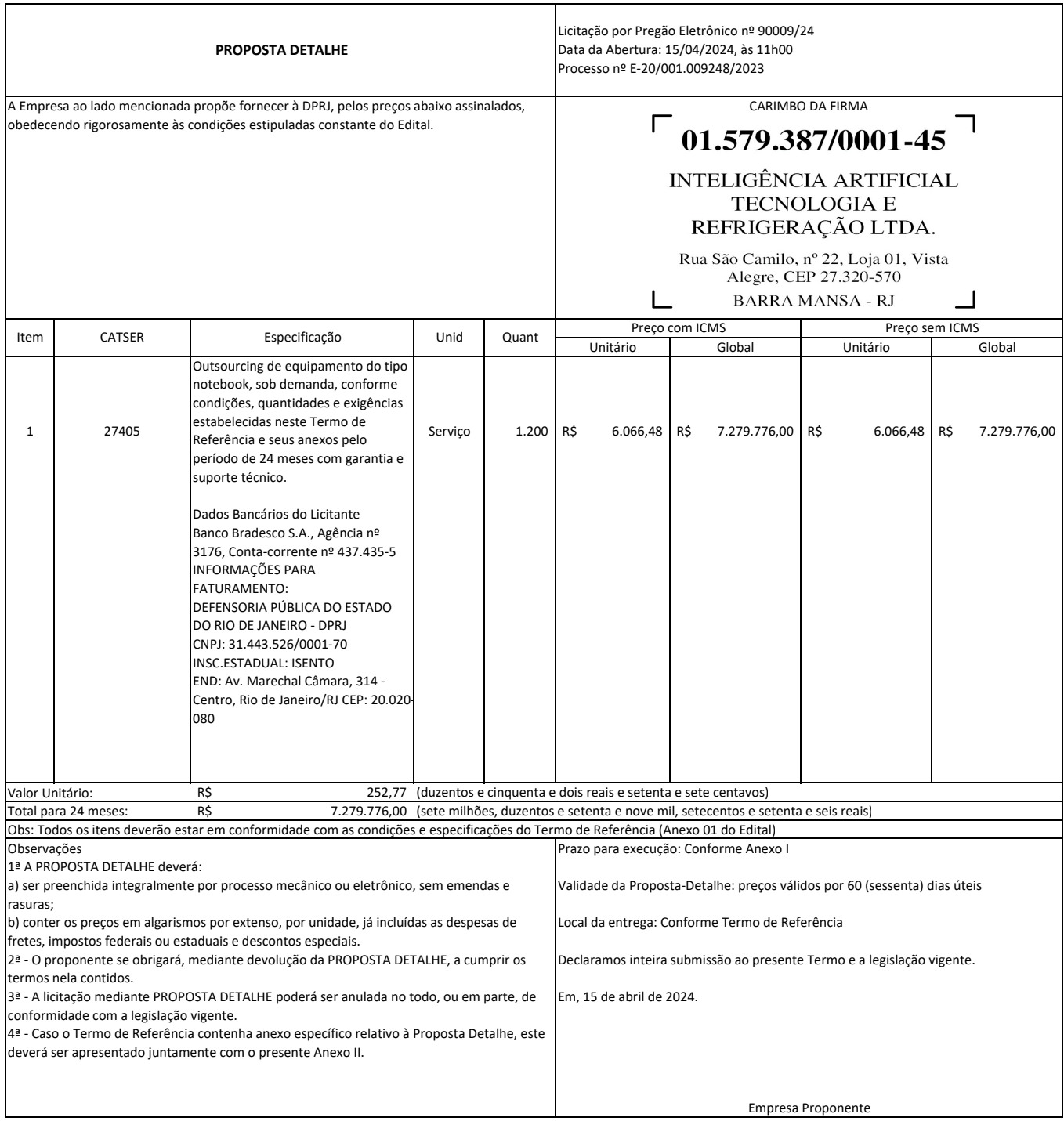

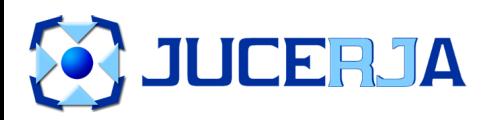

NIRE (DA SEDE OU DA FILIAL QUANDO A SEDE FOR EM OUTRA UF)

33.6.0053218-3 o Jurídico

Sociedade empresária limitada

Porte Empresarial

Normal

Código Ato Ev

**Nº do Protocolo**

#### **00-2023/576395-0**

#### **JUCERJA**

**NIRE:** 33.6.0053218-3

**Útimo arquivamento:** 00005532560 - 19/06/2023 **Orgão Calculado Pago** Junta 488,00 488,00 DNRC 0,00 0,00

INTELIGENCIA ARTIFICIAL TECNOLOGIA E REFRIGERACAO LTDA

**Boleto(s):** 

**Hash:** CA786786-0022-4492-B5FF-94C7FF1E564E

#### Nome **TERMO DE AUTENTICAÇÃO**

INTELIGENCIA ARTIFICIAL TECNOLOGIA E REFRIGERACAO LTDA

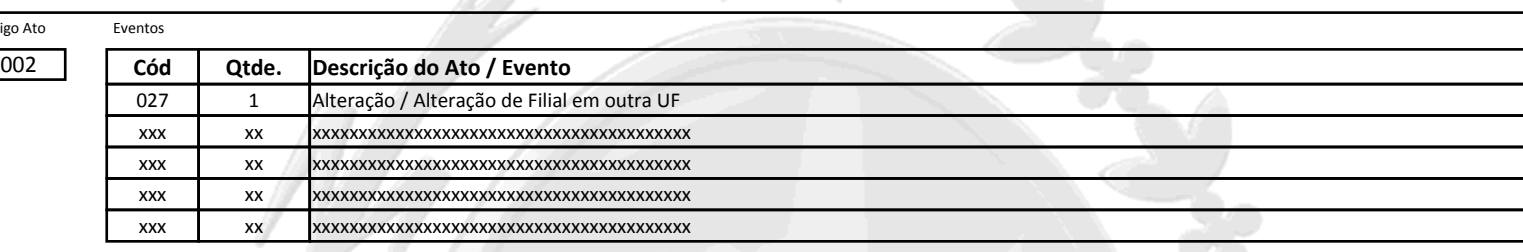

#### **CERTIFICO O DEFERIMENTO POR DIOGO MONTEIRO FERREIRA SOB O NÚMERO E DATA ABAIXO:**

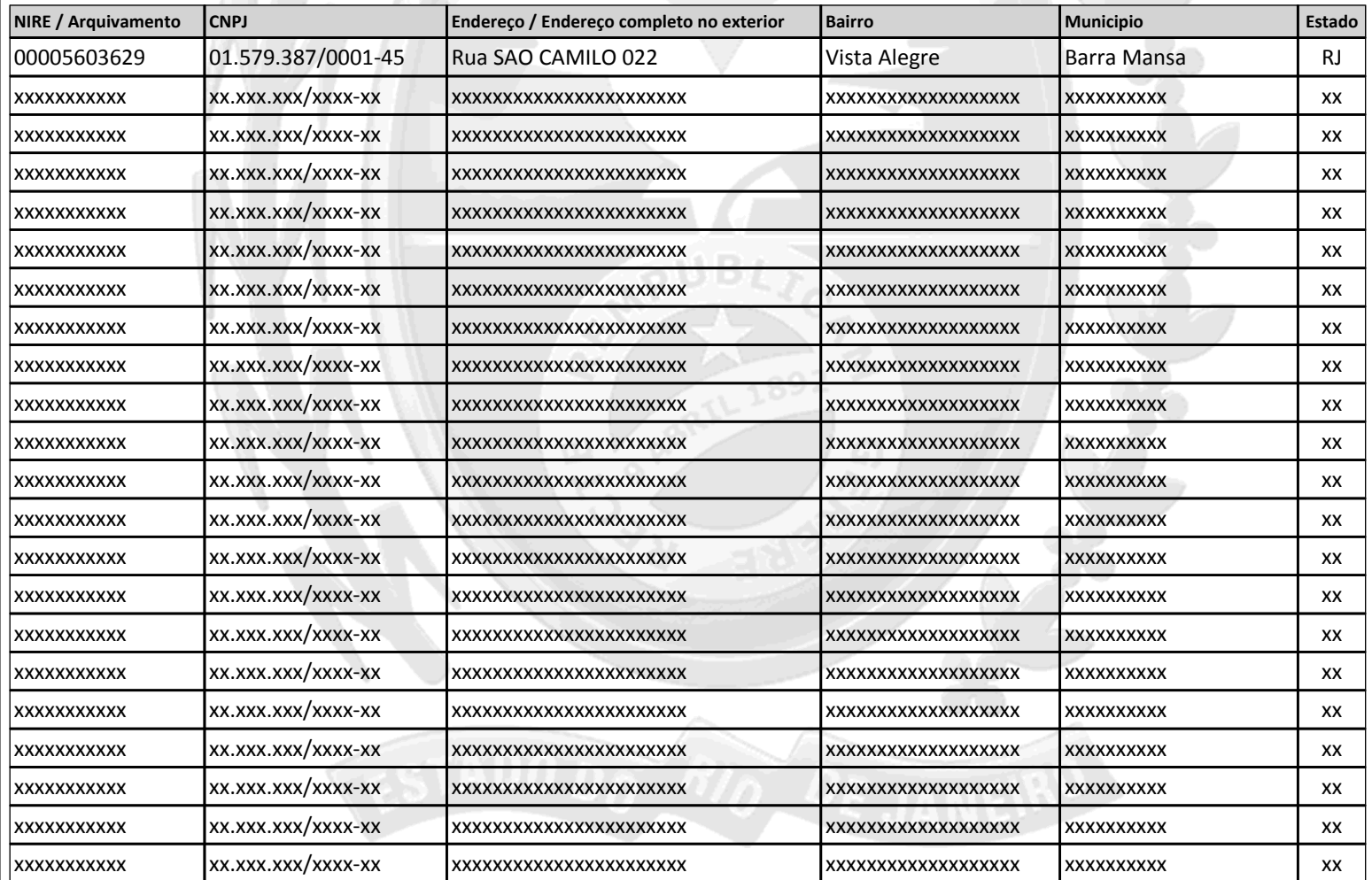

rato degale +ll

SECRETÁRIO GERAL **Jorge Paulo Magdaleno Filho** 

**Observação:**

Deferido em 28/07/2023 e arquivado em 31/07/2023

13 Nº de Páginas 1/1 Capa Nº Páginas

Comprovante Habilitação INTELIGENCIA ARTIFICIAL (1439172) SEI E-20/001.009248/2023 / pg. 2

**Junta Comercial do Estado do Rio de Janeiro** Empresa: INTELIGENCIA ARTIFICIAL TECNOLOGIA E REFRIGERACAO LTDA NIRE: 336.0053218-3 Protocolo: 00-2023/576395-0 Data do protocolo: 27/07/2023 CERTIFICO O ARQUIVAMENTO em 31/07/2023 SOB O NÚMERO 00005603629 e demais constantes do termo de autenticação. Autenticação: DC938C3BC0B320F20D006630CBEB094895432C7D1DDEE88C73CBDE958AB5A96C Para validar o documento acesse http://www.jucerja.rj.gov.br/servicos/chanceladigital, informe o nº de protocolo.

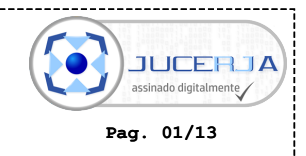

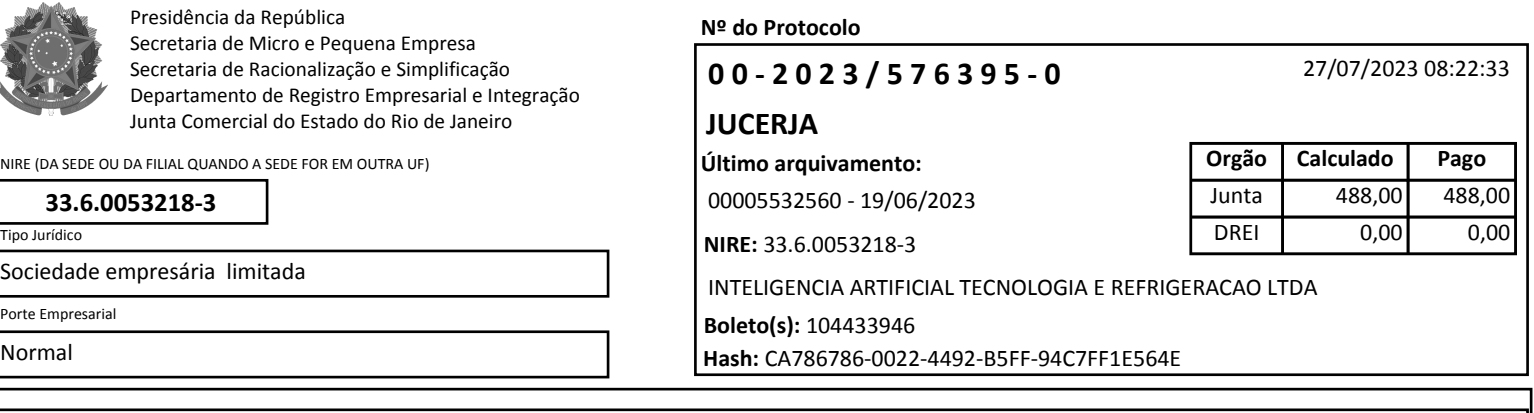

**REQUERIMENTO**

Ilmo Sr. Presidente da Junta Comercial do Estado do Rio de Janeiro

# **INTELIGENCIA ARTIFICIAL TECNOLOGIA E REFRIGERACAO LTDA**

requer a v. sa o deferimento do seguinte ato:

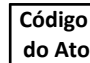

002

**Local**

27/07/2023 **Data**

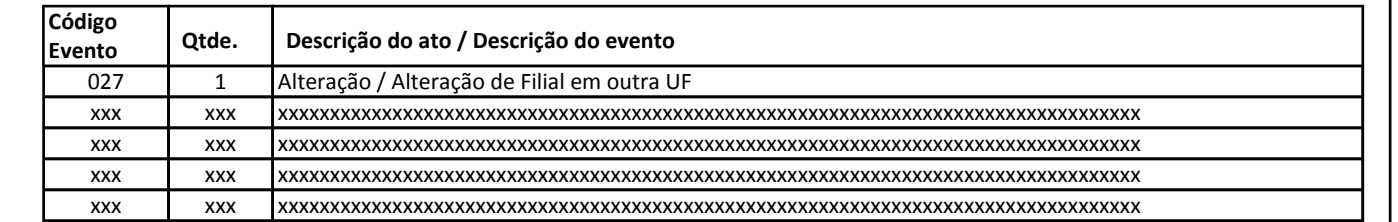

#### **Requerente**

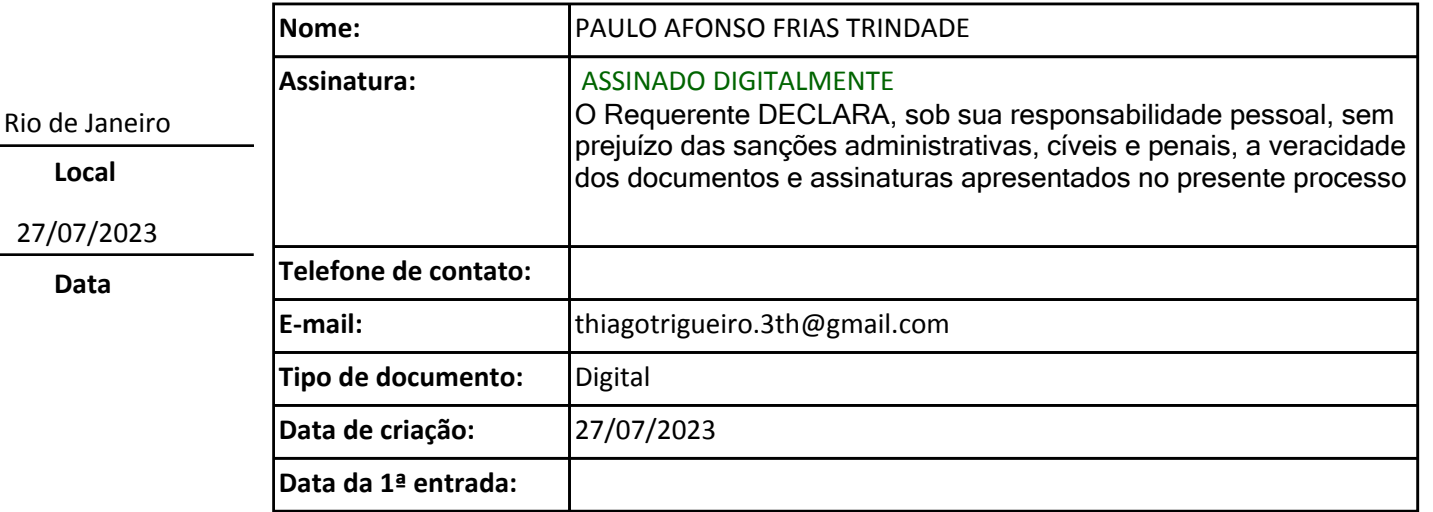

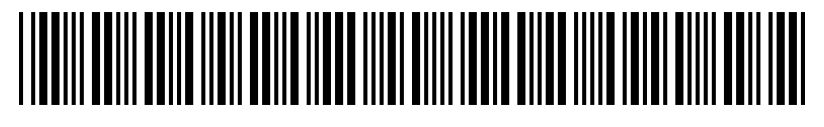

00-2023/576395-0

Comprovante Habilitação INTELIGENCIA ARTIFICIAL (1439172) SEI E-20/001.009248/2023 / pg. 3

**Pag. 02/13**

**JUCERJA** assinado digitalmente

**Junta Comercial do Estado do Rio de Janeiro** Empresa: INTELIGENCIA ARTIFICIAL TECNOLOGIA E REFRIGERACAO LTDA NIRE: 336.0053218-3 Protocolo: 00-2023/576395-0 Data do protocolo: 27/07/2023 CERTIFICO O ARQUIVAMENTO em 31/07/2023 SOB O NÚMERO 00005603629 e demais constantes do termo de autenticação. Autenticação: DC938C3BC0B320F20D006630CBEB094895432C7D1DDEE88C73CBDE958AB5A96C

Para validar o documento acesse http://www.jucerja.rj.gov.br/servicos/chanceladigital, informe o nº de protocolo.

## **38ª ALTERAÇÃO CONTRATUAL DA SOCIEDADE EMPRESÁRIA INTELIGÊNCIA ARTIFICIAL TECNOLOGIA E REFRIGERAÇÃO EIRELI NIRE 33.6.00532183 CNPJ: 01.579.387/0001-45**

**PAULO AFONSO FRIAS TRINDADE**, brasileiro, casado em regime de comunhão universal de bens, empresário, portador da cédula de identidade nº 02.244.764-3/DETRAN-RJ, inscrito no CPF/MF sob o nº 226.859.017-87, domiciliado a Avenida Rio Branco, nº 131,  $7^{\circ}$ andar – sala 701 - Centro – Rio de Janeiro – RJ – CEP.: 20.040-006, único sócio da sociedade empresária "**INTELIGÊNCIA ARTIFICIAL TECNOLOGIA E REFRIGERAÇÃO EIRELI"**, registrada na JUCERJA sob nº 33.2.0855038-8 em 18/03/2009, inscrita no CNPJ sob nº 01.579.387/0001-45, enquadrada como EIRELI sob o novo NIRE 33.6.00532183 em 11/09/2017 e tendo sua ultima alteração contratual em 30/12/2020 sob o registro na JUCERJA nº 00003992281, resolve alterar e o Contrato Social na seguinte forma abaixo:

**A)** Da Cláusula Segunda – Da Sede e Filiais:

 Neste ato resolve alterar o endereço da filial na Rua Mário Graccho, nº 203 – casa 01 - Parque Sonia – São Paulo – SP – CEP.: 08.020-100, com objetivo social de Reparação e manutenção de computadores e de equipamentos periféricos, cadastrada no CNPJ sob nº. 01.579.387/0008-11 **PARA** Rua Doutor Guilherme Bannitz, 126, 8º Andar - Conj. 81 CV: 10880 - Itaim Bibi, São Paulo – SP, CEP 04532-060.

**B)** Da transformação da Empresa Individual de Responsabilidade Limitada (EIRELI) em Sociedade Limitada Unipessoal, conforme disposto no artigo 41 da lei 14.195/2021.

Em virtude das modificações referidas, o Contrato Social é reformulado, adaptado e consolidado, passando a vigorar com as seguintes cláusulas e condições:

### **CONSOLIDAÇÃO DA 38ª ALTERAÇÃO DO CONTRATO SOCIAL DA SOCIEDADE EMPRESÁRIA "INTELIGÊNCIA ARTIFICIAL TECNOLOGIA E REFRIGERAÇÃO LTDA" CNPJ. 01.579.387/0001-45**

**PAULO AFONSO FRIAS TRINDADE**, brasileiro, casado em regime de comunhão universal de bens, empresário, portador da cédula de identidade nº 02.244.764-3/DETRAN-

1

Comprovante Habilitação INTELIGENCIA ARTIFICIAL (1439172) SEI E-20/001.009248/2023 / pg. 4

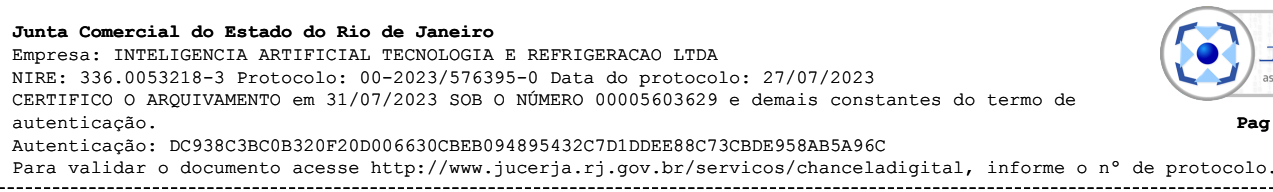

**JUCEBJA** assinado digitalmente **Pag. 03/13**

RJ, inscrito no CPF/MF sob o nº 226.859.017-87, domiciliado a Avenida Rio Branco, nº 131, 7º andar – sala 701 - Centro – Rio de Janeiro – RJ – CEP.: 20.040-006, único sócio da sociedade empresária "**INTELIGÊNCIA ARTIFICIAL TECNOLOGIA E REFRIGERAÇÃO**  LTDA", registrada na JUCERJA sob nº 33.2.0855038-8 em 18/03/2009, inscrita no CNPJ sob nº 01.579.387/0001-45, sob o novo NIRE 33.6.00532183 em 11/09/2017 e tendo sua ultima alteração contratual em 30/12/2020 sob o registro na JUCERJA nº 00003992281.

#### **CLÁUSULA PRIMEIRA –** DA RAZÃO SOCIAL

A sociedade gira sob o nome empresarial "**INTELIGÊNCIA ARTIFICIAL TECNOLOGIA E REFRIGERAÇÃO LTDA".** 

#### **CLÁUSULA SEGUNDA –** DA SEDE E FILIAIS

A sociedade tem a sua sede social na **Rua São Camilo, 22 – Loja 1 – Vista Alegre - Barra Mansa/RJ –CEP.: 27.320-570**, registrada na JUCERJA sob nº 33.2.0855038-8 em 18/03/2009, inscrita no CNPJ sob nº 01.579.387/0001-45 e enquadrada como LTDA sob o novo NIRE 33.6.00532183 em 11/09/2017, possui as Filiais como segue:

a) Filial situada na Rua D, Quadra 06 Lote 09, Bairro Distrito Industrial, Município de Queimados – RJ, CEP 26.315.020 sob NIRE 3390065173-1 e cadastrada no CNPJ sob n° 01.579.387/0004-98;

b) Filial na Rua Júlia Lopes de Almeida, 12, Centro Rio de Janeiro – RJ, CEP 20.080-070 cadastrada no CNPJ sob nº 01.579.387/0005-79;

c) Filial situada na Avenida Rio Branco, 131, 7º andar sala 701 parte, Centro, Rio de Janeiro – RJ, CEP 20040-006 cadastrada no CNPJ sob nº 01.579.387/0006-50;

d) Filial situada na Av. Central s/nº, Qd 02 Lote 10, Jd Savóia, Ilhéus – BA, CEP 45650-000 cadastrada no CNPJ sob nº 01.579.387/0007-30;

e) Filial situada na Rua Doutor Guilherme Bannitz, 126, 8º Andar - Conj. 81 CV: 10880 - Itaim Bibi, São Paulo – SP, CEP 04532-060 cadastrada no CNPJ sob nº. 01.579.387/0008- 11;

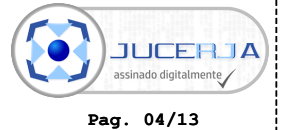

f) Filial situada na Rodovia BR 050 KM 151- Município de Uberaba – MG CEP 38.001-970 com atividade voltada para o comércio, arrendamento, importação e exportação agropastoril e agroindustrial, criação e engorda, compra e venda de gado suíno, bovino, caprino e equino. Produção, beneficiamento, processamento e comercialização de cereais, sementes, frutos oleaginosos, insumos, fertilizantes, rações e laticínios. Consultoria, intermediação, representação comercial e promoção de eventos. Industrialização de sêmen bovino, caprino, suíno e equino, aspiração folicular, fertilização in vitro, congelamento de embriões, clonagem, estocagem de células, sexagem de embriões e serviços veterinários e laboratoriais em geral;

g) Filial situada na Rua do Livramento, 106, frente e fundos, Gamboa, Rio de Janeiro – RJ, CEP 20.221.193 cadastrada no CNPJ sob nº 01.579.387/0010-36;

h) Filial situada a Rua Ramiro Costa, 268, Prado, Recife – PE, CEP 50630-430 cadastrada no CNPJ sob nº 01.579.387/0012-06;

i) Filial situada a Rua Doutor Pereira de Souza, 28 (sobrado), Centro, Macaé – RJ, CEP 27.913-110 cadastrada no CNPJ sob nº 01.579.387/0013-89.

#### **CLÁUSULA TERCEIRA –** DOS OBJETOS SOCIAIS

A Sociedade tem por objeto:

- Produção de bens de informática, serviços de reparação de máquinas de processamento de dados, importação e exportação de equipamentos de informática, partes, peças, software e hardware;

 - Industrialização, comercialização, Importação e exportação e locação de produtos ou equipamentos em geral, elétricos, eletrônicos, eletroeletrônicos, máquinas de calcular, escrever, leitores de códigos de barras, aparelhos de TV, aparelhos de vídeo cassete, compressores, ar condicionado, geradores elétricos, tele copiadoras com impressão jato de tinta, cera e laser, roteadores digitais, aparelho de fotocópia, de telecomunicações, computadores e seus componentes, eletrodomésticos, móveis e utilidades para escritório;

 - Desenvolvimento, comercialização, implantação, consultoria e treinamento em sistemas operacionais e de gestão de qualquer natureza (softwares em geral), próprios ou de terceiros;

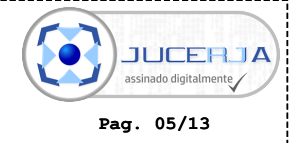

 - A representação de terceiros quando esta atividade estiver relacionada com a importação, exportação, industrialização, comercialização, prestação de serviços, de produtos ou equipamentos em geral, elétricos, eletrônicos, eletroeletrônicos de qualquer natureza;

- Serviços de recrutamento e seleção de pessoal;

- Serviços de consultoria de engenharia, projetos de arquitetura, urbanismo, engenharia e coordenação de projetos de engenharia;

- Serviços de fiscalização de obras e implantação de projetos;

- Serviços de elaboração de relatório de impacto ambiental, projetos de preservação do meio ambiente e ecologia;

- Serviços de biblioteconomia, arquivamento e organização de documentos;

- Curso de Informática e Consultoria Pedagógica

- Comercialização, englobando a venda e locação, de equipamentos elétricos, eletrônicos, eletroeletrônicos e eletrodomésticos em geral , com ou sem assistência técnica preventiva e corretiva, com suporte balcão ou on-site, e em especial:

- Microcomputadores de mesa e portáteis (notebooks, palm-tops, celulares), placas e circuitos internos e externos para gravação e reprodução de dados/imagem/voz, servidores, racks para servidores, blades, notebooks, monitores (touch screen, CRT, LCD, Plasma, dentre outros) mesas digitalizadoras, nobreaks, estabilizadores, webcams, leitores biométricos, de códigos de barras, terminais de auto-atendimento

-Sistemas operacionais e aplicativos (softwares) em geral, com sistemas de código fonte abertos ou fechados,

- Equipamentos de digitalização de documentos, tais como scanners,

- Equipamentos de leitura de códigos de barra,

- Equipamentos de vídeo e projeção de imagens, com reprodução e gravação, tais como projetores (LCD, multimídia, wireless e outros), televisores (LCD, plasma, tubo, LED), telões, videocassete, DVD, Blu-ray,

- Equipamentos para CFTV

- Equipamentos de reprodução e gravação de áudio em geral,

- Equipamentos de videoconferência em geral,

- Lousa eletrônica, smart board ou equivalente,

- Equipamentos de telecomunicações em geral, antenas de transmissão, rádios transmissores,

- Impressoras em geral, de pequeno, médio e grandes portes, tais como laser, cera, jato de tinta, térmicas, matriciais, impressoras fiscais e não fiscais e multifuncionais,

- Equipamentos de Refrigeração em geral, tais como ar-condicionado de janela ou portáteis, spli-systems, ar-central, centrais de refrigeração, freezers, geladeiras, câmaras frigoríficas, sistemas de ventilação, usinas de condicionamento, exaustores, chiller, dentre outros,

4

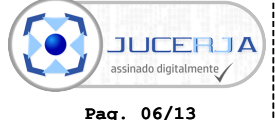

- Veículos automotores em geral, tais como automóveis, utilitários e caminhões (blindados ou não), ônibus, carretas, motocicletas, tratores, dentre outros, inclusive com finalidade específicas, tais como carros de som, laboratórios itinerantes de informática, idiomas, consultórios dentários, ou seja, adaptados a qualquer finalidade específica,

- Equipamentos de segurança em geral, tais como circuitos de segurança, sistemas antifurto, alarmes, dentre outros,

- Equipamentos de rastreamento tipo GPS,

- Equipamentos de reprografia, copiadoras em geral (pequeno, médio e grande portes), multifuncionais, fac-símile,

- Equipamentos de geração de energia elétrica em geral,

- Equipamentos de foto e cinema (filmadoras, câmeras fotográficas),

- Equipamentos de gravação de imagens, voz e dados em geral,

- Fornecimento de suprimentos de informática, papel, toners, cartuchos e consumíveis para impressoras, copiadoras e faxes, materiais de escritório e limpeza em geral,

- Kits escolares e materiais de consumo escolar em geral (ex.: lápis, lápis de cor, giz, gizcera, cadernos, canetas em geral, apontador, réguas, esquadros, dentre outros), inclusive livros, apostilas, mapas, atlas, papelão, borracha, plásticos, dentre outros,

- Mobiliário e artigos de escritório e decoração em geral,

- Pisos em geral,

- Equipamentos de purificação de água e ar em geral,

- Produtos de higiene e conservação de escritórios e ambiente, inclusive enceradeiras, vassouras, aspiradores de pó, dentre outros,

- Prestação de serviços de outsourcing, help-desk (tele atendimento), coordenação e gestão, desenvolvimento e produção, assistência técnica preventiva e corretiva com suporte balcão ou on-site, de equipamentos elétricos, eletrônicos, eletroeletrônicos e eletrodomésticos em geral e todos os que compõem o objeto social da empresa e, ainda:

- Cabeamento de rede física e configuração de rede lógica para transmissão de dados/voz/imagem;

- Cabeamento e instalação de rede elétrica,

- Instalação elétrica e hidráulica para sistemas de refrigeração em geral,

- Serviços de treinamento e capacitação profissional em geral,

- Desenvolvimento, execução, gestão e comercialização (venda ou locação) de projetos de inclusão digital, escolas digitais, bibliotecas digitais, salas de aula digitais, cursos de idiomas on-line, telecursos e quaisquer cursos e softwares relacionados à área educacional (corporativa ou não), próprios ou de terceiros,

- Elaboração, implantação e gestão de projetos educacionais em geral;

- Implantação de cursos em geral, com desenvolvimento próprio ou de terceiros,

5

Comprovante Habilitação INTELIGENCIA ARTIFICIAL (1439172) SEI E-20/001.009248/2023 / pg. 8

**Junta Comercial do Estado do Rio de Janeiro** Empresa: INTELIGENCIA ARTIFICIAL TECNOLOGIA E REFRIGERACAO LTDA NIRE: 336.0053218-3 Protocolo: 00-2023/576395-0 Data do protocolo: 27/07/2023 CERTIFICO O ARQUIVAMENTO em 31/07/2023 SOB O NÚMERO 00005603629 e demais constantes do termo de autenticação. Autenticação: DC938C3BC0B320F20D006630CBEB094895432C7D1DDEE88C73CBDE958AB5A96C Para validar o documento acesse http://www.jucerja.rj.gov.br/servicos/chanceladigital, informe o nº de protocolo.

 $\overline{a}$ ssinado digitalmente $\overline{\phantom{a}}$ **Pag. 07/13**

**JUCEBJA** 

- treinamento e consultoria nas áreas de tecnologia da informação, englobando software e hardware,

- treinamento e consultoria em gestão de processos,

- Serviços de locação de mão-de-obra, especializada (técnica) ou não, operadores dos equipamentos e serviços relacionados nos itens 1 e 2,

- Desenvolvimento, criação e hospedagem de bancos de dados, websites e afins,

- Desenvolvimento, produção e comercialização de softwares livres,

- Produção e comercialização de apostilas próprias ou de terceiros,

- Administração e locação de bens, serviços e recursos próprios ou de terceiros, podendo realizar investimentos mobiliários e imobiliários que independam de autorização governamental.

- Serviços de Organização e Métodos;

- Serviços, consultoria, implantação, instalação, treinamento e aplicação em soluções VoIP, WI-MAX e WI-FI,

- Serviços de outsourcing de impressão, englobando contabilização/bilhetagem, gestão do parque de impressoras com implantação de softwares ou não,

-Projeto e instalação de sistemas de Telecomunicações – Transmissão, Telecomando/Telemedição, Comutação/Rede Telefônica e Telemática,

-Consultoria, planejamento, coordenação, gerenciamento, controle, dimensionamento, execução e acompanhamento de custos em engenharia e informática,

- Projeto, instalação e operação de centro de processamento de dados (CPD),

-Assinatura Informatizada,

-Manutenção Aparelhos de Ar Condicionado,

-Manutenção Fac-símile Telefones,

-Manutenção Aparelhos Gravação,

-Manutenção Microcomputadores,

-Manutenção Sistemas Condicionamento Ar,

-Manutenção Sistemas Telefonia,

-Manutenção Instalação Elétrico-Hidráulica,

-Manutenção Sistema Refrigeração,

-Manutenção Sistemas de Áudios e Vídeo,

-Locação Aparelhos Elétricos com Visual,

-Locação Aparelhos Elétricos com Sonora,

-Locação Equipamento Radio,

-Locação Aparelhos refrigeração,

-Locação de Materiais Comunicação,

-Locação de Aparelhos Elétricos,

6

**Pag. 08/13**

**JUCEBJA** assinado digitalmente

Comprovante Habilitação INTELIGENCIA ARTIFICIAL (1439172) SEI E-20/001.009248/2023 / pg. 9

**Junta Comercial do Estado do Rio de Janeiro** Empresa: INTELIGENCIA ARTIFICIAL TECNOLOGIA E REFRIGERACAO LTDA NIRE: 336.0053218-3 Protocolo: 00-2023/576395-0 Data do protocolo: 27/07/2023 CERTIFICO O ARQUIVAMENTO em 31/07/2023 SOB O NÚMERO 00005603629 e demais constantes do termo de autenticação. Autenticação: DC938C3BC0B320F20D006630CBEB094895432C7D1DDEE88C73CBDE958AB5A96C

Para validar o documento acesse http://www.jucerja.rj.gov.br/servicos/chanceladigital, informe o nº de protocolo.

-Locação de Assessórios Audiovisuais,

-Locação Equipamentos de Som,

-Locação Equipamentos Telecomunicações,

-Locação Equipamentos de Micro gráfico,

-Locação de Fac-símile,

-Locação de Telefone,

-Locação de Aparelho de Vídeo/Filmadora,

-Locação de Máquina Duplicadora,

-Locação de Máquinas de Escrever,

-Franquia de Máquinas,

-Locação de Máquinas p/ Reprografia,

-Locação de Microcomputadores,

-Aluguel de programas de Computador,

-Assistência Técnica p/ Copiadoras,

-Assistência Técnica p/ Equipamentos Fotográficos,

-Assistência Técnica Máquinas Franquear,

-Assessoramento em Informática,

-Comércio, arrendamento, importação e exportação agropastoril e agroindustrial, criação e engorda, compra e venda de gado suíno, bovino, caprino e equino. Produção, beneficiamento, processamento e comercialização de cereais, sementes, frutos oleaginosos, insumos, fertilizantes, rações e laticínios. Consultoria, intermediação, representação comercial e promoção de eventos. Industrialização de sêmen bovino, caprino, suíno e equino, aspiração folicular, fertilização in vitro, congelamento de embriões, clonagem, estocagem de células, sexagem de embriões e serviços veterinários e laboratoriais em geral,

-Serviços de Digitalização de documentos,

-Serviços de Microfilmagem de documentos.

- Prestação de serviços para preservação e armazenamento de dados, documentos e informações;

- Hospedagem de servidores de computador – Data Center;

- Digitalização de imagens e de suportes analógicos para formatos digitais, com ênfase na integração de sistemas de computador e soluções tecnológicas para preservação digital;

- Serviço de fotocópia;
- Desenvolvimento de sites de internet sob encomenda;
- Prestação de serviços de gravação de dados binários de computador em filme de 35 mm;
- Microfilmagem de todos os tipos;

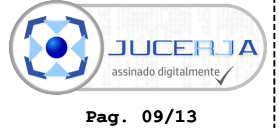

- Prestação de serviços de processamento, gravação revelação e leitura de dados em microfilme;

- Serviço de armazenamento de dados em nuvem, prestação de serviço para armazenamento físico de rolos de piqlfilm e piqlbox;

- Manutenção em equipamentos de informática e na realização de estudos e pesquisas na área de informática e desenvolvimento de inovações tecnológicas.

#### **CLÁUSULA QUARTA –** DO CAPITAL SOCIAL

O capital social é R\$ 11.000.000,00 (onze milhões de reais) dividido em, 11.000.000 (onze milhões) de quotas, no valor unitário de R\$1,00 (um real) cada uma, totalmente subscrito e integralizado em moeda corrente do país, e assim distribuídos:

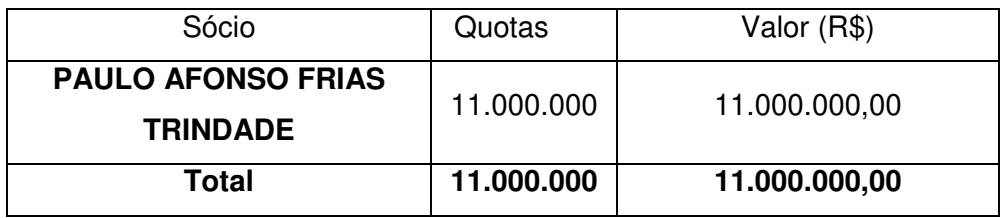

**Parágrafo Único:** A responsabilidade de cada sócio é restrita ao valor de suas quotas, mas todos respondem solidariamente pela integralização do capital social.

#### **CLÁUSULA QUINTA –** DA INDIVISIBILIDADE DAS QUOTAS

As cotas da sociedade são indivisíveis e não poderão ser cedidas ou transferidas sem o expresso consentimento do titular.

#### **CLÁUSULA SEXTA –** DO PRAZO DE DURAÇÃO

A sociedade iniciou suas atividades em 25/11/1996 e o prazo de duração da sociedade é indeterminado.

#### **CLÁUSULA SÉTIMA –** DA ADMINISTRAÇÃO

De acordo como o permite o artigo 1060 do Código Civil a Administração da Sociedade será exercida, pelo prazo de 10 (dez) anos por **PAULO AFONSO FRIAS TRINDADE**, brasileiro, casado em regime de comunhão universal de bens, empresário, portador da cédula de identidade nº 02.244.764-3/DETRAN-RJ, inscrito no CPF/MF sob o nº

8

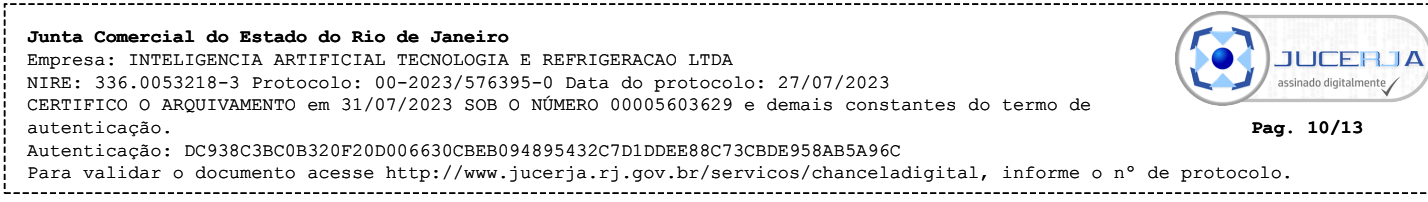

226.859.017-87, domiciliado a Avenida Rio Branco, nº 131,  $7^{\circ}$  andar - sala 701 - Centro -Rio de Janeiro – RJ – CEP.: 20.040-006 – salvo renúncia do próprio, quando então será por ele indicado novo administrador.

**§ PRIMEIRO -** Para a assinatura de Contratos, pedidos de compra e quaisquer documentos que importem em a sociedade assumir compromissos para a alienação de bens, ou oneração de bens móveis ou imóveis integrantes do ativo da Sociedade, para a prestação de avais e para acessão total ou parcial de direitos, para movimentação de contas bancárias, e constituição de procuradores "ad judicia" e "ad negotia", o titular poderá valerse de procurador, podendo este praticar todos os atos referentes ao objeto social, inclusive a representação da sociedade perante terceiros, e praticar enfim os atos necessários ao perfeito e fiel desempenho dos objetivos da sociedade.

**§ SEGUNDO -** É vedado à sociedade dar avais, fianças ou constituir quaisquer ônus ou obrigações que não estejam inseridas em seu objeto social.

**§ TERCEIRO -** O Mandatário acima descrito exercerá suas funções independentemente da prestação de caução.

**§ QUARTO -** O Mandatário poderá substabelecer sendo vedado fazer-se substituir no exercício de suas funções, sendo-lhe facultado, nos limites de seus poderes, constituir procuradores da sociedade, especificados no instrumento os atos e operações que poderão praticar.

#### **CLÁUSULA OITAVA –** DA REMUNERAÇÃO

O mandatário, no exercício da administração, e de cargos na Sociedade, fará jus a pró-labore mensal, em valor a ser fixado a cada mês de janeiro de cada ano.

#### **CLÁUSULA NONA –** DO EXERCIO SOCIAL

O exercício social coincidirá com o ano civil encerrando-se, portanto, em 31 de dezembro de cada ano, podendo ser levantados Balanços Gerais, em qualquer ocasião quando for de interesse do titular.

**Pag. 11/13**

**JUCERJA**  $\overline{a}$ ssinado digitalmente $\overline{a}$ 

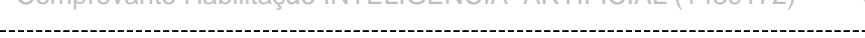

#### **CLÁUSULA DÉCIMA –** DA SUCESSÃO

No caso de falecimento ou impedimento permanente do titular que administre, a empresa será provisoriamente administrada pelo inventariante ou curador, até posterior definição da situação pelo Juízo.

#### **CLÁUSULA DÉCIMA PRIMEIRA –** DO FORO

Fica eleito o foro um dessa comarca para qualquer ação fundada nesse contrato, renunciando-se qualquer outro motivo muito especial que seja.

#### **CLÁUSULA DÉCIMA SEGUNDA –** DECLARAÇÃO DO TITULAR

O titular declara, sob as penas da Lei, de que não está impedido de exercer a administração da sociedade, por lei especial, e nem condenado ou encontra-se sob efeitos da condenação que o proíba de exercer administração de sociedade.

**§ ÚNICO**: A sociedade entrará em liquidação nos casos previstos em Lei, ou por manifesta vontade do titular, representando a maioria absoluta do Capital.

Finalmente, por se achar em perfeito acordo e para total firmeza e validade deste Contrato Social da Sociedade **INTELIGÊNCIA ARTIFICIAL TECNOLOGIA E REFRIGERAÇÃO LTDA**, obriga-se a cumprir o presente e lavram uma via de igual teor e forma que assinada pelo Titular, prometendo respeitá-lo por si, herdeiros e sucessores, a fim de que seja arquivada na JUNTA COMERCIAL DO ESTADO DO RIO DE JANEIRO.

Rio de Janeiro, 05 de Julho de 2023.

**\_\_\_\_\_\_\_\_\_\_\_\_\_\_\_\_\_\_\_\_\_\_\_\_\_\_\_\_\_\_\_\_\_\_\_\_\_\_\_\_\_\_\_\_\_\_\_\_\_\_\_\_\_\_\_**  Assinado digitalmente por PAULO AFONSO<br>PSN de Gigitalmente por PAULO AFONSO<br>OU=10922965000166, OU=Serestaria da<br>OU=10922965000166, OU=Seretaria da<br>Recelta Federal do Brasil - RFB, OU=RFB<br>e-CPF A1, OU=(em branco), CN=PAULO<br> PAULO AFONSO FRIAS<del>.</del> TRINDADE: 22685901787

**INTELIGÊNCIA ARTIFICIAL TECNOLOGIA E REFRIGERAÇÃO LTDA PAULO AFONSO FRIAS TRINDADE CPF: 226.859.017-87** 

10

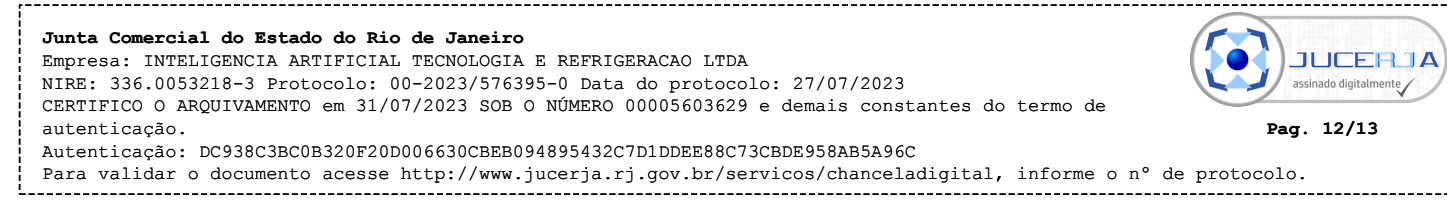

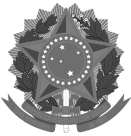

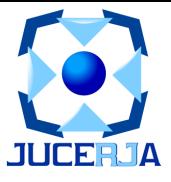

#### **IDENTIFICAÇÃO DOS ASSINANTES**

CERTIFICO QUE O ATO DA INTELIGENCIA ARTIFICIAL TECNOLOGIA E REFRIGERACAO LTDA, NIRE 33.6.0053218-3, PROTOCOLO 00-2023/576395-0, ARQUIVADO EM 31/07/2023, SOB O NÚMERO (S) 00005603629, FOI ASSINADO DIGITALMENTE.

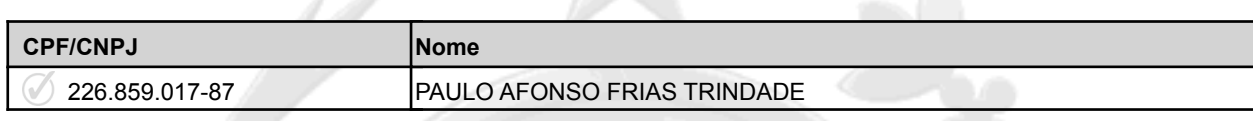

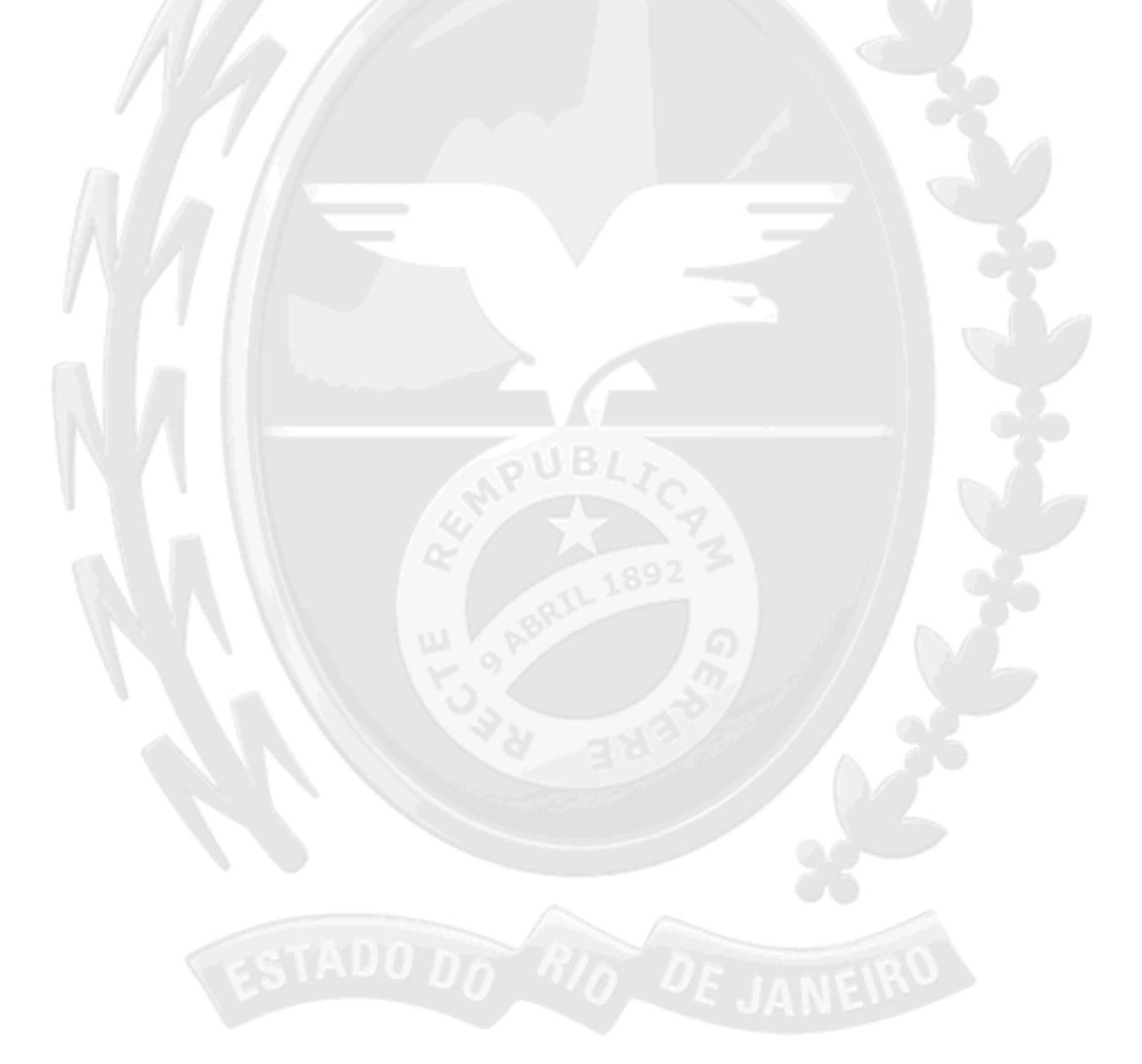

31 de julho de 2023.

Magdelers fill

**Jorge Paulo Magdaleno Filho** Secretário Geral

1/1

**Pag. 13/13**

**JUCERJA** ssinado digitalmente

Comprovante Habilitação INTELIGENCIA ARTIFICIAL (1439172) SEI E-20/001.009248/2023 / pg. 14

**Junta Comercial do Estado do Rio de Janeiro** Empresa: INTELIGENCIA ARTIFICIAL TECNOLOGIA E REFRIGERACAO LTDA NIRE: 336.0053218-3 Protocolo: 00-2023/576395-0 Data do protocolo: 27/07/2023 CERTIFICO O ARQUIVAMENTO em 31/07/2023 SOB O NÚMERO 00005603629 e demais constantes do termo de autenticação. Autenticação: DC938C3BC0B320F20D006630CBEB094895432C7D1DDEE88C73CBDE958AB5A96C

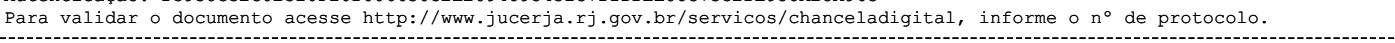

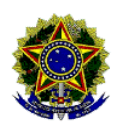

# **REPÚBLICA FEDERATIVA DO BRASIL CADASTRO NACIONAL DA PESSOA JURÍDICA**

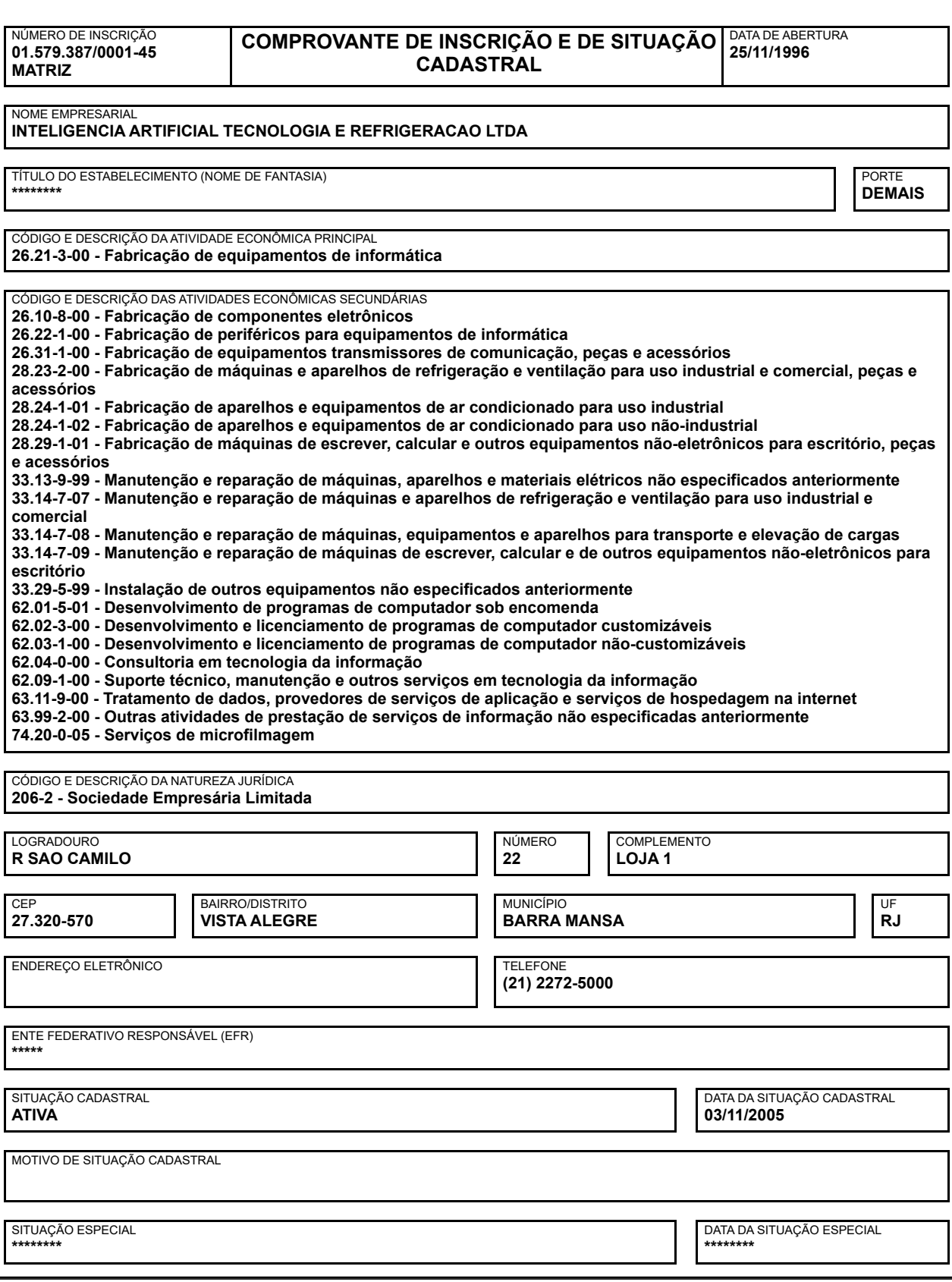

Aprovado pela Instrução Normativa RFB nº 2.119, de 06 de dezembro de 2022.

Emitido no dia **27/11/2023** às **13:49:51** (data e hora de Brasília). Página: **1/2**

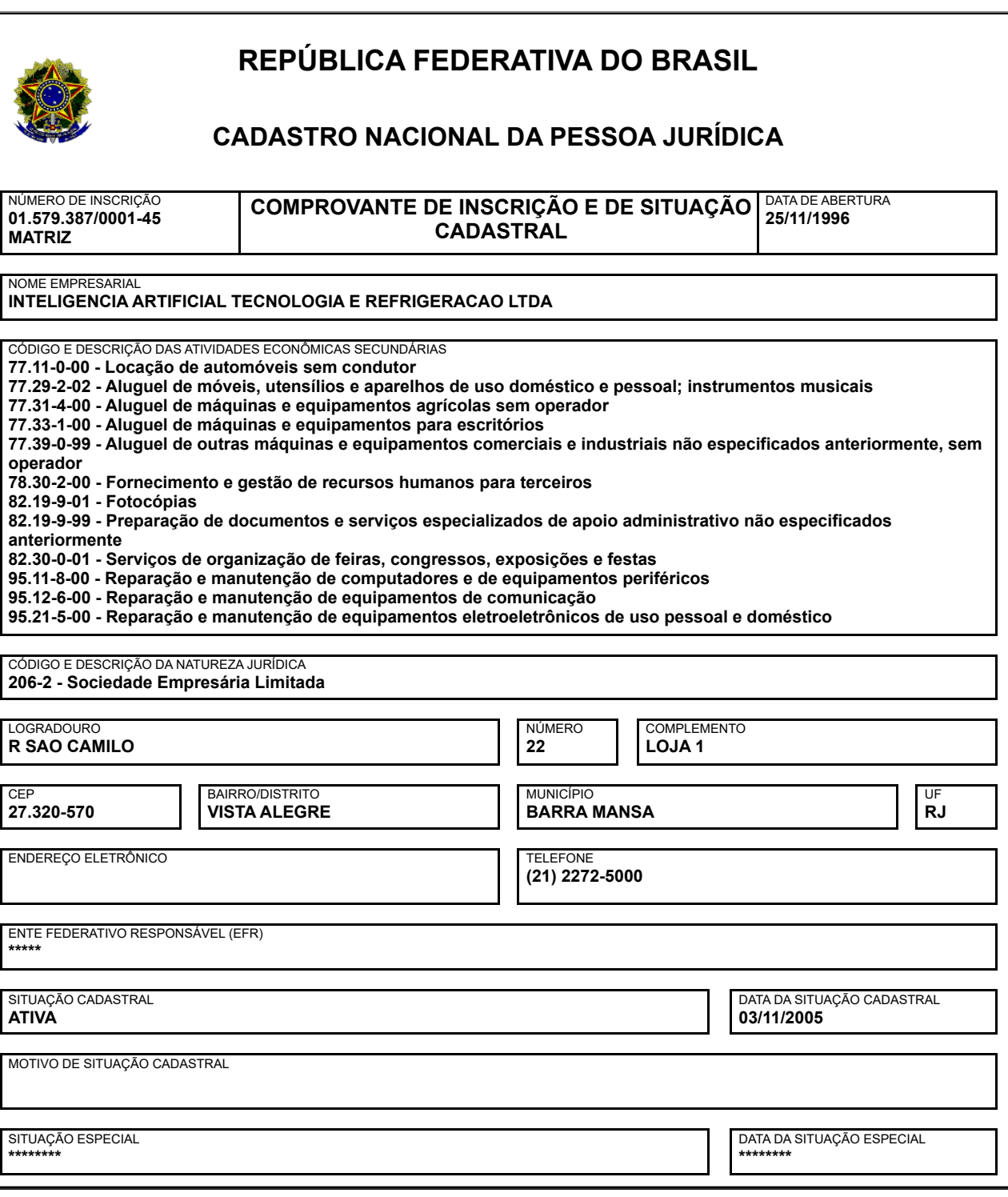

Aprovado pela Instrução Normativa RFB nº 2.119, de 06 de dezembro de 2022.

Emitido no dia **27/11/2023** às **13:49:51** (data e hora de Brasília). Página: **2/2**

Consulta Quadro de Sócios e Administradores - QSA

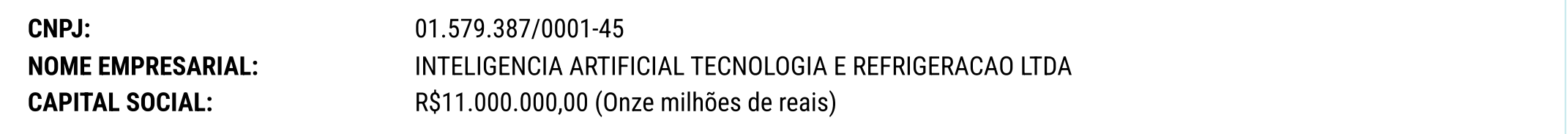

O Quadro de Sócios e Administradores(QSA) constante da base de dados do Cadastro Nacional da Pessoa Jurídica (CNPJ) é o seguinte:

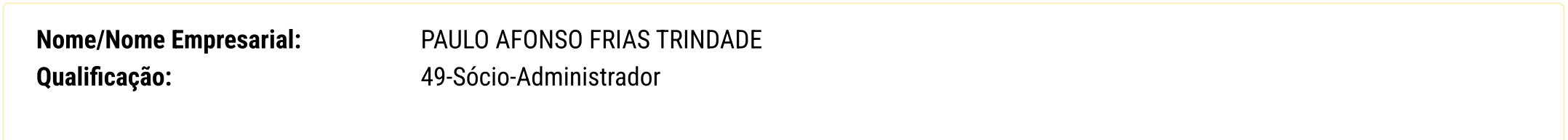

Para informações relativas à participação no QSA, acessar o e-CAC com certificado digital ou comparecer a uma unidade da RFB. Emitido no dia 27/11/2023 às 13:50 (data e hora de Brasília).

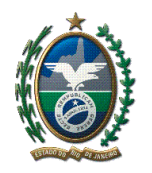

#### **SECRETARIA DE ESTADO DE FAZENDA**

Sistema Integrado de Cadastro de Contribuintes do ICMS do Estado do Rio de Janeiro

#### **Comprovante de Inscrição e de Situação Cadastral**

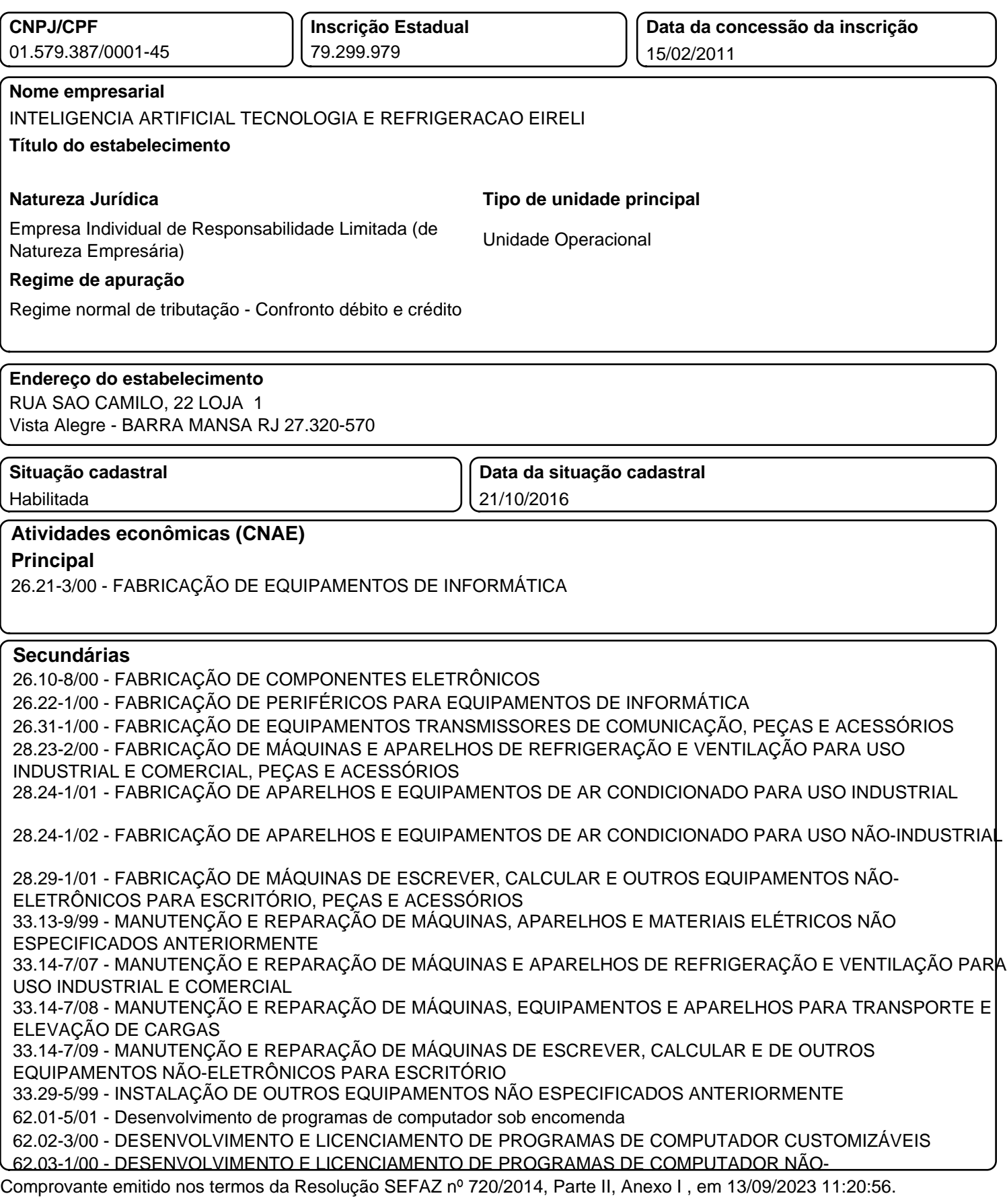

**SECRETARIA DE ESTADO DE FAZENDA**

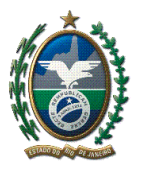

Sistema Integrado de Cadastro de Contribuintes do ICMS do Estado do Rio de Janeiro

#### **Comprovante de Inscrição e de Situação Cadastral**

**CUSTOMIZÁVEIS** 62.04-0/00 - CONSULTORIA EM TECNOLOGIA DA INFORMAÇÃO 62.09-1/00 - SUPORTE TÉCNICO, MANUTENÇÃO E OUTROS SERVIÇOS EM TECNOLOGIA DA INFORMAÇÃO 63.11-9/00 - TRATAMENTO DE DADOS, PROVEDORES DE SERVIÇOS DE APLICAÇÃO E SERVIÇOS DE HOSPEDAGEM NA INTERNET 63.99-2/00 - OUTRAS ATIVIDADES DE PRESTAÇÃO DE SERVIÇOS DE INFORMAÇÃO NÃO ESPECIFICADAS ANTERIORMENTE 74.20-0/05 - SERVIÇOS DE MICROFILMAGEM 77.11-0/00 - LOCAÇÃO DE AUTOMÓVEIS SEM CONDUTOR 77.29-2/02 - ALUGUEL DE MÓVEIS, UTENSÍLIOS E APARELHOS DE USO DOMÉSTICO E PESSOAL; INSTRUMENTOS MUSICAIS 77.31-4/00 - ALUGUEL DE MÁQUINAS E EQUIPAMENTOS AGRÍCOLAS SEM OPERADOR 77.33-1/00 - ALUGUEL DE MÁQUINAS E EQUIPAMENTOS PARA ESCRITÓRIO 77.39-0/99 - ALUGUEL DE OUTRAS MÁQUINAS E EQUIPAMENTOS COMERCIAIS E INDUSTRIAIS NÃO ESPECIFICADOS ANTERIORMENTE, SEM OPERADOR 78.30-2/00 - FORNECIMENTO E GESTÃO DE RECURSOS HUMANOS PARA TERCEIROS 82.19-9/01 - FOTOCÓPIAS 82.19-9/99 - PREPARAÇÃO DE DOCUMENTOS E SERVIÇOS ESPECIALIZADOS DE APOIO ADMINISTRATIVO NÃO ESPECIFICADOS ANTERIORMENTE 82.30-0/01 - SERVIÇOS DE ORGANIZAÇÃO DE FEIRAS, CONGRESSOS, EXPOSIÇÕES E FESTAS 95.11-8/00 - REPARAÇÃO E MANUTENÇÃO DE COMPUTADORES E DE EQUIPAMENTOS PERIFÉRICOS 95.12-6/00 - REPARAÇÃO E MANUTENÇÃO DE EQUIPAMENTOS DE COMUNICAÇÃO 95.21-5/00 - REPARAÇÃO E MANUTENÇÃO DE EQUIPAMENTOS ELETROELETRÔNICOS DE USO PESSOAL E DOMÉSTICO **Unidade de cadastro**

AFR 63.01 - Médio Vale do Paraíba

**Tipo da Inscrição**

Contribuinte Pessoa Jurídica do RJ - obrigatória

#### **Observação**

Regime normal desde 15/02/2011. Documentos fiscais emitidos podem gerar crédito.

Comprovante emitido nos termos da Resolução SEFAZ nº 720/2014, Parte II, Anexo I , em 13/09/2023 11:20:56.

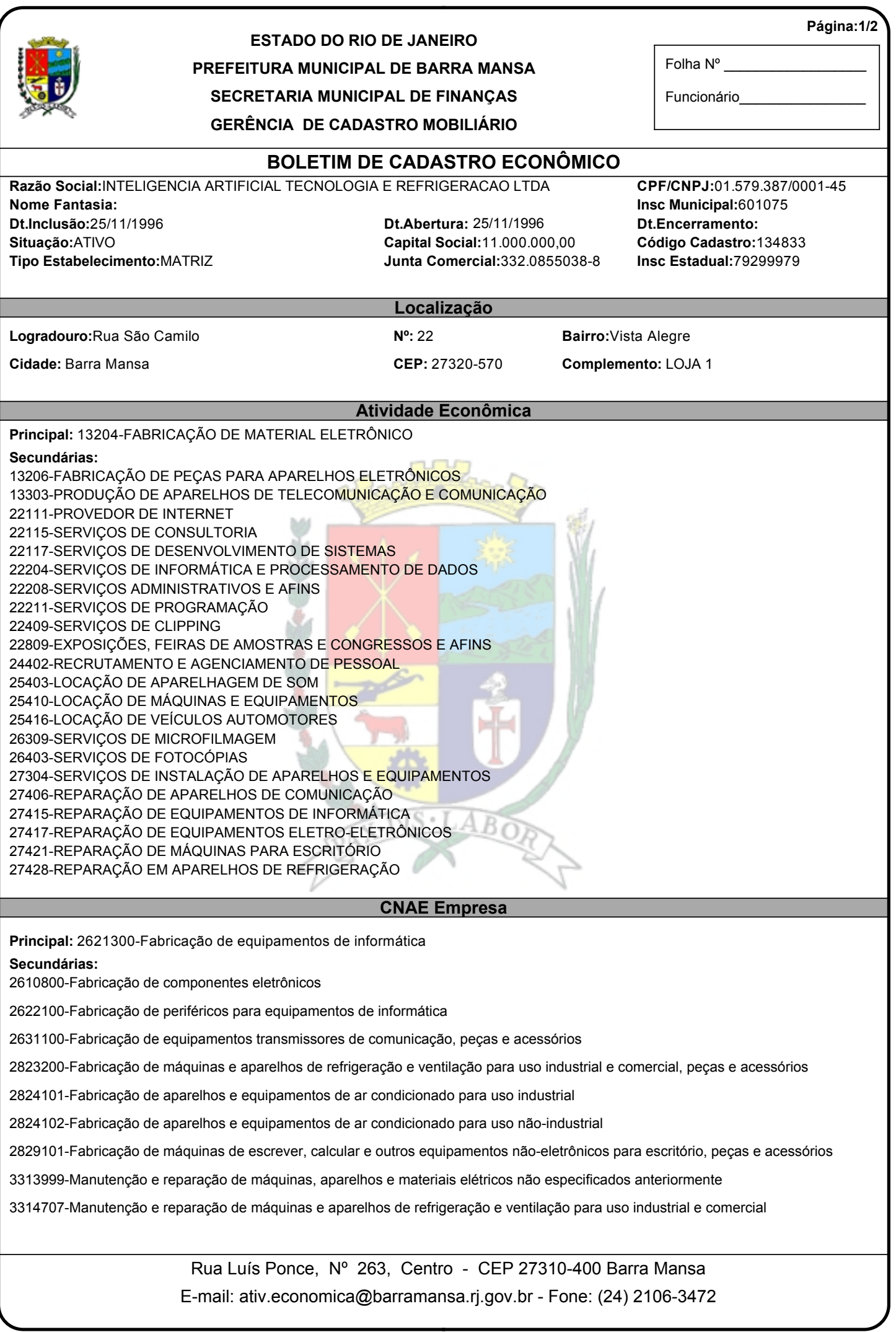

Emitido por: WEB - 13/09/2023<br>Comprovante Habilitação INTELIGENCIA ARTIFICIAL (1439172) SEI E-20/001.009248/2023 / pg. 20

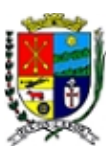

#### **ESTADO DO RIO DE JANEIRO**

**PREFEITURA MUNICIPAL DE BARRA MANSA**

Folha Nº \_\_\_\_\_\_\_\_\_\_\_\_\_\_\_\_\_\_

**Página:2/2**

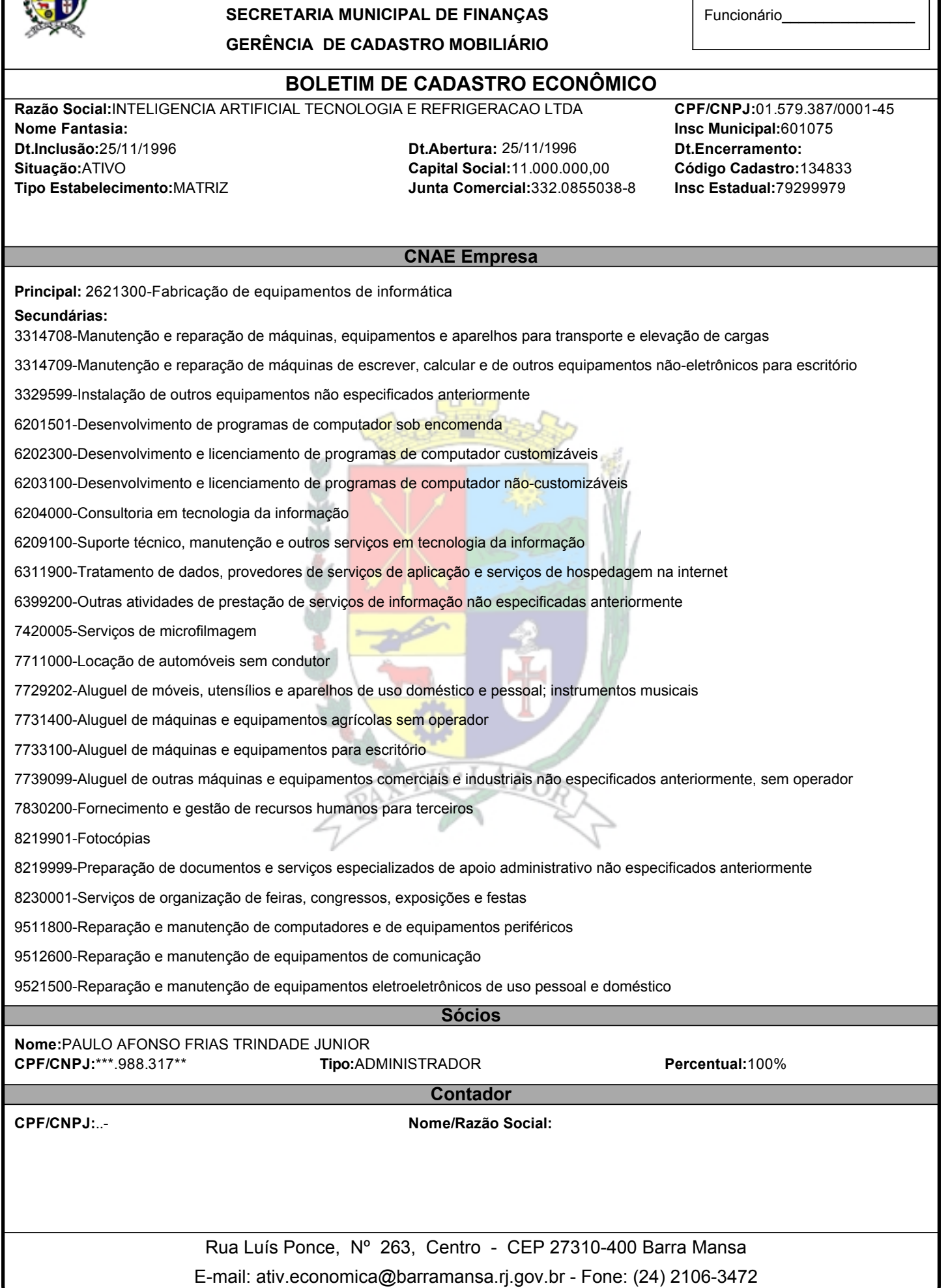

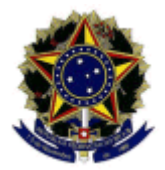

**MINISTÉRIO DA FAZENDA Secretaria da Receita Federal do Brasil Procuradoria-Geral da Fazenda Nacional**

#### **CERTIDÃO POSITIVA COM EFEITOS DE NEGATIVA DE DÉBITOS RELATIVOS AOS TRIBUTOS FEDERAIS E À DÍVIDA ATIVA DA UNIÃO**

#### **Nome: INTELIGENCIA ARTIFICIAL TECNOLOGIA E REFRIGERACAO LTDA CNPJ: 01.579.387/0001-45**

Ressalvado o direito de a Fazenda Nacional cobrar e inscrever quaisquer dívidas de responsabilidade do sujeito passivo acima identificado que vierem a ser apuradas, é certificado que:

- 1. constam débitos administrados pela Secretaria da Receita Federal do Brasil (RFB) com exigibilidade suspensa nos termos do art. 151 da Lei n $^{\sf o}$  5.172, de 25 de outubro de 1966 -Código Tributário Nacional (CTN), ou objeto de decisão judicial que determina sua desconsideração para fins de certificação da regularidade fiscal, ou ainda não vencidos; e
- 2. constam nos sistemas da Procuradoria-Geral da Fazenda Nacional (PGFN) débitos inscritos em Dívida Ativa da União (DAU) com exigibilidade suspensa nos termos do art. 151 do CTN, ou garantidos mediante bens ou direitos, ou com embargos da Fazenda Pública em processos de execução fiscal, ou objeto de decisão judicial que determina sua desconsideração para fins de certificação da regularidade fiscal.

Conforme disposto nos arts. 205 e 206 do CTN, este documento tem os mesmos efeitos da certidão negativa.

Esta certidão é válida para o estabelecimento matriz e suas filiais e, no caso de ente federativo, para todos os órgãos e fundos públicos da administração direta a ele vinculados. Refere-se à situação do sujeito passivo no âmbito da RFB e da PGFN e abrange inclusive as contribuições sociais previstas nas alíneas 'a' a 'd' do parágrafo único do art. 11 da Lei n<sup>o</sup> 8.212, de 24 de julho de 1991.

A aceitação desta certidão está condicionada à verificação de sua autenticidade na Internet, nos endereços <http://rfb.gov.br> ou <http://www.pgfn.gov.br>.

Certidão emitida gratuitamente com base na Portaria Conjunta RFB/PGFN n<sup>o</sup> 1.751, de 2/10/2014. Emitida às 08:21:57 do dia 08/02/2024 <hora e data de Brasília>. Válida até 06/08/2024. Código de controle da certidão: **853C.0D16.7E46.D24B** Qualquer rasura ou emenda invalidará este documento.

Voltar II Imprimir

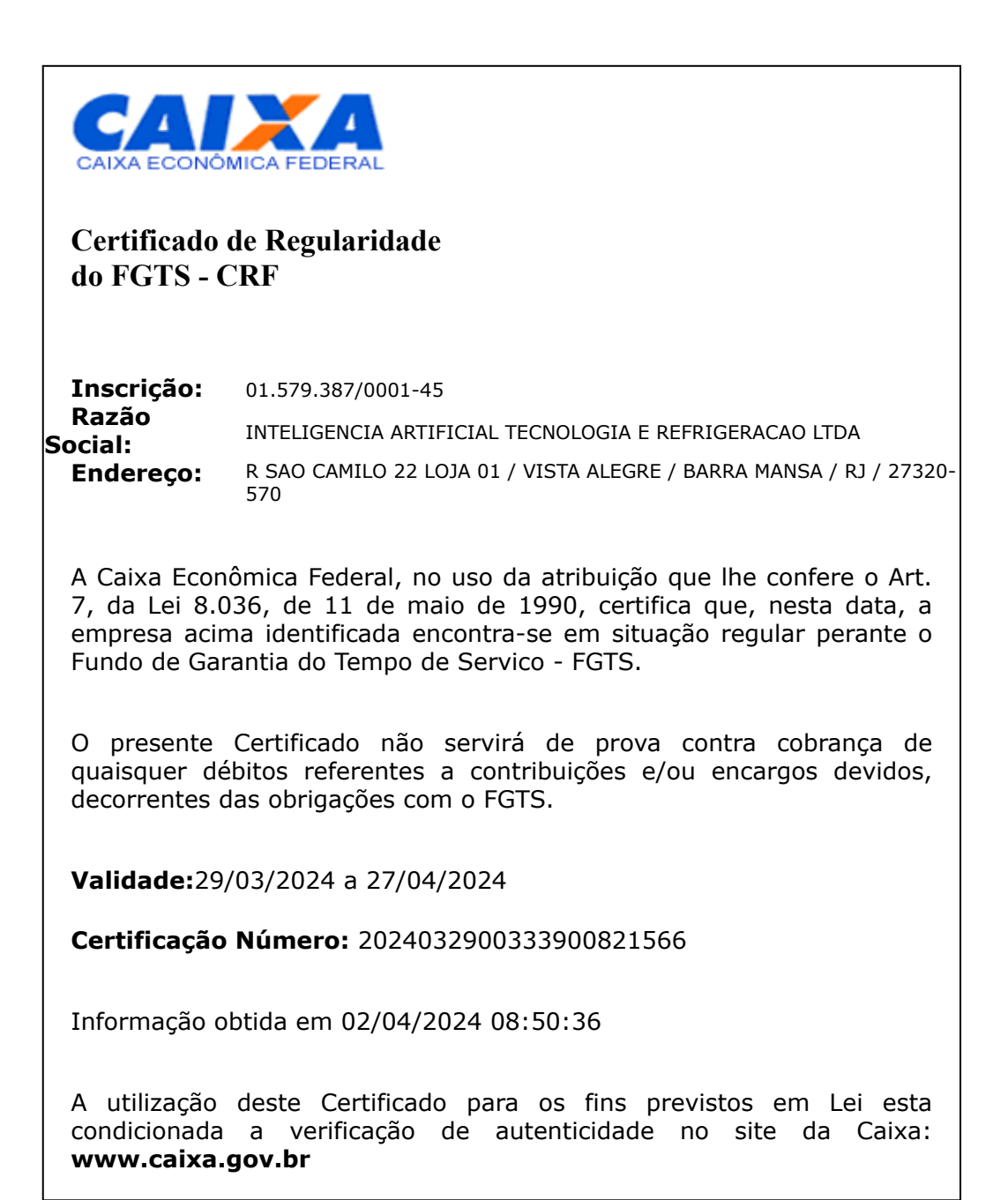

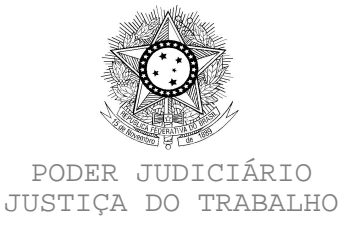

#### **CERTIDÃO NEGATIVA DE DÉBITOS TRABALHISTAS**

Nome: INTELIGENCIA ARTIFICIAL TECNOLOGIA E REFRIGERACAO LTDA (MATRIZ E FILIAIS) CNPJ: 01.579.387/0001-45 Certidão nº: 73581891/2023 Expedição: 21/12/2023, às 11:25:00 Validade: 18/06/2024 - 180 (cento e oitenta) dias, contados da data de sua expedição.

Certifica-se que **INTELIGENCIA ARTIFICIAL TECNOLOGIA E REFRIGERACAO LTDA (MATRIZ E FILIAIS)**, inscrito(a) no CNPJ sob o nº **01.579.387/0001-45**, **NÃO CONSTA** como inadimplente no Banco Nacional de Devedores Trabalhistas. Certidão emitida com base nos arts. 642-A e 883-A da Consolidação das Leis do Trabalho, acrescentados pelas Leis ns.° 12.440/2011 e 13.467/2017, e no Ato 01/2022 da CGJT, de 21 de janeiro de 2022. Os dados constantes desta Certidão são de responsabilidade dos Tribunais do Trabalho. No caso de pessoa jurídica, a Certidão atesta a empresa em relação a todos os seus estabelecimentos, agências ou filiais. A aceitação desta certidão condiciona-se à verificação de sua autenticidade no portal do Tribunal Superior do Trabalho na Internet (http://www.tst.jus.br). Certidão emitida gratuitamente.

#### **INFORMAÇÃO IMPORTANTE**

Do Banco Nacional de Devedores Trabalhistas constam os dados necessários à identificação das pessoas naturais e jurídicas inadimplentes perante a Justiça do Trabalho quanto às obrigações estabelecidas em sentença condenatória transitada em julgado ou em acordos judiciais trabalhistas, inclusive no concernente aos recolhimentos previdenciários, a honorários, a custas, a emolumentos ou a recolhimentos determinados em lei; ou decorrentes de execução de acordos firmados perante o Ministério Público do Trabalho, Comissão de Conciliação Prévia ou demais títulos que, por disposição legal, contiver força executiva.

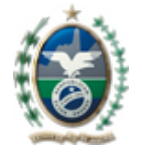

CERTIDÃO DE REGULARIDADE FISCAL Nº: 04-2024/1890597

Código de verificação de autenticidade:

c2dab74b718de5905a37d67d6157d9de

# CERTIDÃO NEGATIVA DE DÉBITOS - CND

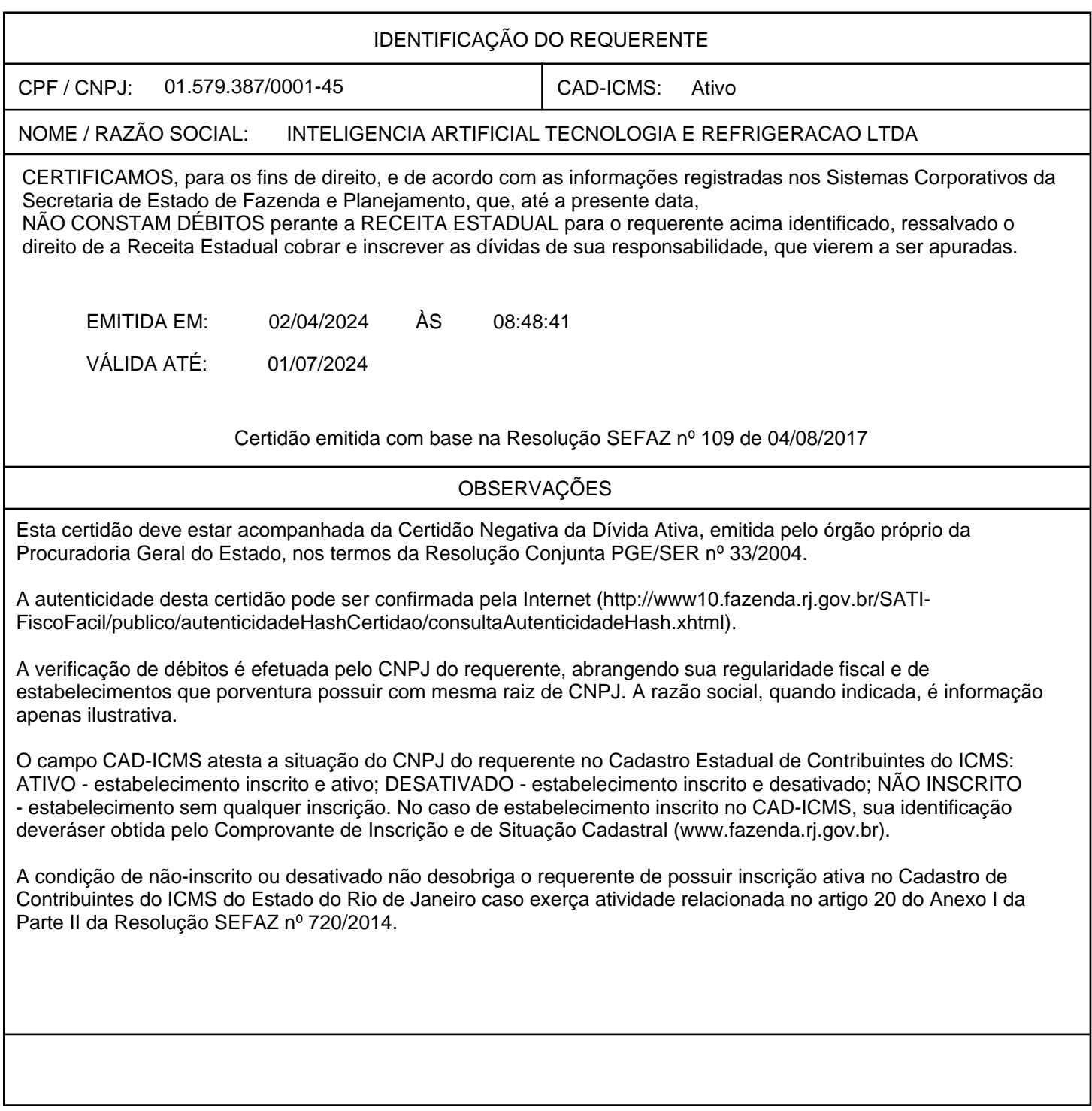

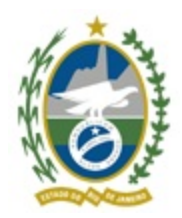

Governo do Estado do Rio de Janeiro Procuradoria Geral do Estado do Rio de Janeiro 5ª Procuradoria Regional de Volta Redonda

# **CERTIDÃO POSITIVA DE DÉBITOS EM DÍVIDA ATIVA, COM EFEITOS DE NEGATIVA.**

Certifico, tendo em vista as informações fornecidas pelo Sistema da Dívida Ativa, que no período de 1977 até 15/03/2024, conforme solicitado no nos autos do procedimento administrativo n.º **E-14/010.000878/2016,** por **INTELIGÊNCIA ARTIFICIAL TECNOLOGIA E REFRIGERAÇÃO LTDA** , CNPJ nº **01.579.387/0001-45**, **CONSTA(M) 10 DÉBITO(S)**, relacionado(s) à requerente, para empresas com mesmo Nome, CNPJ ou raiz de CNPJ corporificados nas inscrições listadas no relatório de pesquisa cadastral em anexo, extraído do Sistema da Dívida Ativa.

O(s) referido(s) débito(s) se encontra(m) na situação prevista no art. 4º da Resolução PGE nº 5002 de 23 de outubro de 2023, o que determina a expedição da presente certidão, nos termos do art. 206 do CTN em relação a tal(is) débito(s).

A presente certidão, lavrada em 01 (uma) lauda e 01 lauda(s) de anexo, todas com informações somente no anverso, de 180 (cento e oitenta) dias, conforme artigo 17 da Resolução nº 5002 de 23/10/2023.

Para maiores informações: https://pge.rj.gov.br/divida-ativa

Volta Redonda, 21 de março de 2024.

# **GUILHERME PAIÃO FERREIRA PINTO**

Procurador Regional de Volta Redonda – 5ªPR/VR

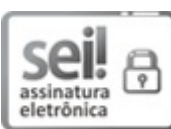

Documento assinado eletronicamente por **Guilherme Paião Ferreira Pinto**, **Procurador**, em 21/03/2024, às 19:03, conforme horário oficial de Brasília, com fundamento nos art. 28º e 29º do Decreto nº 48.209, de 19 de setembro de 2022.

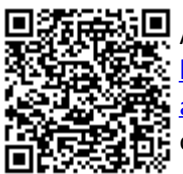

A autenticidade deste documento pode ser conferida no site http://sei.rj.gov.br/sei/controlador\_externo.php? acao=documento\_conferir&id\_orgao\_acesso\_externo=6, informando o código verificador **70783174** e o código CRC **3B840A96**.

Av. Paulo de Frontin, 590, salas 1001 a 1013 - 10º andar - Bairro Aterrado, Volta Redonda/RJ, CEP 27213-270 Telefone: (24) 3347-7210 - https://www.pge.rj.gov.br/

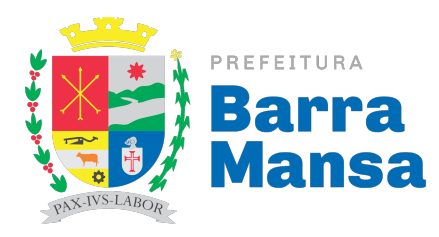

#### ESTADO RIO DE JANEIRO **PREFEITURA MUNICIPAL DE BARRA MANSA** SECRETARIA MUNICIPAL DE FINANÇAS **N° 1000003707/2024**

#### **CERTIDÃO POSITIVA COM EFEITO NEGATIVA DE DÉBITOS DE TRIBUTOS MUNICIPAIS E DIVIDA ATIVA - GERAL**

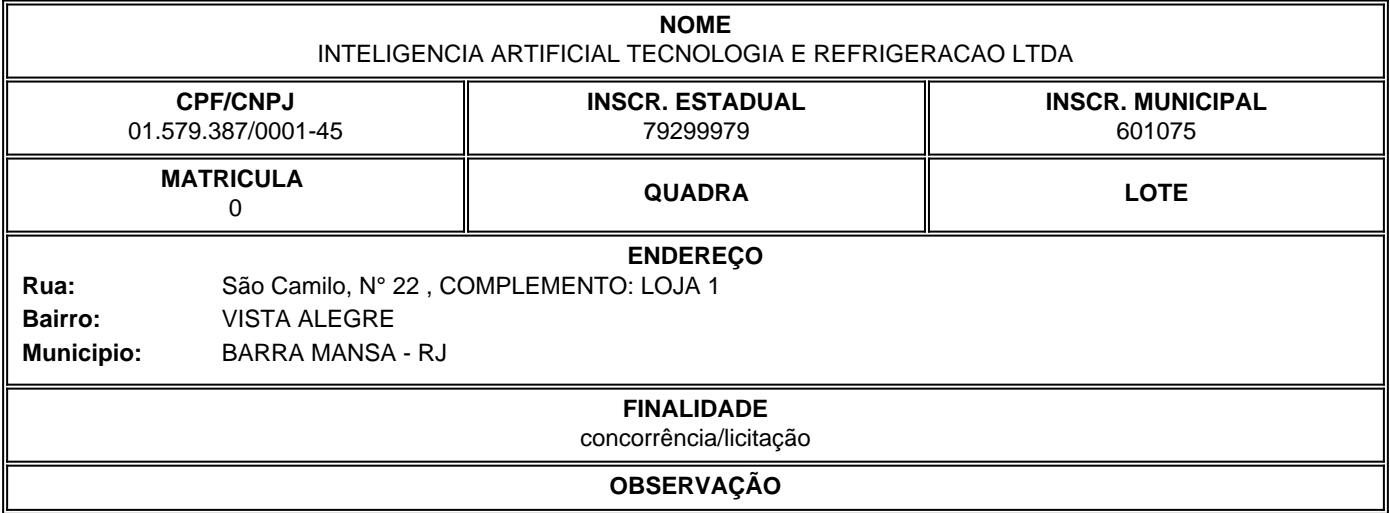

Emissão: **11/04/2024** VÁLIDA ATE: **10/07/2024**

**Emissão via Portal de Serviços em 11 de Abril de 2024**

A Prefeitura Municipal de Barra Mansa conforme preceitua o Art. 532, da Lei Complementar 57 de 21 de Dezembro de 2009 - Código Tributário Municipal, CERTIFICA que a inscrição municipal acima, em relação ao objeto da Certidão encontra-se em situação **REGULAR** perante a Secretaria Municipal De Finanças.

**Código de Autenticidade: 47c6b15aca93873f58522f26300d181d https://www.gp.srv.br/tributario/barramansa/tcertidao\_validacao?47c6b15aca93873f58522 f26300d181d**

**LEONARDO RAMOS DE OLIVEIRA SECRETÁRIO MUNICIPAL DE FINANÇAS**

 $H$ 

**JULIANO EVANGELISTA ALVES GERENTE DE ARRECADAÇÃO E ATENDIMENTO MATRÍCULA: 17772**

**Rua Luis Ponce, N°, Centro - 27310-400 E-mail:ger.atendimento@barramansa.rj.gov.br - Fone: (24) 2406-3422**

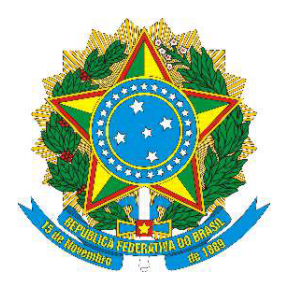

# MINISTÉRIO DO TRABALHO E EMPREGO SECRETARIA DE INSPEÇÃO DO TRABALHO

# **CERTIDÃO**

**EMPREGADOR:** INTELIGENCIA ARTIFICIAL TECNOLOGIA E REFRIGERACAO LTDA **CNPJ:** 01.579.387/0001-45 **CERTIDÃO EMITIDA** em 18/03/2024, às 09:26:59

Conforme os registros administrativos do Sistema de Escrituração Digital das Obrigações Fiscais, Previdenciárias e Trabalhistas (eSocial), recebidos e processados até a data abaixo informada, certifica-se que o empregador acima identificado emprega pessoas com deficiência ou beneficiários reabilitados da Previdência Social em número **IGUAL** ao percentual previsto no art. 93 da Lei nº 8.213 de 1991.

### **Data do processamento dos dados:** 18/03/2024

1. Esta certidão reflete tão somente os dados constantes dos registros administrativos do eSocial. Esses dados são declarados pelo próprio empregador, não havendo validação por parte da Secretaria de Inspeção do Trabalho.

2. A periodicidade de atualização das certidões é semanal. Nenhuma informação enviada ao eSocial a partir do dia anterior ao da data de processamento dos dados foi considerada para emissão deste documento. As informações enviadas ao eSocial posteriormente serão refletidas nas certidões a partir da próxima data de processamento.

3. Esta certidão não abrange autos de infração e decisões judiciais relativos à obrigação de preencher vagas com pessoas com deficiência ou beneficiários reabilitados da Previdência Social, conforme art. 93 da Lei nº 8.213 de 1991. 4. Esta certidão abrange todos os estabelecimentos do empregador.

5. A autenticidade desta certidão poderá ser confirmada no endereço https://certidoes.sit.trabalho.gov.br/pcdreab/verificar com o código de verificação **EUYNnIJN3RMPoIz**.

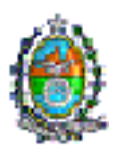

#### PROCURADORIA GERAL DO ESTADO

Solicitação de Certidão de Regularidade Fiscal

#### **PEDIDO Nº86131 DE 15/03/2024**

**PROCESSO Nº E-14/003/000089/2015**

**As informações disponíveis no Sistema da Dívida Ativa Estadual, sobre o contribuinte, são insuficientes para emissão de certidão na internet. Por favor envie e-mail para o endereço indicado abaixo com o formulário do pedido e a documentação: 1-Formulário do pedido de certidão realizado no site; 2-Cópia do Cartão do CNPJ; 3-Cópia do Cartão de Inscrição Estadual; 4-Cópia do Contrato Social ou Última Alteração Contratual; 5-Cópia da Identidade do Solicitante. Se procurador (acrescentar aos documentos acima, exceto item 5): Cópia da identidade do Procurador.**

Para envio da documentação ou em caso de dúvidas, envie e-mail para pg11cgpr@pge.rj.gov.br.

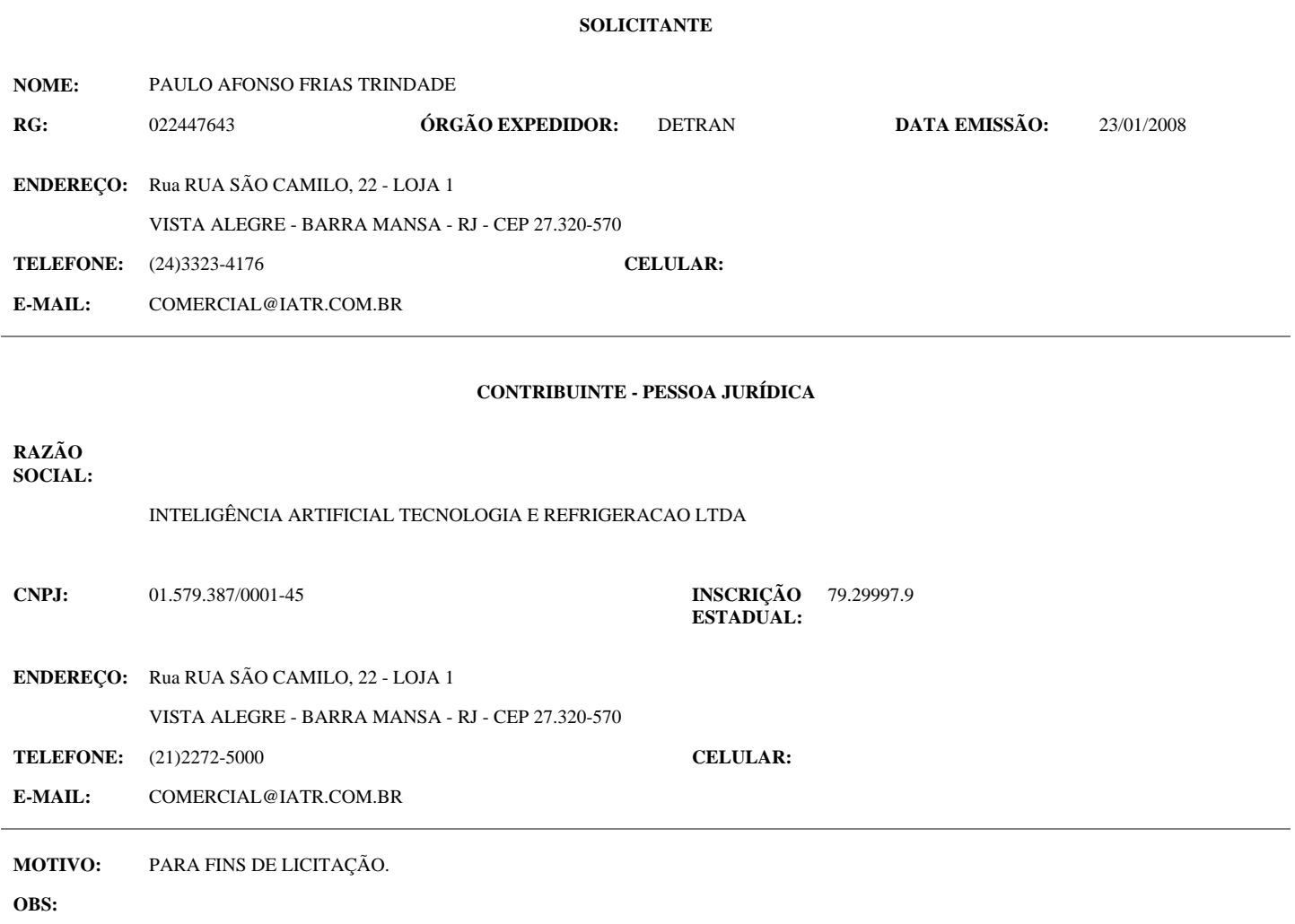

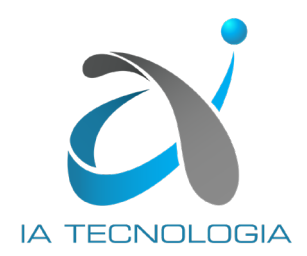

### **COMUNICADO**

INTELIGÊNCIA ARTIFICIAL TECNOLOGIA E REFRIGERAÇÃO LTDA., sociedade empresária, com sede na Rua São Camilo, nº 22, Loja 01, Vista Alegre, Barra Mansa, RJ, CEP 27.320-570, inscrita no CNPJ sob o nº 01.579.387/0001-45, neste ato representado por seu representante legal infra-assinado INFORMA que desde janeiro de 2021, a INVESTIPLAN COMPUTADORES E SISTEMAS DE REFRIGERAÇÃO LTDA. teve sua razão social alterada para INTELIGÊNCIA ARTIFICIAL TECNOLOGIA E REFRIGERAÇÃO LTDA.

A alteração vem finalizar o processo de reposicionamento da marca para atender às novas demandas e novos mercados, renovando os produtos e serviços oferecidos.

Salientamos que permanecem inalteradas as demais informações referentes aos dados cadastrais, como CNPJ, Inscrição Estadual, Inscrição Municipal, Endereço e Contatos.

Solicitamos gentilmente a divulgação interna desse comunicado entre os departamentos de Interesse, de forma que as alterações cadastrais sejam devidamente processadas em todos os documentos como notas fiscais, pedidos de compras, contratos, entre outros.

Rio de Janeiro, 13 de setembro de 2023. INTELIGÊNCIA ARTIFICIAL TECNOLOGIA Paulo Afonso Frias Trindade RG nº 02.244.764-3 DETRAN-RJ, CPF nº 226.859.017-87 Sócio PAULO AFONSO FRIAS TRINDADE:226859 TRINDADE:22685901787 01787 Assinado de forma digital por PAULO AFONSO FRIAS Dados: 2023.09.13 10:44:31 -03'00'

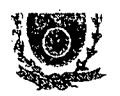

**GOVERNO DO ESTADO DO RIO DE JANEIRO SECRETARIA DE ESTADO DE EDUCACAO SUBSECRETARIA DE GESTAO DE REClIRSOS E INFRAESTRDTURA SDPERJNTENDSNCIA DE INFRAESTRIITIIRA**

#### ATESTADO DE CAPAODAPE TECNiCA

Atestamos, para os devidos fins, que a empresa investiplan Computadores e Sistemas Ltda., sita a Rua Júlia Lopes de Almeida nº 12, Rio de Janeiro, RJ, CEP 20080-060, inscrita no CNPJ sob 0 n° 01.579.387/0005-79 e no CREA-RJ sob o n° 1998201838, forneceu para a Secretaria de Estado de Educação do Rio de Janeiro (SEEDUC) notebooks conforme descrição abaixo:

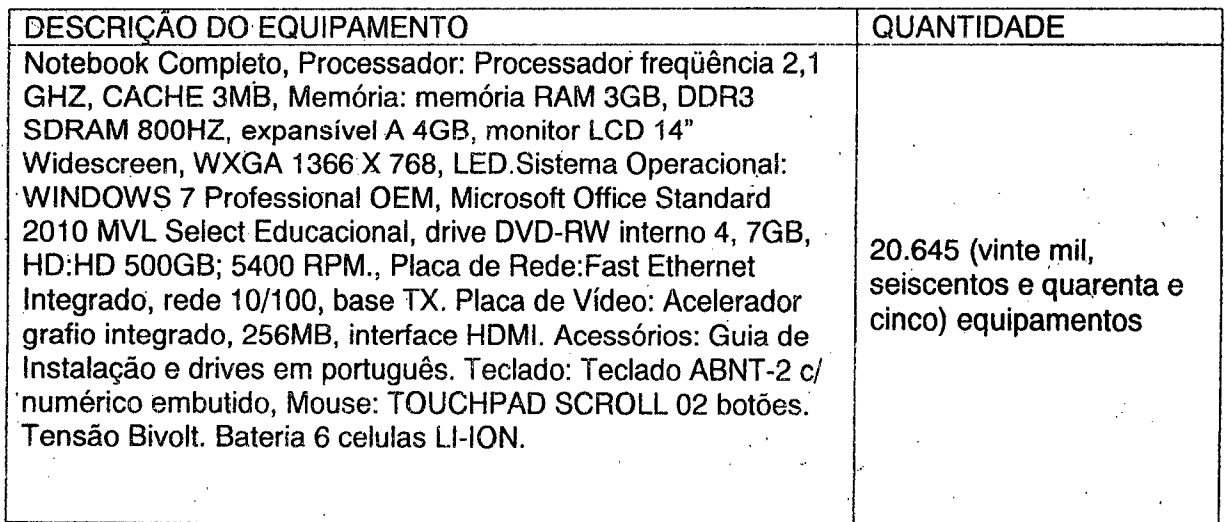

Contrato n°: 23/2011 Inicio do contrato: 08 de novembro de 2012. Prazo do contrato: 12 (doze) meses Valor do contrato: R\$ 30.327.505,00

Serviços adicionais: Garantia de 12 meses, na modalidade "on-site"; instalação de imagem de distribuigao padrao homologada peia SEEDUC e logistica de distribuigao dos notebooks para 14 coordenadorias da SEEDUC no ambito do Estado do Rio de Janeiro.

Declaramos que o fornecirnento foi executado de modo plenamente satisfatório, não sendo de nosso conhecimento qualquer fato que desabone a idoneidade técnica e comercial da Empresa.

Rio de Janeiro, 11 de janeiro de 2Q12.

**Orfando Sa**

Superintendente de TI - SEEDUC Matrícula n.º 974.654-6

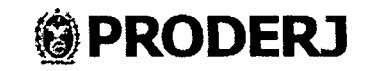

#### **ATESTADO DE CAPACIDADE TECNICA**

Atestamos para os devidos fins que a empresa Investiplan Computadores e Sistemas Ltda., sita a Avenida Central, Qd 2, lote 10, Jardim Savóia, Ilhéus, BA, Cep 45658-260, inscrita no CNPJ sob o nº 01.579.387/0001-45 e no CREA-RJ sob o nº 1998201838, forneceu e mantém contrato de serviços de manutenção e assistência técnica, os equipamentos conforme descrição abaixo :

**DESCRICAO DO EQUIPAMENTO QUANTIDADE** Notebook aparelhado com processodor de 1.46GHz, memória de 512MB DDR2 533MHz, Disco rígido (HD) de 60 GB, unidade optica CD para leitura e gravagdo e DVD, tela de LCD de 14". Comunicação: fax/modem 56 Kbps de alta velocidade e Ethernet 10/100, on board, placa wireless, dispositive apontador touch pad 2 botões. Interfaces: 3 portas USB 2.0, <sup>1</sup> porta para rede local, <sup>1</sup> porta para fax/modem, <sup>1</sup> porta VGA para monitor, <sup>1</sup> entrada para microfone, I saída para fone de ouvido/SPDIF e <sup>1</sup> porta para entrada de DC, vídeo com acelerador gráfico de até 128MB, compartilhados. Peso de 2,8 kg. Software embarcado : Microsoft Windows XP Pro, em português. 31.000 (trinta e urn mil equipamentos) Este atestado encontra-se areuivado no CREA-RJ. ianto *a A*RJ numero: **HOOOO70168 farendo oarte integrante da Certidao numero 7434/2008, Folha** fiaaersi *212. m <sup>M</sup>* dAH-EIRS, <sup>22</sup> de ASCfSlD de 200S

Prazo do contrato : 12(doze) meses

Inicio do contrato: 18 de dezembro de 2007

Valor do contrato: R\$ 58.994.550,00 ( cinqüenta e oito milhões, novecentos e noventa e quatro mil, quinhentos e cinqüenta reais)

O Departamento Técnico da Investiplan, supervisionado pelo engenheiro João batista Gonçalves Nunes, CREA-RJ no 87109058/D e pelos técnicos Ricardo Castilho Motta e Julio César Lavrador Neto configurou todos os equipamentos fornecidos, mantendo serviços de manutenção preventiva, corretiva, fornecimento de peças e suporte técnico adequado.

Declaramos que o fornecimento foi executado de modo plenamente satisfatório, atendendo a todas as exigências e em perfeita obediência às cláusulas, não sendo de nosso conhecimento qualquer fato que desabone a idoneidade técnica e comercial.

Declaramos que os materiais foram entregues e instalados dentro do prazo previsto, nada constando em nossos registros que desabone os servigos prestados.

Rio de Janeiro, 07 de fevereiro de 2008

retor Executivo do PRODERJ J

 $\frac{1}{2}$  **Exception CONTRACT E STSTEMAS LIDA.** 

CNPJ 30.121.578/0001-67

Av. Nilo Peçanha, 175, 22° andar - Centro - Rio de Janeiro <del>/</del> RJ, SEP 20020-100 Telefone: 2299-4357<br>**SEPRORJ**, **SEPRORJ Comprovante Qualificação Técnica INTESTADO DO RIO DE NANEIRO** 1339176) SEI E-20/001.009248/2023 / pg. 33

Conselho Regional de Administração CRAIR |<br>O presente ATESTADO/DECLARAÇÃO<br>é parte integrante da CERTIDÃO n.º 32084 é parte integrante da CERTIDIO III<br>expedido desta data que relaciona o<br>RCA nº 13659 de 09/04/2008 efetuado neste Conselho efetuado neste conservado **MA JE REGISTER DE** łes **SERDINGRAR** 

CONSELHO REGIONAL DE ADMINISTRAÇÃO - RJ

**C**

F

 $\Delta\Delta\Delta\Delta\Delta\Delta$ **4tX** conselho regional de administração - RJ O presente Atestado/Declaração é revalidado, acompanhado da<br>CERTIDÃO n°: '74'L/'1 que estabelece o senterazo de valida CERTIDÃO nº.: <del>'1912/9</del> que estábelece de entragole validade.<br>RJ, 2014 *1212/11* Ama Cristina Cezar dos Sántos **Alfa Cfistina Cezar oos i)3nius's^ ^hefedoSetordeRegistrode Pessoa Juridica SERPJ-CRA/RJ**

CONSELHO REGIONAL DE ADMINISTRAÇÃO - 'R.i

CONSELHO REGIONAL DE ADMINISTRAÇÃO - RJ **ED** CONSELHO REGIONAL DE ADMINISTRAÇÃO - RJ

ido da e validade. **DA SILVA K.i live** ioa Jur**idice**<br>td

**J;i** *a* O presente Atestado Declaração é revalidado, acompanhado da CERTIDÃO nº.: 42503 que estabelece o seu prazo de validade.<br>R.I. <u>26</u>: T2: <sup>7</sup> T2: ... *Pomaldo dos Reix*<br>*Chomal de Apoio Deix***<br>CRA-R.,** *Operacion***.** 

**C**

 $\mathcal{L}_{\text{max}}(\mathbf{r})$ 

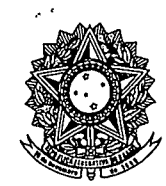

Conselho Regional de Engenharia, Arquitetura e Agronomia do Estado do Rio de Janeiro

CERTIDAO DE ACERVO TECNICO

**certidao atestado[s] contendo 1 folha[s].** \*\*\*<br>A **A** 

•j.

*n* CERTIDAO No. 7434/2008

1

 $\mathcal{L}$ 

■'J-

*n*

*r*

**I** *A E I X I I X I X I X I X I X I X I X I X I X I X I X I*</del> *I X I X I X I X I X I X I X I X I X I X I X I X I X*

CERTIFICO PARA FINS DE ACERVO TECNICO QUE, NOS ARQUIVOS DESTE CREA,  $\text{CONSTA}(M)$  A(S) ART(S) ABAIXO EM NOME  $DO(S)$  PROFISSIONAL(IS), QUE............... PERTENCE(M) AO QUADRO TECNICO DA EMPRESA; Razao social..: INVESTIPLAN COMPUTADORES SISTEMAS LTDA Registro : 1998201838 'Ramo/Atividade: OS ENG ELETRONICA **ART** No. M000070168 - de 11.07.2008......Natureza: OBRA E SERVICO................ **Responsavel Tecnico: JOAO BATISTA GONCALVES NUNES...** 1987109058 (Carteira No. RJ-871090580/D Registro No. 1987109058 TItulo: ENGENHEIRO ELETRICISTA ELETRONICO TECNICO/EM ELETRONICA Contratante: CENTRO DE TEC. DA INF. E COM. DO RJ - PRODERJ.... Endereco...: AV NILO PEÇANHA 175 22 ANDAR CENTRO RIO DE JANEIRO RJ...................... Atividade Tecnica (1): SUPERVISAO TECNICA Especificacao da Atividade (1): OUTROS...  $Complemento (1): COMPUTADOR.\dots \dots \dots \dots \dots \dots \dots \dots \dots \dots \dots \dots \dots \dots \dots \dots \dots \dots \dots$ Informacao Complementar: FORNECIMENTO E PRESTACAO DE SERVICOS E ASSISTENCIA TECNICA DOS ............. EQUIPAMENTOS [NOTEBOOK]........... No. Contrato: 046/2007............... Data do Inicio: 18.12.2007.... Prazo do Contrato: DETERMINADO.......12 Meses valor do Contrato/Honorario: R\$ 58.994.550,00 Endereco da Obra: AVENIDA NILO PECANHA 175 22 ANDAR.. CENTRO - RIO DE JANEIRO/RJ 20020100

RIO DE JANEIRO, 22 de Agosto de 2008

Arquiteto ROBERTO SILVA DE CARVALHO Supervisor de Acervo Tecnico {Por Delegacao)

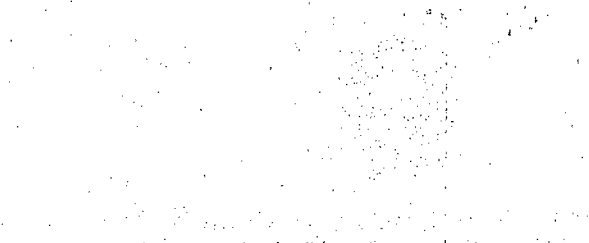

al el sestito que el terres el c<sub>o</sub>s sali al

i stopa til galler til 1915 og til 1915 for 1914 til 1915 til 1915 til 1916 til 1916 til 1916 til 19 i

a (1999)<br>Santa College

**;** (a)  $\frac{1}{2}$  (a)  $\frac{1}{2}$  (a)  $\frac{1}{2}$  (a)  $\frac{1}{2}$  (a)  $\frac{1}{2}$  (a)  $\frac{1}{2}$ **1** 计算机  $\sim$   $\sim$ 

海经经济技术 化氯化物 化聚焦 化硫化 人名布莱克 法 and present the second from the state  $\sum_{i=1}^{n-1} \lambda_{i} \left( \mathbf{1} \right) \left( \mathbf{1} \right) \left( \mathbf{1} \right) \left( \mathbf{1} \right) \left( \mathbf{1} \right) \left( \mathbf{1} \right) \left( \mathbf{1} \right)$ 

*4*

i saka si filippan kan kan dan ang sa mata mata mata ang ang mata masa sa pangangang sa pangangang sa pangang<br>Sa mata sa mata sa mata sa pangkapangan sa mata sa pangangang sa pang mata pang mata pang mata sa panggalang s  $\sim 10^{11}$  km s  $^{-1}$ an an Indonesia.<br>Tanah mengantai pada tahun 1980 menerima dalam kelasara 

 $\label{eq:2} \frac{1}{\sqrt{2}}\int_{\mathbb{R}^3}\left|\frac{1}{\sqrt{2}}\left(\frac{1}{\sqrt{2}}\right)^2\right|^2\left(\frac{1}{\sqrt{2}}\right)^2\left(\frac{1}{\sqrt{2}}\right)^2\left(\frac{1}{\sqrt{2}}\right)^2\left(\frac{1}{\sqrt{2}}\right)^2\left(\frac{1}{\sqrt{2}}\right)^2\left(\frac{1}{\sqrt{2}}\right)^2\left(\frac{1}{\sqrt{2}}\right)^2\left(\frac{1}{\sqrt{2}}\right)^2\left(\frac{1}{\sqrt{2}}\right)^2\left(\frac{1}{\sqrt{2}}\right)^2$  $\label{eq:2.1} \mathcal{L}=\mathcal{L}(\mathcal{L}^{\text{max}}) \times \mathcal{L}^{\text{max}}(\mathcal{L}^{\text{max}})$  $\mathcal{L}_{\text{max}}$  and  $\mathcal{L}_{\text{max}}$  and  $\mathcal{L}_{\text{max}}$  $\mathcal{O}(\mathcal{E}^{\mathcal{E}}_{\mathcal{E}})$  . The set of  $\mathcal{E}$  $\sim 10^{11}$  $\mathbb{P}^{1,1} \times \mathbb{P}^{1,2}(\mathbb{R})$ 

ta a composito de la composición de la composición de la composición de la composición de la composición de la<br>Entre el composición de la composición de la composición de la composición de la composición de la composición
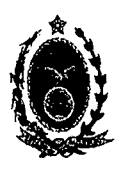

# SERVIÇO PÚBLICO ESTADUAL CENTRO DE TECNOLOGIA DA INFORMAÇÃO E COMUNICAÇÃO DO ESTADO DO RIO DE JANEIRO

# ATESTADO DE CAPACIDADE TECNICA

Atestamos, para os devidos fins, que a sociedade empresária Investiplan Computadores e Sistemas Ltda., sita à Rua Júlia Lopes de Almeida, nº 12, Centro, Rio de Janeiro, RJ, com objeto social de Fabricação de Equipamentos de Informática, conforme inscrição no Cadastro Nacional da Pessoa Jurídica da República Federativa do Brasil, sob o nº 01.579.387/0001-45 e filiais, 01.579.387/0005-79 e 01.579.387/0007-30 e no CREA-RJ sob 0 n° 1998201838 forneceu para a Secretaria de Estado de Educagao do Rio de Janeiro (SEEDUC) 54.318 (cinquenta e quatro mil, trezentos e dezoito) equipamentos de informatica (notebooks), assim distribuidos e nos seguintes termos:

1) 31.000 unidades através do CT 046/2007 com transformação física conforme contrato de fornecimento: Instalação de imagem de distribuição padrão homologada pela SEEDUC (sistema operacional, aplicativo e softwares escolares); montagem de kit educacional composto por bolsa de transporte, CD de treinamento e capacitagao, carta de entrega e mecanismo de acesso a Internet; emissão de Termo de Responsabilidade para cada equipamento; logística de distribuição dos notebooks para 94 municípios do Estado do Rio de Janeiro; elaboração de controle patrimonial; controle de remessas aos professores e garantia de 12 meses, na modalidade balcão.

# **CONTRATO N° 046/2007**

 $\mathbf{f}$   $\mathbf{v}$ 

inicio do Contrato: 18 de dezembro de 2007. Prazo do contrato: 12 (doze) meses Valor do contrato: R\$ 58.994.550,00 (cinquenta e oito milhões, novecentos e noventa e quatro mil, quinhentos e cinquenta reais)

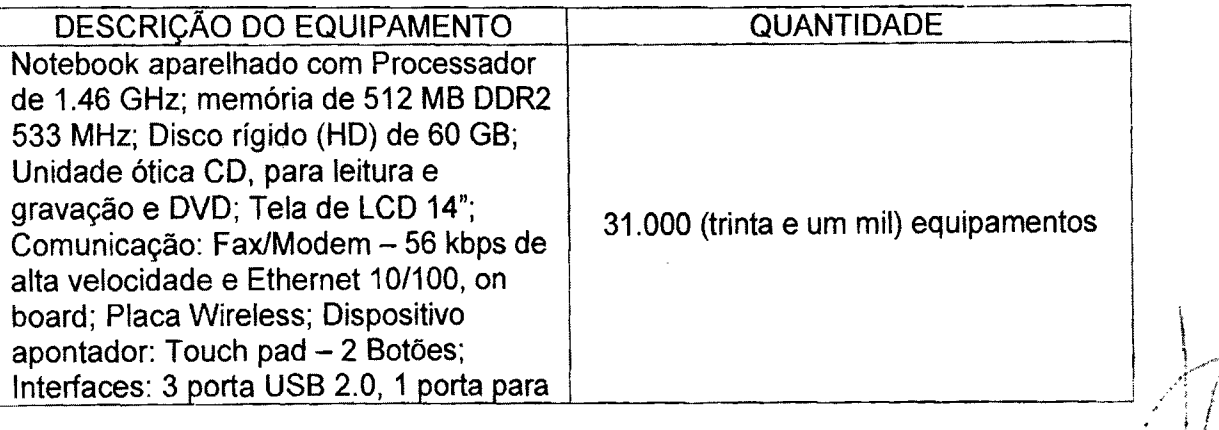

Av, Nilo Peçanha, 175 - 22<sup>°</sup> andar Centro Rio de Janeiro RJ CEP: 20020-900 tel: (21) 23330234

fax: (21) 23330208

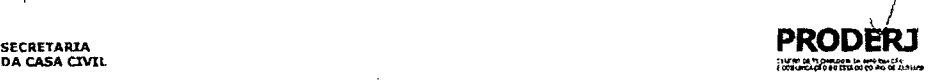

**RICHARGHA SECRETARIA** 

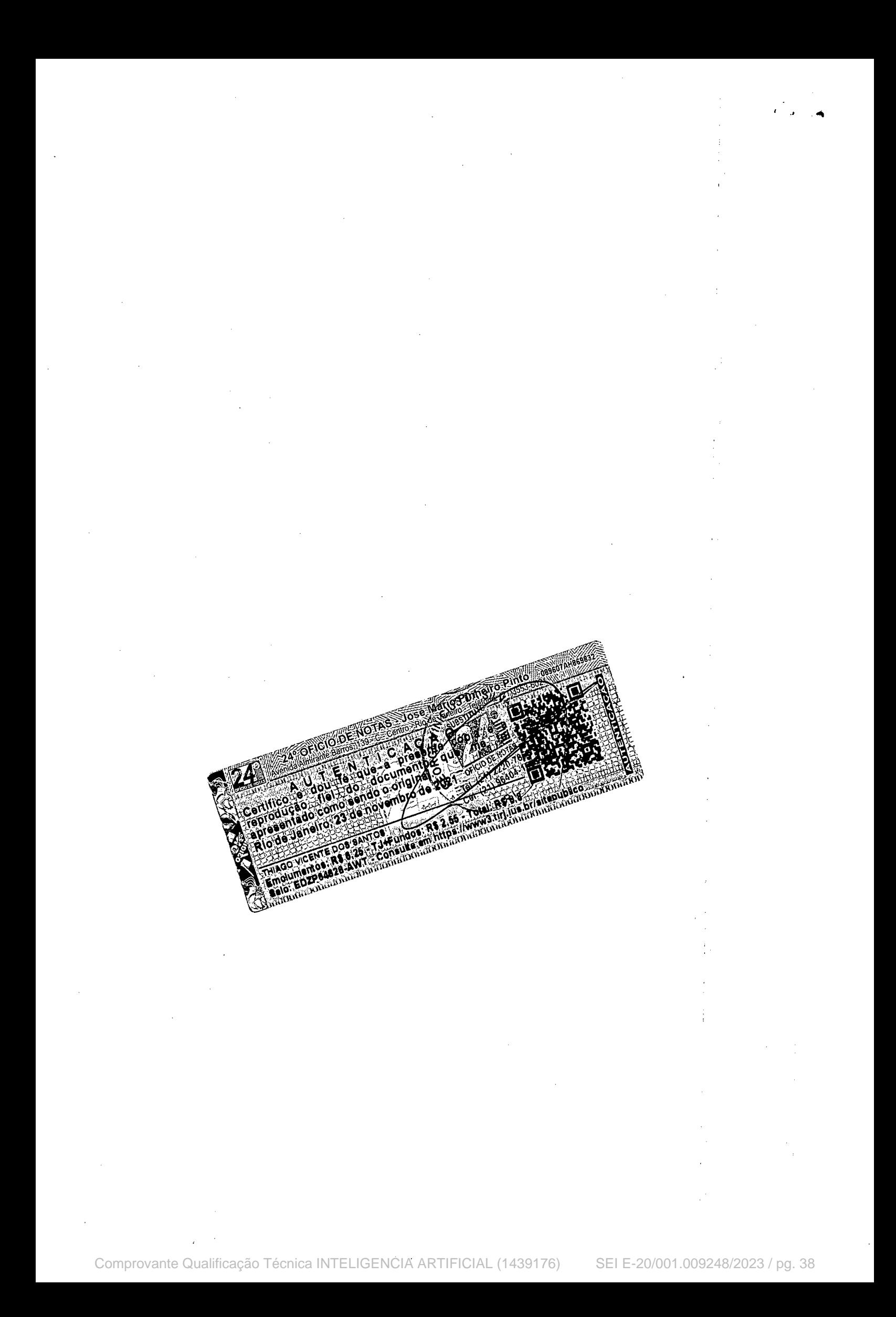

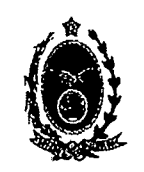

# SERVIÇO PÚBLICO ESTADUAL

CENTRO DE TECNOLOGIA DA INFORMAgAO E COMUNICAgAO DO ESTADO DO RIO DE JANEIRO

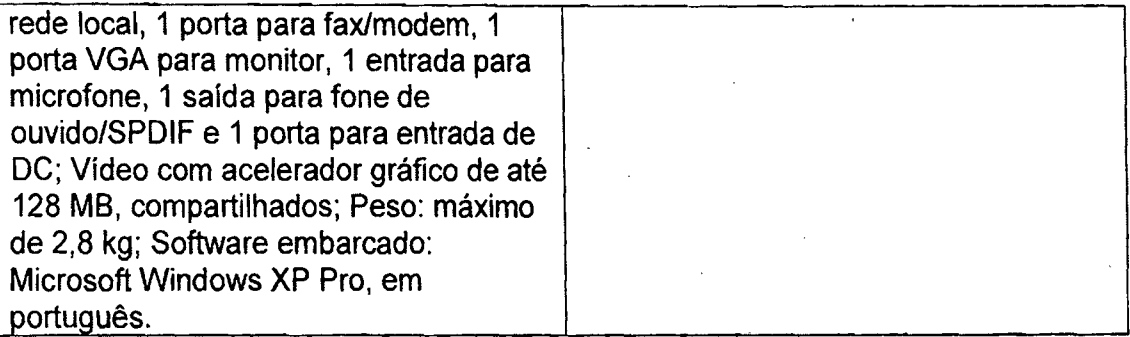

0 Departamento T6cnico da Investiplan, supervisionado pelo Engenheiro Joao Batista Gongalves Nunes, CREA-RJ n° 87109058 configurou todos os equipamentos fornecidos.

2) 23.318 unidades através do PE nº 018/2008.

س<br>مرک

Rio de Janeiro, 18 de abril de 2012.

 $\sim N^{3/3}$ 

ALEXANDRE GITAHY Vice-Presidente'dd PRODERJ \*'-J*

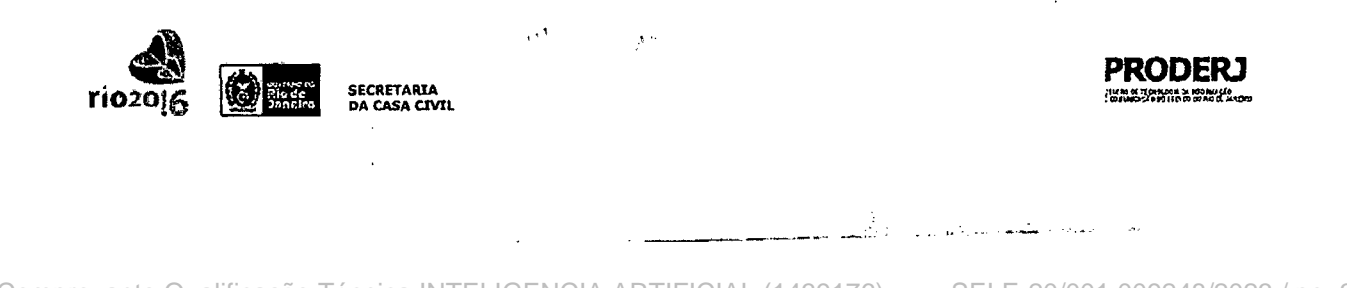

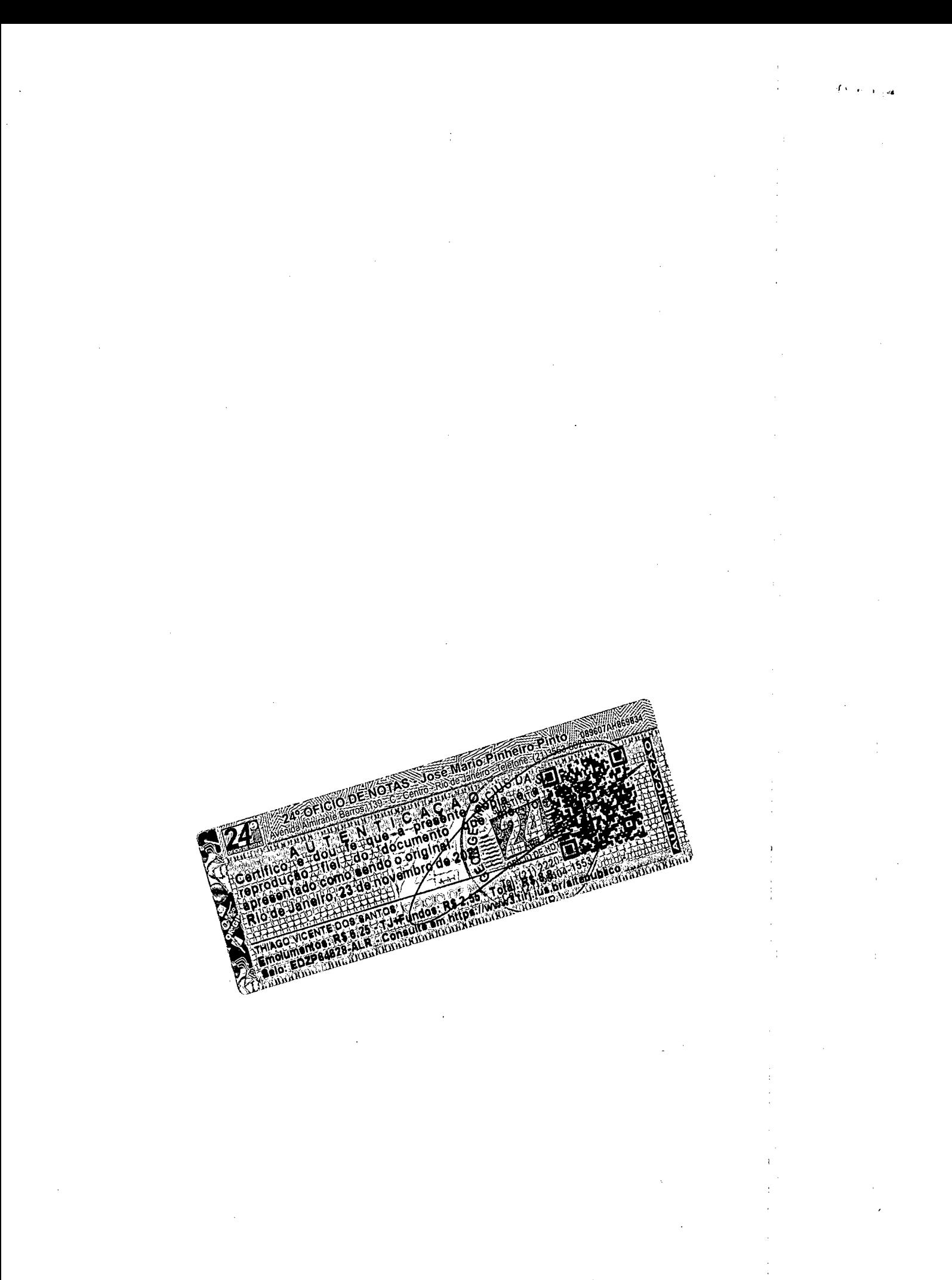

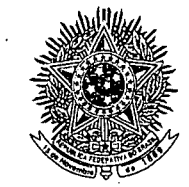

# **Conseiho Regional de Engenharia, Arquitetura e Agronomia do Rio de Janeiro**

CERTIDAO DE ACERVO TECNICO

4'

EA-RJ

CHEA.RJ

¢)

.<br>\*\*\* Acompanha a presente certidao atestado[s] contendo 3 folha[s]. \*\*

CERTIDAO No. 11117/2009

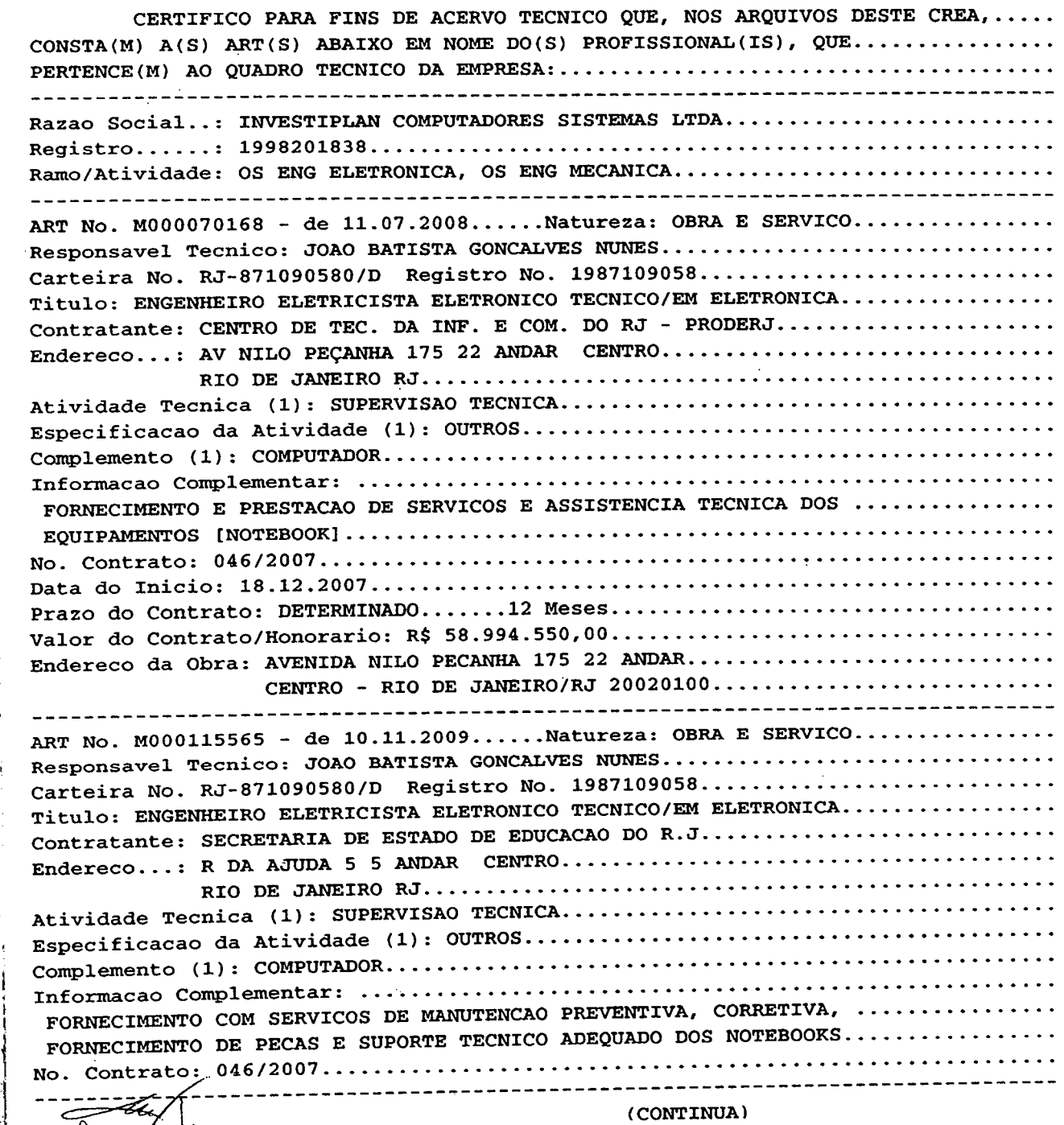

Comprovante Qualificação Técnica INTELIGENCIA ARTIFICIAL (1439176) SEI E-20/001.009248/2023 / pg. 41

 $\mathcal{M}=\mathcal{M}$  , where  $\mathcal{M}=\mathcal{M}$  , we have a set of the set of the set of the set of the set of the set of the set of the set of the set of the set of the set of the set of the set of the set of the set of the set of  $\hat{\mu}^{(2)}_{\text{R}}$ 

 $\mathcal{L}^{\text{max}}_{\text{max}}$  , where  $\mathcal{L}^{\text{max}}_{\text{max}}$  $\sim 10$ 

 $\overline{\phantom{a}}$ 

 $\hat{\psi}_{\alpha\beta}$ 

 $\mathcal{L}(\mathcal{A})$  $\sim 10^{-1}$  $\mathcal{A}(\mathcal{A})$  and  $\mathcal{A}(\mathcal{A})$  and  $\mathcal{A}(\mathcal{A})$ 

 $\mathcal{L}^{\text{max}}_{\text{max}}$  and  $\mathcal{L}^{\text{max}}_{\text{max}}$ 

 $\label{eq:1} \frac{1}{2} \sum_{i=1}^n \frac{1}{2} \sum_{j=1}^n \frac{1}{2} \sum_{j=1}^n \frac{1}{2} \sum_{j=1}^n \frac{1}{2} \sum_{j=1}^n \frac{1}{2} \sum_{j=1}^n \frac{1}{2} \sum_{j=1}^n \frac{1}{2} \sum_{j=1}^n \frac{1}{2} \sum_{j=1}^n \frac{1}{2} \sum_{j=1}^n \frac{1}{2} \sum_{j=1}^n \frac{1}{2} \sum_{j=1}^n \frac{1}{2} \sum_{j=1}^n \frac{1}{$  $\sqrt{1-\epsilon}$  .

 $\mathcal{L}(\mathcal{A})$ 

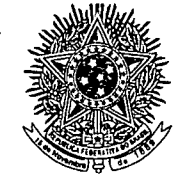

**/**

■'

*m*

**#**

# **Conseiho Regional de Engenharia, Arquitetura e Agronomia do Rio de Janeiro**

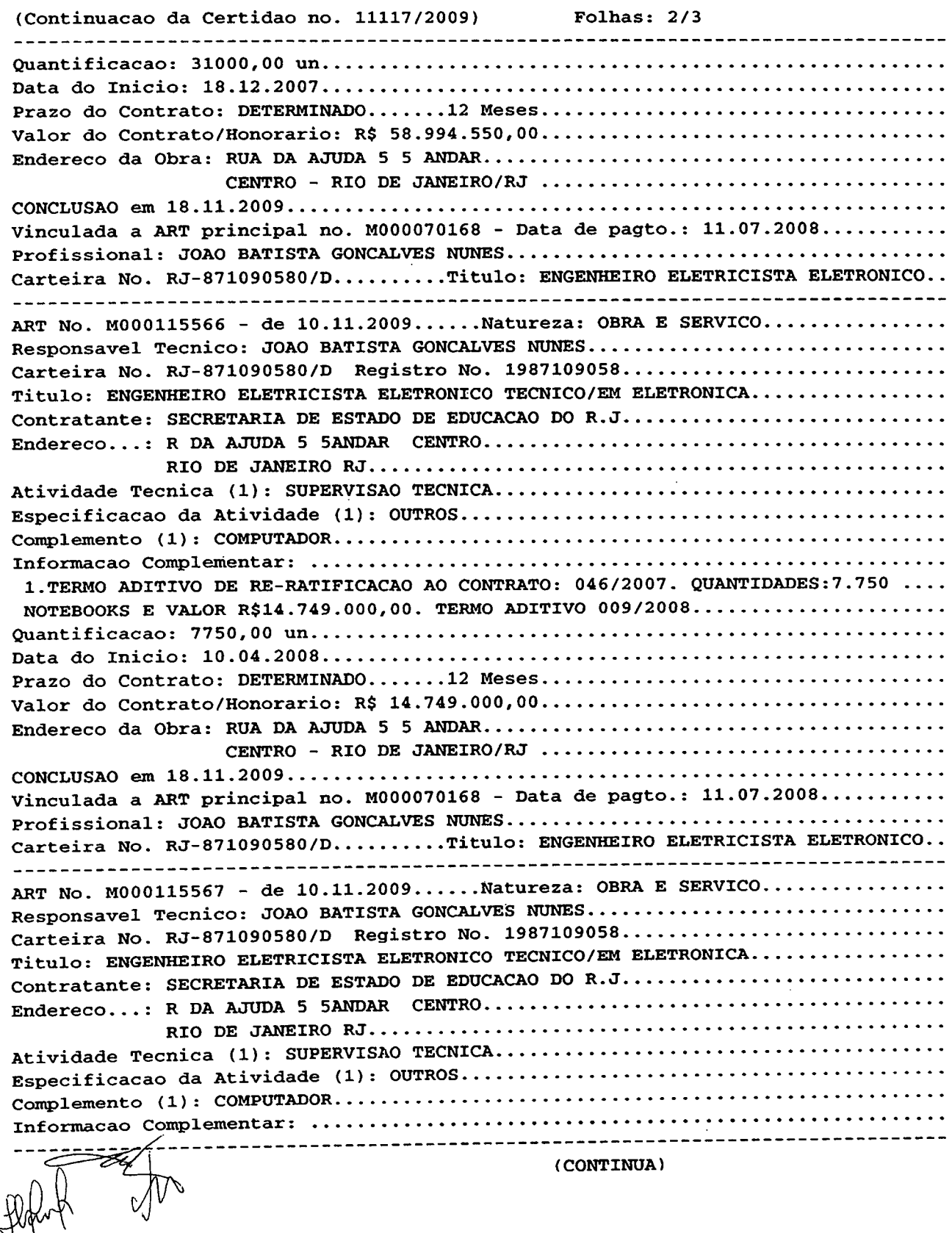

**:**

 $\bar{\psi}$  . **\**

 $\circ$  .  $\prime$ 

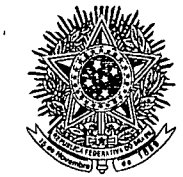

Jt - •

*\**  $-4.4$ *h*

# *j EA-R* **Conselho Regional de Engenharia, Arquitetura e Agronomia do Rio de Janeiro**

(Continuacao da Certidao no. 11117/2009) Folhas: 3/3 FORNECIMENTO COM SERVICOS DE MANUTENCAO PREVENTIVA, CORRETIVA, PECAS E SUPORTE TECNICO ADEQUADO DOS NOTEBOOKS, CONFORME DESCRITO NO ATESTADO. No. Contrato: ASJU/SEEDUC36/2008.................................................................................. Data do Inicio: 11.12.2008.... Prazo do Contrato: DETERMINADO.......12 Meses Valor do Contrato/Honorario: R\$ 29.532.496,00 Endereco da Obra: RUA DA AJUDA 5 5 ANDAR......... CENTRO - RIO DE JANEIRO/RJ RIO DE JANEIRO, 19 de Novembro de 2009

Arquiteto ROBERTO SILVA DE CARVALHO Supervisor de Acervo Tecnico (Por Delegacao)

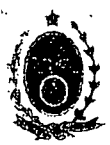

#### GOVERNO DO ESTADO DO RIO DE JANEIRO SECRETARIA DE ESTADO DE EDUCAÇÃO SUBSECRETARIA EXECUTIVA

# **ATESTADO DE CAPACiDADE TECNICA**

Atestamos, para os devidos fins, que a empresa Investiplan Computadores e Sistemas Ltda., sita a Avenida Central, Qd 2, lote 10, Jardim Savóia, lhéus, BA, CEP 45658-260. inscrita no CNPJ sob o n° 01.579.387/0001-45 e no CREA-RJ sob o n" 1998201838, forneceu para a Secretaria de Estado de Educação do Rio de Janeiro (SEEDUC) 54.318 (cinquenta e quatro mil, trezentos e dezoito) equipamentos de informatica (notebooks), assim distribuidos:

### **CONTRATO N° 046/2007**

Inicio do contrato: 18 de dezembro de 2007. Prazo do contrato; 12 (doze) meses

Valor do contrato: R\$ 58.994.550,00 (cinquenta e oito milhões, novecentos e noventa e quatro mil, quinhentos e cinquenta reais)

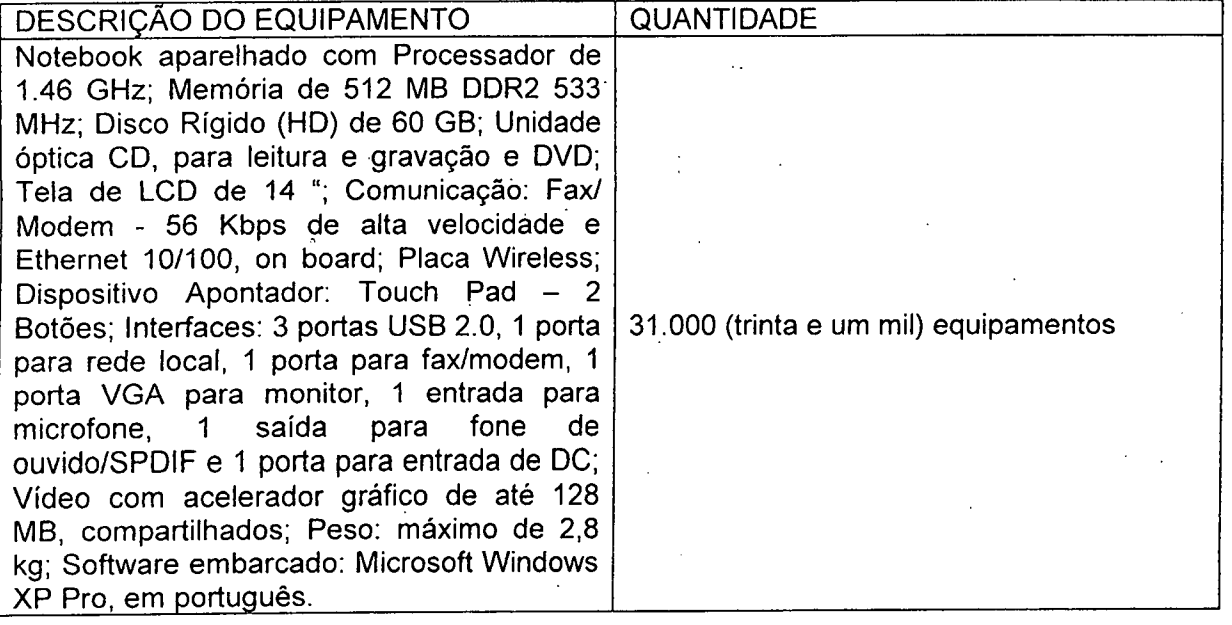

## **TERMO ADITIVO N° 009/2008**

Inicio do contrato; 10 de abril de 2008. Prazo do contrato; 12 (doze) meses Valor do contrato: R\$ 14.749.000,00 (quatorze milhões, setecentos e quarenta e nove mil reais)

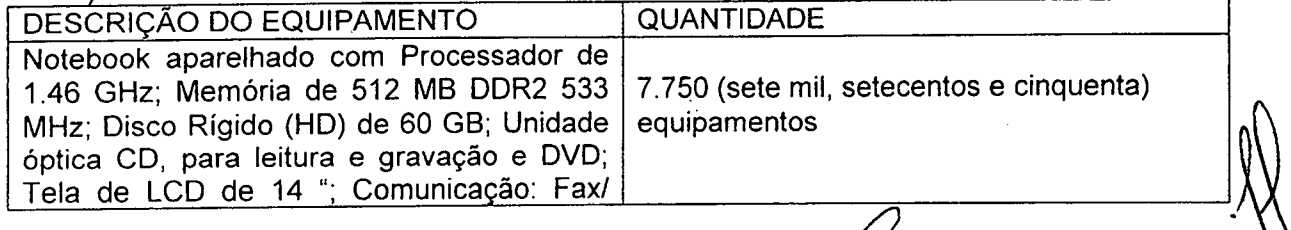

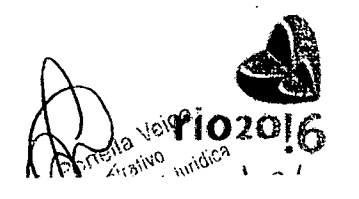

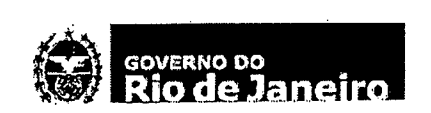

/ Secretaria de Educação Subsecretaria Executiva Tel.;(21) 2333-0812- Fax.:(21) 2333-0592 Rua da Ajuda,  $5-5^\circ$  andar - Centro Rio de Janeiro - RJ - Brasil - CEP 20040-000 Este atestado encontra-se arquivado no CREA-RJ, junto as ARTs números:<br>MXXXX70168, MXXX115565, MXXX115566, MXXX115567 fazendo parte integrante<br>da Certidao número 11117/2009, Folha número: 4/6.<br>RIO DE JANEIRO, 19 de NOVEMEN

Bab Cider

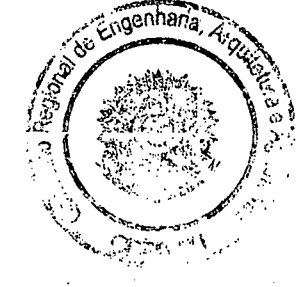

Comprovante Qualificação Técnica INTELIGENCIA ARTIFICIAL (1439176)

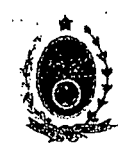

### GOVERNO DO ESTADO DO RIO DE JANEIRO SECRETARIA DE ESTADO DE EDUCAÇÃO SUBSECRETARIA EXECUTIVA

Modem - 56 Kbps de alta velocidade e Ethernet 10/100, on board; Placa Wireless; Dispositivo Apontador: Touch Pad - 2 Botões; Interfaces: 3 portas USB 2.0, 1 porta para rede local, <sup>1</sup> porta para fax/modem, <sup>1</sup> porta VGA para monitor, <sup>1</sup> entrada para microfone, <sup>1</sup> safda para tone , de ouvido/SPDIF e <sup>1</sup> porta para entrada de DC; Vídeo com acelerador gráfico de até 128 MB, compartilhados; Peso: maximo de 2,8 kg; Software embarcado: Microsoft Windows XP Pro, em português.

# **CONTRATO ASJU/SEEDUC N° 36/2008**

Inicio do contrato: 11 de dezembro de 2008. Prazo do contrato; 12 (doze) meses Valor do contrato: R\$ 29.532.496,00 (vinte e nove milhões, quinhentos e trinta e dois mil, quatrocentos e noventa e seis reals)

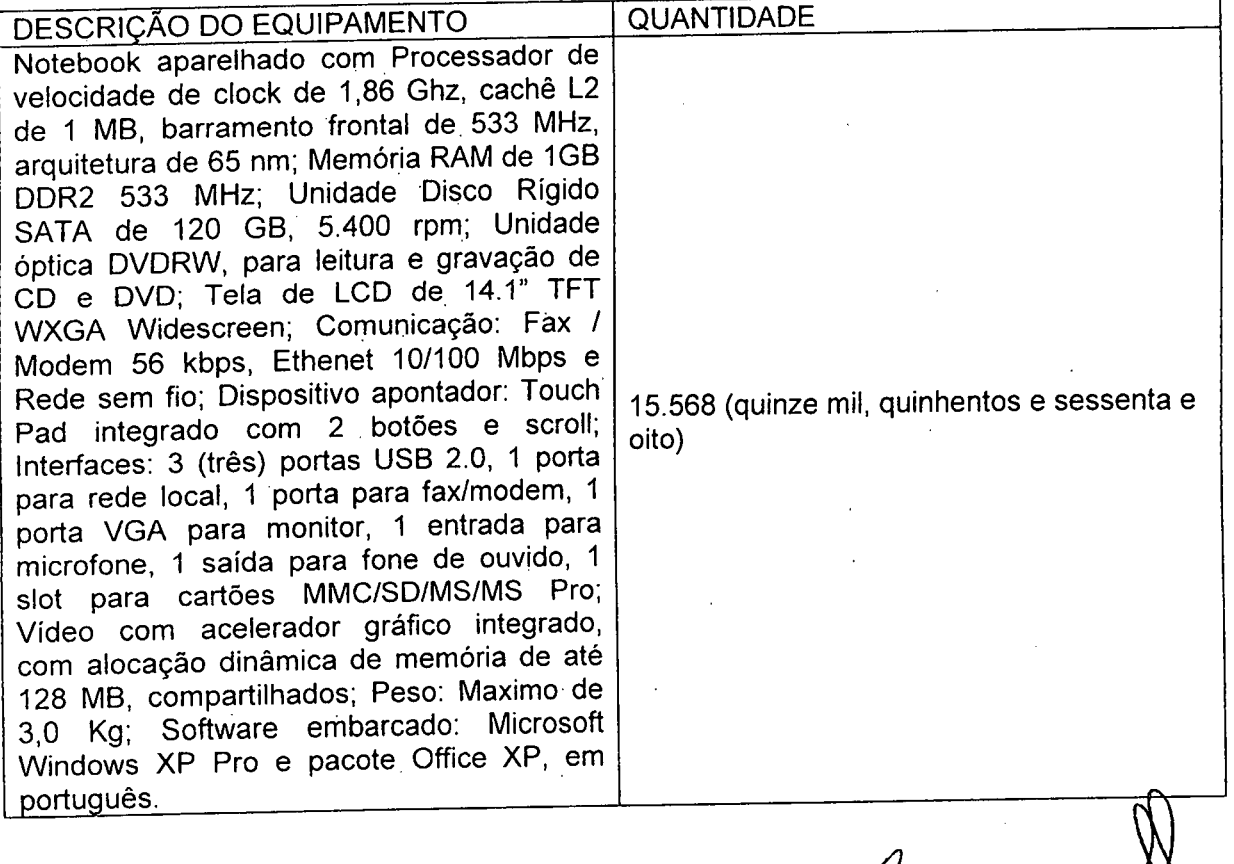

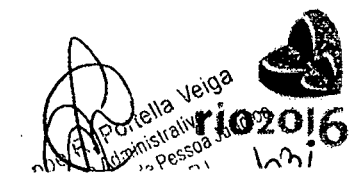

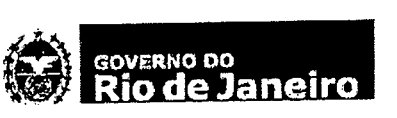

**Secretaria de Educagao Subsecretaria Executiva** Tel.:(21) 2333-0812- Fax.:(21) 2333-0592 Rua da Ajuda, 5-5° andar - Centro Rio de Janeiro - RJ - Brasil - CEP 20040-000

.<br>Este atestado encontra-se arquivado no CREA-RJ, junto as ARTs numeros; 1'KXXX)70168, 11000115565, 11000115566, l'KXX)li5567 fazendo parte integrante da Certidao numero 11117/2009, Folha numero: 5/6. RIO DE JANEIRO, 19 de NOVEMBRO de 2009 ciganiana<sub>, 4</sub> **CONTROLLER** 

**Oaley IMO**<br>Técnico

U)

ķ

 $\sim 15$ 

 $\epsilon_{\rm c}$ 

 $\frac{1}{2}$ 

 $\mathbf{r}$  $\ddot{\phantom{1}}$ 

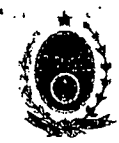

#### GOVERNO DO ESTADO DO RIO DE JANEIRO SECRETARIA DE ESTADO DE EDUCAÇÃO SUBSECRETARIA EXECUTIVA

Serviços adicionais: Garantia de 12 meses, na modalidade balcão; instalação de imagem de distribuigao padrao homoiogada pela SEEDUC (sistema operacional, aplicativo e softwares de escolares); montagem de kit educacional composto por bolsa de transporte, CD de treinamento e capacitação, carta de entrega e mecanismo de acesso a Internet; emissão de Termo de Responsabilidade para cada equipamento; logística de distribuição dos notebooks para 94 municípios do Estado do Rio de Janeiro; elaboração de controle patrimonial e controle de remessas aos professores.

O Departamento Técnico da Investiplan, supervisionado pelo Engenheiro João Batista Gongalves Nunes, CREA-RJ n° 87109058 configurou todos os equipamentos fornecidos, e mantém serviços de manutenção preventiva<sup>na</sup>corretiva, fornecimento de peças e suporte<br>técnico adequado. ' Xi<sub>sto</sub> e suporte

Foram atendidas as exigencias de gestao patrimonial emitidas pelo Tribunal.de Contas do Estado - TCE/RJ desde <sup>o</sup> momento da expedigao' dos equipamentos, quanto <sup>a</sup> rastreabilidade, datas de entregas e documentos entregues aos professores e as escolas em todas os Municipios do Estado do Rio de Janeiro.

Declaramos que os materiais foram entregues e instalados dentro do prazo previsto, nada constando em nossos registros que desabone os servigos prestados.

Declaramos que o fornecimento foi executado de modo plenamente satisfatório, atendendo a todas as exigências e em perfeita obediência às cláusulas, não sendo de nosso conhecimento qualquer fato que desabone a idoneidade técnica e comercial da Empresa.

*da Hora* Subsegfetário Executivo Matricula 093.7371-3

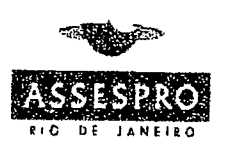

Certificamos que o presente documento com os constantes do nossa deglados! ASSESPRO/RJ - Associação de Contempresas Bra Brasileiras de Tecnologia rechologique en lo mação Regional Rio de Janeiro **ASSESPRO REGION/L-RU** 

*t*

Rate Busmas Almes, 68-140 d Este atestado encontra-se arquivado no **CREA-f¶,** ju IKXX070168, IKX00115565, IKOX0115566, IKOX011554 fazende para mende ante para med da Certidao nimero 11117/2009, Folia numero: *STSl* RIO DE JANEIRO, 19 de 10JE11M) de 2(X)9 cngenharia de Carvalho de Carvalho<br>Carvalho<br>Carvalho

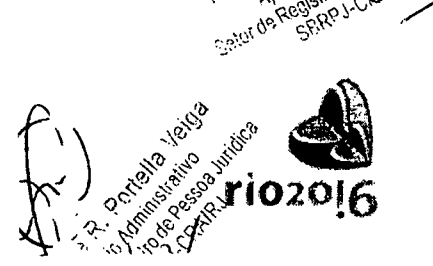

Conselho Regional de Administração CRA/RJ<br>C. TIDAO N.º 38094

do

**I** R<sup>ev</sup> <sup>n</sup> 15. 1942 - Canal Co

Filippe R Arcio Ar Registro

TIDAO N. CONTRACTOR re integrante da CERTIDÃO dida nesta data que relaciona ЙC

Jados neste consettio.<br>02 IDO I2O

٠'n

INVESTIPLAN COMPUTADORES E SISTEMAS LTDA.  $RE$ sponsaveL  $\tau$ écnico

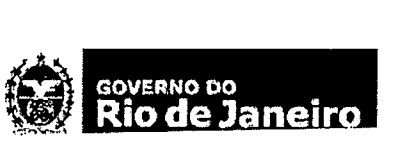

clu

Secretaria de Educação Subsecretaria Executiva Tel..(21) 2333-0812- Fax.:(21) 2333-0592 Rua da Ajuda,  $5-5^{\circ}$  andar - Centro Rio de Janeiro - RJ - Brasil - CEP 20040-000

 $\mathcal{L}$  ,  $\mathcal{L}$ CONSELHO REGIONAL DE ADMINISTRAÇÃO - RJ O presente Atestado/Declaração é revalidado, acompanhado da<br>CERTIDÃO nº.:  $\frac{10.176}{10.40}$  que estabelece o seu prazo de validade.<br>RJ, 15 / 12 / 2010 Nomer Godoi de Abreu Apoio Administrativo Setor de Registro de Pessoa Jurídica SERPJ-CRAIRJ CONSELHO REGIONAL DE ADMINISTRAÇÃO - RI O presente Atestado/Declaração é revalidado, acompanhado da وملائف والمستور والمراوي VA CONSELHO REGIONAL DE ADMINISTRAÇÃO - RJ  $\mathbf{r}$ **ICS** CONSELHO REGIONAL DE ADMINISTRAÇÃO - RJ iade. CONSELHO REGIONAL DE ADMINISTRAÇÃO - RI  $\overline{\phantom{0}}$ €¥. O presente Atestado/Declaração é revalidado, acompanyado da<br>CERTIDÃO nº 22502 que estabelece o seu prazó de validade.<br>RJ. 26 / 12 17 ŧ  $\bar{\mathbf{v}}$ leccommunity of Relations ć,

 $\sim$  5  $^{\prime\prime}$   $\sim$  4  $\ddot{\phantom{a}}$  $\sim$ 

SEI E-20/001.009248/2023 / pg. 52

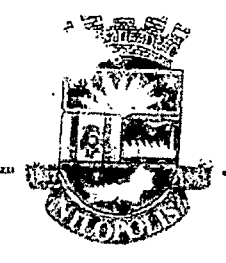

 $\mathcal{L}^{\mathcal{L}}_{\mathcal{L}}$  .

# ATESTADO DE CAPACIDADE TECNICA

Ateslamos para os devidos fins que a Empresa Invesliplan Computadores e Sistemas Ltda., sita a Avenida Central, Qd 2, lote 10, Jardim Savóia, lhéus, BA. CEP 45658-260, inscrita no CNPJ sob o nº 01.579.387/0001-45. CNPJ: 01.579.387/0007-30 e no CREA-RJ sob o nº 1998201838, forneceu NOTEBOOKS, nas seguintes configurações abaixo com assistência técnica preventiva e corretiva durante o período de garantia;

# DESCRICÃO DO EQUIPAMENTO QUANTIDADE

Processador Intel M900, 2.2 GHz, <sup>1</sup> MB L2, FSB 800 MHz, 45 nm; Memoria RAM de 2 GB DDR2; Unidade de disco rigido SATA II de 320 GB; Unidade 6tica DVD-RW, Tela de LCD de 15.4" TFT WXGA Widescreen; Fax modem de 56 Kbps;lnterface de Rede Ethernet de 10/100/1000 Mbps, Interface de rede Wireless 802.11 b/g; Bluetooth 2.0; Teclado Português, 87 teclas tamanho padrão; ,JA/ebcam de 1.3 MP <sup>e</sup> software Microsoft Windows XP Professional <sup>e</sup> Microsoft Office XP <sup>e</sup> garantia de \ i meses na modalidade balcão. 760

Valor unitário: R\$ 1,690,00 (Um mil seiscentos e noventa reais)

Valor total do contrato: R\$ 1.284.400,00 (Um milhão duzentos e oitenta e quatro mil e quatrocentos reais)

Inicio do Contrato; 30/12/2009.

Prazo de Garantia: 24 meses

Endereço de execução dos serviços: Avenida Mirandela nº401 - Centro - Nilópolis.

O Departamento Técnico da Investiplan, supervisionado pelo Engenheiro João Batista Gonçaives Nunes, '"REA-RJ n" 87109058/D configurou todos os equipamentos fornecidos, mantendo servigos de manutengao preventiva, uurretiva, fornecimento de pegas e suporte tecnico adequado.

Declaramos que o fornecimento foi executado de modo plenamente satisfatbrio, atendendo a todas as exigências e em perfeita obediência às cláusulas, não sendo de nosso conhecimenlo qualquer fato que desabone a idoneidade tecnica e comerciai.

Declaramos que os materials foram entregues e instalados dentro do prazo previsto nada constando em nossos registros que desabone os servigos presfados.

Nilopolis, 24 de janeiro de 2011.

*" Melo Vnscortcelos Secretaria Municipal de Educofdo Matricula n". J5786*

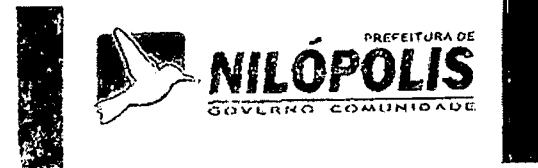

**NILOPOLIS** Rua Prof. Alfredo Gonçalves Filgueiras, 622 r. C.<br>express the www.nilopolis.ri.gov.br www.nilópolis.rj.gov.br - Tels.: (21) 26

**-g •**

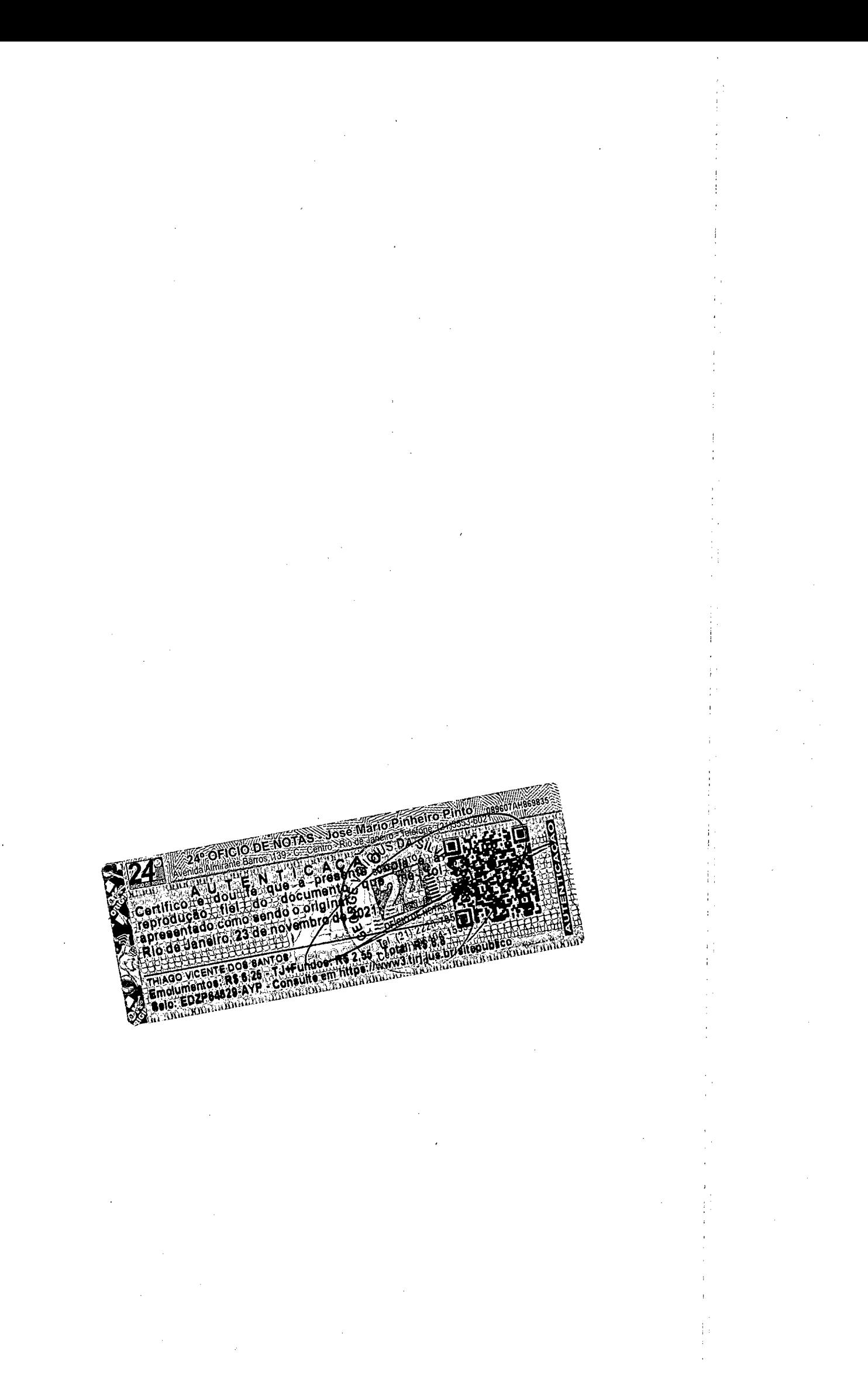

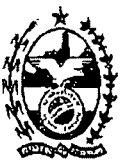

# **60VERN0 DO ESTADO DO RIO DE JANEIRO SECRETARIA DE ESTADO DE CIÊNCIA E TECNOLOGIA FUNDACAO DE APOIO A ESCOLA TECNICA**

# ATESTADO DE CAPACIDADE TÉCNICA

Atestamos para os devidos fins que a empresa Investiplan Computadores e Sistemas Ltda., sita a Avenida Central, Qd 2, lote 10, Jardim Savóia, Ihéus, BA,. CEP 45658-260, inscrita no CNPJ sob o n° 01.579.387/0001-45 e CNPJ sob o n° 01.579.387/0007-30 no CREA-RJ sob o n° 1998201838. » mantém com a Fundação de Apoio a Escola Técnica (FAETEC) contratos de fornecimento de equipamentos de informatica (Notebook), com garantia de 12 meses na modalidade on site, instalação de imagem padrão homologada pela FAETEC (sistema operacional, aplicativo e softwares escolares), dos seguintes equipamentos assim distribuidos:

### CONTRATO N^067/2008

 $\mathcal{A}$ 

Prazo do contrato; 12 (doze) meses Inicio do contrato; 26 de dezembro de 2008. Valor do contrato; R\$ 999.719,00 (novecentos e noventa e nove mil setecentos e dezenove reais)

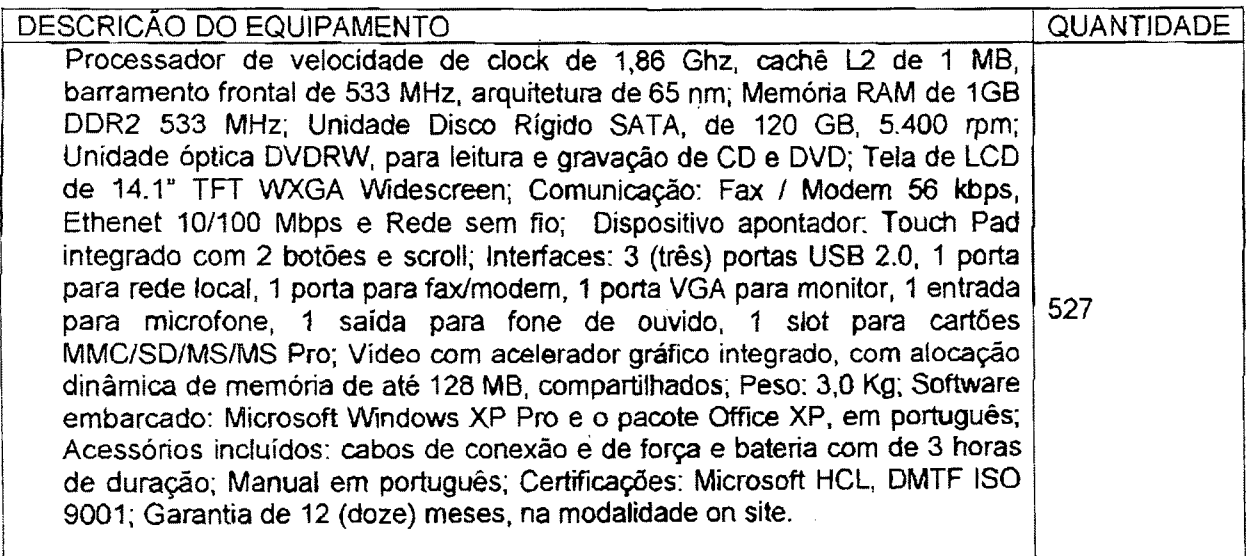

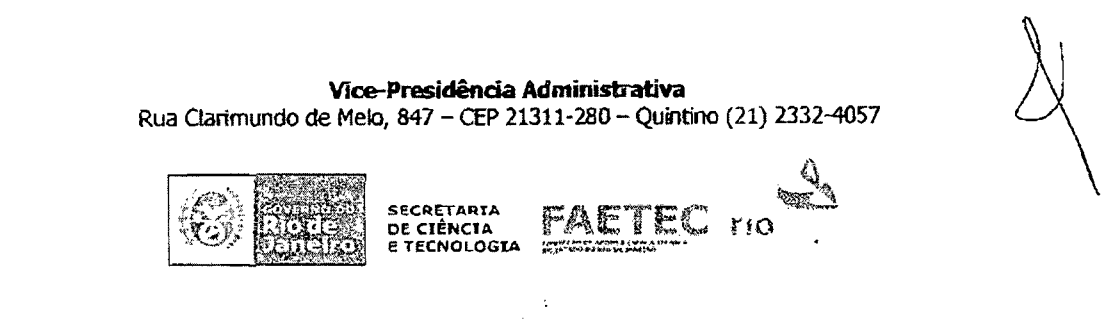

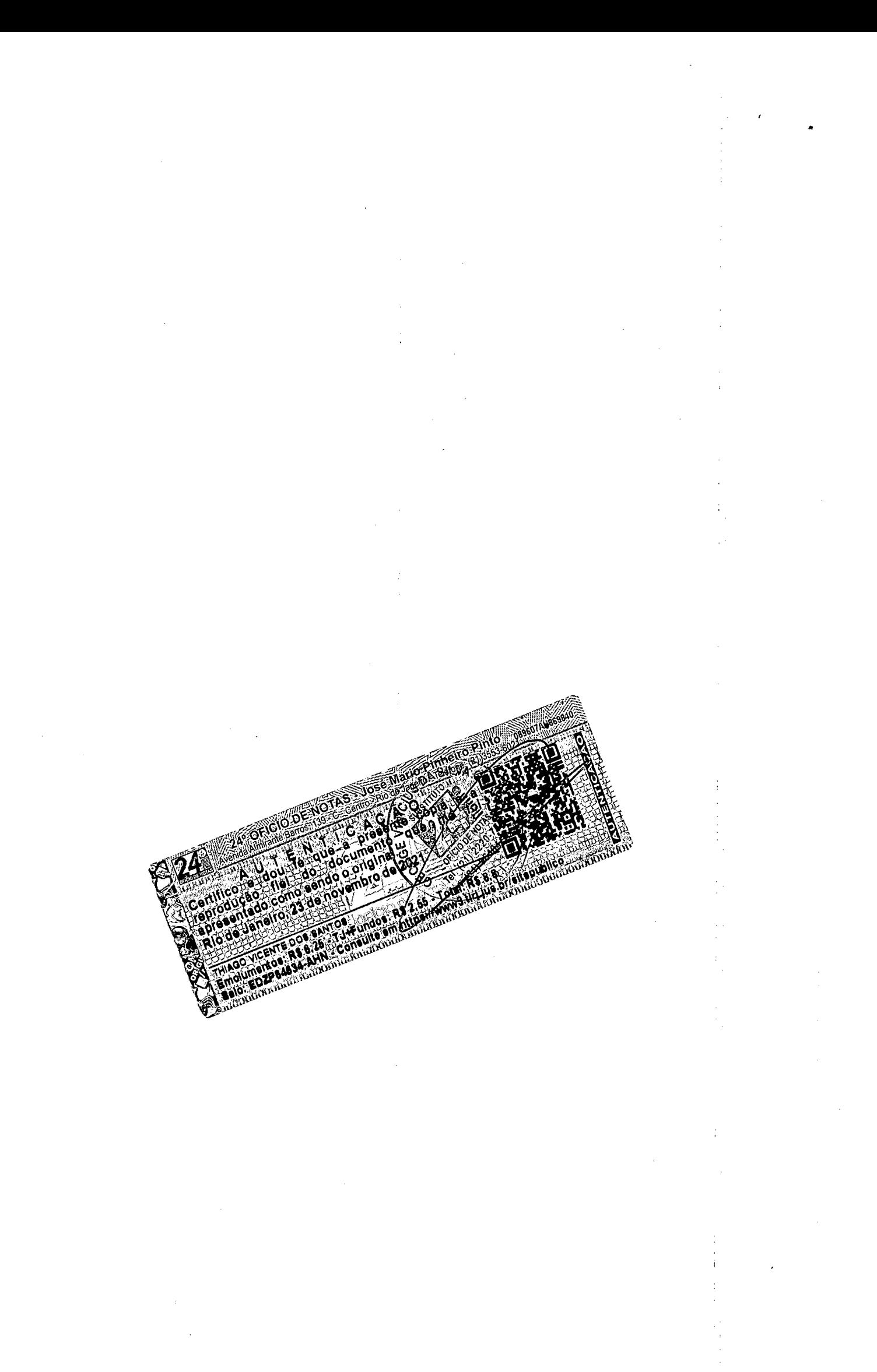

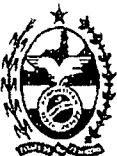

#### **GOVERNO DO ESTADO DOWO DE JANEIRO SECRETARIA DE ESTADO DE CIENCIA E TECN0L06IA FUNDAÇÃO DE APOIO À ESCOLA TÉCNICA**

# CONTRATO M°069/2008

Prazo do contrato: 12 (doze) meses

Infcio do contrato: 30 de dezembro de 2008.

Valor do contrato: R\$ 282.653,00 (duzentos e oitenta e dois mil seiscentos e cinquenta e tres reais)

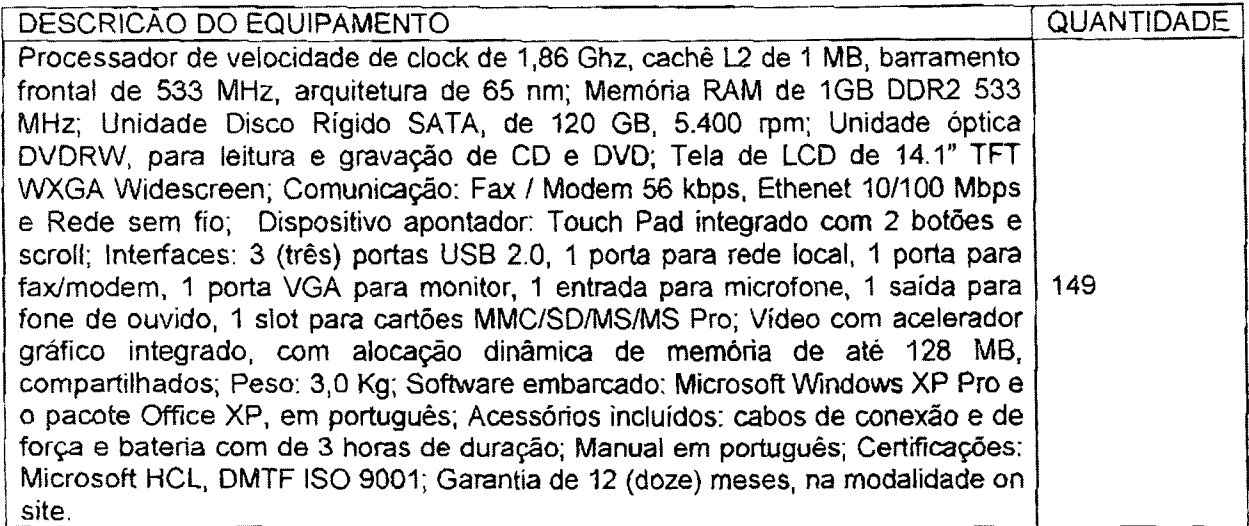

# CONTRATO N°040/2008

Prazo do contrato: 12 (doze) meses Infcio do contrato: 24 de novembro de 2009. Valor do contrato: R\$ 569.100,00 (quinhentos e sessenta e nove mil e cem reais)

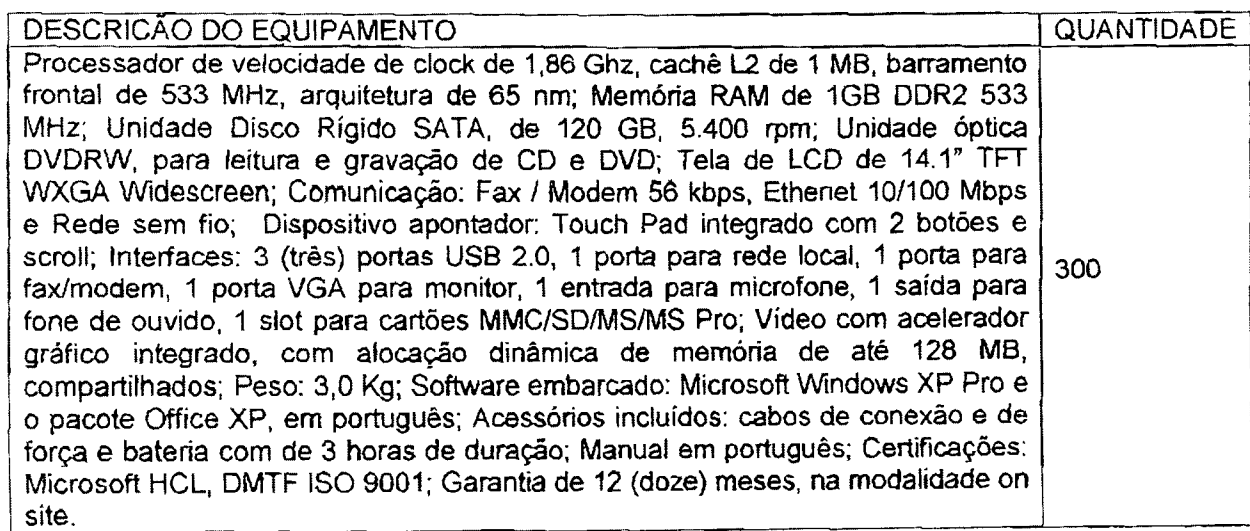

Vice-Presidência Administrativa Rua Clarimundo de Meto, <sup>847</sup> - CEP 21311-280 - Qulntino (21) 2332-4057

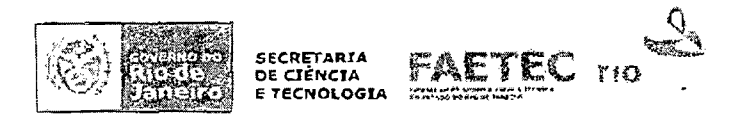

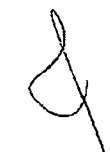

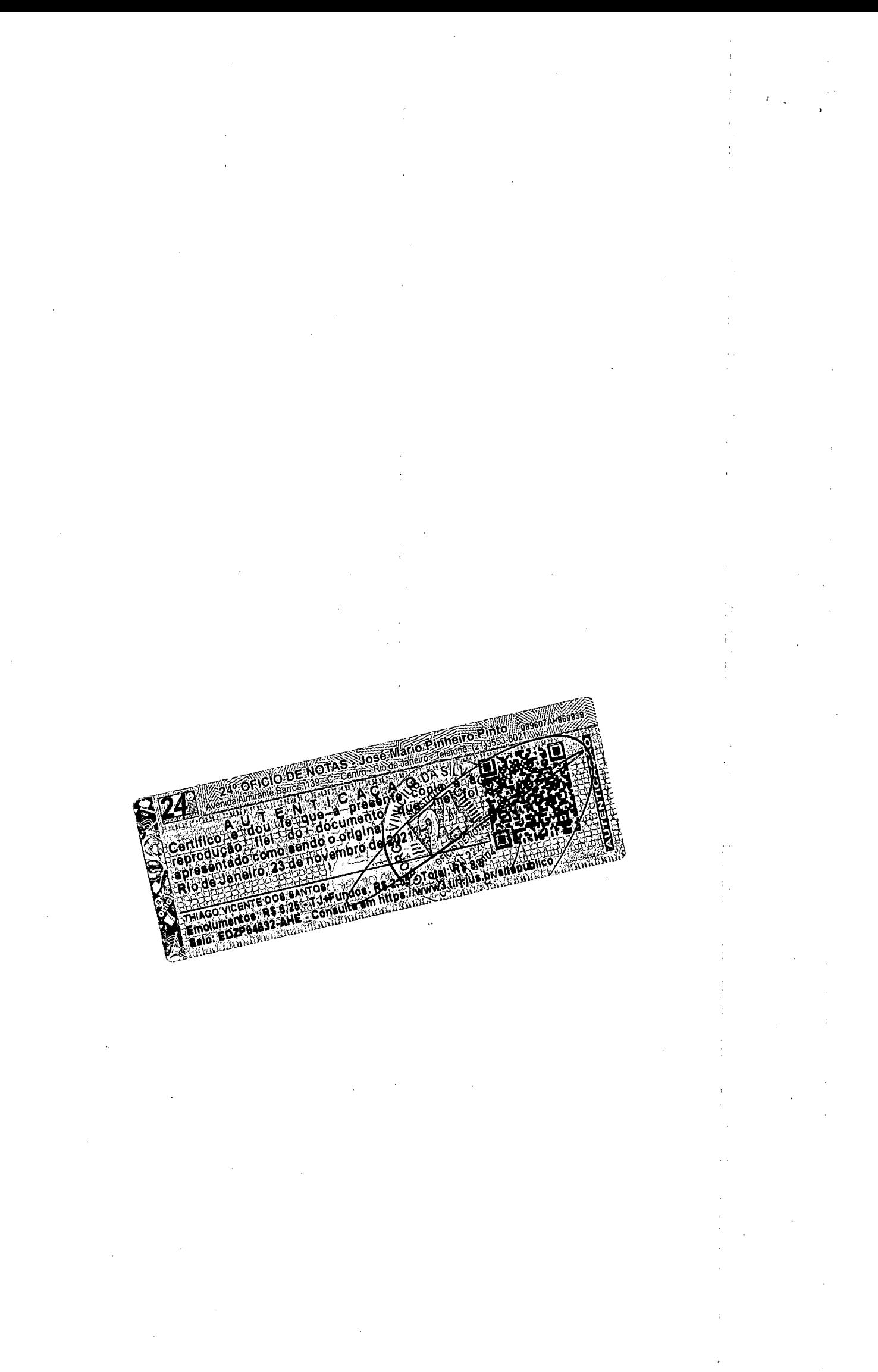

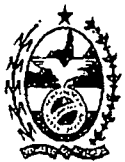

#### **GOVERNO DO ESTADO DO RIO DE JANEIRO SECRETARIA DE ESTADO DE CltNCIA E TECNOLOGIA FUNDACAO DE APOIO A ESCOLA TECNICA**

O Departamento Técnico da Investiplan, supervisionado pelo Engenheiro João Batista Gonçalves <sup>27</sup> Nunes, CREA-RJ nº 87109058/D supervisionou o trabalho de configuração de todos os equipamentos fomecidos, mantendo servigos de manutengao preventiva. corretiva, fomecimento de peças e suporte técnico adequado.

Declaramos que os materiais foram entregues e instalados dentro do prazo previsto, nada constando em nossos registros que desabone os serviços prestados, cabe destacar ainda que, a empresa atendeu ao prazo de entrega para execugao da distribuigao dos equipamentos.

Declaramos que o fornecimento foi executado de modo plenamente satisfatório, atendendo a todas as exigências e em perfeita obediência às cláusulas, não sendo de nosso conhecimento qualquer fato que desabone a idoneidade técnica e comercial.

Rio de Janeiro, 20 de agosto de 2010.

Atenciosamente,

Prof. Elder Lugon Vice-Presidente Administrative Mat. 221 671 -1

**V!ce-Presid€ncia Administrativa** Rua Clarimundo de Melo, 847 - CEP 21311-280 - Quintino (21) 2332-4057

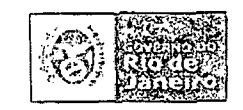

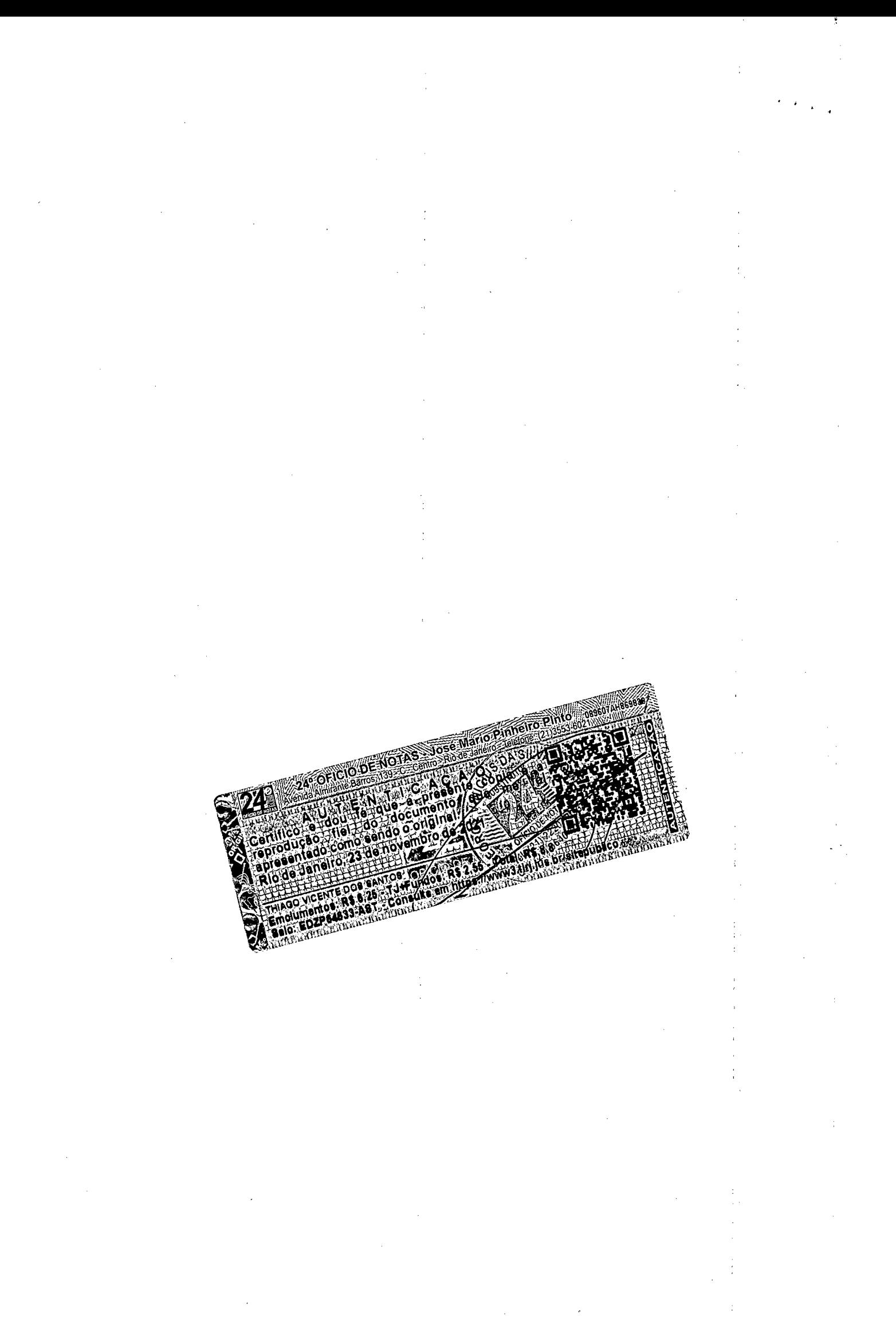

**i**

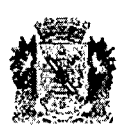

# PREFEITURA DA CIDADE DO RIO DE JANEIRO Secretaria Especial de Ciencia e Tecnologia

ATESTADO DE CAPACIDADE TÉCNICA

Alestamos para os devidos fins que a Empresa Investiplan Compuladores e Sistemas Ltda., sita a Avenida Central, Qd 2, lote 10, Jardim Savoia, Iheus, BA,. CEP 45658-260, inscrita no CNPJ sob o r^" 01 579,387/0001-45 e filiais CMPJ 01,579.387/0005-79 e 01.579.387/0007-30 e inscrita no CREA-RJ sob o nº 1998201838, fomeceu e mantém contrato de manutenção com garantia técnica e soluções de problemas on-site de equipamentos de informática conforme descrição dos equipamentos abaixo;

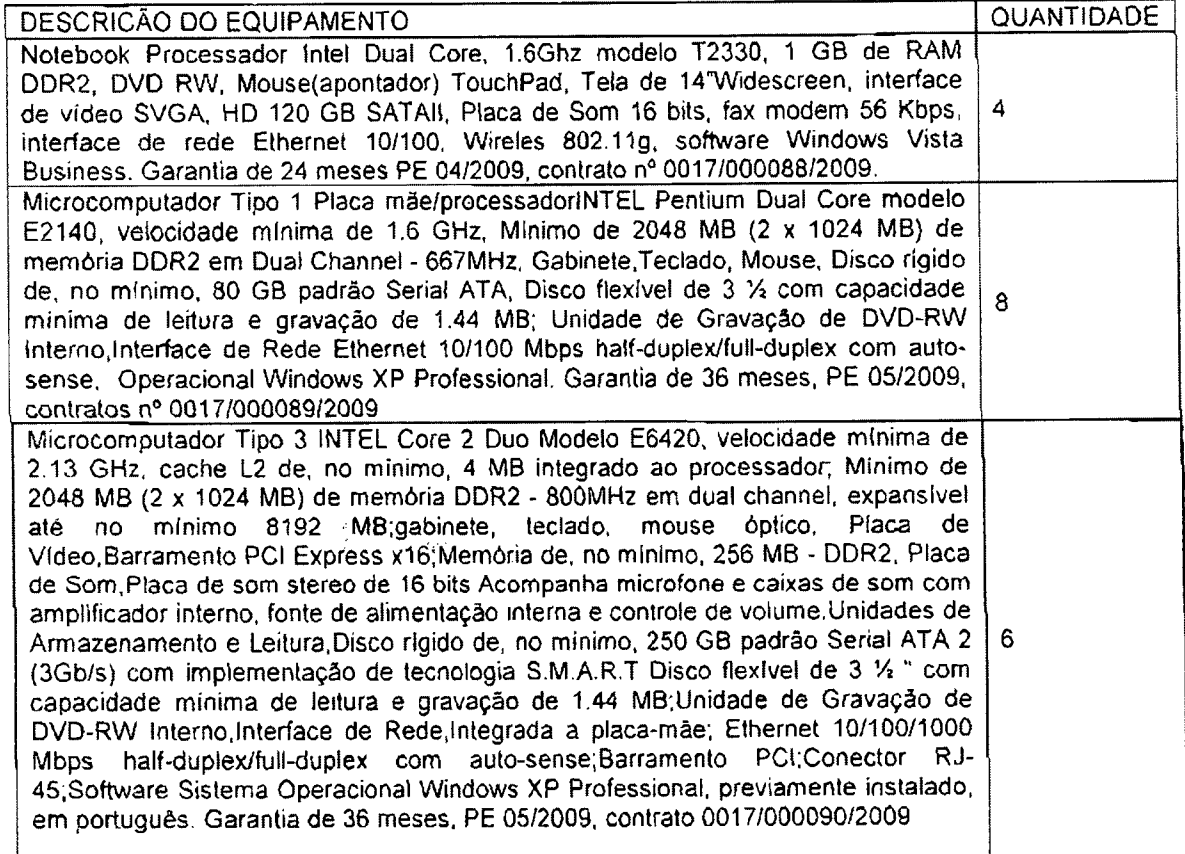

Valor Total do contrato n° 0017/000088/2009: RS 8.080,00 Valor Total do contrato n"0017/000089/2009: R\$ 7.288,00 Valor Total do contrato n^OOl7/000090/2009: R\$ 6.144,00

**..S'**

Praça Pio X, 119 - 4º andar - Centro / RJ - CEP: 20.040-020 Tel: (21) 2976-7395 - Fax: (21) 2976-7382

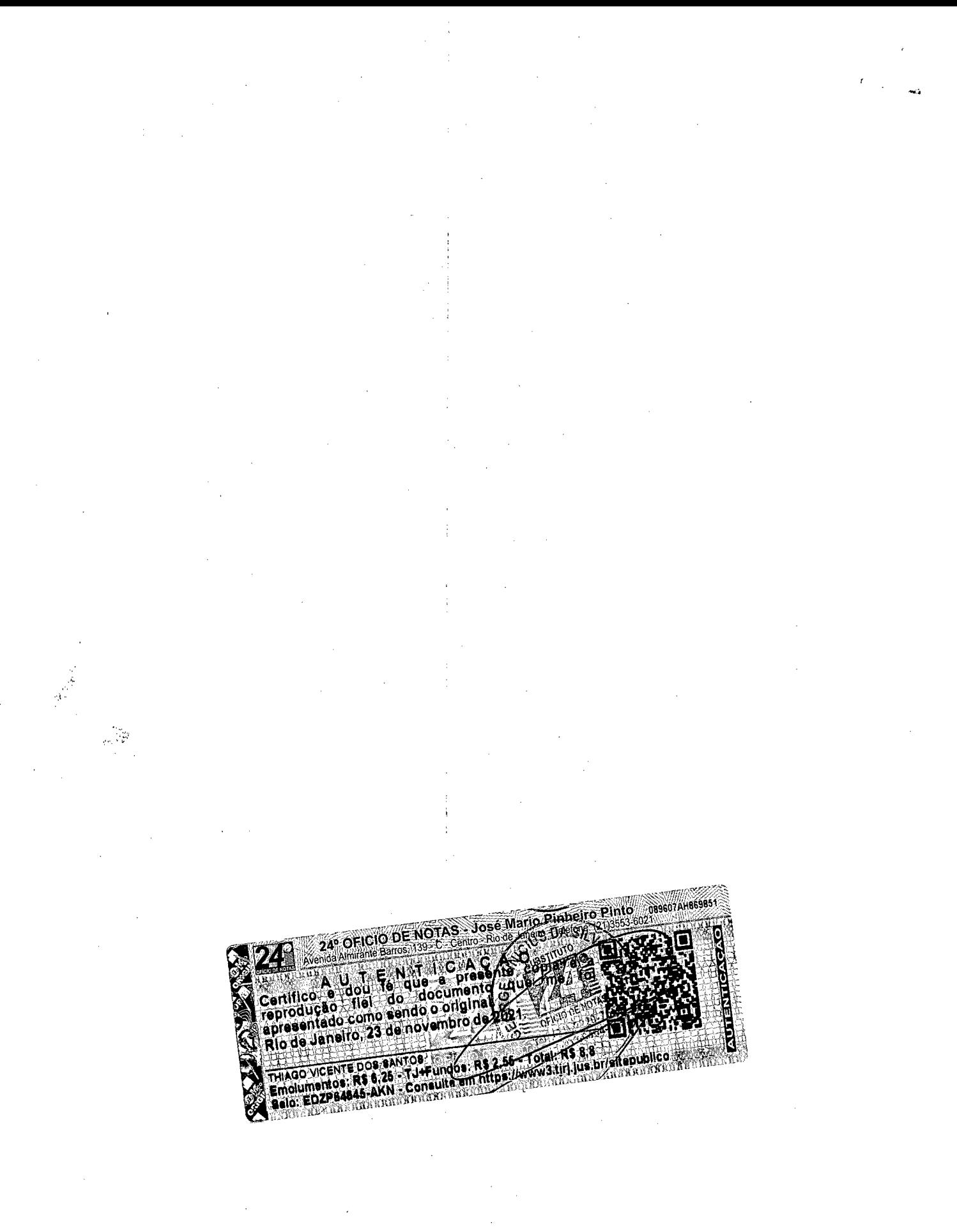

Comprovante Qualificação Técnica INTELIGENCIA ARTIFICIAL (1439176)

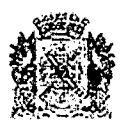

# PREFEITURA DA CIDADE DO RIO DE JANEIRO ® Secretaria Especial de Ciencia <sup>e</sup> Tecnologia *}*

O Departamento Técnico da Investiplan, supervisionado pelo Engenheiro João Batista Gonçalves Nunes, CREA-RJ n° 87109058/D configurou todos os equipamentos fornecidos, mantendo serviços de manutenção corretiva com substituição de peças defeituosas e suporte técnico adequado.

Declaramos que os servipos foram executados de modo satisfatdrio, atendendo a todas as exigências e em perfeita obediência às cláusulas contratuais, não sendo de nosso conhecimento qualquer falo que desabone a idoneidade técnica e comercial da empresa.

Declaramos ainda, que os equipamentos foram entregues e instalados dentro do prazo previsto, nada constando em nossos registros que desabone os serviços prestados.

Rio de Janeiro. 25 de Agosto de 2010

**V** de Oliveira Mariel Mendes

Assessor<sup>1</sup> 60/260.942^8 Secretaria Municipal de Ciência e Tecnologia

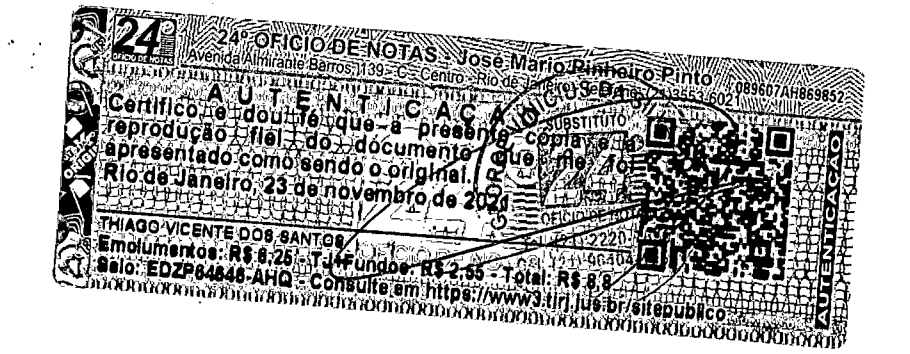

Praça Pio X, 119 - 4º andar - Centro / RJ - CEP: 20.040-020 Tel: (21) 2976-7395 - Fax: (21) 2976-7382

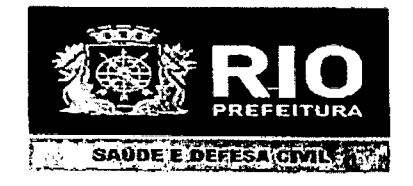

SLiBSECRCTARIA DE VIGILANCIA. FISCALIZAÇÃO SANITÁRIA E CONTROLE DE **ZOONOSES** SUPERINTENOENCIA DE GESTAO ADMINISTRATIVA SERVIÇO DE AVALIAÇÃO E CONTROLE DE CUSTOS www.rio.ri.gov.br/vigilanciasanitaria

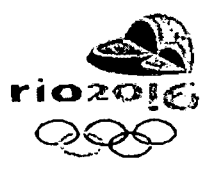

### ATESTADO DE CAPACIDADE TÉCNICA

Atestamos para os devidos fins que a Empresa Investiplan Computadores e Sistemas Ltda., sita a Avenida Central, Qd 2, lote 10, Jardim Savóia, Ihéus, BA,. CEP 45658-260, inscrita no CNPJ sob o n° 01.579.387/0001-45 e filiais CNPJ 01.579.387/0005-79 e 01.579.387/0007-30 e inscrita no CREA-RJ sob o nº 1998201838, forneceu e mantém a obrigação de manutenção com garantia técnica e soluções de problemas on-site de equipamentos de informática conforme descrição dos equipamentos abaixo:

1) Processo n® 0009/927373/2009, valor R\$; 8.080,00 {oito mil e oitenta reais). DESCRICAO DO EQUIPAMENTO Notebook Processador Intel Dual Core, 1.6Ghz modelo T2330. <sup>1</sup> GB de RAM DDR2, DVD RW. Mouse{apontador) TouchPad, Tela de 14''Widescreen, interface de video SVGA, HD 120 GB SATAIl, Placa de Som 16 bits, fax modem 56 Kbps, interface de rede Ethernet 10/100, Wireles 802.11g, software Windows Vista Business. Garantia de 24 meses. QUANTIDADE 4

O Departamento Tecnico da Investiplan, supen/isionado pelo Engenheiro Joao Batista Gonçalves Nunes, CREA-RJ n° 87109058/D configurou todos os equipamentos fornecidos, mantendo servigos de manulengao corretiva com substituigao de pegas defeituosas e suporte técnico adequado.

Declaramos que os servigos foram execulados de mode satisfatdrio. atendendo a todas as exigências e em perfeita obediência às cláusulas contratuais, não sendo de nosso conhecimento qualquer fato que desabone a idoneidade técnica e comercial da empresa. Declaramos ainda, que os equipamentos foram entregues e instalados dentro do prazo previsto, nada constando em nossos registros que desabone os servigos prestados.

Rio de Janeiro. 04 de novembro de 2010 Daniel Generino Bezerra de Melo IPLANRIO/GTIL1/SMSDC/SUBVISA

I' *(/*

*',1 ■■*

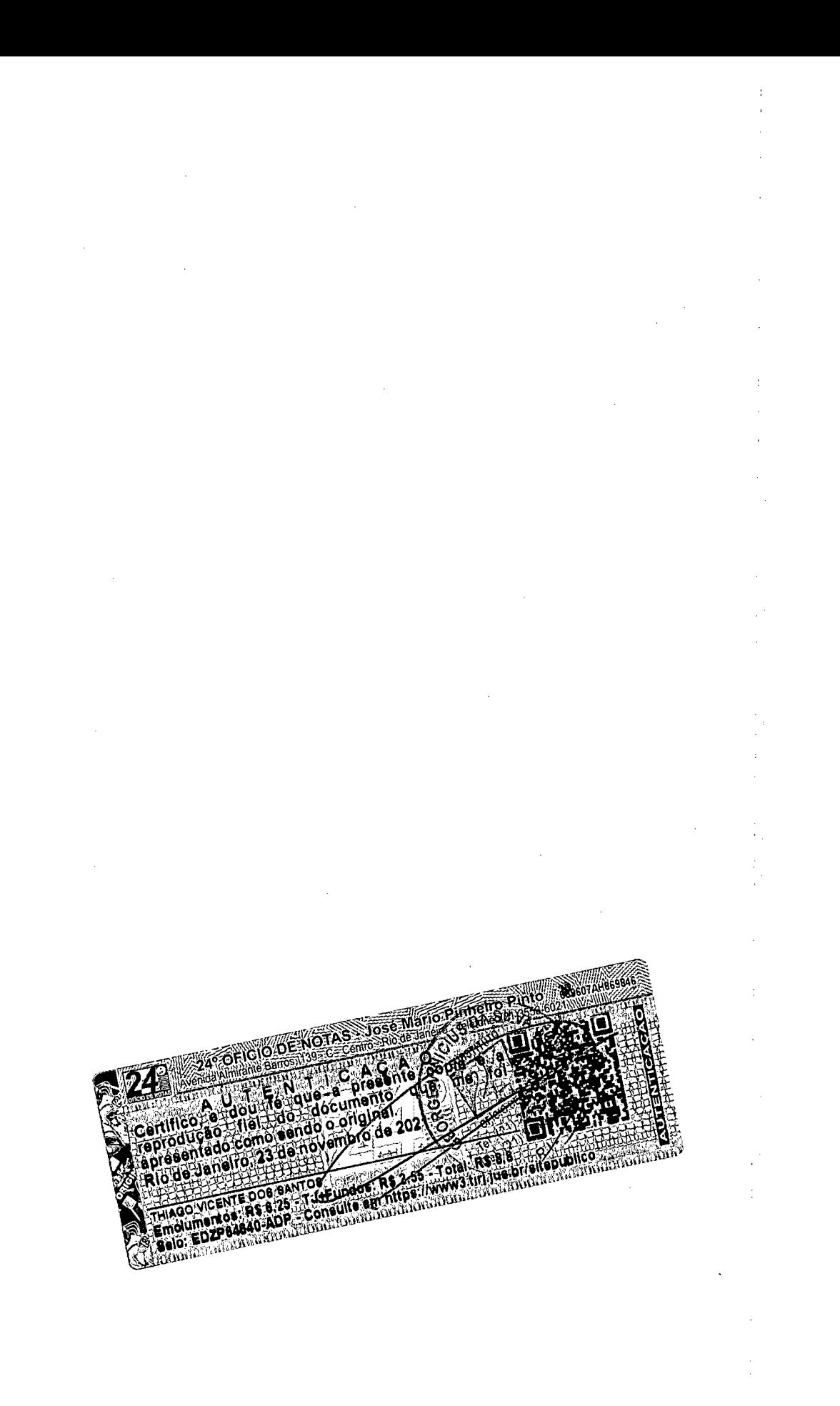

 $\pm$ 

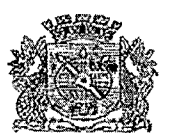

### **PREFEITURA DA CIDADE DO RIO DE JANEIRO Secretaria Municipal de Meio Ambiente CNPJ-42.498.733/0001-48**

#### ATESTADO DE CAPACIDADE TÉCNICA

Atestamos para os devidos fins que a Empresa Investiplan Computadores e Sistemas Ltda., sita a Avenida Central, Qd 2, lote 10, Jardim Savóia, Ihéus, BA,. CEP 45658-260, inscrita no CNPJ sob o n" 01.579.387/0001-45 e filiais CNPJ 01.579.387/0005-79 e 01.679.387/0007-30 e inscrita no CREA-RJ sob o n° 1998201838, (omeceu e mantem contralo de manufen9ao com garantia técnica e soluções de problemas on-site de equipamentos de informática conforme descrição dos equipamentos abaixo:

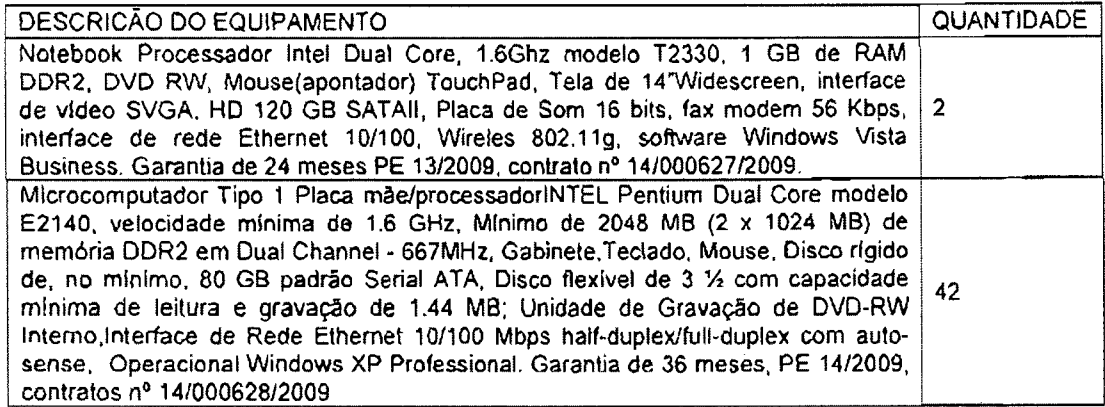

Valor Total do contrato n" 14/000627/2009: R\$ 4.040,00 Valor Total do contrato n® 14/000628/2009; R\$ 38.262,00

O Departamento Técnico da Investiplan, supervisionado pelo Engenheiro João Batista Goncalves Nunes, CREA-RJ nº 87109058/D configurou todos os equipamentos fornecidos, mantendo serviços de manutenção corretiva com substituição de peças defeituosas e suporte técnico adequado.  $\frac{1}{1+\epsilon}$ 

Declaramos que os servipos fpram executados de modo satisfatbrio. atendendo a todas as exigências e em perfeita obediência às cláusulas contratuais, não sendo de nosso conhecimento qualquer fato que desabone a idoneidade técnica e comercial da empresa.

Declaramos ainda, que os equipamentos foram entregues e instalados dentro do prazo previsto, nada constando em nossos registros que desabone os servipos prestados.

Rio de Janeiro, 23 de agosto de 2010.

 $\omega_{\rm c}/\omega_{\rm c} \sim 1$ 

■<. ALTAMIRANDO FERNANDES MORAES Subsecretário Municipal de Meio Ambiente

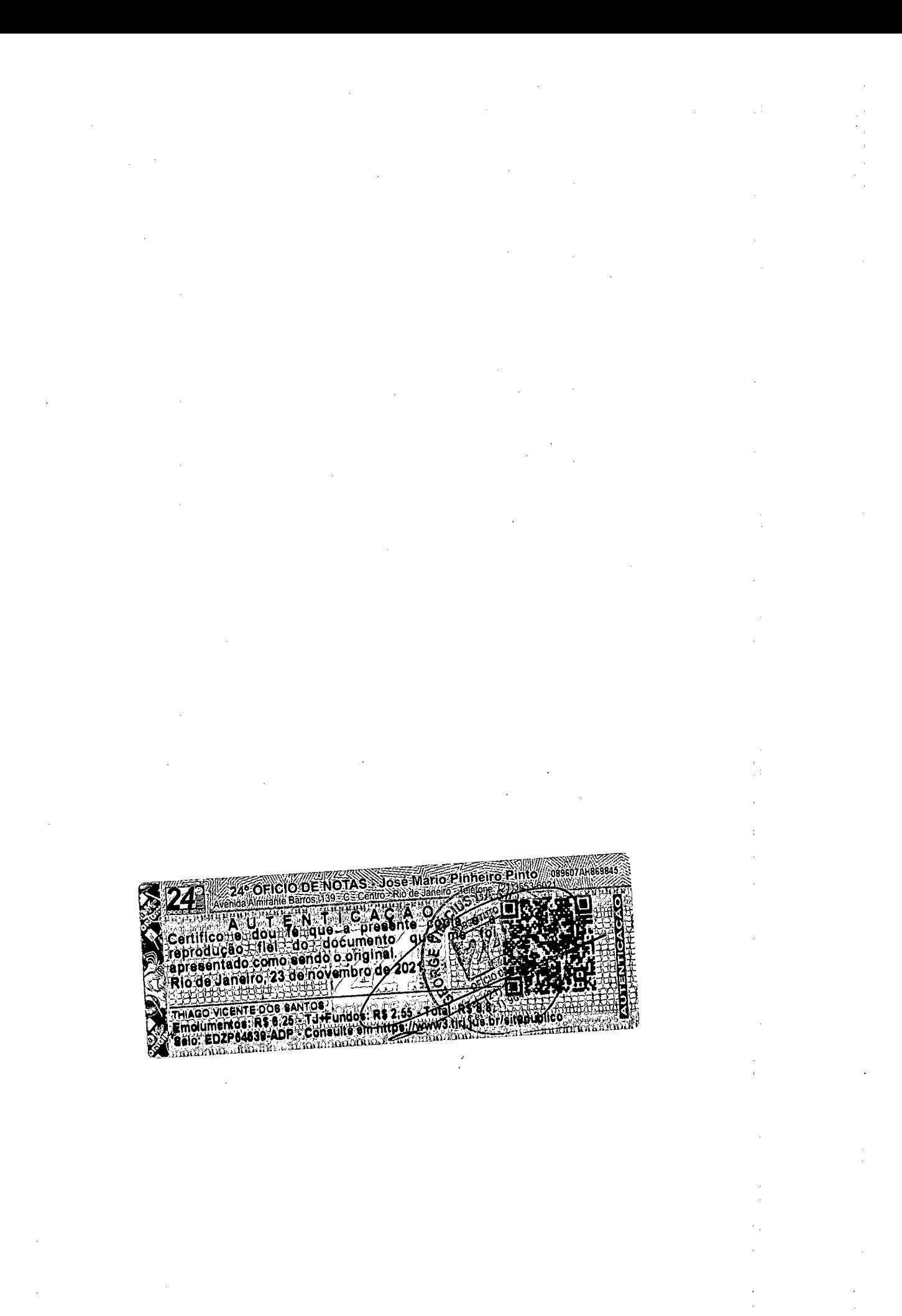

Comprovante Qualificação Técnica INTELIGENCIA ARTIFICIAL (1439176)

 $\frac{1}{2}$  ,  $\frac{1}{2}$ 

 $\mathcal{A}$ SEI E-20/001.009248/2023 / pg. 67

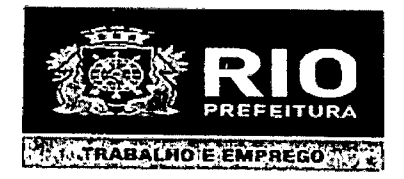

### **ATESTADO DE CAPACiDADE T^CNICA**

Atestamos para os devidos fins que a Empresa Investiplan Computadores e Sistemas Ltda., situada à Avenida Central, Qd 2, lote 10, Jardim Savóia, Ihéus, BA,. CEP 45658-260, inscrita no CNPJ sob o n° 01.579,387/0001-45 e filiais CNPJ 01.579.387/0005-79 e 01,579.387/0007-30 e inscrita no CREA-RJ sob o n° 1998201838 e CRA-RJ sob o nº 91-06

258-6, forneceu e mantém contrato de manutenção com garantia técnica e soluções de problemas onsite de equipamento de informática conforme descrição do equipamento abaixo:

1) Processo n° 21/000.205/2009, contrato n® 024/2009, valor de R\$ 19.131,00.

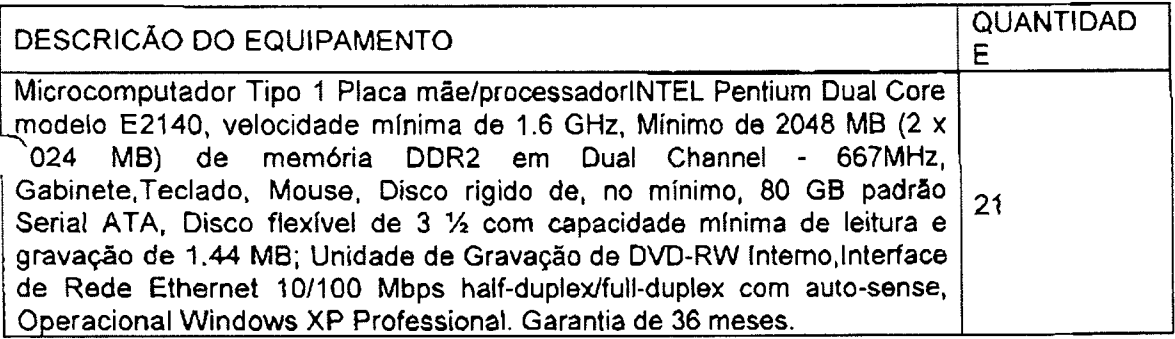

2) Processo n° 21/000.205/2009, contrato n" 025/2009, valor de R\$ 2.020,00.

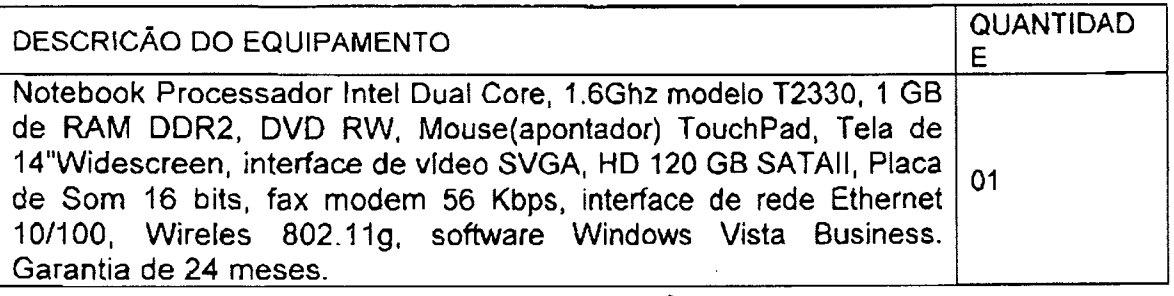

O Departamento Técnico da Investiplan, supervisionado pelo Engenheiro João Batista Gonçalves Nunes, CREA-RJ n° 87109058/D e pelo Profissional Paulo Afonso Frias Trindade Júnior, CRA/RJ n° 20-49461-1, configurou os equipamentos fornecidos, mantendo serviços de manutenção corretiva com substituição de peças defeituosas e suporte técnico adequado.

Declaramos que os serviços foram executados de modo satisfatório, atendendo a todas as exigências e em perfeita obediência às cláusulas contratuais, não sendo de nosso conhecimento qualquer fato que desabone a idoneidade técnica e comercial da empresa.

Declaramos ainda, que os equipamentos foram entregues e instalados dentro do prazo previsto, nada constando em nossos registros que desabone os serviços prestados.

Rio de Janeiro. 08 de Novembro de 2010

/Marcos Mirardía Caminna<br>\_Assesso*r,Espe*datus SMTE Mall: 607255.508

**1**

Praça Pio X, nº 119 5° andar Centro Rio de Janeiro RJ CEP: 20,040-020 Tel:(21)29787336

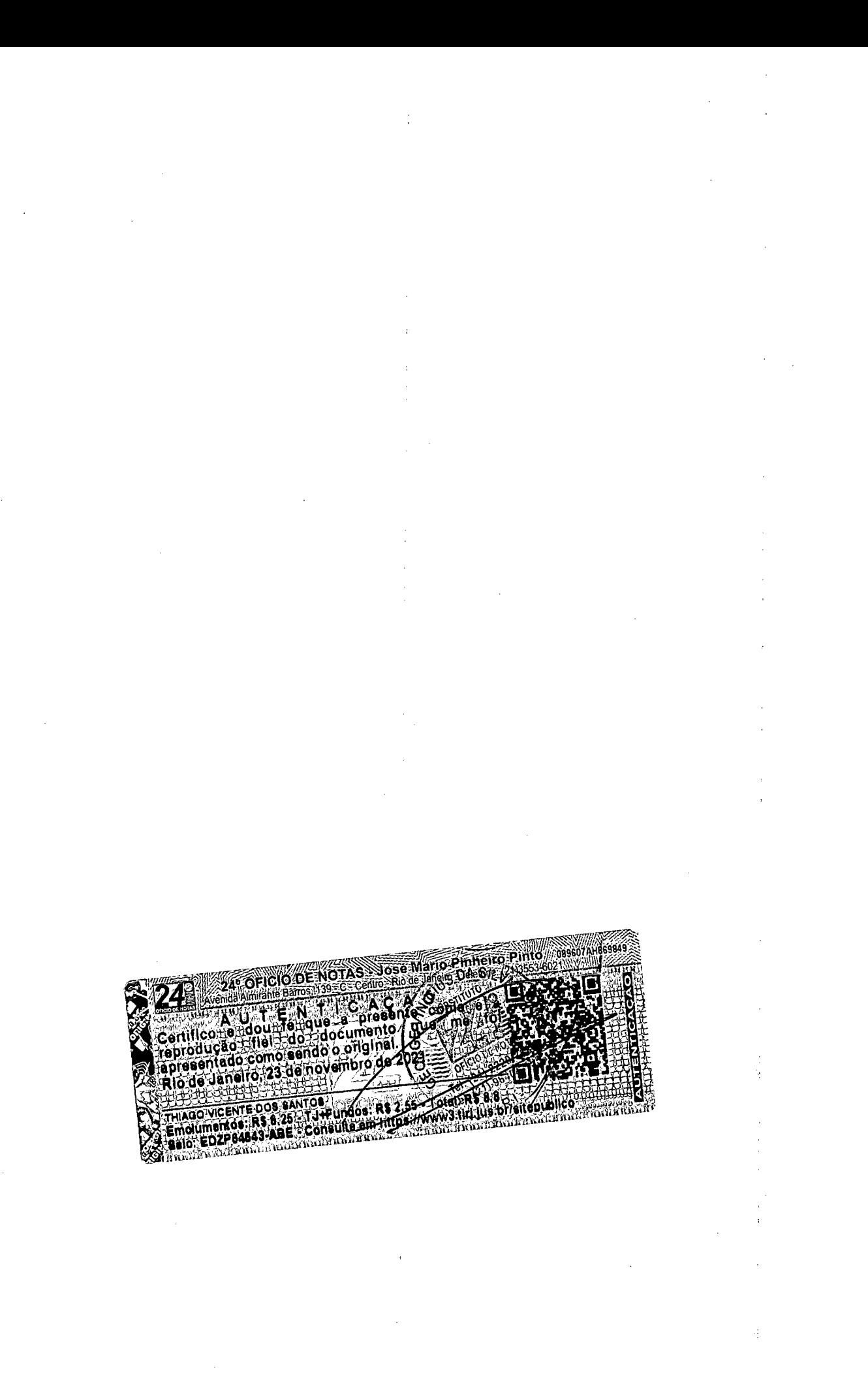

Comprovante Qualificação Técnica INTELIGENCIA ARTIFICIAL (1439176) SEI E-20/001.009248/2023 / pg. 69

 $\sim$ 

 $\ddot{\cdot}$ 

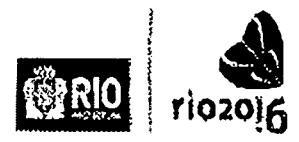

**PREFEITURA DA CIDADE DO RIO DE JANEIRO**<br> **FÍOZOIS** SAUDÁVEL E QUALIOADE DE VIDA

# **ATESTADO DE CAPACIDADE TECNICA**

Atestamos para os devidos fins que a Empresa Investiplan Computadores e Sistemas Ltda., situada à avenida Central, Qd 2, lote 10, Jardim Savóia, Ilhéus, BA, CEP 45658-260, inscrita no CNPJ sob o no 01.579.387/0001-45 e filiais CNPJ 01.579.387/0005-79 e 01.579.387/0007-30 e inscrita no CREA-RJ sob o nº 1998201838 e CRA-RJ sob o nº 91-06258-6, forneceu e mantém contrato de manutenção com garantia técnica e soluções de problemas on-site de equipamento de informática conforme descrição do equipamento abaixo;

1) Processo nº 28/000.429/2009, Contrato nº 018/2009, valor de R\$ 10.932,00

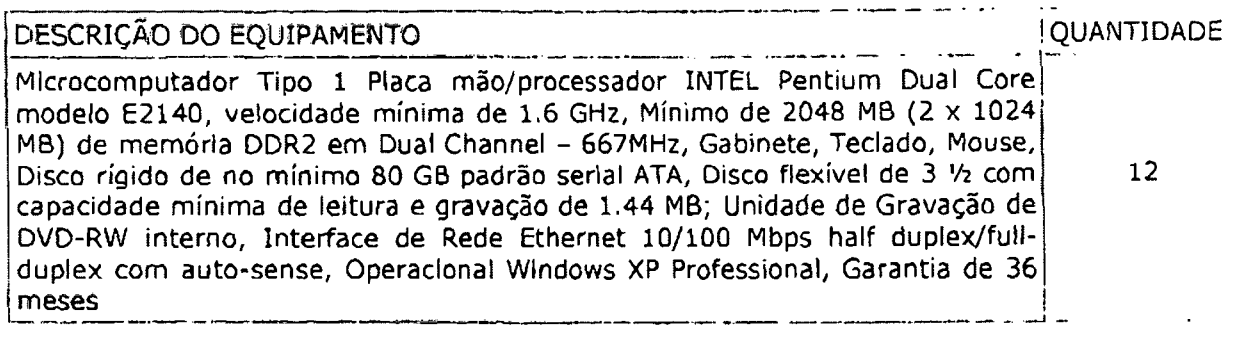

2) Processo nº 28/000.430/2009, Contrato nº 019/2009, valor de R\$ 2.020,00

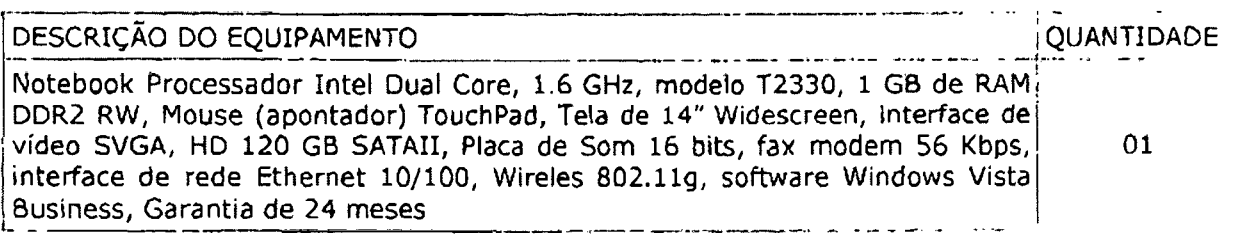

O Departamento Tecnico da Investiplan, supervisionado pelo Engenheiro Joao Batista Gongalves Nunes, CREA-R3 no 87109058/D e pelo Profissional Paulo Afonso Frias Trindade Júnior, CRA-RJ nº 20-49461-1, configurou os equipamentos fornecidos, mantendo servigos de manutengao corretiva com substituigao de pegas defeituosas e suporte técnico adequado.

Declaramos que os serviços foram executados de modo satisfatório, atendendo a todas as exigências e em perfeita obediência às cláusulas contratuais, não sendo de nosso conhecimento qualquer fato que desabone a idoneidade técnica e comercial da empresa.

Declaramos ainda, que os equipamentos foram entregues e instalados dentro do prazo previsto, nada constando em nossos registros que desabone os servigos prestados.

Rio de Janeiro, 05 de novembro de 2010.

 $\mathbf{I}$ 

**CRISTIANE BRASIL** Secretaria Especial de Envelhecimento Saudavel .e Qualidade de Vida CASS f CENTRO ADMINISTRATIVO SAO SE8ASTIAO Rua Afonso Cavalcanti, nº 455, Bioco I, Sala 571| Rio de Janeiro | RJ | CEP: 20.211-110 Telefones: (21)2976-2892 <sup>|</sup> 2976-1233 | Fax: (21) 2976-2940 <sup>|</sup> 2976-1231 **Y;VJURJDJCO\AicsUido dc Capncidfld«r Tdontca. Invc3tiplaj1.doc** ÷

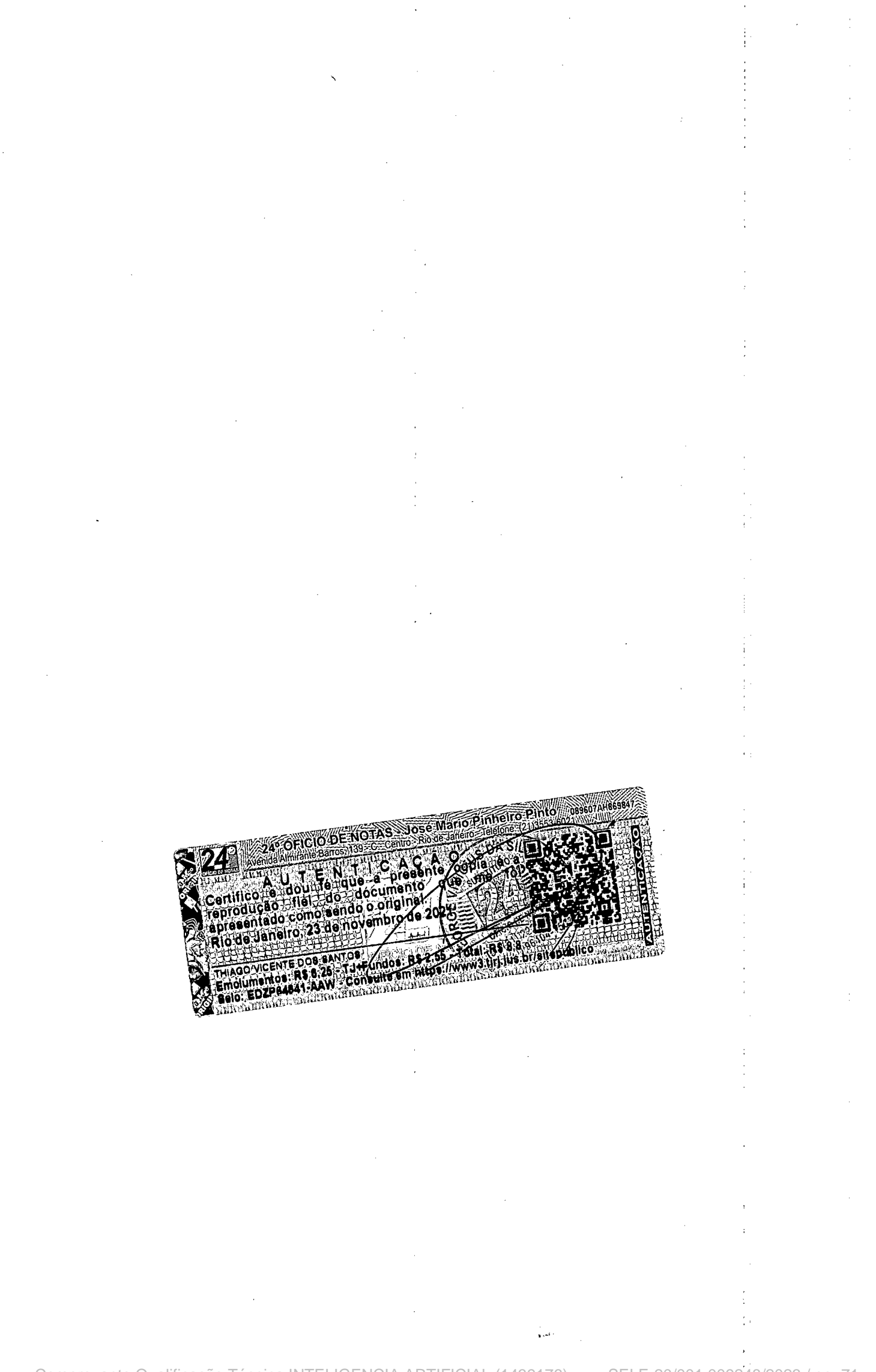

Comprovante Qualificação Técnica INTELIGENCIA ARTIFICIAL (1439176) SEI E-20/001.009248/2023 / pg. 71

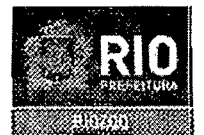

#### PREFEITURA DA CIDADE DO RIO DE JANEIRO SECRETARIA MUNICIPAL DE MEIO AMBIENTE-SMAC FUNDACAO JARDIM ZOOLOGICO DA CIDAE DO RIO DE JANEIRO - RIOZOO CNP.I:29235199/0001-19 Parque Quinta da Boa Vista s/n - CEP-20940040-São Cristóvão-Rio de Janeiro - RJ

#### ATESTADO DE CAPACIDADE TÉCNICA

Atestamos para os devidos fins que a Empresa Investiplan Computadores e Sistemas Ltda., sita a Avenida Central, Qd 2, lote 10, Jardim Savóia, Ihéus, BA.. CEP 45658-260, inscrita no CNPJ sob o n° 01.579.387/0001-45 e filiais CNPJ 01.579.387/0005-79 e 01.579.387/0007-30 e inscrita no CREA-RJ sob o nº 1998201838, forneceu e mantém contrato de manutenção com garantia técnica e soluções de problemas on-site de equipamentos de informática conforme descrição dos equipamentos abaixo;

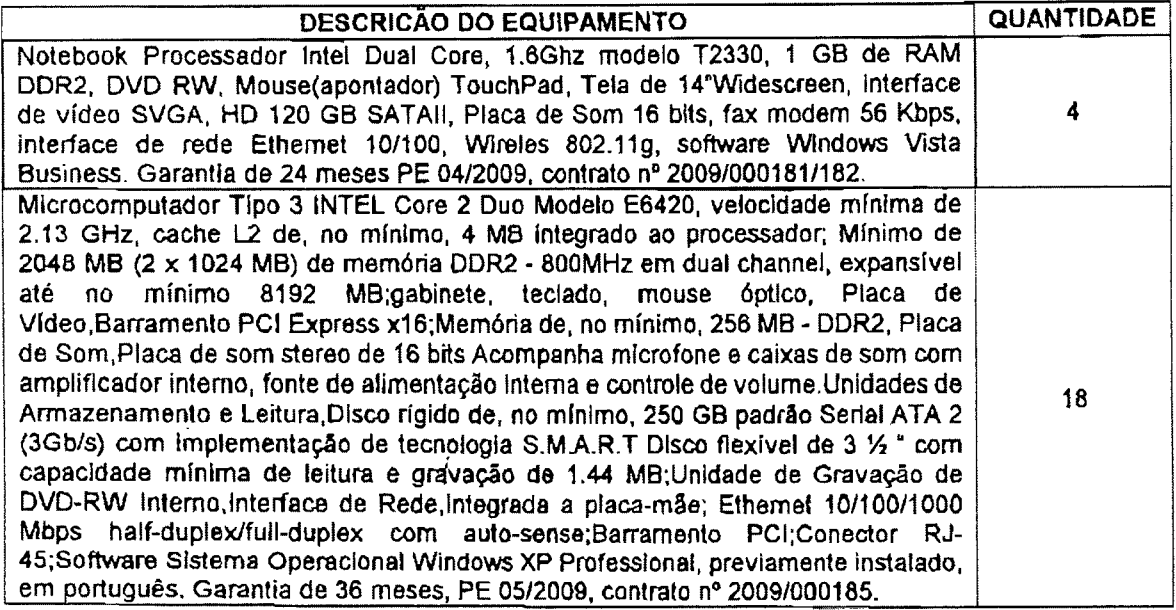

Valor Total do contrato n® 2009/000181/182: R\$ 8.080,00 Valor Total do contrato n® 2009/000185: R\$ 18.432,00

O Departamento Técnico da Investiplan, supervisionado pelo Engenheiro João Batista Gonçalves Nunes, CREA-RJ n° 87109058/D configurou todos os equipamentos fornecidos, mantendo serviços de manutenção corretiva com substituição de pecas defeltuosas e suporte técnico adequado.

Declaramos que os serviços foram executados de modo satisfatório, atendendo a todas as exigências e em perfeita obediência às cláusulas contratuais, não sendo de nosso conhecimento qualquer fato que desabone a idoneidade técnica e comercial da empresa.

Declaramos ainda, que os equipamentos foram entregues e instalados dentro do prazo previsto, nada constando em nossos registros que desabone os servigos prestados.

Rio de Janeiro, 22 de agosto de 2010

*! /* '■ HEEER GUIMARAIES DE MELLO Assessor dei/nformatics Mat. *ZQtpl.ZSS'S* Fundacăji RIO-ZOO
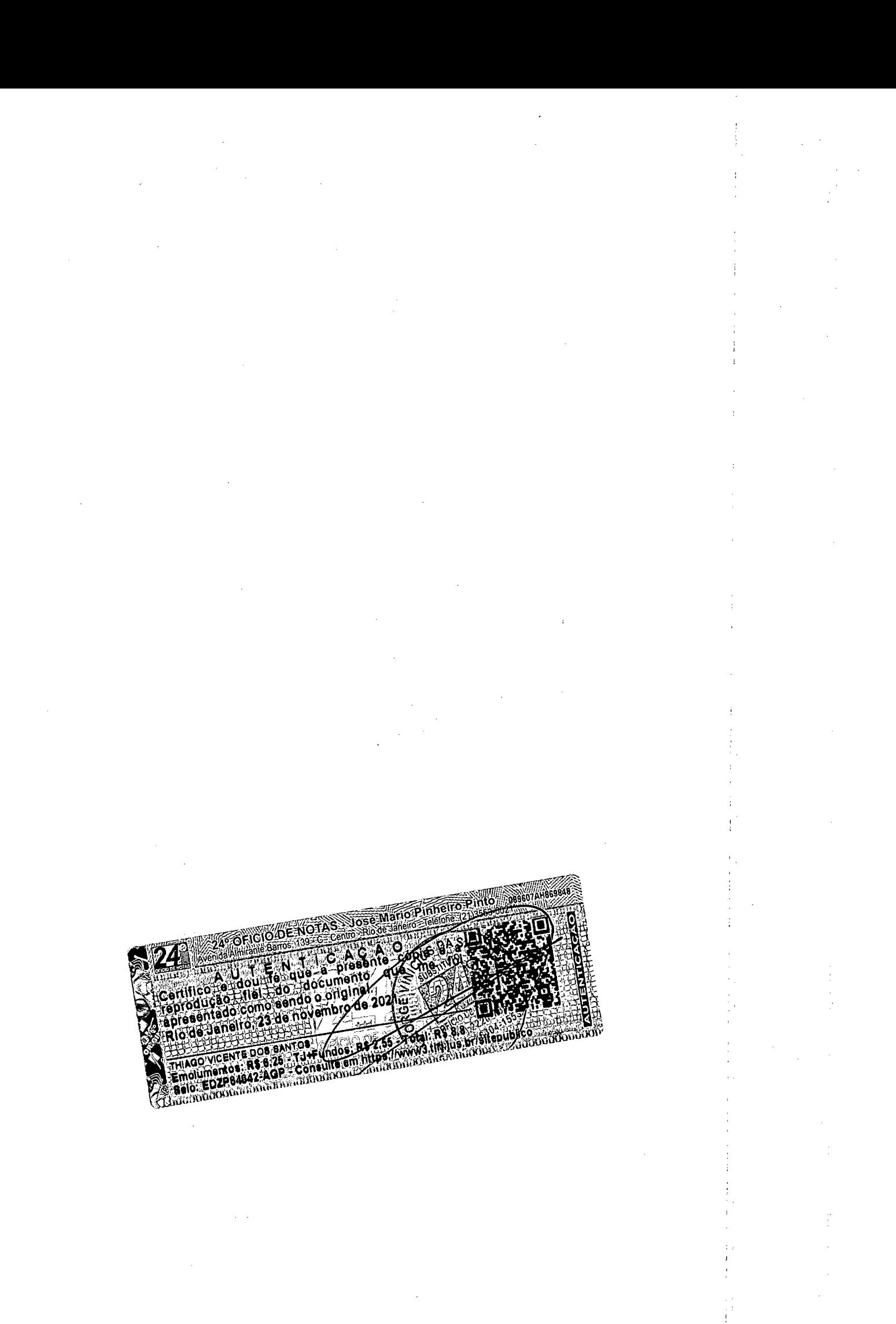

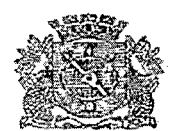

#### PREFEITURA DA CIDADE DO RIO DE JANEIRO Secretaria Municipal de Meio Ambiente CNPJ-42.498.733/0001-48

ATESTADO DE CAPACIDADE TÉCNICA

Atestamos para os devidos fins que a Empresa Investiplan Computadores e Sistemas Ltda., sita a Avenida Central, Qd 2. late 10, Jardim Sav6ia, Iheus, BA,. CEP 45658-260, inscrita no CNPJ sob 0 n° 01.579.387/0001-45 e filiais CNPJ 01.579.387/0005-79 e 01.579.387/0007-30 e ínscrita no CREA-RJ sob o nº 1998201838, forneceu e mantém contrato de manutenção com garantia técnica e soluções de problemas on-site de equipamentos de informática conforme descrigao dos equipamentos abaixo:

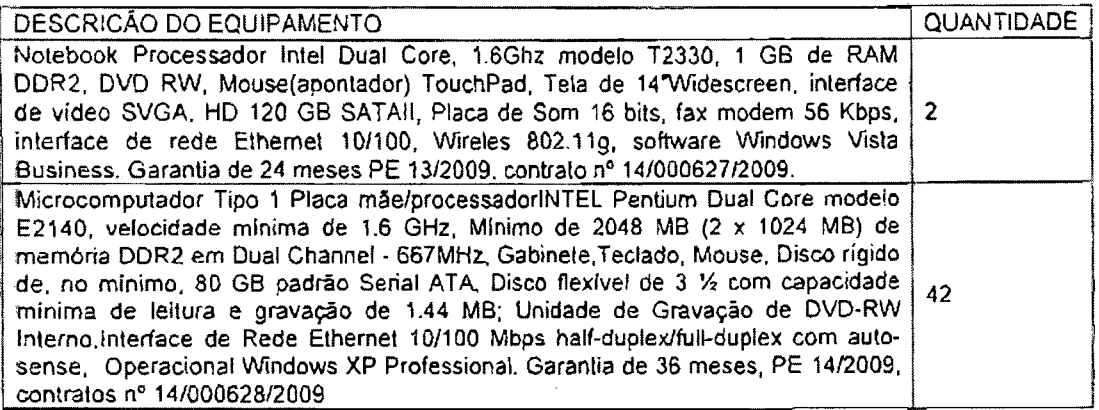

Valor Total do contrato n" 14/000627/2009: R\$ 4.040,00 Valor Total do contrato n" 14/000628/2009: RS 38.262.00

O Departamento Técnico da Investiplan, supervisionado pelo Engenheiro João Batista Goncalves Nunes, CREA-RJ nº 87109058/D configurou todos os equipamentos fornecidos, mantendo serviços de manutenção corretiva com substituição de peças defeituosas e suporte técnico adequado.

Declaramos que os servigos foram executados de modo salisfatbrio, atendendo a lodas as exigências e em perfeita obediência às cláusulas contratuais, não sendo de nosso conhecimenlo qualquer fato que desabone a idoneidade tecnica e comercia) da empresa.

Declaramos ainda, que os equipamentos foram entregues e inslalados dentro do prazo previsto, nada constando em nossos registros que desabone os servigos prestados.

Rio de Janeiro, 23 de agosto de 2010.

-- ALTAMIRANDO FERNANDES MORAES Subsecretário Municipal de Meio Ambiente

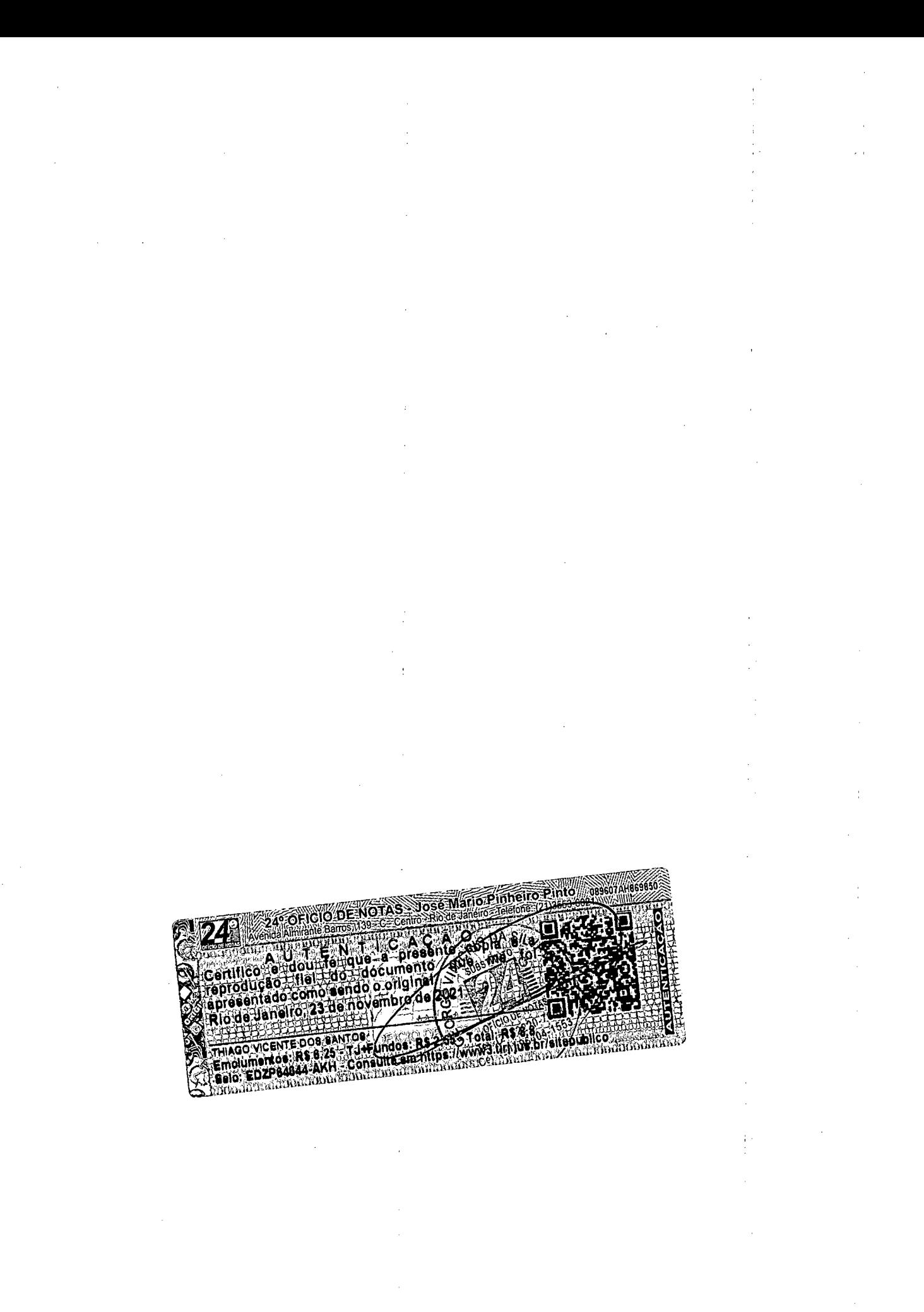

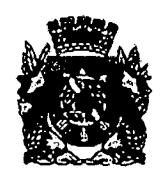

*i*

PREFEITURA DA CIDADE DO RIO DE JANEIRO SECRETARIA MUNICIPAL DE HABITAÇÃO ADMINISTRAOAO SETORIAL GERENCIA DE INFRAESTRUTURA E LOGiSTICA

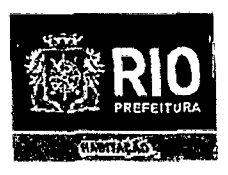

## **ATESTADO DE CAPACITACAQ TECNICA**

Atestamos para os devidos fins que a Empresa Investiplan Computadores e Sistemas Ltda., sita a Avenida Central, Qd 2, lote 10, Jardim Savoia, lhéus, BA,. CEP 45658-260, inscrita no CNPJ sob o n" 01.579.387/0001-45 e filiais CNPJ 01.579.387/0005-79 e 01.579.387/0007-30 e inscrita no CREA-RJ sob o n" 1998201838, forneceu e mantém contrato de manutenção com garantia técnica e soluções de problemas on-site de equipamentos de informática conforme descrição dos equipamentos abaixo;

1) Processo n® 16/000.289/09 - Empenho n" 324/2009 -Valor R\$ 2.020,00

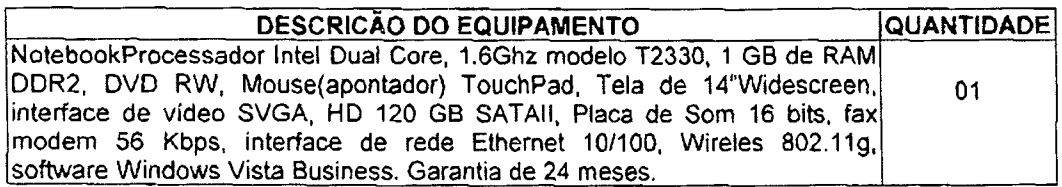

2) Processo nº 16/000.784/08 - Contrato nº 025/2009 - Valor R\$ 68.982.00

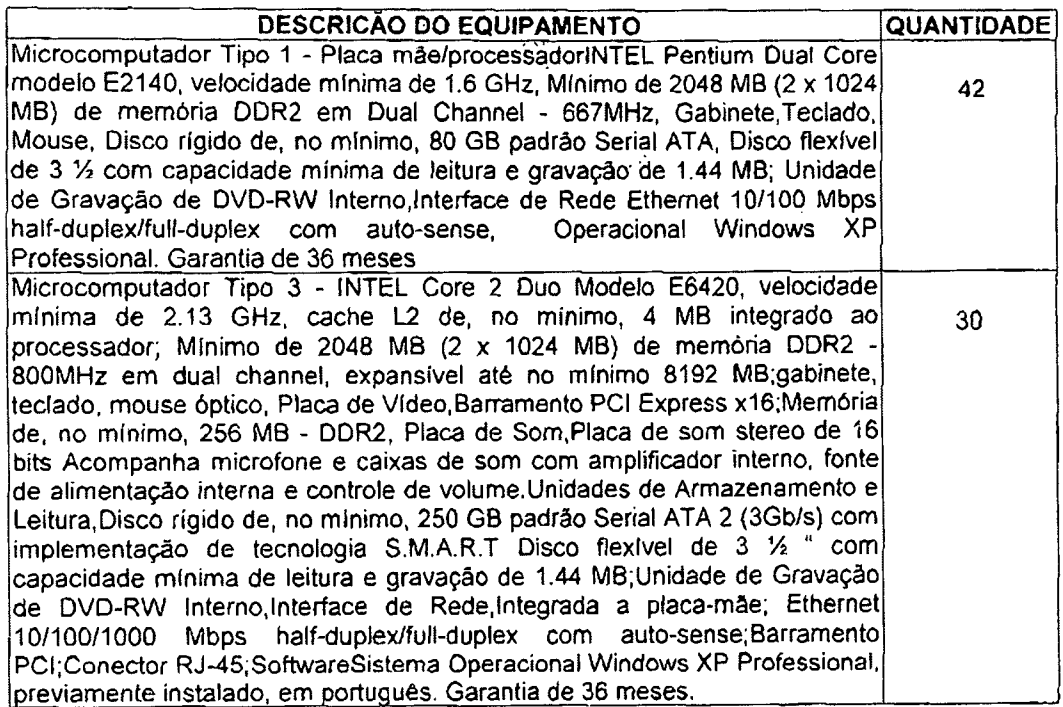

continua...

SMH – Geréncia de Infra-estrutura e Logística<br>Rua Afonso Cavalcaniu, nº 455 Anexo 4º endar<br>Cidada Nova – Rio de Janeiro – RJ<br>Cidada Nova – Rio de Janeiro – RJ<br>Tel : 2976-1419 Fax : 2976-3193<br>e-mail, smhlogistica@pcrj.nj.go

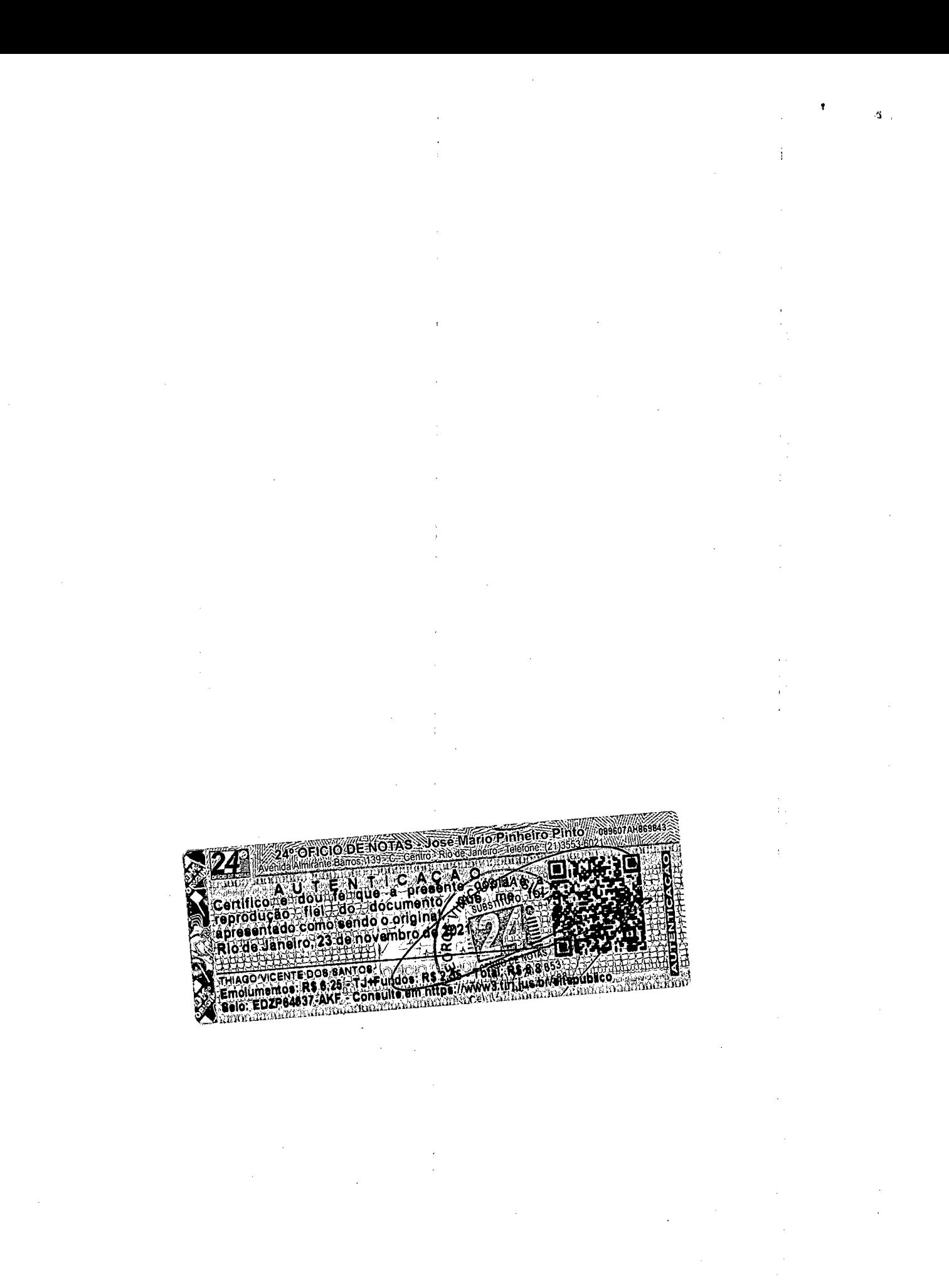

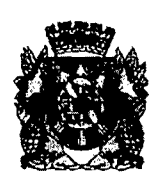

PREFEITURA DA CIOADE DO RIO DE JANEIRO SECRETARIA MUNICIPAL DE HABITAÇÃO ADMINISTRAQAO SETORIAL **GERENCIA DE INFRAESTRUTURA** E LOGISTICA

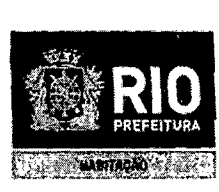

...continuapSo

O Departamento Técnico da Investiplan, supervisionado pelo Engenheiro João Batista Gonçalves Nunes, CREA-RJ n° 87109058/D configurou todos os equipamentos fornecidos, mantendo servigos de manutengao corretiva com substituipao de pegas defeituosas e suporte técnico adequado.

Declaramos que os serviços foram executados de modo satisfatório, atendendo a todas as exigências e em perfeita obediência às cláusulas contratuais, não sendo de nosso conhecimento qualquer fato que desabone a idoneidade técnica e comercial da empresa. **\**

Declaramos também, que os equipamentos foram entregues e instalados dentro do prazo previsto, nada constando em nossos registros que desabone os servipos prestados.

 $\lambda$ Rio de Janeiro, 23 de Agpsto de 2010 *Fatiio* **Lima Braga** *^* Assessor III... **Matr.: 11/119.140-2** 

. al

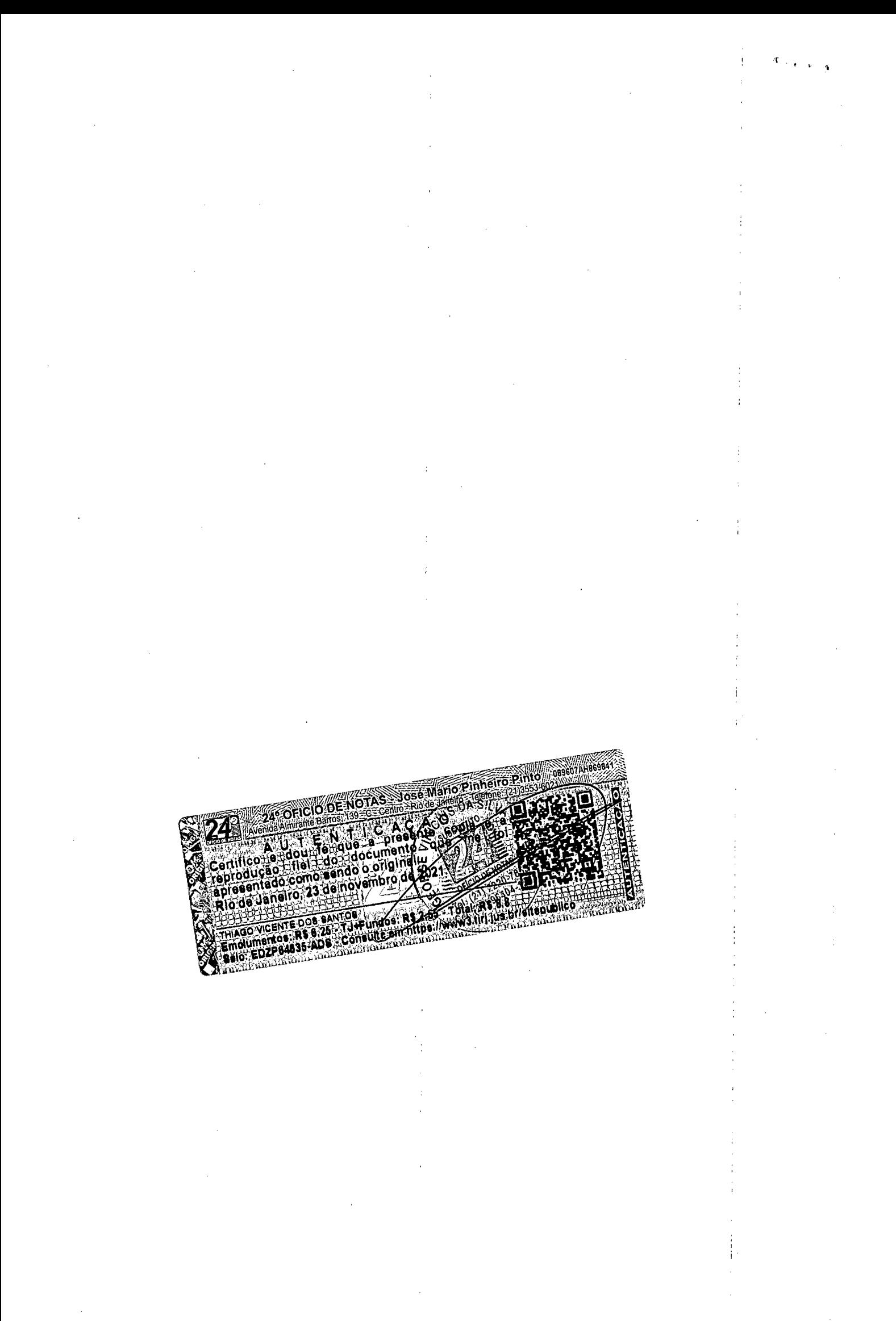

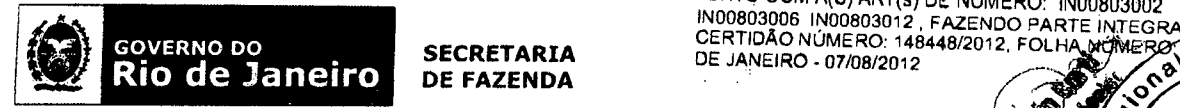

**SECRETARIA DE FAZENDA** ESTE ATESTADO ENCONTRA-SE ARQUIVADO NO CREA-R. JUNTO COM A(S) ART(s) DE NÚMERO: 1N00803002  $\frac{2\pi}{3}$ 

#### **DEPARTAMENTO GERAL DE ADMINISTRAgAO E FINANgAS DGAF**

## **ATESTADO DE CAPACIDADE TECNICA^^^^**

Atestamos, para os devidos fins, que a sociedade empresária Investiplan Computadores Sistemas de Refrigeração Ltda., sita à Rua Júlia Lopes de Almeida, nº 12, Centro, Rio de Janeiro, RJ, com objeto social de Fabricação de Equipamentos de Informática, conforme inscrigio no Cadastro Nacional da Pessoa Juridica da Republica Federativa do Brasil, sob o n° 01.579.387/0001-45 efiliais, 01.579.387/0005-79 e 01.579.387/0007-30, no CREA-RJ sob 0 n° 1998201838 e no CRA-RJ sob o n° 90-06258, fornece para a Secretaria de Fazenda do Estado do Rio de Janeiro - SEFAZ a quantidade de 1.968 (hum mil novecentos e sessenta e oito) equipamentos de informática (desktops / notebooks) através dos contratos de locação abaixo assim distribuídos e nos seguintes termos:

Transformagao fisica conforme contrato de fornecimento: Instalagao de imagem de distribuigao padrao da SEFAZ (sistema operacional, aplicativo e softwares e garantia de 12 meses, na modalidade on-site).

### **CONTRATO N° 008/2011**

Inicio do Contrato; 16 de fevereiro de 2011.

Prazo do contrato: 12 (doze) meses

Valor do contrato: R\$ 2.654.922,12 (Dois milhões seiscentos e cinquenta e quatro mil e novecentos e vinte e dois reais e doze centavos).

#### **1º ADITIVO Nº 11/2012**

Inicio do Aditivo: 17 de fevereiro de 2012.

Prazo do contrato: 12 (doze) meses

Valor do contrato: R\$ 2.654.922,12 (Dois milhões seiscentos e cinquenta e quatro mil e novecentos e vinte e dois reais e doze centavos).

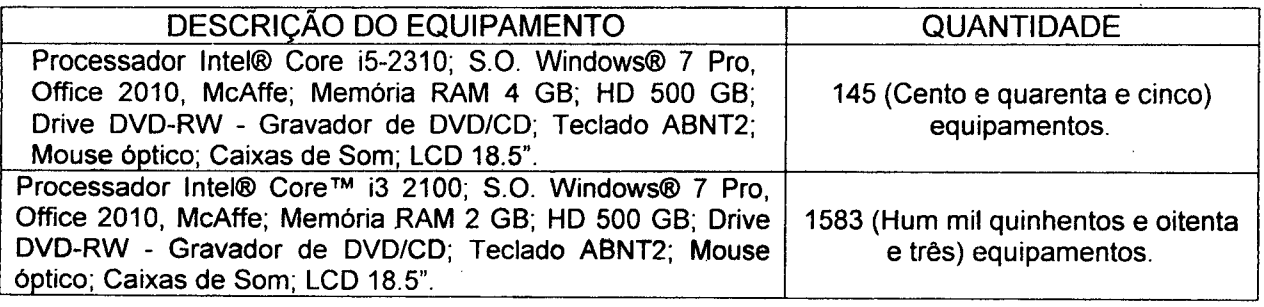

### **CONTRATO N° 96/2011**

Inicio do Contrato: 28 de dezembro de 2011. Prazo do contrato: 12 (doze) meses Valor do contrato; R\$ 33.600,00 (Trinta e tres mil e seiscentos reais)

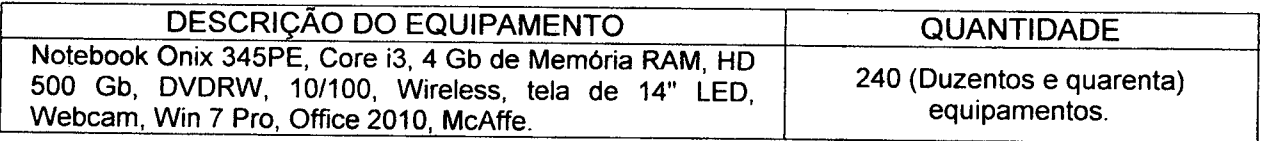

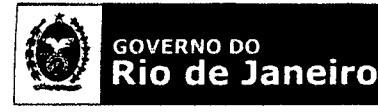

#### **SECRETARIA DE FAZENDA**

**DEPARTAMENTO GERAL DE ADMINISTRACAO E FINANQAS DGAF**

O Departamento Técnico da Investiplan, supervisionado pelo Engenheiro João Batista Gongalves Nunes, CREA-RJ n° 87109058 configurou todos os equipamentos fornecidos e mantém serviços de manutenção preventiva, corretiva, fornecimento de peças e suporte técnico adequado.

O Departamento Administrativo da Investiplan, supervisionado pelo Administrador Paulo Afonso Frias Trindade Jr., CRA-RJ nº 20-49461-1 gerenciou todos os atos necessários para 0 cumprimento do contrato.

As operações de industrialização, instalação e condicionamento foram executadas na Rua Julia Lopes de Almeida, n° 12, Centro, Rio de Janeiro, RJ.

Declaramos que os materiais foram entregues e instalados dentro do prazo previsto, nada constando em nossos registros que desabone os servigos prestados.

Declaramos que o fornecimento foi executado de modo plenamente satisfatorio, atendendo a todas as exigências e em perfeita obediências às cláusulas, não sendo de nosso conhecimento qualquer fato que desabone a idoneidade técnica da Empresa.

Rio de Janeiro, 02 de maio de 2012. Secretaria de Estado de Fazenda **'-S"** •Al **; ^** ESTE ATESTADO ENCONTRA-SE ARQUIVADO NO CREA-RJ.<br>JUNTO COM A(S) ÂRT(s) DE NÚMERO: IN00803002 IN00803006 IN00803012 , FAZENDO PARTE INTEGRANTE DA CERTIDAO NUMERO: 148448/2012, FOLHA NOMERO: 5/5.Rlp En 96 DE JANEIRO-07/08/2012 (စွဲ)<br>œ  $\frac{1}{2}$ **,** *'* **c** PFA-R

2

**R**<br>Inscrição No CNPJ<br>IOO 304 460/0430 00,394,460/0439- *<sup>I</sup> \)* COORDENAÇÃO - GERAL DE RECURSOS LOGÍSTICOS DO MINISTÉRIO DA FAZENDA SAS QUADRA 06 BLOCO O EDlFlCiO ORGAOS CENTRAIS CEP 70.070-917 BRASiUA - DF

MINISTÉRIO DA FAZENDA SECRETARIA EXECUTiVA SUBSECRETARIA DE PLANEJAMENTO ORÇAM, E ADMINISTRAÇÃO COORDENAQAO - GERAL DE RECURSOS LOGiSTICOS DIVISAO DE LICITAgAO E CONTRATOS SEÇÃO DE CONTRATOS

## ATESTADO DE CAPACIDADE TÉCNICA

Atestamos para fins de licitações e demais finalidades, que a Empresa INVESTIPLAN COMPUTADORES E SISTEMAS LTDA, pessoa juridica de direito privado, inscrita no CNPJ/MF sob o n° 01.579.387/0001-45, estabelecida na cidade de Ihéus-Bahia, à Avenida Central, Q-2, Lote 10, Jardim Savóia, CEP: 45.650.000, presta a este Ministério da Fazenda, no Distrito Federal, através do contrato nº25/2005, firmado em 01 de março de 2005, cuja vigência esta prevista até 29 de fevereiro de<br>2009, servicos i de locação de solução integrada de equipamentos de informática. de locação de solução integrada de equipamentos de informática, mediante fornecimento de equipameritos novos, para atender as necessidades dos Órgãos do Ministério da Fazenda, no Distrito Federal, em perfeitas condições de funcionamento e produtividade, mantendo-os assim durante toda a vigencia do contrato, bem como retira-los no final do contrato ou quando solicitado, prestar-lhes assistência técnica, substituindo partes e peças necessárias.:

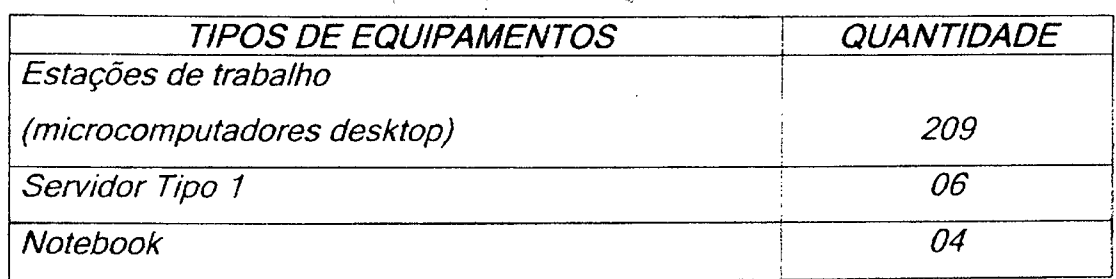

Declaramos ainda, que a referida empresa vem cumprindo a contento as obrigações contratuais e que, os serviços acima referidos vêm sendo executados com qualidade satisfatória, nada havendo que possa desabonar sua capacidade técnica.

Brasilia-DF, 05 de julho de 2006.

**7ti Breno da** Costar **Barros** Coordenador de Suprimentos

CAIXA DE ASSISTÊNCIA CISSEX

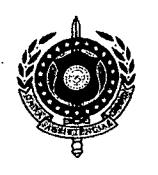

CENTRO DE INTREGRAÇÃO SOCIAL DE SERVIDORES EXECUTIVOS DA UNIÃO, ESTADOS E MUNICÍPIOS Filiada à Federação da Associação e Sindicato dos Servidores Públicos no Estado do Rio de Janeiro UTILIDADE PUBLICA LEI 7.152/73 - FUNDADA EM 28-10-1972

# **ATESTADO DE CAPACIDADE TÉCNICA**

Atestamos para os devidos fins que a Empresa Investiplan Computadores e Sistemas Ltda., sita a Avenida Central, Q-2, Lote 10, Jardim Savóia, Ihéus, BA, CEP 45658-260, inscrita no CNPJ sob o nº 01.579.387/0001-45 e no CREA/RJ sob o nº 1998201838, forneceu e mantém contrato de prestação de serviços de manutenção e assistência técnica, os equipamentos conforme descrição abaixo:

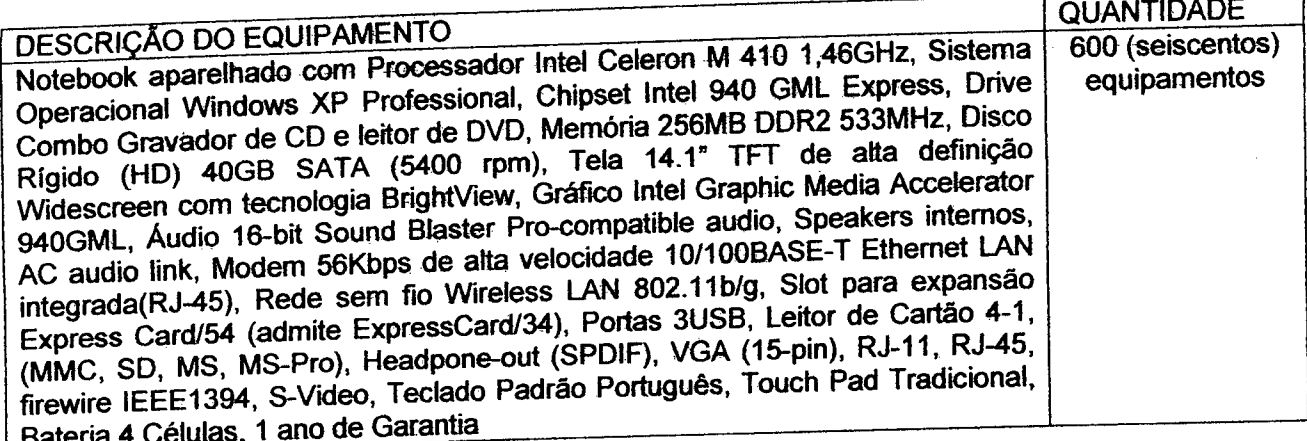

Prazo do contrato: 12 (doze) meses Início do contrato: 09 de maio de 2007.

O Departamento Técnico da Investiplan, supervisionado pelo Engenheiro João Batista Gonçalves Nunes, CREA/RJ n° 87109058/D e pelos Técnicos Jamil Leandro Gerchon e Leandro Luiz da Silva e Silva instalou e configurou todos os equipamentos fornecidos, mantendo os serviços de manutenção preventiva, corretiva e suporte técnico adequado às redes física e lógica.

Declaramos que o fornecimento foi executado de modo plenamente satisfatório, atendendo todas as exigências e em perfeita obediência as cláusulas, não sendo de nosso conhecimento qualquer fato que desabone a idoneidade técnica e comercial.

Declaramos que os materiais foram entregues e instalados dentro do prazo previsto, nada constando em nossos registres que desabone os serviços prestados.

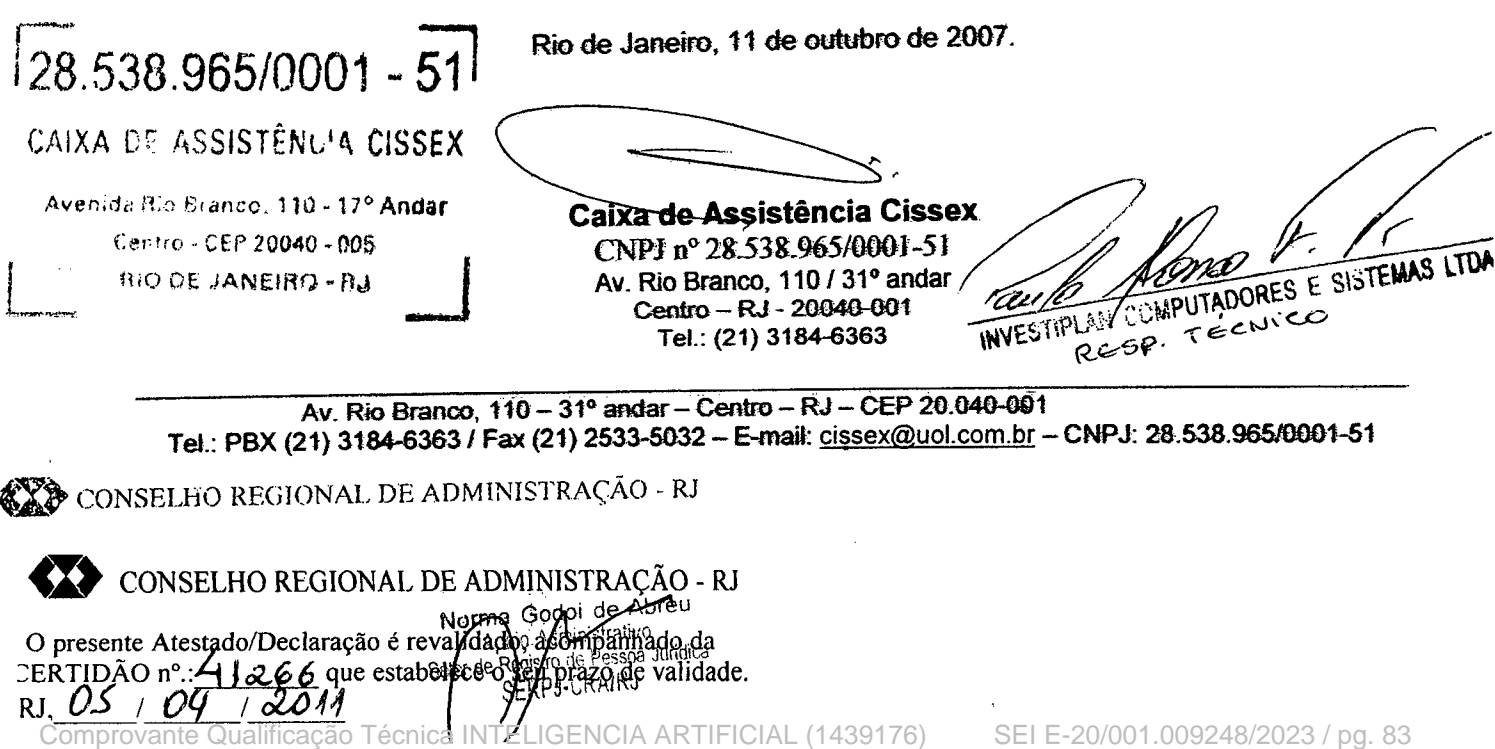

SEI E-20/001.009248/2023 / pg. 83

ta etho Regional de Administração 燃 **CRA/RJ CONFESTADO/DECLARAÇÃO** le su **Collection CERTIDAO n.º 48855** dala que relaciona o **Seeste Coiselho.** في إلا الأم  $071201$ لفلالك dică besides and CONSELHO REGIONAL DE ADMINISTRAÇÃO - RI O presente Atestado/Declaração é revalidado, acompanhado da CERTIDÃO nº : 33.22 Aque estabelege p seu prazo de validade RJ CONSELHO REGIONAL DE ADMINISTRAÇÃO - RJ **EXT** CONSELHO REGIONAL DE ADMINISTRAÇÃO - RJ da lidade. **SILVA** CONSELHO REGIONAL DE ADMINISTRAÇÃO - RJ uridica TR. CONSELHO REGIONAL DE ADMINISTRAÇÃO - RÍ **EXP** CONSELHO REGIONAL DE ADMINISTRAÇÃO - RJ ecompanhado da presente Atestado/Declaração é revalidado.<br>ERTIDÃO nº.:49821 que estabelece o seu pragu **ES TEN ADID CREEK** 

Comprovante Qualificação Técnica INTELIGENCIA ARTIFICIAL (1439176)

្មររួមជាតិ

SEI E-20/001.009248/2023 / pg. 84

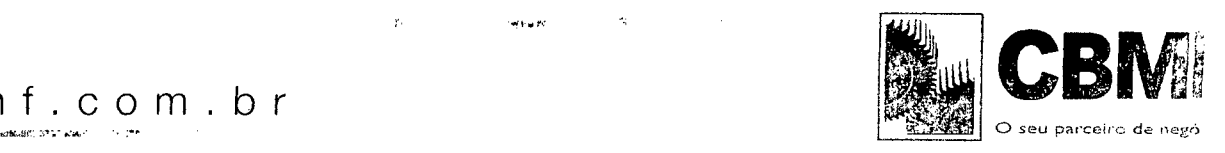

# **TESTADO DE FORNECIMENTO**

Atestamos para os devidos fins que a Empresa Investiplan Computadores e Sistemas Ltda., sita a Avenida Central, Q-2, Lote 10, Jardim Savóia, Ihéus, BA, CEP 45658-260, inscrita no CNPJ sob o n° 01.579.387/0001-45 e no CREA/RJ sob o *n°* 1998201838, forneceu e mantém contrato de prestação de serviços de manutenção e assistência técnica, os equipamentos conforme descrição abaixo:

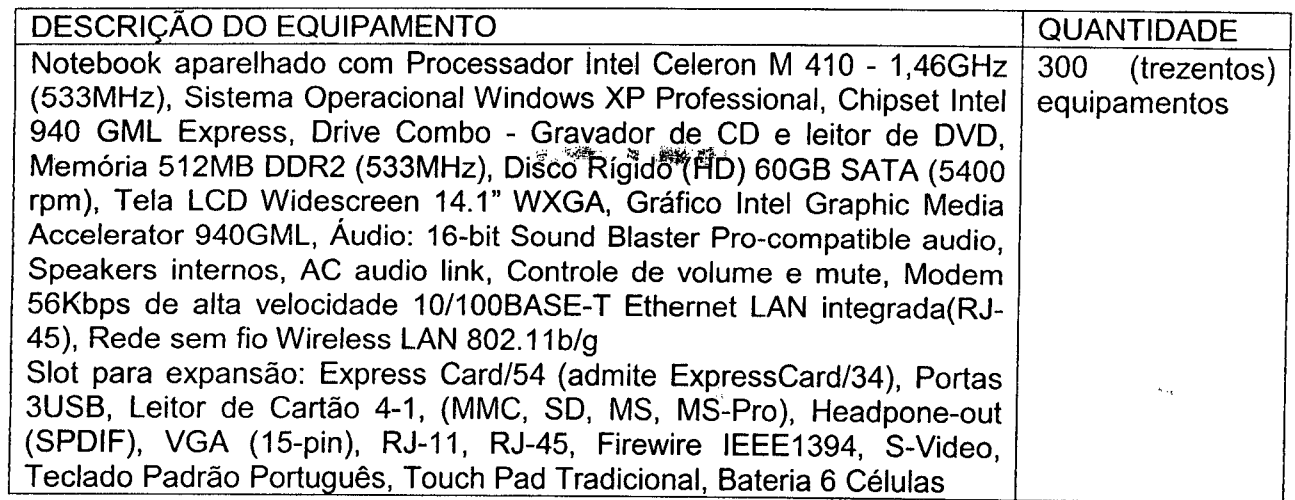

Prazo do contrato: 24 (vinte e quatro) meses Inicio do contrato: 12 de margo de 2007.

O Departamento Técnico da Investiplan, supervisionado pelo Engenheiro João Batista Gongalves Nunes, CREA/RJ n° 87109058/D e pelos Tecnicos Jamil Leandro Gerchon e Leandro Luiz da Silva e Silva instalou e configurou todos os equipamentos fornecidos, mantendo os serviços de manutenção preventiva, corretiva e suporte técnico adequado às redes física e lógica.

**STREWARD** 

Declaramos que o fornecimento foi executado de modo plenamente satisfatório, atendendo todas as exigências e em perfeita obediência as cláusulas, não sendo de nosso conhecimento qualquer fato que desabone a idoneidade técnica e comercial.

Declaramos que os materiais foram entregues e instalados dentro do prazo previsto, nada constando em nossos registros que desabone os servigos prestados.

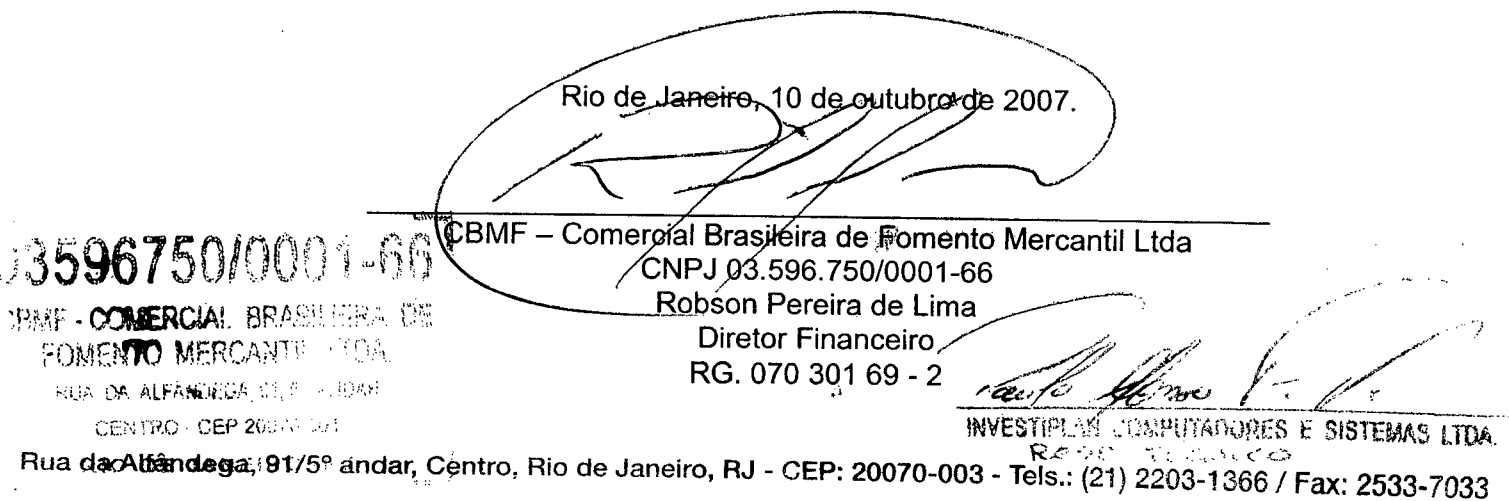

in the arden of his  $\sim$  $\sum_{i=1}^n\sum_{j=1}^n\sum_{j=1}^n\sum_{j=1}^n\sum_{j=1}^n\sum_{j=1}^n\sum_{j=1}^n\sum_{j=1}^n\sum_{j=1}^n\sum_{j=1}^n\sum_{j=1}^n\sum_{j=1}^n\sum_{j=1}^n\sum_{j=1}^n\sum_{j=1}^n\sum_{j=1}^n\sum_{j=1}^n\sum_{j=1}^n\sum_{j=1}^n\sum_{j=1}^n\sum_{j=1}^n\sum_{j=1}^n\sum_{j=1}^n\sum_{j=1}^n\sum_{j$  $\chi^2\, \Omega$  $\sim$  .  $\widehat{\mathcal{R}}\left( \widehat{\mathcal{R}}\right) =\widehat{\mathcal{R}}\left( \widehat{\mathcal{R}}\right)$  $\mathcal{L}_{\mathrm{c}}$ Presencial artistantic music constant ASS 36 13325  $0+12$  of ł.  $\frac{\sqrt{2}}{2}$  of

 $\sim$ 

 $\sim$  $\sim 1$  $\bar{z}$ 

 $\sim$ 

 $\bar{\beta}$  $\frac{1}{2}$  $\sim$   $\sim$  $\mathcal{L}$ 

 $\hat{\mathcal{A}}$  $\bar{1}$ 

 $\bar{z}$  $\hat{\mathcal{A}}$ 

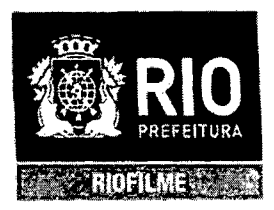

### ATESTADO DE CAPACIDADE TECNICA

Atestamos para os devidos fins que a Empresa Investiplan Computadores e Sistemas Ltda., situada à Avenida Central, Qd 2, lote 10, Jardim Savóia, lhéus, BA,. CEP 45658-260, inscrita no CNPJ sob o n° 01.579.387/0001-45 e filiais CNPJ 01.579.387/0005-79 e 01.579.387/0007-30 e inscrita no CREA-RJ sob o nº 1998201838 e CRA-RJ sob o nº 91-06258-6, forneceu e mantém contrato de manutenção com garantia técnica e soluções de problemas on-site de equipamento de informática conforme descrição do equipamento abaixo:

1) Processo nº 05/001.243/2009, contrato nº 082/2009, valor R\$: 2.020,00

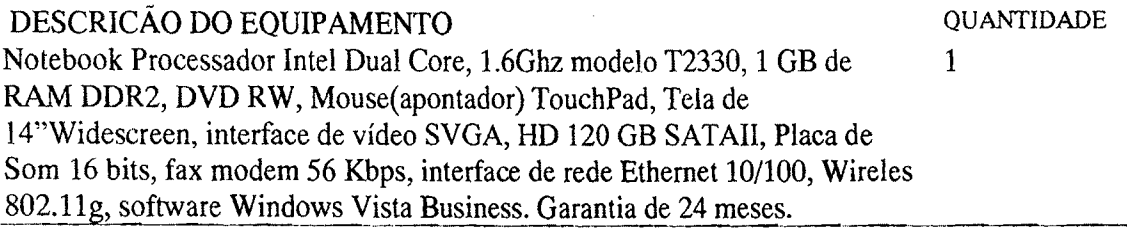

O Departamento Técnico da Investiplan, supervisionado pelo Engenheiro João Batista Gongalves Nunes, CREA-RJ n° 87109058/D e.pelo Profissional Paulo Afonso Frias Trindade Júnior, CRA/RJ nº 20-49461-1, configurou o equipamento fornecido, mantendo servigo de manutengao corretiva com substituigao de pegas defeituosas e suporte técnico adequado.

Declaramos que os servigos foram executados de modo satisfatorio, atendendo a todas as exigências e em perfeita obediência às cláusulas contratuais, não sendo de nosso conhecimento qualquer fato que desabone a idoneidade técnica e comercial da empresa. Declaramos ainda, que o equipamento fora entregue e instalado dentro do prazo previsto, nada constando em nossos registros que desabone os servigos prestados.

Rio de Janeiro, 14 de outubro de 2010<br>Montes de Jesus<br>Jandira Gomes de Jesus Mat. 69/625.146-8 Informática

Distribuidora de Filmes S/A - RIOFILME Rua das Laranjeiras, 307 - Laranjeiras Rio de Janeiro - RJ CNPJ: 68.610.302/0001-05

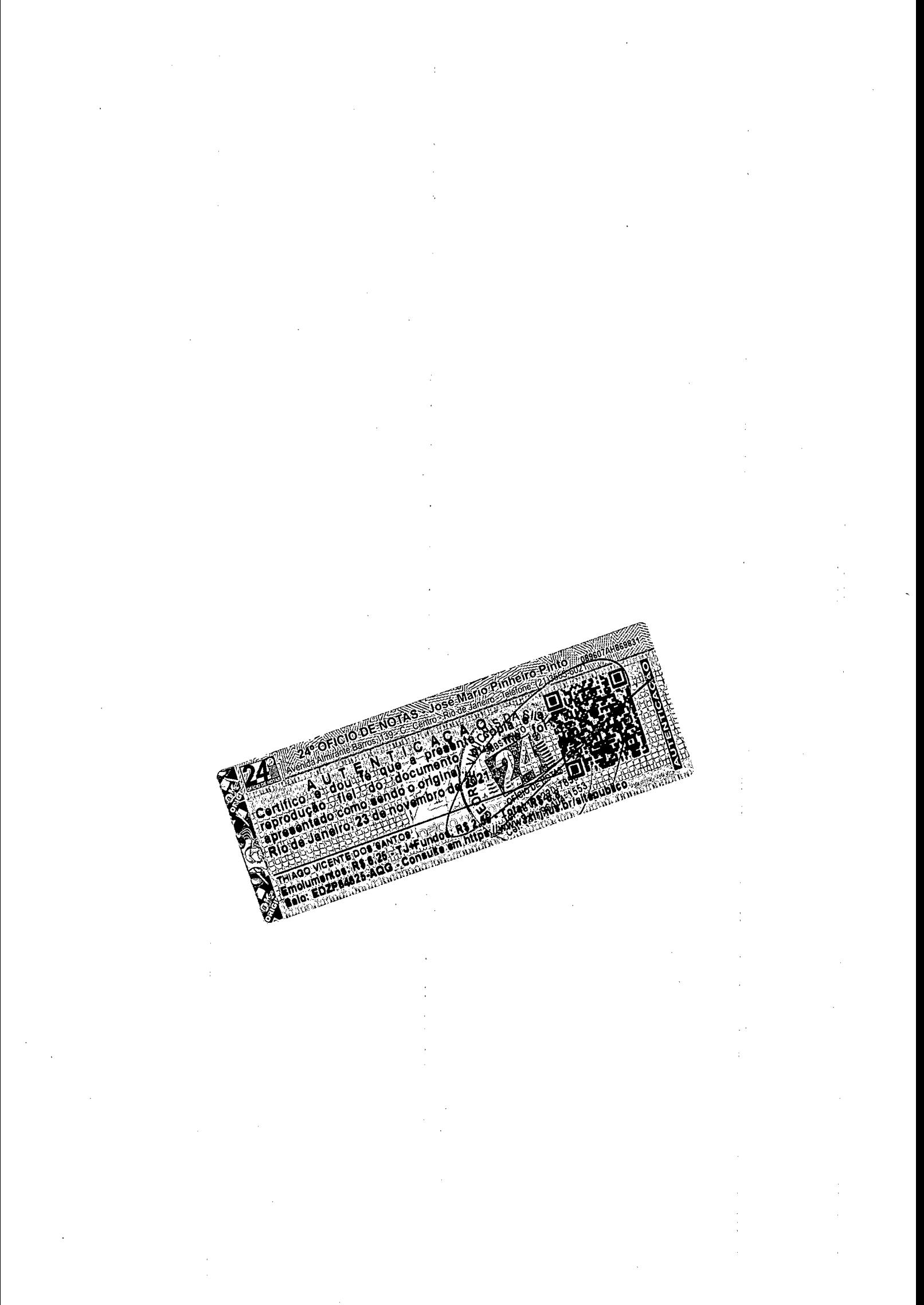

## ATESTADO DE CAPACIDADE TECNICA

**\***

Atestamos para os devidos fins que a Empresa Investiplan Computadores e Sistennas Ltda., sita a Avenida Central, Qd 2, lote 10, Jardim Savoia, Iheus, BA,. CEP 45658-260, inscrita no CNPJ sob o *n°* 01.579.387/0001-45 e filiais CNPJ 01.579.387/0005-79 01.579.387/0007-30 e inscrita no CREA-RJ sob o n° 1998201838, forneceu e mantém contrato de manutenção com garantia técnica e soluções de problemas on-site de equipamentos de informática conforme descrigao dos equipamentos abaixo:

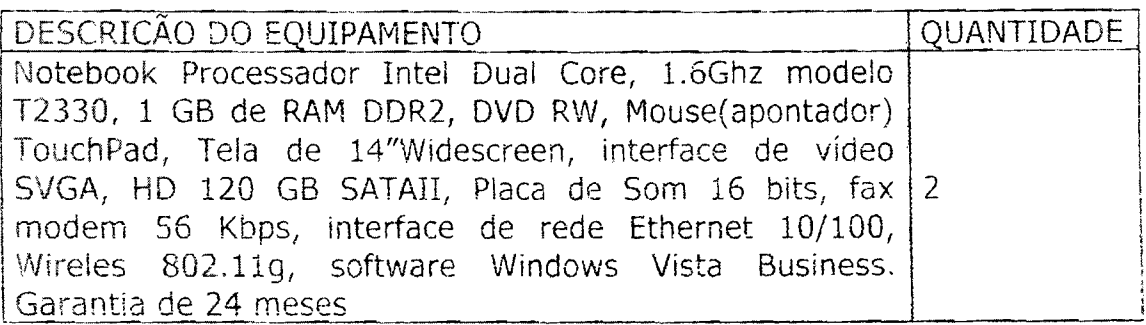

## Valor Total do contrato no 0001,/400127/2009; R\$ 4.040,00

0 Departamento Tecnico da Investiplan, supervisionado pelo Engenheiro João Batista Gonçalves Nunes, CREA-RJ nº 87109058/D configurou todos os equipamentos fornecidos, mantendo servigos de manutenção corretiva com substituição de peças defeituosas e suporte técnico adequado.

Declaramos que os serviços foram executados de modo satisfatório, atendendo a todas as exigências e em perfeita obediência às cláusulas contratuais, não sendo de nosso conhecimento qualquer fato que desabone a idoneidade técnica e comercial da empresa.

Declaramos ainda, que os equipamentos foram entregues e instaiados dentro do prazc previsto, nada constando emi nossos registros que desabone os servigos prestados.

Rio de Janeiro, 24 de setembro de 2010,

SilvE **Andre Linz, Angrade**<br>Assessor de Unionnatica Nat. 69/585304-7

IMPRENSA DA CIDADE CNPJ: 68.697.333/001-55

*{-■ ■■* 医电影色谱仪 网络轻轻的轻轻 医单路 精神学 医细胞

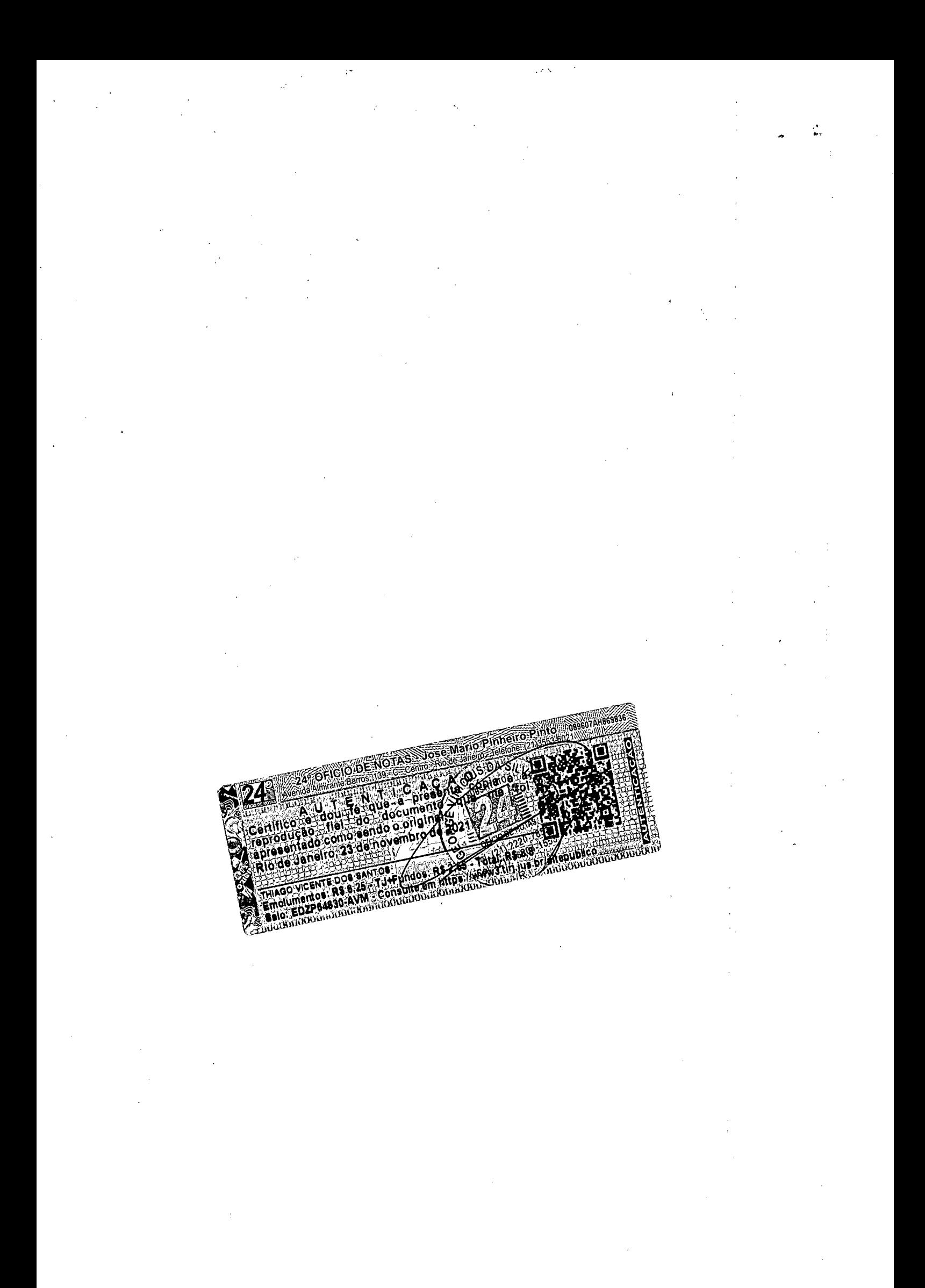

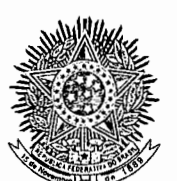

#### Conselho Regional de Engenharia, Arquitetura e Agronomia do Rio de Janeiro

#### CERTIDAO DE ACERVO TECNICO

\*\*\* Acompanha a presente certidao atestado[s] contendo 2 folha[s]. \*\*\*

CERTIDAO No. 10163/2008

CRE

• ø.

E.A.R. CERTIFICO PARA FINS DE ACERVO TECNICO QUE, NOS ARQUIVOS DESTE CREA......  $CONSTA(M)$   $A(S)$   $ART(S)$  ABAIXO EM NOME  $DO(S)$  PROFISSIONAL(IS), QUE............... PERTENCE (M) ÃO QUADRO TECNICO DA EMPRESA• ....................................... **--------------------------------------------------------------------------------**  Razao Social..: INVESTIPLAN COMPUTADORES SISTEMAS LTDA......................... Registro ...... .1998201838 ...................................................... Ramo/Atividade: OS ENG ELETRONICA, OS ENG MECANICA............................. **--------------------------------------------------------------------------------**  ART No. JB004488 - de 27.11.2008 ........Natureza: OBRA E SERVICO................ Responsavel Tecnico: JOAO BATISTA GONCALVES NUNES............................... Carteira No. RJ-871090580/D Registro No. 1987109058............................ Titulo: ENGENHEIRO ELETRICISTA ELETRONICO TECNICO/EM ELETRONICA................. Contratante: CENTRO TECN DA INFORNACAO E COM DO EST DO RJ....................... Endereco...: AV NILO PECANHA 175 22 ANDAR CENTRO ............................... RIO DE JANEIRO RJ ........ .......................................... Atividade Tecnica (1): StJPERVISAO TECNICA....................................... Especificacao da Atividade (1): OUTROS .......................................... Complemento (1): COMPUTADOR..................................................... Informacao Complementar . ..................................................... LIGACAO DE MICROCOMPUTADORES COM PRESTAÇAO DE SERVICOS DE MANUTENCAO E ........ ASSISTENCIA TECNICA............................................................ Quantificacao: 24250,00 un...................................................... Data do Inicio: 17.09.2007 ...................................................... Prazo do Contrato: DETERMINADO.......12 Meses ................................... Valor do Contrato/Honorario: R\$ 31.402.710,00 ................................... Prazo do Contrato: DETERMINADO.......12 Meses...<br>Valor do Contrato/Honorario: R\$ 31.402.710,00...<br>Endereco da Obra: DIVERSOS LOGRADOUROS -........ ................................ - - OUTROS/RJ .............................................. CONCLUSAO em 27.11.2008 ......................................................... -- ----------------------------------------------------------------------------

RIO DE JANEIRO, 3 de Dezembro de 2008

Arquiteto ROBERTO SILVA DE CARVALHO Supervisor de Acervo Tecnico<br>(Por Delegacao)

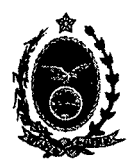

## **• SERVIÇO PÚBLICO ESTADUAL**

CENTRO DE TECNOLOGIA DA INFORMAÇÃO E COMUNICAÇÃO DO ESTADO DO RIO DE JANEIRO

## **ATESTADO DE CAPACIDADE TÉCNICA**

Atestamos pará os devidos fins que a Empresa INVESTIPLAN COMPUTADORES E SISTEMAS LTDA., com sede na Avenida Central, *sln°,* Qd 2, Lote 10, Jardim Savóia, lhéus, BA, CEP 45658-260, inscrita no CNPJ sob o n°01.579.387/0001-45 e no CREA-RJ sob o n° 1998201838, foi a vencedora do PREGÃO ELETRONICO N° 012/2007 para Registro de Preços para locação de microcomputadores, mantém contratos de locação derivados da Ata de Registro de Preços com os diversos Órgâos da Administração Direta e Entidades da Administração Indireta e Fundacional, situados no Estado do Rio de Janeiro, com prestação de serviços de manutenção e assistência técnica, conforme descrição e quantitativos abaixo:

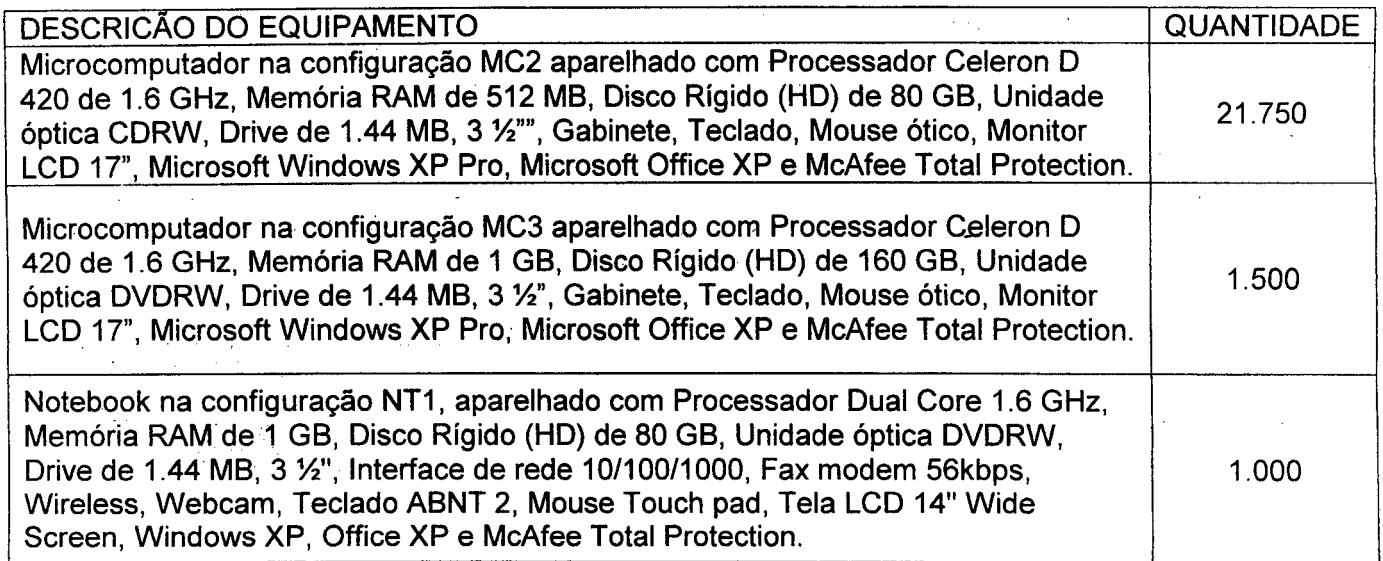

O prazo da Ata de Registro de Preços é de 12 (doze) meses com início de vigência em 17 de setembro de 2007, no valor total de R\$ 31.402.710,00 (trinta e um milhões, quatrocentos e dois mil, setecentos e dez reais)

O responsável técnico indicado pela Empresa é o Engenheíro João Batista Gonçalves Nunes, CREA-RJ n° 87109058/D cuja equipe configurou todos os equipamentos fornecidos, mantendo serviços de manutenção preventiva, corretiva, fornecimento de peças e suporte técnico adequado.

Declaramos que o fornecimento foi executado de modo plenamente satisfatório, atendendo a todas as exigências e em perfeita obediência às cláusulas, não sendo de nosso conhecimento qualquer fato que desabone a idoneidade técnica e comercial.

Av. Nilo Peçanha, 175 - 22<sup>2</sup> andar Centro Rio de Janeiro RJ CEP: 20020-900 tel: (21) 2299 4351 / 2299 4353 fax: (21) 2544 6183<br> **EXECRED RANGERY SECRETARIA**<br> **AND DEREM** SECRETARIA BACAS CIVIL

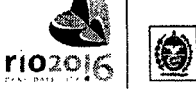

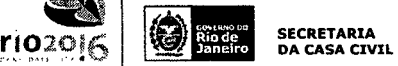

**PRODERJ**  $\frac{4Q_{\text{HOS}}}{2}$ 

Este atestado encontra-se arquivado no CREA-RJ. iunto a ART nomero:<br>JBO04488 fazendo parte integrante da Certidao numero 10163/2008. Folha numero: 2/3. de Engenharia, A RIO DE JANEIRO. 3 de DEZENBRO de 2008 vo Tecnico  $\widetilde{\varphi}'_j$ 

Comprovante Qualificação Técnica INTELIGENCIA ARTIFICIAL (1439176)

 $\ddot{\cdot}$ 

Ġ,

أساريه

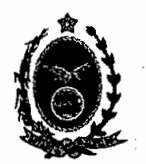

## **SERVICO PÚBLICO ESTADUAL**

CENTRO DE TECNOLOGIA DA INFORMAÇÃO E COMUNICAÇÃO DO ESTADO DO RIO DE JANEIRO

Declaramos que os materiais foram entregues e instalados dentro do prazo previsto, nada constando em nossos registros que desabone os serviços prestados.

Rio de Janeiro, 09 de setembro de 2008.

PAULO CESAR COELHO Presidente do PRODERJ

rau

OSPUTADORÉS E SISTEMAS LTDA **NOSTER** RESP. TÉCNICO

Este atestado encontra-se armuivado no CREA-RJ. iunto a ART oumero: 38004488 fazendo parte integrante da Certidao numero 10163/2008. Folha assers: 3/3.

RIO DE JANEIRO. 3 de DEZENBRO de 2008

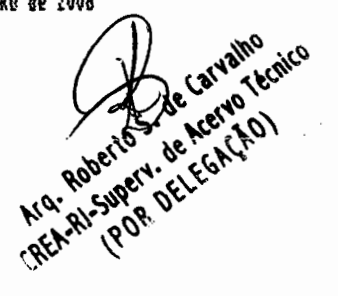

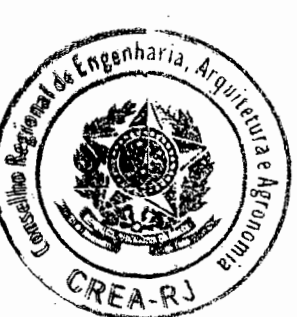

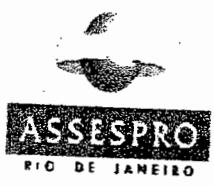

**JUN 2018** Certificamos que o presente documento confere com os constantes dos s registros. ASSESPRO/RJ tácão das empresas

Brasileiras de Teonología da Informação Regional Rio de Janeiro

30.258.404/0001-40

Certificamos que o presente documento confere com os constantes dos nossos registros. ASSESPRO Regional RJ - Associação das empresas Brasileiras de Tecnologia da Informação, Software e Internet. A A A

30.258.45475061-46 Associação das Emploaze Brettairas de Tecnologia de minimação ASSESPRO RECIONAL - RJ

Praça Plo X, nº 55 - Sela 901

Centro - CEP 20040-020

RIO DE JANEIRO - RJ

÷.

Associação das Empresas Brasileiras de Tecnologia da Informação ASSESPRO REGIONAL - RJ

Rua Buenos Aires, 68 - 14º and.<br>Centro - CEP: 20070-022 RIO DE JANEIRO - RJ

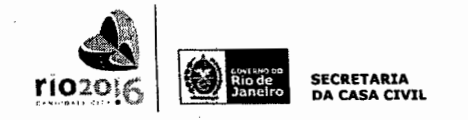

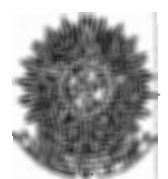

机运动的复数

The post

# **Conselho Regional de Engenharia, Arquitetura e Agronomia do Rio de Janeiro**

NOVA DENOMINAÇÃO - CONSELHO REGIONAL DE ENGENHARIA E AGRONOMIA DO RIO DE JAMENADE DO O Conforme Portaria do Confea n°426, de 16/12/2011

 $\Delta\omega$  ,  $\delta\sigma_{\rm{eff}}$ 

CERTIDÃO DE ACERVO TÉCNICO Nº: 157143/2012

 $\sim$ 

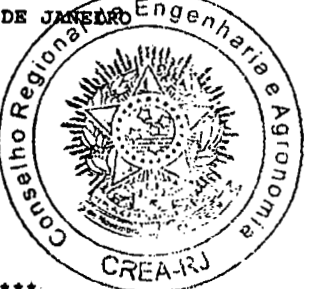

\*\*\* ACOMPANHA ESTA CERTIDÃO ATESTADO(S) CONTENDO 2 FOLHA(S) \*\*\*\*

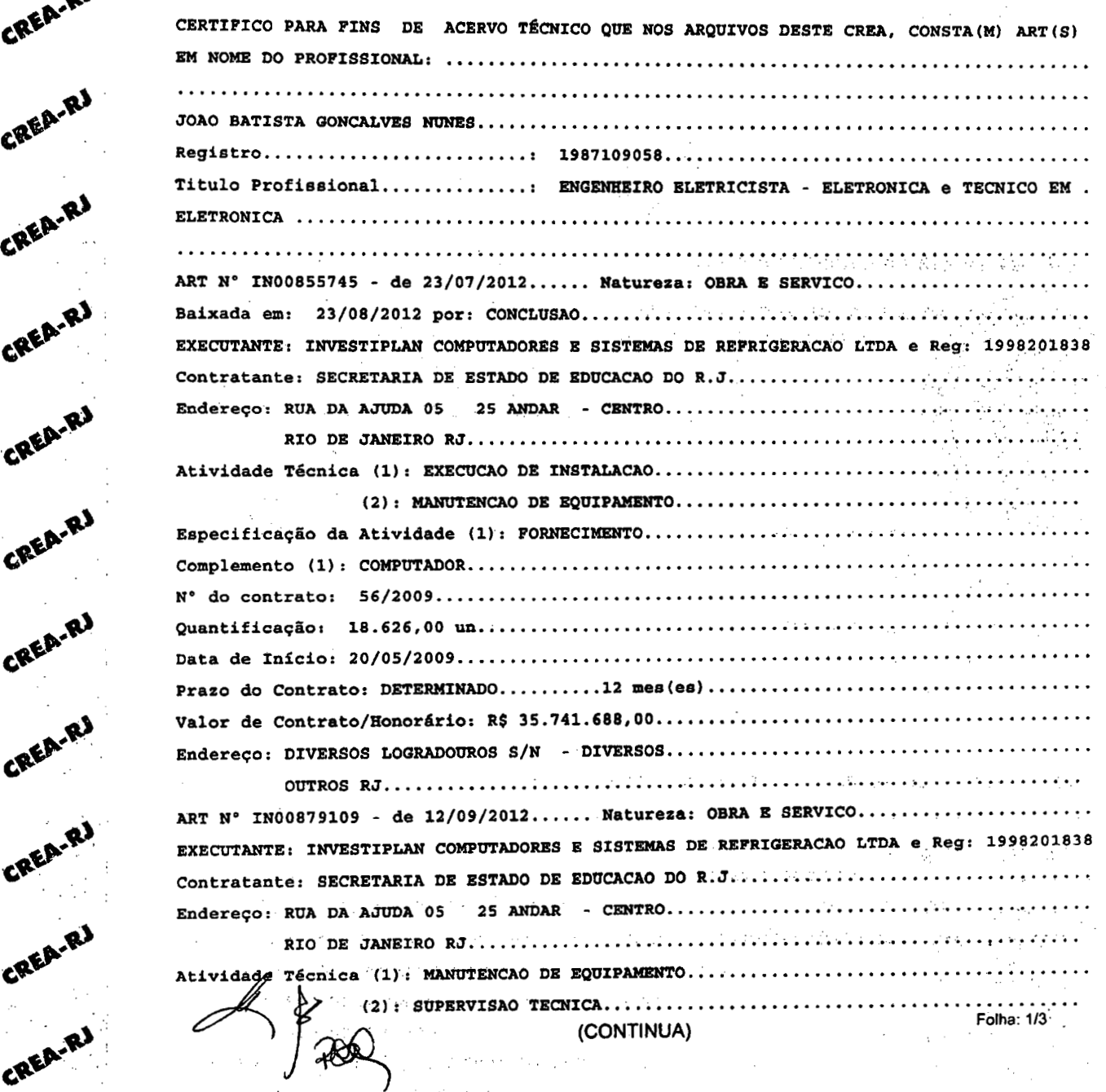

CREA-R

Ø

CREA-RJ

CREA-RJ

**CREA-RJ** 

CREA-R

 $\sim 10^{-10}$ 

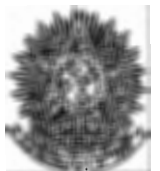

general for

# **Conselho Regional de Engenharia, Arquitetura e Agronomia do Rio de Janeiro**

NOVA DENOMINAÇÃO - CONSELHO REGIONAL DE ENGENHARIA E AGRONOMIA DO RIO DE JANEIRO<br>Conforme Portaria do Confea nº426, de 16/12/2011 Conforme Portaria do Confea nº426, de 16/12/2011

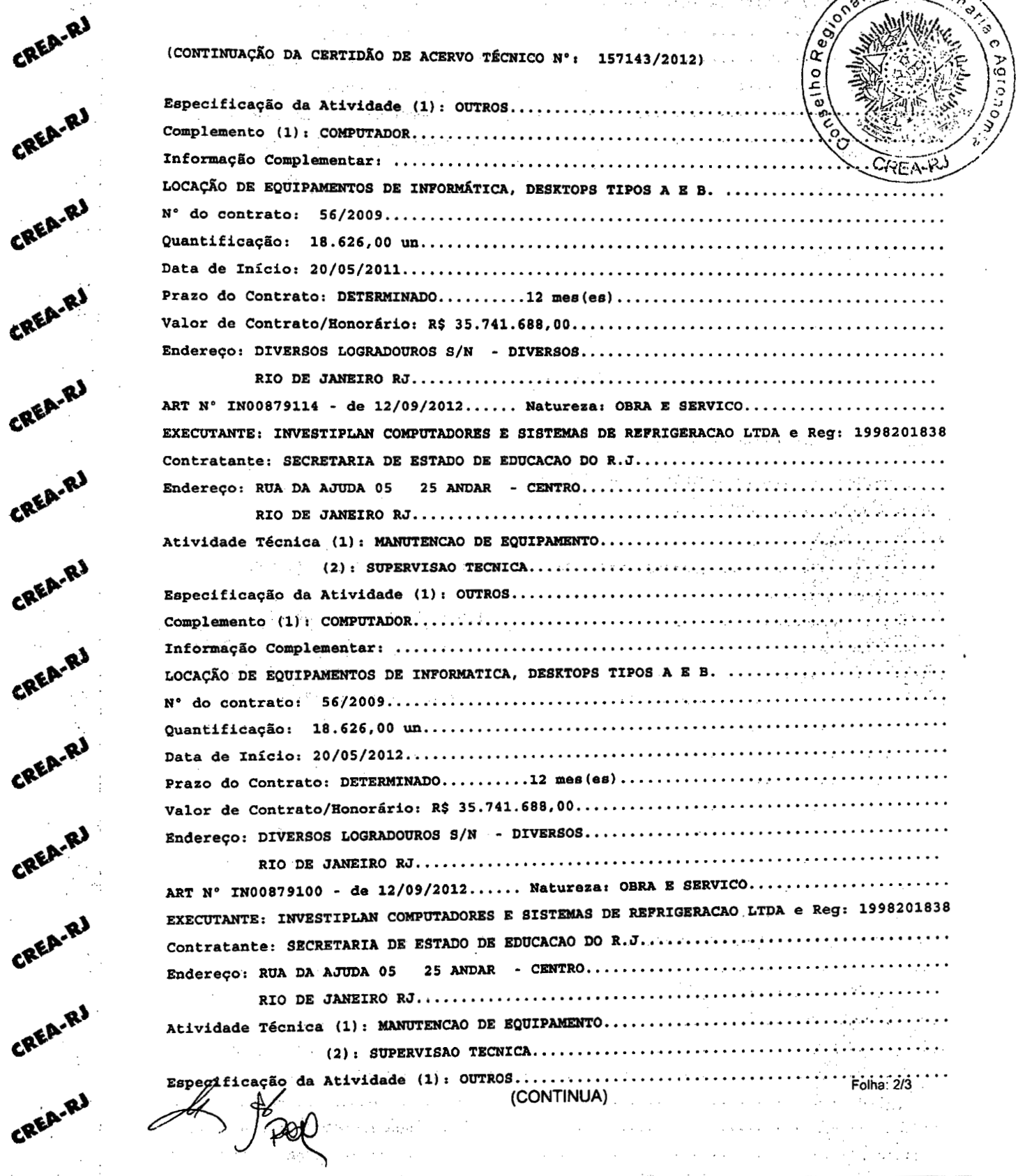

Rua Buenos Aires nº 40 - Centro - Rio de Janeiro - RJ - 20070-022 - Tei: (21) 2179-2000 - TELECREA: (21) 2179-2007 - www.crea-rj.org.br - crea-rj@crea-rj.org.br<br>Mod. 04015

CREA-RJ

CREA-RJ

CREA-R!

CREA.RJ

CREA-RJ

CREA-RJ

CREA-RJ

CREA-RJ

CREA-R

 $\mathcal{C}=\mathcal{C}(\mathcal{A})$  .

 $\mathcal{L}_{\text{max}}$  , where  $\mathcal{L}_{\text{max}}$ 

 $\mathcal{L}^{\text{max}}_{\text{max}}$  , where  $\mathcal{L}^{\text{max}}_{\text{max}}$ 

 $\sim$   $\sim$ 

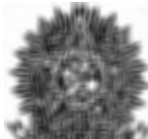

# Conselho Regional de Engenharia, Arquitetura e Agronomia do Rio de Janeiro

NOVA DENOMINAçÃO - CONSELHO REGIONAL DE ENGENHARIA E AGRONOMIA DO RIO DE JANEIRO Confornie Portaria do Confea n0426, de 16/12/2011 /Q\

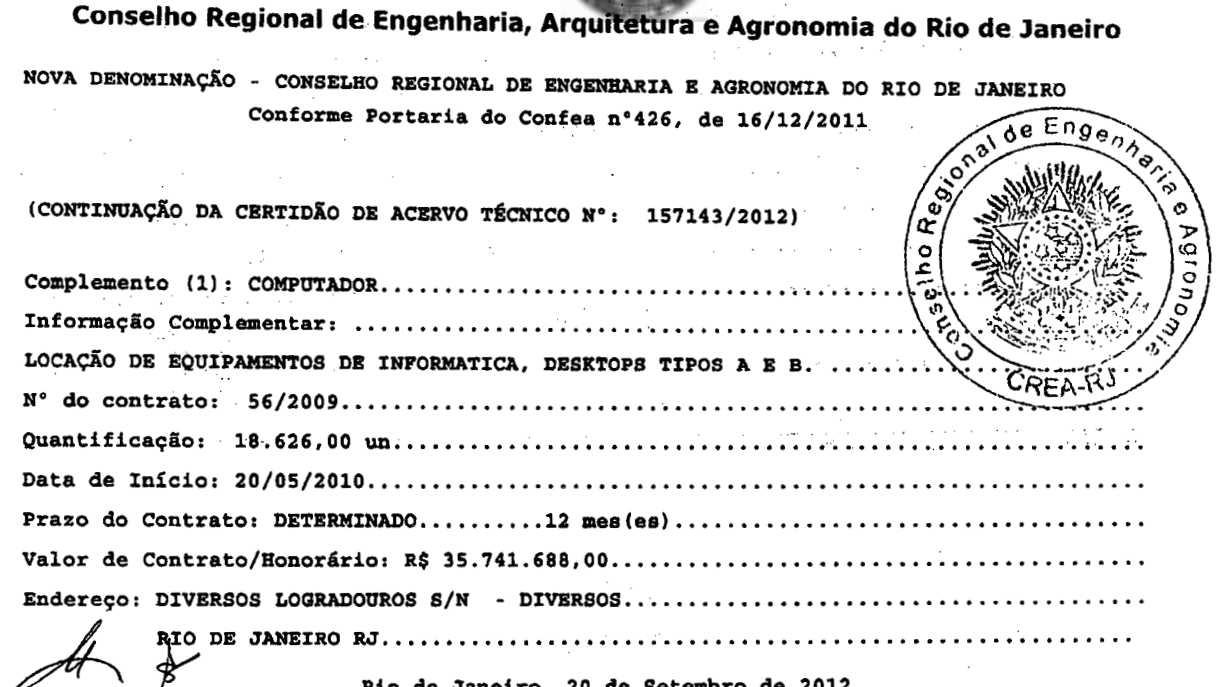

Rio de Janeiro. 20 de Setembro de 2012

 $1\gamma$ nnsa'nn p ROSTANE DA SILVA MOULIN CURTI<br>COORDENADORA DE ACERVO TÉCNICO<br>(Por DELEGAÇÃO)

医腹部 强烈性抑制 网络

 $\bar{z}$ 

rak ing paling

appear on the

Rua Buenos Aires nº 40 - Centro - Rio de Janeiro - RJ - 20070-022 - Tel: (21) 2179-2000 - TELECREA: (21) 2179-2007 - www.crea-rj.org.br - crea-rj@crea-rj.org.br

Mod. 04015

CREA.RJ

**.0** 

**.0** 

CREA-RJ

CREA-R

**EREA.R.** 

**.0** 

 $\mathbf{Q}$ 

 $\mathbf{Q}$ 

**.0** 

 $\bar{z}$ 

Folha: 3/3

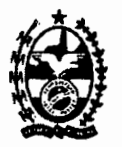

#### **GOVERNO DO ESTADO DO RIO DE JANEIRO SECRETARIA DE ESTADO DE EDUCAÇÃO**  SUPERINTENDÊNCIA DE TECNOLOGIA DA INFORMAÇÃO

### **ATESTADO DE CAPACIDADE TÉCNICA**

**A SECRETARIA DE ESTADO DE EDUCAÇÃO DO ESTADO DO RIO DE JANEIRO,** inscrita no CNPJ sob número *42.498.659I00010* situada na Rua Nilo Peçanha, n° 175, 5° andar, Bairro Centro, no Município do Rio de Janeiro/RJ, atesta para os devidos fins que a empresa INVESTIPLAN COMPUTADORES E SISTEMAS DE REFRIGERAÇÃO LTDA, inscrita no CNPJ sob *n<sup>o</sup>*.579.387/0001-45, no CREA-RJ sob o n<sup>o</sup> 1998201838, e inscrita no CRA-RJ sob o n° 90-06258, situada na Rua Francisco Vilela de Andrade, n° 44, Sala 809, Centro, no Município de Barra Mansa/RJ, executou servicos de locacão de equipamentos de informática, desktops tipos A e B, abaixo especificados em plenas condições de uso, no prazo de entrega previsto em cláusula contratual.

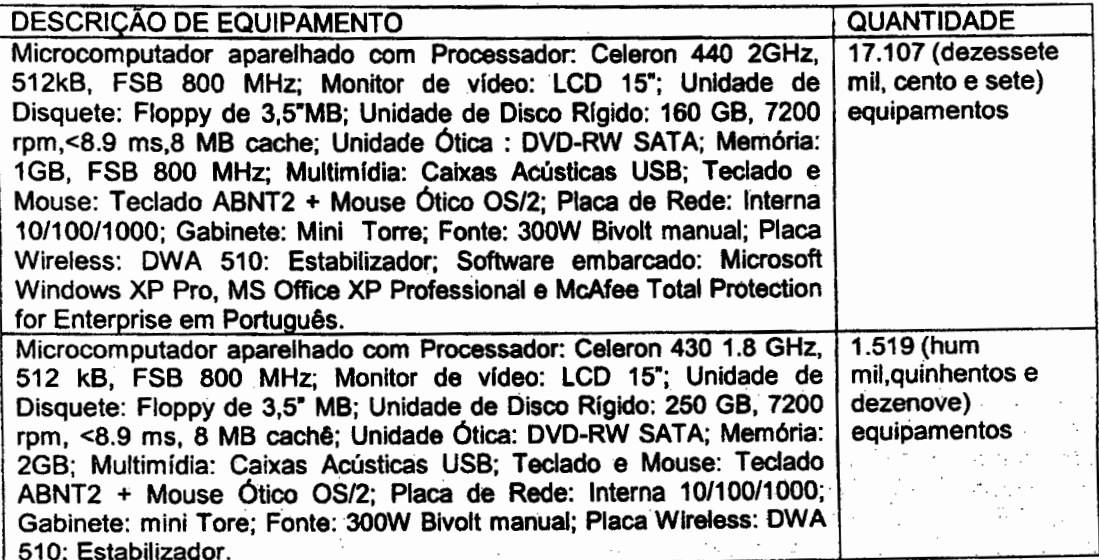

N° do Contrato:56/2009

Prazo do contrato: 12 (doze) meses, prorrogáveis por iguais períodos

Inicio do contrato: 20 de maio de 2009.

Valor Total do Contrato: R\$ 35.741.688,00 (Tinta e cinco milhões, setecentos e quarenta e um mil, seiscentos e oitenta e oito reais)

Endereço da prestação dos serviços: Em todas as Unidades escolares pertencentes á Secretaria de Educação do Estado do Rio de Janeiro.

O Departamento Técnico da lnvestipian, supervisionado pelo Engenheiro João Batista Gonçalves Nunes, CREA-RJ n° 871090581D instalou e configurou todos os equipamentos fornecidos, mantendo serviçõs de manutenção preventiva, corretiva, fornecimento de peças e suporte técnico adequado.

Management (1992)

 $\sim 10^6$ 

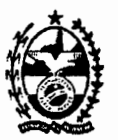

#### **GOVERNO DO ESTADO DO RIO DE JANEIRO SECRETARIA DE ESTADO DE EDUCAÇÃO**  SUPERINTENDÊNCIA DE TECNOLOGIA DA INFORMAÇÃO

O Departamento Administrativo da Investiplan, supervisionado pelo Administrador Paulo Afonso Frias Trindade Junior, CRA-RJ n° 20-49461-1 gerenciou todos os atos necessários para o cumprimento do contrato.

Declaramos que os serviços foram executados de modo satisfatório, atendendo a todas as exigências e em perfeita obediência às cláusulas contratuais; não sendo de nosso conhecimento qualquer fato que desabone a idoneidade técnica e comercial da empresa.

Declaramos ainda, que os equipamentos foram entregues e instalados dentro do prazo previsto, nada constando em nossos registros que desabóne os serviços prestados.

Rio de janeiro, 11 de maio de 2010. úlio Cesar da Hora rdepador de Despesas 人名英氏 经经济经济 Matrieula 093.7371-3 Walter Control Commercial  $\mathcal{L}_{\mathcal{A}}$ **California**  $\mathbb{R}^{n_1 \times \cdots \times n_{\text{max}}}$  $\sim 10^7$  $\cdot$  $\mathcal{A}_1 = 2^{n-1}$ aulo Afonso Frias Trindade Junior CRA<sup>2</sup>RJ n° 20-49461-1 ia un descriter **College** Responsável Técnico da Contratada. ESTE ATESTÀDO ENCONTRA-SE ARQUIVADO NO CREA-RJ,<br>JUNTO COM A(S) ART(s) DE NÚMERO: INO0855745<br>INO0879100 INO0879109 INO0879114 , FAZENDO PARTE<br>INTEGRANTE ÓA CERTIOÃO NÚMERO: 157143/2012, FOLHA NÚMERO: 5/5.RIO DE JANEIRO. 2010912012  $deEng$ <sub> $n$ </sub>. )<br>م ءُ ୄୄୄ

 $\alpha$  .

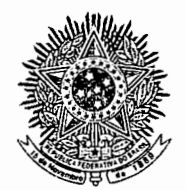

Conselho Regional de Engenharia, Arquitetura e Agronomia do Rio de Janeiro

CERTIDAO DE ACERVO TECNICO

\*\*\* Acompanha a presente certidao atestado[s] contendo 2 folha[s]. \*\*\*

CERTIDAO No. 9386/2008

42L

CERTIFICO PARA FINS DE ACERVO TECNICO QUE, NOS ARQUIVOS DESTE CREA,.....<br>CONSTA(M) A(S) ART(S) ABAIXO EM NOME DO(S) PROFISSIONAL(IS), QUE................<br>PERTENCE(M) AO QUADRO TECNICO DA EMPRESA:........................... ----------------------------------------------------------------- Razao Social..: INVESTIPLAN COMPUTADORES SISTEMAS LTDA......................... Registro .......1998201838 ........................................................ Ramo/Atividade: OS ENG ELETRONICA, OS ENG MECANICA.............................. ---------------------------------------------------------------------------- ART No. M000070173 - de 24.10.2008......Natureza: OBRA E SERVICO................ Responsavel Tecnico: JOAO BATISTA GONCALVES NUNES...............................<br>Carteira No. RJ-871090580/D Registro No. 1987109058............................. Titulo: ENGENHEIRO ELETRICISTA ELETRONICO TECNICO/EM ELETROMICA................. Contratante: FUND.DE APOIO A ESCOLA TEC. DO EST.FAETEC.......................... Endereco...: RUA CLARIMUNDO DE MELO 847 QUINTINO ............................... ç) RIO DE JANEIRO RJ................................................... Atividade Tecnica (1): SUPERVISAO TECNICA....................................... Especificacao da Atividade (1): OUTROS .......................................... Complemento (1): COMPUTADOR..................................................... Informacao Complementar ....................................................... LOCACA() DE EQUIPAMENTOS DE INFORTICA, COM PRESTACAO DE SERVICOS DE ........... C. E.A. R. MANUTENCAO PREVENTIVA, CORRETIVA, FORNECIMENTO DE PECAS, SUPORTE TECNICO E ASSISTENCIA ADEQUADA............................................................ No. Contrato: 031/2007 ........................................................... Data do Inicjo: 31.10.2007 ........................................................ Prazo do Contrato: DETERflI .......12 Meses ................................... Valor do Contrato/Honorario: R\$ 9.999.269,40................................... Endereco da Obra: RUA CLARIMUNDO DE MELO 847.................................. QUINTINO - RIO DE JANEIRO/RJ 21311280........................ \_\_\_\_\_\_\_\_\_\_\_\_\_\_\_\_\_\_\_\_\_\_\_\_\_\_\_\_\_\_\_\_\_\_\_\_\_\_\_\_\_\_\_\_\_\_

RIO DE JANEIRO, 5 de Novembro de 2008

 $\overline{y}$ í Arquiteto **AGOBERTO SILVA DE CARVALHO** 

Supervisor de Acervo Tecnico (Por Delegacao)

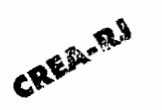

**1, 3, 5, 6, 4 R. B**
**Este atestado encontra-se aronivado no CREA-RJ. iunto a ART nuar NOOD070173 farends parte integrante da Certidas numero 9386/2008**<br>A**nders:** 2/3.

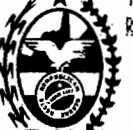

E IÂNEI**R.**11, 5 t!i **(** si

# GOVERNO DO ESTADO DO RIO DE JANEIRO<sup>S SEC</sup>RETARIA DE ESTADO DO RIO DE ANUEIRO <sup>201</sup>150<sup>0</sup>.<br>SECRETARIA DE ESTADO DE CIÊNCIA E TECNOLOGIA **FUNDAÇÃO DE APOIO À ESCOLA TÉCNICA** \

À **INVESTIPLAN Computadores e Sistemas Ltda. Avenida central, Quadra 02, Lote 10 Jardim Savóia, Ilhéus, BA** 

Atestamos para os devidos fins que a Empresa Investiplan Computadores e Sistemas Ltda., sita a Avenida Central, Qd 2, lote 10, Jardim Savóia, lhéus, BA,. CEP 45658-260, inscrita no CNPJ sob o n° 01.579.387/0001-45 e no CREA-RJ sob o n° 1998201838, mantém contrato de locação de equipamentos de informática com prestação de serviços de manutenção e assistência técnica, os equipamentos conforme descrição abaixo:

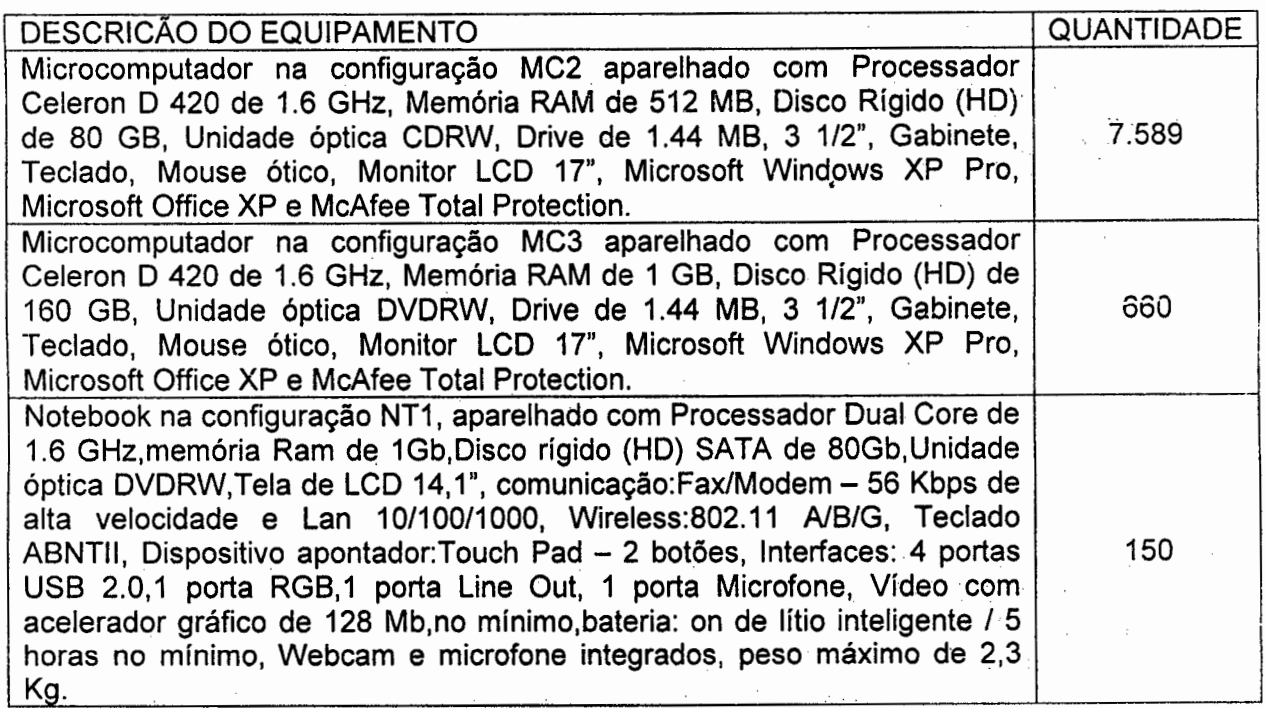

Prazo do contrato: 12 (doze) meses Início do contrato: 31 de outubro de 2007. Valor do contrato: R\$ 9.999.269,40 (nove milhões, novecentos e noventa e nove mil, duzentos e sessenta e nove reais e quarenta centavos)

O Departamento Técnico da Investiplan, supervisionado pelo Engenheiro João Batista Gonçalves Nunes, CREA-RJ n° 87109058/D configurou todos os equipamentos fornecidos, mantendo serviços de manutenção preventiva, corretiva, fornecimento de peças e suporte técnico adequado. **P. i** 

**Vice-Presidência Administrativa** 

Rua Ciarimundo de Meio, 847 - CEP 21311-280 - Quintino (21) 2597-3062

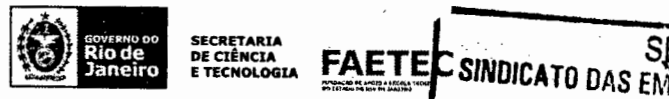

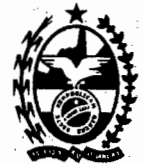

#### **GOVERNO DO ESTADO DO** RIO **DE JANEIRO SECRETARIA DE ESTADO DE CIÊNCIA E TECNOLOGIA FUNDAÇÃO DE APOIO À ESCOLA TÉCNICA**

Os prazos para suporte e solução de qualquer problema referente aos equipamentos são de até 06 (seis) horas no interior e de até 03 (três) horas na região metropolitana, no horário comercial (de 2<sup>ª</sup> a 6<sup>ª</sup> feira de 09:00 às 18:00 horas). O atendimento técnico de primeiro nível dá-se através de canal telefônico, de 08:00 às 18:00 horas, de 2ª a 6ª feira.

Declaramos que o fornecimento foi executado de modo plenamente satisfatório, atendendo a todas as exigências e em perfeita obediência às cláusulas, não sendo de nosso conhecimento qualquer fato que desabone a idoneidade técnica e comercial.

Declaramos que os materiais foram entregues e instalados dentro do prazo previsto, nada constando em nossos registros que desabone os serviços prestados.

Rio de Janeiro, 14 de agosto de 2008.

 $\sqrt{1}$ ا<br>-<br>-Celso Pansera Vice-Presidente Administrativo Mat

**IFC** 

Este atestado encontra-se arouivado no CREA-RJ. iunto a ART numero: **M000070173 farendo parte integrante da Certidao numero 9386/2008. Folha**  $n$ umera:  $3/3$ ,

RID DE JANEIRO. 5 de NOVEMBRO de 2008

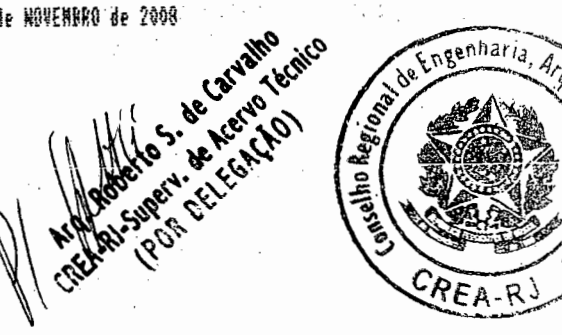

**Rus Cismission - CEP 21.311-200** .<br><sub>î</sub>o de Jianille - RJ

Rua Clerimando de Moie n.º **847** 

31.608.763/0001

ESCOLA TÉCNICA<br>DO RIO DE JANERO

**FUNDAÇÃO DE A' CIÓ** 

 $\mathcal{L}/\mathcal{S}$  and  $\mathcal{L}/\mathcal{L}/\mathcal{L}$  and  $\mathcal{S}$  SE  $\mathcal{S}$ 

RESP TÉCNICO

SINDICATO DAS EMPRESAS DE INFURMATICA DO ESTADO DO RIO DE JANEIRO

Vice-Presidência Administrativa Rua Ciarimundo de Meio, 847 - CEP 21311-280 — Quintino (21) 2597-3062

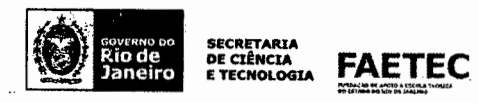

*1*  J i. 240 OFICIO DE NOTAS JOSE MARIO PINHEIRO PINTO<br>Av. Almirante Barroso, 139 - Loja C - Fone:3553-6021 Nº:110502151817<br>Reconheço por semelhança a firma de: GELSO PANSERA, a qual confere co<br>m o padrão arquivado em Cartório.  $\frac{1}{4}$  .  $2<sub>0</sub>$ 樂集、 Valores<br>Firma...........R\$ 4.06 verdade Proc.dados..... :R\$ 1.211 Total .........:R\$ 5.271 Ċ. **SIR44140** 4T) vi

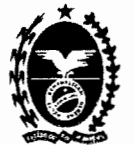

#### **GOVERNO DO ESTADO DO RIO DE JANEIRO SECRETARIA DE ESTADO DE CIÊNCIA E TECNOLOGIA FUNDAÇÃO DE APOIO** À ESCOLA **TÉCNICA**

#### À **INVESTIPLAN** Computadores **e Sistemas** Ltda **Avenida Central, Quadra 02, Lote 10 Jardim Savóia,** Ilhéus, Bahia

Atestamos para os devidos fins, que a Empresa Investiplan Computadores e Sistemas Ltda., CNPJ n° 01.579.387/0001-45, devidamente inscrita no CREA/RJ, sob o n° 1998201838, supervisionada pelo responsável técnico João Baptista Nunes, registrado no mesmo Conselho, sob o **no** 87-1-09058-8, fornece sob a forma de locação, mantendo suporte técnico adequado de manutenção corretiva e preventiva, equipamentos de informática compatíveis em características, quantidades e prazos com o objeto do, Contrato N° *001112007,* conforme tabela abaixo, e presta de forma satisfatória serviços relacionados com a sustentação operacional dos mesmos a esta Fundação.

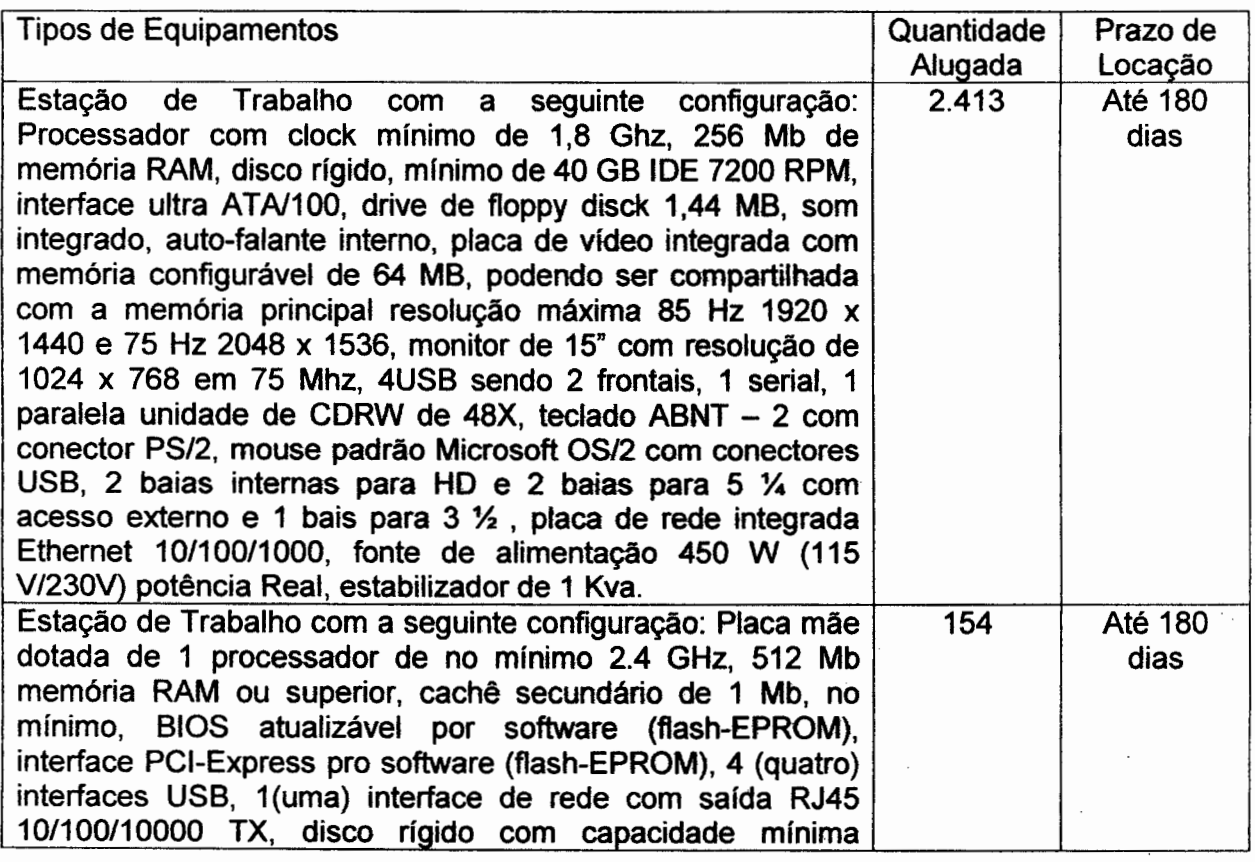

**Fundação de Apoio à Escola Técnica do Estado do Rio de Janeiro** — **FAETEC CNPJ 31.608.763/0001-43** 

**Diretoria Administrativa** 

Rua Ciarimundo de Meio, 847- CEP 21311-280 - Quintino (21) 3899-6454/ 2299- 1810

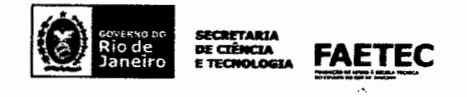

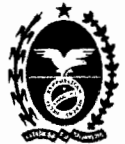

#### **GOVERNO DO ESTADO DO** RIO **DE JANEIRO SECRETARIA DE ESTADO DE CIÊNCIA E TECNOLOGIA FUNDAÇÃO DE APOIO À ESCOLA TÉCNICA**

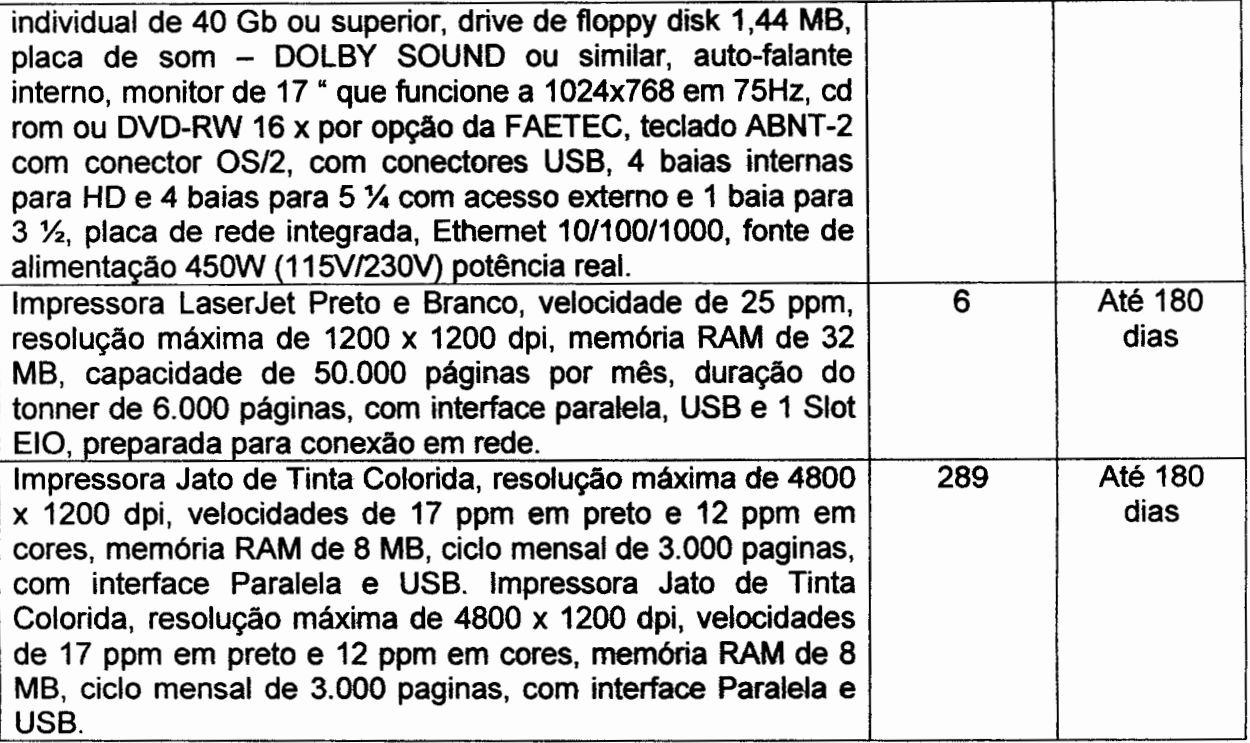

Data da assinatura do contrato: 02.05.2007.

Período do contrato: 180 dias.

Valor do contrato: R\$ 2.755.457,28 (dois milhões, setecentos e cinqüenta e cinco mil, quatrocentos e cinqüenta e sete reais e vinte e oito centavos):

Declaramos que os materiais foram entregues e instalados dentro do prazo previsto, não tendo nada que desabone os serviços prestados até o presente momento.

Rio de Janeiro, 26 de julho de 2007.

*i*<br> **b** presente **30.250**<br>
s dos nossos registros<br>
- Associação fécholo<br>
Tecnologia **ASSESPR**<br>
laneiro<br> **Rua Buenos** Atenciosamente os que 6 presente **conductivo, 40.400.00** 1 - 40. como con dos nossos registros.<br>Associação das **Empresas Brasili Brasiler** 'as x<sup>xxx</sup>vgia **ASSESPRO'REGION**AL-RJ **ADRIANÓ CARNEIRO GIGLIO** Regional Rio de Janeiro Diretor Administrativo/FAETEC **Centro - CEP: 20070-02;<br>RIO DE JANEIRO - RJ** Mat.: 222.078-8 **Fundação de** Apoio **à Escola** Técnica **do Estado do Rio de Janeiro** — **FAETEC**  - **CNPJ: 31.608.763/0001-43 Diretoria Administrativa**  Rua Clarimundo de Meio, 847 - CEP 21311-280 - Quintino (21), 3899-6454/ 2299-1810 A\*1A DE CIÊNCIA DE CIÊNCIA **FAETEC** 

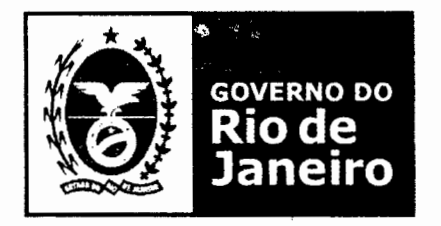

# **SECRETARIA DE SEGURANÇA**

### **SUBSECRETARIA DE TECNOLOGIA** - **SSTEC SUPERINTENDÊNCIA DE COORDENAÇÃO E INTEGRAÇÃO**

# **ATESTADO DE CAPACIDADE TÉCNICA**

**A SECRETARIA DE ESTADO DE SEGURANÇA** - **SESEG,** inscrito no CNPJ sob o n° *42.498.725/0001-00,* situada na Praça Cristiano Otoni, s/n°, Edíficio D.Pedro II, **<sup>40</sup>**andar, Centro, no Município do Rio de Janeiro/RJ, atesta para os devidos fins que a Empresa Investiplan Computadores e Sistemas de Refrigeração Ltda., sita a Avenida Dr. Francisco Villela de Andrade, nº44, sala 809, Centro, Barra Mansa, RJ. CEP 27.330-590, inscrita no CNPJ sob o n° 01.579.387/0001-45, no CREA-RJ sob o n° 1998201838 e no CRA-RJ 90- 06258, executou serviços de Locação de Equipamentos de Informática (Microcomputadores e Notebooks), referente à Adesão ao Registro de Preços nº006/2011 do Proderj nas seguintes configurações abaixo com assistência técnica preventiva, corretiva e substituição de peças:

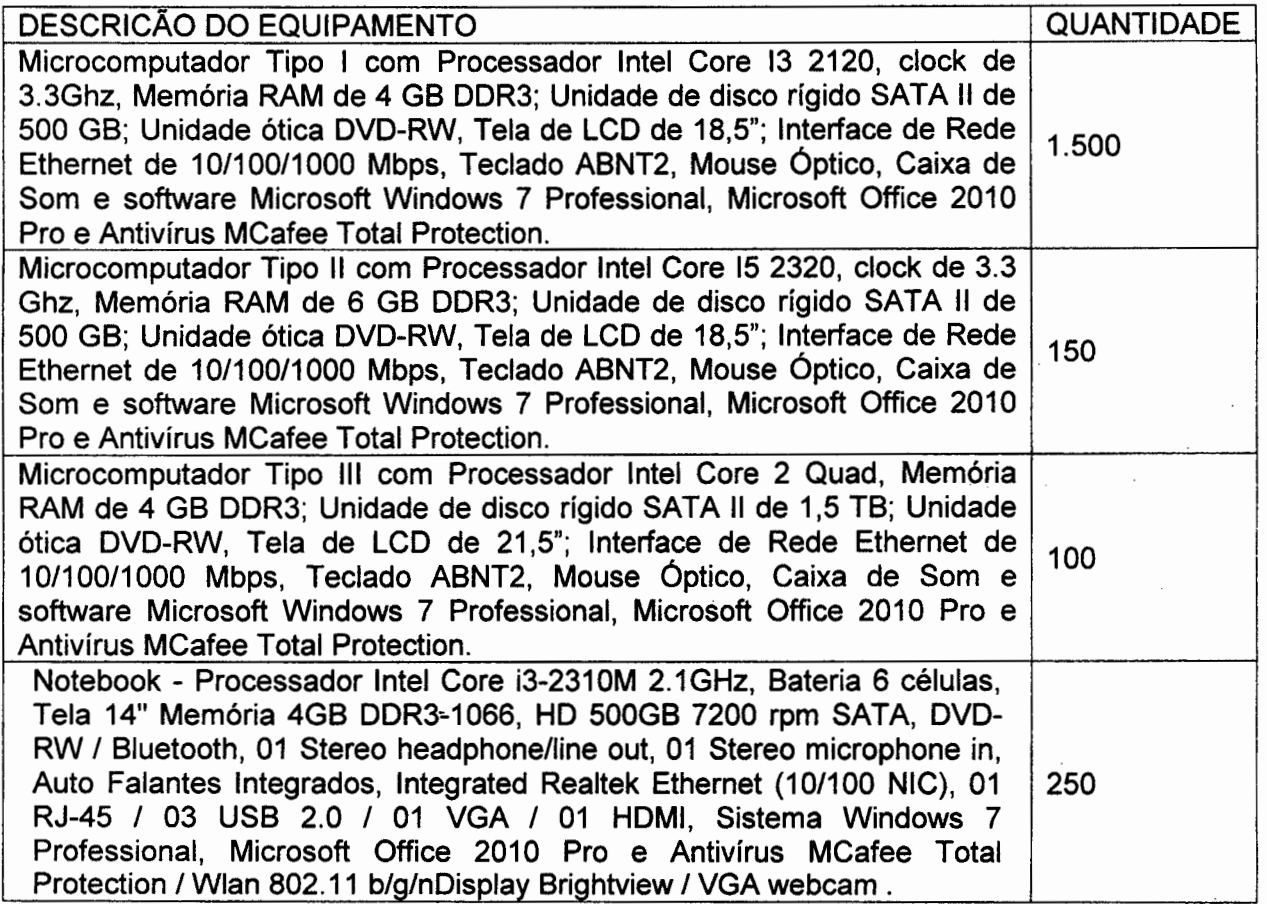

 $\lambda$  /

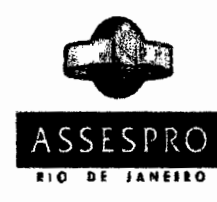

Certificamos que o presente documento confere com os constantes dos nossos registros.<br>ASSESPRO/RJ - Associação das empresas<br>Brasileiras de Tecnologia da Informação<br>Regional Rio de Janeiro<br>Constantino de Janeiro ASSESPRO/RJ - Associação das empresas<br>Brasileiras de Tecnologia da Informação ASSESPRO Brasileiras de Tecno

 $130.258.404/0001$ 

Associação das Empresas Brsileiras e Tecnologia da Informação<br>\SSESPRO REGIONAL - RJ

Praça Pio X, n° 55. Sala 901 Centro - CEP 20040-020 **RIO DE JANEIRO** - **RJ** \_\_

Contrato n°: 6012011 Valor mensal do contrato: R\$ 258.750,00 (Duzentos e cinqüenta e oito mil setecentos e cinqüenta reais) Valor total do contrato: R\$ 6.210.000,00 (Seis milhões e duzentos e dez mil reais) Inicio do Contrato: 08 de dezembro de 2011. Término do Contrato: 06 de dezembro de 2013 Prazo do Contrato: 24 meses

Endereço de entrega dos equipamentos: nas dependências da Secretaria de Estado de Segurança - SESEG.

O Departamento Técnico da Investiplan, supervisionado pelo Engenheiro João Batista Gonçalves Nunes, CREA-RJ n° 1987109058/D configurou, replicou todas as imagens padrões criadas pela SESEG, bem como instalou todos os equipamentos fisicamente, mantendo serviços de manutenção preventiva, corretiva, fornecimento de peças e suporte técnico adequado.

O Departamento Administrativo da Investiplan, supervisionado pelo Administrador Paulo Afonso Frias Trindade Júnior, CRA-RJ nº20-49461-1 gerenciou todos os atos necessários para o cumprimento do contrato.

Declaramos que o fornecimento foi executado de modo plenamente satisfatório, atendendo a todas as exigências e em perfeita obediência às cláusulas, não sendo de nosso conhecimento qualquer fato que desabone a idoneidade técnica e comercial.

Declaramos que os materiais foram entregues e instalados dentro do prazo previsto, nada constando em nossos registros que desabone os serviços prestados.

Rio de Janeiro, 18 de janeiro de 2013. Paulo Afonso Frias Trindade Júnior nto confere<br>36.<br>empresas<br>mformação CRA-RJ'N020-49461-1 Responsável Técnico da Contratadá م<br>من<br>من **Rodrigo Tostes Morais** s Superintendente - SCI **Matricula: 932. 864-9** Sala 901 **ASSESPRO REGIONAL - RJ ~)**  Praça Pio X, nº 55 - Sala 9<br>Centro - CEP 20040-020 1— ्बु **C'4** 1 E)  $\sigma$  . **OGI**<br>Empri<br>a da i<br>REGI  $\alpha$  in each  $\alpha$ egional  $\frac{1}{2}$   $\frac{1}{2}$   $\infty$ **LO**  o **O)** 

COMPANHIA DO METROPOLITANO DE SÃO PAULO ME1

ua Augusta, 1.626 · CEP 01304-902 · Cerquena Cesar · Fax (11) 3283-5228 · Tel. (11) 3371-7411<br>NPJ n° 62.070.362/0001-06 · Inscrição Estadual Nº 104.978 196.113. · São Bariel · ED · Sãosti CNPJ nº 62.070.362/0001-06 - Inscrição Estadual Nº 104.978.186.113 - São Paulo - SP - Brasil

#### **ATESTADO DE** APTIDÃO **TÉCNICA**

#### **APT DF/GTJ 005/2014**

Atestamos para os devidos fins, que a empresa INVESTIPLAN COMPUTADORES E SISTEMAS DE REFRIGERAÇÃO LTDA., com sede na Rua Jumecy Rodrigues Gomes, 335 - Piraí - RJ, inscrita no CNPJ n°01.579.387/0001 *-45,* vem prestando serviços de Locação de Microcomputadores. atendendo aos padrões de qualidade exigidos pela Companhia do, Metropolitano de São Paulo Metrô. nada havendo que a desabone, confonne detalhado abaixo:

- CONTRATO N° 4132027701.
- **OBJETO:** Preslação de Serviços de Locação de Microcomputadores, incluindo instalação e manutenção com troca de peças para a Companhia do Metropolitano de São Paulo - Metrõ.
- **VIGÉNCL4 CONTRATUAL:** 01/06/2011 a 13/04/2015.

#### **• PRAZO DE EXECUÇÃO:**

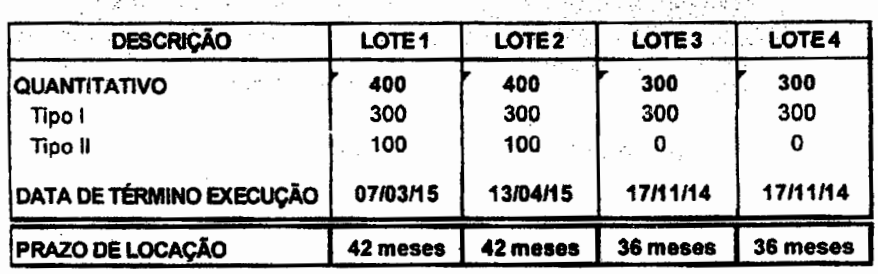

**• VALOR** / **DATA BASE: R\$** 4.268.200.00 (Quatro milhões, duzentos e sessenta e oito mil e duzentos reais) na base de preços de 01/03/2011.  $\mu$  ,  $\mu^2$  ,  $\sigma$  ,  $\mu$ 

#### **• QUANTITATIVOS CONTRATUAIS**

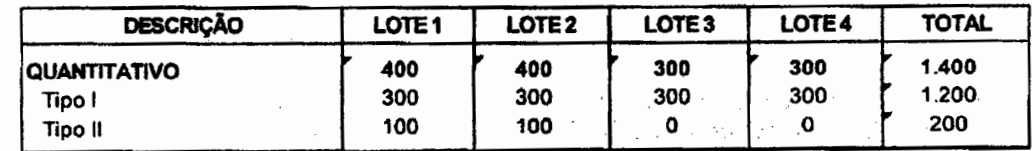

São Paulo. 27 de outubro de 2014.

nuri JAIR RIBEIRO DE SOUZA

Gerente de Tecnología da Informação 'e Comunicação

 $\lambda$ kde L **SRGUILHERME ROCHA JUNIOR Diretor** de Finanças

a pitan mas

 $\sim 10$ 

÷.

and the con-

 $\lesssim$ 

 $\epsilon_{\rm M}$  .

/

 $\sim$ 

a guiar

 $\sim$ 

CP **4ft,'.P'** 

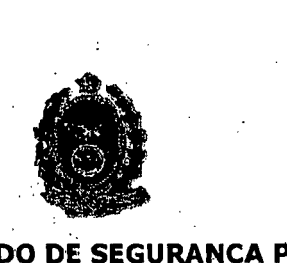

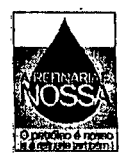

#### **SECRETARIA DE ESTADO DE SEGURANCA PUBLICA GRUPO EXECUTIVO DO PROGRAMA DELEGACIA LEGAL COORDENAÇÃO DESUPORTE**

• Rio de Janeiro, 11 de julho de 2006.

Ao

BRB - Banco de Brasília S/A

**GOVERNO DO ESTADO**<br>O RIO DE JANEIRO

Sr. Pregoeiro,

Atestamos, para fins de comprovação junto ao BRB - Banco de Brasília S.A., que a sociedade empresária Investiplan Computadores e Sistemas Ltda., CNPJ nº 01.579.387/0001-45 forneceu, sob a forma de locação equipamentos de informática, compatíveis em características, quantidades e prazos com o objeto da licitação PREGÃO nº 013/2006 (BRB), conforme tabela abaixò, e presta de forma satisfatória serviços relacionados com a sustentaçâo operacional dos mesmos a este Orgão Público Estadual:

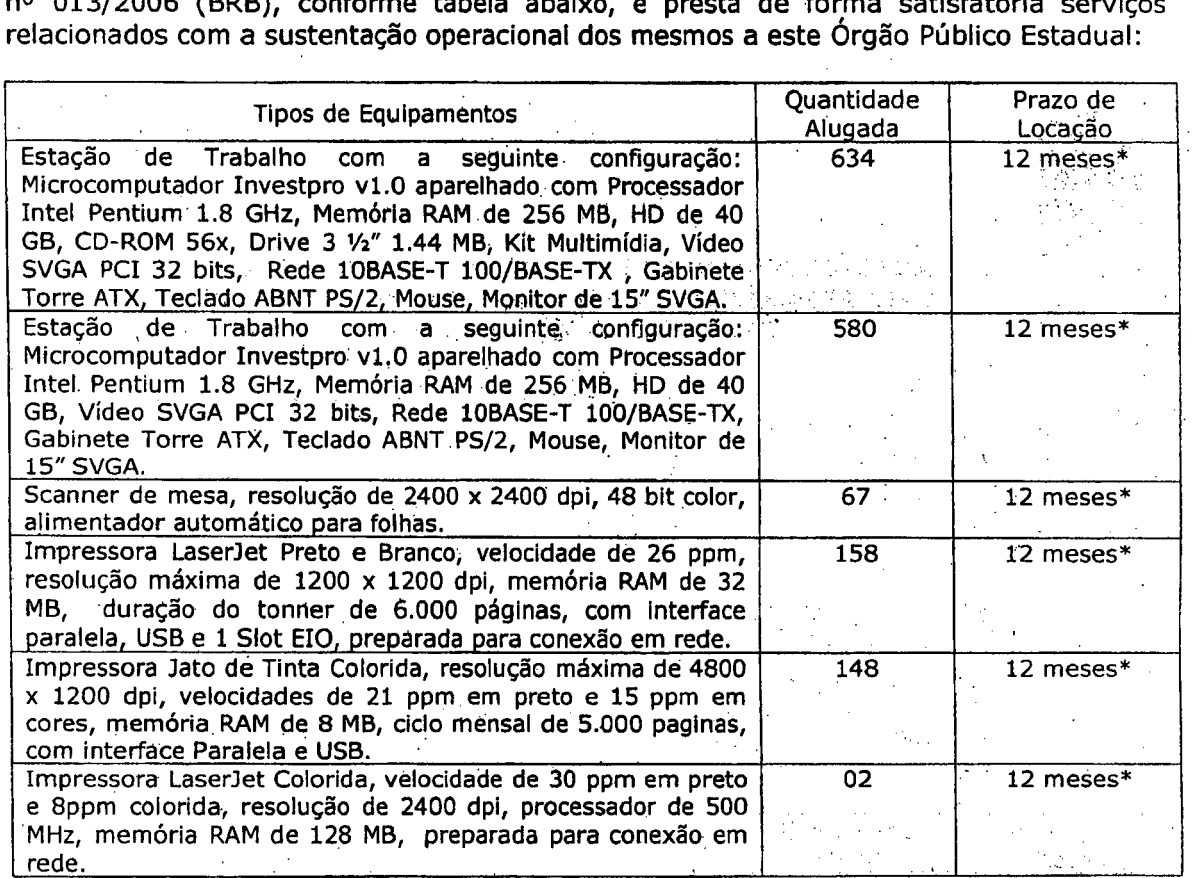

*renova veis por iguais* **e** *SucessivoS perlodos, sendo certo que o contrato priflcJpai (044/DELEG/PR/2004) fora assinado em 10.11.2004 e continua válido até* **hoje,** *tendo em vista a assinatura de Termos Aditivos ao referido contrato.* •

Atestamos ainda que os serviços supracitados (locação e assistência técnica), encontramse amparados por instrumentos contratuais cuja cópia autenticada segue em Anexo.

Sendo o que teríamos a atestar para o momento, subscrevemo-nos..

Atenciosamente. **1**  q **SIMONE MARIA LOPES GOMES** Coordenadora<sup>'</sup>de Suporte **(021) 3399-3207** 

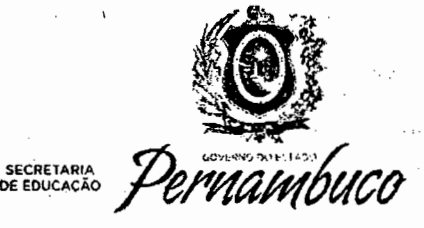

# **ATESTADO DE CAPACIDADE TÉCNICA**

O Estado de Pernambuco através da SECRETARIA DE EDUCAÇÃO, inscrita no CNPJ nº 10.572.071/0001-12, situada na Avenida Afonso Olindense, 1513, Várzea, Recife-PE, ATESTA, para os devidos fins, que a empresa Investiplan Computadores e Sistemas de Refrigeração Ltda, inscrita no CNPJ 01.579.387/001-45 e no CREA-RJ sob o n21998201838, estabelecida na Rua São Camilo, nº 22, Loja 01, Vista Alegre, BARRA Mansa, Rio de Janeiro, CEP nº 27.320-570, executou, durante o período de 12/04/2012 a 11/04/2016, os serviços de locação de recursos de tecnologia da Informação, por meio do Contrato n2272/2012-SEE-PE, oriundo da adesão à Ata de Registro de Preços nº 001/2011-ATI-PE, nos termos especificados a seguir.

#### ESCOPO DOS SERVICOS

#### 1. OBJETO DO CONTRATO N9 **272/2012**

Prestação de serviços de locação de recursos de tecnologia da informação para provimento de infraestrutura digital, compreendendo logística, instalação e manutenção de estações de trabalho, conforme tabela abaixo:

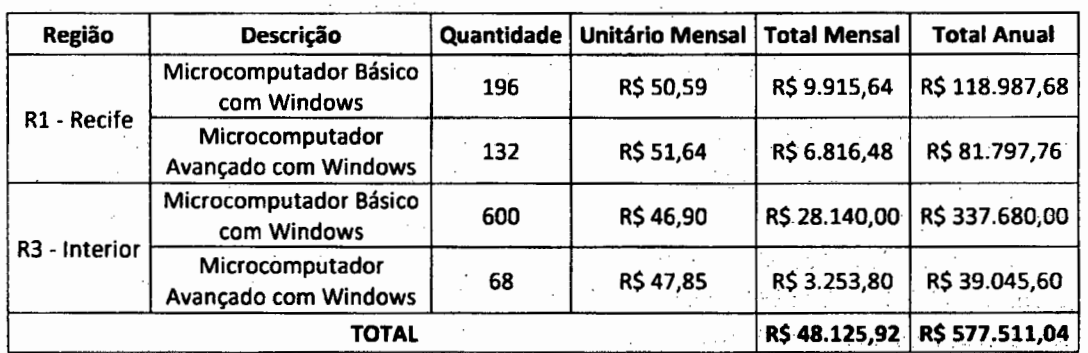

#### **2. ESPECIFICAÇÕES TÉCNICAS**

#### 2.1 Microcomputador Básico com Windows

- Processador Core i3 540;
- Motherboard IPMQ57;
- Memória 2GB;
- Unidade de Disco Rígido 320GB;
- Unidade de Disco Ótico Samsung DVD-RW SH-5223F;
- Interface de Rede On board;
- Interface de Vídeo On board;
- Interface de Som On board;
- Monitor de Vídeo LCD 18,5";
- Gabinete Coletek 04-2128;
- Fonte Coletek DSE-23552;
- Teclado ABNT2;
- Mouse óptico;
- Estabilizador 600 VA;
- Software Microsoft Windows 7 Professional.

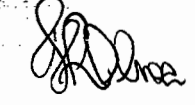

Av. Afonso Olindense, 1513, Várzea, Recife-PE 1 CEP 50.810-000 Fone: (81) 3183-8200 1 Ouvídoria: 0800-2868668 1 www.educacao.pe.gc,v.br

コアート・コンティー いんこ

しんようふう しゃれんがくか おうね しょんしゃく

 $\mathcal{L} = \{E_{\text{max}}(t) \mid t \in \mathcal{L}\}$ 

Julianus.

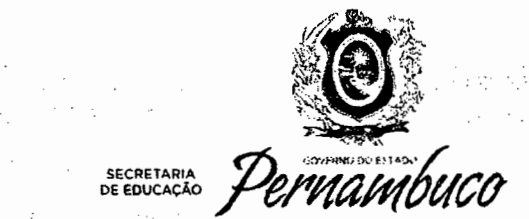

増加 (2) (2)

37.921

haibh ann aon as bhunacha

 $\sim 10^{-10}$ 

#### 2.2 Microcomputador Avançado com Windows

- Processador Core i3 540,
- Motherboard IPMQ57;
- Memória 4GB;
- Unidade de Disco Rígido 320GB;
- Unidade de Disco Ótico Samsung DVD-RW SH-S223F;
- Interface de Rede On board;
- Interface de Vídeo Nvídia GeForce 8400 GS;
- Interface de Som On board;
- Monitor de Vídeo LCD 18,5";
- Gabinete Coletek 04-2128;
- Fonte Coletek DSE-235S2;
- Teclado ABNT2;
- Mouse óptico;
- Estabilizador 600 VA;
- Software Microsoft Windows 7 Professional.

Atestamos, por fim, que tais serviços foram executados de acordo com os parâmetros técnicos de qualidade exigidos e nos prazos pactuados, não existindo em nossos registros, até a presente data, fatos que desabonem sua conduta e responsabilidade com as obrigações assumidas. 1047-002-2051

Stos que desabonem sua conduta e responsabilidade com<br>
Recife-PE, 32 de abril de 2017.<br>
Hector Paulo Lima Oliveira<br>
Gerente Geral de Tecnologia da Informação e Comunicação

Mat. 362.100-6

Av. Afonso Olindense, 1513, Várzea, Recife-PE | CEP 50.810-000 Fone: (81) 3183-8200 1 Ouvidoria: 0800-2868668 1 www.educacao.pe.gov.br

カレドラシー

当时 资金

KO.

 $\mathcal{A}$ 

 $\mathcal{F}_{\rm eff}$ 

 $\mathcal{F}=\mathcal{F}$  .

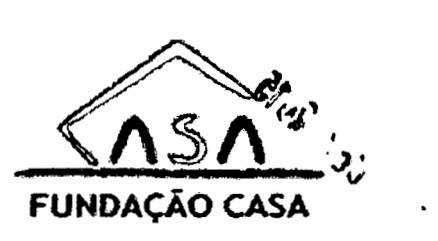

# **ATESTADO DE CAPACIDADE TÈCNICA**

A Fundação Centro de Atendimento Socioeducativo ao Adolescente - Fundação CASA-SP, inscrito no CNPJ sob o nº 44.480.283/0001-91, sediada na Rua Florêncio de Abreu, nº 848, Bairro da Luz, São Paulo, Capital, atesta para os devidos fins que a Empresa Investiplan Computadores e Sistemas de Refrigeração Ltda., sita a Rua São Camilo, nº 22, Loja 01, Vista Alegre; Barra Mansa, RJ. CEP 27.320-570, inscrita no CNPJ sob o n° 01.579.387/0001-45, no CREA-RJ sob o n° 1998201838 e no CRA-RJ 90-06258, prestou serviço de Locação de Equipamentos de Informática, referente ao Contrato 002/2013 nas seguintes configurações abaixo com assistência técnica preventiva, corretiva e substituição de peças:

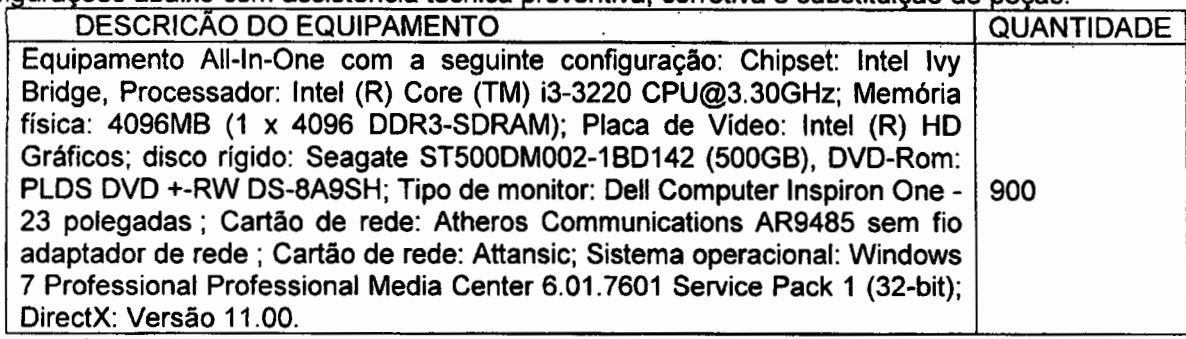

Contrato n°: 002/2013.

Valor mensal do contrato: R\$ 107.100,00 (Cento e sete mil e cem reais).

Valor total do contrato: R\$ 1.285.200,00 (Um milhão, duzentos e oitenta e cinco mil e duzentos reais).

Inicio do Contrato: 01 de fevereiro de 2013.

Término do Contrato: 31 de janeiro de 2014.

Prazo do Contrato: 12 (Doze) meses.

Endereço de entrega dos equipamentos: Rua Florêncio de Abreu, n° 848 - Luz - SP - CEP 01030-001.

O Departamento Técnico da Investiplan, supervisionado pelo Engenheiro João Batista Gonçalves Nuries, CREA-RJ n° 1987109058/D configurou, bem como instalou todos os equipamentos fisicamente, mantendo serviços de manutenção preventiva, corretiva, fornecimento de peças e suporte técnico adequado.

O Departamento Administrativo da Investiplan, supervisionado pelo Administrador Paulo Afonso Friás Trindade Júnior, CRA-RJ nº20-49461-1 gerenciou todos os atos necessários para o cumprimento do contrato.

Declaramos que o fornecimento foi executado de modo plenamente satisfatório, atendendo a todas as exigências e em perfeita obediência às cláusulas, não sendo de nosso conhecimento qualquer fato que desabone a idoneidade técnica e comercial.

Declaramos que os materiais foram entregues e instalados dentro do prazo previsto, nada constando em nossos registros que desabone os serviços prestados.

São Paulo, 24 de fevereiro de 2014.

y, en sing e Kapit

Marcos Rogerid Martins<br>CPF 090.954.348-85 Marcos Gestorido Contrato da Fundação Casa

医多氏病 医血管细胞

GØnçalves Nunes .Inãn RJ n° 1987109058/D sponsável Técnico da Contratada : \*

Paulo Afonso Cara Tringado Júnior

CRA-RJ N<sup>6</sup>20-49461-1 Responsável Técnico da Contratada

and the company of the Rights of the tradition

**国际的一种国际的公司**。在中国的中国的工作中,中国的

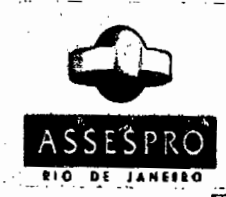

**CeMoamos que o presente** documento confere E**<sup>l</sup>** com os constantes dos nossos registros. es espectiva de Tedapa das empresases de Tedapa das empresases de Tedapa da Informação Present Rente<br>Brasileiras de Teo<br>Regional Rio de Janeir

 $\mathbf{t}_{\mathrm{in}} \sim \mathcal{G}^{\mathcal{B}} \mathbf{t}_{\mathrm{in}}$  , as for :

Weeds an gi

advided in

 $\mathcal{L}_{\rm{p}}$ 

Ø,

## 730.258.404/0001-40 đ

Associação das Empresas Brsileiras Associação das Empresas Braileiras<br>
de Tecnologia da Informação<br>
ASSESPRO REGIONAL - RJ<br>
Praça Pio X, nº 55 - Sala 901<br>
Centro - CEP 20040-020<br> **RIO DE JANEIRO - RJ** 

**Praça Pio X. n° 55 -Sala 901**  Centro - CEP 20040-020

 $\{x_{1},\ldots\}$ 

 $\overline{\phantom{a}}$ 

 $3.722$ 

 $\epsilon=0$ 

 $\hat{\mathcal{C}}_i$ 

وأفواء

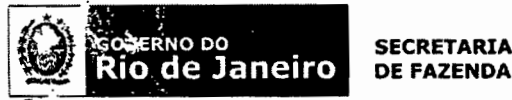

#### **Assessoria de Tecnologia da Informação**

# **ATESTADO DE CAPACIDADE TÉCNICA**

Atestamos para os devidos fins que a Empresa Investiplan Computadores e Sistemas Ltda., sita a Avenida Central, Qd 2, lote 10, Jardim Savóia, Ihéus, BA,. CEP 45658- 260, inscrita no CNPJ sob o n° 01.579387/OOo1-45 e com filiais no Estado do Rio de Janeiro CNPJ 01.579.387/0005-79 e 01.579.387/0007-30 e inscrita no CREA-RJ sob o n° 1998201838, mantém contrato de locação de equipamentos de informática com prestação de serviços de manutenção e assistência técnica, conforme descrição dos equipamentos abaixo:

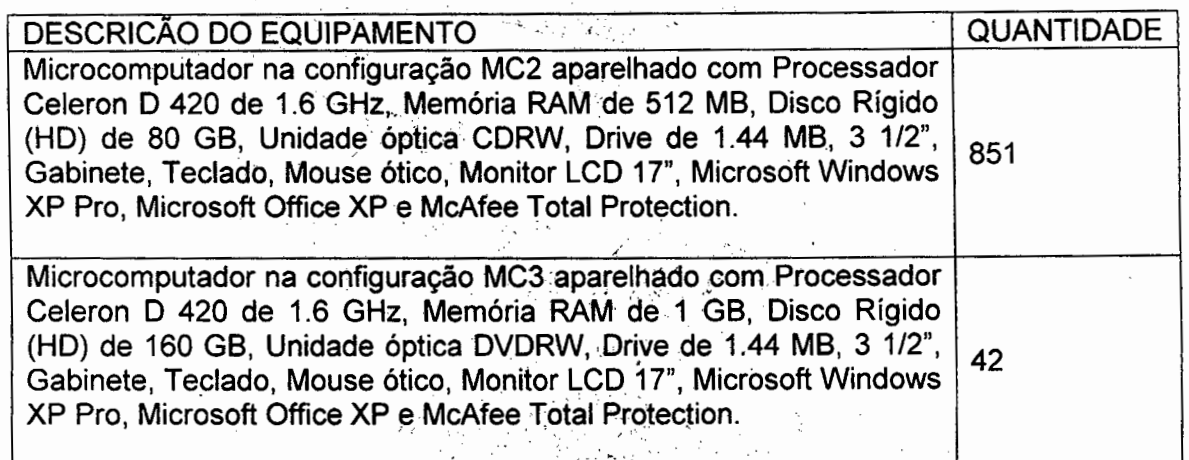

Prazo do contrato: 36 (trinta e seis) meses Contrato n°: 035/2007

Ťτ

Início do contrato: 30 de novembro de 2007.

Valor Total do contrato: R\$ 998.778,36(novecentos e nóvénta e oito mil setecentos e setenta e oito reais e trinta seis centavos).

O Departamento Técnico da lnvestiplan, supervisionado pelo Engenheiro João Batista Gonçalves Nunes, CREA-RJ n° 87109058/D configurou todos os equipamentos fornecidos, mantendo serviços de manutenção preventiva, corretiva, fornecimento de peças e suporte técnico adequado.

Declaramos que os serviços foram executados de modo satisfatório, atendendo a todas as exigências e em perfeita obediência às cláusulas contratuais, não sendo de nosso conhecimento qualquer fato que desabone a idoneidade técnica e comercial da empresa.

> Rua da Alfândega, 48 - **<sup>70</sup>**andar Fones: (21) 2334-4600/ 4654— Telefax: 2334-4922 E-mail: gabati@sef.rj.gov.br

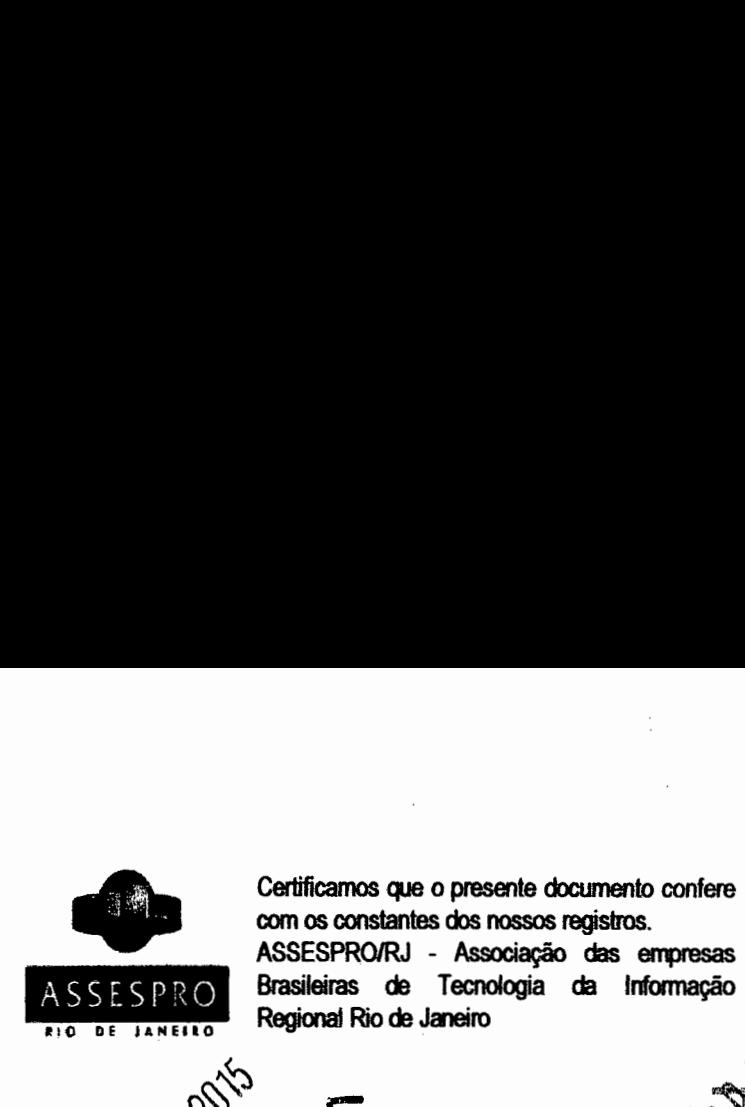

com os constantes dos nossos registros.

ţ.

Í,

ł

E

ASSESPRO/RJ - Associação das empresas<br>Brasileiras de Tecnologia da Informação<br>Regional Rio de Janeiro<br>Alexandre da Informação ESPRO Brasileiras de Tecnologia da Informação<br>E Luxeura Regional Rio de Janeiro

> **Associação das Empresas** Brsteras **de Teciologia da lnormaÇâo ASSESPRO** REGONAL - **RJ Praça Pio X, n° 55** - **Sala 901 Centro** - **CEP 20040-020**  I. **RIODEJANEIRO - RJ**

30.258.404/0001-40

**E E EL POIS** 

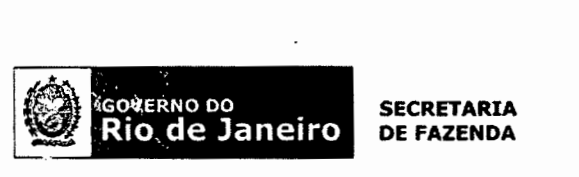

#### **Assessoria de Tecnologia da Informação**

Declaramos ainda, que os equipamentos foram entregues e instalados dentro do prazo previsto, nada constando em nossos registros que desabone os serviços prestados.

Rio de Janeiro, 29 de janeiro de 2010

**a** - - - -

**SCHEILA REGINA VIOLA DE MELLO Assessora-Chefe de Tecnologia da Informáção** 

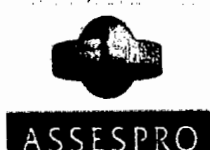

Certificamos que o presente documento confere com os constantes dos nossos registros. ASSESPRO/RJ - Associação das empresas Brasileiras de Tecnologia da Informação Regional Riode Janeiro

3O 258 4O4iOOO14 Associação das Empresas Brsileiras

de Tecnologia da intormaçá o ASSESPRO REGIONAL . Ri

Praça Pio X, nº 55 - Sala 901 Centro - CEP 20040-020

ţ

RIO DE JANEIRO - RJ

Rua da Alfândega, 48 - **<sup>70</sup>**andar Fones: (21) 2334-4600/ 4654— Telefax: 2334-4922 E-mail: gabati@sef.rj.gov.br

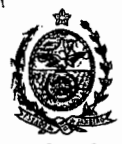

### **Governo do Estado do Rio de Janeiro Secretaria de Estado de Administração Penitenciária Departamento Geral de Administração e Finanças**

#### **ATESTADO DE CAPACIDADE TÉCNICA**

Atestamos para os fins que se fizerem necessários, que a empresa INVESTIPLAN **COMPUTADORES E SISTEMAS LTDA, inscrita no CNPJ sob o nº 01.579.387/0001-45,** estabelecida na Avenida Central, Qd 2, lote 10, Jardim Savóia, Ilhéus, Bahia/BA e com filiais no Estado do Rio de Janeiro, CNPJ 01.579.387/0005-79 E 01.579.387/0007-30 mantêm para esta SEAP, nesta cidade, através do Contrato n° 00212008, com início em 16/06/2008, sendo o valor Total do contrato de R\$ 585.639,00(quinhentos e oitenta e cinco mil e seiscentos e trinta e nove reais), cujo objeto seja de Locação de Equipamentos de Informática com prestação de serviços de manutenção e assistência técnica, conforme descrição dos equipamentos abaixo:

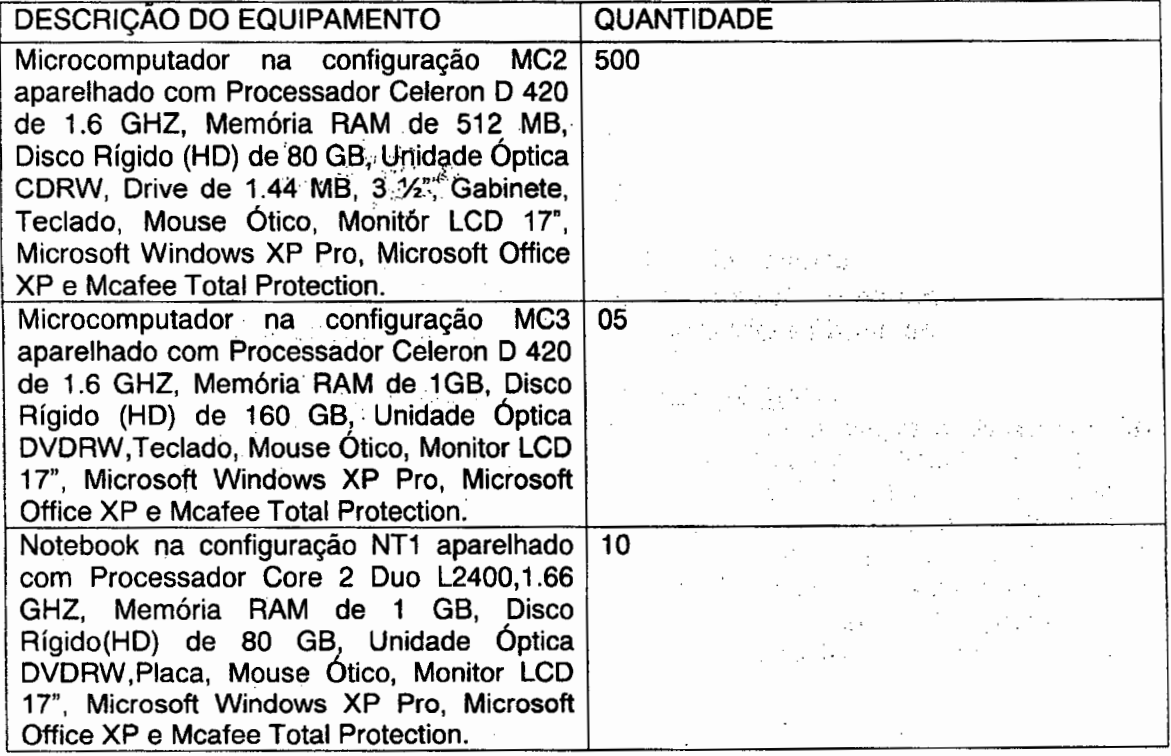

Atesta-se ainda, que os serviços foram executados de modo satisfatório, não existindo em nossos registros, até a presente data, fatos que desabonem sua conduta e responsabilidade com as obrigações assumidas.

Rio de Janeiro, 26 de fevereiro de 2010. **CARLOS HENRIGOE MOUTINHO** Diretor Geral de Administração e Finanças DGAF/SEAP **INVESTIPLAN CR** ADORES E SISTEMAS LTDA. **SEAP:** Praça Cristiano Otoni s/nº 5º andar sala 554 - Centro - Rio de Janeiro - RJ<br>CNPJ: 05.482.345/0001-42 Tel: 2334-6275 Fax: 2334-6241  $\bm{\nu}$ Tel: 2334-6275 Fax: 2334-6241

**C,** 

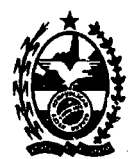

#### **PROCURADORIA GERAL DO ESTADO GABINETE DO PROCURADOR GERAL. ASSESSORIA DE TECNOLOGIA DA INFORMAÇÃO** - **ATI**

#### **ATESTADO DE CAPACIDADE TÉCNICA**

Atestamos para os devidos fins que a Empresa InvestipIan Computadores e Sistemas Ltda., sita a Avenida Central, Qd 2, lote 10, Jardim Savóia, lhéus, BA,. CEP 45658-260, inscrita no CNPJ sob o nº 01.579.387/0001-45 e com filiais no Estado do Rio d $\epsilon$  Janeiro CNPJ 01.579.387/0005-79 e 01.579.387/0007-30 e inscrita no CREA-RJ sob o n° 1998201838, mantém contrato de locação de equipamentos de informática com prestaçio de serviços de manutenção e assistência técnica, conforme descrição dos equipamentos  $\epsilon$  oaixo:

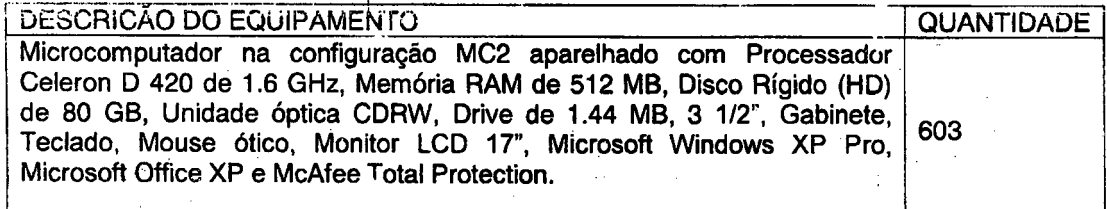

Prazo do contrato: 24 (vinte e quatro) meses Contrato n°: 04/2008 Início do contrato: 08 de agosto de 2008. . . . Valor Total do contrato: R\$ 651.891,24 (seiscentos e cinqüenta e um mil e oitocentos e noventa e um reais e vinte e quatro centavos).

O Departamento Técnico da Investiplan, supervisionado pelo Engenheiro João Batista Gonçalves Nunes, CREA-RJ n° 87109058/D configurou todos os equipamentos fornecidos, mantendo serviços de manutenção preventiva, corretiva, fornecimento de peças e suporte técnico adequado.

Declaramos que os serviços foram executados de modo satisfatório, atendendo, a todas as exigências e em perfeita obediência às cláusulas contratuais, não sendo de nosso conhecimento qualquer fato que desabone a idoneidade técnica e comercial da empresa.

Declaramos ainda, que os equipamentos foram entregues e instalados dentro do prazo previsto, nada constando em nossos registros que desabone os serviços prestados.

> $\langle\cdot,\cdot\rangle$  ,  $\langle\cdot,\cdot\rangle$ and with

 $\sim 10^{11}$ 

Rio de Janeiro, 08 de fevereiro de 2010.

**(**o)Cordeiro **CoordenJ. de Operações PROCURADORIA GERAL DO ESTADO**<br>PROCURADORIA GERAL DO ESTADO **Matricula: 952.773.0**  CNPJ: 28.b60.424/0001-60 Rua Dom Manoel, 25 Centro

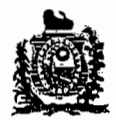

**SECRETARIA DE DEFÈSA SOCIAL SECRETARIA EXECUTIVA DE GESTÃO INTEGRADA GERENCIA DE TECNOLOGIA DA INFORMAÇÃO UNIDADE DE SUPORTE E MANUTENÇÃO** 

#### **ATESTADO DE CAPACIDADE TÉCNICA**

Atestamos para os devidos fins que a Empresa Investiplan Computadores e Sistemas de Refrigeração Ltda., situada na Rua São Camilo - nº 22 - Loja 1, Vista Alegre, Barra Mansa, RJ. CEP 27.320-570, inscrita no CNPJ sob o nº 01.579.387/0001-45, no CREA-RJ sob o nº 1998201838 e no CRA-RJ Nº90-06258 mantém contrato de locação de (equipamentos de informática) Microcomputadores, nas seguintes configuraç6es abaixo, com assistência técnica preventiva e corretiva: . .. ... .... .:

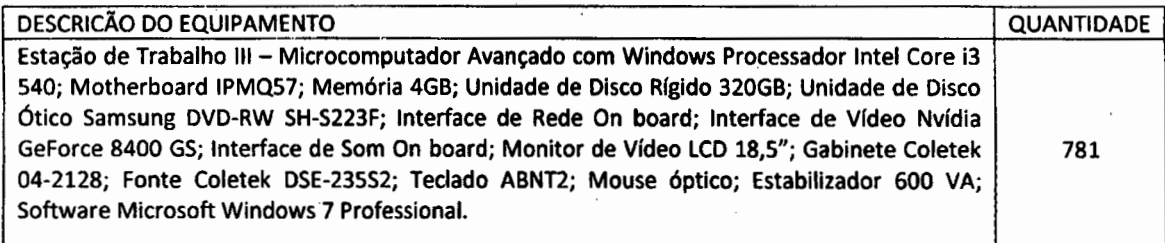

Contrato: n2 266/2011.

 $\overline{a}$ 

Valor Total Mensal do Contrato: R\$ 40.330,84 (quarenta mil trezentos e trinta reais e oitenta e quatro centavos).

Valor total do contrato: R\$ 1.451.910,24 (um milhão quatrocentos **é** cinqüentá e um mil novecentos e dez reais e vinte e quatro centavos)  $\sim$ of the

Inicio do Contrato: 13/12/11

Término do contrato: 13/12/14  $\ldots$ 

Prazo do Contrato: 36 (Trinta e seis) meses. .

Endereço de execução dos serviços: Rua São Geraldo, nº111, Santo Amaro - Recife/PE. São execução e a constituidade CAMILY CHARLEY CO.

O Departamento Técnico da Investiplan, supervisionado pelo Engenheiro João Batista Gonçalves Nunes, CREA-RJ nº 1987109058/D configurou todos os equipamentos fornecidos, mantendo serviços de manutenção preventiva, corretiva, fornecimento de peças e suporte técnico adequado. . ..  $\sim 100$  km s  $^{-1}$ 

O Departamento Administrativo da Investiplan, supervisionado pelo Administrador Paulo Afonso Frias Trindade Júnior, CRA-RJ nº20-49461-1 gerenciou todos os atos necessários para o cumprimento do contrato.

Declaramos que o fornecimento foi executado de modo plenamente satisfatório, atendendo 'a todas as exigências e em perfeita obediência às cláusulas, não sendo de nosso conhecimento qualquer fato que desabone a idoneidade técnica e comercial.

Declaramos que os materiais foram entregues e instalados dentro do prazo previsto, nada constando em nossos registros que desabone os serviços prestados.

The second control of the second control of the  $\mathcal{O}(\mathcal{C})$ 

 $\label{eq:2} \begin{split} \mathcal{L}^{(1)}&=\left(\mathcal{L}^{(1)}\mathcal{L}^{(1)}\right)^{-1}\mathcal{L}^{(1)}\mathcal{L}^{(1)}\left(\mathcal{L}^{(1)}\right)^{-1}\mathcal{L}^{(2)}\left(\mathcal{L}^{(1)}\right)^{-1}\mathcal{L}^{(2)}\left(\mathcal{L}^{(1)}\right)^{-1}\mathcal{L}^{(1)}\left(\mathcal{L}^{(1)}\right)^{-1}\mathcal{L}^{(1)}\left(\mathcal{L}^{(1)}\right)^{-1}\mathcal{L}^{(1)}\left(\mathcal{L}^{(1)}\right)^$ 

 $\label{eq:1} \begin{split} \mathcal{N}_{\text{eff}}^{\text{G}}(\mathbf{x}^{\text{G}}+\mathbf{z},\mathbf{u}_{\text{eff}}) & = \mathcal{N}_{\text{eff}}^{\text{G}}(\mathbf{x}^{\text{G}}+\mathbf{q}) + \mathcal{R}_{\text{eff}}^{\text{G}}(\mathbf{x}^{\text{G}}+\mathbf{z}) \\ & = \mathcal{N}_{\text{eff}}^{\text{G}}(\mathbf{x}^{\text{G}}+\mathbf{z},\mathbf{u}_{\text{eff}}^{\text{G}}+\mathbf{z}^{\text{G}}+\mathbf{z}^{\text{G}}+\mathbf{z}^{\text{G}}+\$ 

Cidade, Recife 20 de Março de 2013.

 $\left\vert \cdot\right\vert$ 

 $\mathcal{F}^{\mathcal{A}}(X) = \mathcal{F}^{\mathcal{A}}(X) = \mathcal{F}^{\mathcal{A}}(X) = \mathcal{F}^{\mathcal{A}}(X) = \mathcal{F}^{\mathcal{A}}(X)$ 

a na katika mwaka wa

DINAMÉRICO XAVIER MORAIS Cargo: CHEFE; DA UNIDADE DE SUPORTE E MANUTENÇÃO E GESTOR DO CONTRATO Matrícula  $N<sup>o</sup>$  119.878-5 Telefone: 3185041

The property states of the first section of the company of

Comprovante Qualificação Técnica INTELIGENCIA ARTIFICIAL (1439176) SEI E-20/001.009248/2023 / pg. 139

a contractor and the state of the state of the more more most contractor experimental management

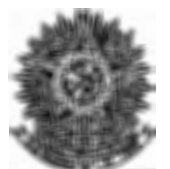

# Conselho Regional de Engenharia, Arquitetura e Agronomia do Rio de Janeiro

CERTIDAO DE ACERVO TECNICO

\*\*\* Acompanha a presente certidao atestado[s] contendo 1 folha[s]. \*\*\*

CERTIDAO No. 9385/2008

 $\mathbf{C} \times \mathbf{C}$ 

**c**REA

CREA.RJ

CREA-RJ

**CREA.RJ** 

CREA-RJ

CREA-RJ

CREA.RJ

CREA.RJ

**CREA.RJ** 

*<sup>e</sup>s)* 

**0REA.RJ** 

**CREA.RJ** 

**086A.** 

CREA-RJ

CREA-RJ

<sup>e</sup>s)

 $\vert$  (q

-

CERTIFICO PARA FINS DE ACERVO TECNICO QUE, NOS ARQUIVOS DESTE CREA......  $\text{CONSTA}(M)$   $A(S)$  ART(S) ABAIXO EM NOME DO(S) PROFISSIONAL(IS), QUE............... PERTENCE (M) AO QUADRO TECNICO DA EMPRESAS ....................................... **--------------------------------------------------------------------------------** Razao Social..: INVESTIPLAN COMPUTADORES SISTEMAS LTDA........ Registro......: 1998201838 ...................................................... Ramo/Atividade: OS ENG ELETRONICA, OS ENG MECANICA............................... ART No. M000070172 - de 24:10.2008......Natureza: OBRA E SERVICO............ Responsavel Tecnico: JOAO BATISTA GONCALVES NUNES............................... Carteira No. RJ-871090580/D Registro No. 1987109058............................ Titulo: ENGENHEIRO ELETRICISTA ELETRONICO TECNICO/EM ELETRONICA................ Contratante: FINANCIADORA DE ESTUDOS E PROJETOS-FINEP.......................... Endereco...: PRAIA DO FLAMENGO 200 PARTE PRAIA DO FLAMENGO.................... RIO DE JANEIRO RJ.................................................. Atividade Tecnica (1): SUPERVISAO TECNICA....................................... Especificacao da Atividade (1): OUTROS ........... ............................ .....**.**..**.**  Complemento (1): COMPUTADOR...................................................... Informacao Complementar• ....................................................... LOCACAO DE MICROCOMPUTADORES, COM PRESTACAO DE SERVICOS DE ASSISTENCIA ........ TECNICA, MANUTENCAO PREVENTIVA E CORBETIVA, TROCA. DE PECAS, COPIA E ........... RECUPERACAO DE DADOS........................................................... No. Contrato: 2006002000 ........................................................ Data do Inicio: 08.03.2006 ...................................................... Prazo do Contrato: DETERMINADO.......48 Meses .......................................... Valor do Contrato/Ronorarjo: R\$ 2.155.200,00 ........................................ Endereco da Obra: PRAIA DO FLAMENGO 200 24 ANDAR................................ FLAMENGO - RIO DE JANEIRO/RJ 22210030 .............................. **-----------------**

• RIO DE JANEIRO, 5 de Novembro de 2008

/ *J 2I*  <sup>f</sup>*1* Arquiteto f4ERTO SILVA DE CARVALHO

Supervisor de Acervo Tecnico (Por Delegacao)

Rua Buenos Aires no 40 - Centro - Rio de Janeiro - RI - 20070-022 - Tel: (21) 2179-2000 - TELECREA: (21) 2179-2007 www.crea-rj.org.br - crea-rJ@crea-r.org.br

Este atestado encontra-se arouivado no CREA-RJ, iunto a ART nemero: 00010112 lazeudo narte iateorante da Ceriidao nuaero 938/2008. Falta numere 2/2. RIO DE JA**N**EIRO. 5 de kOVEMPRO de 2O8

Carvalho

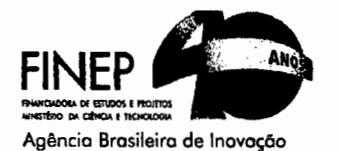

Carvalho<br>cervo Técnico<br>cervo Técnico Rio de Janeiro, 09 de agosto de 2007<br>Rio de Janeiro, 09 de agosto de 2007

*/* 

enharia

## **ATESTADO DE CAPACIÓADE TÉCNICA**

Atestamos para os devidos fins que a Empresa Investiplan Computadores e Sistemas Ltda., sita na Avenida Central, Q-2, lote 10, Jardim Savóia, Ilhéus, BA, CEP 45658-260, inscrita no CNPJ sob o nº 01.579.387/0001-45, presta sérviços de locação para nossa empresa dos seguintes equipamentos:

#### **CONTRATO,.N11 2006002000**

OBJETÓ: Locação de 622 microcomputadores, incluindo prestáção de serviços de assistência técnica, manutenção preventiva e corretiva, troca de peças, cópia e recuperação de dados, pelo prazo de 48 meses.

ESPECIFICAÇÃO TÉCNICA DOS EQUIPAMENTOS: Microcomputador Investpro. v1.0 Com processador Pentium IV 3.0,-GHZ, memória de 512 MB, unidade disco rígido 40GB, Unidade de CD-ROM, unidade de disco flexível 3 1/2<sup>n</sup> 1,44 MB, interface de rede/som/vídeo on board, gabinete ATX, teclado ABNT2, mousé ótico, monitor de vídeo 17" CRT, sistema operacional Microsoft Windows XP Pro.

O departamento Técnico da Investiplan Computadores e Sistemas Ltda, CREA/RJ 1998201838, supervisionado pelo Responsável Técnico João Baptista Nunes, CREA 87-1-09058-8, instalou todos os equipamentos locados, mantendo suporte técnico adequado ao contrato.

# **\\** \\ **\\**  Período do contrato:'08/03/2006 à 08/04/2010 '

 $\mathbf{v}$ 

Valor do Contrato: R\$ 2.155.200,00 (dois milhões, cento e cinqüenta e cinco mil,<br>duzentos reais)

Declaramos que os materiais foram entregues e instalados dentro do prazo previsto, não tendo nada que desabohe os serviços prestados até o prèsente momento.<br>.

Atenciosamente. 7  $\sqrt{2}$ **RADIO CONTRACTO** Maria d<del>as</del> Graças Lemos Ribeiro Finep - Financiadora de Estudos e Projetos **.Aae0 UTA0 qES**..€ SISTEUM LTD.& Finep - Financiadora de Estudos e Projetos<br>Praia do Flamengo, 200 – 24<sup>o</sup><br>2210-030 – Rio de Janeiro - RJ **De Complexia de Streeds (SEPROR**) SINDICATO DAS EMPRISAS DE INFORMÁTICA<br>DO ESTADO BO RIO DE JANEIRO Tel: 21-2555-0744 CNPJ: 33749086/0002-90 FINANCIADORA DE ESTUDOS E PROJETOS ILLARE CONFUTADORES E SISTEMAS I TRAVWW.finep.gov.br **Brasilia** San President Controller of Marine Controller of Marine San Paulo São Paulo São Paulo São Paulo São Paulo São Paulo São Paulo São Paulo São Paulo São Paulo São Paulo São Paulo São Paulo São Paulo São Paulo São P **Rio de Janeiro**  Praia do Flamengo, 200 – 1<sup>.</sup>, 2º, 3º, 4º, 5º, 7º, 8º, 9º, 13º ,24º andares<br>CEP 22210-030, Flamengo, Rio de Janeiro, RJ, Brasil<br>Tel.: (21) 2555-0555 / 0511 / 0342 • Fax: (21) 2555**-**0509 SCN - Quadra 3, Bloco D, Avenida das-Nações Unidas, 10989, 15º andar **Centro** Llberty Mali, Torre Ar Sala 1,102 CEP 04578-000**,** Sã'Paulo, SP, Brasil CEP 70712-903, Brasília, DF, Brasil **Tel.: (11) 3847-030ó • Fax: (11) 3849-9514** sexe exect out it foste in the City 2333-0503 Tel.: **(61) 411-5075 • Fax: (61) 4'N<sub>-</sub>5190**
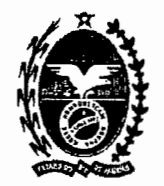

Governo do Estado do Rio de Janeiro Secretaria de Estado de Planejamento e Gestão Rioprevidência

### **ATESTADO DE CAPACIDADE TÉCNICA**

O Fundo Único de Previdência Social do Estado do Rio de Janeiro - RIOPREVIDÊNCIA, ãutarquia pública estadual, inscrita no CNPJ/MF, sob o n°. 03.066.219/0001-81, tem sua sede administrativa localizada na Rua da Quitanda nº. 106 - Centro - Rio de Janeiro - RJ - CEP 20091-005 ATESTA que a Empresa Investiplan Computadores e Sistemas de Refrigeração Ltda presta serviços de Locação de Equipamentos de Informática (Microcomputadores e Notebooks), referente à Adesão ao Registro de Preços n°009/2011 do Proderj nas seguintes configurações abaixo com assistência técnica preventiva, corretiva e substituição de peças:

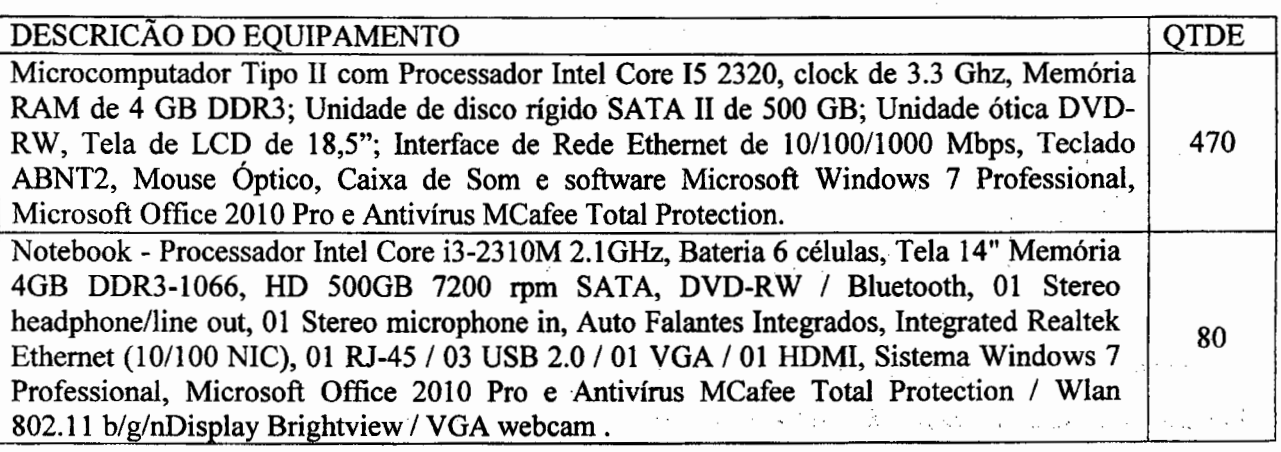

Contrato de locação n°: 84/2011, no valor mensal do contrato de R\$ *79.350,00* (Setenta ë nove mil trezentos e cinqüenta reais) somando um valor anual de R\$ 952.200,00 (Novecentos e cinqüenta e dois mil e duzentos reais). Este contrato teve início em 26 de março de 2012 com prazo de 12 meses.

Participaram do projeto supervisionado os serviços executados, pelo Departamento Técnico da Investiplan, o Sr João Batista Gonçalves Nunes, CREA-RJ n° 1987109058/D e, o cumprimento do contrato, pelo Departamento Administrativo da Investiplan, o Administrador Paulo Afonso Frias Trindade Júnior, CRA-RJ n°20-49461-1.

Declaramos que o serviço esta sendo executado de modo satisfatório.

Rio de Janeiro 18 de janeiro de 2013.

Anna Cristina Blattler

Gerente de Informática Tel. (21) 2332-5227 Cel. (2

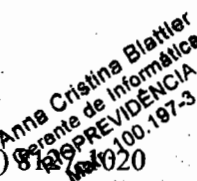

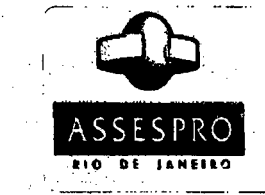

Certificamos que o presente documento confere com os constantes dos nossos registros.<br>ASSESPRO/RJ - Associação das empresas<br>Brasileiras de Tecnologia da Informação<br>Regional Rio de Janeiro ASSESPRO/RJ - Associação das empresas • Brasdeiras de Tecnologia da informação Regional Rio de Janeiro

27  $\frac{1}{k_1} \left( \cos \frac{\pi k_1}{k_1} \right)$ 

# *• r3025840410001* 461 **AssoCIaÇaO das Empresas Brsflelras de Tectiologla de lnforme00**  ASSESPRO REGIONAL - **Ri**

**Praça Pio X, n°55- SaIS 901 Centro - CEP 20040-020**<br> **RIO DE JANEIRO - RJ** 

ta Kalendari dan Afr alaydandiyo oo too The education of the education The Hotel State State  $\mathcal{L}^{\mathcal{A}}$  .  $\mathcal{L}$ 

 $\mathcal{F}_{\mathcal{A}}$  $\bar{\gamma}$ 

- 555

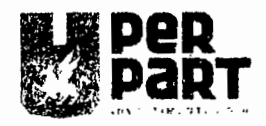

# ATESTADO DE CAPACIDADE TÉCNICA N° 001/2013/SUTI

**1. PERNAMBUCO PARTICIPAÇÕES E DWESTIMENTOS S/A (PERPART),**  sociedade de economia mista estadual, criada pela Lei nº 11.314, de 29 de dezembro de 1995, com as alterações introduzidas pela Lei n° 11.671, de 27 de setembro de 1999, inscrita no CNPJ sob o n° 02.534.914/0001-68, estabelecida na Rua Dr. João Lacerda, *395,* Cordeiro, Recife-PE, **ATESTA,** através de sua Supervisoria de Tecnologia da Informação, para os devidos fins, que de acordo com os nossos registros, desde 02 de janeiro de 2012, mantemos com a empresa 1NVESTIPLAN COMPUTADORES E SISTEMAS DE REFRIGERAÇAO LTDA, inscrita no CNPJ sob o n° 01.579.387/0001-45, com sede na Rua Jumecy Rodrigues Gomes, n°335, Condomínio Industrial, Pirai/RJ, CEP: 27.175-000, o CONTRATO nº 001/2012, assinado naquela data, com vigência de 36 (trinta e seis) meses a contar de sua assinatura, valor mensal de R\$ 8.465,65 (oito mil quatrocentos e sessenta e cinco reais e sessenta e cinco centavos) e valor anual de R\$ 101.587,80 (cento e um mil quinhentos e oitenta e sete reais e oitenta centavos); tendo por objeto a locação de recursos de tecnologia da informação, para provimento de infraestrutura digital compreendendo logística, instalação, e serviços de manutenção preventiva e conetiva dos equipamentos de informática, conforme abaixo descritos e caracterizados:

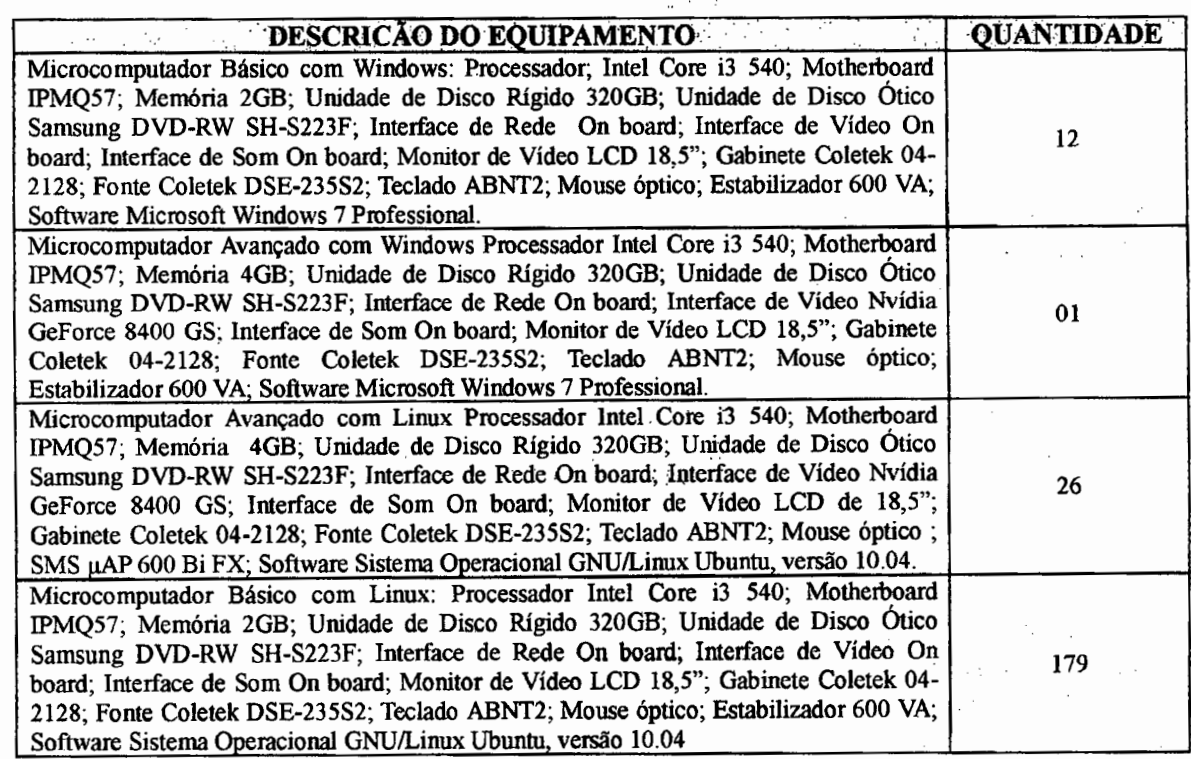

Atestado de **Capacidade** Técnica n° 001/SUTI/2013, de *27/03/2013*  1/2

call on deapties their more  $12 - 21$ 

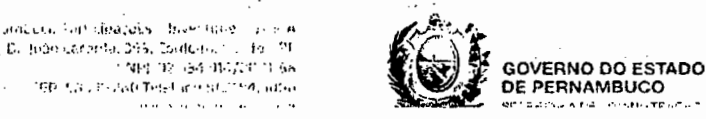

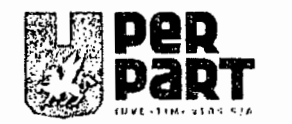

Atestamos por fim, que o referido contrato, n° 001/2012, vem sendo executado  $\overline{2}$ pela INVESTIPLAN COMPUTADORES E SISTEMAS DE REFRIGERAÇAO LTDA, obedecidas às normas e condições ali estatuídas, de acordo com o. estabelecido na Ata de Registro de Preços n° 001/2011 **—** Processo Licitatório n° 040/2010 - Pregão Eletrônico no 020/20 10, da Agência Estadual de Tecnologia da Informação (ATI), que lhe deu origem, nada havendo, até esta data, que contrarie ou desqualifique a capacidade técnica, ou a aptidão da mencionada empresa, na consecução do seu objeto.

 $3<sub>1</sub>$ **Supervisoria de Tecnologia e da Informação,** aos vinte e sete de março de dois **mil e treze.** 

icera Márcia Barbosa Paz Gestora do Contrato

**Atestado de** Capacidade Técnican° **00IISUTI/2013, de** 27/03/2013 **2/2** 

Petriambodo Part tipacões e lavestrinantos SvA Dr **Josio Lacarda, 355. Cordeiro, Pec.ft** PE CNPL 02.534.314/0001-68<br>50.71:-280 Telefone 81.1144.5006

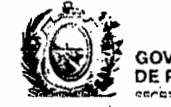

•. - **GOVERNO DO ESTADO** rsp çç ii-.'itI ..lt?Ç,r... 51. r1.c-jsr, **DE PERNAMBUCO** 

Weight and State and the figure and security of

Report Forms (1973)

 $\mathcal{L} \times \mathbb{R}^2$  . The set of the set of  $\mathcal{L}$ 

e service pour la caso de la programa de la caso.

and the state of the same of the same of the same of the same of the same of the same of the same of the same of the same of the same of the same of the same of the same of the same of the same of the same of the same of t

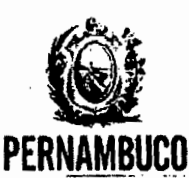

## **SECRETARIA DE ARTICULAÇÃO SOCIAL E REGIONAL**

#### **ATESTADO DE CAPACIDADE TÉCNICA**

Atestamos, a pedido da interessada e para fihs de prova, que a empresa INVESTIPLAN COMPUTADORES E SISTEMA DE REFRIGERAÇÃO LTDA, inscrita no CNPJ sob o nº 01.579.387/0001-45, estabelecida na Rua Francisco Vilela de Andrade, nº 44 / sala 809, bairro Centro, na cidade de Barra Mansa, Estado do Rio de Janeiro, forneceu satisfatoriamente à SECRETARIA DE ARTICULAÇÃO SOCIAI E REGIONAL, CNPJ n9 11.914.342/000133, os produtos constantes da relação abaixo, dentro dos prazos contratados:'

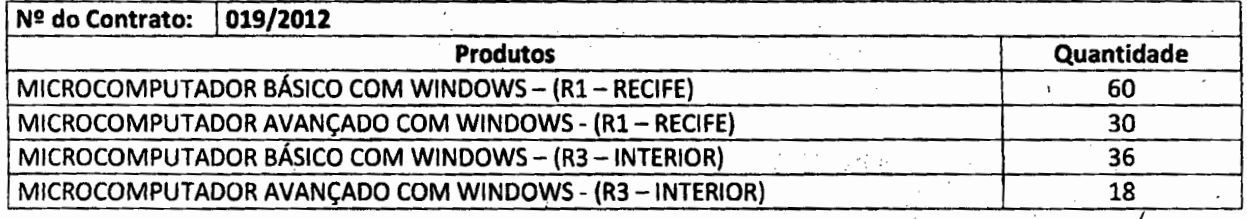

Registramos, ainda, que a empresa cumpriu fielmente com suas obrigações, nada constando que a desabone técnica e comercialmente, até a presente data.

Recife, em 18 de abril de 2013.

**Nu**  recaso cesares de micrimistas<br>scretarla de Articulação Social e  $\ddot{\bm{\pi}}$ **Ma \$3JO\$** 

Rua Dr. José Maria, 453 - Enctuzilhada, Recife - PE CEP:52041-000 **/** Fone: **(8)3183-3450** 

 $\alpha$  ,  $\alpha$  ,  $\beta$  , and  $\alpha$  , and  $\alpha$  , and  $\alpha$  , and  $\alpha$  , and  $\alpha$  , and  $\alpha$ 

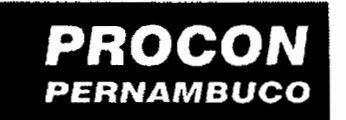

**Secretaria de** 

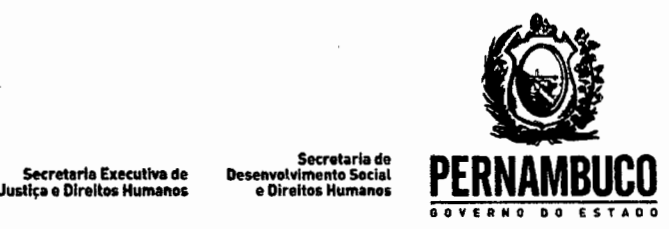

#### **ATESTADO DE CAPACIDADE TÉCNICA**

Atestamos para os devidos fins que a Empresa Investiplan Computadores e Sistemas de Refrigeração Ltda., sita a Rua São Camilo - n°22 - Loja 1, Vista Alegre, Barra Mansa, RJ. CEP 27.320-570, inscrita no CNPJ sob o n° 01.579.387/0001-45, no CREA-RJ sob o n° 1998201838 e no CRA-RJN° 90-06258 mantém contrato de locação de (equipamentos de informática) Microcomputadores, nas seguintes configurações abaixo, com assistência técnica preventiva e corretiva:

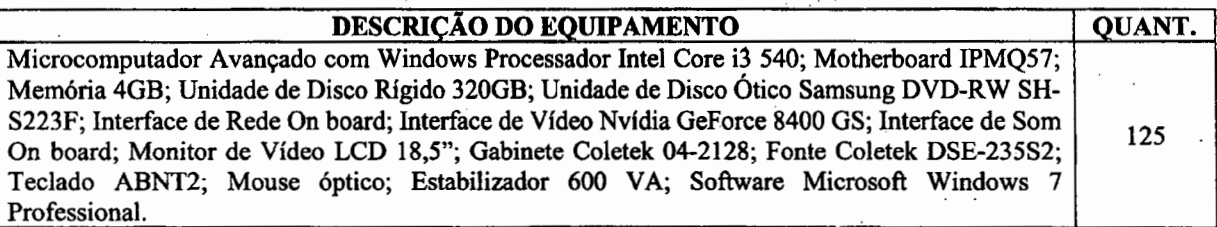

Contrato: n°033/2011.

Valor Total Mensal do Contrato: R\$ 6.455,00 (seis mil quatrocentos e cinquenta e cinco reais) Valor total do contrato: R\$ 154.920,00 (cento e cinquenta e quatro mil novecentos e vinte reais). Inicio do Contrato: 10/11/2011 Término do contrato: 09/11/2013

Prazo do Contrato: 24 (vinte e quatro) meses.

Endereço de execução dos serviços: Rua Floriano Peixoto, 141, São José, Recife/PE

O Departamento Técnico da Investiplan, supervisionado pelo Engenheiro João Batista Gonçalves Nunes, CREA-RJ n° 1987109058/D configurou todos os equipamentos fornecidos, inantendo serviços de manutenção preventiva, conetiva, fornecimento de peças e suporte técnico adequado.

O Departamento Administrativo da Investiplan, supervisionado pelo Administrador Paulo Afonso Frias Trindade Júnior, CRA-RJ n°20-49461-1 gerenciou todos os atos necessários para o cumprimento do contrato.

Declaramos que o fornecimento foi executado de modo plenamente satisfatório, atendendo a todas as exigências e em perfeita obediência às cláusulas, não sendo de nosso conhecimento qualquer fato que desabone a idoneidade técnica e comercial.

Declaramos que os materiais foram entregues e instalados dentro do prazo previsto, nada constando em nossos registros que desabone os serviços prestados.

Recife, 21 de março de 2013

**BRENO JORGE ÇARVALHO MA** 

Cargo: Gerente de Apole Técnico e Administrativo Matrícula N° 261.471-5 Telefone: (81) 3181-7005 / 8494-18

atista Gonçalves Nunes **Paulo Afonso Frias** 

ELEL<br>
instrativo<br> **internativo de Marco de Júnior**.<br>
CRA-RJ 20494611<br>
cra de Marco de Contrato. 2.~CREA-is n° 1987109058/D CRA 20494611 Responsável Técnico de Administração da Contratada

> Rua Floriano Peixoto, nº 141 - São José - CEP: 50.020-060 - Recife - PE **Telefone. (81) 3181.7000 - Fax: (81) 3181.7002**

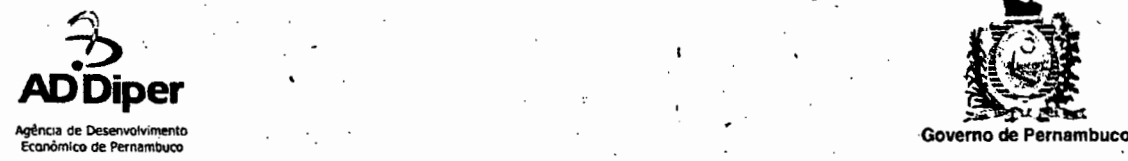

 $\cdot$   $\cdot$   $\cdot$ 

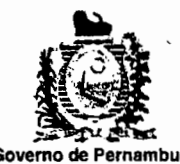

**QUANTIDADE** 

#### **ATESTADO DÉ CAPACIDADE TÉCNICA**

Atestamos para os devidos fins que a Empresa Investiplan Computadores e Sistemas de Refrigeração Ltda., situada na Rua São Camilo - nº 22 - Loja 1, Vista Alegre, Barra Mansa, RJ. CEP 27.320-570, inscrita no CNPJ sob o n° 01 .579.387/0001-45, no CREA-R,J sob o n° 1998201838 e no CRA-RJ N290-06258 mantém contrato de locação de (equipamentos de informátiça) Microcomputdores, nas seguintes configurações abaixo, com assistência técnica preventiva e corretiva:

#### DESCRICÃO DO EQUIPAMENTO

Estação de Trabalho I - Microcomputador Básico com Windows: Processador; Intel Core i3 *540;* Motherboard IPMQ57 ; Memória 2GB; Unidade de Disco Rígido 320GB; Unidade de Disco Otico Samsung DVD-RW SH-S223F; Interface de Rede On board; Interface de Vídeo On board; 107 Interface de Som On board; Monitor de Vídeo *LCD* 18,5"; Gabinete Coletek 04-2128; Fonte Coletek DSE-235S2; Teclado ABNT2; Mouse óptico; Estabilizador 600 VA; Software Microsoft Windows 7 Professional. Estação de Trabalho III - Microcomputador Avançado' com Windows Processador Intel Core i3 *540;* Motherboard IPMQ57; Memória 4GB; Unidade de Disco Rígido•320GB; Unidade de Disco Otico Samsung DVD-RW SH-S223F; Interface de Rede On board; Interface de Vídeo Nvidia GeForce 8400 GS; Interface de Som On boård; Monitor de Vídeo LCD 18,5"; | 17 Gabinete Coletek 04-2128; Fonte Coletek DSE-235S2; Teclado ABNT2; Mouse óptico; Estabilizador 600 VA; Software Microsoft Windows 7 Professional

Contrato: nº 010/2012.

Valor Total Mensal do Contrato: R\$ 6.261,39 (Seis mil, duzentos e sessenta e um reais e trinta e nove centavos). Valor total do contrato: R\$ 75.136,68 (Setenta e cincó mil, cento e trinta e seis reais e sessenta e seis centavos). Inicio do Contrato: 13/02/2012. Término do contrato: 13/02/2013.

Prazo do Contrato: 12 meses

Endereço de execução dos serviços: Avenida Conselheiro Rosa e Silva, nº 347, Graças, Recife / PE, CEP: 52.020-220.

O Departamento Técnico da Investiplan, supervisionado pelo Engenheiro João Batista Gonçalves Nunes, CREA-RJ n° 19871 09058/D configurou todos os equipamentos fornecidos, mantendo serviços de manutenção preventiva, corretiva, fornecimento de peças e suporte técnico adequado.

O Departamento Administrativo da Investiplan, supervisionado pelo Administrador Paulo Afonso Frias Trindade Júnior, CRA-RJ n920-49461-1 gerenciou todos os atos necessários para o cumprimento do contrato.

Declaramos que o fornecimento foi executado de modo plenamente satisfatório, âtendendo a todas as exigências e em perfeita obediência às cláusulas, não sendo de nosso conhecimento qualquer fato que desabone a idoneidade técnica e comercial.

Declaramos que os materiais foram entregues e instalados dentro do prazo previsto, nada constando em nossos registros que desabone os serviços prestados. . *1* 

- - -

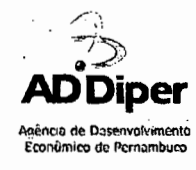

Recife, 21 de março de 2013.

-

João Luiz, Rêgo Lessa Filho Cargo: Géstor de TV Matrícula Nº 7022-0 Telefone: (81) 3181-7306

ta Gónçalves Nunes C F(EA-RJ of 198710.9058/D ingenheir o Besponsável Técnico da Contratada

Umi l I rav Paulo Afonso Frias Trindade Júnior<br>CRA-RJ 20494611

CRA-RJ 20494611 - -: Responsável Técnico de Administração da Contratada

Governo de Pernambuco

ම එක්සේ කර තිබුනු පරිසර පිරිස ndultan si s

#### **ATESTADO DE CAPACIDADE TÉCNICA**

Atestamos para os devidos fins que a Empresa Investiplan Computadores e Sistemas de<br>Refrigeração Ltda., sita a Rua São Camilo – nº 22 – Loja 1, Vista Alegre, Barra Mansa, RJ. CEP 27.320-570, inscrita no CNPJ sob o nº 01.579.387/0001-45, no CREA-RJ sob o nº 1998201838 e no<br>CRA-RJ Nº90-06258 mantém contrato de locação de (equipamentos de informática) Microcomputadores, nas seguintes configurações abaixo, com assistência técnica preventiva e corretiva:

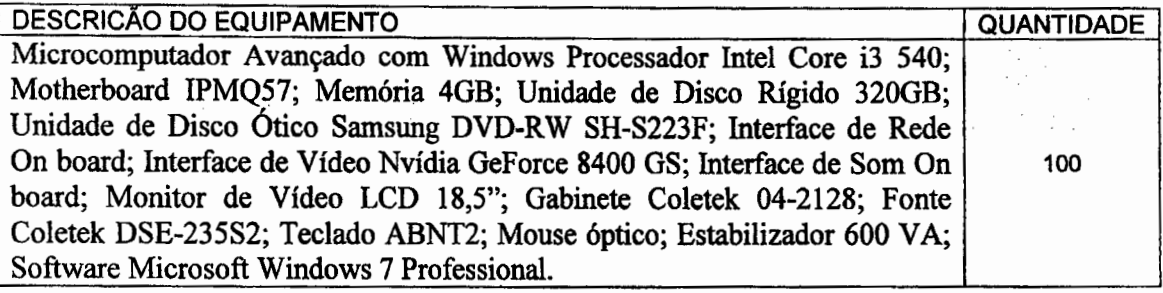

Contrato: n° 02/2012.

Fundaple *i* Pensões dos Servidores

Valor Total Mensal do Contrato: R\$ 5.164,00 (cinco mil cento e sessenta e quatro reais). Valor total do contrato: R\$ 185.904,00 (cento e oitenta e cinco mil, novecentos e quatro reais) Inicio do Contrato: 16/01/2012 Término do contrato: 15/01/2015 Prazo do Contrato: 36 (trinta e seis) meses. 法实际法案 医

Endereço de execução dos serviços: Rua Henrique Dias, s/n°, Derby, Recife/PE

O Departamento Técnico da Investiplan, supervisionado pelo Engenheiro João Batista Gonçalves Nunes, CREA-RJ n° i 987109058/D configurou todos os equipamentos fornecidos, mantendo serviços de manutenção preventiva, corretiva, fornecimento de peças e suporte técnico adequado.

O Departamento Administrativo da Investiplan, supervisionado pelo Administrador Paulo Afonso Frias Trindade Júnior, CRA-RJ n°20-49461-1 gerenciou todos os atos necessários para o cumprimento do contrato.

Declaramos que o fornecimento foi executado de modo plenamente satisfatório, atendendo a todas as exigências e em perfeita obediência às cláusulas, não sendo de nosso conhecimento qualquer fato que desabone a idoneidade técnica e comercial.

Declaramos que os materiais foram entregues e instalados dentro do prazo previsto, nada constando em nossos registros que desabone os serviços prestados.

> and street and the same Service Controller

Recife, 20 de março de 2013.

 $\mathbf{y} = \left[ \mathbf{x} \right] \in \mathbb{R}^{d}$ 

 $\sim$   $\sim$ 

*k*  ن ف

Roberta de Carvalho Gomes Cargo: Coordenadora de Desenvolvimento de Tecnologia da Informação Matrícula N° 10.339-0 Telefone: 81 3183-3872

**Fundação**, de Aposentadorias<br> **FLINAPE** e Pensões dos Servidores<br>
do Estado de Pernambuco

 $\mathcal{L}_{\mathcal{G}}$  , where  $\mathcal{L}_{\mathcal{G}}$  is the contribution of  $\mathcal{L}_{\mathcal{G}}$ 

 $\sim 10$ 

 $\sim 10^6$ 

 $\mathcal{L}^{\mathcal{L}}(\mathcal{L}^{\mathcal{L}})$  and  $\mathcal{L}^{\mathcal{L}}(\mathcal{L}^{\mathcal{L}})$ 

 $\ddot{\phantom{a}}$ 

经营收率

 $\label{eq:1} \begin{split} \mathcal{L}_{\text{max}}(\mathbf{r},\mathbf{r}) = \frac{1}{2} \mathcal{L} \mathcal{L}_{\text{max}}(\mathbf{r},\mathbf{r}) \\ \mathcal{L}_{\text{max}}(\mathbf{r},\mathbf{r},\mathbf{r}) = \frac{1}{2} \mathcal{L} \mathcal{L}_{\text{max}}(\mathbf{r},\mathbf{r}) \end{split}$ 

luut Jão Batista Concalves Nunes EA-RJ & 1987109058/D ngenheiro Responsável Técnico da Contratada

Paulo Afonso Frias Trindade Júnior

 $\mathcal{L}^{\mathcal{A}}$ 

CRA-RJ 20494611 Responsável Técnico de Administração da Contratada

 $\sim 400$ 

 $\sim$   $\sim$ 

 $\sim$ 

 $\sim$   $\tau$ 

 $\mathcal{F}^{\text{c}}_{\text{c}}$  and  $\mathcal{F}(\mathcal{F})$  , and  $\mathcal{F}(\mathcal{F})$ 

 $\mathbb{R}^2$ 

 $\sim 1$ 

filip (filip)<br>1997

 $\sim$ 

 $\mu$  ,  $\sigma$  ,  $\mu$  ,  $\mu$  ,

 $\cdot$ 

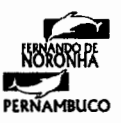

#### **ATESTADO DE CAPACIDADE TÉCNICA**

Atestamos para os devidos fins que a Empresa Investiplan Computadores e Sistemas de Refrigeração Ltda., sita a Rua São Camilo — n° 22 — Loja 1, Vista Alegre, Barra Mansa, RJ. CEP 27.320-570, inscrita no CNPJ sob o n° *01.579.38710001-45,* no CREA-RJ sob o n° 1998201838 e no CRA-RJ N°90-06258 mantém contrato de locação de (equipamentos de informática) Microcomputadores, nas seguintes configurações abaixo, com assistência técnica preventiva e corretiva:

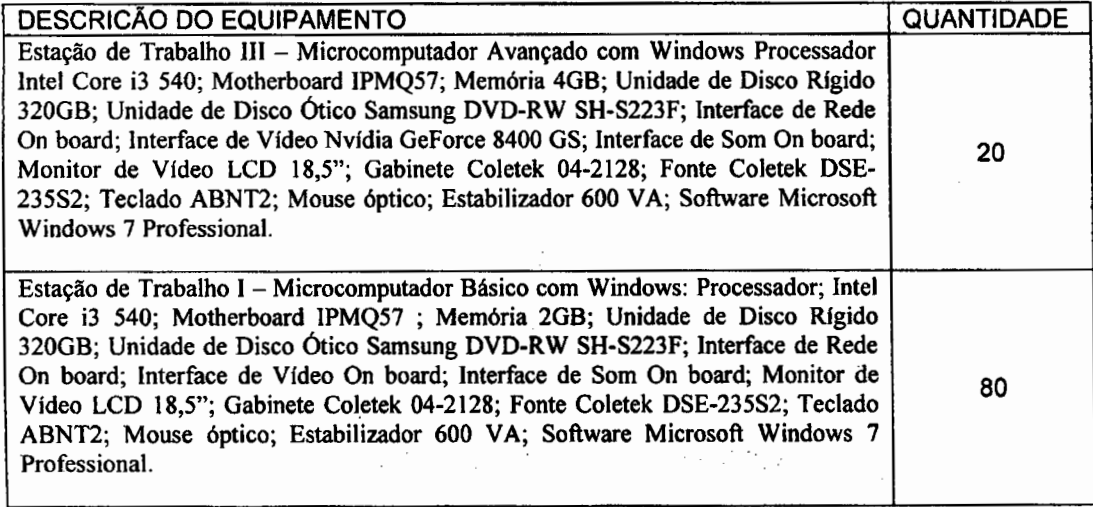

Contrato: n°019/2011.

 $\sim$ 

Valor Total Mensal do Contrato: R\$ 5.080,00 (Cinco mil e oitenta reais). Valor total do contrato: R\$ 60.960,00 (Sessenta mil, novecentos e sessenta reais): Inicio do Contrato: 03/11/2011. Término do contrato: 03/11/2014.

Prazo do Contrato: 36 (Trinta e seis) meses.

Endereco de execução dos serviços: Palácio São Miguel, s/nº, Vila dos Remédios, Ilha de Fernando de Noronha — PE e no Escritório sito á Rua Bolivar, n° 139, Arruda, Recife / PE.

O Departamento Técnico da Investiplan, supervisionado pelo Engenheiro João Batista Gonçalves Nunes, CREA-RJ n° 1987109058/O configurou todos os equipamentos fornecidos, mantendo serviços de manutenção preventiva, corretiva, fornecimento de peças e suporte técnico adequado.

O Departamento Administrativo da Investiplan, supervisionado pelo Administrador Paulo Afonso Frias Trindade Júnior, CRA-RJ nº20-49461-1 gerenciou todos os átos nécessários para o cumprimento do contrato.

Declaramos que o fornecimento foi executado de modo plenamente satisfatório, atendendo a todas as exigências e em perfeita obediência às cláusulas, não sendo de nosso conhecimento qualquer fato que desabone a idoneidade técnica e comercial.

Comprovante Qualificação Técnica INTELIGENCIA ARTIFICIAL (1439176) Sei SEI E-20/001.009248/2023 / pg. 159

DISTRITO **ESTADUAL DE EFRNANDO DE NORONHA** RECIFE: Rua Bolivar, 139 - Arruda - Recife: PE - CEP: 52.120-010. Pabs: [81] 3182.9600 - Fax: [81] 349.1522<br>FERNANDO DE NORONNA: Palácio São Míguel - Vila dos Romédios - Fernando de Noronha-PE - Brasil<br>C. En 53.1990-000. P

 $\begin{aligned} \mathcal{L}_{\mathcal{A}}(\mathcal{R}_{\mathcal{A}}) & = \mathcal{L}_{\mathcal{A}}(\mathcal{R}_{\mathcal{A}}) & = \mathcal{L}_{\mathcal{A}}(\mathcal{A}) \\ \mathcal{L}_{\mathcal{A}} & = \mathcal{L}_{\mathcal{A}}(\mathcal{A}) & = \mathcal{L}_{\mathcal{A}}(\mathcal{A}) & = \mathcal{L}_{\mathcal{A}}(\mathcal{A}) \end{aligned}$ 

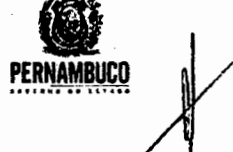

网络酒店 经国际公司 网络金属 Turney use include Fill

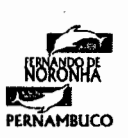

Georgia

 $\sim$ 

na kuto ali kofondi ja adminis

 $\begin{split} \mathcal{L}_{\mathcal{P}}(\mathcal{P}) = & \mathcal{P}_{\mathcal{P}}(\mathcal{P}) = \mathcal{P}_{\mathcal{P}}(\mathcal{P}) \mathcal{P}_{\mathcal{P}}(\mathcal{P}) = \mathcal{P}_{\mathcal{P}}(\mathcal{P}) \mathcal{P}_{\mathcal{P}}(\mathcal{P}) = \mathcal{P}_{\mathcal{P}}(\mathcal{P}) \mathcal{P}_{\mathcal{P}}(\mathcal{P}) = \mathcal{P}_{\mathcal{P}}(\mathcal{P}) \mathcal{P}_{\mathcal{P}}(\mathcal{P}) = \mathcal{P}_{\mathcal{P}}(\mathcal{P}) \mathcal{P}_{\mathcal{$ 

a televizi

 $\chi_{\rm{max}}$  , as  $\sigma_{\rm{max}}$  , and  $\sigma_{\rm{max}}$ 

 $\mathcal{O}(\mathcal{O}(10^6))$  , where  $\mathcal{O}(\mathcal{O}(10^6))$ 

 $\begin{split} \mathcal{F}^{(1)}_{\mathcal{A}}&=\mathcal{F}^{(1)}_{\mathcal{A}}\left(\mathcal{F}^{(1)}_{\mathcal{A}}\right) \otimes \mathcal{F}^{(1)}_{\mathcal{A}}\left(\mathcal{F}^{(1)}_{\mathcal{A}}\right) \otimes \mathcal{F}^{(1)}_{\mathcal{A}}\left(\mathcal{F}^{(1)}_{\mathcal{A}}\right) \otimes \mathcal{F}^{(1)}_{\mathcal{A}} \end{split}$ 

医三氯化物 医皮膜下囊肿组织 经营

 $\sim 200$ 

 $\mathcal{F}^{\mathcal{L}}(\mathcal{E})$  and  $\mathcal{F}^{\mathcal{L}}(\mathcal{E})$  and  $\mathcal{F}^{\mathcal{L}}(\mathcal{E})$ 

Service Construction

Declaramos que os materiais foram entregues e instalados dentro do prazo previsto, nada constando em nossos registros que desabone os serviços prestados.

Recife, 22 De Marçó de 2013.

and the substantial continues of

 $\mathcal{J}^{\mathcal{I}}_{\mathcal{M}}(\mathcal{F}^{\mathcal{I}}_{\mathcal{M}}(\mathcal{F}^{\mathcal{I}}_{\mathcal{M}}))\overset{\mathcal{I}}{\longrightarrow} \mathcal{F}^{\mathcal{I}}_{\mathcal{M}}(\mathcal{F}^{\mathcal{I}}_{\mathcal{M}})$ 

Contract Contractor

**1** 

Fernando**)** iW Cargo: Sópervisão Geral de Tecnologia da Informação e Comunicação Matrícidla<sup>Nio</sup> 8747-5 Telefone: 81-3182 9642 / 81-9488 3161

 $\mathcal{L}^{\mathcal{L}}(\mathcal{L}^{\mathcal{L}}(\mathcal{L}^{\mathcal{L}}(\mathcal{L}^{\mathcal{L}}(\mathcal{L}^{\mathcal{L}}(\mathcal{L}^{\mathcal{L}}(\mathcal{L}^{\mathcal{L}}(\mathcal{L}^{\mathcal{L}})))$ 

Batista Gonçalves Nunes REA-5XJ n° 1987109058/D Engenheiro Responsável Técnico da Contratada

 $\mathcal{F} \subset \mathcal{F}_\mathcal{F}$ 

 $\mathcal{F}(\mathcal{S}_t) \neq \mathcal{F}$ 

 $\alpha$  -  $\alpha$ 

 $\sim 50\,$  km s  $^{-1}$ 

Paulo Áfonso Frias Trindade Júnior CRA-RJ 20494611 Responsáve' Técnico de Administração da Contratada

 $\sim 10^{11}$ 

 $\mathcal{O}(\log n)$  . We set

The property provided

 $\sim 100$ 

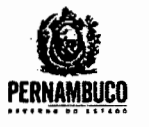

and service and services

DISTRITO ESTADUAL DE FERNANDO DE NORONHA<br>RECIFE: Rua Bolíva: 139 - Arruda - Recife-PE - CEP: 52.120-010. Paby: (81) 3162.1600 - Fax: (81) 3449.1822<br>CEREARNDO DE NORONHA: Palácio São Miguel - Vila dos Remédios - Fernando de

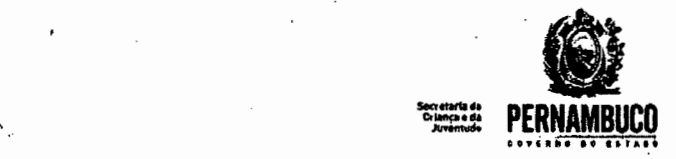

### **ATESTADO DE CAPACIDADE TÉCNICA**

Atestamos para os devidos fins que a Empresa InvestipIan Computadores e Sistemas de Refrigeração Ltda., situada na Rua São Camilo - nº 22 - Loja 1, Vista Alegre, Barra Mansa, RJ. CEP 27.320-570, inscrita no CNPJ sob o n° 01.579.38710001-45, no CREA-RJ sob o n° 1998201838 e no CRA-RJ N°90-06258 mantém contrato de locação de (equipamentos de informâtica) Microcomputadores, nas seguintes configurações abaixo, com assistência técnica preventiva e corretiva:

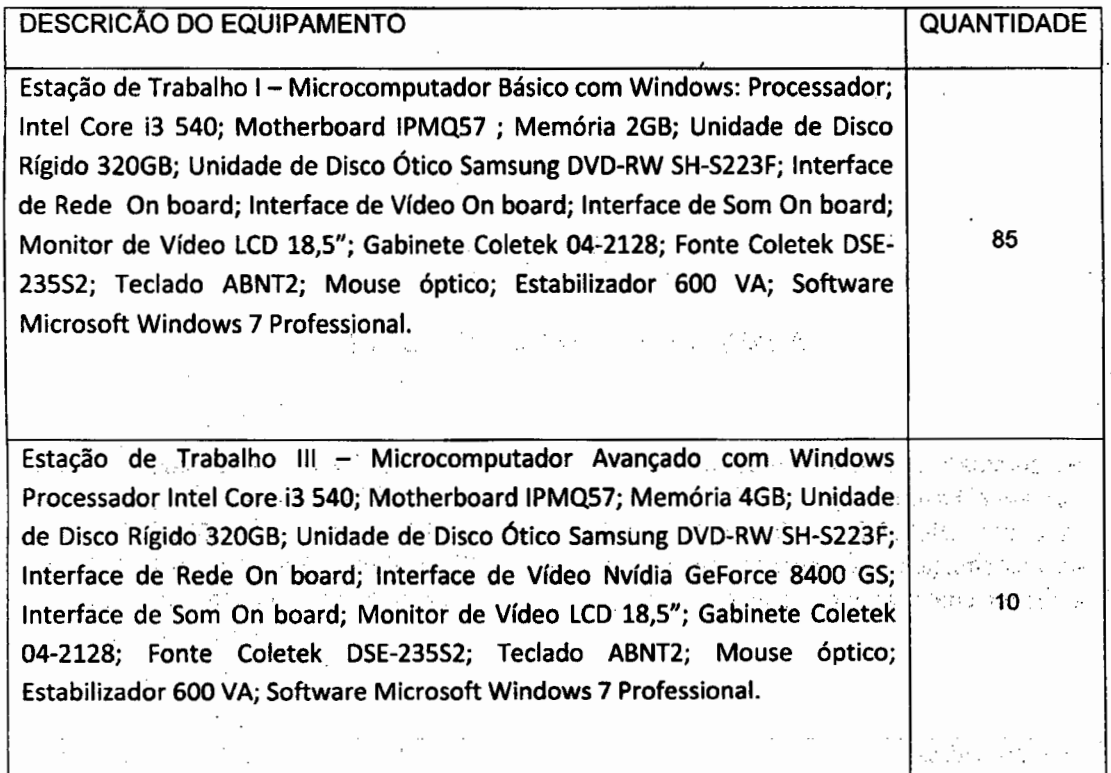

Contrato: n° 004/2012

Valor Total Mensal do Contrato: R\$ 4.816;55 (Quatro mil, oitocentos e dezesseis reais e cinquenta e cinco centavos). price.

Valor total do contrato: R\$ 57.798,60 (Cinquenta e sete mil, setecentos e noventa e oito reais e sessenta centavos).

Inicio do Contrato: 03/04/2012.

a complete and

Término do contrato: 03/04/2013.

Data de renovação do Contrato: 04/04/2013

Prazo do Contrato: 12 (Doze) meses.

Endereço de execução dos serviços: Avenida Cruz Cabugá, 1211, Palácio Frei Caneca, CEP: 50040-000, Recife / PE<sup>32</sup> and the contract of the contract of han silik inguze p

• • **SECRETARIA DA CRIANÇA E DA JUVENTUDE**, **..**  ;•; . **• Avenida Cruz Cabugá, 1211—Santo Amaro** - **PE CEP5O.040-000 ...........** . ••• **Fone 3183-0731/ 3181 2504** 

a programa

nda sa

 $\mathcal{L}^{\text{L}}(\mathcal{A},\mathcal{A})$ 

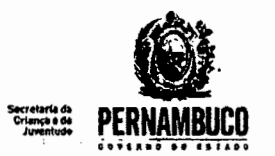

O Departamento Técnico da Investiplan, supervisionado pelo Engenheiro João Batista Gonçalves Nunes, CREA-RJ n° 1987109058/O configurou todos os equipamentos fornecidos, mantendo serviços de manutenção preventiva, corretiva, fornecimento de peças e suporte técnico adequado.

O Departamento Administrativo da Investiplan, supervisionado pelo Administrador Paulo Afonso Frias Trindade Júnior, CRA-RJ n°20-49461-1 gerenciou todos os atos neceèsários para o cumprimento do contrato.

Declaramos que o fornecimento foi executado de modo plenamente satisfatório, atendendo a todas as exigências e em perfeita obediência às cláusulas, não sendo de nosso conhecimento qualquer fato que desabone a idoneidade técnica e comercial.

Declaramos que os materiais foram entregues e instalados dentro do prazo previsto, nada constando em nossos registros que desabone os serviços prestados.

Recife, 05 de abril de 2013. MARCIA QUEIROZ BION Ger. de Tec. Informação Mal, 329.912.0

and protective program in the case of the constitution of the state of the program of

Márcia Queiroz Bion 行母 (1) 子供 (1) 外国 **Gerente de Tecnologia da Informação** e a serviços de serviços de **Serviços** Mat. 329-912-0 (1994) North Control and Material Street Pro-

and the committee of the state of the state of the state of the state of the state of the state of the state of<br>The state of the state of the state of the state of the state of the state of the state of the state of the st

Cardy Banks

**Controller** 

 $\sqrt{2}$  ,  $\sqrt{2}$  ,  $\sqrt{2}$ 

state of the process of the printer of the same

João Batista Gonçalves Nunes CREA-RJ n° 1987109058/D Engenheiro Responsável Técnico da Contratada

only on get over distinct.

Paulo Afonso Frias Trindade Júnior CRA-RJ 20494611 Responsável Técnico de Administração da Contratada

> **SECRETARIA DA CRIANÇA E DA JUVENTUDE Avenida Cruz Cabugá, 1211 — Santo Amaro** - **PE CEP** 50.040-000 **Fone: 3183-0731** / **3181-2504**

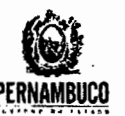

#### **Secretaria de Administração**  Gerência de Tecnologia da Informação Unidade de Suporte e Infraestrutura

### **ATESTADO DE CAPACIDADE TÉCNICA**

Atestamos para os devidos fins que a Empresa Investiplan Computadores e Sistemas de Refrigeração Ltda., sita a Rua São Camilo - nº 22: - Loja 1, Vista Alegre, Barra Mansa, RJ. CEP 27.320-570, inscrita no CNPJ sob o n° 01.579.387/0001-45, no CREA-RJ sob o n° 1998201838 e no CRA-RJ N°90-06258 mantém contrato de locação de (equipaméntos de informática) Microcomputadores, nas seguintes configurações abaixo, com assistência técnica preventiva e corretiva:

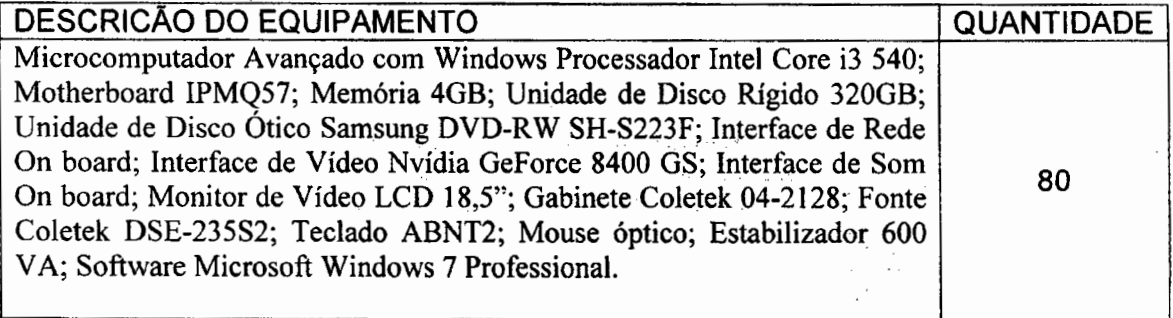

#### Contrato: n° 124/2012.

â.

Valor Total Mensal do Contrato: R\$ 3.828,00 (três mil oitocentos e vinte e oito reais). Valor total do contrato: R\$ 45.936,00 (quarenta e cinco mil novecentos e trinta e seis reais)

and the course of the

Inicio do Contrato: 04/07/12 Término do contrato: 03/07/13 Prazo do Contrato: 12 (doze) meses.

Endereço de execução dos serviços: Rua Dona Maria César, nº68, Bairro do Recife; Recife/PE やけがた インティオ・コンス けいこうしゅうかいし

O Departamento Técnicõ da Investiplan, supervisionado pelo Engenheiro João Batista Gonçalves Nunes, CREA-RJ n° 1987109058/D configurou todos os equipamentos fornecidos, mantendo serviços de manutenção preventiva, corretiva, fornecimento de peças e suporte técnico adequado.

O Departamento Administrativo da Investiplan, supervisionado pelo Administrador Paulo Afonso Frias Trindade Júnior, CRA-RJ nº20-49461-1 gerenciou todos os atos necessários para o cumprimento do contrato.

Declaramos que o fornecimento foi executado de modo plenamente satisfatório, atendendo a todas as exigências e em perfeita obediência às cláusulas, não sendo de nosso, conhecimento qualquer fato que desabone a idoneidade técnica e comercial.

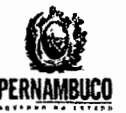

**Secretaria de Administração**  Gerência de Tecnologia da Informação Unidade de Suporte e Infraestrutura. . The conditions of a model of the condition of the con-

such a construction of the construction of

**The Company of Party Project** Albertan Spelay - Ker Cukayan Bilk pressure and

 $\mathcal{O}(\mathcal{O}(\log n))$  is the contribution of  $\mathcal{O}(\mathcal{O}(\log n))$ 

 $\sim 10^{11}$ 

รายการและการทำงานที่สำหรับ ที่ **หล**ะได้ Declaramos que os materiais foram entregues e instalados dentro do prazo previsto, nada constando em nossos registros que desabone os serviços prestados.

Recife, 22 de março de 2012. Walter de Vasconcelos Spinelli

Chefe da Unidade de Suporte e lnfraestrutura - USINF Matrícula N° 167.237-1 Telefone: (81) 3183-7960

e: (81)<br> *tno*<br>
atista G<br>
RJ n° 19<br>
neiro Re J onçalves Nunes u Presidenti *EA-9871090581D*  Engenheiro Responsável Técnico da Contratada

<sup>91</sup>**,**0**<sup>1</sup>** Paulo Afonso yrias Trindade Junior

CRA-RJ 20494611 Responsável Técnico de Administraçâo da Contratada

Comprovante Qualificação Técnica INTELIGENCIA ARTIFICIAL (1439176) SEI E-20/001.009248/2023 / pg. 169

The Province

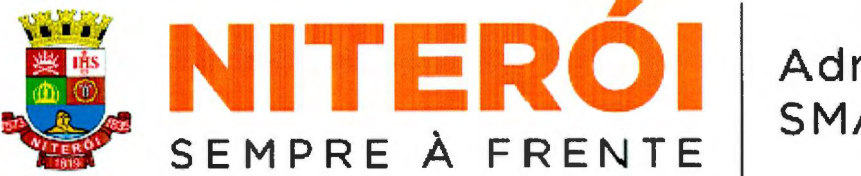

Administração SMA

Atestamos, para os devidos fins que a sociedade empresarial INTELIGENCIA ARTIFICIAL TECNOLOGIA E REFRIGERAÇÃO LTDA, com sede na Rua São Camilo, nº 22, Loja 01, Vista Alegre, Barra Mansa, RJ, CEP 27.320-570, inscrita no CNPJ sob o n° 01.579.387/0001-45 e no CREA sob o nº 1998201838 prestou à SECRETARIA MUNICIPAL DE ADMINISTRAÇÃO DE NITERÓI os serviços de LOCAÇÃO, INSTALAÇÃO, CONFIGURAÇÃO, GERENCIAMENTO REMOTO E SUPORTE DE MICROCOMPUTADORES E MONITORES, COM FORNECIMENTO DE HARDWARE, SOFTWARE E SUPORTE TÉCNICO, para atender as necessidades da Administração Direta da Prefeitura de Niterói, nos seguintes quantitativos:

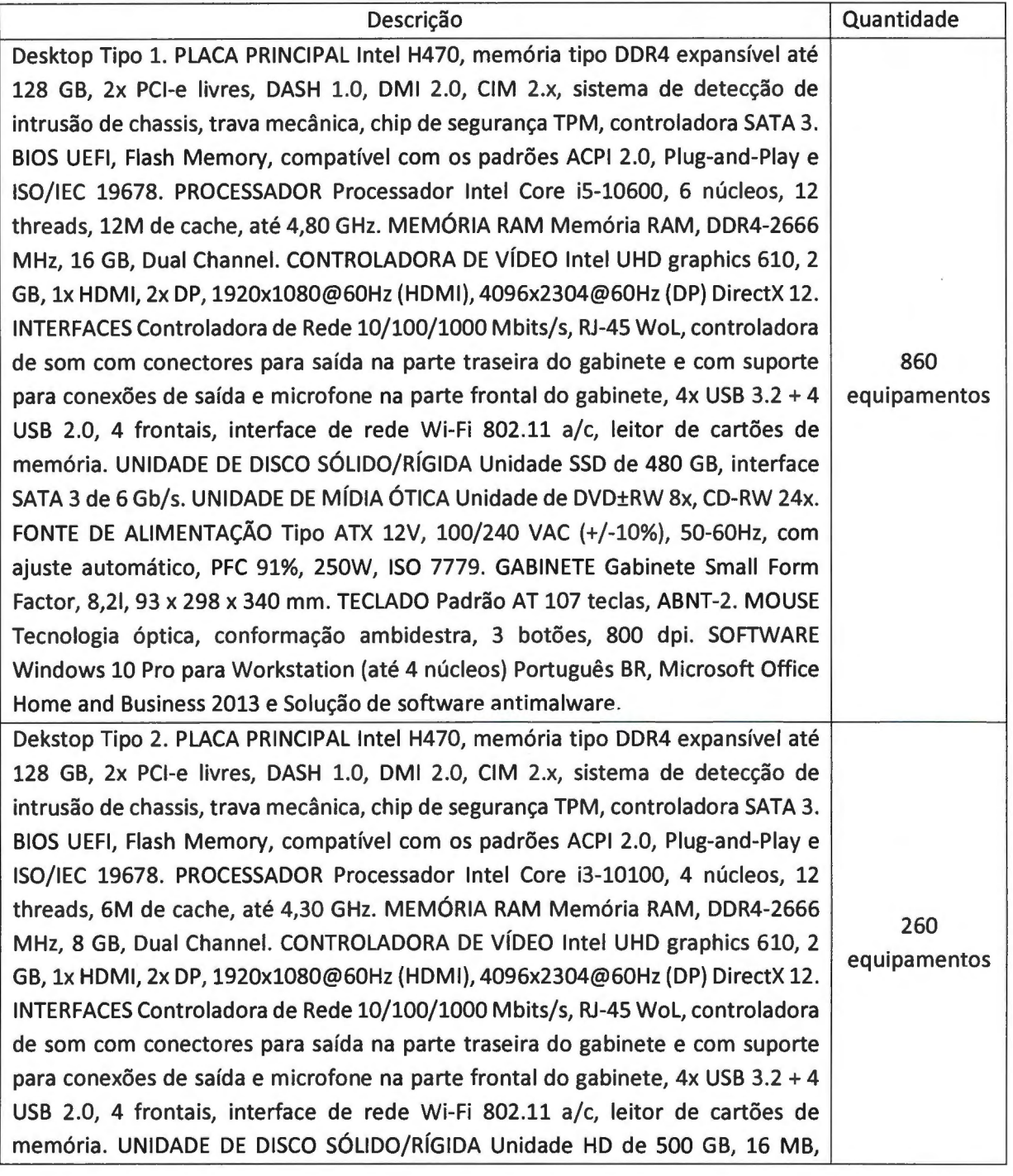

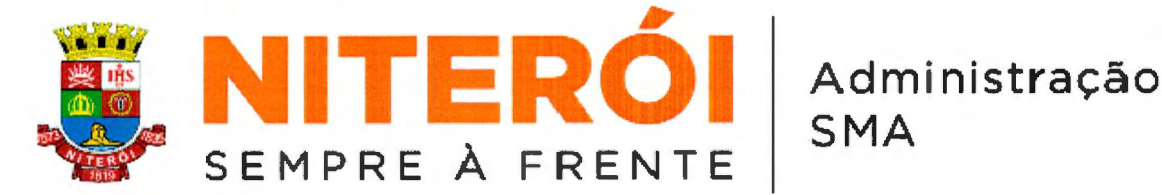

interface SATA 3 de 6 Gb/s, 7.200 rpm, S.M.A.R.T. UNIDADE DE MIDIA OTICA Unidade de DVD±RW 8x, CD-RW 24x. FONTE DE ALIMENTAÇÃO Tipo ATX 12V, 100/240 VAC (+/-10%), 50-60HZ, com ajuste automatico, RFC 91%, 250W, ISO 7779. GABINETE Gabinete Small Form Factor, 8,21, 93 x 298 x 340 mm. TECLADO Padrão AT 107 teclas, ABNT-2. MOUSE Tecnologia óptica, conformação ambidestra, 3 botões, 800 dpi. SOFTWARE Windows 10 Pro para Workstation (até 4 núcleos) Português BR, Microsoft Office Home and Business 2013 e Solução de software antimalware.

Contrato n° 01/2023

Prazo do contrato: 12 (doze) meses, prorrogáveis por iguais períodos. Início do contrato: 16 de janeiro de 2023.

Valor Total do Contrato: R\$ 3.799.989,60 (três milhões setecentos e noventa e nove mil novecentos e oitenta e nove reais e sessenta centavos)

Endereço da prestação dos serviços: Instalação física dos equipamentos nos locais definidos pela SMA.

O Departamento Técnico da Inteligência Artificial, supervisionado pelo Engenheiro João Batista Gongalves Nunes, CREA-RJ n° 1987109058 instalou e configurou todos os equipamentos fornecidos, mantendo serviços de manutenção preventiva, corretiva, fornecimento de peças e suporte técnico adequado

Declaramos que os serviços foram executados de modo satisfatório, atendendo a todas as exigências e em perfeita obediência às cláusulas contratuais; não sendo de nosso conhecimento qualquer fato que desabone a idoneidade técnica e comercial da empresa.

Niterói, em 14 de *DEFFARRO* de 2023.

SECRETARIA MUNICIPAL DE ADMINISTRAÇÃO **LUIZ ANTONI© FRANCISCO VIEIRA** 

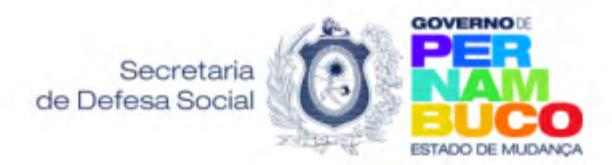

#### **SDS - Gerência Geral de Tecnologia da Informação**

#### **ATESTADO DE CAPACIDADE TÉCNICA**

Atestamos, para os devidos fins, que a empresa INTELIGÊNCIA ARTIFICIAL TECNOLOGIA E REFRIGERAÇÃO LTDA, situada na Av. Rua São Camilo, nº 22, Loja 01, Vista Alegre, Barra Mansa, Rio de Janeiro. CEP 27320-570, inscrita no CNPJ nº 01.579.387/0001-45, mantém contrato de locação de (equipamentos de informática) Microcomputadores, nas seguintes configurações abaixo, com assistência técnica preventiva e corretiva:

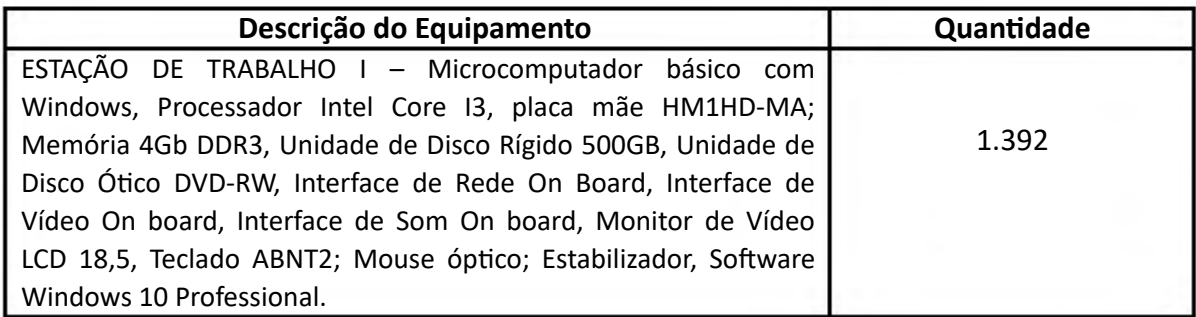

Contrato: nº 081/2018 Valor total mensal do contrato: R\$ 78.438,72 Valor total do contrato: R\$ 3.765.058,56 Início do contrato: 28 de Dezembro de 2018 Término do contrato: 28 de Dezembro de 2022 Prazo do contrato: 48 meses

 Endereço de execução dos serviços: R1 – Região Metropolitana do Recife e R2 Interior (Mesorregiões do São Francisco, Sertão Agreste e Mata Pernambucana).

O departamento Técnico da Inteligência Artificial Tecnologia e Refrigeração LTDA, supervisionado pelo Engenheiro João Batista Gonçalves Nunes, CREA-RJ nº 1987109058/D configurou todos os equipamentos fornecidos, mantendo serviços de manutenção preventiva, corretiva, fornecimento de peças e suporte técnico adequado.

Declaramos que o fornecimneto foi executado de modo plenamente satisfatório, atendendo a todas as exigências e em perfeita obdiência às cláusulas, não sendo de nosso conhecimneto qualquer fato que desabone a idoneidade técnica e comercial.

Declaramos que os materiais foram entregues e instalados dentro do prazo previsto, nada constando em nossos registros que desabone os serviços prestados.

Recife, 22 de novembro de 2023.

#### **ALUISIO DE SOUSA SANTOS NETO** Gestor do Contrato 081/2018

Documento assinado eletronicamente por **Aluisio De Sousa Santos Neto**, em 22/11/2023, às 12:21, conforme horário oficial de Recife, com fundamento no art. 10º, do [Decreto nº 45.157, de 23 de](http://legis.alepe.pe.gov.br/arquivoTexto.aspx?tiponorma=6&numero=45157&complemento=0&ano=2017&tipo=) [outubro de 2017.](http://legis.alepe.pe.gov.br/arquivoTexto.aspx?tiponorma=6&numero=45157&complemento=0&ano=2017&tipo=)

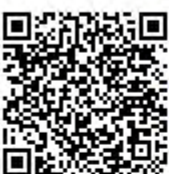

A autenticidade deste documento pode ser conferida no site [http://sei.pe.gov.br/sei/controlador\\_externo.php?](http://sei.pe.gov.br/sei/controlador_externo.php?acao=documento_conferir&id_orgao_acesso_externo=0) [acao=documento\\_conferir&id\\_orgao\\_acesso\\_externo=0,](http://sei.pe.gov.br/sei/controlador_externo.php?acao=documento_conferir&id_orgao_acesso_externo=0) informando o código verificador **43616916** e o código CRC **B87525E5**.

### **SECRETARIA DE DEFESA SOCIAL DE PERNAMBUCO**

Rua São Geraldo, 111 - Bairro Santo Amaro, Recife/PE - CEP 50040-020, Telefone: (81)31835298

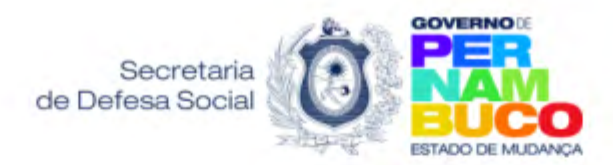

#### **SDS - Gerência Geral de Tecnologia da Informação**

#### **ATESTADO DE CAPACIDADE TÉCNICA**

Atestamos, para os devidos fins, que a empresa INTELIGÊNCIA ARTIFICIAL TECNOLOGIA E REFRIGERAÇÃO LTDA, situada na Av. Rua São Camilo, nº 22, Loja 01, Vista Alegre, Barra Mansa, Rio de Janeiro. CEP 27320-570, inscrita no CNPJ nº 01.579.387/0001-45, mantém contrato de locação de (equipamentos de informática) Microcomputadores, nas seguintes configurações abaixo, com assistência técnica preventiva e corretiva:

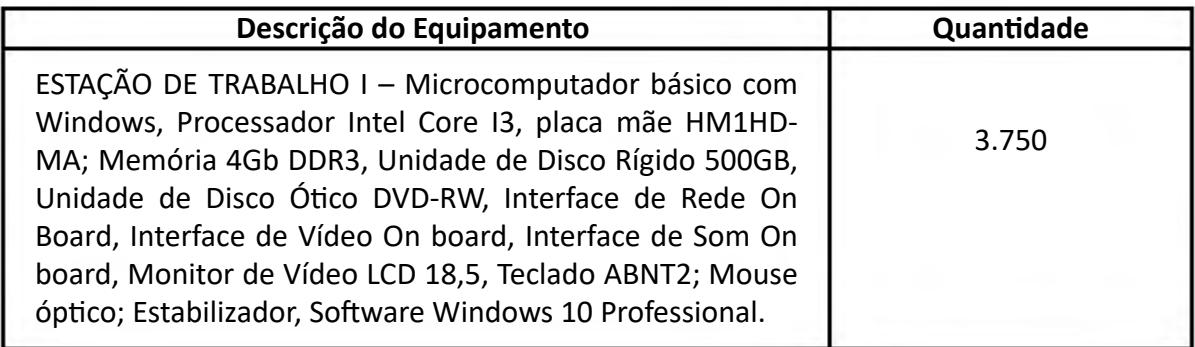

Contrato: nº 060/2017 Valor total mensal do contrato: R\$ 187.140,00 Valor total do contrato: R\$ 8.315.415,00 Início do contrato: 01 de Novembro de 2017 Término do contrato: 31 de outubro de 2021 Prazo do contrato: 48 meses

Endereço de execução dos serviços: R1 – Região Metropolitana do Recife e R2 Interior (Mesorregiões do São Francisco, Sertão Agreste e Mata Pernambucana).

O departamento Técnico da Inteligência Artificial Tecnologia e Refrigeração LTDA, supervisionado pelo Engenheiro João Batista Gonçalves Nunes, CREA-RJ nº 1987109058/D configurou todos os equipamentos fornecidos, mantendo serviços de manutenção preventiva, corretiva, fornecimento de peças e suporte técnico adequado.

Declaramos que o fornecimneto foi executado de modo plenamente satisfatório, atendendo a todas as exigências e em perfeita obdiência às cláusulas, não sendo de nosso conhecimneto qualquer fato que desabone a idoneidade técnica e comercial.

Declaramos que os materiais foram entregues e instalados dentro do prazo previsto, nada constando em nossos registros que desabone os serviços prestados.

Recife, 22 de novembro de 2023.

**ALUISIO DE SOUSA SANTOS NETO** Gestor do Contrato 060/2017

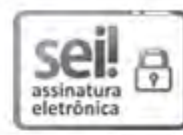

Documento assinado eletronicamente por **Aluisio De Sousa Santos Neto**, em 22/11/2023, às 12:23, conforme horário oficial de Recife, com fundamento no art. 10º, do [Decreto nº 45.157, de 23 de](http://legis.alepe.pe.gov.br/arquivoTexto.aspx?tiponorma=6&numero=45157&complemento=0&ano=2017&tipo=) [outubro de 2017.](http://legis.alepe.pe.gov.br/arquivoTexto.aspx?tiponorma=6&numero=45157&complemento=0&ano=2017&tipo=)

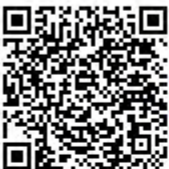

A autenticidade deste documento pode ser conferida no site [http://sei.pe.gov.br/sei/controlador\\_externo.php?](http://sei.pe.gov.br/sei/controlador_externo.php?acao=documento_conferir&id_orgao_acesso_externo=0) [acao=documento\\_conferir&id\\_orgao\\_acesso\\_externo=0,](http://sei.pe.gov.br/sei/controlador_externo.php?acao=documento_conferir&id_orgao_acesso_externo=0) informando o código verificador **43617146** e o código CRC **B4126171**.

### **SECRETARIA DE DEFESA SOCIAL DE PERNAMBUCO**

Rua São Geraldo, 111 - Bairro Santo Amaro, Recife/PE - CEP 50040-020, Telefone: (81)31835298

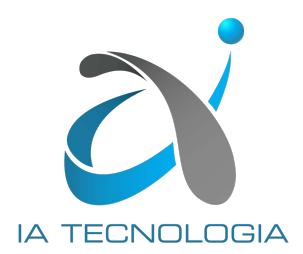

# **CHECK LIST DOS EQUIPAMENTOS**

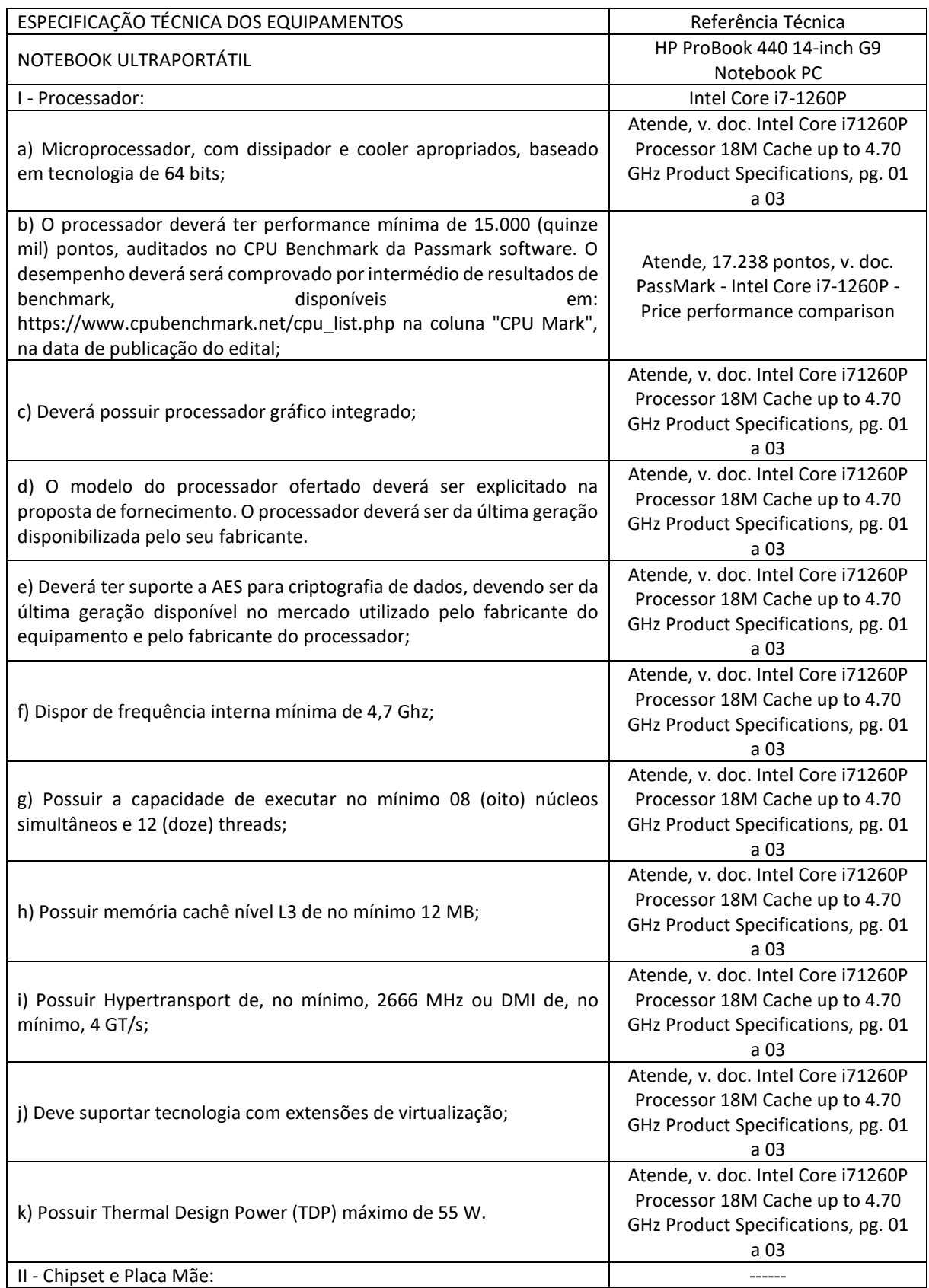

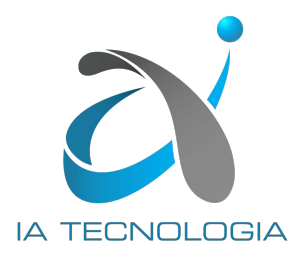

# **CHECK LIST DOS EQUIPAMENTOS**

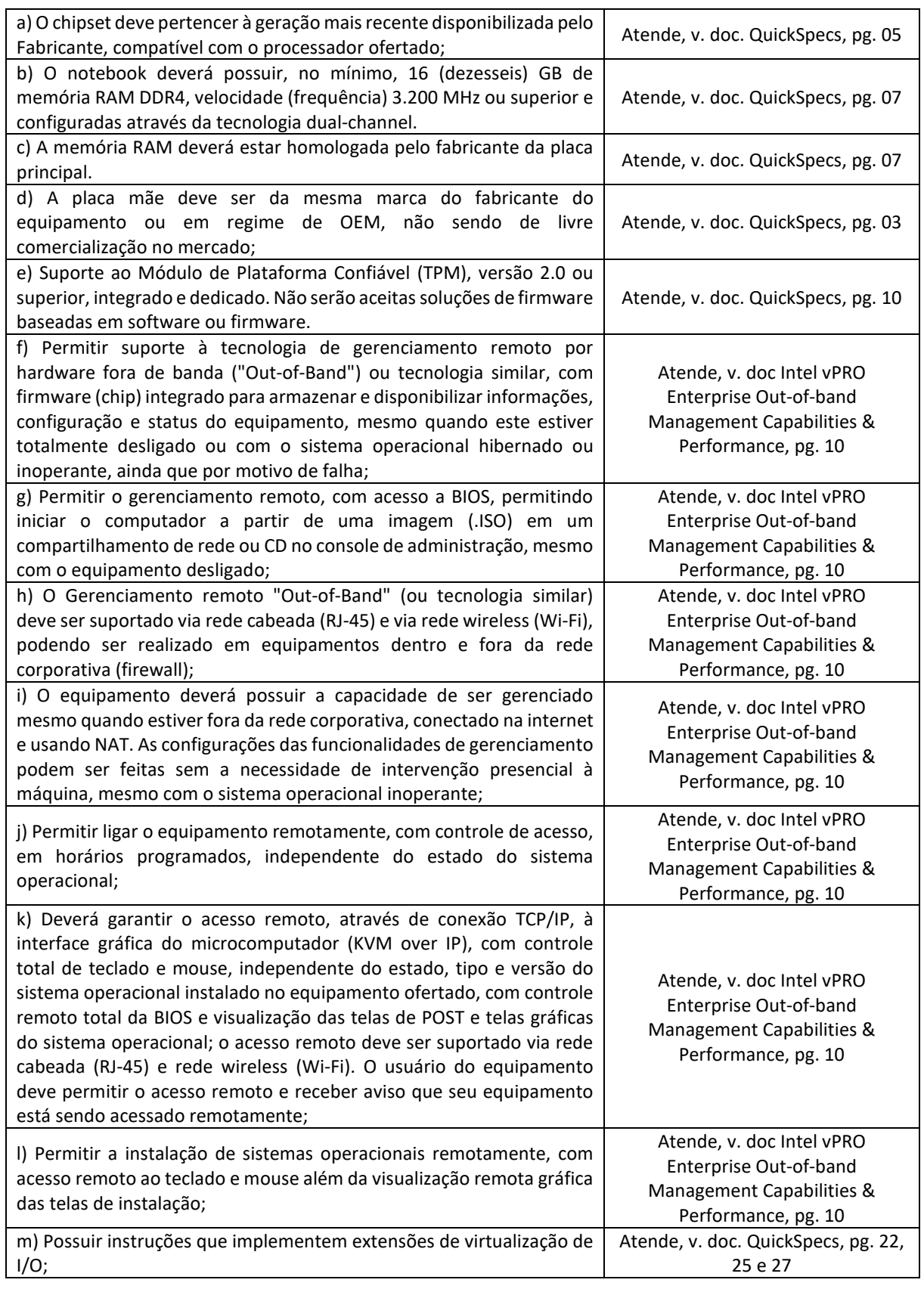
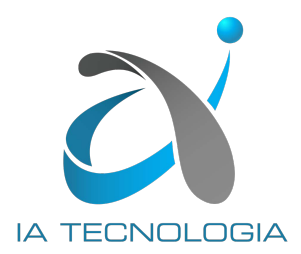

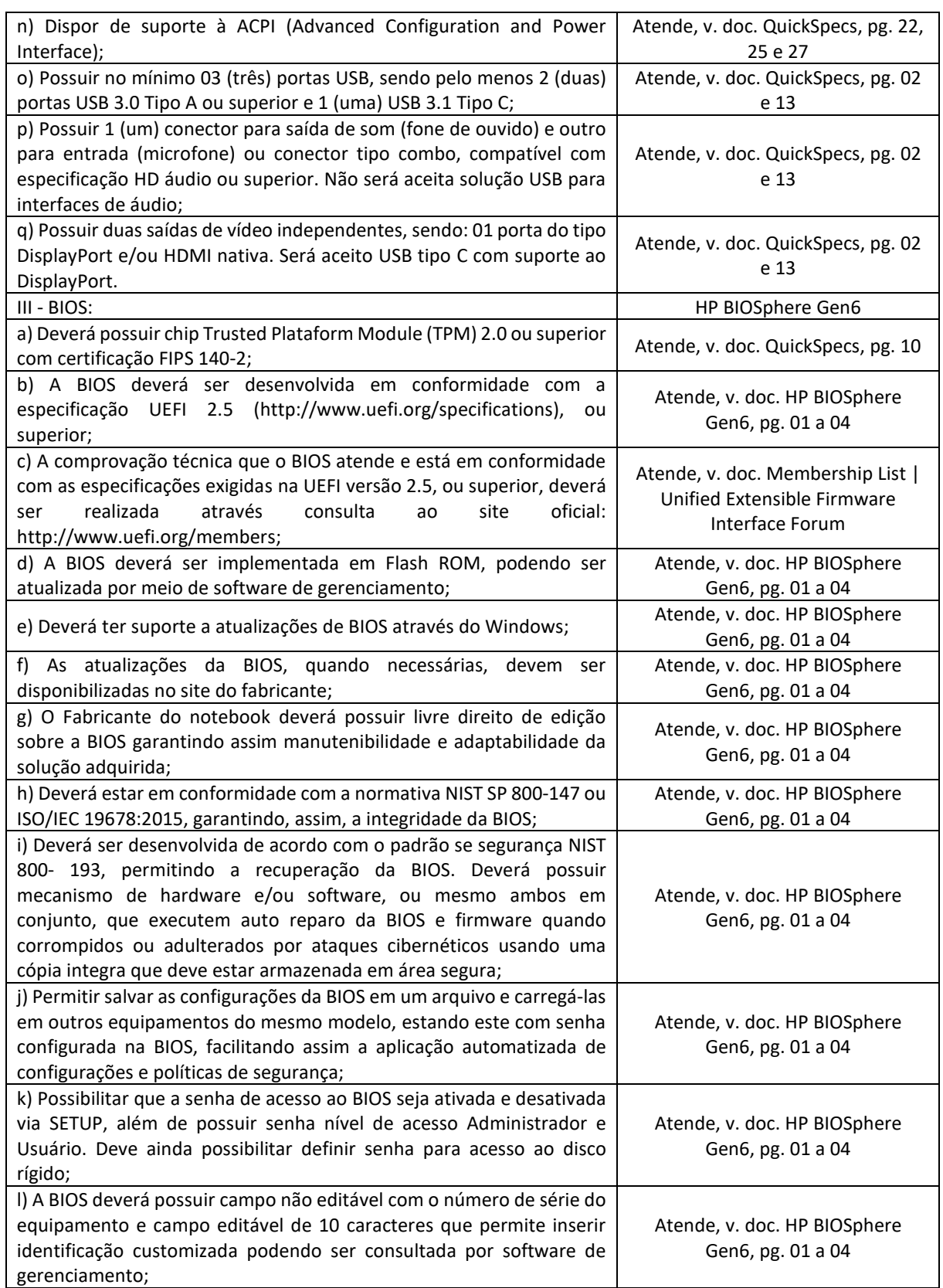

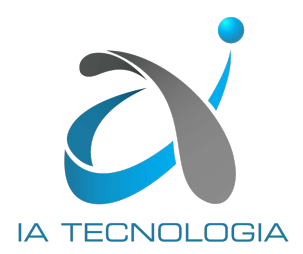

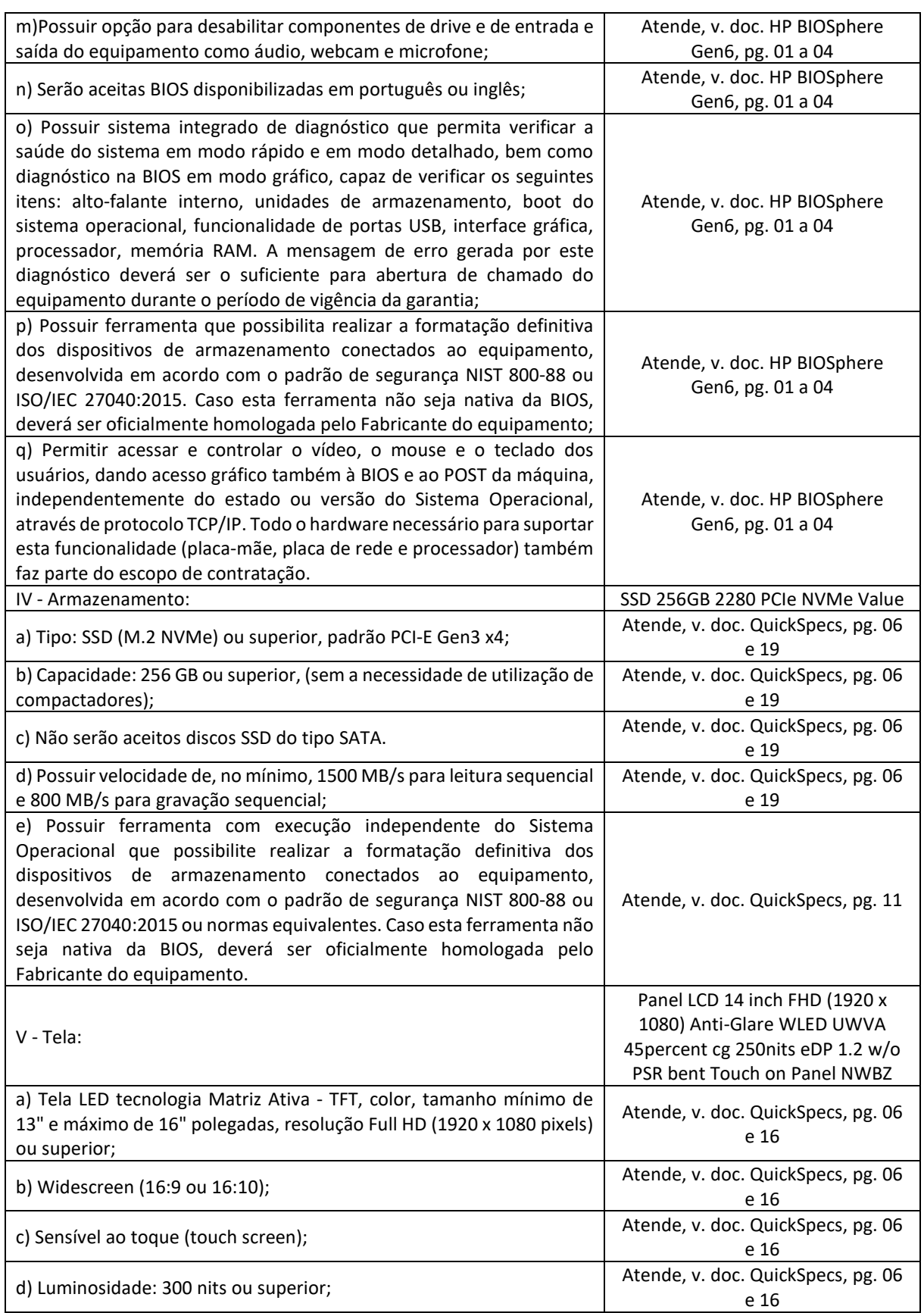

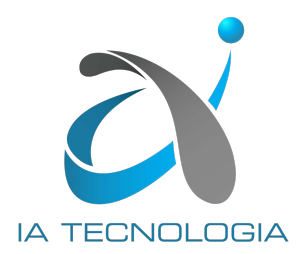

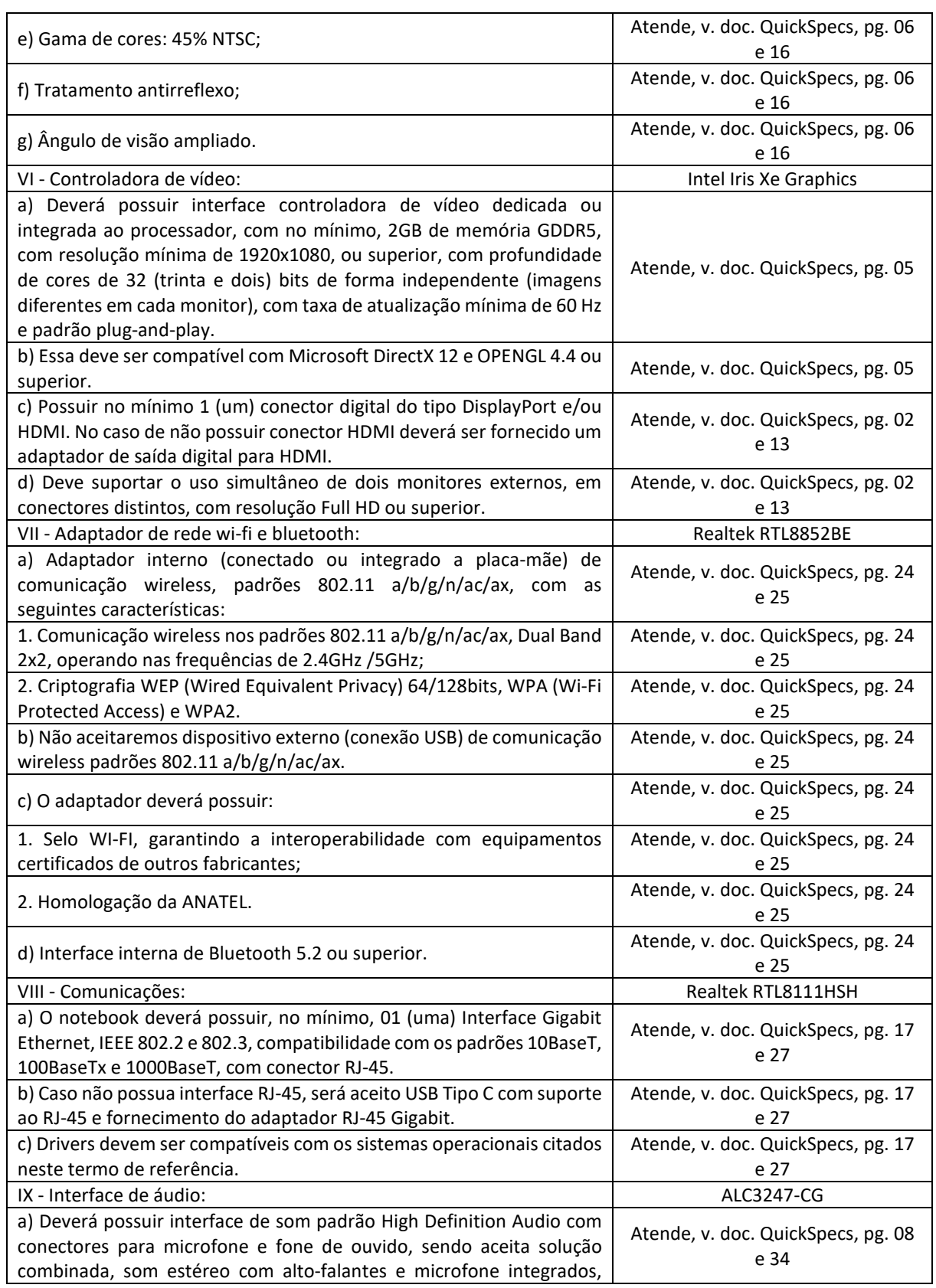

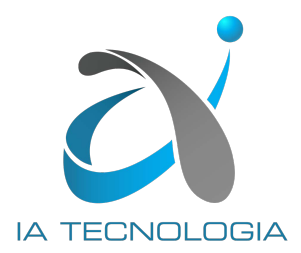

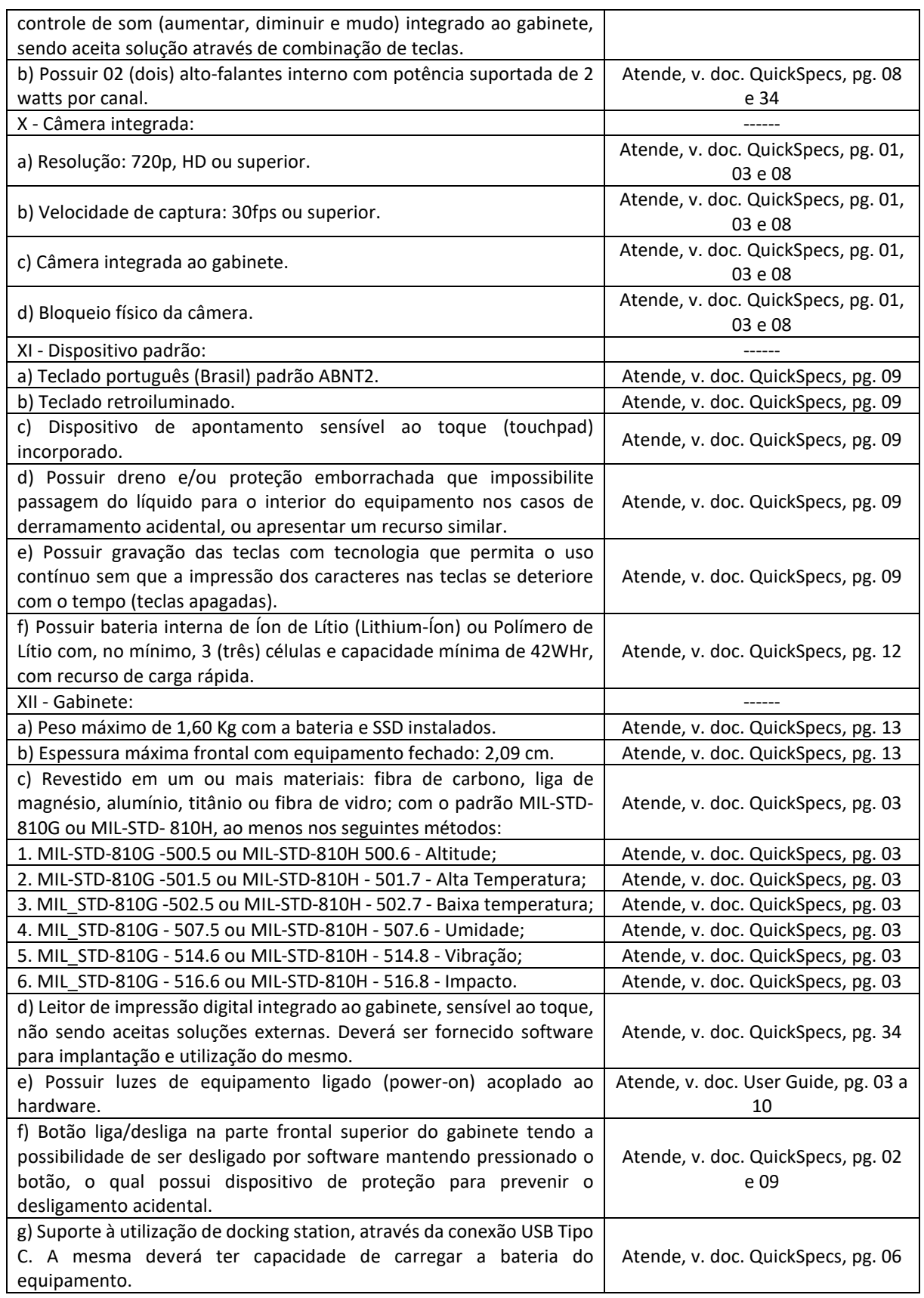

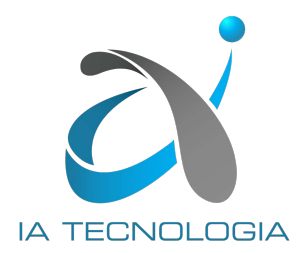

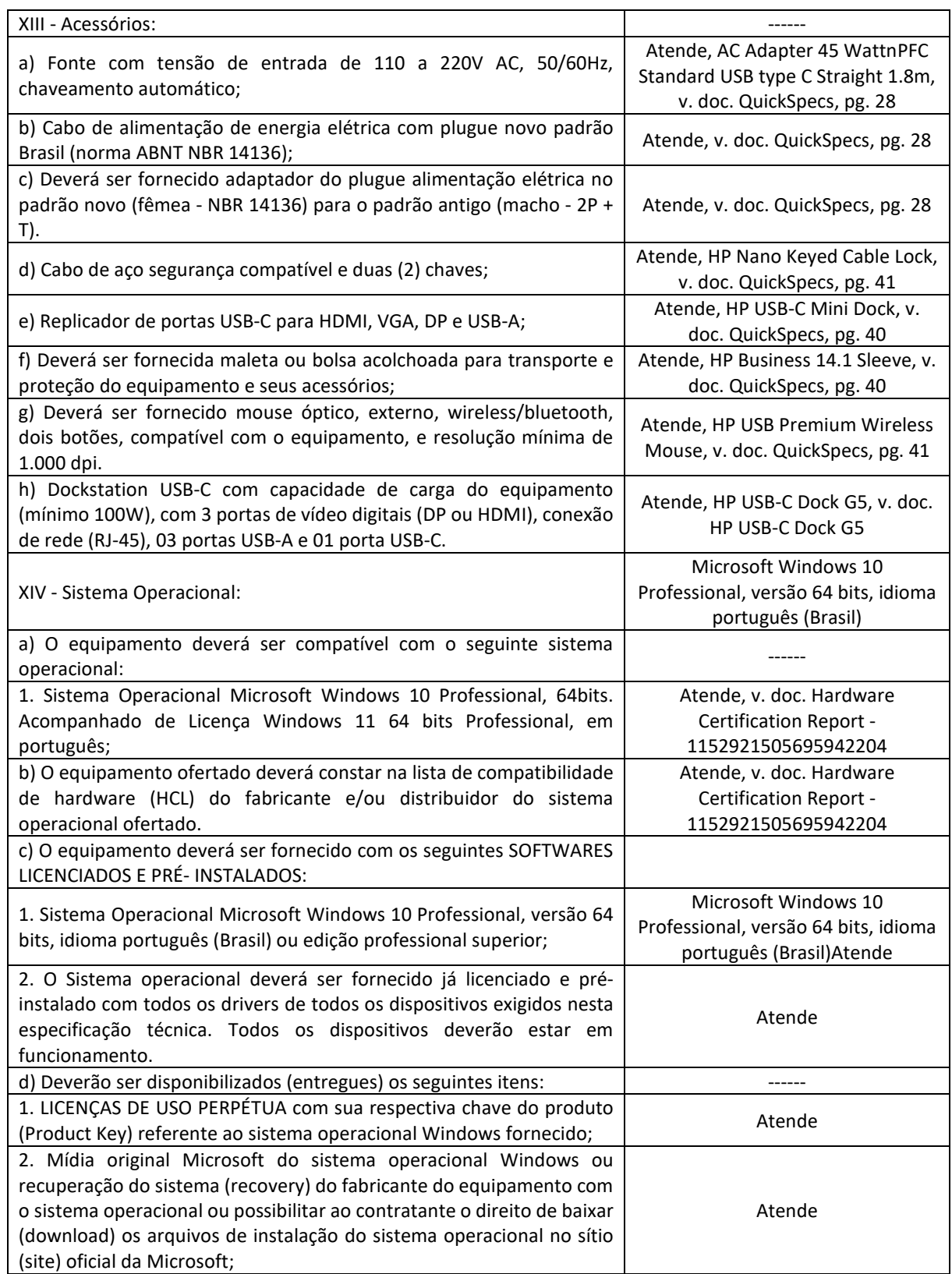

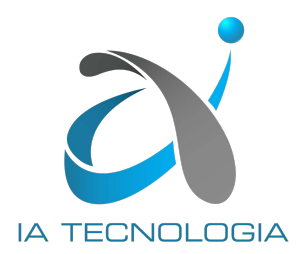

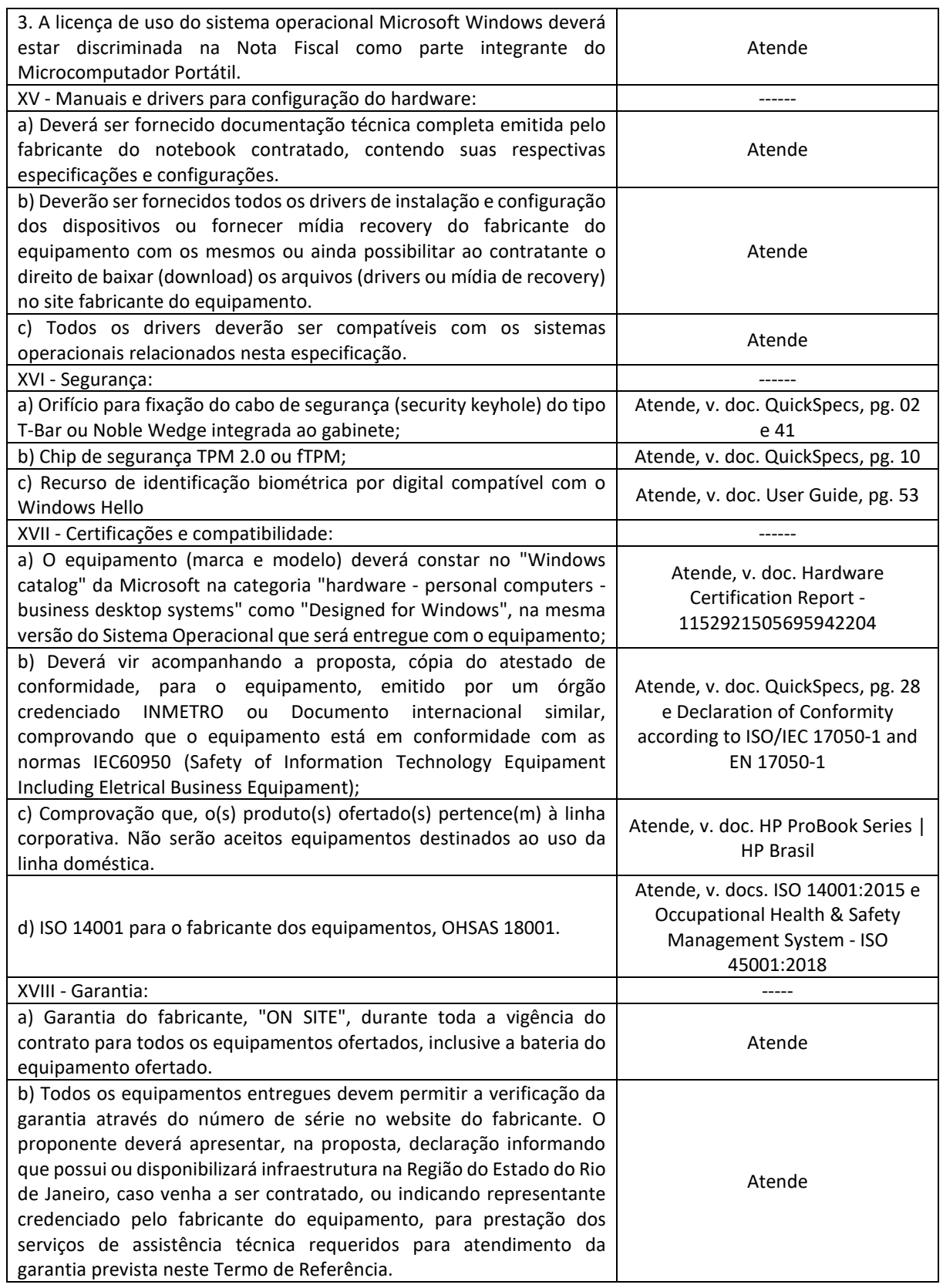

# HP ProBook 440 14 inch G9 Notebook PC

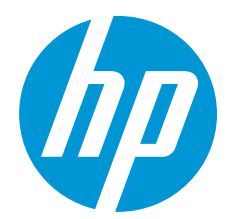

## Essential features in a modern design

The lightweight, compact design of the HP ProBook 440 laptop delivers commercial performance, security, and durability for professionals who move from desk, to meeting room, to home. Easily upgrade this laptop to keep up with your growing business.

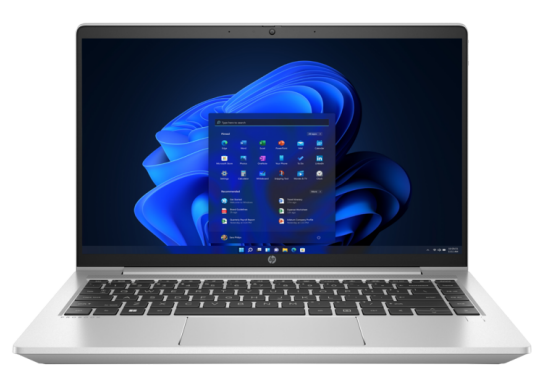

\*Product image may differ from actual product

HP recommends Windows 11 Pro for business

#### Designed for hybrid workstyles

Whether in the same room or miles apart, bring your teams together with tools to keep interactions open and productive. The ultra-narrow bezel maximizes screen size while lightweight aluminum materials provide an easy-to-carry, sleek design.

#### Everyday business performance

Equipped with the latest Intel® processor<sup>2</sup>, multiple graphics options<sup>3</sup>, and fast, upgradeable dual channel SODIMM memory<sup>4</sup>, the HP ProBook 440 drives performance with long battery life and high-speed solid-state drives.

#### Protected by HP Wolf Security

- HP Wolf Security for Business creates a hardware-enforced, always-on, resilient defense. From the BIOS to the browser, above, in, and below the OS, these constantly evolving solutions help protect your PC from modern threats. 5
- Easily carry your lightweight ProBook with confidence. The durable chassis made with aluminum materials has an appealing design with a small footprint. The narrow bezel allows a larger screen with 87% screen-to-body ratio.
- Enable hardware and software innovations from HP with the myHP application. This single app houses access to settings for audio, video, programmable key, and more.
- HP Wolf Pro Security Edition PCs provide enterprise-level security packaged for small and medium sized businesses. 5
- Optimized for video calls in low-lighting conditions. The HD camera provides visual clarity, while Temporal Noise Reduction lowers the effects of visual noise and pixelation, allowing increased definition so you can capture all the details.
- Get fast and efficient data transfer and internet access over wired Ethernet networking. Simply connect your ProBook directly to your company's network with an included RJ-45 port—no dongles or docking station needed.
- Configure your laptop's CPU for the perfect combination of performance, power consumption, and value. The latest Intel® processor handles multiple work tasks smoothly and reliably with multiple processing cores to divide up the work. 2
- With two battery options, you can choose the right battery size for your business and budget needs. Customize charging options and manage battery performance with the easy-to-use HP Power Manager dashboard.<sup>6,15</sup>
- Never fear bumps with the thin and light HP ProBook that endures 120,000 hours of the HP Total Test Process<br>and undergoes MIL-STD 810 tests <sup>7,8</sup> and undergoes MIL-STD 810 tests.
- The HP ProBook 440 uses ocean-bound plastics in the speaker enclosure and display bezel. This EPEAT® registered and ENERGY STAR® certified notebook PC also contains 50 percent recycled aluminum in both the top and bottom covers.<sup>9,10</sup>
- Require a supervisor password to be used to unlock a PC anytime optional tamper detection sensors located on the bottom cover of the PC and on internal storage are triggered with HP Tamper Lock. $^{\rm 11}$
- Work almost anywhere, even in crowded wireless networks, with a fast, reliable wireless connection, supporting up to Wi-Fi 6E. For expanded connectivity and enhanced security, add optional, high-speed CAT16 WWAN with an external SIM card. 12,13
- HP Long Life Battery gets you through a day of meetings without plugging in. When the day goes longer, you can 14 quickly recharge your PC with HP Fast Charge. You'll get up to 50% battery life in just 30 minutes of charging.

## HP ProBook 440 14 inch G9 Notebook PC Specifications Table

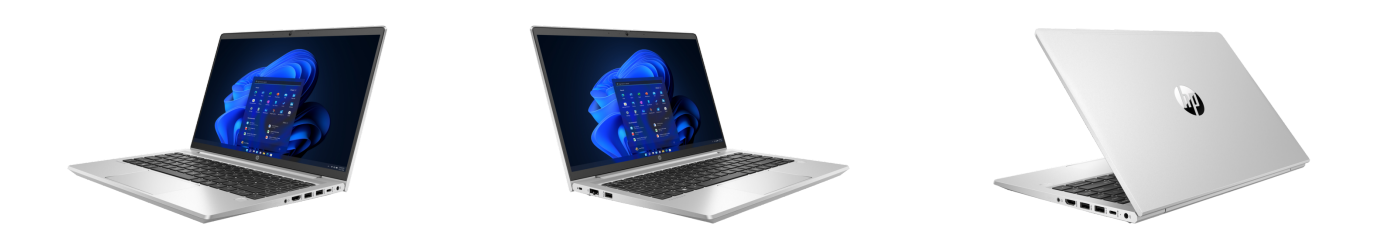

#### \*Product image may differ from actual product

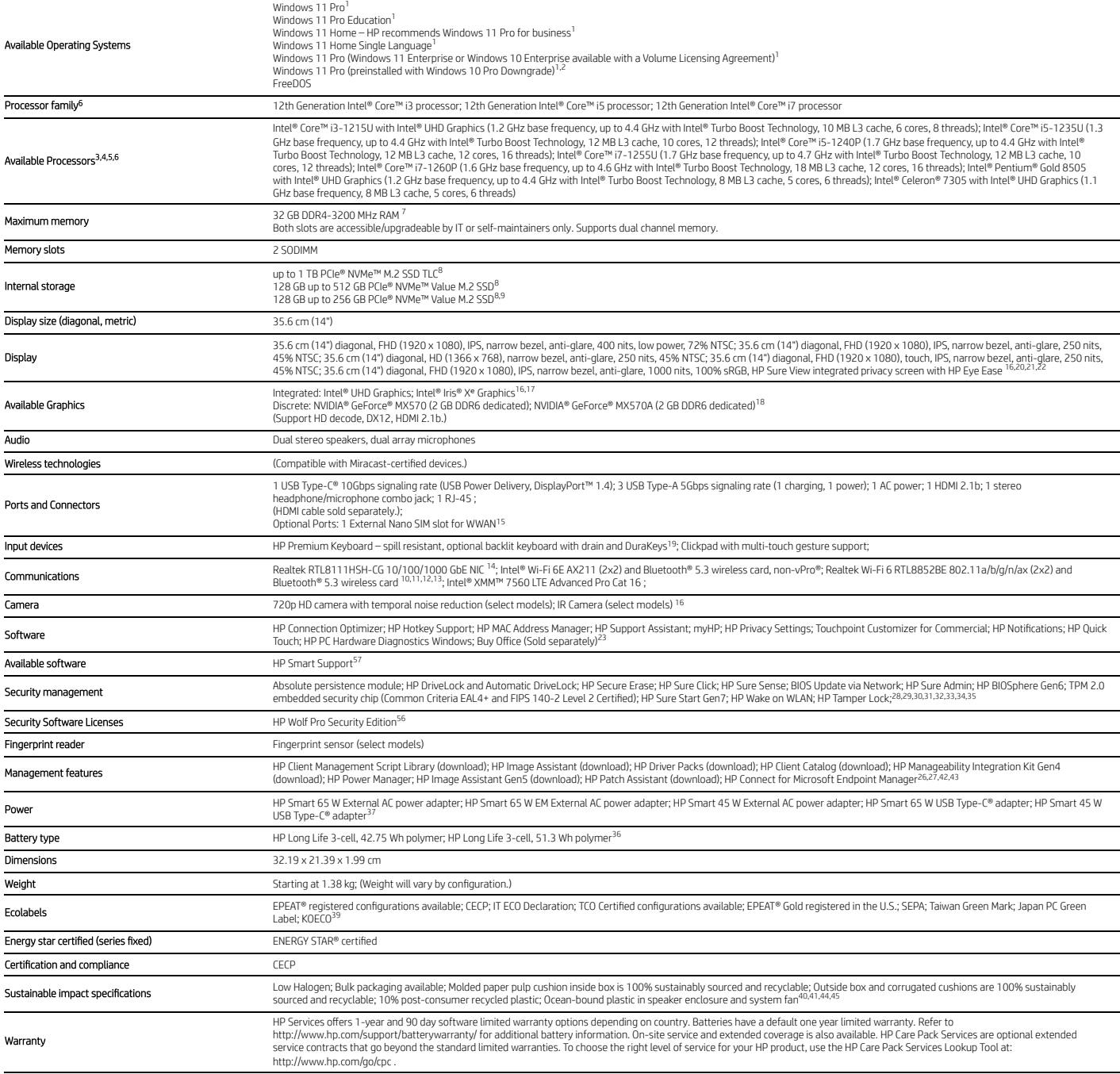

## HP ProBook 440 14 inch G9 Notebook PC

#### Accessories and services (not included)

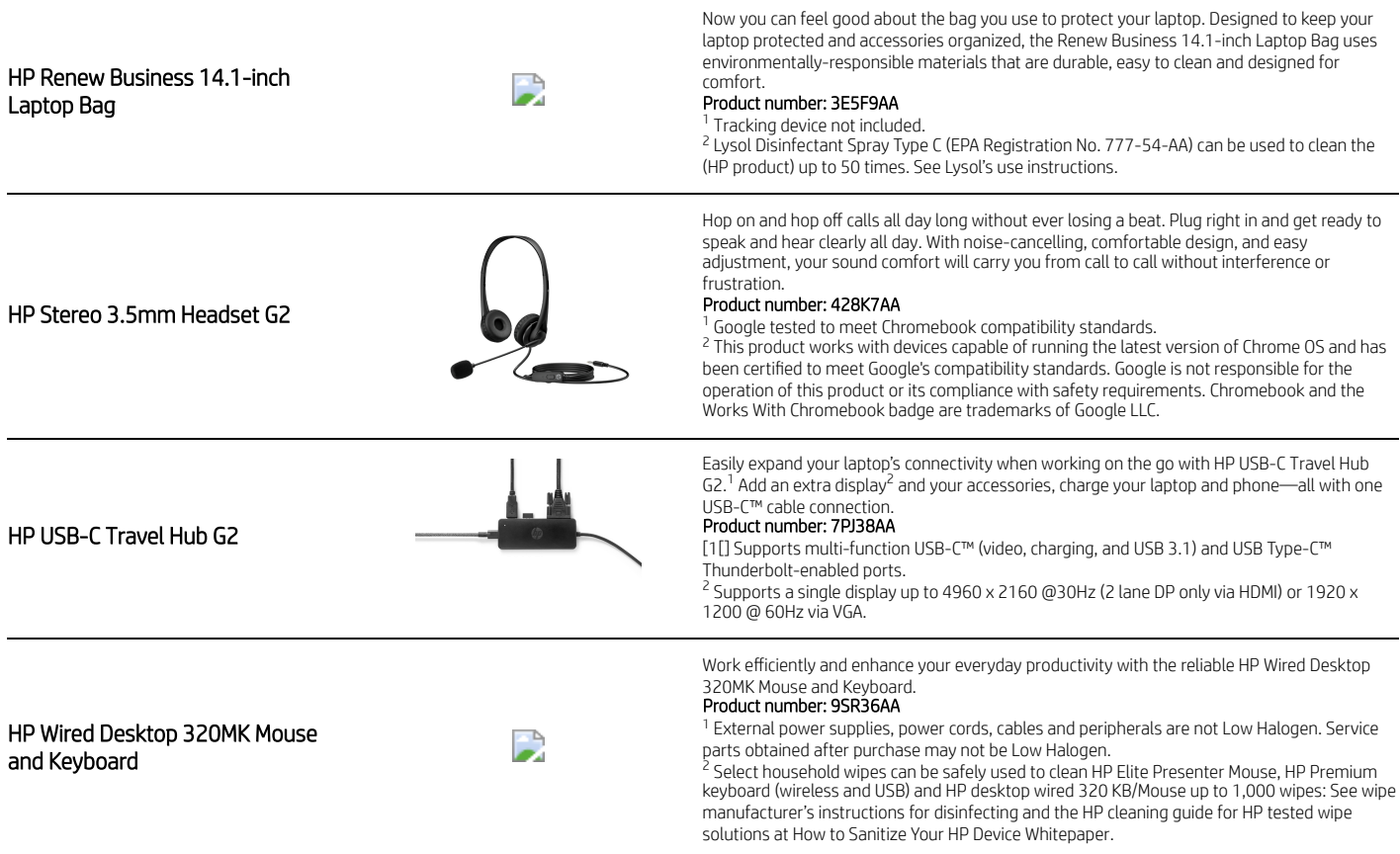

### Data sheet | HP ProBook 440 14 inch G9 Notebook PC **HP recommends Windows 11 Pro for business**

## HP ProBook 440 14 inch G9 Notebook PC

#### Messaging Footnotes

we performance of certain software products. Not all customers or software applications will pecessarily benefit from use of this technology. Performance and clock frequency will yary depending on application workload and hardware and software configurations. Intel's numbering, branding and/or naming is not a measurement of higher performance.<br><sup>3</sup> Intel processor and graphics options must be configured at the time of purchase. Multicore is designed to im

4 Dual channel memory is sold separately or as an optional feature. Due to the non-industry standard nature of some third-party memory modules, we recommend HP branded memory to ensure compatibility. If you mix memory spee the lower memory speed.

<sup>5</sup> HP Wolf Security for Business requires Windows 10 or higher, includes various HP security features and is available on HP Pro, Elite, Workstation, and RPOS products. See product details for included security features a

<sup>6</sup> HP Power Manager requires Windows 10 or higher and is available from the Microsoft store.<br><sup>7</sup> HP Total Test Process testing is not a guarantee of future performance under these test conditions. Any accidental damage re

<sup>8</sup> MIL STD 810 testing is not intended to demonstrate fitness for U.S. Department of Defense contract requirements or for military use. Test results are not a guarantee of future performance under these test conditions. A Accidental Damage Protection Care Pack.

<sup>9</sup> Laptop speaker enclosure and display bezel components contains 5 percent ocean bound plastic by weight.

Based on US EPEAT® registration according to IEEE 1680.1-2018 EPEAT® sENF® status varies by country. Visit http://www.epeat.net for more information.<br>HP Tamper Lock is an optional feature that must be configured at the f 10 11 12

the final specifications differ from the draft specifications, it may affect the ability of the notebook to communicate with other Wi-Fi 6E devices. Only available in countries where Wi-Fi 6E is supported.<br><sup>13</sup> 46 LTE modu

<sup>14</sup> Recharges your battery up to 50% within 30 minutes when the system is off or in standby mode. Power adapter with a minimum capacity of 65 watts is required. After charging has reached 50% capacity, charging will retur 14

15

#### Technical Specifications Footnotes

<sup>1</sup> Not all features are available in all editions or versions of Windows. Systems may require upgraded and/or separately purchased hardware, drivers, software or BIOS update to take full advantage of Windows functionality 1

you to uninstall one version and install the other version. You must back up all data (files, photos, etc.) before uninstalling and installing operating systems to avoid loss of your data.<br><sup>3</sup> Multiore is designed to impro 2

Processor speed denotes maximum performance mode; processors will run at lower speeds in battery optimization mode.<br>Intel® Turbo Boost performance varies depending on hardware, software and overall system configuration. Se http://www.support.hp.com . 4 5 6

<sup>7</sup> Due to the non-industry standard nature of some third-party memory modules, we recommend HP branded memory to ensure compatibility. If you mix memory speeds, the system will perform at the lower memory speed.<br><sup>8</sup> For s

<sup>9</sup> Second storage is only available with non-WWAN base unit and Primary M.2 storage.

<sup>10</sup> Wireless access point and internet service required and sold separately. Availability of public wireless access points limited. Wi-Fi 6 is backwards compatible with prior 802.11 specs. Wi-Fi 6E requires a Wi-Fi 6E req

<sup>11</sup> Wireless access point and Internet service required and sold separately. Availability of public wireless access points limited. Wi-Fi 6 (802.11ax) is backwards compatible with prior 802.11 specs.

<sup>14</sup> Miracast is a wireless technology your PC can use to project your screen to TVs, projectors, and streaming.<br><sup>13</sup> Gigabit class Catemation and many about a stream that the formula of the factory. Module designed for up 12 13

4G LTE not available on all products, in all regions.<br><sup>14</sup> The term "10/100/1000" or "Gigabit" Ethernet indicates compatibility with IEEE standard 802.3ab for Gigabit Ethernet, and does not connote actual operating speed o infrastructure is required.

15 16 17

SIM slot is not user accessible without WWAN configuration.<br>FHD/HD content required to view FHD/HD images.<br>Intel® Iris® X® Graphics crapabilities require system to be configured with Intel® Core™ i5 or i7 processors and du ™ Integrated graphics depends on processor. NVIDIA® Optimus™ technology requires an Intel processor, plus an NVIDIA® GeForce® discrete graphics configuration and is available on Windows 10 Pro OS. With NVIDIA® Optimus™ te 18

19

<sup>20</sup> Resolutions are dependent upon monitor capability, and resolution and color depth settings.

<sup>21</sup> HP Sure View Reflect integrated privacy screen is an optional feature that must be configured at purchase and is designed to function in landscape orientation.<br><sup>22</sup> Actual brightness will be lower with touchscreen or

23 HP Support Assistant requires Windows and Internet access.

<sup>23</sup> HP Support Assistant requires Windows and Internet access.<br><sup>24</sup> Windows MM18 bailty ony depending on various factors including product model, configuration, loaded applications, features, use, wireless functionality,

<sup>6</sup> HP Driver Packs not preinstalled, however available for download at http://www.hp.com/go/clientmanagement .

27 28

<sup>co</sup> IP Driver Packs not preinstalled, however available for download at http://www.hp.com/go/clientmanagement .<br><sup>27</sup> IP Manageability integration Kit can be downloaded from http://www.hp.com/go/clientmanagement .<br><sup>28</sup> Abs

Guarantee is null and void. In order to use the Data Delete service, customers must first sign a Pre-Authorization Agreement and either obtain a PIN or purchase one or more RSA SecurID tokens from Absolute Software.<br><sup>29</sup>

HP Sure Sense is available on select HP PCs with Windows 10 Pro, Windows 10 Enterprise, Windows 11 Pro, or Windows 11 Enterprise OS.<br>HP Sure Admin requires Windows 10 or highes, HP BloIS, HP Manageability Integration Kir f 31 32 33

34 35 36

HP Sure Start Gen7 is available on select HP PCs and requires Windows 10 and higher.<br>HP Fingerprint sensor is an outbox of the mask of the started and the configured at purchase.<br>Actual battery Watt-hours (Wh) will vary fr 37 38

<sup>3/</sup> Availablity may vary by country.<br>38 HP Care Packs are sold separately. Service levels and response times for HP Care Packs may vary depending on your geographic location. Service starts on date of hardware purchase. R

the HP terms and conditions of service or the HP Limited Warranty provided with your HP Product.<br><sup>39</sup> Based on US EPEAT® registration according to IEEE 1680.1–2018 EPEAT®. Status varies by country. Visit www.epeat.net for

<sup>41</sup> Percentage of ocean-bound plastic contained in each component varies by product.

42

\*4 HP Patch Assistant available on select HP PCs with the HP Manageability Kit that are managed through Microsoft System Center Configuration Manager. HP Manageability Integration Kit can be downloaded from<br>http://www8.hp. connection required. 43

44 100% outer box packaging and corrugated cushions made from sustainably sourced certified and recycled fibers.

45 Recycled plastic content percentage is based on the definition set in the IEEE 1680.1-2018 standard.

<sup>56</sup> HP Wolf Security for Business requires Windows 10 or higher, includes various HP security features and is available on HP Pro, Elite, RPOS and Workstation products. See product details for included security features a downloaded. For more information about how to enable HP Smart Support or for download, please visit http://www.hp.com/smart-support

#### Sign up for updates hp.com/go/getupdated

© Copyright 2023 HP Development Company, L.P. The information contained herein is subject to change without notice. The only warranties for HP products and services are set forth in the express warranty statements accompanying such products and services. Nothing herein should be construed as constituting an additional warranty. HP shall not be liable for technical or editorial errors or omissions contained herein.

Intel, Core, Celeron, Pentium and Iris are trademarks or registered trademarks of Intel Corporation or its subsidiaries in the United States and other countries. NVIDIA, the NVIDIA logo are trademarks and/or registered trademarks of NVIDIA Corporation in the U.S. and other countries. Bluetooth is a trademark owned by its proprietor and used by HP Inc. under license. USB Type-C® and USB-C® are registered trademarks of USB Implementers Forum. SDXC is a registered trademark of SD-3C in the United States, other countries or both. ENERGY STAR is a registered trademark of the U.S. Environmental Protection Agency. All other trademarks are the property of their respective owners.

## HP Wolf Security

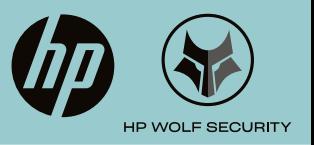

# HP BIOSphere Gen6

Our world-class firmware ecosystem automates the protection of the BIOS and enables robust manageability of your PC.

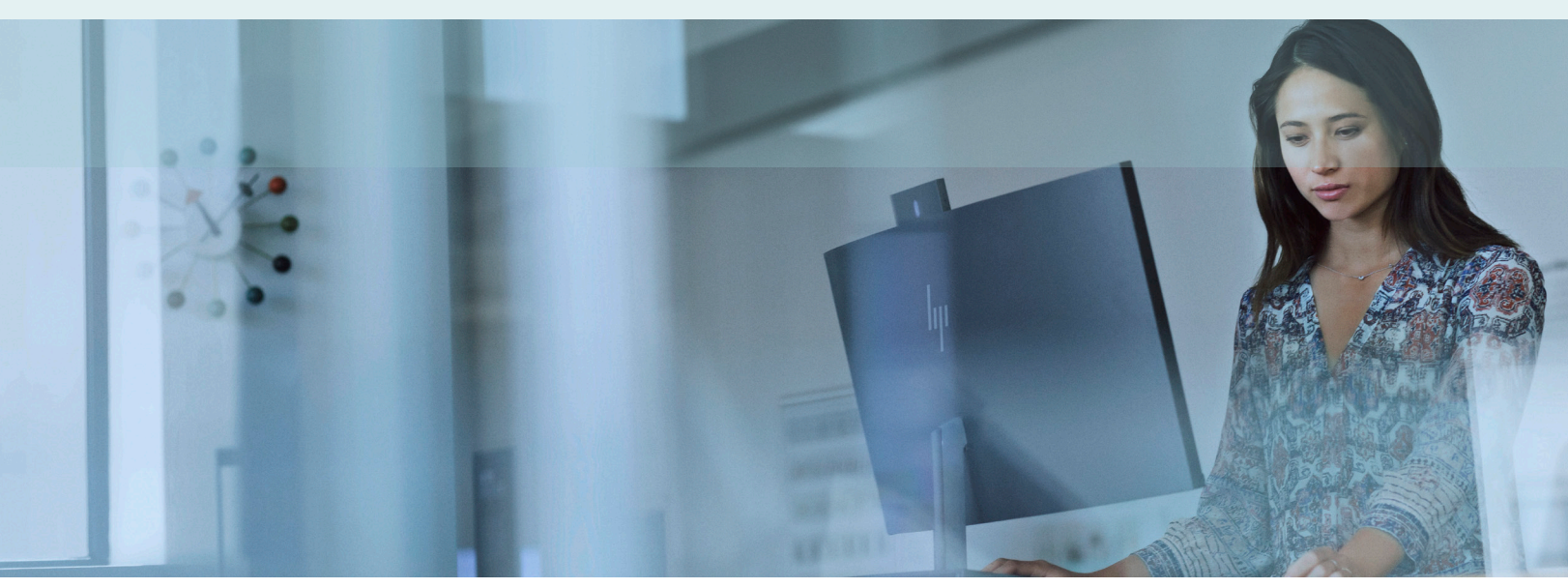

## A growing threat

The BIOS is the first million lines of code run by your PC when you turn it on. It plays a critical role, communicating between your PC's hardware and your Operating System, which makes BIOS security and manageability increasingly important in the face of modern security threats.

Building on over a decade of BIOS security leadership, HP BIOSphere Gen61 offers an ecosystem of protections to help defend your PC, including automated protections, customizable safeguards, and easy manageability to protect against attacks without interrupting employee productivity.

## Protection starts in the BIOS

HP BIOSphere Gen6 provides enhanced firmware protection, guarding against malicious attacks and accidental errors that can compromise the BIOS:

- Hardware root of trust—HP Pro and HP Elite PCs ensure you start up with an authentic BIOS, every time. (In PCs that also include HP Sure Start<sup>2</sup>, corrupted BIOS' self-heal automatically).
- Enables protection of critical firmware elements, including the Master Boot Record (MBR) and GUID Partition Table (GPT), against corruption or deletion that could render the PC unable to boot.
- HP BIOSphere Gen6 conforms to NIST 800-147 and ISO/IEC 19678:2015 to make sure that your BIOS only gets authentic updates from HP.
- Make BIOS updates as easy as a standard driver update—HP BIOSphere Gen6 can receive BIOS and Intel® ME updates deployed via Windows Update<sup>3</sup>.

## Guard against physical threats

Modern workstyles increasingly take PCs out of the office and into cafes, airports, and shared spaces where physical attacks become a greater risk.

HP BIOSphere Gen6 includes powerful protections against physical attacks that are simple to set up and customize, helping businesses of all sizes safeguard their PCs and protect sensitive information.

- Prevent unauthorized users from accessing your devices with pre-boot security features like Power-on Authentication and HP DriveLock.
- Protect your ports against malicious USB drives or attempts to steal data with port controls— with HP BIOSphere Gen6 you can enable/disable individual ports and block the ability to boot from USB.
- HP Secure Erase4 Permanently erase data from SATA hard disk drives, solid state drives (SSD) and NVME drives to prevent data theft after you dispose of or repurpose old devices.

## Advanced manageability

HP BIOSphere allows IT teams to centrally configure and update BIOS settings across a PC fleet in just minutes—saving time and effort for IT administrators with straightforward configuration and management.

Comprovante Qualificação Técnica INTELIGENCIA ARTIFICIAL (1439176) SEI E-20/001.009248/2023 / pg. 191

# Additional features & specifications

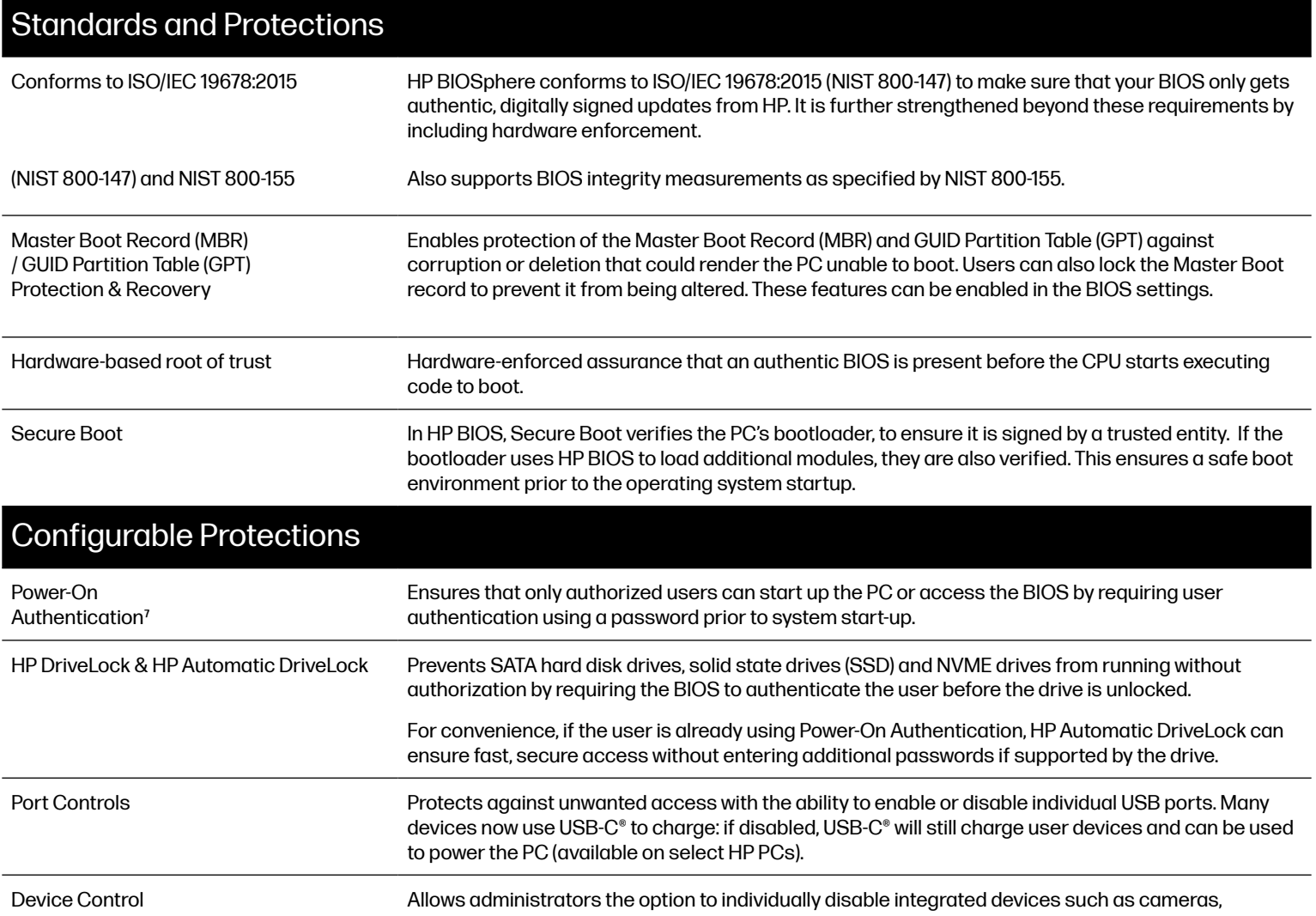

microphones, or Bluetooth as needed in their environment. HP Secure Erase<sup>4</sup> Permanently erases data on SATA hard disk drives, solid state drives (SSD) and NVME drives to prepare a system for disposal or redeployment if supported by the drive.

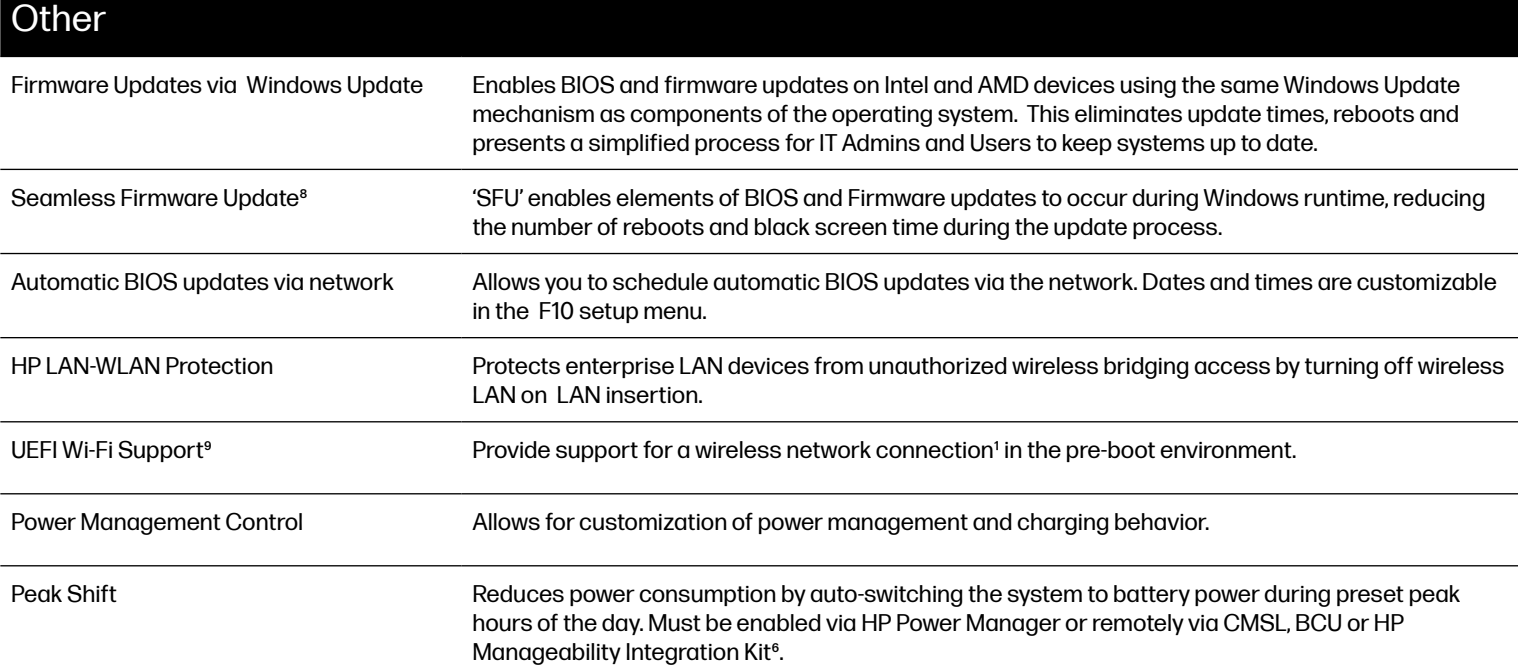

## Enterprise and Manageability Features

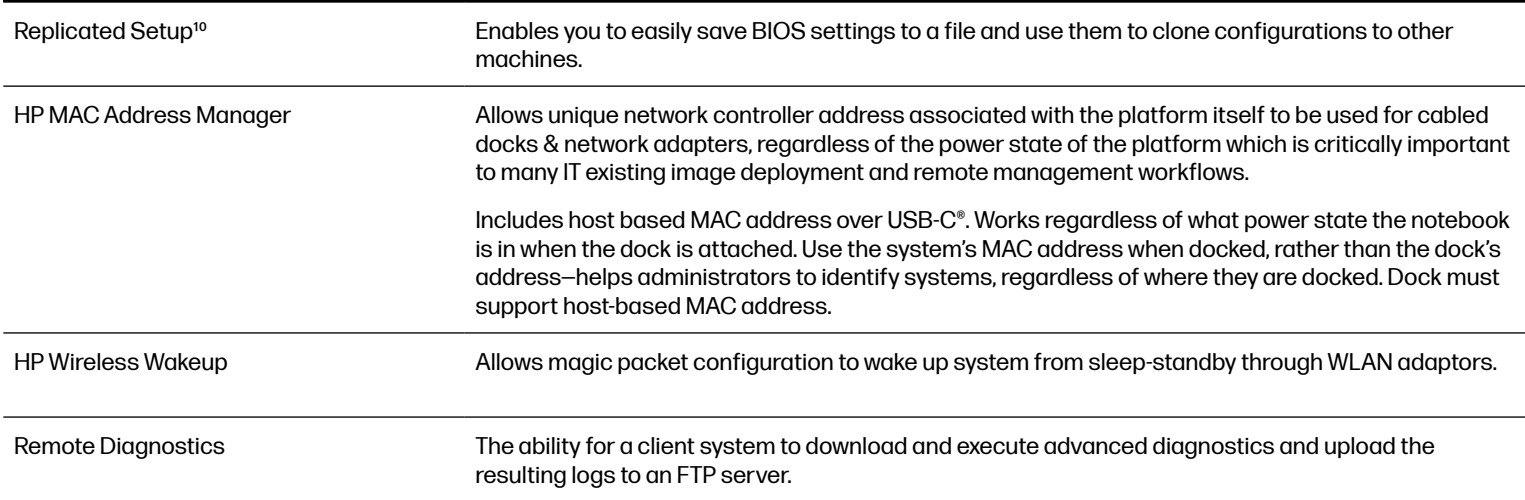

## Frequently asked questions

Q: I have a growing business but no IT department. Can I still benefit from HP BIOSphere Gen6?

A: Absolutely. HP BIOSphere Gen6 includes protections that are enabled by default, as well as capabilities like Power-On Authentication and port controls that can easily be set up on each PC by pressing F10 on start-up to enter the BIOS.

Q: What platforms have HP BIOSphere Gen6?

A: HP BIOSphere Gen6 is available on HP Pro and HP Elite PCs. Features vary by platform and configuration.

#### Q: What kind of attacks does HP BIOSphere Gen6 protect against?

A: HP BIOSphere Gen6 can help protect against a variety of attacks or corruption, including attacks that target the MBR or GPT; attacks that attempt to enter through unauthorized wireless bridging; and more, including new types of malware that may be created to target the BIOS in the future.

It can also help protect against physical attacks on the device, with features like BIOS passwords, port controls, and HP Secure Erase<sup>4</sup>.

#### Q: What happens when I need to update the BIOS?

A: HP supports updating the BIOS through multiple methods, including Windows Update, HP Support Assistant, and with the ability to configure scheduled automatic BIOS updates.

#### Q: I'm an IT manager and need to configure BIOS settings on multiple PCs. Can HP BIOSphere Gen6 help with this?

A: Yes. For small businesses, Replicated Setup<sup>10</sup> enables you to easily save BIOS settings to a file-such as a USB key-and use them to clone configurations to other machines.

Companies with managed IT can also set up a standardized BIOS configuration on all new PCs from one central location, using the HP BIOS Configuration Utility. This automated process takes just minutes, resulting in lower IT costs and greater productivity.

Companies using Microsoft® System Center Configuration Manager to manage their fleet can also configure BIOS settings remotely with the HP Manageability Integration Kit Gen2<sup>6</sup>.

### Learn more at [hp.com/s](http://hp.com/security)ecurity.

Comprovante Qualificação Técnica INTELIGENCIA ARTIFICIAL (1439176) SEI E-20/001.009248/2023 / pg. 193

## **Disclaimers**

- 1. HP BIOSphere Gen6 requires Windows 10 or 11 Pro or higher and is available on select HP Business PCs, including Pro and Elite PCs. Features may vary depending on the platform and configurations.
- 2. HP Sure Start Gen7 is available on HP Elite and HP Pro Commercial notebooks and desktops, equipped with HP's Endpoint Security Controller silicon and requires Windows 10 Pro and higher.
- 3. BIOS updates via Windows Update are available on HP Elite and HP Pro PCs with Intel or AMD processors. Intel ME updates via Windows Update are available on HP Elite and HP Pro PCs with Intel 8th gen processors.
- 4. HP Secure Erase—Sanitization of media as outlined in the National Institute of Standards and Technology Special Publication 800-88r "Clear" sanitization method.
- 5. The HP BIOS Configuration Utility can be downloaded at [http://www.hp.com/go/clientmanagement.](http://www.hp.com/go/clientmanagement)
- 6. HP Manageability Integration Kit can be downloaded from [http://www.hp.com/go/clientmanagement.](http://www.hp.com/go/clientmanagement)
- 7. Support by HP Commercial PCs only.
- 8. Seamless Firmware Update is supported on Intel G9 and G10 platforms with Windows 10 or newer. Seamless Firmware Update is supported on AMD G11 or higher platforms running Windows 11 or, newer.
- 9. UEFI Wi-Fi support is limited to platform-specific hardware combinations on HP notebook PC's. HP has produced a Whitepaer that defines the hardware requirements for Pre-Boot Wi-Fi Support at: [http://h10032.www1.hp.com/ctg/Manual/c06630499](http://h10032.www1.hp.com/ctg/Manual/c06630499 )
- 10. Replicated setup with BCU will work with Windows based PCs.

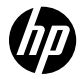

Copyright 2018, 2023. HP Development Company, L.P. The information contained herein is subject to change without notice. The only warranties for HP products and services are set forth in the express warranty statements accompanying such products and services. Nothing herein should be construed as constituting an additional warranty. HP shall not be liable for technical or editorial errors or omissions contained herein. Microsoft, Windows, and the Windows Logo are either registered trademarks or trademarks of Microsoft Corporation in the United States and/or other countries. Intel and Core are trademarks or registered trademarks of Intel Corporation or its subsidiaries in the U.S. and/or other countries. AMD, and the AMD logo are trademarks of Advanced Micro Devices, Inc. USB Type-C® and USB-C® are trademarks of USB Implementers Forum.

## **Desempenho, segurança e durabilidade comerciais** Série HP ProBook 400

Mantenha o crescimento da sua empresa usando o durável notebook HP ProBook de nível comercial, um dispositivo bem equipado para o trabalho em praticamente qualquer lugar.

**Altamente configurável**

Os mais recentes processadores Intel®<sup>5</sup> ou AMD processors<sup>1</sup> e longa duração da bateria, com recursos opcionais como Wi-Fi6, WWAN7 e gráficos atualizáveis.8

**Projetado para o trabalho híbrido**

Design compacto e refinado, para facilitar a mobilidade, e ferramentas de colaboração para aumentar a produtividade da equipe.

**Protegido pelo HP Wolf Security**

O HP Wolf Security for Business cria uma defesa resiliente aplicada por hardware e sempre ativa.<sup>3</sup>

[Ver os produtos](https://www.hp.com/br-pt/security/endpoint-security-solutions.html)

## **Conheça a linha ProBook**

**Série 400**

## **HP Pro x360 435 G9**

O fino e estiloso HP Pro x360 435 se adapta ao seu dia de trabalho com quatro modos de uso confortáveis.

- Já vem com o Windows 11 Pro
- A HP recomenda o Windows 11 Pro for Business
- Processador móvel AMD Ryzen™ 5000 Series1
- Tela opcional de 13,3 polegadas FHD UWVA<sup>20</sup> de toque com 1000 nits e privacidade HP Sure View 21
- $\bullet$  1,80 cm (0,71 pol.) de espessura<sup>19</sup>
- A partir de 1,44 kg  $(3,19 \text{ lb})^{22}$

#### Recurso diferencial

• Projeto conversível x360 com desempenho de nível comercial

#### [Comprar](https://www.hp.com/br-pt/shop/notebooks.html?sub-category=hp-probook-notebook-pcs)

## **HP ProBook 440 G9**

O seu negócio em expansão requer a proteção de um PC com recursos de segurança de nível comercial.

- Já vem com o Windows 11 Pro
- A HP recomenda o Windows 11 Pro for Business
- O mais novo processador Intel®<sup>5</sup> com gráficos incorporados Intel® de alto desempenho<sup>20</sup>
- Monitor de 14 polegadas HD, FHD
- $\bullet$  1,98 cm (0,78 pol.) de espessura<sup>19</sup>
- A partir de 1,37 kg  $(3,03 \text{ lb})^{22}$

Recurso diferencial • Projeto otimizado para o trabalho híbrido [Comprar](https://www.hp.com/br-pt/shop/notebooks.html?sub-category=hp-probook-notebook-pcs) Recurso diferencial **HP ProBook 445 G9** Potência para todas as suas tarefas diárias com o mais recente processador AMD® Ryzen™2 e memória de alto desempenho. • Já vem com o Windows 11 Pro • A HP recomenda o Windows 11 Pro for Business • Processador móvel AMD Ryzen™ 5000 Series<sup>1</sup> • Tela opcional de 14,0 polegadas HD SVA, UWVA FHD<sup>20</sup> de toque com 1000 nits e privacidade HP Sure View<sup>21</sup>  $\bullet$  1,98 cm (0,78 pol.) de espessura<sup>19</sup> • A partir de 1,37 kg  $(3,03 \text{ lb})^{22}$ • Equipado com um processador AMD e longa duração da bateria [Comprar](https://www.hp.com/br-pt/shop/notebooks.html?sub-category=hp-probook-notebook-pcs) **HP ProBook 450 G9** O HP ProBook 450 oferece desempenho com bateria de longa duração e unidades de estado sólido

• Já vem com o Windows 11 Pro

de alta velocidade.

• A HP recomenda o Windows 11 Pro for Business

- O mais novo processador Intel®<sup>5</sup> com gráficos incorporados Intel® de alto desempenho<sup>23</sup>
- Tela de 15,6 polegadas FHD e privacidade HP Sure View Reflect<sup>21</sup>
- $\bullet$  1,98 cm (0,78 pol.) de espessura<sup>19</sup>
- $\bullet$  A partir de 1,73 kg (3,83 lb)<sup>22</sup>

#### Recurso diferencial

• Projeto otimizado para o trabalho híbrido

[Comprar](https://www.hp.com/br-pt/shop/notebooks.html?sub-category=hp-probook-notebook-pcs)

## **HP ProBook 455 G9**

Um projeto leve e atualizável com desempenho comercial, segurança e durabilidade, ideais para a sua empresa crescer.

- Já vem com o Windows 11 Pro
- A HP recomenda o Windows 11 Pro for Business
- Processador móvel AMD Ryzen™ 5000 Series1
- Tela opcional de 15,6 polegadas HD SVA, UWVA FHD<sup>20</sup> e toque opcional<sup>21</sup>
- $\bullet$  1,98 cm (0,78 pol.) de espessura<sup>19</sup>
- $\bullet$  A partir de 1,73 kg (3,83 lb)<sup>22</sup>

#### Recurso diferencial

• Equipado com um processador AMD e longa duração da bateria

#### [Comprar](https://www.hp.com/br-pt/shop/notebooks.html?sub-category=hp-probook-notebook-pcs)

## **Recursos**

#### **Windows 11 Pro**

Enfrente o seu dia, com o Windows 11 Pro<sup>12</sup> e os potentes recursos de segurança, colaboração e conectividade da HP.

#### **A sua melhor aparência mesmo com pouca luz**

Otimize suas videochamadas feitas em situação de pouca iluminação com uma câmera HD opcional e Redução de Ruído Temporal que reduz os efeitos de ruído visual e a pixelização.

#### **Ouça e seja ouvido**

Os alto-falantes estéreo e os microfones de matriz dupla garantem a clareza.

### **Chassi leve de alumínio**

Transporte facilmente seu ProBook leve feito com um chassi de alumínio.

### **HP Wolf Security for Business**

Ajude a proteger sua empresa com um notebook empresarial altamente seguro e durável.<sup>3</sup>

### **Durável e pronto para o trabalho em campo**

Fique tranquilo quanto aos pequenos impactos: o HP ProBook foi submetido a 120.000 horas do Processo de Teste Total da HP<sup>16</sup> e também passou por testes MIL-STD 810.<sup>14</sup>

**Aonde quer que o trabalho leve você, sinta-se protegido pela**

**HP Wolf Security**

**O HP Wolf Security for Business cria uma defesa resiliente aplicada por hardware e sempre ativa.**<sup>3</sup>

### [Saiba mais](https://www.hp.com/br-pt/security/endpoint-security-solutions.html)

## **Data sheet HP USB-C Dock G5**

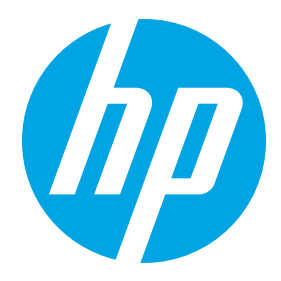

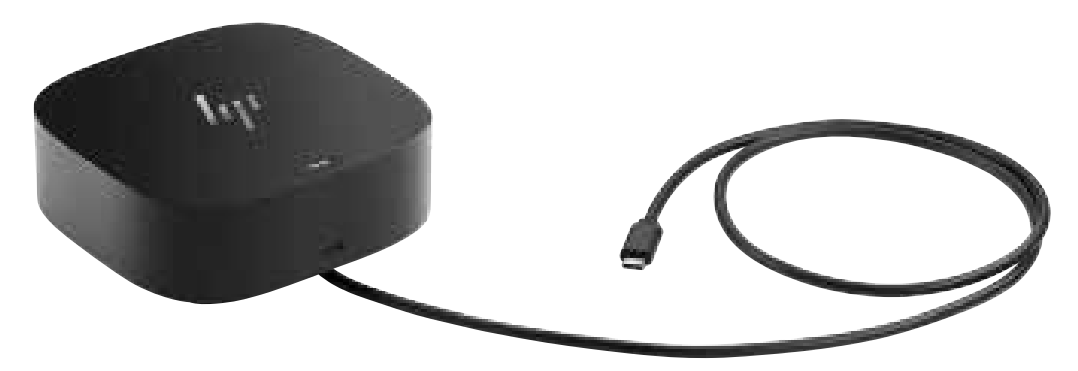

### **Universal docking for today's notebooks**

Get to work with a single cable from your USB-C™-enabled notebook<sup>1</sup> to your displays, devices, and wired network with the versatile, elegant, and space-saving HP USB-C Dock G5. The dock is compatible with HP notebooks, MacBook® computers, and other notebooks.<sup>2</sup>

#### **Compatible with your mixed PC environment**

Designed with universal compatibility in mind, this dock works with both HP and non-HP USB-C™- and Thunderbolt™-enabled notebooks.<sup>1</sup>

#### **Single-cable solution**

Add your accessories and up to three displays<sup>3</sup> to the dock. Then simply connect it to your notebook<sup>1</sup> through a single USB-C™ cable to access your devices and charge your PC.

#### **Easily manage your commercial HP fleet**

Help IT secure and remotely manage your deployed commercial HP notebooks<sup>1</sup> and the dock with advanced network manageability features that include PXE Boot, LAN/WLAN switching, and WoL and MAC Address Pass-Through in all power states.

#### **Small footprint**

Reclaim your desk with a compact dock that takes up only 5 x 5 inches of space.

#### **Electronic asset management for your docks**

Empower your IT to manage and track your docks by product name, serial number, and MAC Address from anywhere with the time-saving, easy-to-use Electronic Tag (eTag) asset management tool.4

#### **Efficient firmware updates**

Updating your dock fleet has never been easier. IT can save time by pushing dock firmware updates to managed notebooks for later installation on the dock, even when they're disconnected from each other.<sup>5</sup>

#### **We test so you can rest.2**

Rigorous testing<sup>2</sup> helps assure dock compatibility across HP notebooks and Apple®, Dell, and Lenovo notebooks with USB-C™ charging ports.<sup>2</sup>

1. For USB-C™ functionality, host PC must support the DisplayPort™ Alt mode protocol through its USB-C™ port. Thunderbolt™ enabled notebooks will function at USB-C™ speeds. Charging and port replication is supported on notebooks that have implemented USB-C™ industry specifications. Power button to turn on or wake the system, Wake-on LAN from warm and cold dock, Wake-on LAN from S4/S5, and MAC Address Pass-Through S0, S3, S4, S5 warm and cold dock features only function on HP or HPsupported notebooks. HP does not provide Ethernet and audio drivers on Mac PCs. 2. Based on HP internal testing on select non-HP notebook models compatible with USB-CTM industry standards. Certain Alt mode features are not supported, such as power button, MAC Address Pass-Through, Wake-on LAN, and OOB Wake on LAN. Visit the HP Support page to determine your HP notebook's wattage and port specifications. Visit the support page of your non-HP notebook to determine its wattage and port specifications. 3. Supports three displays including the

notebook screen. 4. WMI installation required. Requires

Windows 10.

5. Internet connection required and sold separately. Managed PC must be running Windows 10.

## **Specifications**

**Sign up for updates [hp.com/go/getupdated](http://www.hp.com/go/getupdated)**

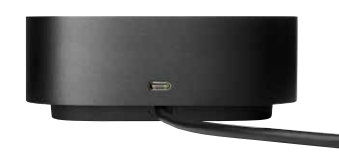

#### **HP USB-C Dock G5**

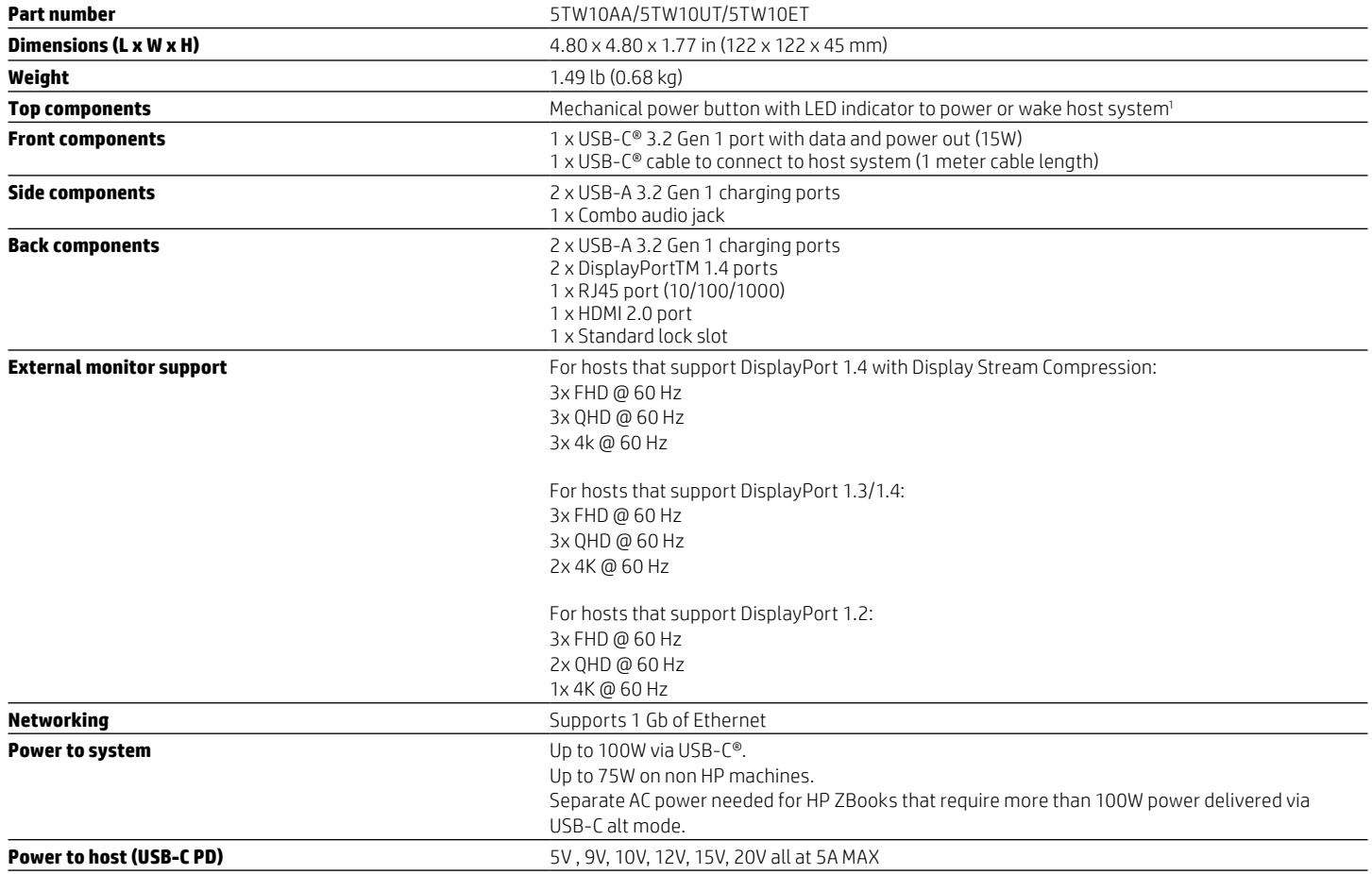

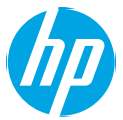

## **Specifications**

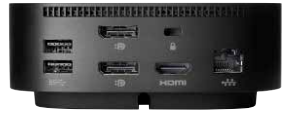

#### **HP USB-C Dock G5**

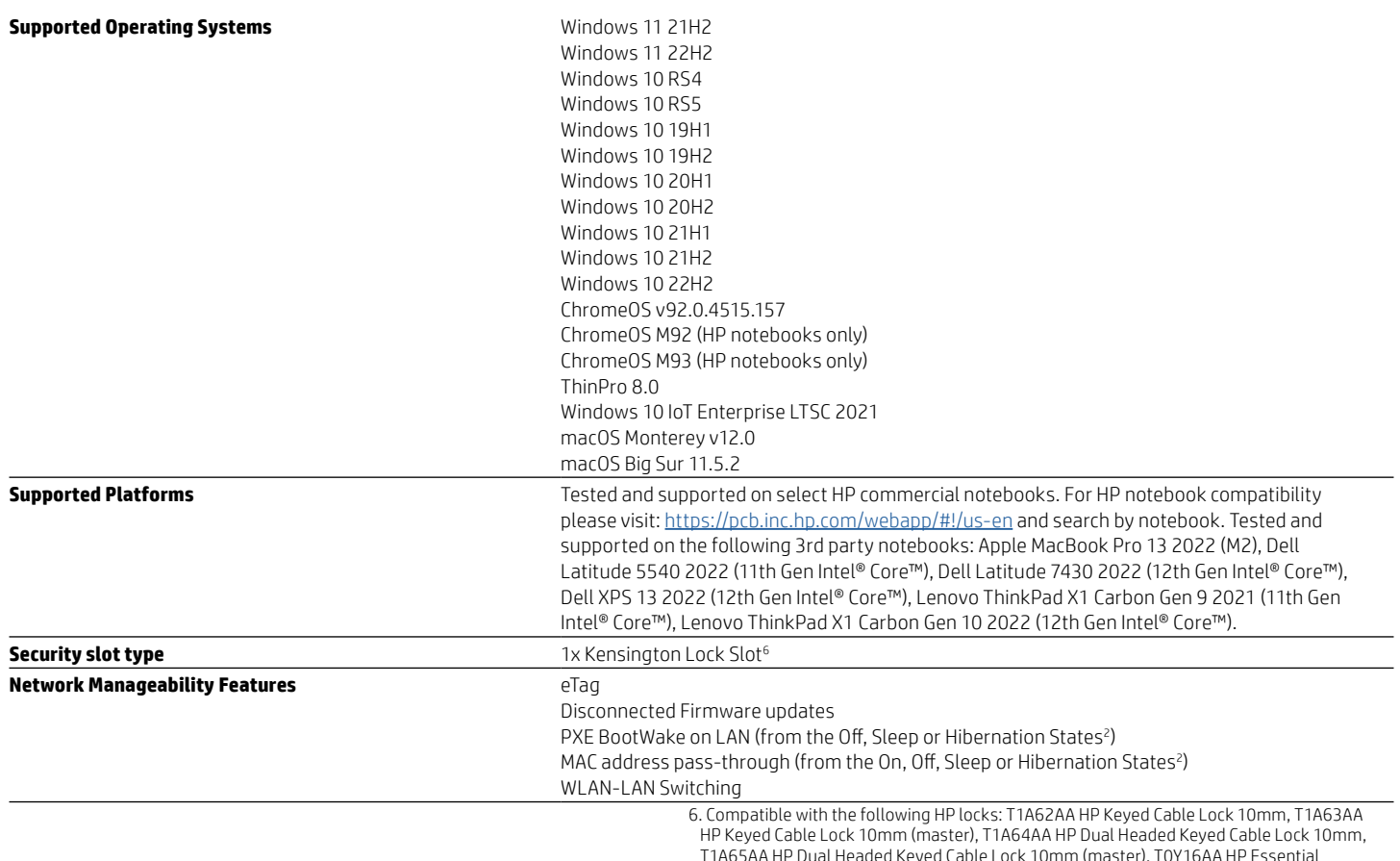

**Sign up for updates [hp.com/go/getupdated](http://www.hp.com/go/getupdated)**

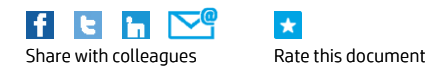

 $\star$ 

Combination Lock and T0Y15AA HP Combination Lock.

and services are set forth in the express warranty statements accompanying such products and services. Nothing herein should be construed as constituting an additional warranty. IF shartholde tiable for technical or editorial errors or omissions contained nerem.<br>USB Type-C™ and USB-C™ are trademarks of USB Implementers Forum. DisplayPort™ and the DisplayPort™ logo are tradema © Copyright 2024 HP Development Company, L.P. The information contained herein is subject to change without notice. The only warranties for HP products additional warranty. HP shall not be liable for technical or editorial errors or omissions contained herein.

but type∼c and usu-c are nademarks of usual implementers forum. Display for thang the Display for the digo are nademarks owned by the video Lite<br>Standards Association (VESA®) in the United States and other countries. Thun

4AA5-7302ENW, February 2024 4AA7-5464ENW, February 2024

#### Essentials

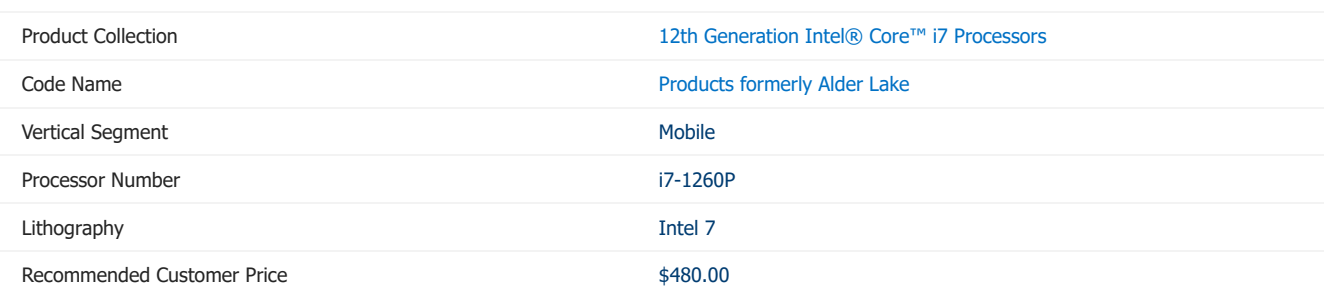

Sign in with your CNDA account to view additional SKU details.

#### CPU Specifications

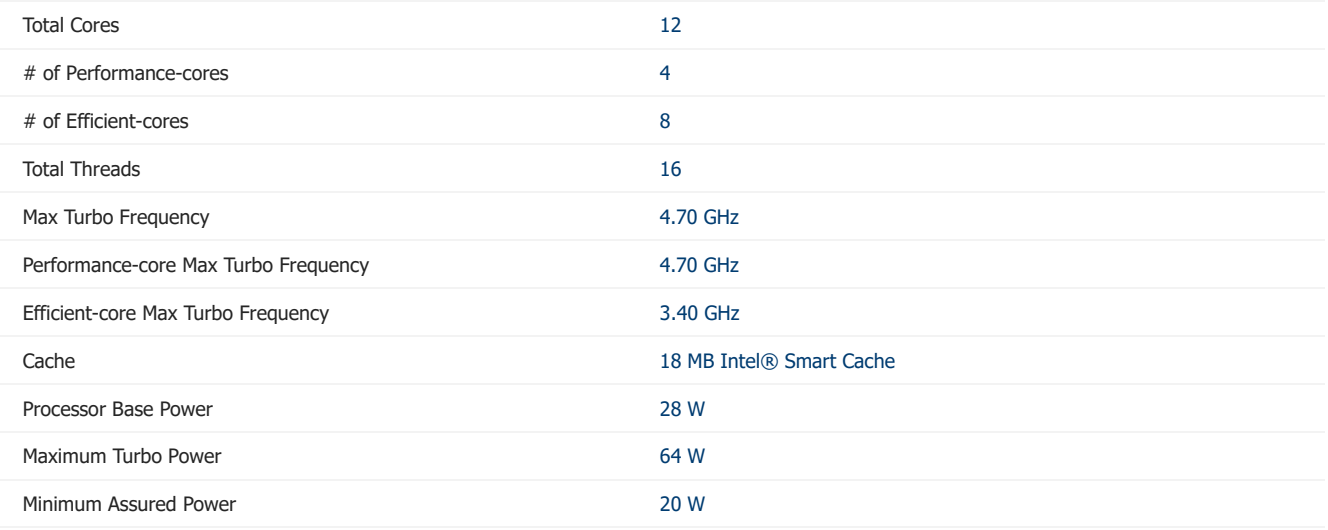

#### Supplemental Information

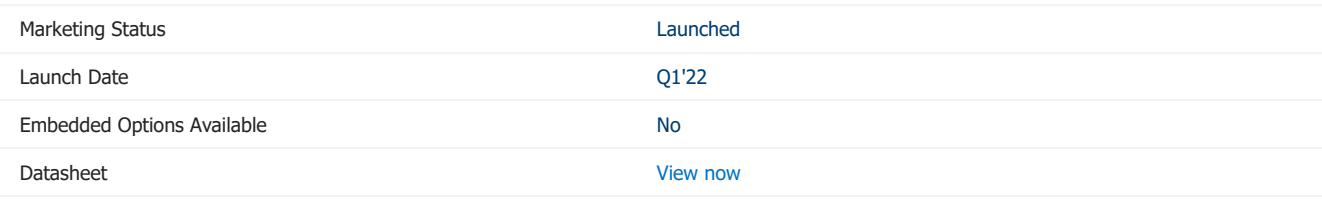

#### Memory Specifications

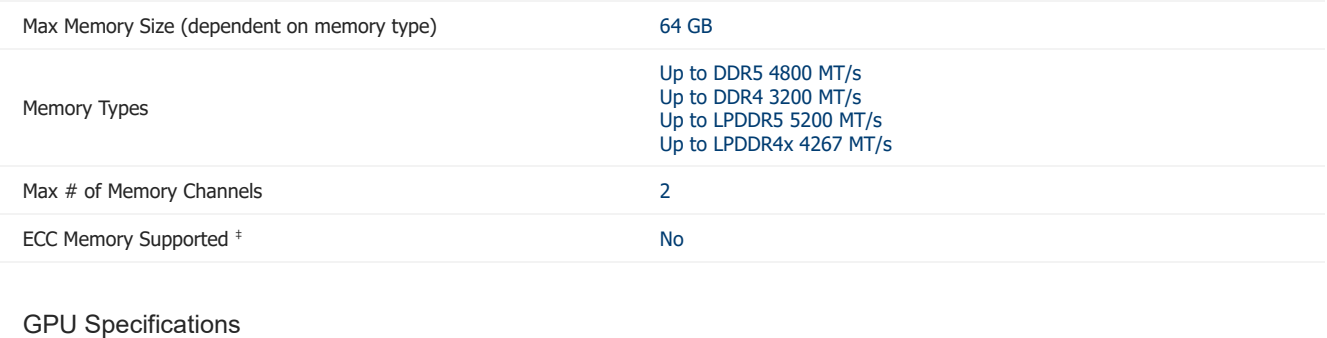

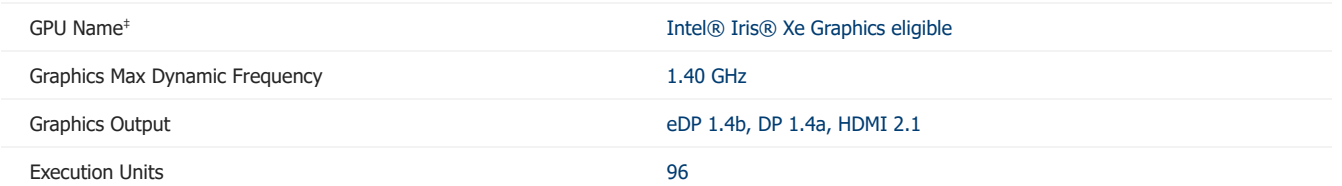

#### 09/04/2024, 12:53 Intel Core i71260P Processor 18M Cache up to 4.70 GHz Product Specifications

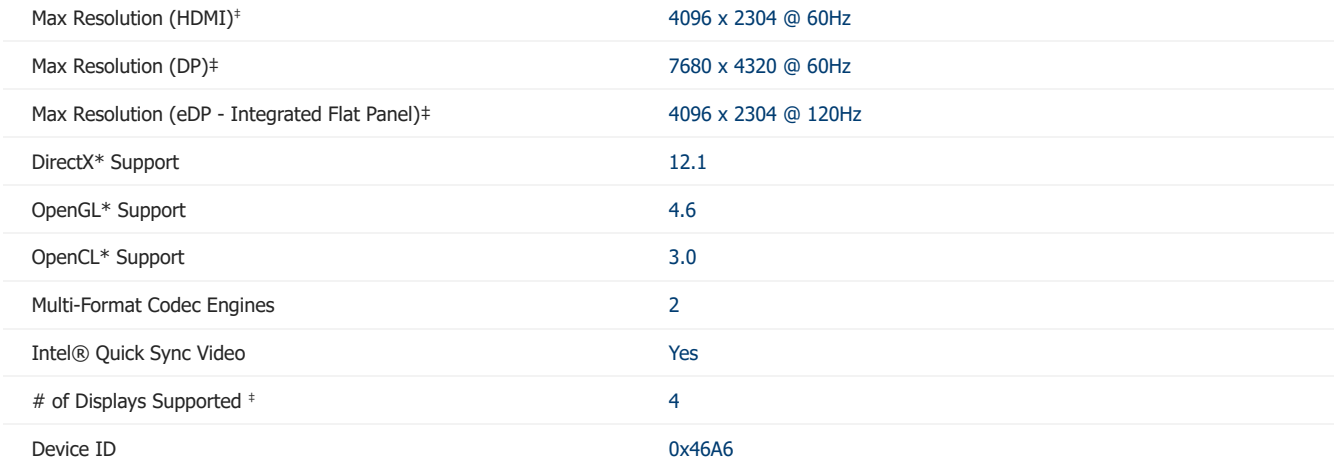

#### Expansion Options

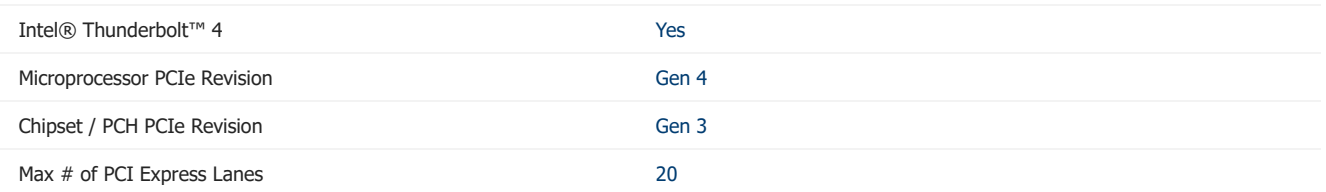

#### Package Specifications

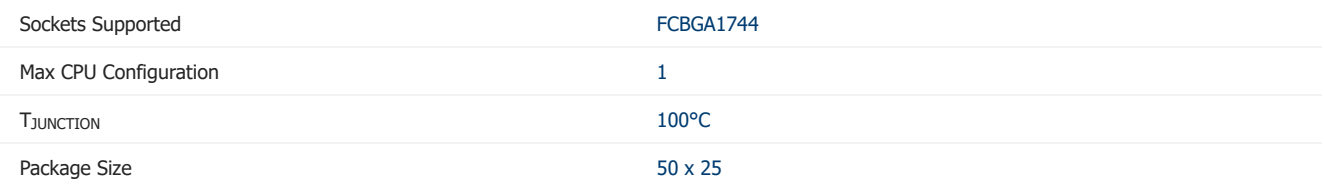

#### Advanced Technologies

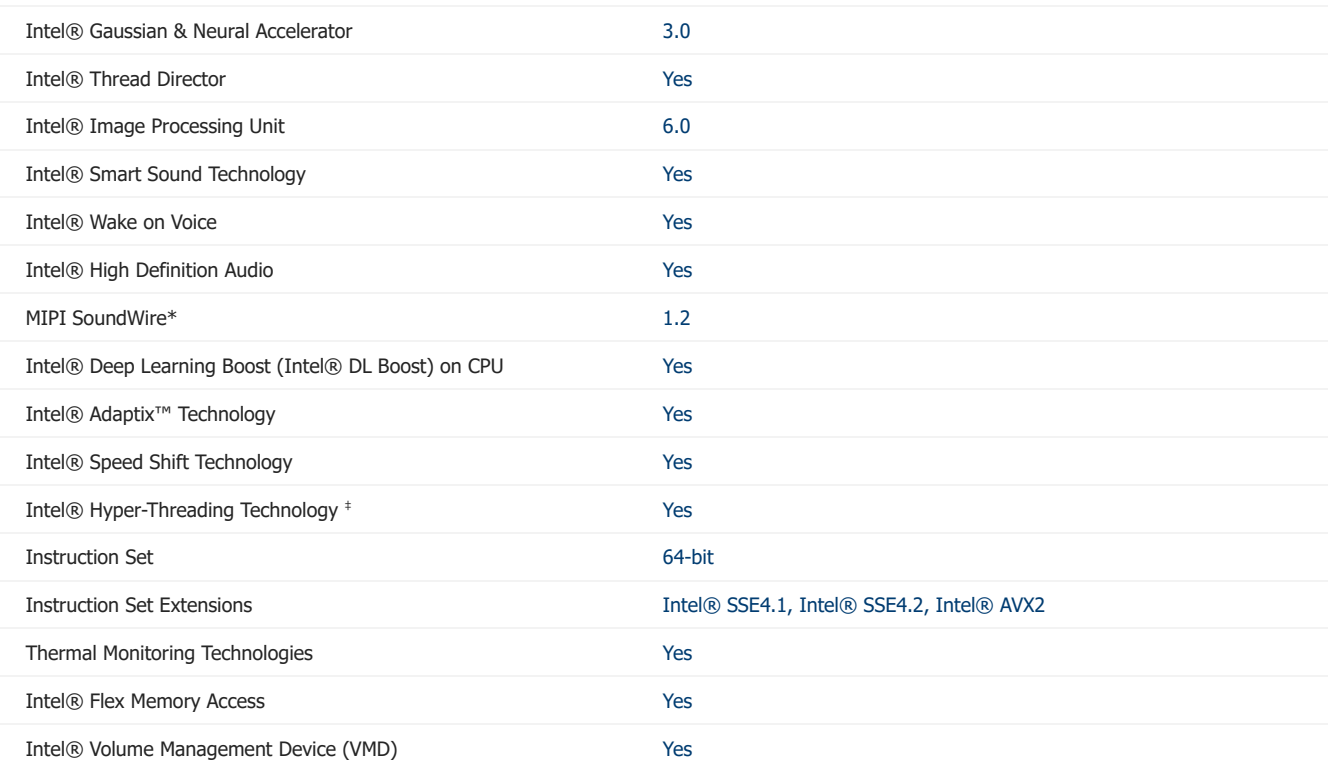

#### Security & Reliability

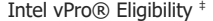

09/04/2024, 12:53 Intel Core i71260P Processor 18M Cache up to 4.70 GHz Product Specifications

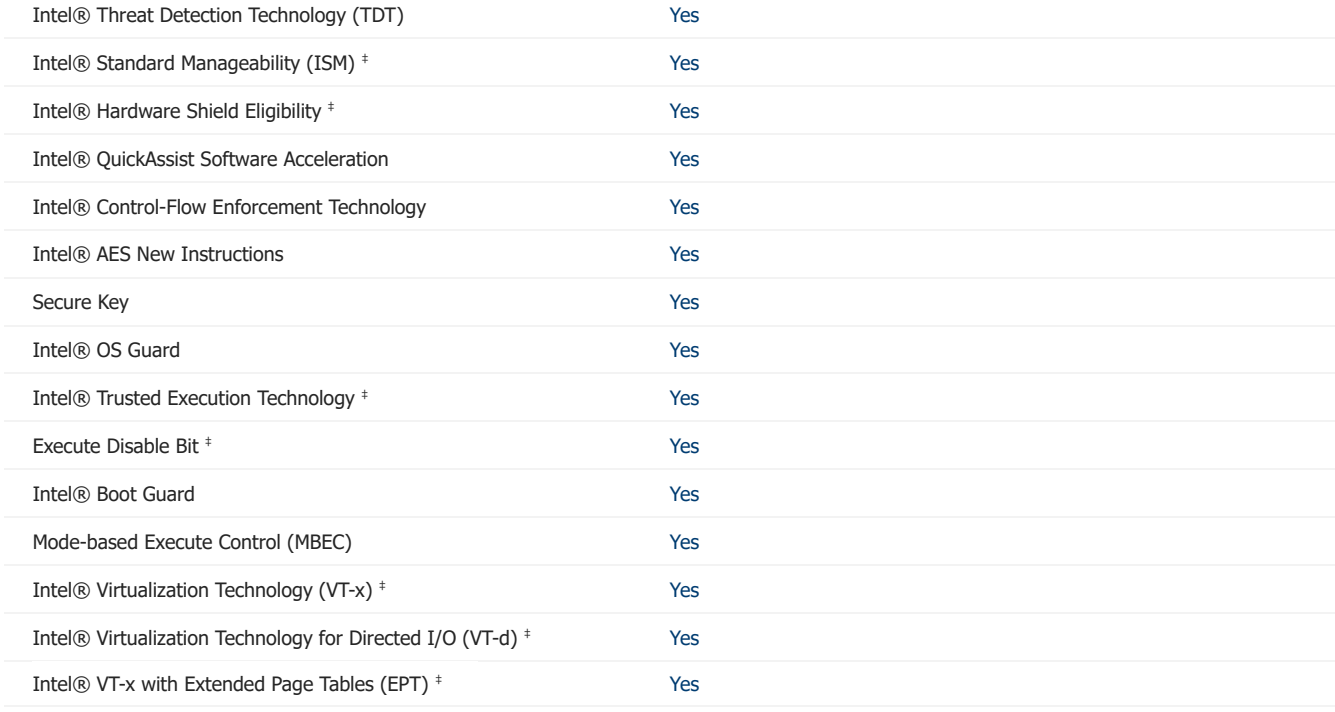

**Commissioned by Intel**

WHITE PAPER AUGUST 2023

**Out-of-band Management Capabilities & Performance**

We tested Intel Active Management technology to see if it surpasses the DASH standard. Here are the results.

**Deborah Mrazek** *Senior UX Strategist* **Colin Bay** *Chief Research Officer*

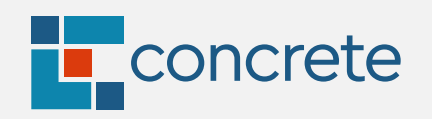

**[concreteUX.com](http://concreteUX.com)**

## **An obvious need for out-of-band management**

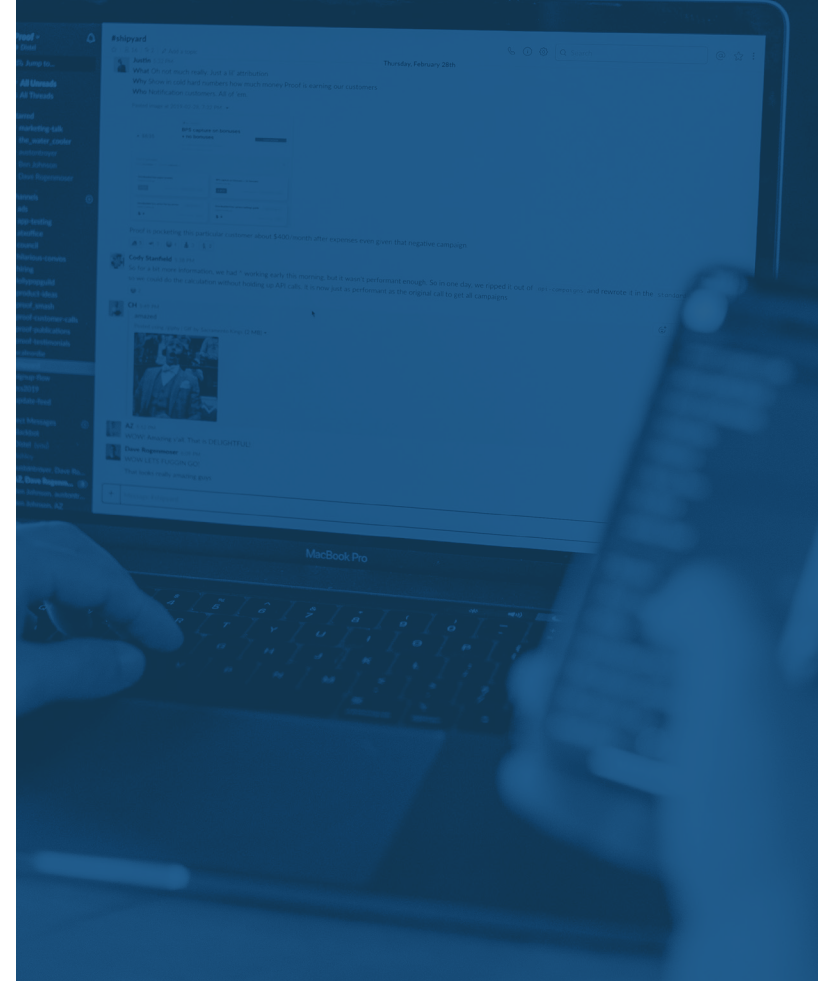

## IT STAFF NFFDS FULL REMOTE ACCESS TO ENDPOINTS, REGARDLESS OF THEIR STATE

Working remotely from home isn't going anywhere anytime soon. In fact, [an AT&T study](https://www.business.att.com/learn/research-reports/is-corporate-america-ready-for-the-future-of-work.html)1 looking at the future of corporate work predicts that the hybrid work model will grow from 42% in 2021 to 81% in 2024. And a June 2022 Gallup survey<sup>2</sup> found that 8 in 10 remote-capable employees already work from their home office either part or full time. In fact, every employee with a laptop PC is a remote worker in some sense, and those numbers are rising. The days of employee devices staying solely within the purview of an organization's LAN will soon be a distant memory.

But the more freedom employees demand with their work and their devices, the more flexible their organizations' networks will have to become. Users need reliable access to the data and tools necessary to perform their responsibilities and contribute to overall productivity. Users' devices—company owned as well as BYOD—must be managed remotely to ensure security, restore uptime quickly in the event of an outage, and better allocate IT staff and resources. That's where out-of-band-management comes into play.

#### 8 IN 10 **Remote-capable employees**

already work from their home office either part or full time

# What is **What is OUT-OF-BAND MANAGEMENT... HOW IT WORKS out-of-band management?**

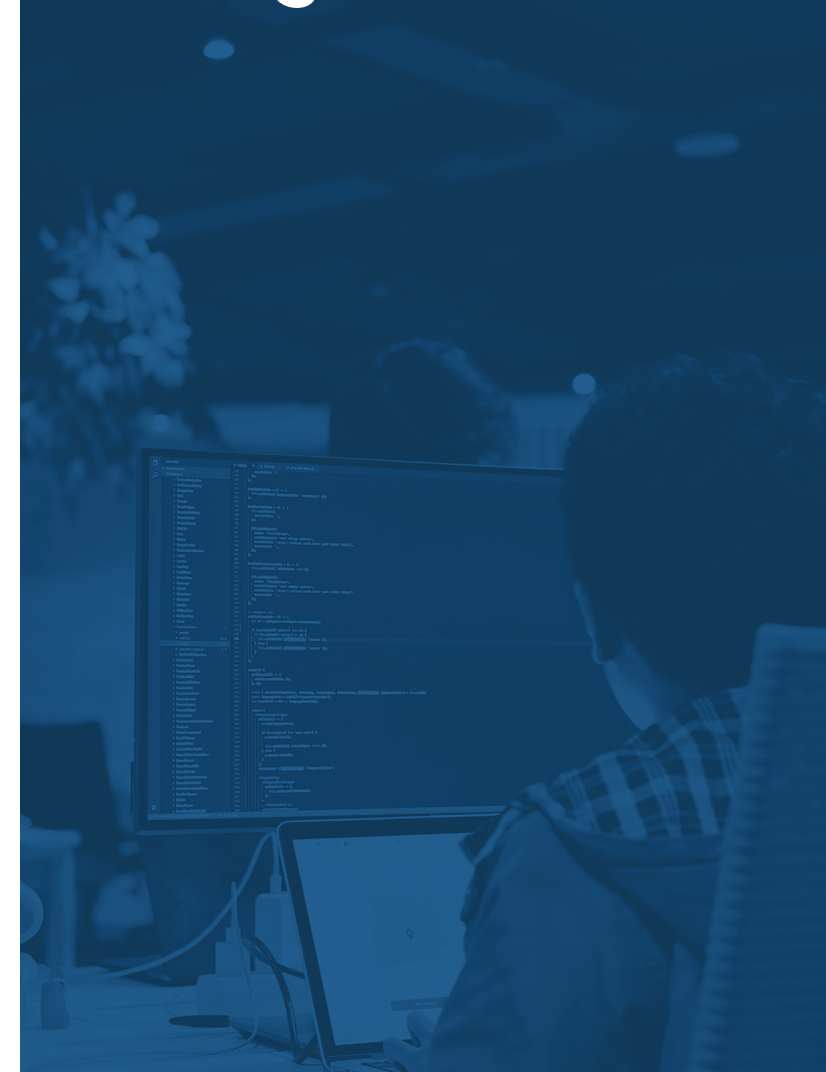

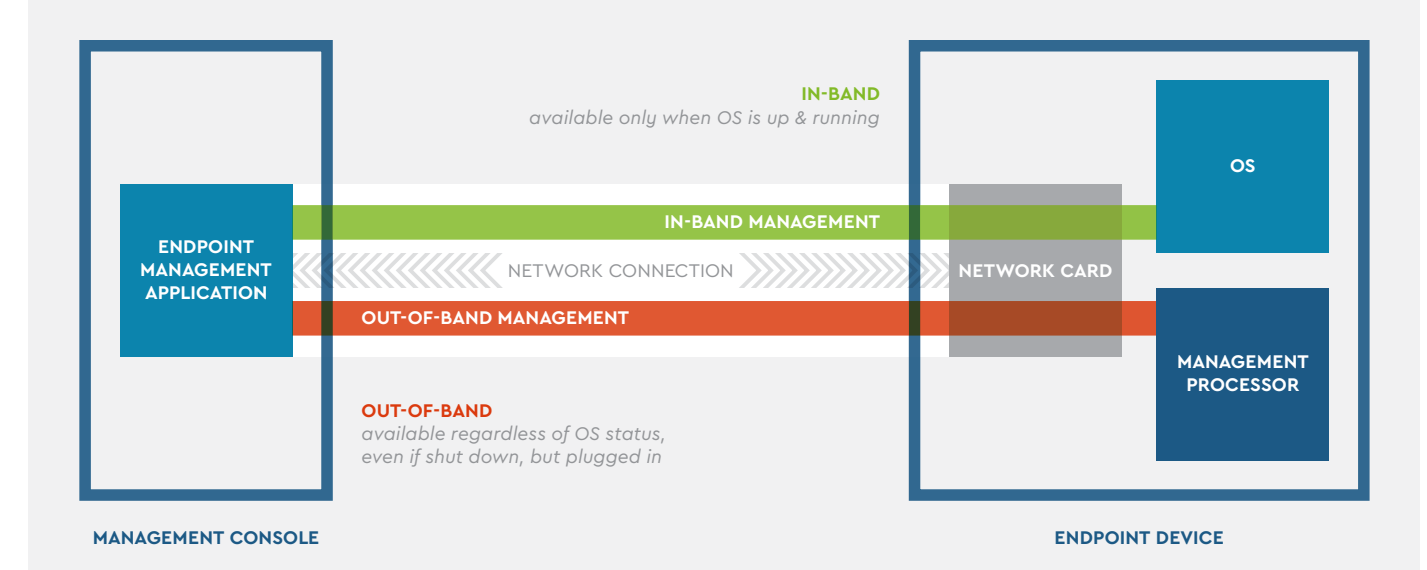

Out-of-band (OOB) management is method of remotely controlling and managing devices using a secure protocol connection through a secondary interface that is physically separate from the primary network connection. OOB management requires specially designed hardware and firmware that enables IT staff to monitor and control devices, regardless of the OS status and often the devices' power state. More comprehensive OOB management platforms also allow IT staff to detect, monitor, and control devices regardless of connectivity type (i.e., Ethernet or Wi-Fi). In the world of remote work, OOB management is crucial.

# **The benefits of OOB**

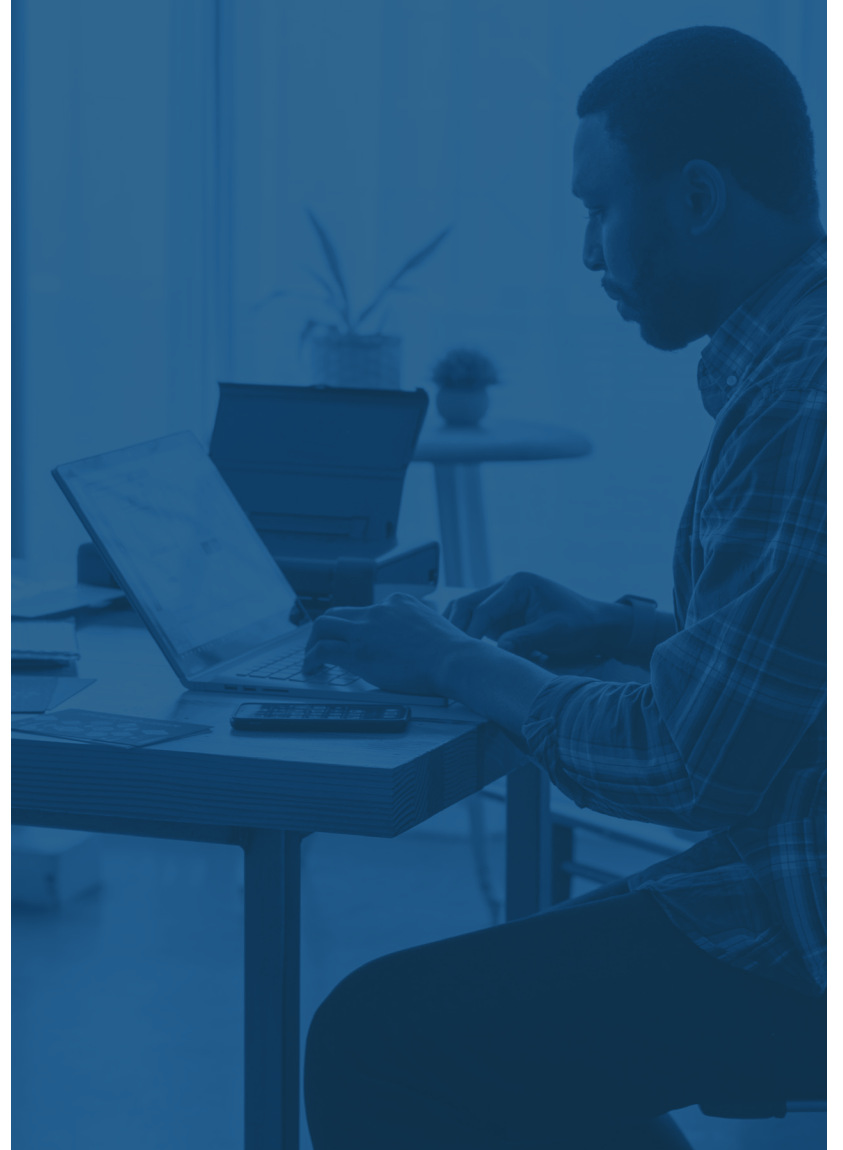

### BUSINESS IMPACT

For an organization to realize the value of OOB management, its network endpoints, IoT devices, and network components need the software, hardware, and firmware that make OOB access possible. The organization must also configure the endpoint management solutions and endpoints correctly.

If all the prerequisites for OOB management are met, IT staff can then use it to more quickly resolve endpoint issues so that employees sidelined by an IT issue can get back to work faster and resume their focus on important tasks. It also enables more IT issues to quickly be resolved remotely, freeing up IT resources to focus on other priorities.

## IT IMPACT

With OOB management, an IT staff can remotely access an endpoint that needs attention. This remote accessibility, regardless of a device's power state or OS status, translates into a more responsive IT staff that can close more tickets in a shorter span of time, respond faster to employee needs, reduced IT operations costs and create more value for the business.

IT staff can also push updates across the network and shut down security threats much more rapidly. For example, IT staff can patch a critical vulnerability on every device in their environment simultaneously, even those shut down for the night.

Today, IT staff have their pick of solutions that provide remote monitoring and management functionality. But many of these solutions only allow for remote access and control of desktops, servers, and mobile devices that are in-band (powered up with the OS running) on their organization's enterprise network. The ability to manage OOB devices requires a technology stack consisting of hardware, firmware, and software that together allow IT staff to interact with an endpoint when that endpoint's OS isn't functioning. The Intel® vPro Enterprise platform is one such technology stack.

## **The Intel vPro Enterprise platform**

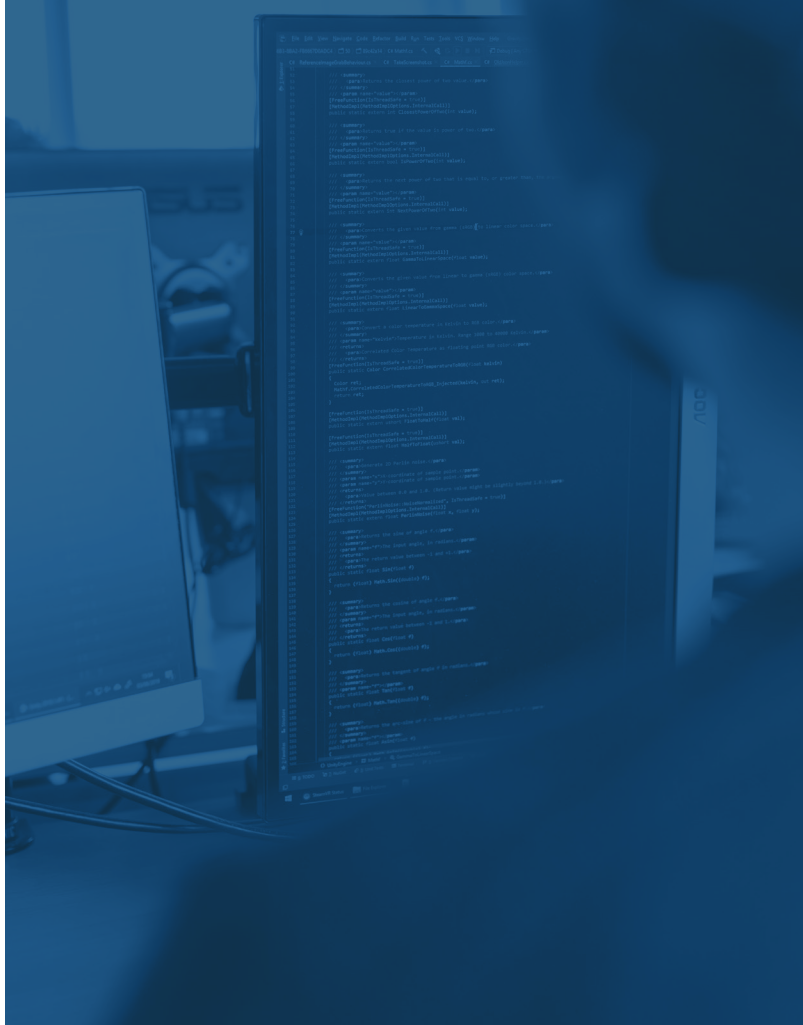

## The Intel vPro Enterprise platform is a set of hardware and firmware that resides within a PC's chipset and CPU.

Specific to OOB management, Intel® Active Management Technology (Intel® AMT) is the hardware-based component of the Intel vPro Enterprise platform that allows IT to remotely manage employee devices even when those devices are powered off or outside the company's network. A connection between employee devices and the organization's management server is established and maintained through either Transport Layer Security (TLS) encryption or an AMT feature known as Client Initiated Remote Access (CIRA). With

Intel AMT, in theory, IT could update or remediate devices no matter where they are, given they have some form of internet connection.

There are many ways for IT to take advantage of AMT, including the Intel® Endpoint Management Assistant (Intel® EMA), which is a free management console and enabling software; MeshCommander, which is a set of open-source tools; and APIs that allow seamless integration with common Remote Monitoring and Management (RMM) solutions.

**But is using Intel vPro Enterprise for OOB management beneficial to organizations and IT admins?**

# **Putting the Intel vPro Enterprise platform to the test**

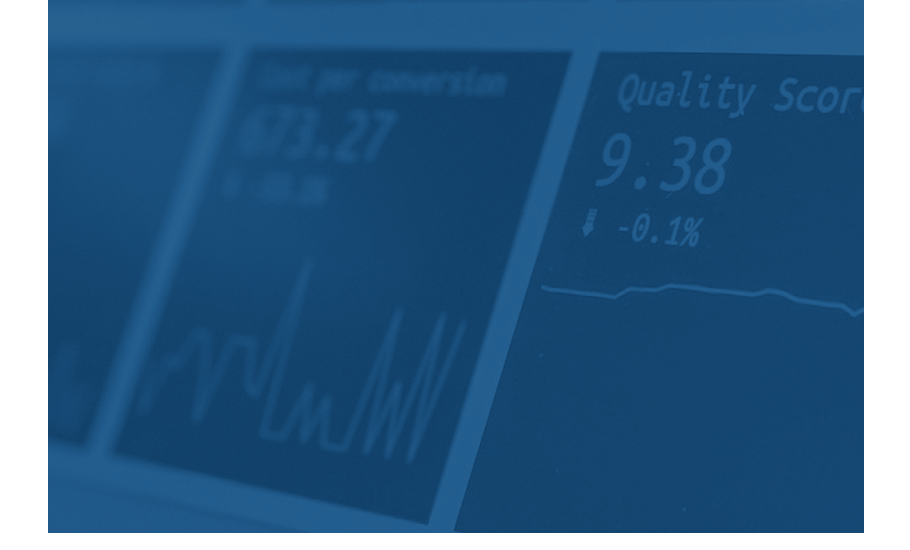

Intel makes several claims about the OOB management functionality and capabilities of its vPro Enterprise platform. The company asked us to put those claims to the test.

As a third-party research consultancy firm, we gather evidence, find insights, and study user experiences to help companies like Intel create intelligent and highly beneficial solutions for their clients and their clients' end-users. To test the OOB management performance of the vPro Enterprise platform, we relied on our years of consultation experience and input from industry experts to set up and conduct an experiment in an isolated test lab environment. However, before we get into the specifics of the test itself, it's necessary to discuss a topic central to all of Intel's vPro manageability claims. It's something known as the DASH standard.

#### **What is the DASH standard?**

The DASH standard defines a common framework for managing systems that aren't currently available over an organization's network. Whether a system is powered off, in a remote location, or off the network entirely, IT admins can use DASH-compliant products to manage that system below the OS. Device manufacturers can implement DASH standards without having to develop their own proprietary OOB management solutions. And because DASH is open source, it's free to use and modify. This is a major reason why so many manufacturers support it, and why it's likely to be compatible with a wide range of devices. It's also well documented, making it easy for IT admins to learn.

#### Where did the DASH standard originate?

The Distributed Management Task Force (DMTF), an international nonprofit organization that develops and publishes industry standards for enterprise systems management, established DASH. Intel was a founding member of the DMTF in 1992 and remains on the board to this day.

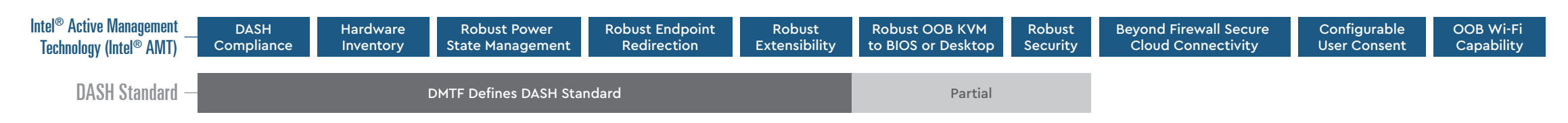

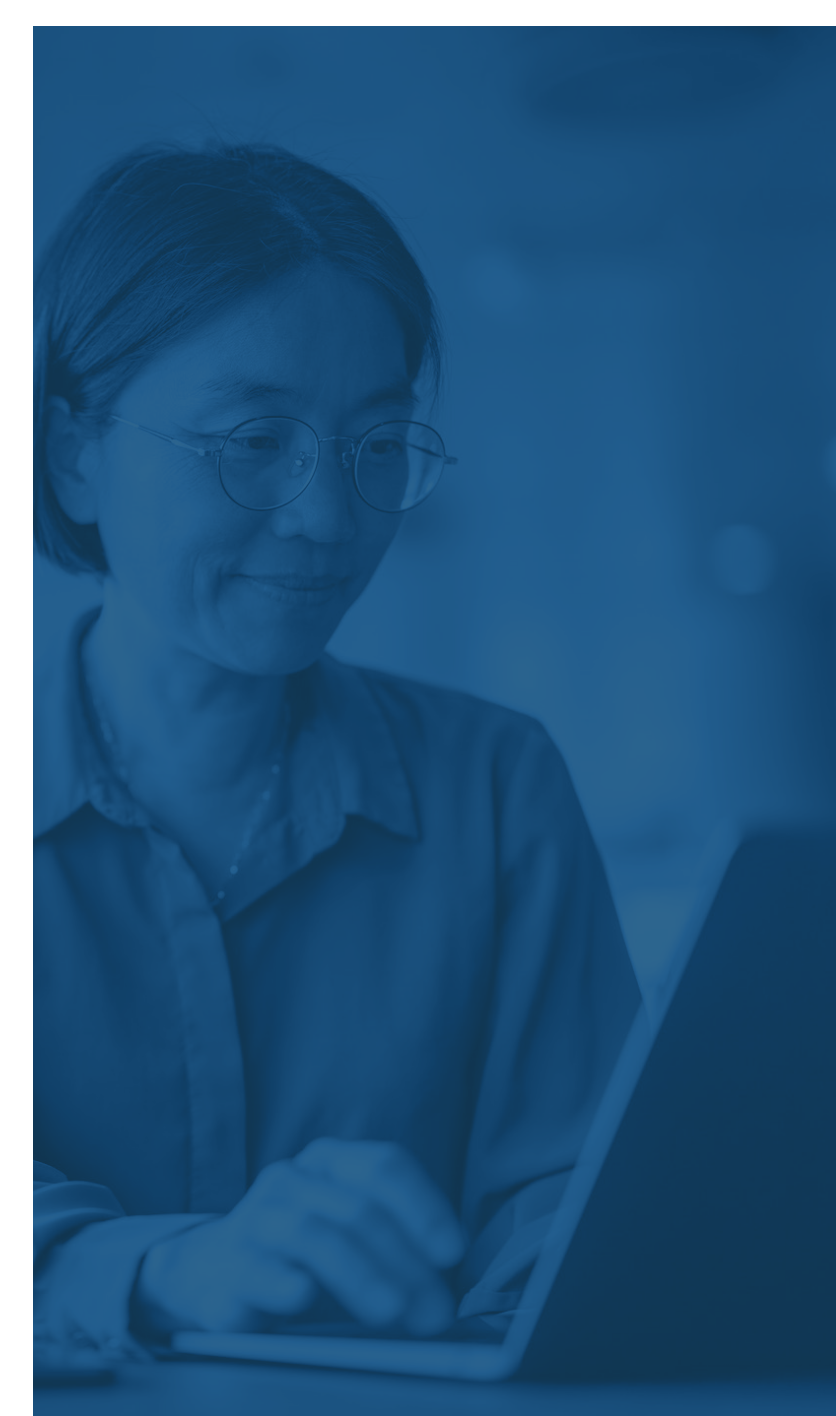

#### **Intel claims its vPro platform builds on the DASH foundation**

According to Intel, its Intel vPro Enterprise platform not only fully adheres to the DASH standard but builds on it with a more robust feature set and secure device management. For our test, we set out to confirm or invalidate the following key claims:

### CLAIM #1

#### **Intel vPro Enterprise enables OOB management over a Wi-Fi or wired connection**

Intel claims that Intel AMT makes it possible to remotely access OOB devices via a management console over a Wi-Fi or wired connection.

### CLAIM #2

#### **Intel vPro Enterprise provides a secure connection between server and device**

Intel also claims that AMT's CIRA feature keeps a device connected to the management server after initial configuration, eliminating the need to keep management ports open all the time. If true, this eliminates an entire avenue for cyberattacks to exploit.

### CLAIM #3

#### **IT staff can take remote keyboard, video, and mouse (KVM) control of an endpoint, even if the endpoint's OS is down**

Intel's marketing claims that IT staff can use the vPro Enterprise platform to both remotely access and take KVM control of a device, regardless of whether the device is turned off and/or the OS isn't functioning.

## CLAIM #4

#### **Remote PC management keeps devices secure and functioning optimally**

Intel's marketing claims that OOB gives IT staff a way to ensure devices have up-to-date operating systems (OS) and antivirus and malware-scanning software. Off-hours patching helps minimize the impact of updates on productivity.

7

## TEST ENVIRONMENT AND DESIGN

It's common for IT to conduct early tests to show a technology's viability as a product or service. We designed our test and lab environment to model how these testbeds are typically set up and conducted.

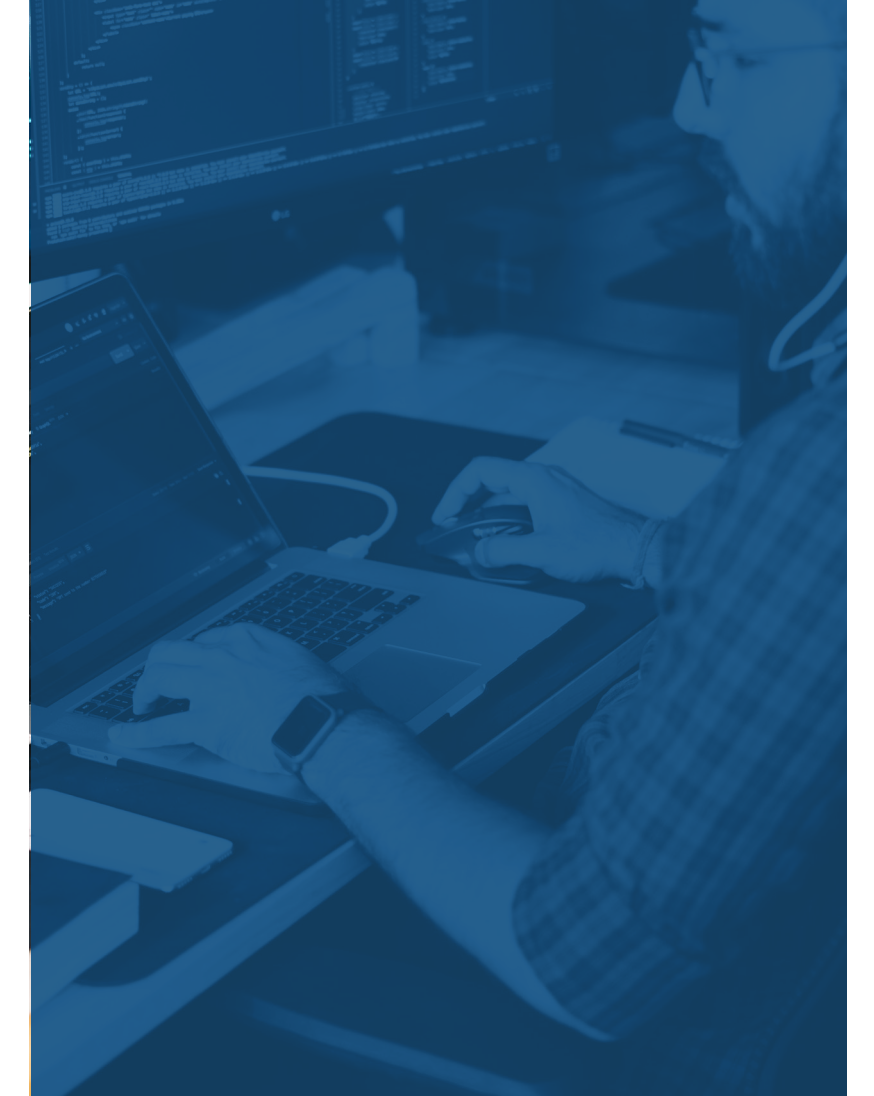

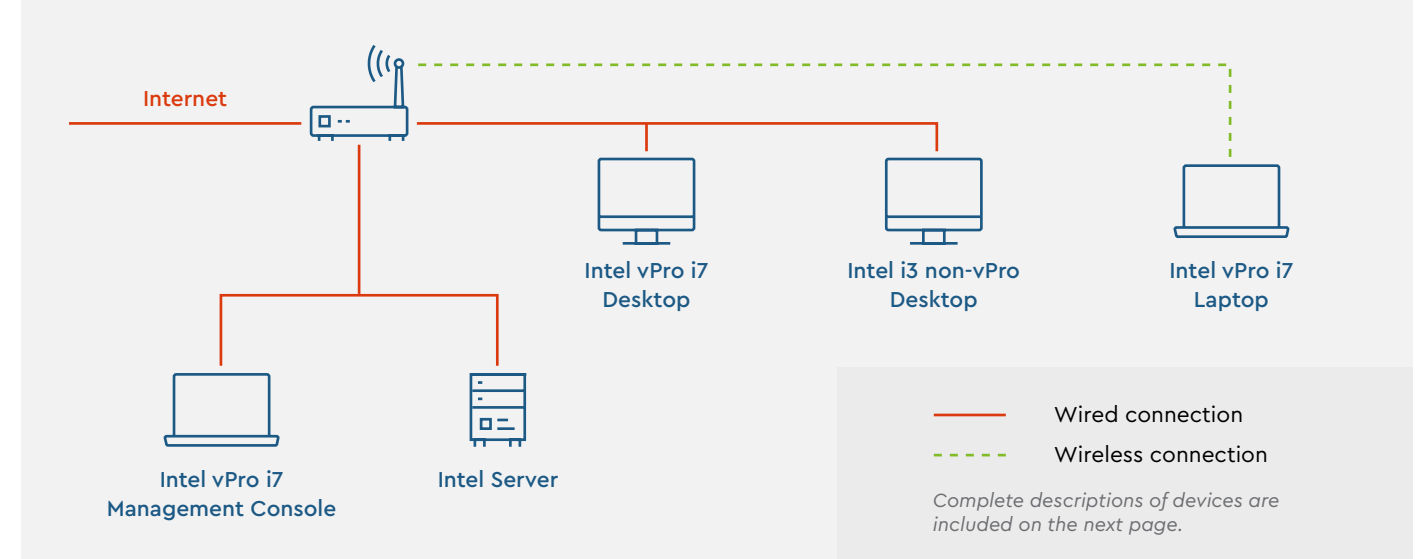

#### **Network**

We configured an isolated network that connected a management console and a server to two Intel vPro Enterprise 12th generation endpoints and one non-vPro 12th generation endpoint via a router.

#### **Managed endpoints**

All three PCs were from the same manufacturer and were marketed as enterprise devices and fully supported OOB. They were factory reset to the most current firmware, software, and drivers. Two of the PCs were desktop models and were connected to the router via Ethernet cables. The third PC was a notebook model and had a wireless connection to the router. Additionally, one of the two desktops was a non-vPro device, meaning it lacked vPro Enterprise capabilities. This allowed us to test both CIRA and TLS deployments.

Since the PC notebook and one of the PC desktops were vPro devices, they were configured to use CIRA to communicate over the network. The non-vPro desktop used transport layer security (TLS) encryption.

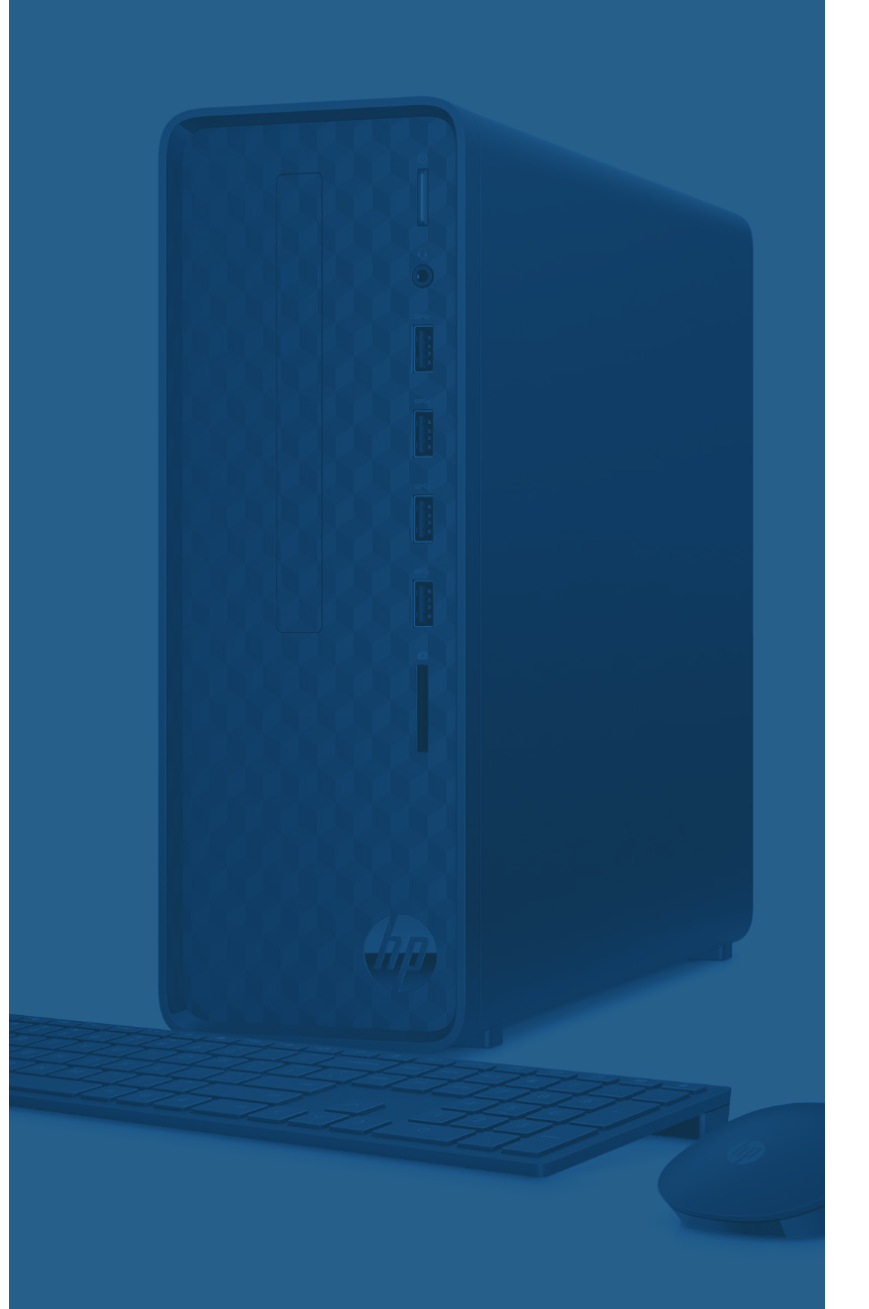

#### **All components**

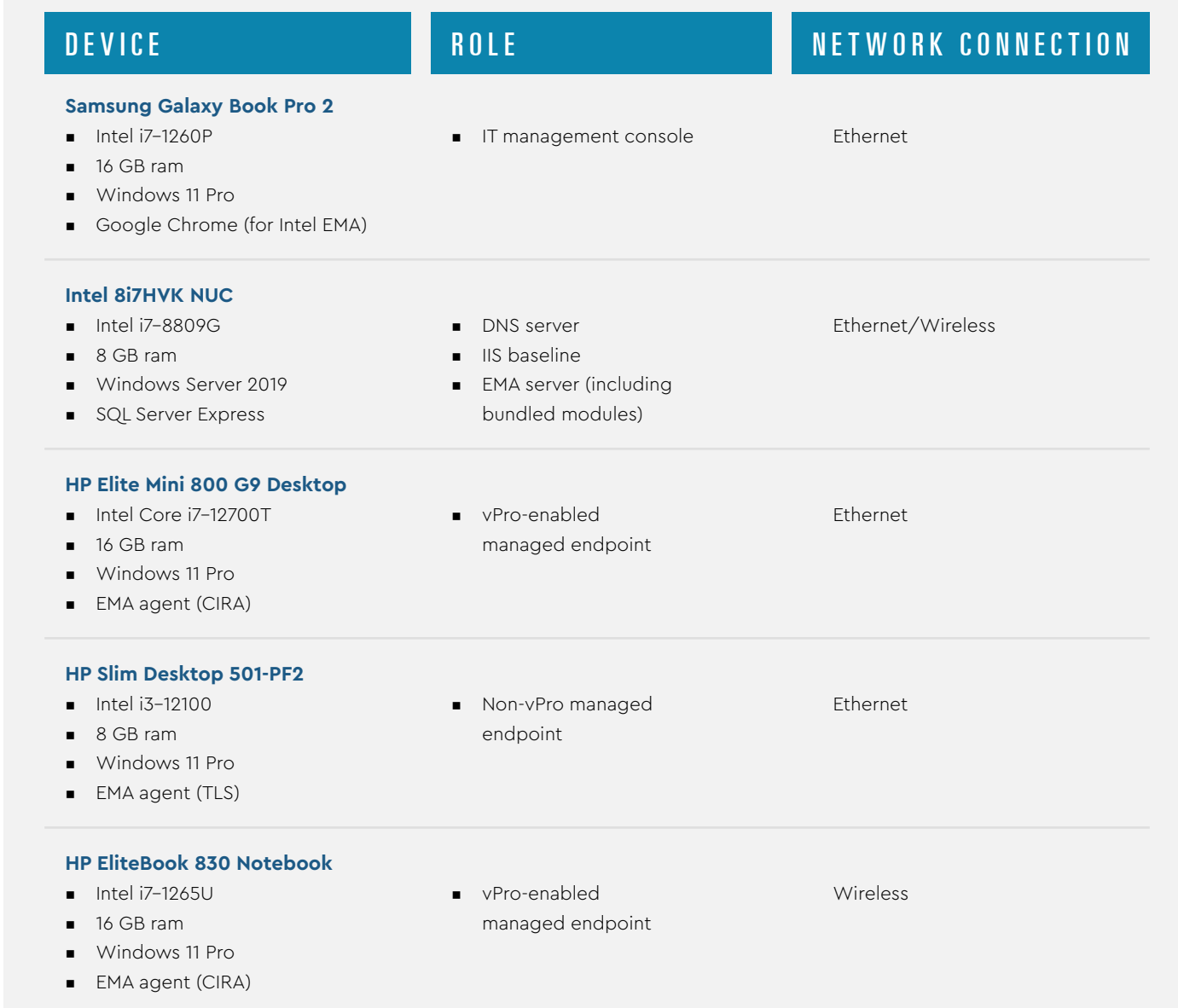

9

Comprovante Qualificação Técnica INTELIGENCIA ARTIFICIAL (1439176) SEI E-20/001.009248/2023 / pg. 215

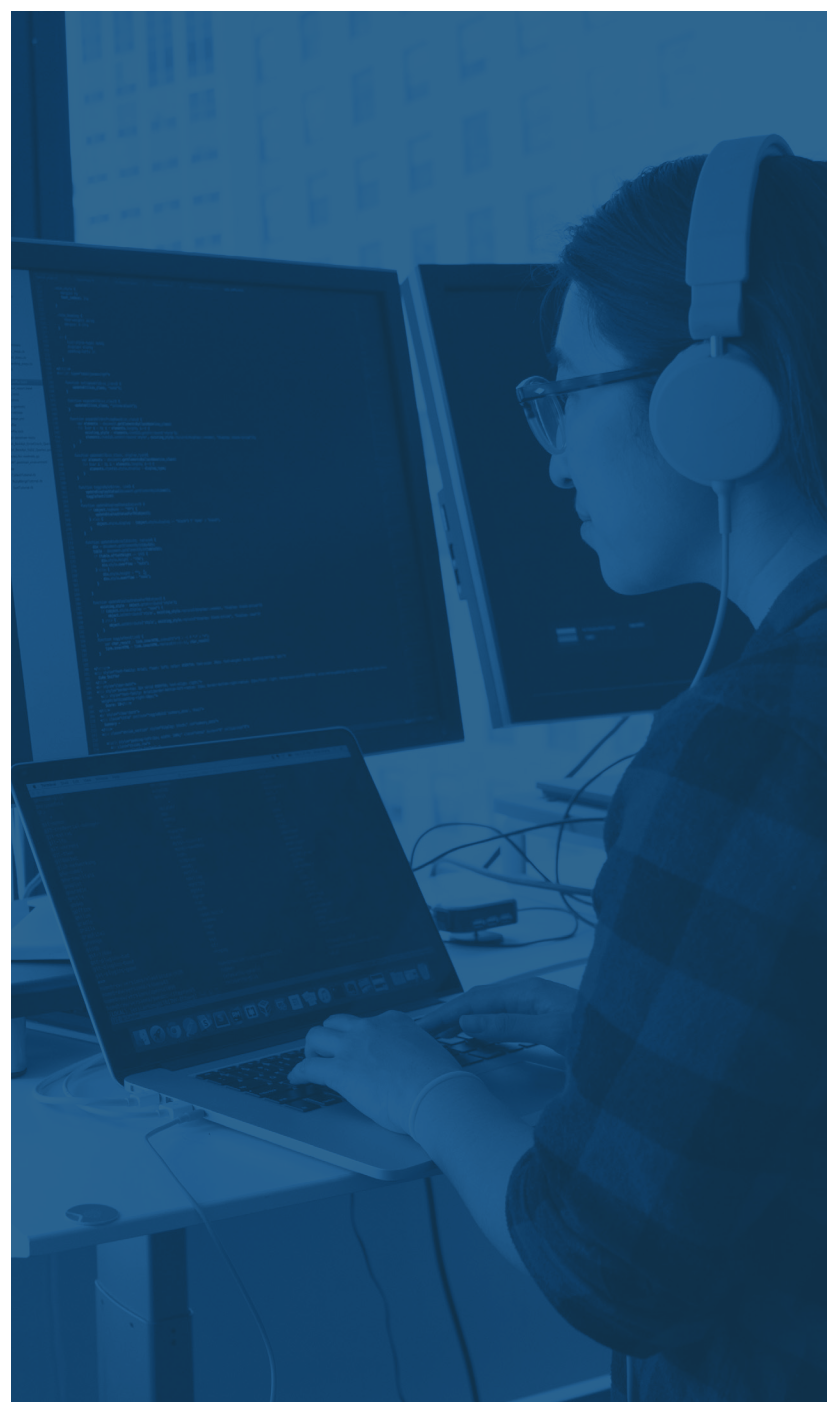

## CONDUCTING THE TEST

Two IT professionals were asked to conduct the test following a series of predetermined tasks. One is an IT technician, and the other is a managed services provider. A human factors expert was consulted on the test's design and was present during the testing session. The three professionals have over 70 years of combined IT and UX experience.

After the participants installed and configured EMA on the server and finished setting up the network, they installed the EMA on the IT management console and configured an EMA agent on the three endpoints. The experts then attempted the following tasks using the EMA management console to test AMT OOB capabilities.

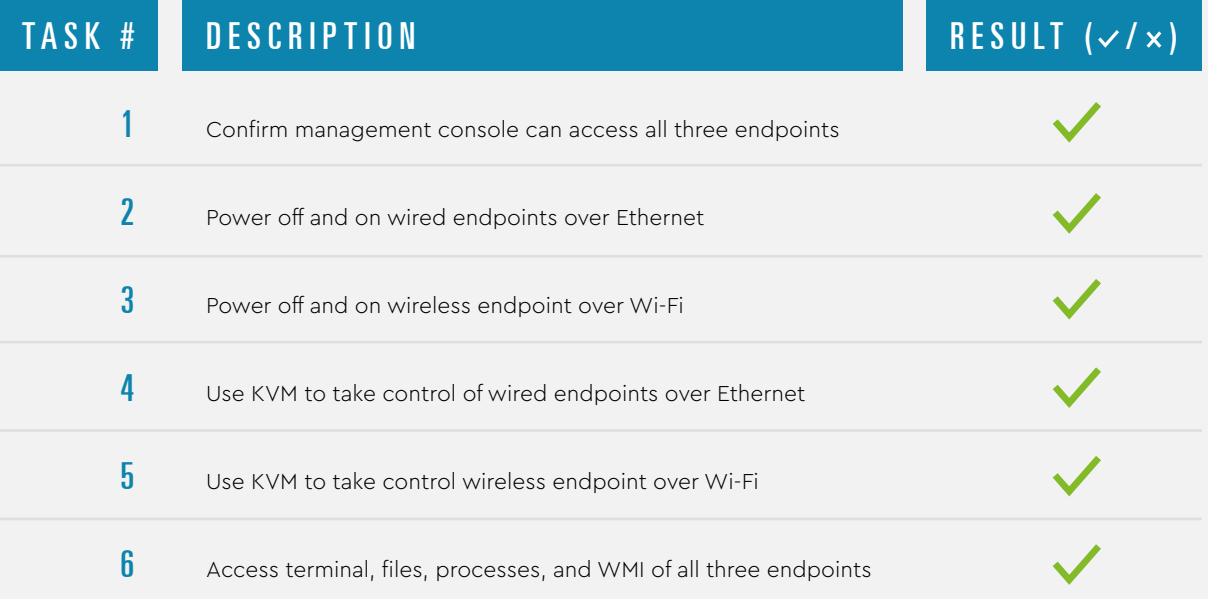

10
## HOW INTEL'S CLAIMS MEASURE UP TO OUR RESULTS?

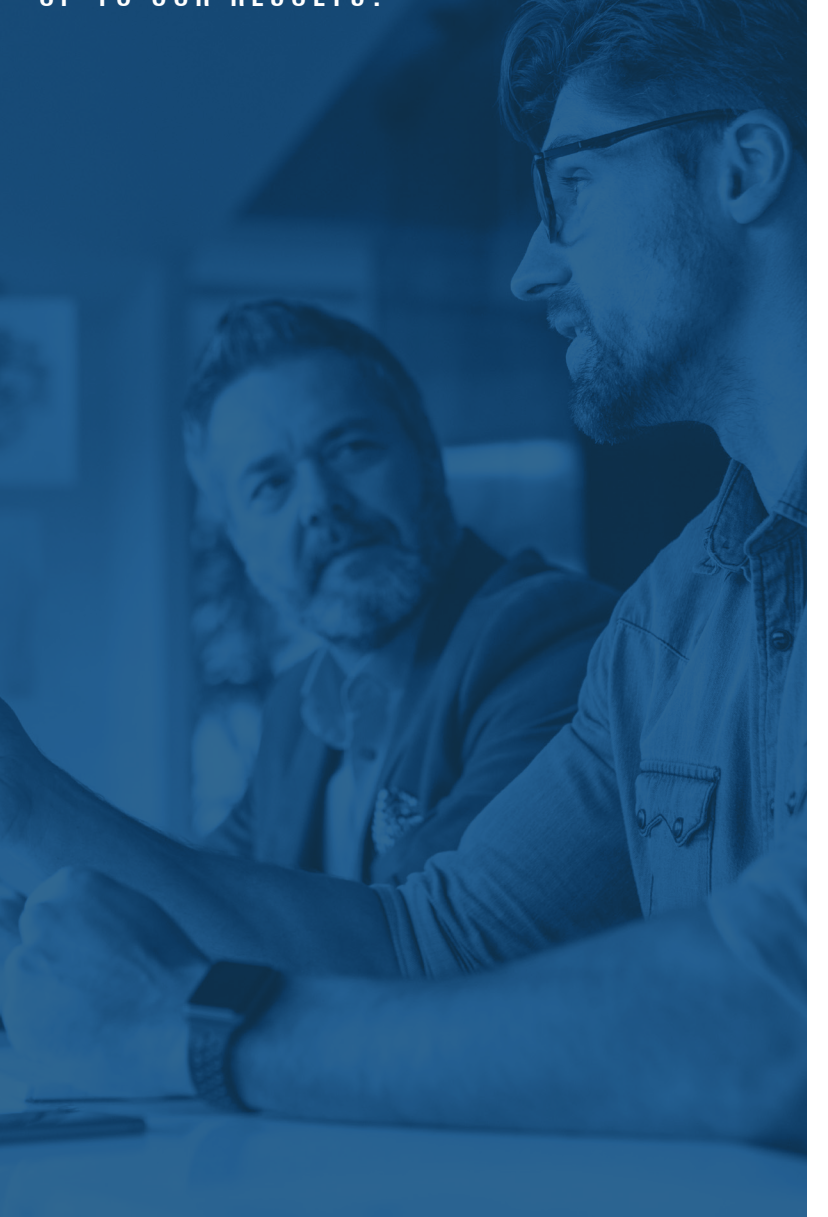

### CLAIM #1

### **Intel vPro Enterprise enables OOB management over a Wi-Fi or wired connection**

The participants successfully accessed and controlled the extended capabilities available through CIRA with the vPro desktop over Ethernet and the vPro laptop over Wi-Fi. The participants were able to access and power down the non-vPro desktop using TLS over Ethernet as well, demonstrating that an IT admin can remotely manage devices and take KVM control of PCs regardless of connection type (Ethernet or Wi-Fi), power status (off or on), or vPro compatibility.

### CLAIM #2

### **Intel vPro Enterprise provides a secure connection between server and device**

CIRA endpoints maintained their own secure connection to the management server. And because the local management ports remained closed, the vPro-enabled PCs did have a more secure connection than required for DASH compliance.

### CLAIM #3

### **IT staff can take remote keyboard, video, and mouse (KVM) control of an endpoint, even if the endpoint's OS is down**

After the participants demonstrated they could power on and off the endpoints, they successfully took KVM control of each one.

# CLAIM #4

### **Remote PC management keeps devices secure and functioning optimally**

The participants demonstrated they could successfully remotely access files and processes in-band, remotely terminate or launch a process, and run Windows Management Instrumentation (WMI) actions.

11

# **Summary and takeaways**

**During and after testing, the experts made the following observations.**

Based on lab results, all three instances either met or exceeded DASH minimums. However, the Intel vPro Enterprise platform using CIRA provided the broadest and deepest OOB management functionality.

The experts were able to control power state and gain KVM control, they successfully demonstrated in-band and out-of-band remote terminal functionality, in-band remote file browsing, in-band remote process management, and run a Windows Management Instrumentation (WMI) action.

They noted that EMA could allow for the installation of further management tools, in situations where proper onboarding was not met, and you need to be able to manage endpoints on the fly. And, while configuration of CIRA was not difficult, IT should take the time to understand exactly what kind of functionality they need prior to configuring it. Otherwise, they risk leaving out a key feature they'll need later down the road—and may only realize the feature is missing at a time when it's needed.

"The fact that EMA is database-driven means it is easy to migrate if needed or to scale to multiple sites."

—Managed Services Expert

"The documentation is both easily accessible and verbose, which results in a fast setup and fast troubleshooting."

—Human Factors Expert

# **"It was easy to navigate between screens and then still be able to do things effectively in Ethernet and Wi-Fi."**

—Managed Services Expert

"I do like that Intel makes it known that someone is connected to the computer [with a visible KVM indicator on client]."

—IT Security Expert

# **Conclusion**

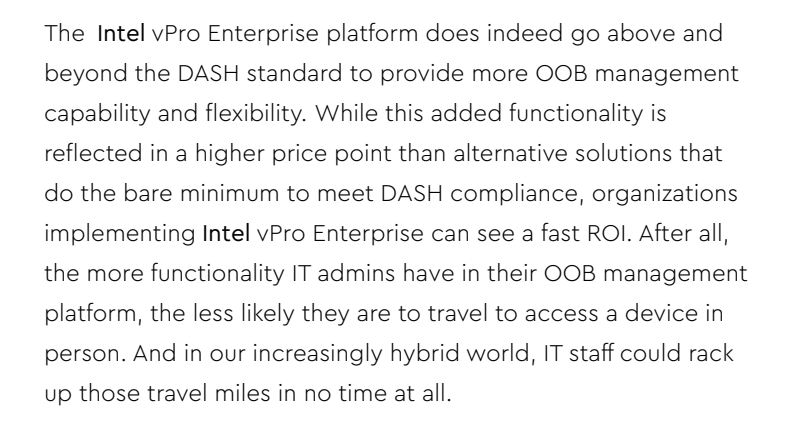

IT staff can proactively push updates across the network and shut down security threats more rapidly. They can also become far more efficient at resolving and closing IT service tickets. So, not only are employees free from having to physically walk to an IT service counter or wait for an IT technician to arrive at their doorstep, but they can also simply put in a ticket to a more attentive IT staff. As a result, employee downtime is reduced and negative impact on productivity is minimized.

## RANKED OOR OFFFRINGS BASIC CONCEPTS

All either meet or exceed DASH minimums (CIRA does it in a proprietary way).

### **BEST**

Intel vPro/Intel AMT solution using CIRA (Client Initiated Remote Access) is the fullest-feature OOB offering available.

### **BETTER**

Intel vPro/Intel AMT using Admin Control Mode (www.[software.intel.com/en-us/amt](http://software.intel.com/en-us/amt-developer-guide-basic-concepts)[developer-guide-basic-concepts](http://software.intel.com/en-us/amt-developer-guide-basic-concepts)).

### **GOOD**

Intel vPro® Essentials using Intel® Standard Manageability.

**NOTICES AND DISCLAIMERS:** All product descriptions, dates and figures provided are preliminary, based on current expectations, and subject to change without notice.

Intel technologies may require enabled hardware, software or service activation.

Built into the hardware, Intel® Thread Director is provided only in performance hybrid architecture configurations of 12th Gen or newer Intel® Core™ processors; OS enablement is required. Available features and functionality vary by OS.

Performance hybrid architecture combines two core microarchitectures, Performance-cores (P-cores) and Efficient-cores (E-cores), on a single processor die first introduced on 12th Gen Intel Core processors. Select 12th and 13th Gen Intel Core processors do not have performance hybrid architecture, only P-cores, and have same cache size as prior generation; see [ark.intel.com](http://ark.intel.com) for sku details.

All versions of the Intel vPro® platform require an eligible Intel processor, a supported operating system, Intel LAN and/or WLAN silicon, firmware enhancements, and other hardware and software necessary to deliver the manageability use cases, security features, system performance, and stability that define the platform. See [www.Intel.com/Performance-vPro](http://www.Intel.com/Performance-vPro) for details.

No product or component can be absolutely secure. Learn more at [www.Intel.com/PerformanceIndex](http://www.Intel.com/PerformanceIndex) (Security & Manageability).

Your costs and results may vary.

Intel is committed to the continued development of its renewable, sustainable, and green networks, as we strive to prioritize greenhouse gas reduction. Refer to Intel Corporate Responsibility Report 2021-2022 or visit [www.Intel.com/2030goals](http://www.Intel.com/2030goals) for further information.

"Conflict-free" refers to products, suppliers, supply chains, smelters, and refiners that, based on our due diligence, do not contain or source tantalum, tin, tungsten or gold (referred to as "conflict minerals" by the U.S. Securities and Exchange Commission) that directly or indirectly finance or benefit armed groups in the Democratic Republic of the Congo or adjoining countries.

© Intel Corporation. Intel, the Intel logo, Intel vPro and other Intel marks are trademarks of Intel Corporation or its subsidiaries. Other names and brands may be claimed as the property of others.

Comprovante Qualificação Técnica INTELIGENCIA ARTIFICIAL (1439176) SEI E-20/001.009248/2023 / pg. 219

# **Glossary**

### **BYOD Bring your own device**

The practice of employees using personal devices to access their company's data and business applications for work purposes. BYOD policies govern what apps and data an employee can access via their personal device and enforce the necessary security measures (e.g., two-factor authentication).

### **CIRA**

### **Client Initiated Remote Access**

Feature of Intel AMT that makes the managed device responsible for staying connected to the management server after initial configuration. This removes a significant security vulnerability by making it unnecessary for the client to leave management ports open all the time.

### **DASH Desktop and Mobile Architecture for System Hardware**

Standard that defines a set of interoperability industry protocols for managing, monitoring, and controlling PCs regardless of system power state (on, off, standby) or operating system capability. DASH uses standardsbased management technologies for management and monitoring of desktop and notebook systems.

### DMTF

### **Distributed Management Task Force**

Former name of the DMTF standards organization (now a four-letter name, not an acronym) that develops open standards for managing various types of IT infrastructure. The DMTF created the DASH standard, for example.

### **In-Band Management**

Commands for management operations such as disk access, powering off, KVM, and system status that can only happen through the operating system, i.e., not when the system is shut down or the OS won't start up.

### Intel AMT

### **Intel Active Management Technology**

Technology built into the chipset of Intel vPro devices, allowing secure out-of-band management of those devices independent of the state of the operating system, allowing such uses as KVM control during the boot process and startup of a powered-off endpoint over Wi-Fi.

### Intel EMA

### **Intel Endpoint Management Assistance**

Cloud-based device management application that performs in-band (via an agent program) and out-of-band operations (via Intel AMT) on endpoints in a corporate network.

### OOB Management **Out-of-band Management**

In the world of endpoints (it has a slightly different meaning for networking equipment), commands for operations such as disk access, powering on or off, KVM, and system status without reliance on the operating system. This requires hardware support in the chipset and compatible communication protocols.

### TLS **Transport Layer Security**

Encrypted protocol used by client-server applications to communicate across a network in a way designed to prevent eavesdropping and tampering.

### **WMI Windows Management**

### **Instrumentation**

The infrastructure for management data and operations on Windowsbased operating systems. You can write WMI scripts or applications to automate administrative tasks on remote computers, but WMI also supplies management data to other parts of the operating system and products.

### **Footnotes (from page 2):**

1 Pereira, K. (2022, February 25). Is corporate America ready for The Future of Work?. AT&T Business. https://www.business.att.com/learn/research-reports/is-corporate-america-ready-for-the-future-of-work.html  $^2$  Wigert, B., & Agrawal, S. (2022, August 31). Returning to the Office: The Current, Preferred and Future State of Remote Work.  $\,$ 

Gallup.com. https://www.gallup.com/workplace/397751/returning-office-current-preferred-future-state-remote-work.aspx

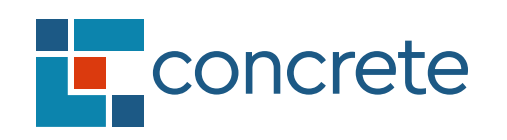

# The power of insight.

### **[concreteUX.com](http://concreteUX.com)**

**LinkedIn**[.com/company/concreteUX](http://www.linkedin.com/company/concreteux) **Instagram**[.com/concreteUX](http://instagram.com/concreteUX)

2189 NW Wilson Street Portland, OR 97210 © 2023 Concrete

### **\*Other names and brands may be claimed as the property of others.**

**WARRANTY DISCLAIMER** CONCRETE, LLC ("CONCRETE") HAS EXERCISED COMMERCIALLY REASONABLE EFFORTS TO ENSURE THE ACCURACY AND VALIDITY OF ITS TESTING AND THE RESULTS OF THIS PAPER; HOWEVER, CONCRETE SPECIFICALLY DISCLAIMS ANY WARRANTY, EXPRESSED OR IMPLIED, RELATING TO THE TEST RESULTS, METHODOLOGY AND ANALYSIS, INCLUDING WITHOUT LIMITATION THEIR ACCURACY, COMPLETENESS OR QUALITY AND INCLUDING ANY IMPLIED WARRANTY OF FITNESS FOR ANY PARTICULAR PURPOSE. RELIANCE ON THE RESULTS OF ANY TESTING WILL BE AT YOUR OWN RISK. YOU AGREE THAT CONCRETE, ITS AFFILIATES, AND THEIR EMPLOYEES AND SUBCONTRACTORS SHALL HAVE NO LIABILITY FROM ANY CLAIM OF LOSS OR DAMAGE ON ACCOUNT OF ANY ALLEGED ERROR OR DEFECT IN THIS PAPER, OR ANY TESTING PROCEDURE, METHODOLOGY, ANALYSIS, OR RESULT.

**LIMITATION OF LIABILITY AND DAMAGES** IN NO EVENT SHALL CONCRETE BE LIABLE FOR ANY DIRECT, INDIRECT, SPECIAL, INCIDENTAL, OR CONSEQUENTIAL DAMAGES IN CONNECTION WITH THIS PAPER, THE RESULTS OR ANALYSIS HEREIN, OR CONCRETE'S TESTING METHODOLOGY OR RESULTS, EVEN IF ADVISED OF THE POSSIBILITY OF SUCH DAMAGES, AND BY READING THIS PAPER YOU HEREBY RELEASE CONCRETE FROM ANY SUCH DAMAGES RELATED THERETO.

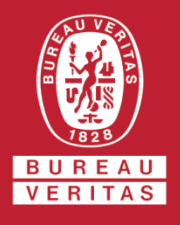

# **HP Inc.**

 **1501 Page Mill Road Palo Alto, CA 94304 USA**

This is a multi-site certificate, additional site(s) are listed on the next page(s)

*Bureau Veritas Certification Holding SAS – UK Branch certifies that the Management System of the above organisation has been audited and found to be in accordance with the requirements of the management system standards detailed below*

# **ISO 14001:2015**

*Scope of certification*

**Worldwide Manufacturing of Computing and Imaging Products and Related Operations**

Original cycle start date: **23-July-2012** Expiry date of previous cycle: **24-July-2024** Certification / Recertification Audit date: **24-June-2021** Certification / Recertification cycle start date: **22-July-2021** Subject to the continued satisfactory operation of the organisation's Management System, this certificate expires on: **21-July-2024**

Certificate No**.: US015677** Version: **5** Issue date: **17-January-2024**

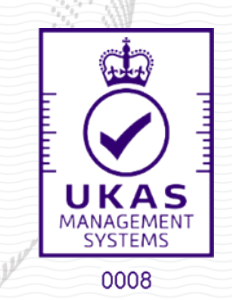

*Signed on behalf of BVCH SAS UK Branch Certification Body Address: 5th Floor, 66 Prescot Street, London, E1 8HG, United Kingdom Local Office: 16800 Greenspoint Park Drive Suite 300S Houston, TX 77060, USA*

Further clarifications regarding the scope and validity of this certificate can be found by selecting or scanning the QR Code shown on the left.

UKAS Certificate Template Multi Site Rev.4.1 28 Aug 2023

[Comprov](https://e-cer.bureauveritas.com/JYKH90YXDWXBNRPZVLMIRYR2XG6TCIEGMWIFOGDWYFFZLHO8FKXLFJGMOHES8IRUSMRMYRFJQWI9ZQVC57AUF4HYMJF9461P35DTLZSWYXJB6SWIMGEADL3S9ZKIUIDUEF)ante Qualificação Técnica INTELIGENCIA ARTIFICIAL (14/39176) SEI E-20/001.009248/2023 / pg. 222

Brian Sanders

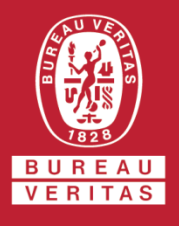

**HP Inc.**

# **ISO 14001:2015**

*Scope of certification*

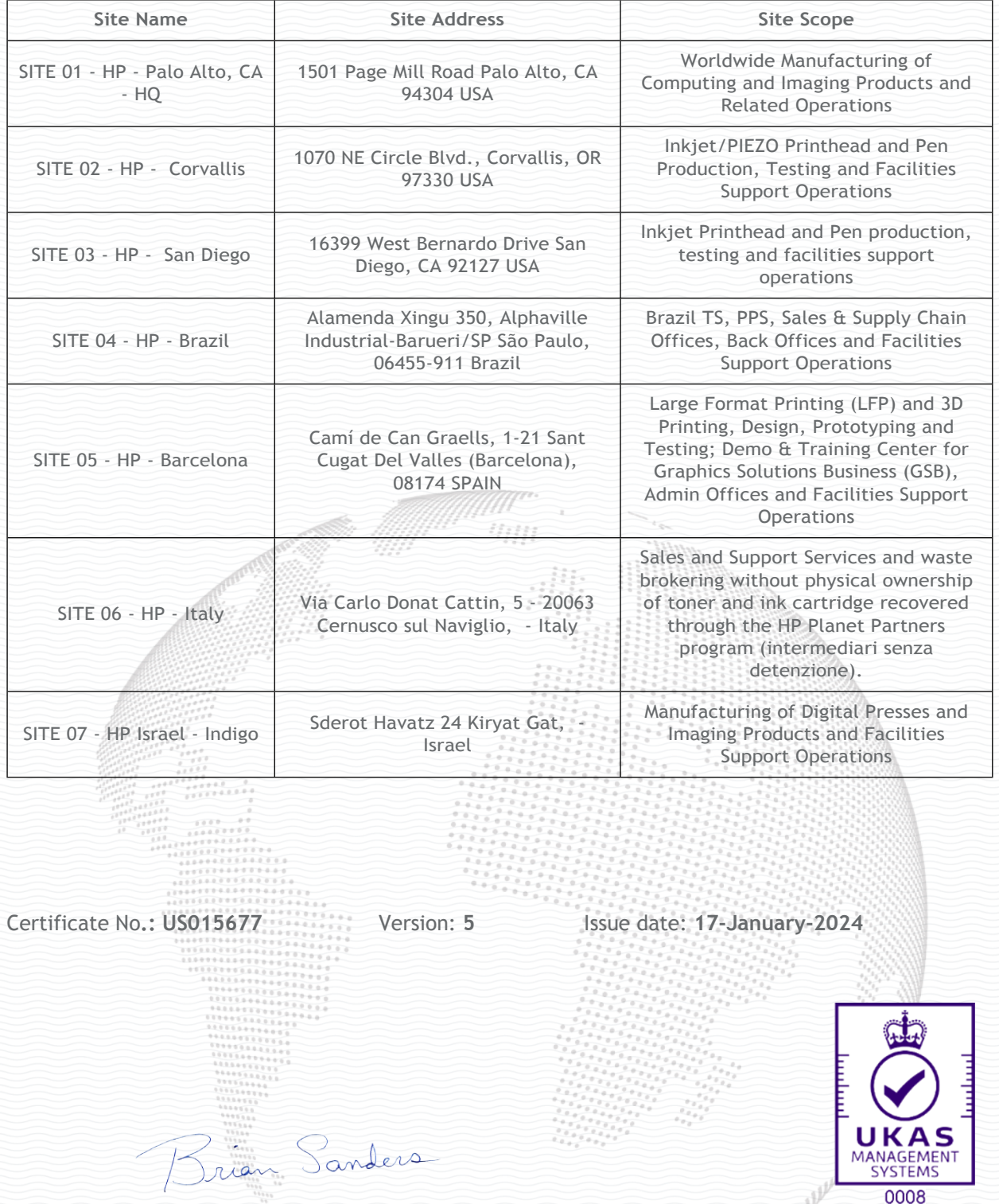

**Webble** *Signed on behalf of BVCH SAS UK Branch Certification Body Address: 5th Floor, 66 Prescot Street, London, E1 8HG, United Kingdom Local Office: 16800 Greenspoint Park Drive Suite 300S Houston, TX 77060, USA*

Further clarifications regarding the scope and validity of this certificate can be found by selecting or scanning the QR Code shown on the left.

UKAS Certificate Template Multi Site Rev.4.1 28 Aug 2023

[Comprov](https://e-cer.bureauveritas.com/JYKH90YXDWXBNRPZVLMIRYR2XG6TCIEGMWIFOGDWYFFZLHO8FKXLFJGMOHES8IRUSMRMYRFJQWI9ZQVC57AUF4HYMJF9461P35DTLZSWYXJB6SWIMGEADL3S9ZKIUIDUEF)ante Qualificação Técnica INTELIGENCIA ARTIFICIAL (14/39176) SEI E-20/001.009248/2023 / pg. 223

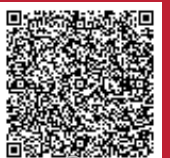

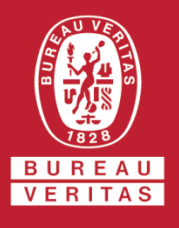

# **ISO 14001:2015**

### *Scope of certification*

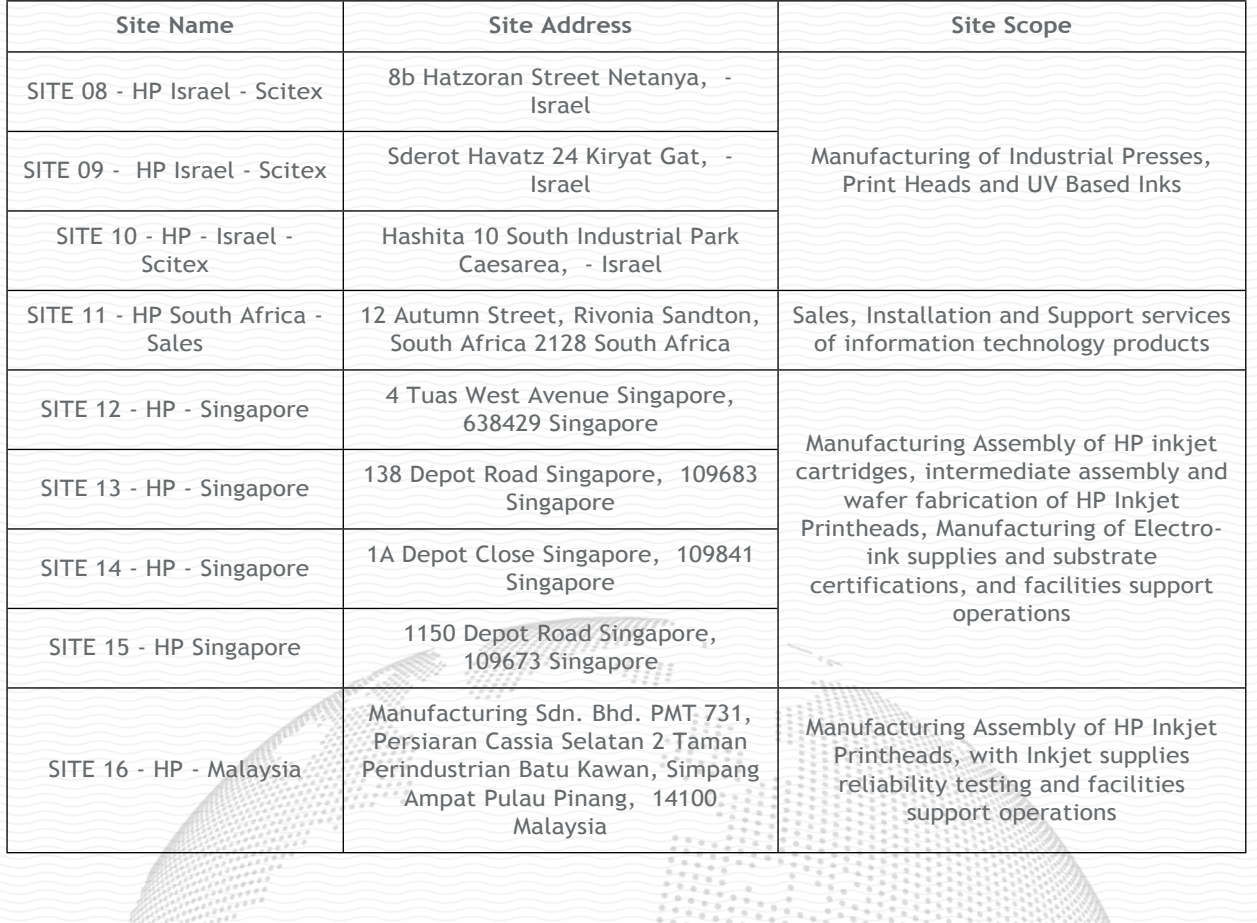

Certificate No**.: US015677** Version: **5** Issue date: **17-January-2024**

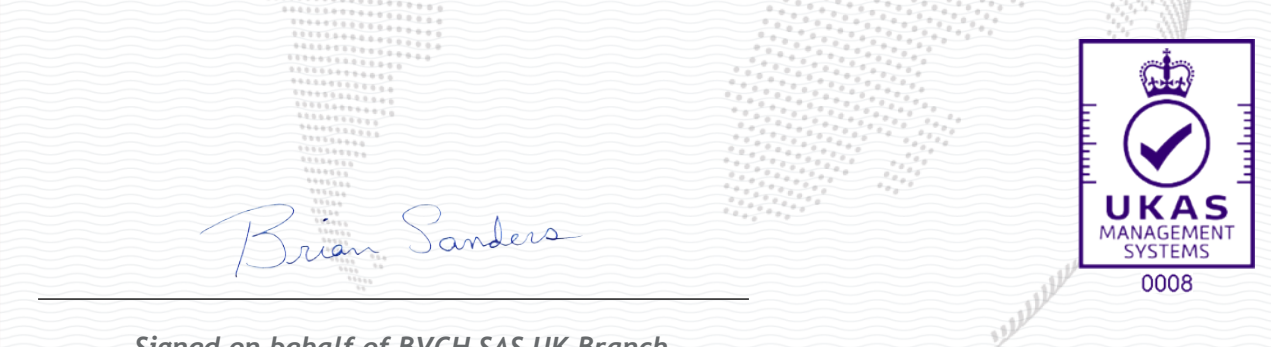

*Signed on behalf of BVCH SAS UK Branch Certification Body Address: 5th Floor, 66 Prescot Street, London, E1 8HG, United Kingdom Local Office: 16800 Greenspoint Park Drive Suite 300S Houston, TX 77060, USA*

Further clarifications regarding the scope and validity of this certificate can be found by selecting or scanning the QR Code shown on the left.

UKAS Certificate Template Multi Site Rev.4.1 28 Aug 2023

[Comprov](https://e-cer.bureauveritas.com/JYKH90YXDWXBNRPZVLMIRYR2XG6TCIEGMWIFOGDWYFFZLHO8FKXLFJGMOHES8IRUSMRMYRFJQWI9ZQVC57AUF4HYMJF9461P35DTLZSWYXJB6SWIMGEADL3S9ZKIUIDUEF)ante Qualificação Técnica INTELIGENCIA ARTIFICIAL (14/39176) SEI E-20/001.009248/2023 / pg. 224

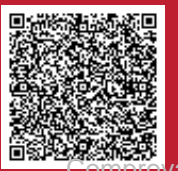

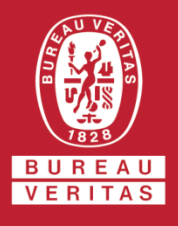

**HP Inc.**

# **ISO 14001:2015**

*Scope of certification*

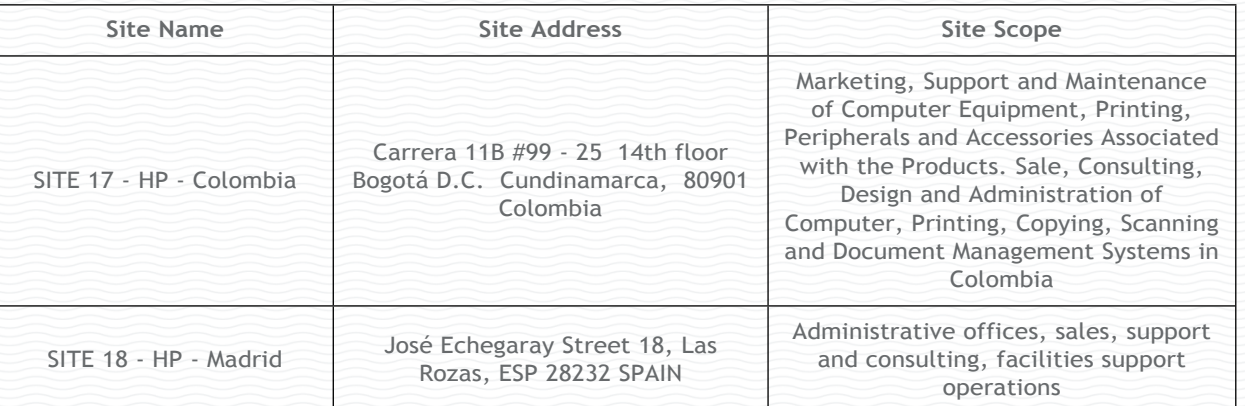

Certificate No**.: US015677** Version: **5** Issue date: **17-January-2024** Brian Sanders К **SYSTEMS** 0008

*Signed on behalf of BVCH SAS UK Branch Certification Body Address: 5th Floor, 66 Prescot Street, London, E1 8HG, United Kingdom Local Office: 16800 Greenspoint Park Drive Suite 300S Houston, TX 77060, USA*

Further clarifications regarding the scope and validity of this certificate can be found by selecting or scanning the QR Code shown on the left.

UKAS Certificate Template Multi Site Rev.4.1 28 Aug 2023

[Comprov](https://e-cer.bureauveritas.com/JYKH90YXDWXBNRPZVLMIRYR2XG6TCIEGMWIFOGDWYFFZLHO8FKXLFJGMOHES8IRUSMRMYRFJQWI9ZQVC57AUF4HYMJF9461P35DTLZSWYXJB6SWIMGEADL3S9ZKIUIDUEF)ante Qualificação Técnica INTELIGENCIA ARTIFICIAL (14/39176) SEI E-20/001.009248/2023 / pg. 225

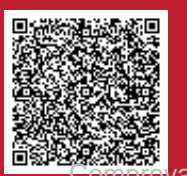

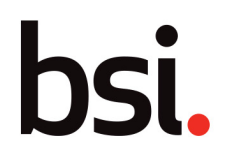

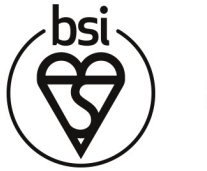

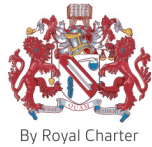

# Certificate of Registration

## OCCUPATIONAL HEALTH & SAFETY MANAGEMENT SYSTEM - ISO 45001:2018

This is to certify that: Hewlett Packard Enterprise 1701 E. Mossy Oaks Road Spring Texas 77389 USA

Holds Certificate No: **OHS 752692**

and operates an Occupational Health and Safety Management System which complies with the requirements of ISO 45001:2018 for the following scope:

> The occupational Health and Safety management system for the control of risks associated manufacture, sales and support of Hewlett Packard Enterprise products, services, and solutions.

For and on behalf of BSI:

Original Registration Date: 2023-04-06 Effective Date: 2023-04-06 Latest Revision Date: 2023-04-06 **Expiry Date: 2026-04-05** 

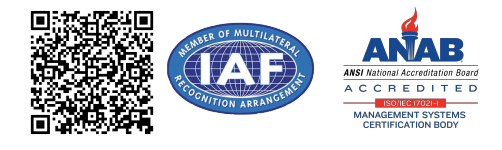

tangs Carlos Pitanga, Managing Director Assurance, Americas

Page: 1 of 2

... making excellence a habit.

This certificate remains the property of BSI and shall be returned immediately upon request.

An electronic certificate can be authenticated *[online](https://pgplus.bsigroup.com/CertificateValidation/CertificateValidator.aspx?CertificateNumber=OHS+752692&ReIssueDate=06%2f04%2f2023&Template=inc)*. Printed copies can be validated at www.bsigroup.com/ClientDirectory To be read in conjunction with the scope above or the attached appendix.

Information and Contact: BSI, Kitemark Court, Davy Avenue, Knowlhill, Milton Keynes MK5 8PP. Tel: + 44 345 080 9000 BSI Assurance UK Limited, registered in England under number 7805321 at 389 Chiswick High Road, London W4 4AL, UK.

A Member of the BSI Group of EGG Boonics INTELIGENCIA ARTIFICIAL (1439176) SEI E-20/001.009248/2023 / pg. 226

Certificate No: **OHS 752692**

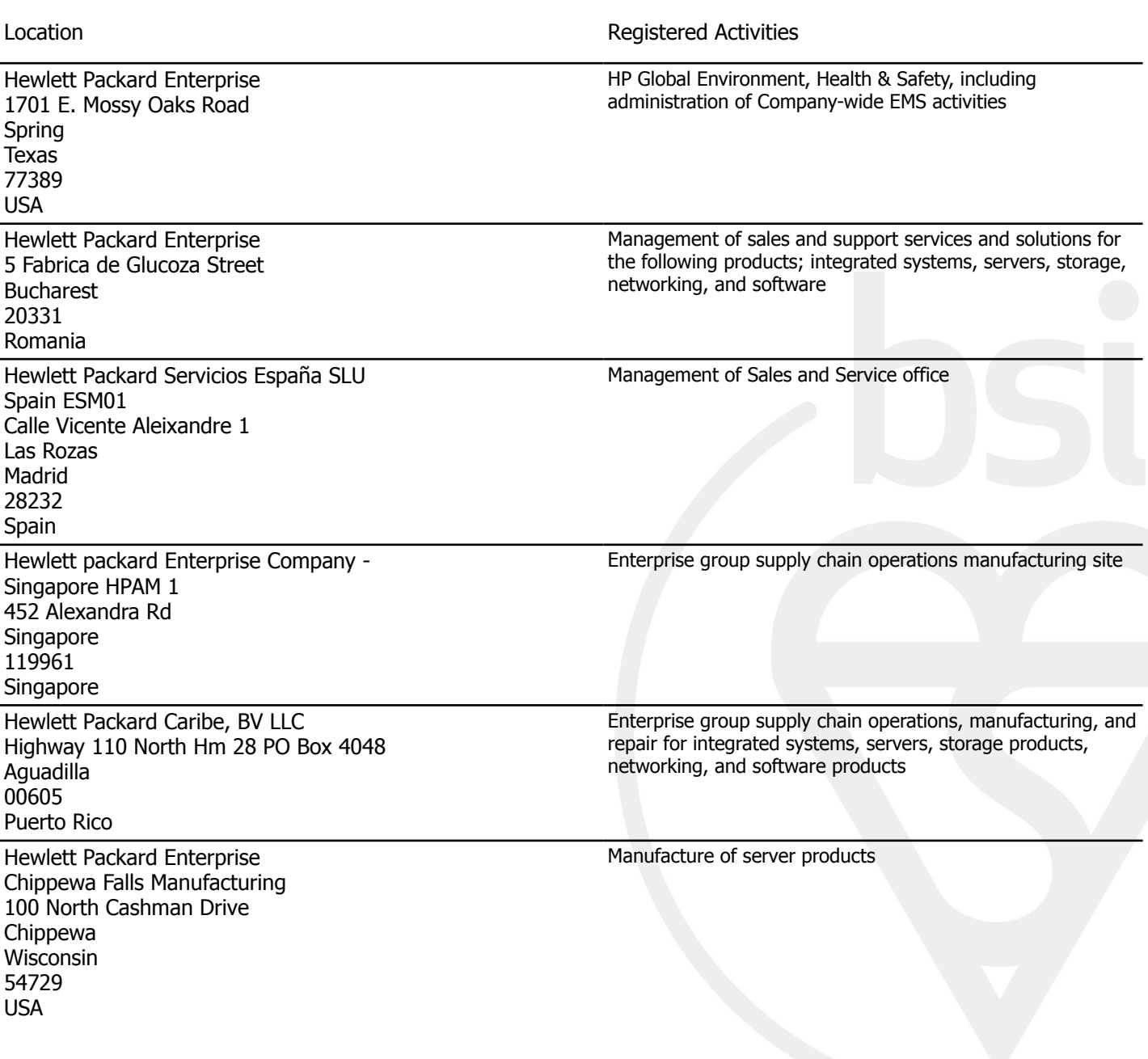

Original Registration Date: 2023-04-06 Effective Date: 2023-04-06 Latest Revision Date: 2023-04-06 Expiry Date: 2026-04-05

### Page: 2 of 2

This certificate remains the property of BSI and shall be returned immediately upon request. An electronic certificate can be authenticated *[online](https://pgplus.bsigroup.com/CertificateValidation/CertificateValidator.aspx?CertificateNumber=OHS+752692&ReIssueDate=06%2f04%2f2023&Template=inc)*. Printed copies can be validated at www.bsigroup.com/ClientDirectory To be read in conjunction with the scope above or the attached appendix. Information and Contact: BSI, Kitemark Court, Davy Avenue, Knowlhill, Milton Keynes MK5 8PP. Tel: + 44 345 080 9000 BSI Assurance UK Limited, registered in England under number 7805321 at 389 Chiswick High Road, London W4 4AL, UK. A Member of the BSI Group of Companies.

Comprovante Qualificação Técnica INTELIGENCIA ARTIFICIAL (1439176) SEI E-20/001.009248/2023 / pg. 227

**[Home](https://uefi.org/)**

# **Membership List**

The UEFI Forum community of members is represented by industry-leading OEMs, IHVs, chip manufactures, BIOS and firmware vendors and operating

### **Promoters** [AMD](http://www.amd.com/us-en/) [American Megatrends, Inc.](http://www.ami.com/) [Apple Inc.](http://www.apple.com/) [ARM Limited](http://www.arm.com/) [Dell](http://www.dell.com/) [Hewlett Packard Enterprise](http://www.hpe.com/) **Contributors** [Absolute Software Corporation](http://www.absolute.com/) [Alibaba \(China\) Co., Ltd.](https://login.alibaba-inc.com/) [Ampere Computing LLC](https://amperecomputing.com/) [ASMedia Technology Inc.](https://www.asmedia.com.tw/) [ASUSTeK COMPUTER INC.](http://www.asus.com/) [Broadcom Corporation](http://www.broadcom.com/) [Canonical Limited](http://www.canonical.com/) [Cirrus Logic, Inc.](https://cirrus.com/) [Cisco](http://www.cisco.com/) [Citrix Systems, Inc.](http://www.citrix.com/) [Cumulus Networks Inc.](http://www.cumulusnetworks.com/) [Cybercom Industria E Comercio de Produtos Eletronico LTDA](http://cybercom.com.br/) [Daten Tecnologia](http://www.daten.com.br/) [Douyin Vision \(Beijing\) Co., Ltd. \(Beijing Bytedance Network Technology Ltd.\)](https://www.bytedance.com/en/) [Dynabook Inc](https://us.dynabook.com/) **EMC** Corporation [Google](https://www.google.com/) [Huawei Technologies Co., Ltd](https://www.huawei.com/us/) [IBM](http://www.ibm.com/us) [ICC Intelligent Platforms GmbH](http://www.ge.com/) **[INSPUR Electronic Information Industry Co., Ltd.](https://zh.ieisystem.com/)** [Linaro Ltd.](http://www.linaro.org/) [Login Informatica Com. Repr. LTDA](http://www.login.com.br/) [Loongson Technology Corporation Limited](http://www.loongson.cn/index.html) [Marvell Asia Pte. Ltd.](https://www.marvell.com/) [Meta Platforms, Inc. \(Facebook\)](https://www.facebook.com/) **Adopters** [3MD dba Hard Drives NW](http://www.hdnw.com/) [3MDEB Embedded Systems Consulting](https://3mdeb.com/) [9elements GmbH](https://9elements.com/) [A.D. Nieman & Associates, LLC](http://www.adnieman.com/) [AAEON Technology Inc.](http://www.aaeon.com/) [ACAS Technologies, Inc.](https://www.acas.me/) [Accusys, Inc.](http://www.accusys.com/) [Acer Inc.](http://www.acer.com/) [Adaptec, Inc.](http://www.adaptec.com/) Ademco, Inc DBA [ADI Global Distribution](https://www.adiglobal.com/) [ads-tech GmbH](http://www.ads-tech.de/) [Advantech Co., Ltd.](http://www.advantech.com/) [AGN Group Suprimentos](https://www.grupoagn.com.br/) [AGS Sundyne Technologies Pvt. Ltd.](http://www.agssundyne.com/) [Airdesk Ltd.](http://www.airdesk.com/) [Alcor Micro Corp.](http://www.alcormicro.com/) [Allion Labs, Inc.](http://www.allion.com/) ALTFLL Ltd. **AlterSciences** [American Arium](http://www.arium.com/) [AMOI Electronics Co., Ltd.](http://www.amoi.com/) [Anna University - College of Engineering](https://www.annauniv.edu/) **[Apricorn](http://www.apricorn.com/)** [Arca Noae, LLC](http://www.arcanoae.com/) [Arista Corp.](http://www.arista.com/) [Arquimedes Automacao E Informatica LTDA.](http://www.arquimedesmg.com.br/) [ASSET InterTech, Inc.](http://www.asset-intertech.com/) [AssurAware, Inc.](http://www.assuraware.com/) [Atlona Inc.](http://atlona.com/) [ATTO Technology](http://www.attotech.com/) **[Attobotics](http://attobotics.net/about_us)** [AuthenTrend Technology Inc.](http://authentrend.com/) Authorizer Technologies, Inc. Aver Networks Corp. [Avery Design Systems](http://www.avery-design.com/) [Avery Design Systmes](http://www.avery-design.com/) [Avid Technology, Inc.](http://www.avid.com/) [Axiom Electronics, LLC](http://www.axiomsmt.com/) [Axiomtek Co., Ltd.](http://www.axiomtek.com/) [Balance Software Corp.](http://www.balance-software.com/) [Basemark Oy](https://www.basemark.com/) [Battelle Memorial Institute, Pacific Northwest Division](http://www.battelle.org/) [BCM Advanced Research](http://www.bcmcom.com/) [BedRock Systems, Inc.](https://bedrocksystems.com/)

[HP, Inc.](http://www.hp.com/) [Insyde Software](http://www.insydesw.com/) [Intel](http://www.intel.com/) [Lenovo](http://www.lenovo.com/us/en/) **[Microsoft](http://www.microsoft.com/)** [Phoenix Technologies](http://www.phoenix.com/) [Montage Technology](http://www.montage-tech.com/) [Multilaser Industrial S/A](http://www.multilaser.com.br/) [Nanjing Byosoft Co., Ltd.](http://www.byosoft.com.cn/) **[NVIDIA](http://www.nvidia.com/)** [NXP B.V.](http://www.nxp.com/) [Oracle America, Inc.](http://www.oracle.com/) [Positivo Tecnologia S.A.](http://www.positivotecnologia.com.br/) [Qualcomm Inc.](http://www.qualcomm.com/) [Realtek Semiconductor Corp.](http://www.realtek.com.tw/) [Red Hat, Inc.](http://www.redhat.com/) [Rivos Inc.](https://rivosinc.gitlab.io/extweb/) [Seagate Technology LLC](http://www.seagate.com/) [SIFIVE, INC.](https://www.sifive.com/) [SUPER MICRO Computer, Inc.](http://www.supermicro.com/) [SUSE LLC](http://www.suse.com/) [Synaptics \(DisplayLink \(UK\) Limited\)](https://www.synaptics.com/) [Tachyum Inc](https://www.tachyum.com/) [The Linux Foundation](http://www.linux.org/) [The MITRE Corporation](http://www.mitre.org/) [Ventana Micro Systems Inc.](https://www.ventanamicro.com/) [VMware, Inc.](http://www.vmware.com/) [Western Digital Technologies](http://www.wdc.com/) [xFusion Digital Technologies Co., Ltd.](https://xfusion.com/) [ZD Technology \(Beijing\) Co., Ltd. \(Kunlun Technology \(Beijing\)](http://zd-tech.com.cn/)  [Zoom Tecnologia Ltda.](https://www.zoomtecnologia.com.br/) [Beijing AnHeng SecoTech Information Technology Co., Ltd.](http://www.ahav.com.cn/) [Bergamo & Cavalcante Informática Ltda](http://www.gminfo.com.br/) [BINARLY Inc.](https://binarly.io/) [BiTMICRO Networks Inc.](http://www.bitmicro.com/) [Booz Allen Hamilton](https://www.bah.com/) [Brown's Operating System Services Limited](http://www.brownsbox.com/) [BSQUARE Corporation](http://www.bsquare.com/) [CalDigit, Inc.](http://www.caldigit.com/) [Calxeda, Inc.](http://www.calxeda.com/) [Canon Inc.](http://global.canon/) [Captec Ltd.](http://www.captec-group.com/) [Centerm Information Co., Ltd.](http://en.centerm.com/) [CenterTools Software GmbH](http://www.centertools.de/) [Central South University](http://www.csu.edu.cn/) [Check Point Software](http://www.checkpoint.com/) [Chelsio Communications, Inc.](http://www.chelsio.com/) China Greatwall Computer Shenzhen Co., Ltd. [CHUNGHSIN INDUSTRY GROUP](http://www.cncgroup.cn/) [CircleSoft LLC](http://www.circlesoft.com/) **[Circuitco](http://www.circuitco.com/)** [Cisc Systems](http://www.ciscsystems.com/) [Cix Technology \(Shanghai\) Co., Ltd.](http://www.cixcomputing.com/en/) [Computer Task Group](http://www.ctg.com/) [Concurrent Technologies Plc](http://www.cct.co.uk/) [congatec A.G.](https://www.congatec.com/de/) [conpal GmbH](http://www.conpal.de/) [coresystems GmbH](http://www.coresystems.de/) [Courtyard Electronics Ltd.](http://www.courtyard.co.uk/) [Cray, Inc.](http://www.cray.com/) [CrossInfo Architects](http://www.crossinfo.com/) [Cryptomill Technologies Ltd.](http://www.cryptomill.com/) [CSWL, Inc.](http://www.cswl.com/) [Dawning Information Industry \(Beijing\) Corp., Ltd. \(Sugon\)](http://www.sugon.com/en/) [Def-Logix, Inc.](http://www.def-logix.com/) [Denali Software](http://www.denali.com/) DeviceVM, Inc. [Diablo Technologies, Inc.](http://www.diablo-technologies.com/) Dialogue Technology Corp. [Diskeeper Corporation](http://www.condusiv.com/) [Dot Hill](http://www.dothill.com/) [Eclypsium, Inc](https://eclypsium.com/) [Egis Technology Inc.](http://www.egistec.com/) [Elite Group Computer Systems Co., Ltd.](http://www.ecs.com.tw/) [EliteBytes Limited](http://www.elitebytes.com/)

### 09/04/2024, 11:06 Membership List | Unified Extensible Firmware Interface Forum

[Eltan B.V.](http://www.eltan.com/) [Embedded Now, Inc](https://www.embeddednow.com/) [Embedded Research Solutions](http://www.arcorp.net/) [emBoot Inc.](http://www.emboot.com/) [Emerson Network Power, Embedded Computing](http://www.emerson.com/) [EMUTEX LTD.](https://emutex.com/) [Enmotus, Inc.](http://www.enmotus.com/) [EPEAK Studio Ltd.](https://epeakstudio.com/) [Etegro Technologies](http://www.etegro.com/) [Eurosoft \(UK\) Ltd.](http://www.eurosoft-uk.com/) [EVOC](http://www.evoc.com/) [ExpressLuck Industrial Ltd.](https://www.expressluck.com/) [Extreme Engineering Solutions, Inc.](http://www.xes-inc.com/) [F5 Networks, Inc.](http://www.f5.com/) [Fastwel Group Co., Ltd.](http://www.fastwel.ru/) [Federal University of Ceara, Brazil](http://www.lesc.ufc.br/) **[Fermilab](http://www.fnal.gov/)** [FernUniversität in Hagen](http://www.fernuni-hagen.de/) [FirmTek, LLC](http://www.firmtek.com/) [Flextronics Instituto de Tecnologia](http://www.fit-tecnologia.org.br/) [focian Computer](http://www.focian.com/) [Founder Technology Group Corp.](http://www.founder.com/) [Framework Computer LLC](https://frame.work/) [Freescale Semiconductor, Inc.](http://www.freescale.com/) [Fujitsu Ltd.](http://www.fujitsu.com/) [Gemalto SA](http://www.gemalto.com/) [General Dynamics Canada](http://www.gdcanada.com/) [Genesi USA Inc.](http://www.genesi-usa.com/) [Gigabyte United Inc.](http://www.gigabyte.com.tw/) [GIGAPC](https://www.gigapc.com.br/) [GIT Japan Inc.](http://www.git-inc.com/) [Glacier Peak Technology, LLC](http://www.glacier-peak.net/) [Grain Media, Inc.](http://www.grain-media.com/) [Greencroft Code](http://www.elance.com/s/greencroftcode/) [Guidance Software, Inc.](http://www.guidancesoftware.com/) [HighPoint Technologies, Inc.](http://www.highpoint-tech.com/) [Hitachi, Ltd.](http://www.hitachi.com/) [Houter Brasil Eireli](https://www.houter.com.br/) **[HTC Corporation](http://www.htc.com/)** [Hunan New Cloudnet Technology Co., Ltd.](http://www.newcloudnet.com/) **[HXT Semitech](http://www.hxt-semitech.com/Index/index.html) [IATECAM](http://www.iatecam.org.br/)** [ICP Electronics, Inc.](http://www.icpems.com/) [InfoTeCS](http://www.infotecs.ru/) [Infrant Technologies, Inc.](http://www.infrant.com/) [Inphi Corp.](http://www.inphi.com/) [Institute of Physics, Academia Sinica](http://www.phys.sinica.edu.tw/) [Integrated Device Technology Inc.](http://www.idt.com/) Intellico, LLC **[Intelligency](https://www.intelligency.com.br/)** [Intelligraphics, Inc.](http://www.intelligraphics.com/) [Inventec Corporation](http://www.inventec.com/) [Inventec Electronic \(Tianjin\) Co., Ltd.](http://www.inventec.com/) **[IRCONA](http://www.ircona.com/)** [ISP RAS](https://www.ispras.ru/en/) **[ITSC Library](http://www.itsc.org/)** [Japan Digital Laboratory Co., Ltd.](http://www.jdl.co.jp/) [JARI](http://www.jari.cn/Portal/Index.aspx) [Jetway Information Security Industry Co., Ltd.](http://www.jetsec.com.cn/) [KingTrust Systems Ltd.](http://www.kingtrust.com.cn/) [Kioxia Corporation](https://www.kioxia.com/) [Konsulko Group](http://www.konsulko.com/) [Kontron Embedded Modules GmbH](http://www.kontron.com/) [Kraftway Corporation PLC](http://www.kraftway.com/) Kuhrman Technology Solutions LLC [LCC Rubinteh](http://www.rubinteh.ru/) [LCFC](http://www.lcfuturecenter.com/) [LG Electronics](http://www.lge.com/) [Lockheed Martin Corporation](http://www.lmco.com/) [Lontium Semiconductor Corporation](http://www.lontiumsemi.com/) **[LucidLogix](http://www.lucidlogix.com/)** [Matrixed Reality Technology Co., Ltd.](https://www.nreal.ai/) [Matrox Graphics Inc.](http://www.matrox.com/) **[MBDA UK Ltd.](http://www.mbda-systems.com/)** [MBM Tecnologia e Industria de Informatica LTDA](https://www.albus.ind.br/) [MediaTek Inc.](http://www.mediatek.com/) [MediCapture, Inc.](http://www.medicapture.com/) [Mensys B.V.](http://www.mensys.nl/) [Mercury Computer Systems](http://www.mc.com/) [Micro-Star Int'l Co., Ltd](http://www.msi.com/) [Microchip Technology](http://www.microchip.com/) [Micron Technology, Inc.](http://www.micron.com/) **[Microsemi Corporation](https://www.microsemi.com/)** [Mitrastar Technology Corp.](http://www.mitrastar.com/) [MokaFive](http://www.mokafive.com/) [Moore Threads Technology Co., Ltd.](https://www.mthreads.com/) [Mossbit Technologies](http://www.mossbit.com/)

Multibeam Nanofab (Carleton University) [Myricom, Inc.](http://www.myricom.com/) [National Instruments Corporation](http://www.ni.com/) [National Technical Systems](http://www.ntscorp.com/) [Naval Postgraduate School](http://www.nps.edu/) [NEC Personal Products Ltd.](http://www.nec.com/) [Neterion, Inc.](http://www.neterion.com/) [Netlist Inc.](http://www.netlist.com/home/default.aspx) [Network 2000 Inc.](http://www.n2k.net/) [NetXen Inc.](http://www.netxen.com/) [Neusoft](http://www.neusoft.com/) [New H3C Technologies Co., Ltd.](http://www.h3c.com/) Newport Enterprises Inc. **[Nextiva](http://www.nextiva.com/)** [NOLO Co., Ltd.](https://www.nolovr.com/index) **[NTI Corporation](http://www.nticorp.com/)** [NVELO, Inc.](http://www.nvelo.com/) [OpenMars Development LLC](http://www.openmars.com/) [Order N Development, LLC](http://www.orderndev.com/) [Orion Technologies, LLC](http://www.oriontechnologies.com/) [OSBASE, LLC](http://www.osbase.com/) [Panasonic Connect Co., Ltd.](http://www.jp.panasonic.com/) [Parallels International GmbH](http://www.parallels.com/) [Pegatron Corporation](http://www.pegatron.com/) [Peppercon AG](http://www.peppercon.de/) [PGP Corporation](http://www.pgp.com/) [PixelNext Inc.](http://www.pixelnext.com/) [PLX Technology, Inc.](http://www.plxtech.com/) **[Portlock](http://www.portlock.com/)** PQURE Technology AB **[Proformatique](http://www.proformatique.com/)** [Quanta Computer Inc.](http://www.quantatw.com/) [Radisys Corporation](http://www.radisys.com/) [Red Flag Software Co., Ltd.](http://www.redflag-linux.com/) [Renesas Electronics Corporation](http://www.renesas.com/) RPA RusBITech rubbersoft.com [Ruijie Networks](http://www.ruijienetworks.com/) [Sage-Microelectronics](http://www.sage-micro.com/us/) [Samsung Electronics Co., Ltd.](http://www.samsung.com/) [Sandia National Laboratories](http://www.sandia.gov/) [SanDisk Corporation](http://www.sandisk.com/) [Sanmina Corporation d/b/a Viking Technology](http://www.vikingtechnology.com/) [SDL Eletro Eletronica Ltda - EPP](http://www.gruposdl.com.br/) [SecurStar GmbH](http://www.securstar.com/) SEMP [TOSHIBA INFORMATICA LTDA](http://www.semptoshiba.com.br/) [Sensics, Inc.](http://www.sensics.com/) [ServerEngines Corp.](http://www.serverengines.com/) **[Shandong University](https://www.sdu.edu.cn/)** [Shanghai Advanced Research Institute](http://english.sari.cas.cn/) [Shanghai IP3 Technology Co., Ltd.](http://www.ip3-tech.com/eng/index.html) [Silicon Image, Inc.](http://www.siliconimage.com/) [Silicon Integrated Systems Corp.](http://www.sis.com/) [SinoSun Technology, Ltd.](http://www.sinosun.com.cn/) [SoftIron, Inc.](https://softiron.com/) [softKVM LLC](http://www.softkvm.com/) [Solarflare Communications Inc.](http://www.solarflare.com/) **[Spirent Communications](http://www.spirent.com/)** [Sprezzatech](http://www.sprezzatech.com/) SSWW [STEC, Inc.](http://www.stec-inc.com/) [Stonewood Electronics Ltd.](http://www.stonewood.co.uk/) [Stream Labs](http://www.stream-labs.com/) Super Future Equities, Inc. [SYBERA GmbH](http://www.sybera.de/) **[Symantec Corporation](http://www.symantec.com/)** [System Fabric Works](http://www.systemfabricworks.com/) [System Garden Ltd.](http://www.system-garden.com/) [System Industrie electronic GmbH](https://www.sie.at/) **[TCORP](http://www.tcorp.ind.br/)** [Terascala, Inc.](http://www.terascala.com/) [Themis Computer, Inc.](http://www.themis.com/) [ThinkIT Data Solutions](https://thinkitdata.com/) [TimeLab Corporation](http://www.timelab.com/) [Tokyo Electron Device Ltd.](http://www.teldevice.com/) [Top Victory Investments](http://www.tpv-tech.com/) [Toshiba Samsung Storage Technology Korea Corporation](http://www.tsstorage.com/) [Trend Micro](http://www.trendmicro.com/) [Tsinghua Tongfang Co., Ltd.](http://www.thtfpc.com/) [Tuxera Inc.](http://www.tuxera.com/) [TYA](http://tya.company/) [Ubiquitous AI Corporation](https://www.ubiquitous-ai.com/) [ULINK Technology, Inc.](http://www.ulinktech.com/) [UNH InterOperability Laboratory](http://www.iol.unh.edu/) Unicompute Technology Co., Ltd [UniFabriX Ltd.](https://www.unifabrix.com/) [Uninter Informatica S/A](http://www.loja.gigapro.com.br/)

```
https://uefi.org/members<br>Comprovante Qualificação Técnica INTELIGENCIA ARTIFICIAL (1439176) SEI E-20/001.009248/2023 / pg. 229<sup>2/3</sup>
```
[Unisys Corporation](http://www.unisys.com/) [University of California, Davis](http://www.ucdavis.edu/) [UPEK, Inc.](http://www.upek.com/) [US Technology Resources \(M\) SDN. BHD.](http://www.ust-global.com/) [V&G Information System Co., Ltd.](http://www.vpx-inc.com/) [VAIO Corporation](http://vaio.com/) **[Validity Sensors](http://www.validityinc.com/)** Venetex Corp [Vestel Dijital Yretim Sanayi A. S.](http://www.vestel.com.tr/) VIA [Alliance Semiconductor Co., Ltd.](http://www.zhaoxin.com/) VIA [Technologies, Inc.](http://www.via.com.tw/) VNPT [Technology](http://vnpt-technology.vn/HomeAction) [VT Miltope](http://www.miltope.com/) [Wacom Technology](http://www.wacom.com/)

### **Individual Adopters**

Alex Kunovszky Barry Gian James Ben Lee Hughes Benson Lin Cheng-Lung Chang Connor Horman Connor Wood David Boyd Dharmesh Tarapore Don MacKellar Ed Brundage Elika S. Kohen Gail B. Keown George Fulk Gregory Havenga Howard Peng Ing-chao Lin [Jake Lehotsky](http://www.jakescustomshop.com/) James Bottomley Jason Christopher Stone Jeong Kim John A. Newton John Blacker John M. Hare Jonathan J. Willemin Joseph LeGarreta Juan Pablo Black Romero Justin Loo Justin Sligh Karl O. Van Leuven IV

### 09/04/2024, 11:06 Membership List | Unified Extensible Firmware Interface Forum

[Wave Systems Corp.](http://www.wavesys.com/) [WinMagic Inc.](http://www.winmagic.com/) [Winsiders Seminars & Solutions, Inc.](http://www.windows-internals.com/) [WinSystems, Inc.](http://www.winsystems.com/) [Wiwynn Corporation](http://www.wiwynn.com/) [Wuhan University](http://www.whu.edu.cn/) [Wyse Technology](http://www.wyse.com/) [XGI Technology Inc.](http://www.xgitech.com/) [Xi'an Saming Technology Co., Ltd.](http://www.saming.com/) [Xi3 Corporation](http://www.xi3.com/) [Xitrix Computer Corporation](http://www.xitrix.net/) [Xsense Connectivity Inc.](http://www.macsense.com/) [Zhejiang Dahua Technology Co., Ltd.](http://www1.dahuasecurity.com/contact.html) [ZNYX Networks](http://www.znyx.com/) Kushal Koolwal Lee Fisher Liqiang Ni Lucien Pullen [Martin Treadwell](https://www.xplore.com/) Marvin Häuser Michael Johnston

MUHAMMAD AYMAN BIN MUHAMMAD IDZMI

Michael Neaves Michael Zimmermann

Patrick J. Kennedy Paulo Henrique L. Amorim

Pete Batard Phooen Sonpooshi Piryanshu Pareek Priyanshu Pareek Robert Jandacek Robert Johnston Rocky Wang Roger Bertoldi Roger Thompson Seppe Sol Shannon Lewis Shawn M. Pedersen VALETTE Teddy Wang Qiang William J. Biessman Xie Tianming (Persmule)

ZongQi Li

# **Intel Core i7-1260P**

Price and performance details for the Intel Core i7-1260P can be found below. This is made using thousands of [PerformanceTest](https://www.passmark.com/products/pt.htm) benchmark results and is updated daily.

- The first graph shows the relative performance of the CPU compared to the 10 other common (single) CPUs in terms of PassMark CPU Mark.
- The 2nd graph shows the value for money, in terms of the CPUMark per dollar.  $\bullet$
- The pricing history data shows the price for a single Processor. For multiple Processors, multiply the price shown by the number of CPUs.

### **Is the Intel Core i7-1260P Good for Gaming?**

This is relatively new CPU that contains 12 Cores and 16 Threads. The Intel Core i7-1260P also has reasonable threaded performance that will serve well in games. Paired with a good [videocard](https://www.videocardbenchmark.net/high_end_gpus.html), *is this CPU Good for Gaming?* Yes, this would be a suitable CPU for gaming. [More ...]

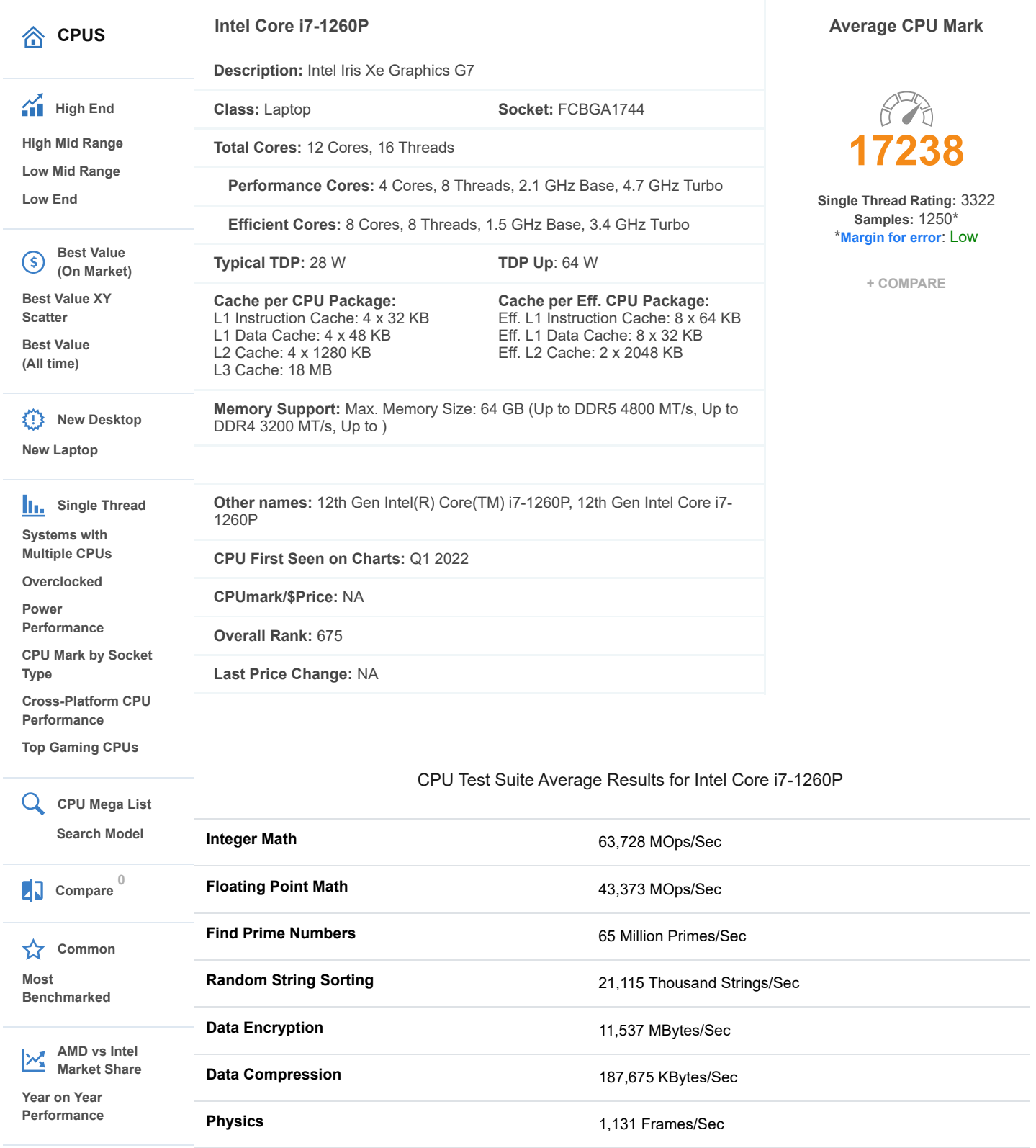

**Extended Instructions** 10,765 Million Matrices/Sec

**Single Thread** 3,322 MOps/Sec

 $\mathcal{A}$  .

## **Overview**

# **HP ProBook 440 14-inch G9 Notebook PC**

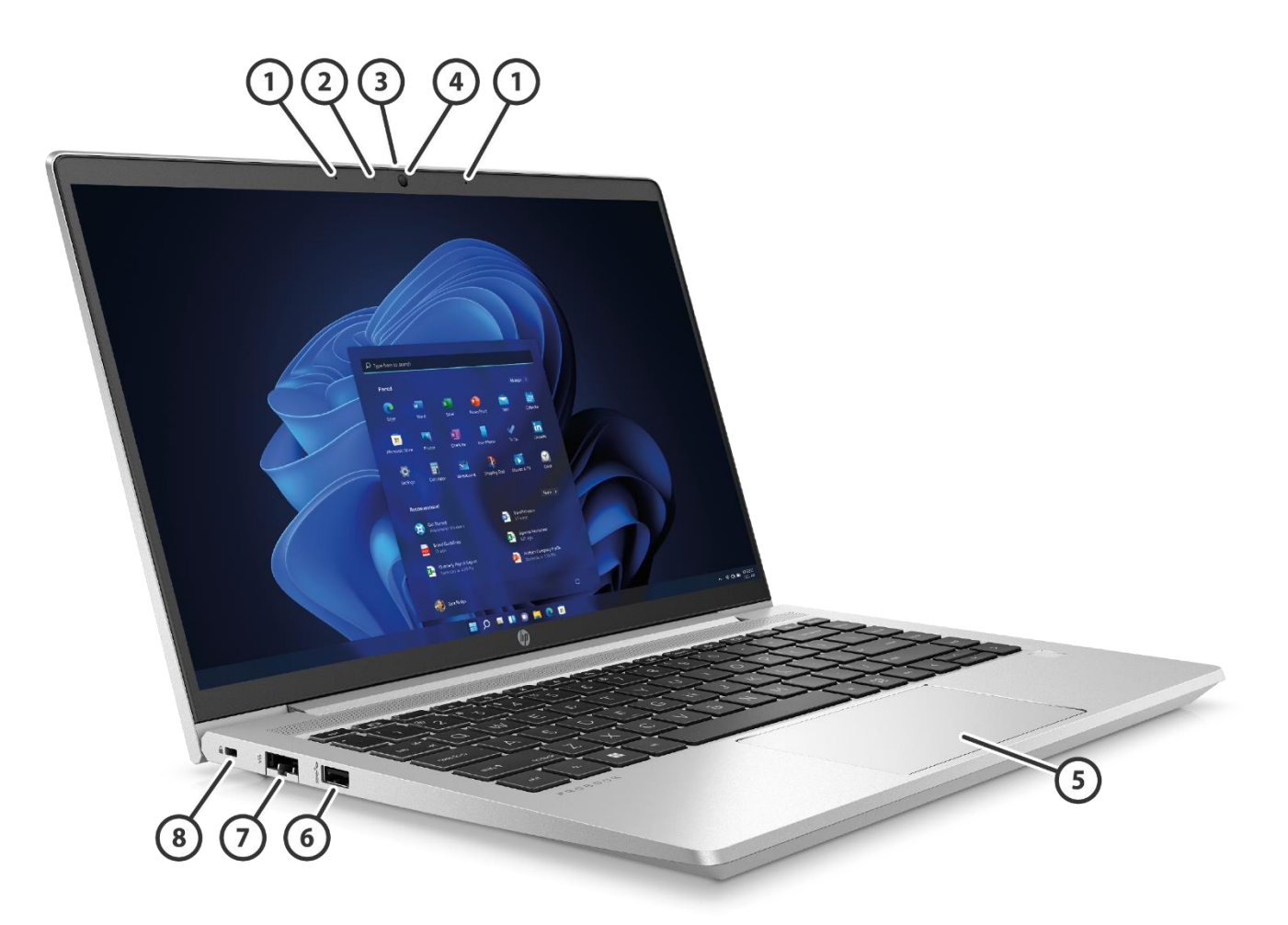

- **1.** Internal Microphones (2) **5.** Clickpad
- 
- 
- 
- **Left**
- 
- **2.** Webcam LED (Optional) **6.** SuperSpeed USB Type-A 5Gbps signaling rate port (USB 3.2 Gen 1)
- **3.** Camera Shutter **7.** Ethernet Port (RJ-45)
- **4.** Combo Web/IR Camera (Optional) **8.** Nano Security Lock Slot (Lock sold separately)

## Overview

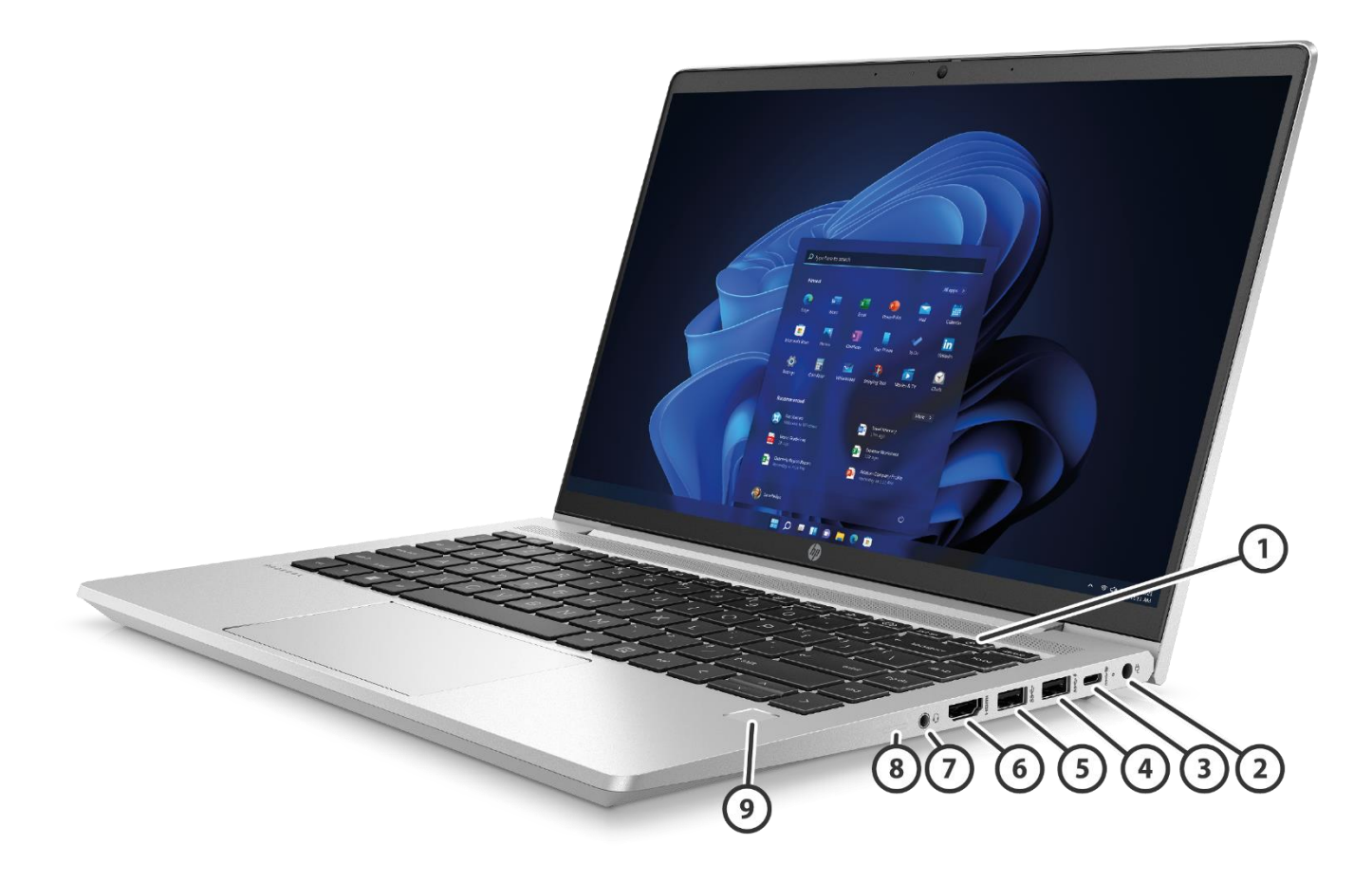

### **Right**

- 
- 
- **3.** SuperSpeed USB Type-C® 10Gbps signaling rate (USB Power Delivery, DisplayPort™ 1.4)
- **4.** SuperSpeed USB Type-A 5Gbps signaling rate port (USB 3.2 Gen 1)
- **5.** SuperSpeed USB Type-A 5Gbps signaling rate port (USB 3.2 Gen 1)
- **1.** Power Button Key **6.** HDMI 2.1 Port (Cable not included)
- **2.** Power Connector **7.** Audio Combo Jack
	- **8.** External SIM (WWAN Optional Model)
	- **9.** Touch Fingerprint Sensor (Select Models)

## Overview

### **AT A GLANCE**

- Preinstalled with Windows 11 versions or FreeDOS
- Choice of 12th generation Intel® Core™ i7, i5 and i3 processors
- NVIDIA<sup>®</sup> GeForce® MX570 discrete graphics with 2 GB GDDR6 video memory
- NVIDIA® GeForce® MX570A discrete graphics with 2 GB GDDR6 video memory
- Fast and upgradeable dual channel DDR4 SODIMM memory up to 32 GB
- Choice of 35.56 cm (14") diagonal HD, Ultra Wide Viewing Angle FHD, Touch or Non-Touch screen, and Privacy Panel option.
- Features redesigned quiet and responsive HP Keyboard with the HP Programmable key and backlit options
- Choice of solid state drives up to 1 TB, 2nd SSD 128GB/256GB (Optional)
- Multi-layered security with HP SureStart Gen7, HP Privacy Camera, HP Sure View Gen4 <sup>1</sup> , HP Sure Sense G2, HP Sure Click, and Touch Fingerprint reader <sup>2</sup>, Tamper Lock, HP Wolf Security
- Supports wireless options for connectivity on the go including gigabit-speed up to Wi-Fi® 6E and CAT16 4G/LTE WWAN (Optional)
- Supports fast charging (50% in 30 minutes) with no impact on battery recharge cycles<sup>3</sup>
- Designed to support HP docking options
- Passed MIL-STD 810H tests <sup>4</sup>
- Battery options 42.75 Wh and 51.3 Wh
- Battery life up to 13 hours and 30 minutes
- Optimize your video calls with an HD camera and Temporal Noise Reduction that adjusts to the lighting in your environment.

1. HP Sure View integrated privacy screen is an optional feature that must be configured at purchase and is designed to function in landscape orientation.

2. Sold separately or as an optional feature.

3. HP notebooks up to 50% within 30 minutes when the system is off or in standby mode. Power adapter with a minimum capacity of 65 watts is required. After charging has reached 50% capacity, charging will return to normal. Charging time may vary +/-10% due to System tolerance.

4. MIL STD 810H testing is not intended to demonstrate fitness for U.S. Department of Defense contract requirements or for military use. Test results are not a guarantee of future performance under these test conditions. Accidental damage requires an optional HP Accidental Damage Protection Care Pack.

### **NOTE: See important legal disclosures for all listed specs in their respective features sections.**

### **PRODUCT NAME**

HP ProBook 440 14-inch G9 Notebook PC

### **OPERATING SYSTEM**

**Preinstalled** Windows 11 Pro <sup>1</sup> Windows 11 Pro Education <sup>1</sup> Windows 11 Home - HP recommends Windows 11 Pro for business<sup>1</sup> Windows 11 Home Single Language - HP recommends Windows 11 Pro for business <sup>1</sup> Windows 11 Pro (Windows 11 Enterprise or Windows 10 Enterprise available with a Volume Licensing Agreement)<sup>1</sup> Windows 11 Pro (preinstalled with Windows 10 Pro Downgrade) 1,2 FreeDOS

1. Not all features are available in all editions or versions of Windows. Systems may require upgraded and/or separately purchased hardware, drivers, software or BIOS update to take full advantage of Windows functionality. Windows is automatically updated and enabled. High speed internet and Microsoft account required. ISP fees may apply and additional requirements may apply over time for updates. See [http://www.windows.com.](http://www.windows.com/)

2. This system is preinstalled with Windows 10 Pro software and also comes with a license for Windows 11 Pro software and provision for recovery software. You may only use one version of the Windows software at a time. Switching between versions will require you to uninstall one version and install the other version. You must back up all data (files, photos, etc.) before uninstalling and installing operating systems to avoid loss of your data.

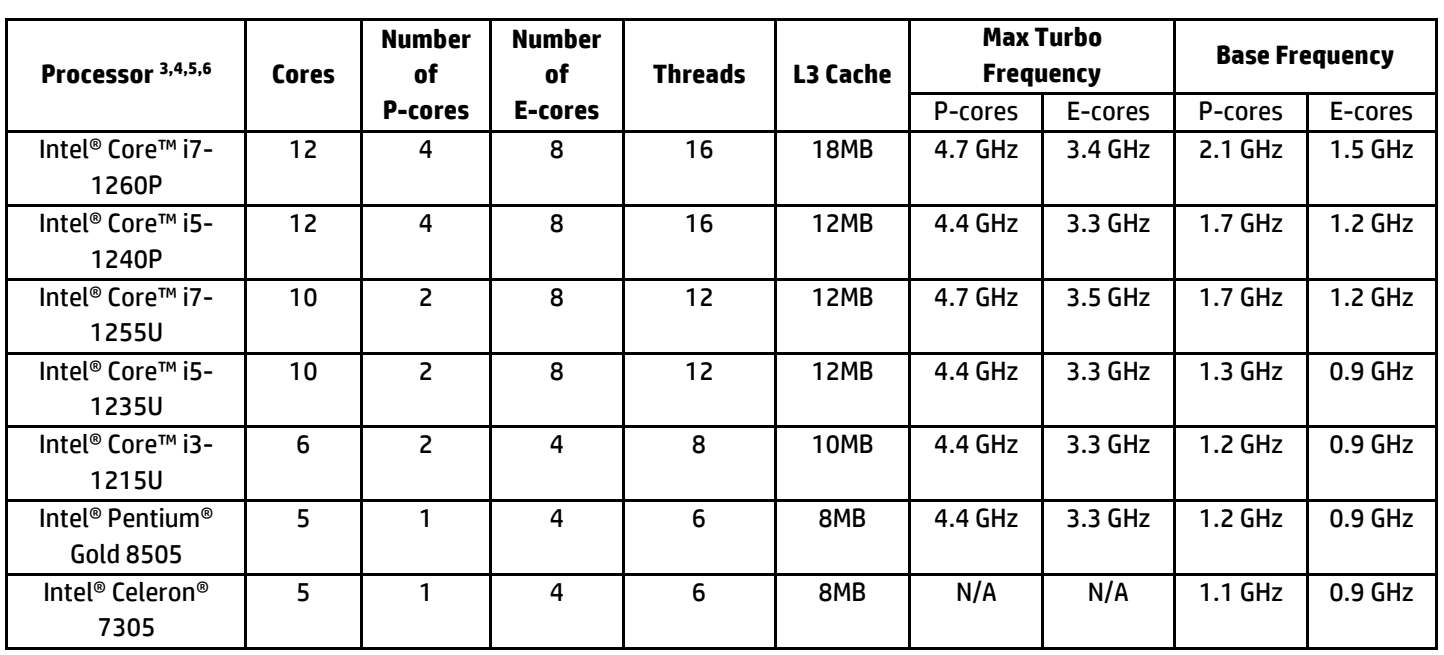

### **PROCESSORS**

3. Multicore is designed to improve performance of certain software products. Not all customers or software applications will necessarily benefit from use of this technology. Performance and clock frequency will vary depending on application

workload and your hardware and software configurations. Intel's numbering, branding and/or naming is not a measurement of higher performance.

4. Processor speed denotes maximum performance mode; processors will run at lower speeds in battery optimization mode.

5. Intel® Turbo Boost performance varies depending on hardware, software and overall system configuration. See http://www.intel.com/technology/turboboost for more information.

6. In accordance with Microsoft's support policy, HP does not support the Windows 8 or Windows 7 operating system on products configured with Intel and AMD 7th generation and forward processors or provide any Windows 8 or Windows 7 drivers o[n http://www.support.hp.com.](http://www.support.hp.com/)

### **CHIPSET**

Chipset is integrated with processor

### **GRAPHICS**

### **Integrated**

Intel<sup>®</sup> Iris<sup>®</sup> X<sup>e</sup> Graphics (Core i5 and Core i7)<sup>7</sup> Intel® UHD Graphics (Core i3)

### **Discrete**

NVIDIA GeForce ®MX570 Controller NVIDIA GeForce ®MX570A Controller

### **Supports**

Support HD decode, DX12, HDMI 2.1 <sup>8</sup>

7. Intel® Iris® X<sup>e</sup> Graphics capabilities require system to be configured with Intel® Core™ i5 or i7 processors and dual channel memory. Intel® Iris® X<sup>e</sup> Graphics with Intel® Core™ i5 or 7 processors and single channel memory will only function as UHD graphics.

8. HD content required to view HD images.

### **DISPLAY**

### **Non-Touch**

35.6 cm (14") diagonal FHD UWVA eDP +PSR anti-glare Low Blue Light, narrow bezel bent, 1000 nits, 100% sRGB for HD + IR camera, HP Sure View Reflect integrated Privacy Screen (1920x1080) with HP Eye Ease 8,10,11,12

35.6 cm (14") diagonal FHD UWVA eDP anti-glare,narrow low power bezel bent, 400 nits, 100% sRGB for HD TNR camera(1920x1080) 8,10

35.6 cm (14") diagonal FHD UWVA eDP anti-glare, low power narrow bezel bent, 400 nits, 100% sRGB for HD+IR camera(1920x1080) 8,10

35.6 cm (14") diagonal FHD UWVA eDP + PSR anti-glare narrow bezel bent, 250 nits, 45% NTSC (1920x1080) 8,10

35.6 cm (14") diagonal FHD UWVA eDP anti-glare, narrow bezel bent, 250 nits, 45% NTSC for HD TNR camera (1920x1080)<sup>8,10</sup>

35.6 cm (14") diagonal FHD UWVA eDP anti-glare, narrow bezel bent, 250 nits, 45% NTSC for HD + IR camera(1920x1080) 8,10 35.6 cm (14") diagonal FHD UWVA eDP anti-glare, narrow bezel bent, 250 nits, 45% NTSC for HD TNR camera and WWAN (1920x1080) 8,10

35.6 cm (14") diagonal HD SVA eDP anti-glare, narrow bezel bent, 250 nits, 45% NTSC for HD TNR camera and WWAN

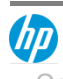

### (1366 x 768) 8,10

35.6 cm (14") diagonal HD SVA eDP + PSR anti-glare, narrow bezel bent, 250 nits, 45% NTSC (1366 x 768) 8,10 35.6 cm (14") diagonal HD SVA eDP anti-glare, narrow bezel bent, 250 nits, 45% NTSC for HD TNR camera (1366 x 768) 8,10 35.6 cm (14") diagonal HD SVA eDP anti-glare, narrow bezel bent, 250 nits, 45% NTSCfor HD+IR camera (1366 x 768) 8,10

### **Touch**

35.6 cm (14") diagonal FHD UWVA eDP + PSR anti-glare, narrow bezel bent, touch-on-panel screen, 250 nits, 45% NTSC for HD + IR camera (1920x1080) 8,9,10,12

35.6 cm (14") diagonal FHD UWVA eDP + PSR anti-glare, narrow bezel bent touch-on-panel screen, 250 nits, 45% NTSC for HD + IR camera and WWAN (1920x1080) 8,9,10,12

### **HDMI**

Support resolutions up to 4k 60Hz

### **Display Size**

14" diagonal 35.6 cm (14") diagonal

8. HD content required to view HD images. 9. Sold separately or as an optional feature. 10. Resolutions are dependent upon monitor capability, and resolution and color depth settings. 11. HP Sure View Reflect integrated privacy screen is an optional feature that must be configured at purchase and is designed to function in landscape orientation.

12. Actual brightness will be lower with touchscreen or HP Sure View.

### **DOCKING (Sold Separately)**

**Docking station model #1** HP USB-C Dock G5 **Docking station model #3** HP Thunderbolt Dock G2

**Docking station model #2** HP USB-C/A Universal Dock G2

For additional aftermarket options and docking specs please see page 39.

### **STORAGE AND DRIVES**

### **Primary Storage**

1 TB PCIe® NVMe™ M.2 TLC Solid State Drive <sup>13</sup> 1 TB PCIe®️ Gen4x4 NVMe™ M.2 SSD TLC 13,15 512 GB PCIe® NVMe™ M.2 Value Solid State Drive 13 256 GB PCIe® NVMe™ M.2 Value Solid State Drive 13 128 GB PCIe® NVMe™ M.2 Value Solid State Drive <sup>13</sup>

### **Secondary M.2 Storage (Optional)**

256 GB PCIe® NVMe™ M.2 Value Solid State Drive 13,14 128 GB PCIe® NVMe™ M.2 Value Solid State Drive 13,14

13. For storage drives, GB = 1 billion bytes. TB = 1 trillion bytes. Actual formatted capacity is less. Up to 30 GB (for Windows

- 10 and 11) is reserved for system recovery software.
- 14. Second storage is only available with non-WWAN base Unit AND Primary M.2 storage.
- 15. Available only to HK (Hong Kong), TW(Taiwan) and CN (China).

### **MEMORY**

### **Maximum Memory**

32 GB DDR4-3200 SDRAM <sup>16</sup>

### **Memory**

32 GB DDR4-3200 SDRAM (2 x 16 GB) <sup>16</sup> 16 GB DDR4-3200 SDRAM (1 x 16 GB) <sup>16</sup> 16 GB DDR4-3200 SDRAM (2 x 8 GB) <sup>16</sup> 12 GB DDR4- 3200 SDRAM (1 x8 GB + 1 x 4 GB) <sup>16</sup> 8 GB DDR4-3200 SDRAM (1 x 8 GB) <sup>16</sup> 8 GB DDR4-3200 SDRAM (2 x 4 GB) <sup>16</sup> 4 GB DDR4-3200 SDRAM (1 x 4 GB) <sup>16</sup>

### **Memory Slots**

2 SODIMM Both slots are accessible/upgradeable by IT or self-maintainers only. DDR4 PC4 SODIMMS, system runs at 3200 Supports Dual Channel Memory

16. Due to the non-industry standard nature of some third-party memory modules, we recommend HP branded memory to ensure compatibility. If you mix memory speeds, the system will perform at the lower memory speed.

### **NETWORKING/COMMUNICATIONS**

### **WLAN**

Intel® AX211 Wi-Fi 6E +Bluetooth® 5.3 M.2 2230 160MHz CNVi WLAN Wireless Card<sup>17</sup> Realtek 8852BE Wi-Fi6 + Bluetooth® 5.3 M.2 2230 PCI-e+ USB WLAN Wireless Card <sup>18</sup>

### **WWAN**

Intel® XMM 7560 R+ LTE-Advanced Pro Cat16<sup>19</sup>

### **Miracast**

Native Miracast Support

### **Ethernet**

Realtek RTL8111HSH 10/100/1000 Integrated NIC <sup>20</sup>

### **Wake on WLAN**

Support on S3 AC mode only

17. Wi-Fi 6E requires a Wi-Fi 6E router, sold separately, to function in the 6GHz band. Availability of public wireless access points limited. Wi-Fi 6E is backwards compatible with prior 802.11 specs. And available in countries where Wi-Fi 6E is supported. Wi-Fi 6E is designed to support gigabit data rate when transferring files between two devices connected to the same router. Requires a wireless router, sold separately, that supports 80MHz and higher channels.

18. Wireless access point and Internet service required and sold separately. Availability of public wireless access points limited. Wi-Fi 6 (802.11ax) is backwards compatible with prior 802.11 specs. Wi-Fi 6™ is designed to support gigabit data rate when transferring files between two devices connected to the same router. Requires a wireless router, sold separately, that supports 80MHz and higher channels.

19. WWAN module is optional, must be configured at the factory and requires separately purchased service contract. Check with service provider for coverage and availability in your area. Connection speeds will vary due to location, environment, network conditions, and other factors. 4G LTE not available on all products, in all regions.

20. The term "10/100/1000" or "Gigabit" Ethernet indicates compatibility with IEEE standard 802.3ab for Gigabit Ethernet, and does not connote actual operating speed of 1 Gb/s. For high-speed transmission, connection to a Gigabit Ethernet server and network infrastructure is required.

### **AUDIO/MULTIMEDIA**

### **Audio**

2 Integrated stereo speakers Integrated microphone (Dual Array)

### **Speaker Power**

2W/4ohm Per speaker

### **Camera**

720p HD camera with Temporal Noise Reduction <sup>9</sup> 720p HD camera+IR Camera 8,9

8. HD content required to view HD images. 9. Sold separately or as an optional feature.

# QuickSpecs **HP ProBook 440 14-inch G9 Notebook PC**

# Technical Specifications

### **KEYBOARDS/POINTING DEVICES/BUTTONS & FUNCTION KEYS**

### **Keyboard**

HP Premium Keyboard, full-size, spill resistant with keypad and optional backlit<sup>21</sup>

### **Pointing Device**

Clickpad with multi-touch gesture support

### **Function Keys**

- F1 Display Switching
- F2 Blank or SureView On/Off
- F3 Brightness Down
- F4 Brightness Up
- F5 Audio Mute
- F6 Volume Down
- F7 Volume Up
- F8 Mic Mute
- F9 Blank or Backlit Toggle
- F10 Insert
- F11 Airplane Mode
- F12 Programmable key
- Print Screen
- Power Button (with LED)

### **Hidden Function Keys**

Fn+R - Break Fn+S - Sys Rq Fn+C - Scroll Lock

21. Backlit keyboard is an optional feature.

### **SOFTWARE AND SECURITY**

### **Software**

HP Ouick Drop<sup>22</sup> HP PC Hardware Diagnostics Windows myHP HP Smart Support<sup>23</sup> HP Connection Optimizer HP Hotkey Support HP Support Assistant <sup>24</sup> HP Notifications HP Power Manager HP Privacy Settings Buy Microsoft Office (Sold separately)

### **Manageability Features**

HP Image Assistant Gen5 (download) HP Manageability Integration Kit (download) <sup>25</sup> HP Client Management Script Library (download) HP Driver Packs (download) HP Client Catalog (download)

**NOTE:** To enhance brightness, level go to the Intel® Graphics Command Center app, click on System and turn off the Display Power Savings function.

### **Security Management**

**HP Wolf Security of Business<sup>26</sup> includes:** HP Sure Click<sup>27</sup> HP Sure Sense2<sup>28</sup> HP Sure Start Gen7<sup>29</sup> HP Tamper Lock HP Sure Admin<sup>30</sup> HP Client Security Manager Gen7<sup>31</sup>

### **BIOS**

HP BIOSphere Gen6 <sup>32</sup> HP Secure Erase <sup>33</sup> Absolute Persistence Module <sup>34</sup> HP DriveLock & Automatic DriveLock BIOS Update via Network HP Wake on WLAN TPM 2.0 Embedded Security Chip (Common Criteria EAL4+ Certified) (FIPS 140-2 Level 2 Certified) HP Fingerprint Sensor <sup>35</sup>

### **Security**

**TPM**  Model: Nuvoton NPCT760HAAYX Version: 7.2.3.0 Revision: TPM 2.0 FIPS 140-2 Compliant: Yes

**IPv6 Support** 

TBC

### **FirstNet Certified**

No

### **Is the BIOS on this notebook ISO/IEC 19678:2015 (formerly NIST 800-147) compliant?:** Yes

UEFI version: 2.7 Class: 3

22. HP Quick Drop requires Internet access and Windows 10 or higher PC preinstalled with HP QuickDrop app and either an Android device (phone or tablet) running Android 7 or higher with the Android HP QuickDrop app, and /or an iOS device (phone or tablet) running iOS 12 or higher with the iOS HP QuickDrop app.

23. HP Smart Support automatically collects the telemetry necessary upon initial boot of the product to deliver device-level configuration data and health insights and is available preinstalled on select products, thru HP Factory Configuration Services; or it can be downloaded. For more information about how to enable HP Smart Support or for download, please visit [http://www.hp.com/smart-support.](http://www.hp.com/smart-support)

24. HP Support Assistant requires Windows and Internet Access.

25. HP Manageability Integration Kit can be downloaded fro[m http://www.hp.com/go/clientmanagement.](http://www.hp.com/go/clientmanagement)

26. HP Wolf Security for Business requires Windows 10 or higher, includes various HP security features and is available on HP Pro, Elite, RPOS and Workstation products. See product details for included security features and OS requirement.

27. HP Sure Click requires Windows 10 Pro or higher or Enterprise. See [https://bit.ly/2PrLT6A\\_SureClick](https://bit.ly/2PrLT6A_SureClick) for complete details.

28. HP Sure Sense is available on select HP PCs with Windows 10 Pro, Windows 10 Enterprise, Windows 11 Pro, or Windows 11 Enterprise OS.

29. HP Sure Start Gen7 is available on select HP PCs and requires Windows 10 and higher.

30. HP Sure Admin requires Windows 10 or higher, HP BIOS, HP Manageability Integration Kit from

<http://www.hp.com/go/clientmanagement> and HP Sure Admin Local Access Authenticator smartphone app from the Android or Apple store.

31. HP Client Security Manager Gen7 requires Windows and is available on the select HP Elite and Pro PCs.

32. HP BIOSphere Gen6 features may vary depending on the platform and configuration.

33. For the methods outlined in the National Institute of Standards and Technology Special Publication 800-88 "Clear" sanitation method. HP Secure Erase does not support platforms with Intel® Optane™.

34. Absolute firmware module is shipped turned off and can only be activated with the purchase a license subscription and full activation of the software agent. License subscriptions can be purchased for terms ranging multiple years. Service is limited, check with Absolute for availability outside the U.S. Certain conditions apply. For full details visit: [https://www.absolute.com/about/legal/agreements/absolute/.](https://www.absolute.com/about/legal/agreements/absolute/)

35. HP Fingerprint Reader is an optional feature that must be configured at purchase.

### **POWER**

### **Power Supply**

HP Smart 65 W External AC power adapter <sup>36</sup> HP Smart 65 W EM External AC power adapter <sup>36</sup> HP Smart 65 W USB Type-C adapter <sup>36</sup> HP Smart 45 W External AC power adapter <sup>36</sup> HP Smart 45 W USB Type-C adapter <sup>36</sup>

### **Battery**

HP Long Life 3-cell, 42.75 Wh Polymer 37,38 HP Long Life 3-cell, 51.3 Wh Polymer 37,38 Compliant with UL 1642 Standard

### **Power Cord**

3-wire plug -  $1^{36}$ 2-wire plug -  $1^{36}$ 

### **Battery life**

Up to 13 hours and 30 minutes with 51Whr battery (HP Long Life 3-Cell, 51 Whr Polymer, UMA graphic, Intel U15, display set up to 200 nits, 2\*4G memory, 256 GB SSD) <sup>39</sup>

Up to 13 hours and 15 minutes with 51Whr battery (HP Long Life 3-Cell, 51 Whr Polymer, UMA graphic, Intel P28, display set up to 200 nits, 2\*4G memory, 256 GB SSD) 39

Up to 11 hours and 15 minutes with 42Whr battery (HP Long Life 3-Cell, 42 Whr Polymer, UMA graphic, Intel U15, display set up to 200 nits, 2\*4G memory, 256 GB SSD) 39

36. Availability may vary by country.

37. Battery is internal and not replaceable by customer. Serviceable by warranty.

38. Actual battery Watt-hours (Wh) will vary from design capacity. Battery capacity will naturally decrease with shelf life, time, usage, environment, temperature, system configuration, loaded apps, features, power management settings and other factors.

39. Windows 10 MM18 battery life will vary depending on various factors including product model, configuration, loaded applications, features, use, wireless functionality, and power management settings. The maximum capacity of the battery will naturally decrease with time and usage. Se[e http://www.bapco.com](http://www.bapco.com/) for additional details.

### **WEIGHTS & DIMENSIONS**

**Product Weight 42.75Wh** Starting at 3.03 lb<sup>40</sup> Starting at 1.38 kg 40

**51.3 Wh** Starting at 3.14 lb<sup>40</sup> Starting at 1.42 kg <sup>40</sup>

**Product Dimensions (W x D x H)** 12.67 x 8.42 x 0.78 in 32.19 x 21.39 x 1.99 cm

40. Weight will vary by configuration.

### **PORTS/SLOTS**

1 SuperSpeed USB Type-C® 10Gbps signaling rate (USB Power Delivery, DisplayPort™ 1.4) 3 SuperSpeed USB Type-A 5Gbps signaling rate includes 1 charging, 1 powered port (USB 3.2 Gen 1) 1 HDMI 2.1 <sup>41</sup> 1 RJ-45 1 Headphone/microphone combo jack 1 AC power 1 External Nano SIM slot for WWAN (optional)

41. HDMI cable sold separately.

### **SERVICE AND SUPPORT**

HP Services offers 1-year or 3-year limited warranties and 90 day software limited warranty options depending on country. Batteries have a default one year limited warranty except for Long Life batteries which will have same 1-year or 3-year limited warranty as the platform. Refer t[o http://www.hp.com/support/batterywarranty/](http://www.hp.com/support/batterywarranty/) for additional battery information. On-site service and extended coverage is also available. HP Care Pack Services are optional extended service contracts that go beyond the standard limited warranties. To choose the right level of service for your HP product, use the HP Care Pack Services Lookup Tool at: [http://www.hp.com/go/cpc.](http://www.hp.com/go/cpc) 42

42. HP Care Packs are sold separately. Service levels and response times for HP Care Packs may vary depending on your geographic location. Service starts on date of hardware purchase. Restrictions and limitations apply. For details, visit [http://www.hp.com/go/cpc.](http://www.hp.com/go/cpc) HP services are governed by the applicable HP terms and conditions of service provided or indicated to Customer at the time of purchase. Customer may have additional statutory rights according to applicable local laws, and such rights are not in any way affected by the HP terms and conditions of service or the HP Limited Warranty provided with your HP Product.

### **SYSTEM UNIT**

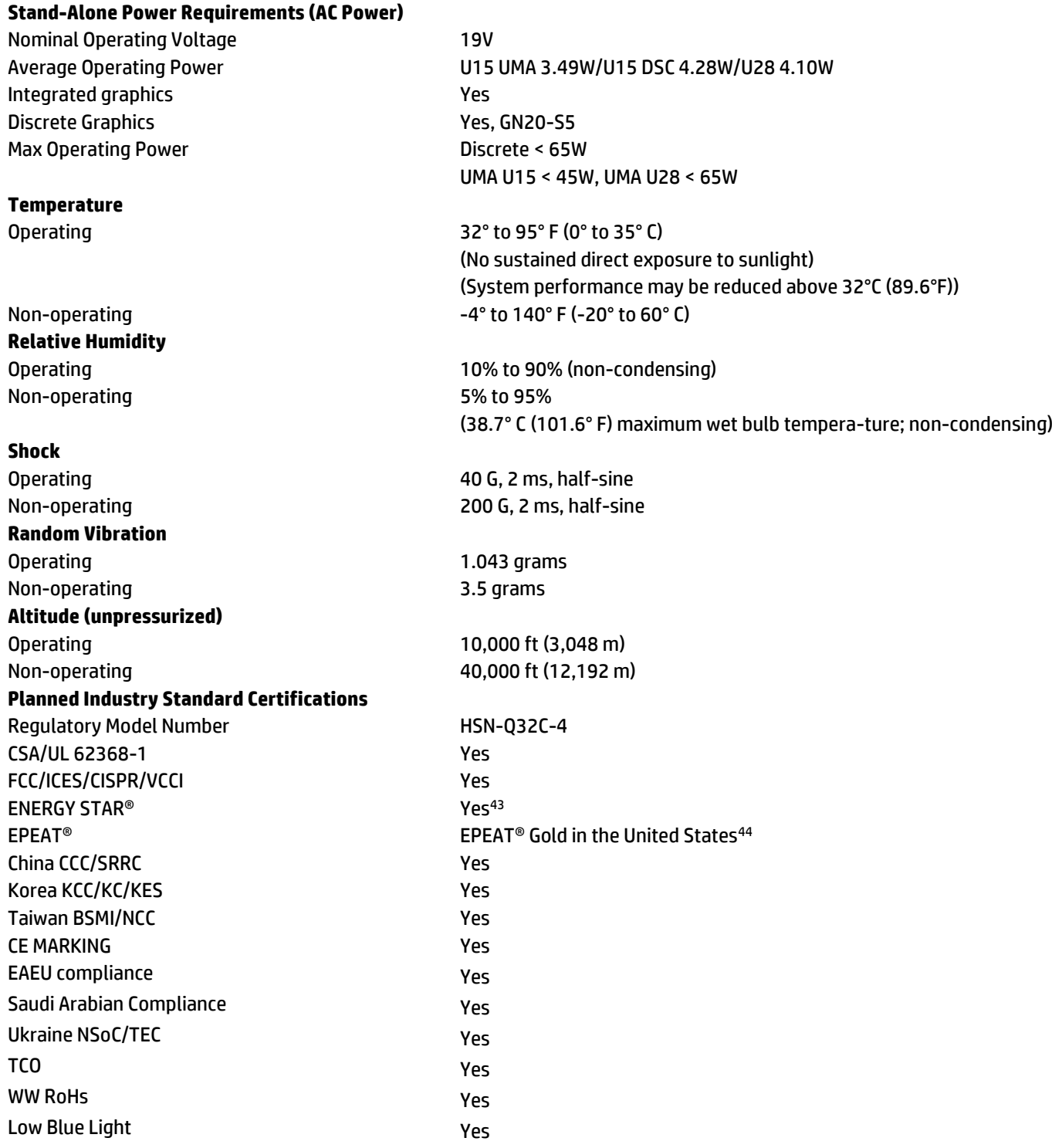

43. Configurations of the HP ProBook 440 G9 that are ENERGY STAR® qualified are identified as HP ProBook 440 G9 ENERGY STAR on HP websites and on [http://www.energystar.gov.](http://www.energystar.gov/) 44. Based on US EPEAT® registration according to IEEE 1680.1-2018 EPEAT®. EPEAT® status varies by country. Visit http://www.epeat.net for more information.

### **DISPLAYS**

**NOTE:** All specifications represent the typical specifications provided by hp's component manufacturers; actual performance may vary either higher or lower.

1. Actual brightness will be lower with touchscreen or HP Sure View.

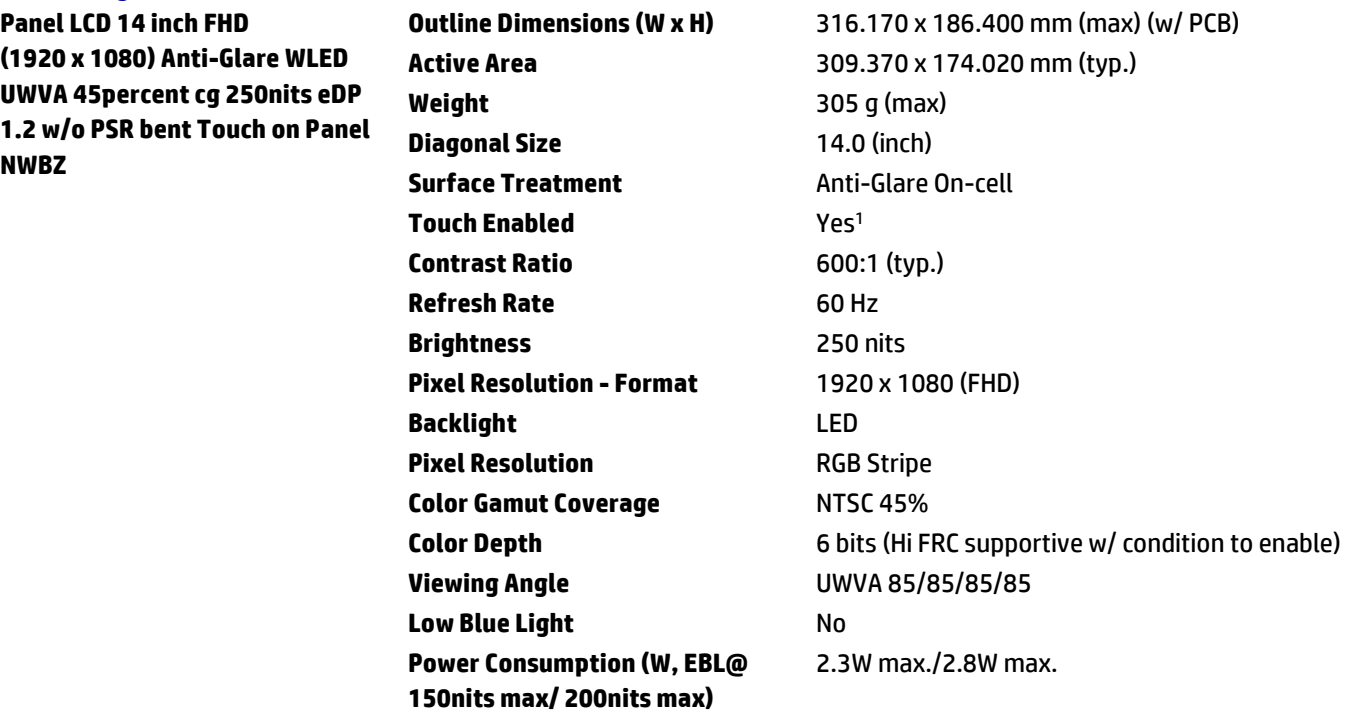

**Panel LCD 14 inch FHD (1920 x 1080) Anti-Glare WLED UWVA sRGB 100percent cg 400nits eDP 1.4+PSR2 bent LP NB2X**

**Outline Dimensions (W x H)** 315.070 x 186.600 mm (max) **Active Area** 309.370 X 174.020mm (typ.) **Weight** 200 g (max) **Diagonal Size** 14.0 (inch) **Surface Treatment Anti-Glare Touch Enabled** No **Contrast Ratio** 1200:1 (typ.) **Refresh Rate** 60Hz **Brightness** 400 nits **Pixel Resolution - Format** 1920 x 1080 (FHD) **Backlight** LED **Pixel Resolution RGB Stripe Color Gamut Coverage** sRGB 100% (NTSC 72%) **Color Depth** 6 bits **Viewing Angle** UWVA 85/85/85/85 **Low Blue Light** No **Power Consumption (W, EBL@ 150nits max/ 200nits max)**

2.07W max./ 2.5W max.

UP

# Technical Specifications

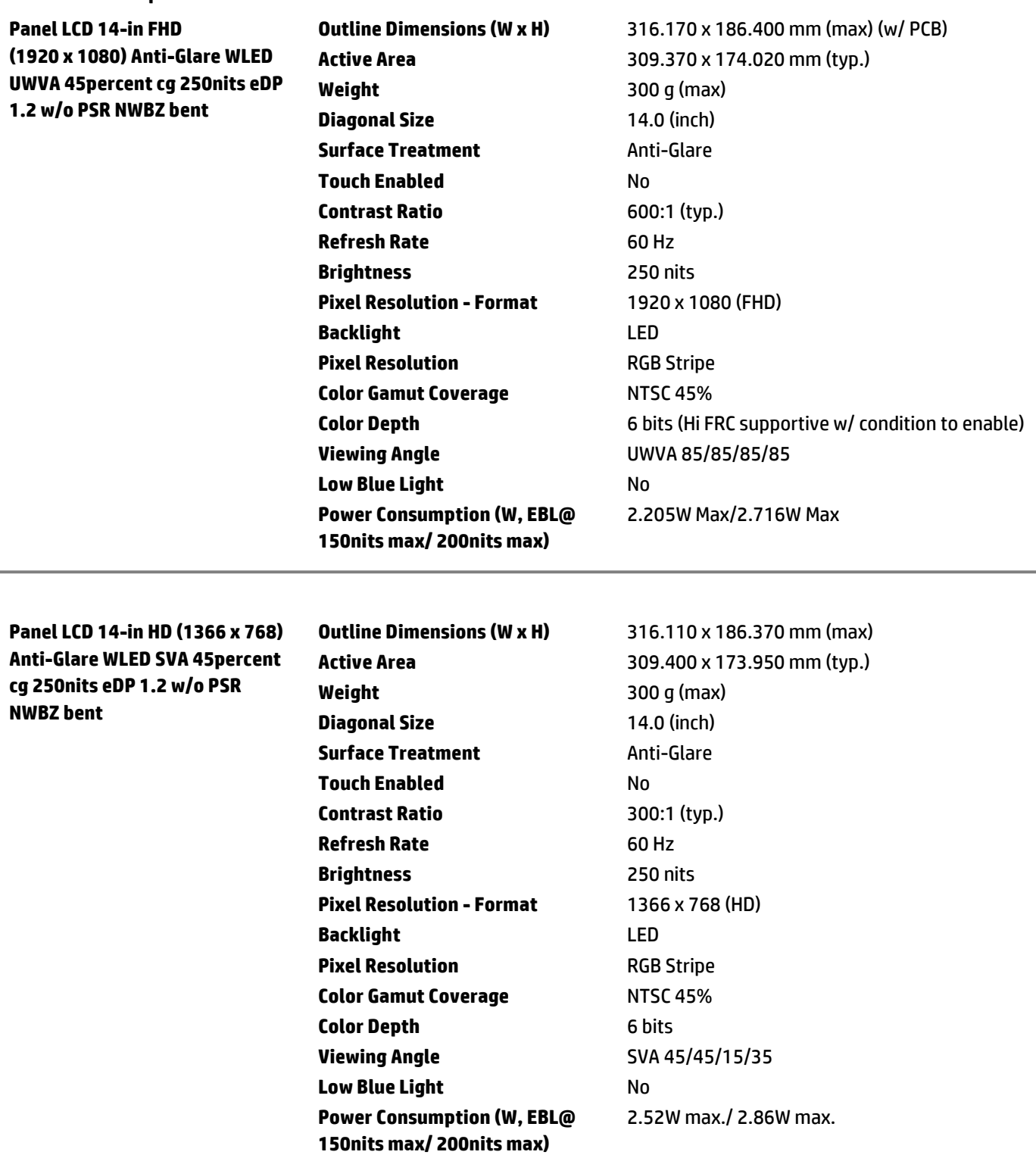

**14.0 in FHD (1920 x 1080)** 

**Panel**

# Technical Specifications

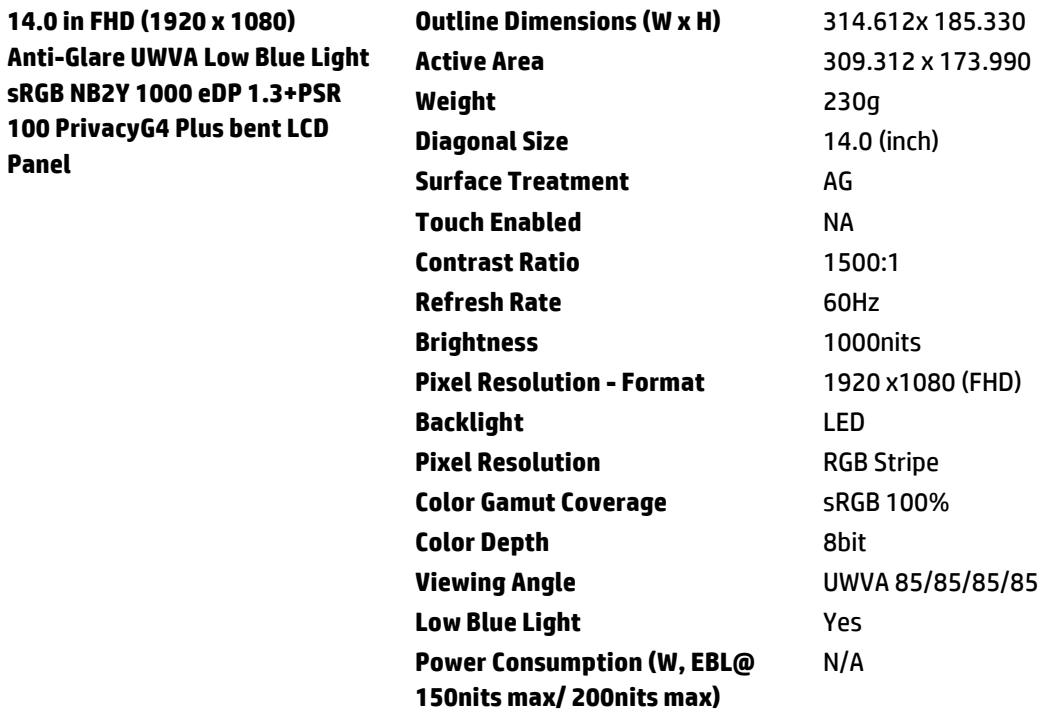

### **STORAGE AND DRIVES**

(hp

For storage drives, GB = 1 billion bytes. TB = 1 trillion bytes. Actual formatted capacity is less. Up to 30 GB (for Windows 10 and 11) is reserved for system recovery software.

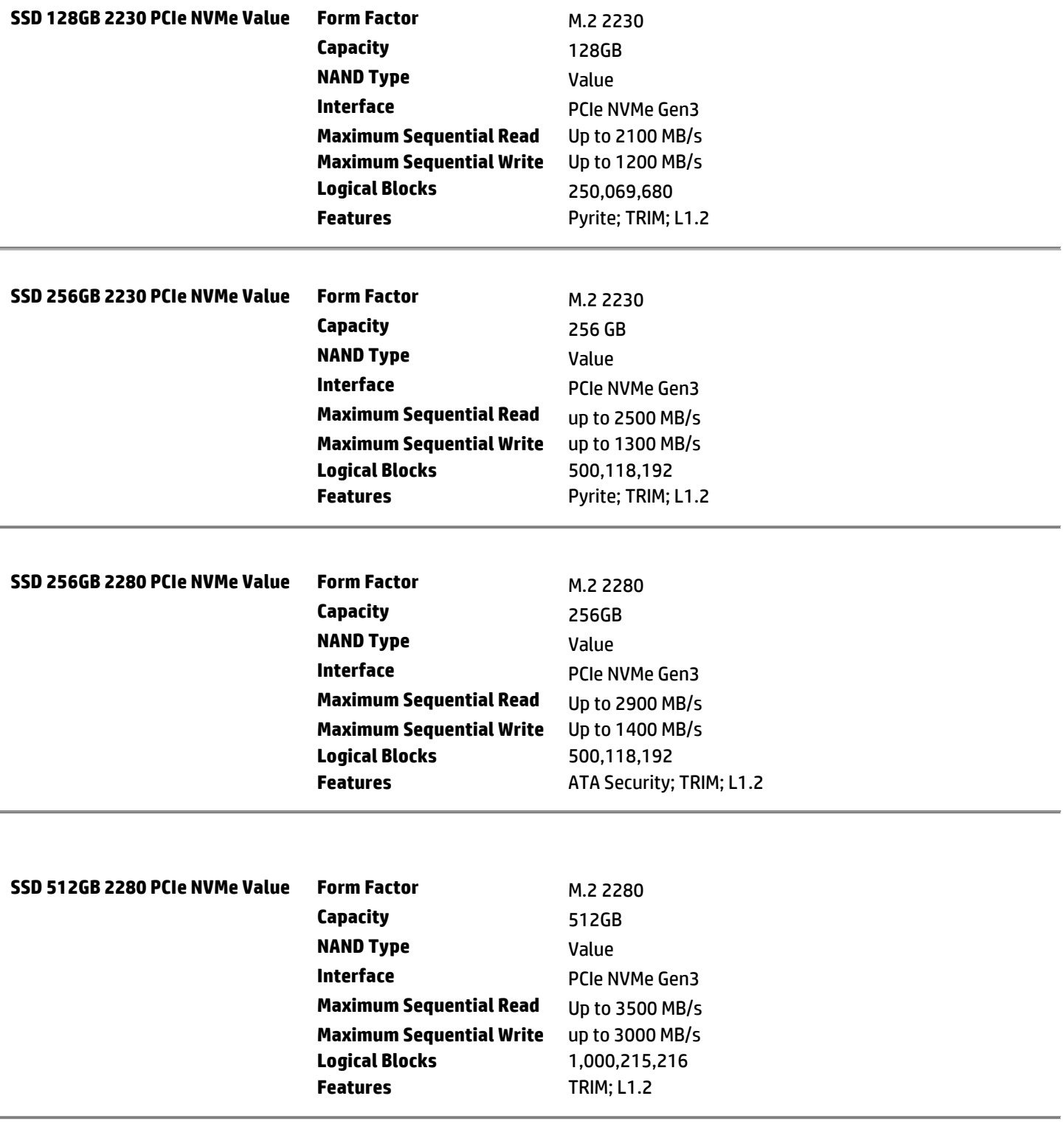

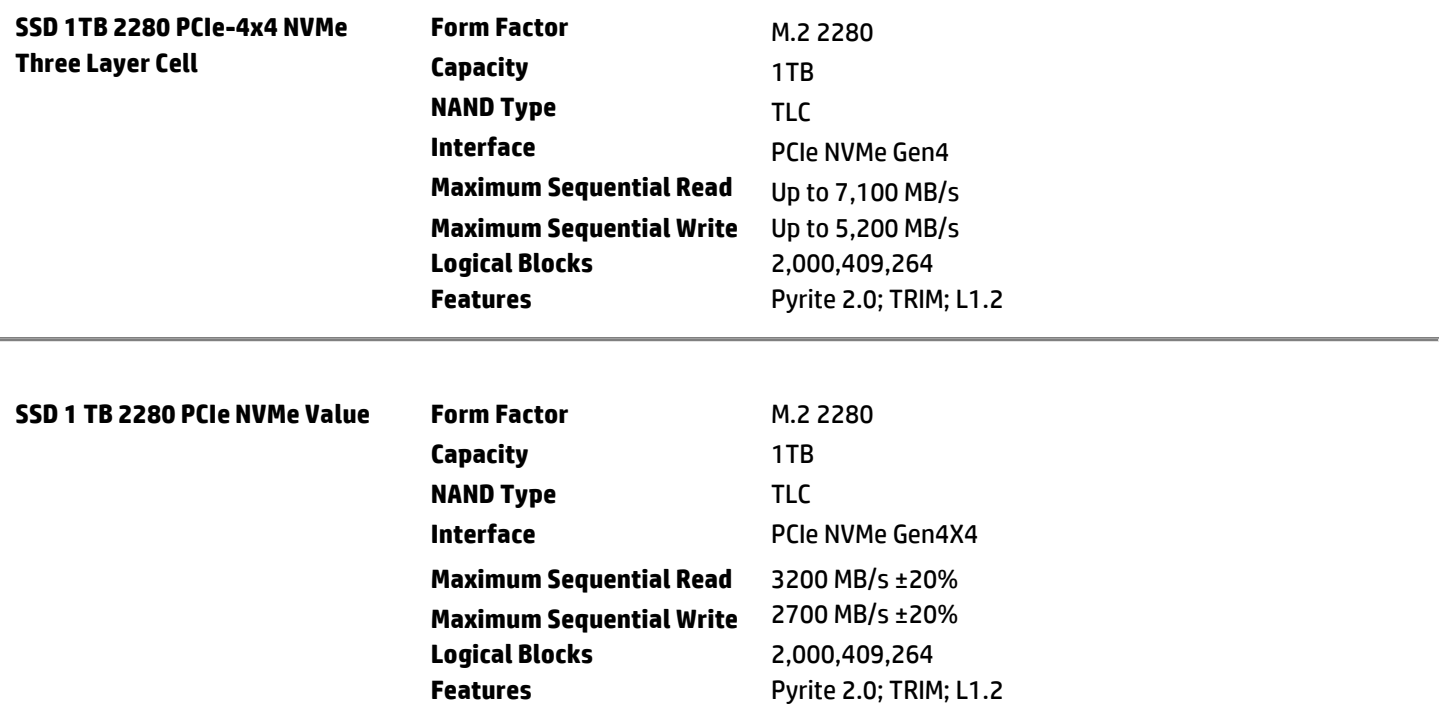
#### **NETWORKING/COMMUNICATIONS**

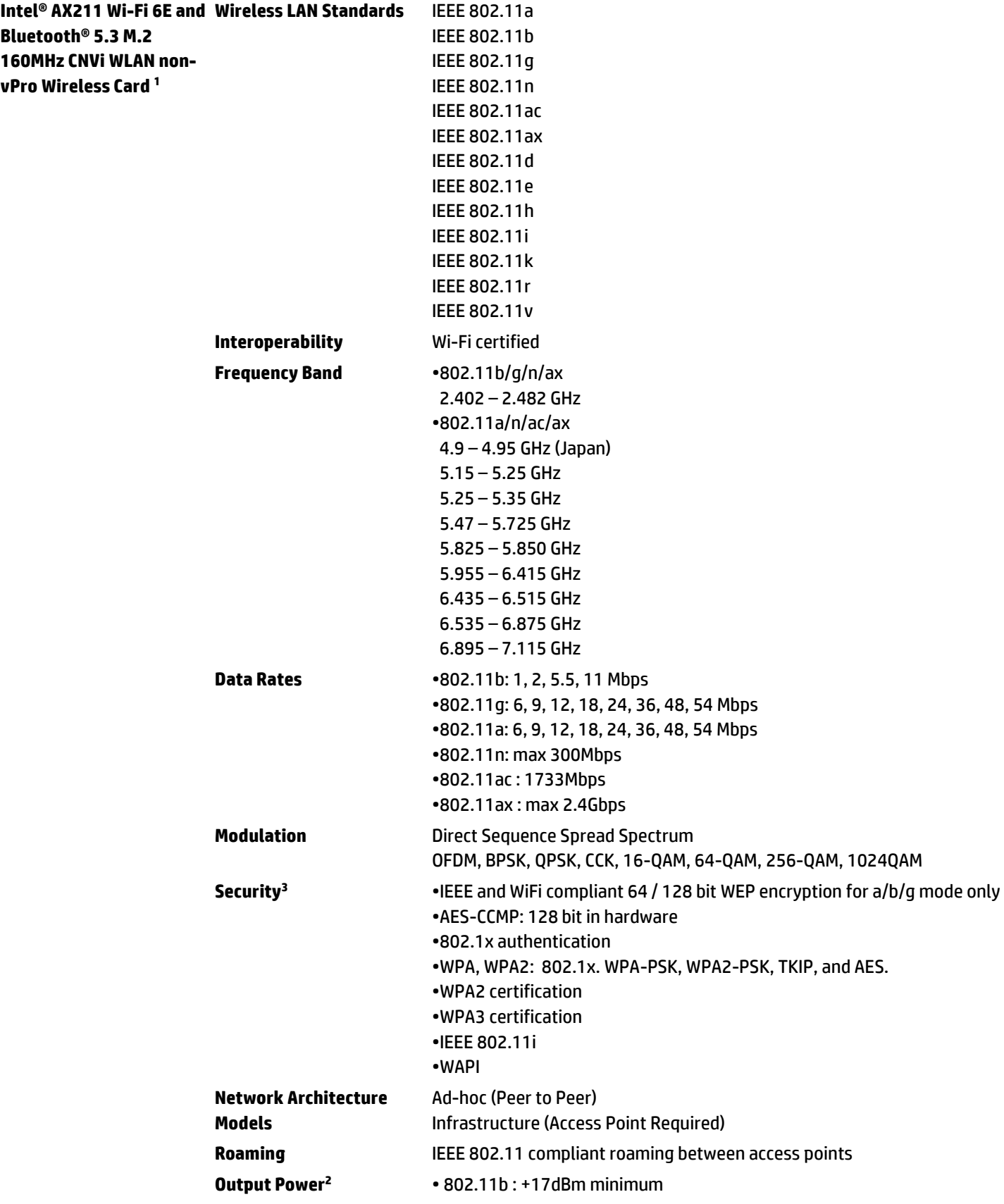

UP

Page 21

UP

### Technical Specifications

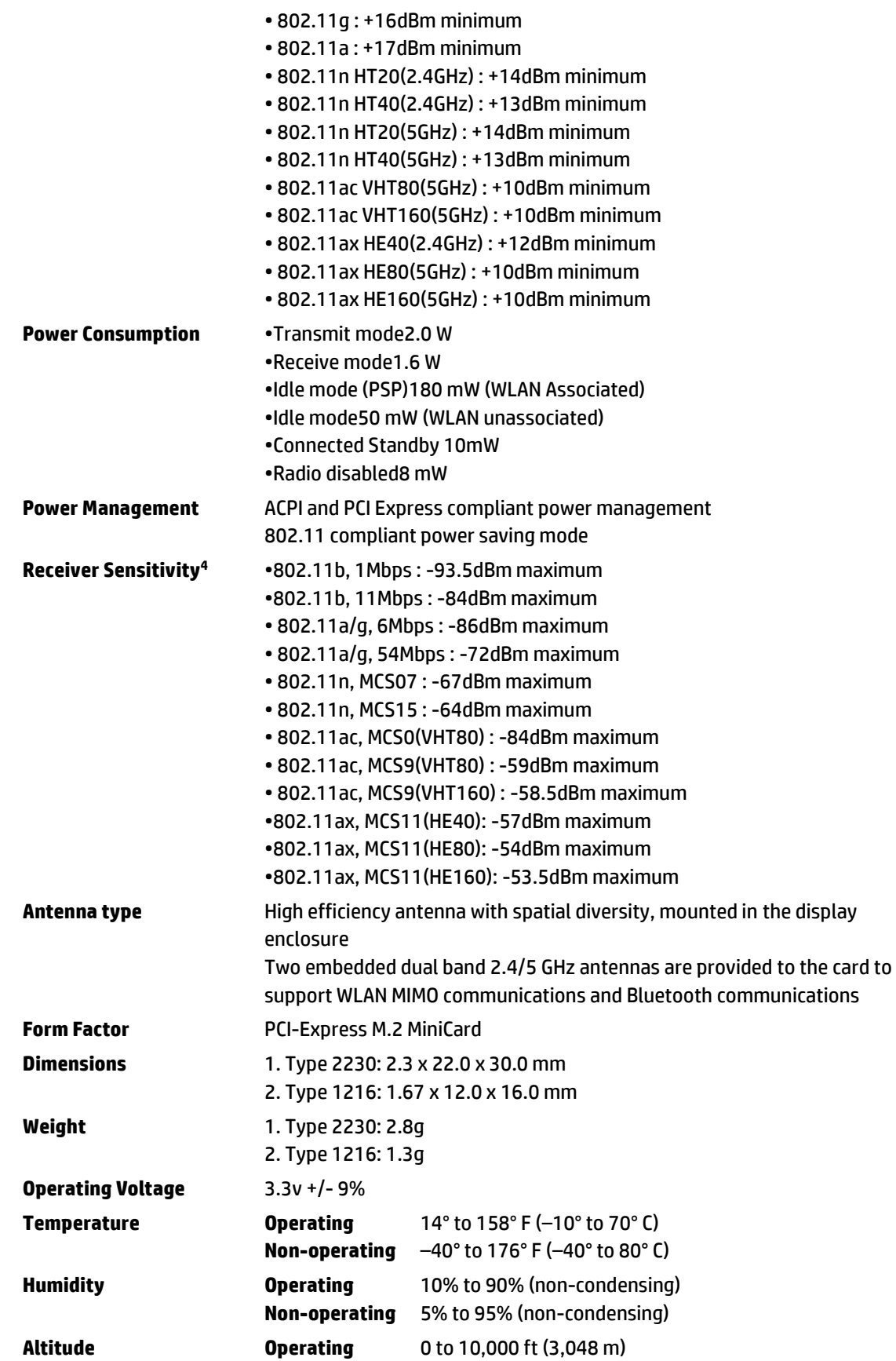

Not all configuration components are available in all regions/countries.

Comprovante Qualificação Técnica INTELIGENCIA ARTIFICIAL (1439176) SEI E-20/001.009248/2023 / pg. 254

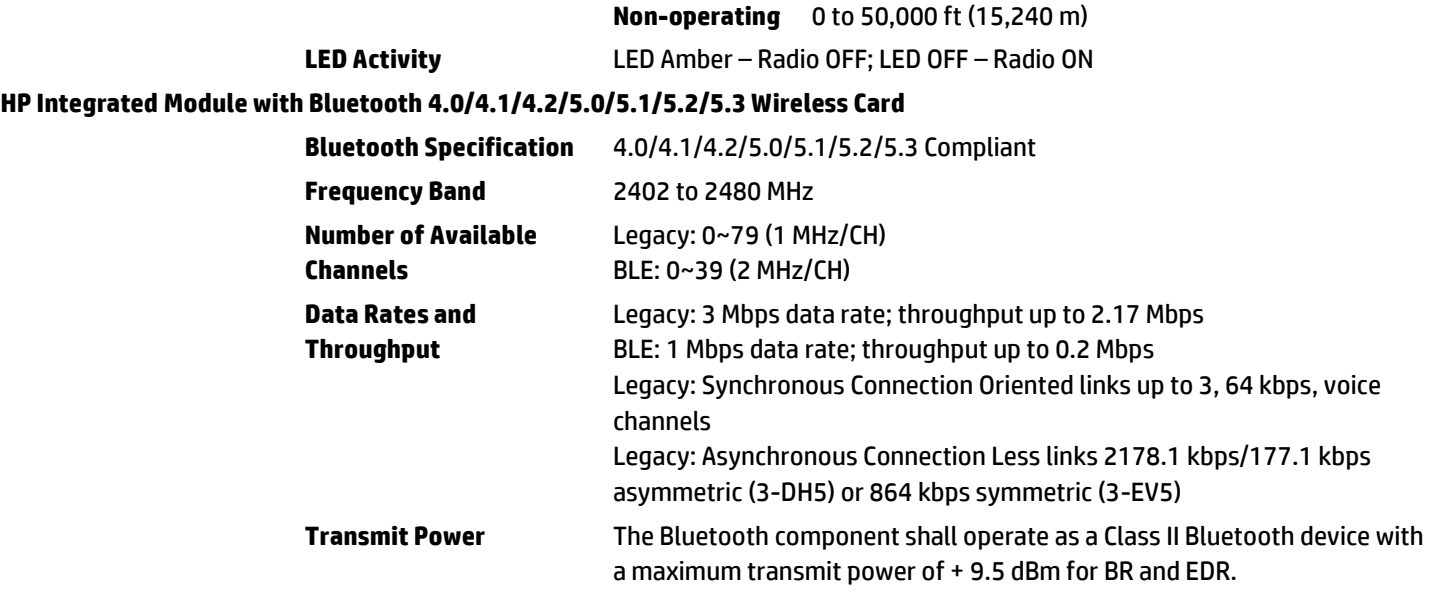

1. Wi-Fi 6E requires a Wi-Fi 6E router, sold separately, to function in the 6GHz band. Availability of public wireless access points limited. Wi-Fi 6E is backwards compatible with prior 802.11 specs. And available in countries where Wi-Fi 6E is supported. Wi-Fi 6E is designed to support gigabit data rate when transferring files between two devices connected to the same router. Requires a wireless router, sold separately, that supports 80MHz and higher channels.

2. The FCC has declared as of September 1, 2014 products that utilize passive scanning on channel 12/13 and are capable of transmitting must fully comply with requirements of 15.247 or otherwise disable those channels.

3. Check latest software/driver release for updates on supported security features.

4. Receiver sensitivity is measured at a packet error rate of 8% for 802.11b (CKK modulation) and a packet error rate of 10% for 802.11a/g (OFDM modulation).

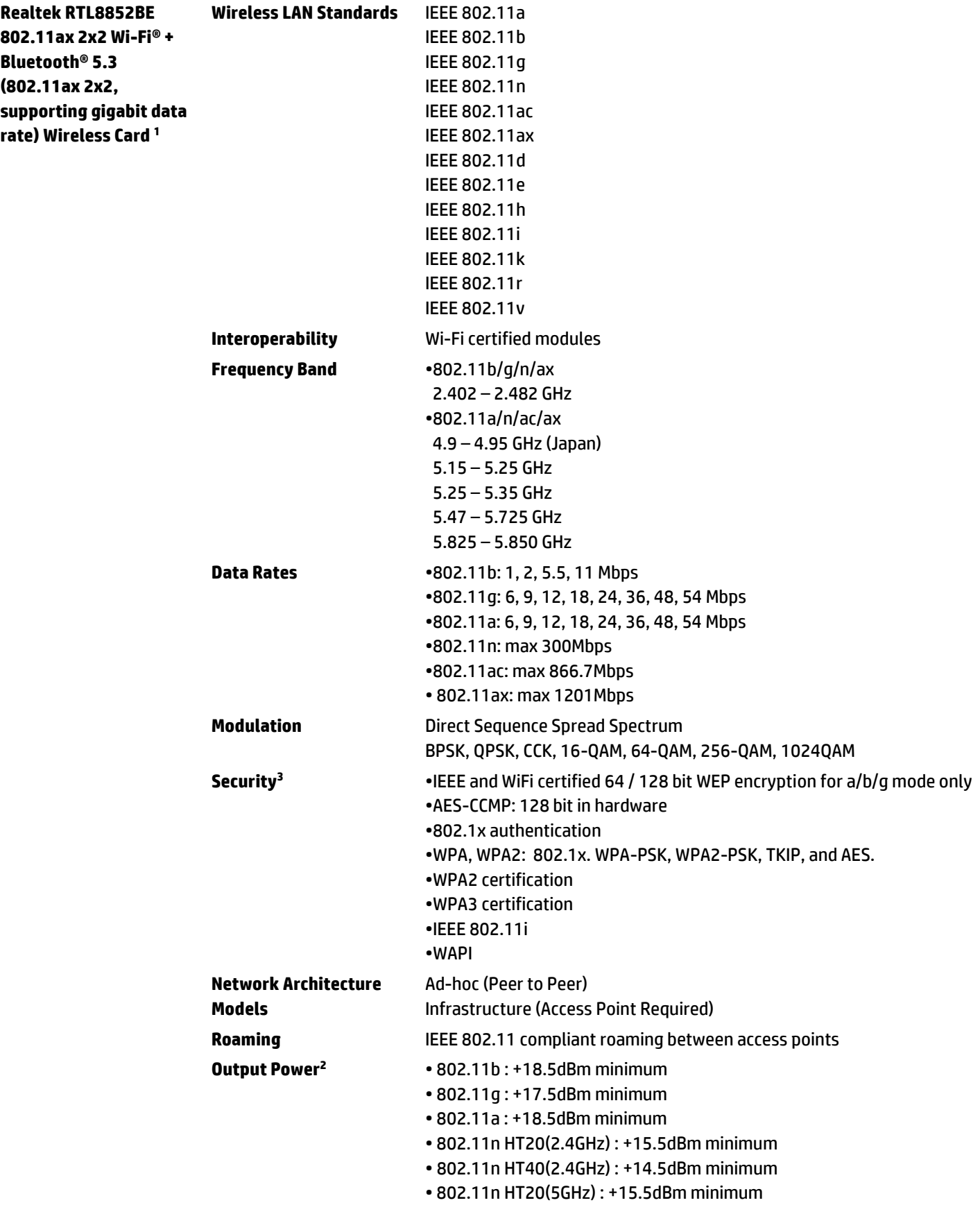

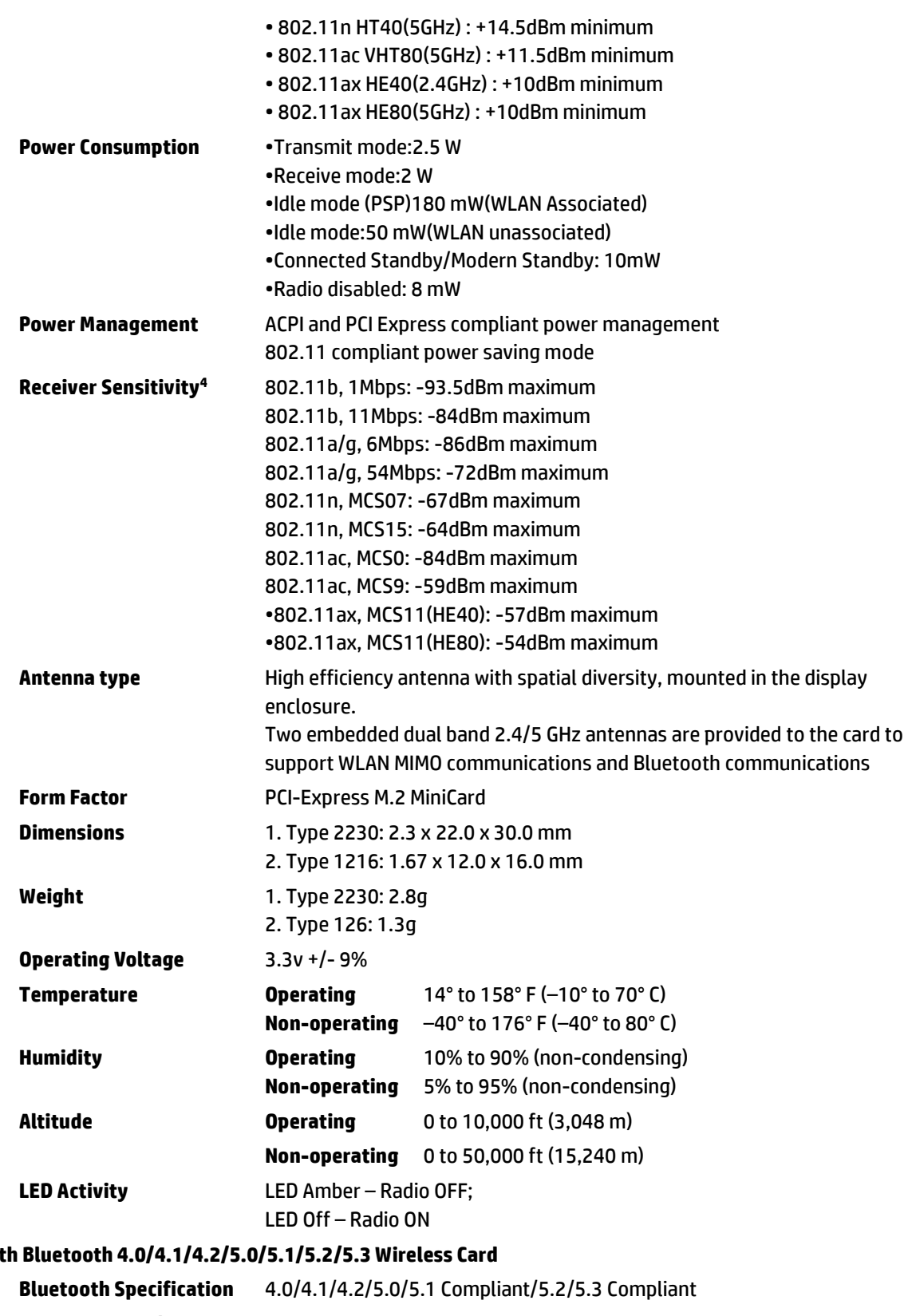

#### **HP Integrated Module with Blueto**

UP

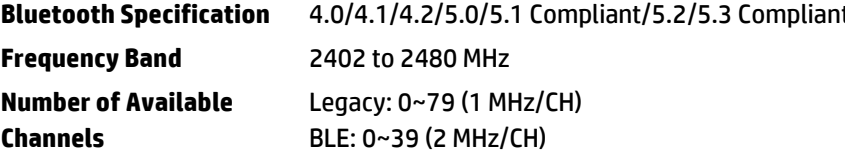

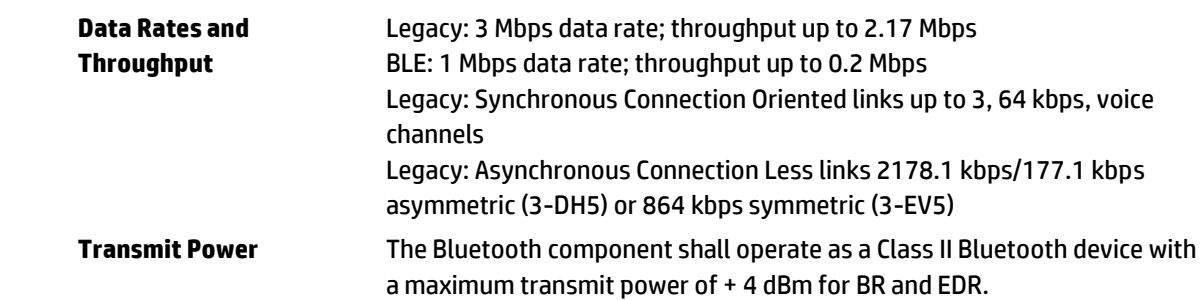

1. Wireless access point and Internet service required and sold separately. Availability of public wireless access points limited. Wi-Fi 6 (802.11ax) is backwards compatible with prior 802.11 specs. Wi-Fi 6 is designed to support gigabit data rate when transferring files between two devices connected to the same router. Requires a wireless router, sold separately, that supports 80MHz and higher channels.

2. The FCC has declared as of September 1, 2014 products that utilize passive scanning on channel 12/13 and are capable of transmitting must fully comply with requirements of 15.247 or otherwise disable those channels.

3. Check latest software/driver release for updates on supported security features.

4. Receiver sensitivity is measured at a packet error rate of 8% for 802.11b (CKK modulation) and a packet error rate of 10% for 802.11a/g (OFDM modulation).

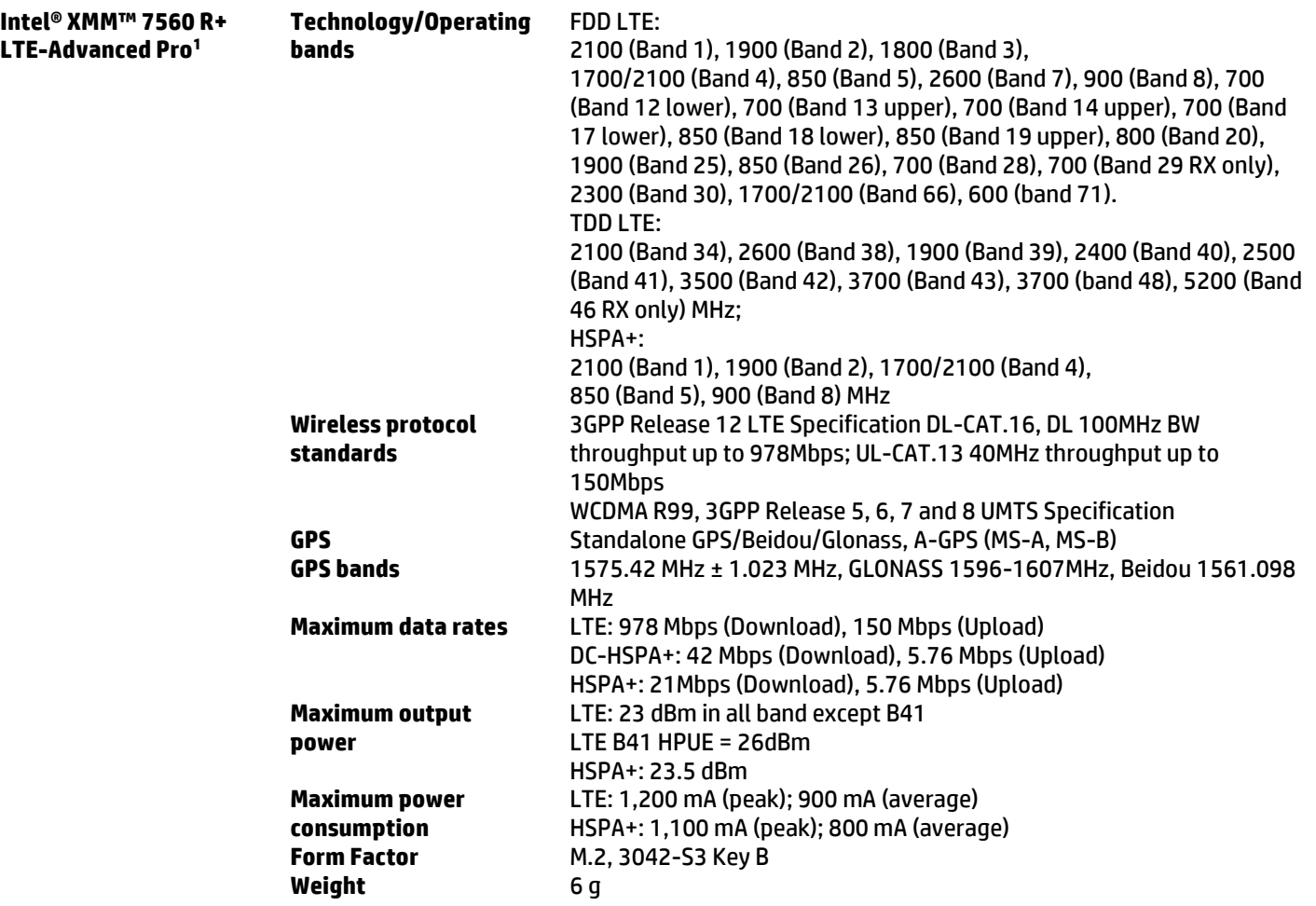

**Dimensions (Length x Width x Thickness) eSIM** Support

42 x 30 x 2.3 mm

1. Mobile Broadband is an optional feature. Connection requires wireless data service contract, network support, and is not available in all areas. Contact service provider to determine the coverage area and availability. Connection speeds will vary due to location, environment, network conditions, and other factors. 4G LTE not available on all products or in all countries.

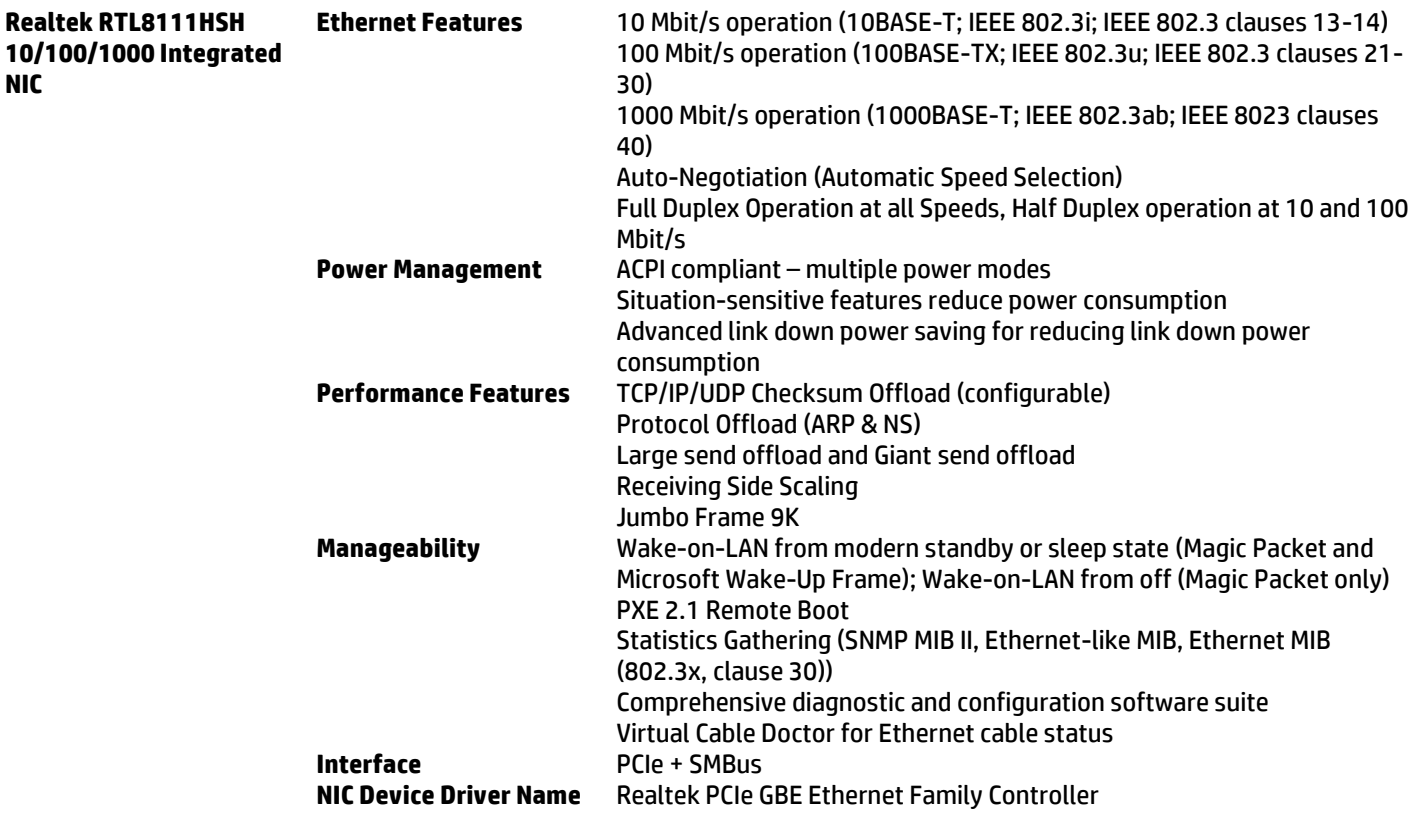

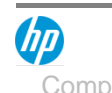

#### **POWER**

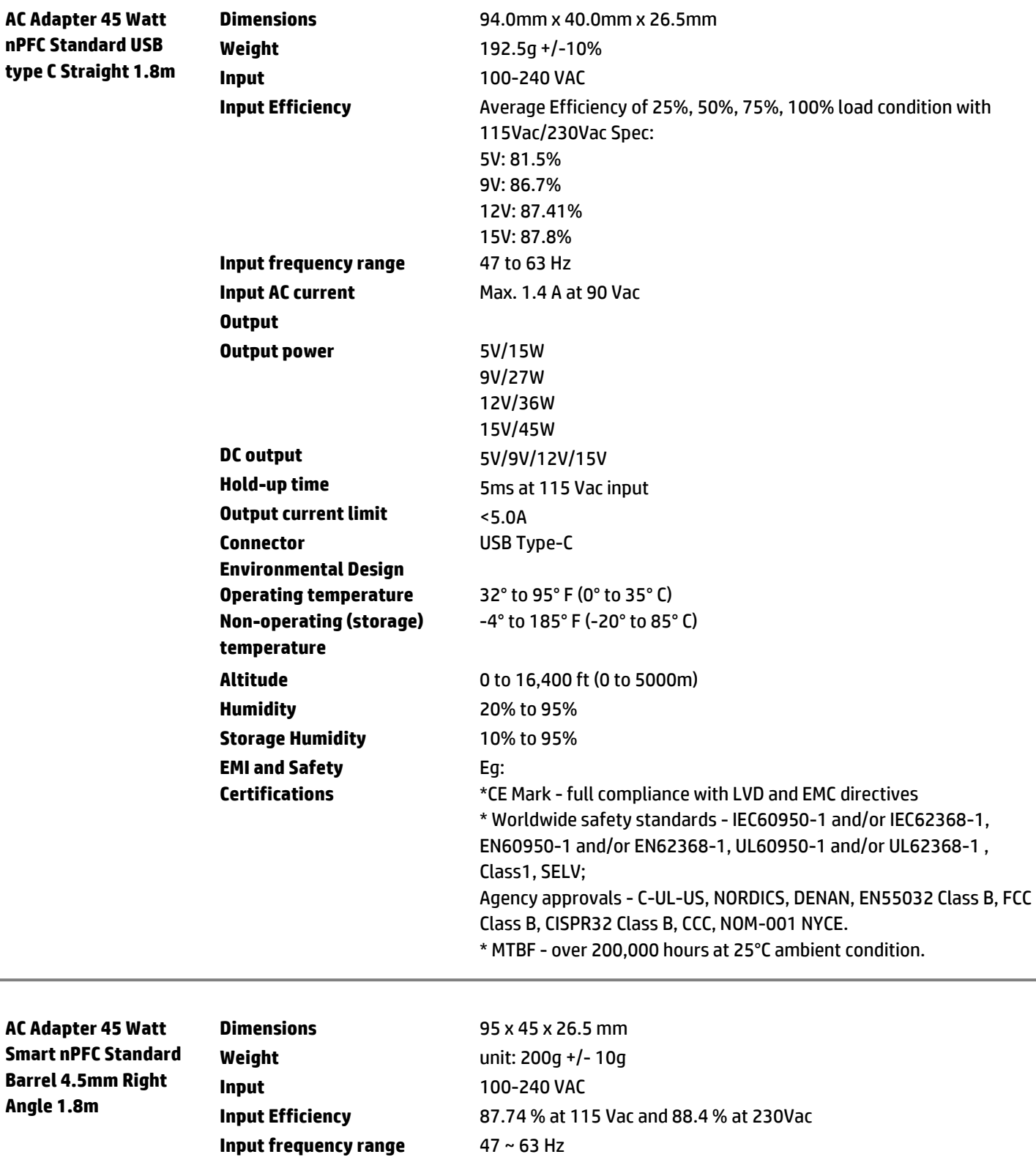

**Input AC current** Max. 1.4 A at 90 Vac

**Output**

伽

**AC Adapter 65 Watt** 

UP

### Technical Specifications

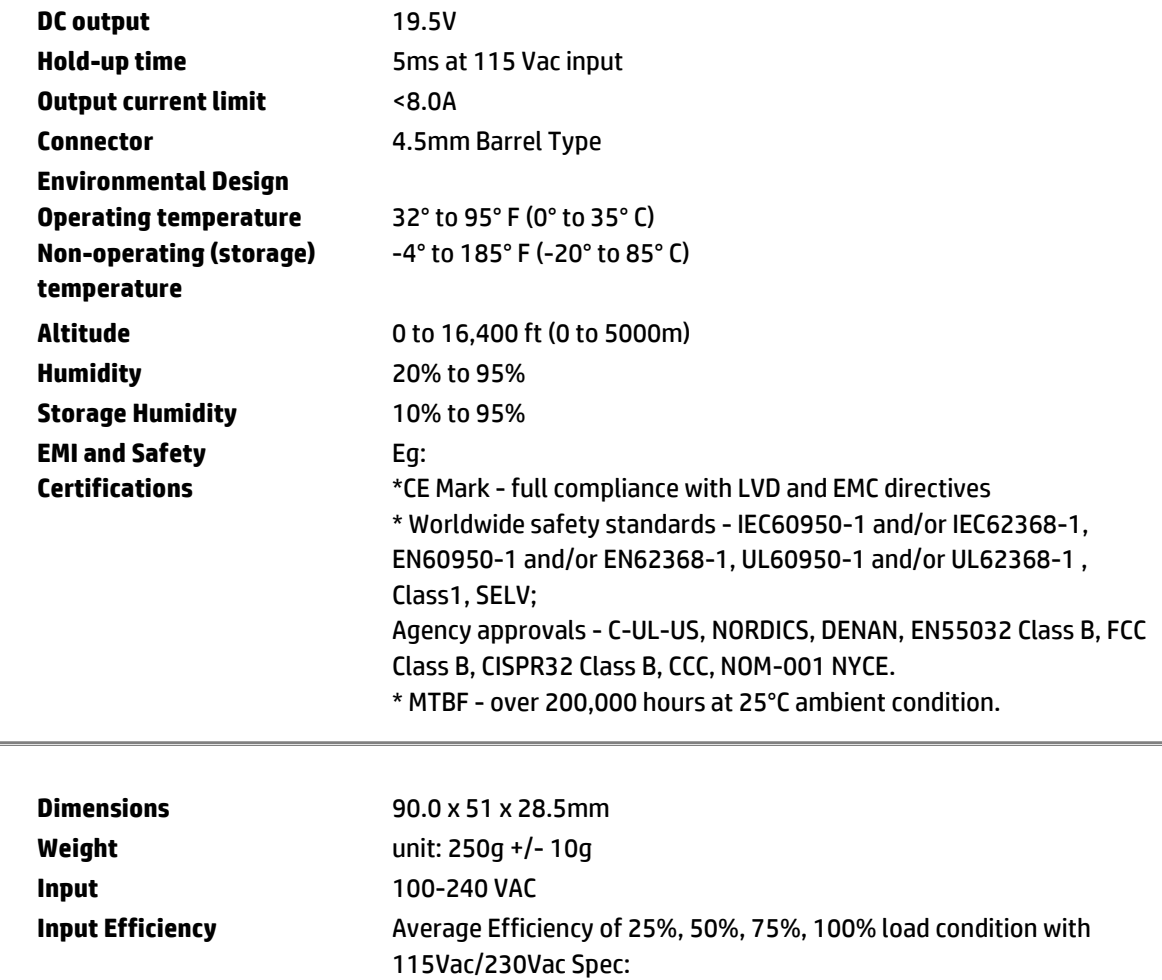

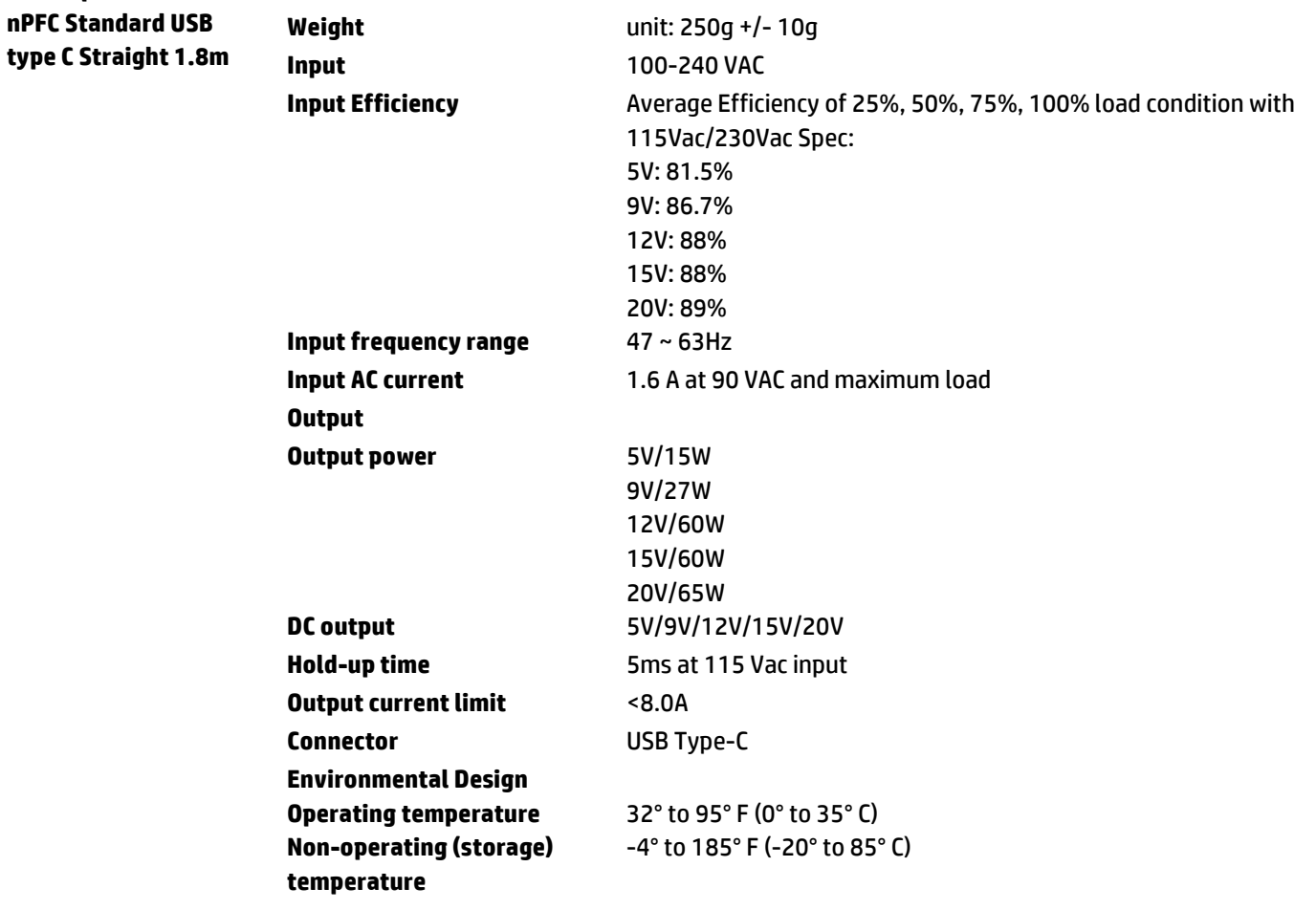

Comprovante Qualificação Técnica INTELIGENCIA ARTIFICIAL (1439176) SEI E-20/001.009248/2023 / pg. 261

UP

## Technical Specifications

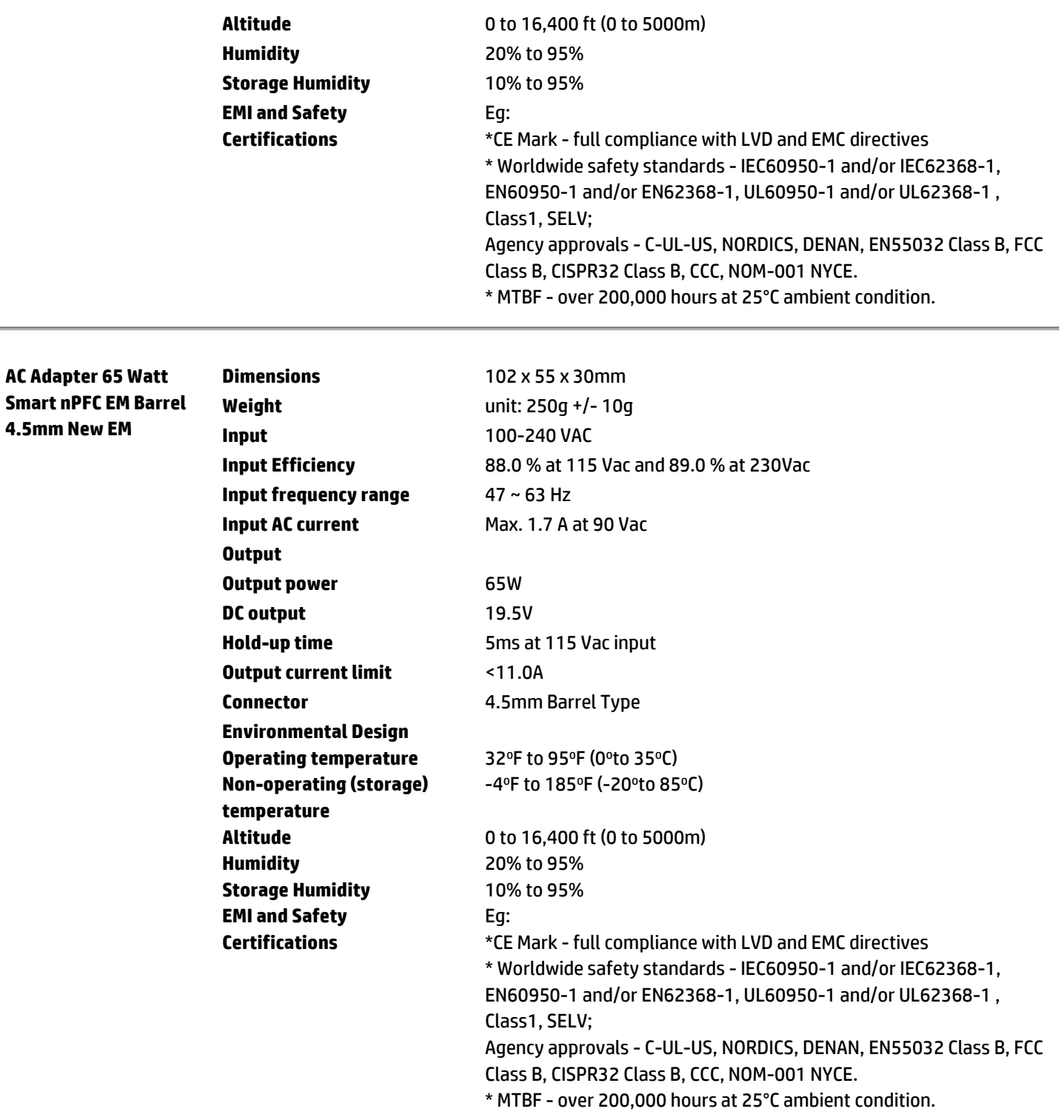

UP

#### Technical Specifications

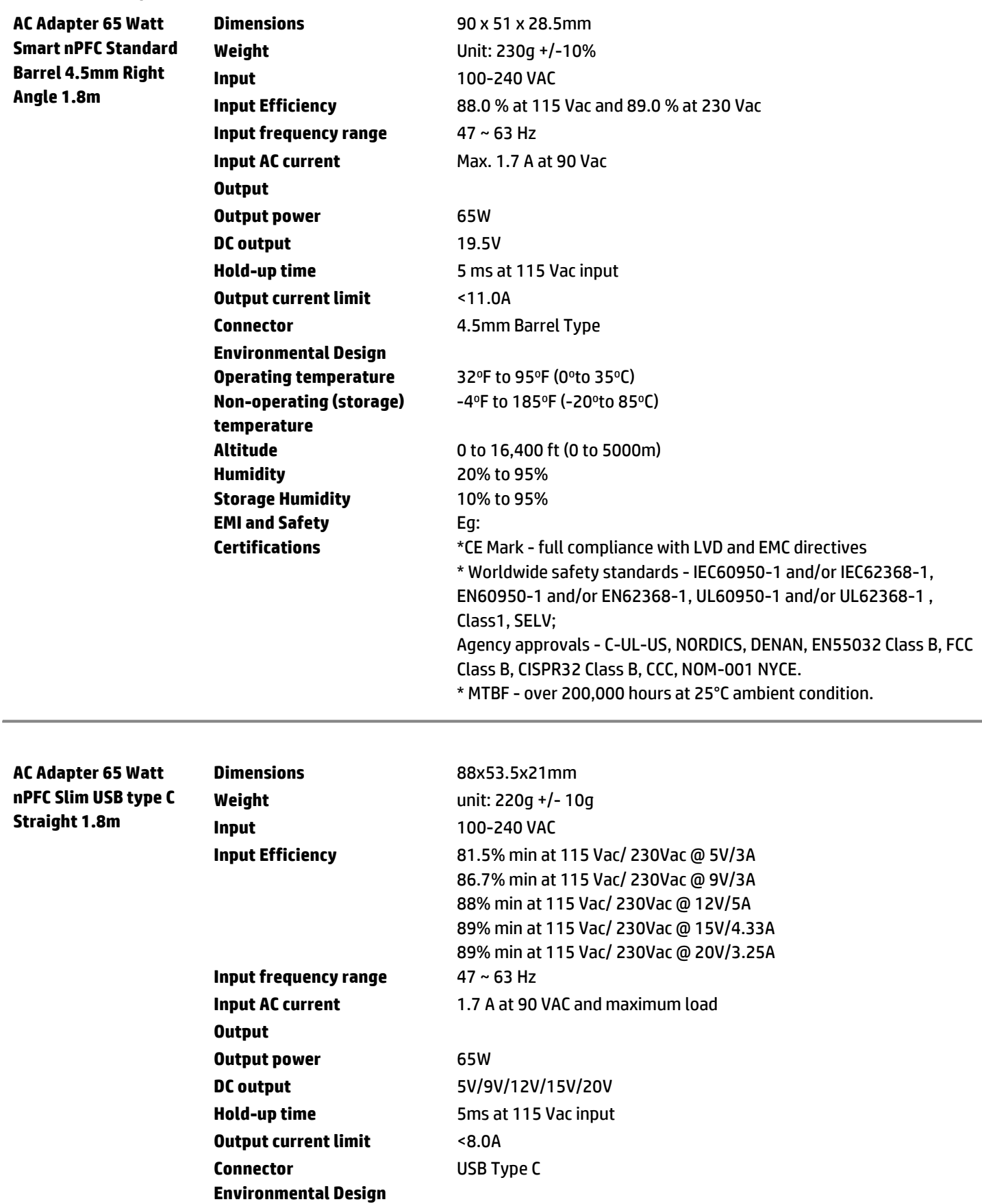

Comprovante Qualificação Técnica INTELIGENCIA ARTIFICIAL (1439176) SEI E-20/001.009248/2023 / pg. 263

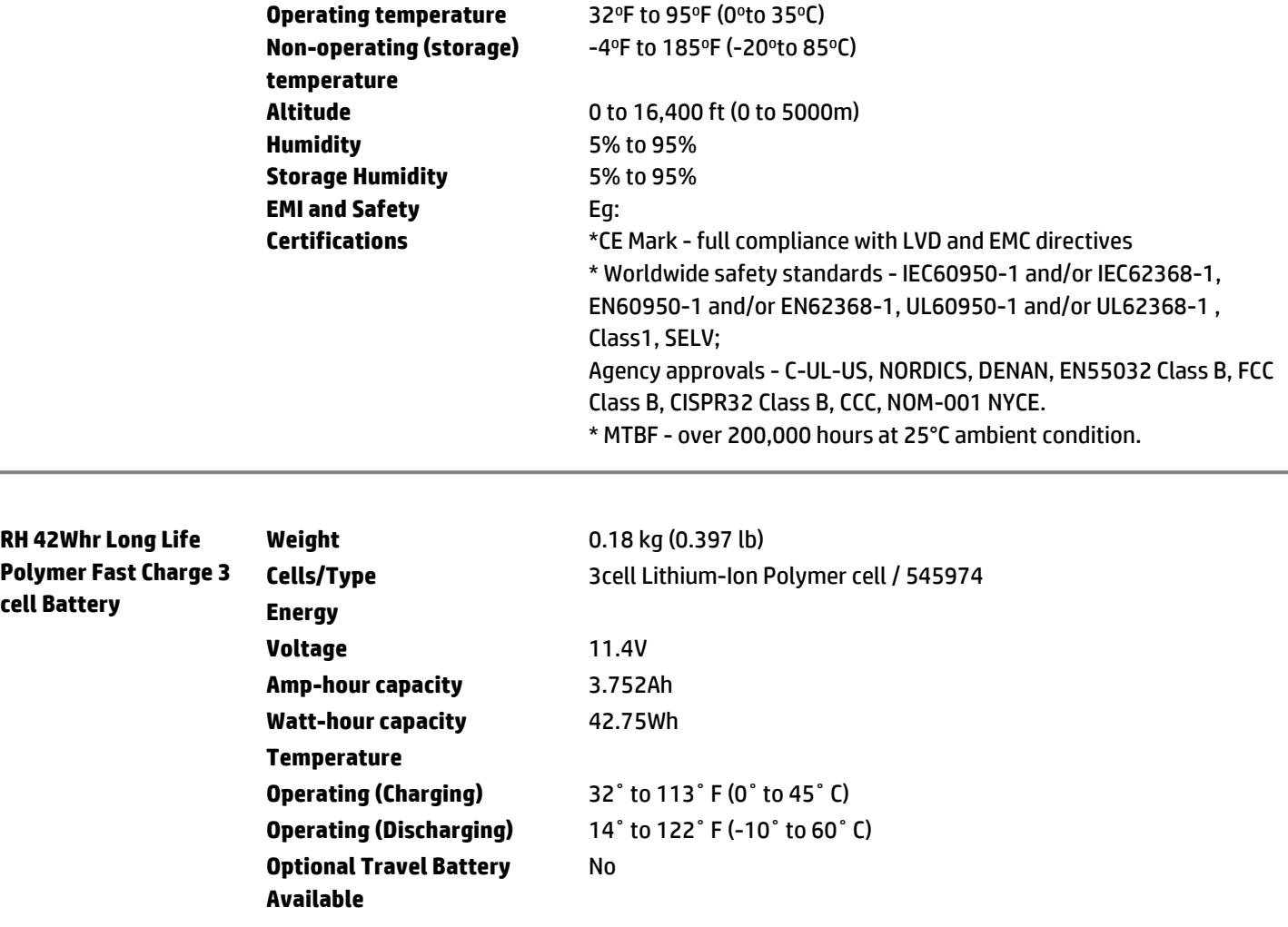

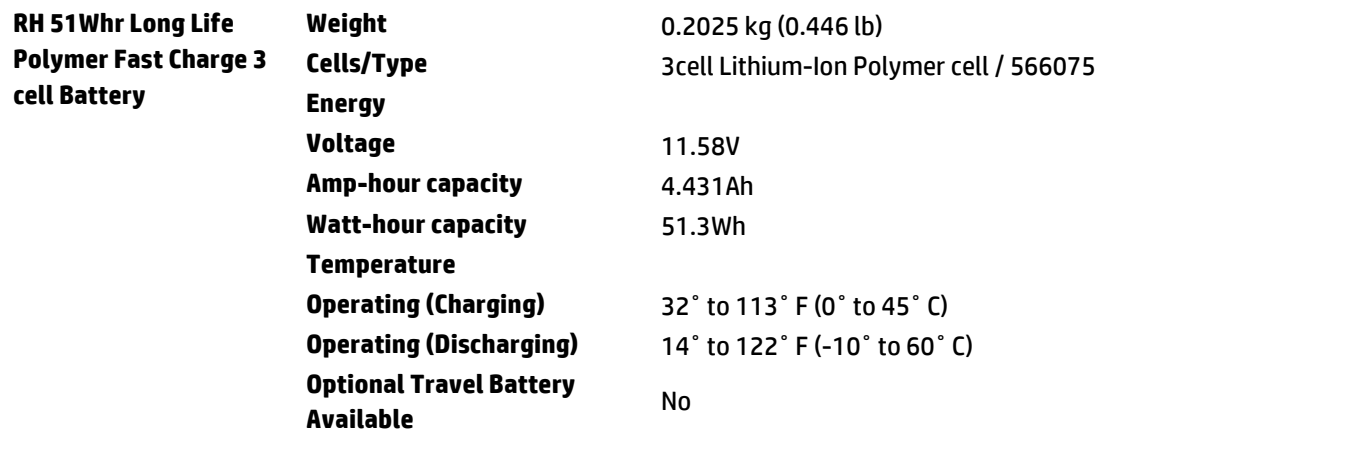

#### **AUDIO**

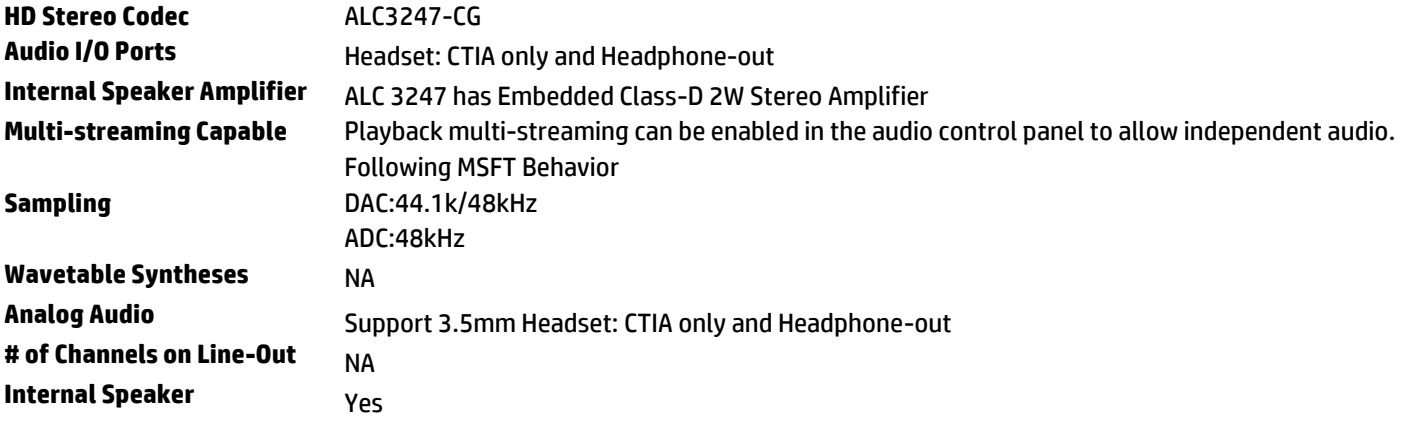

#### **FINGERPRINT READER**

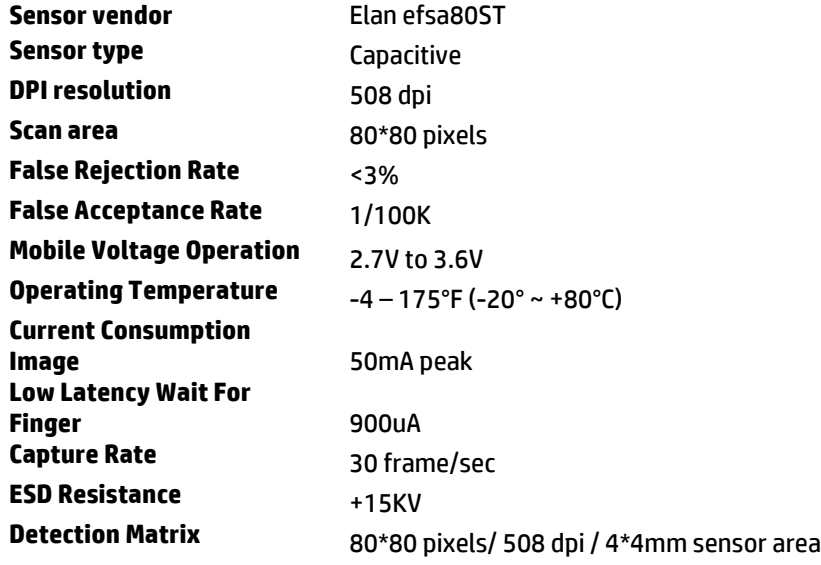

#### **ENVIRONMENTAL DATA**

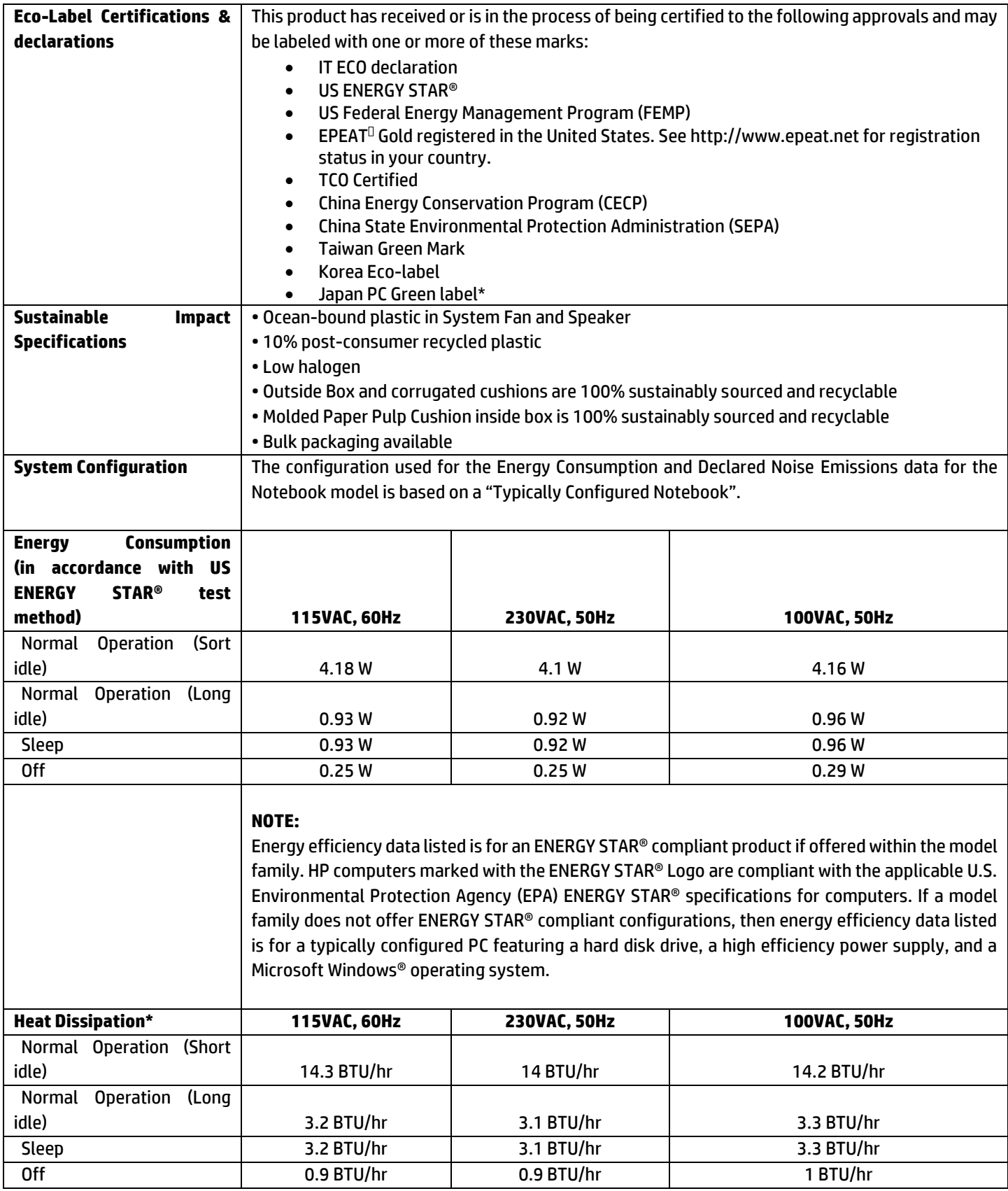

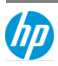

 $\overline{\Gamma}$ 

### Technical Specifications

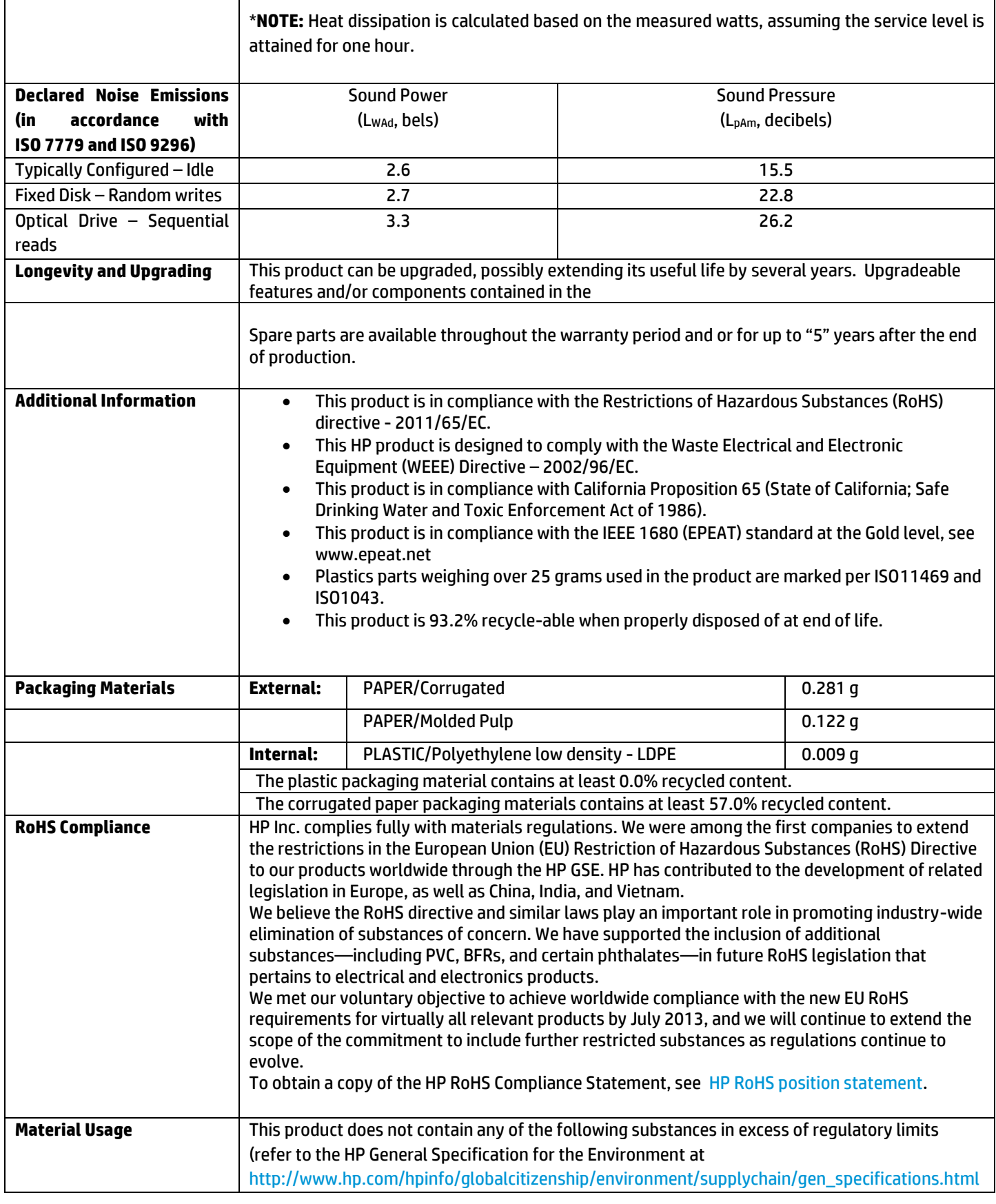

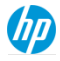

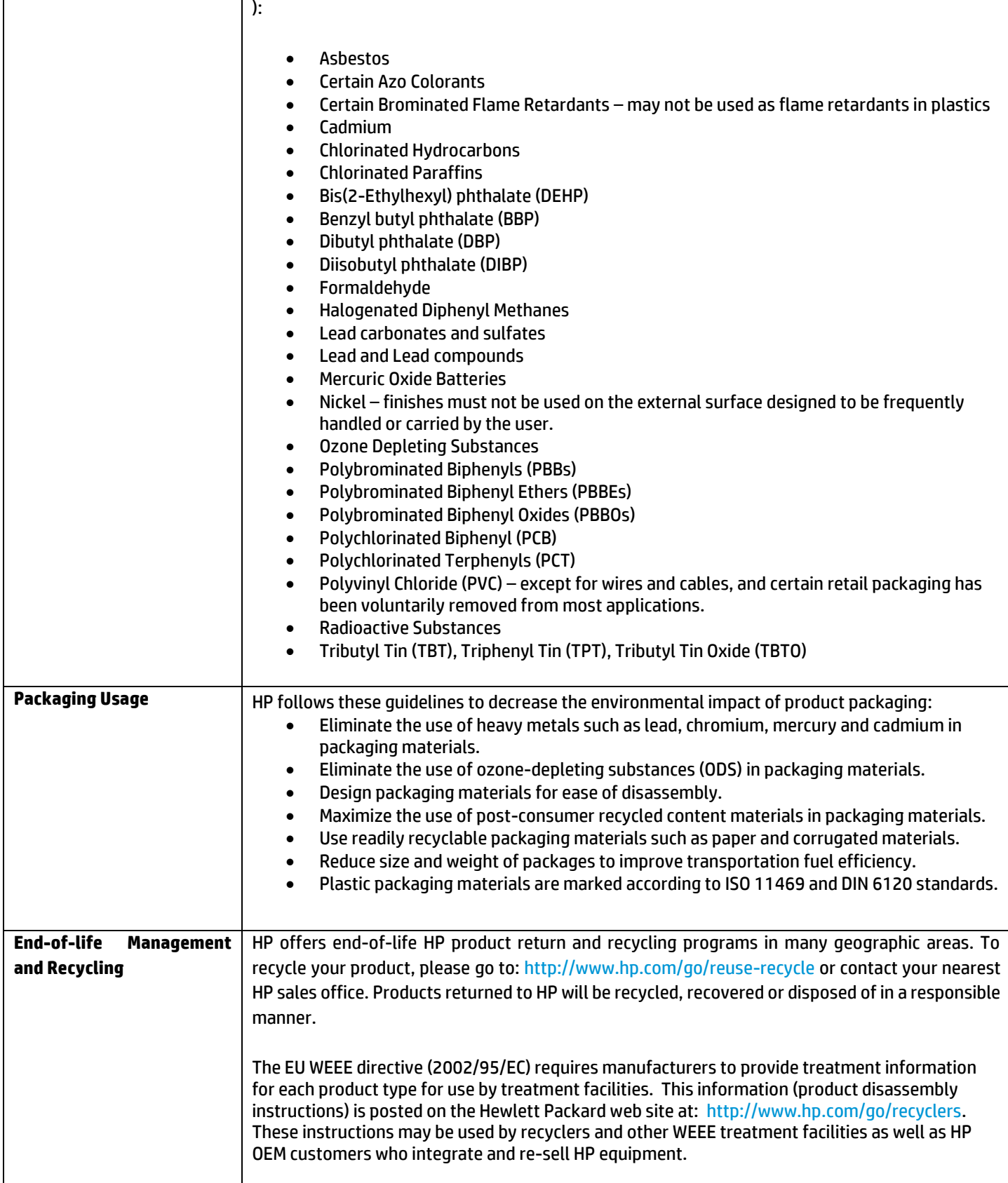

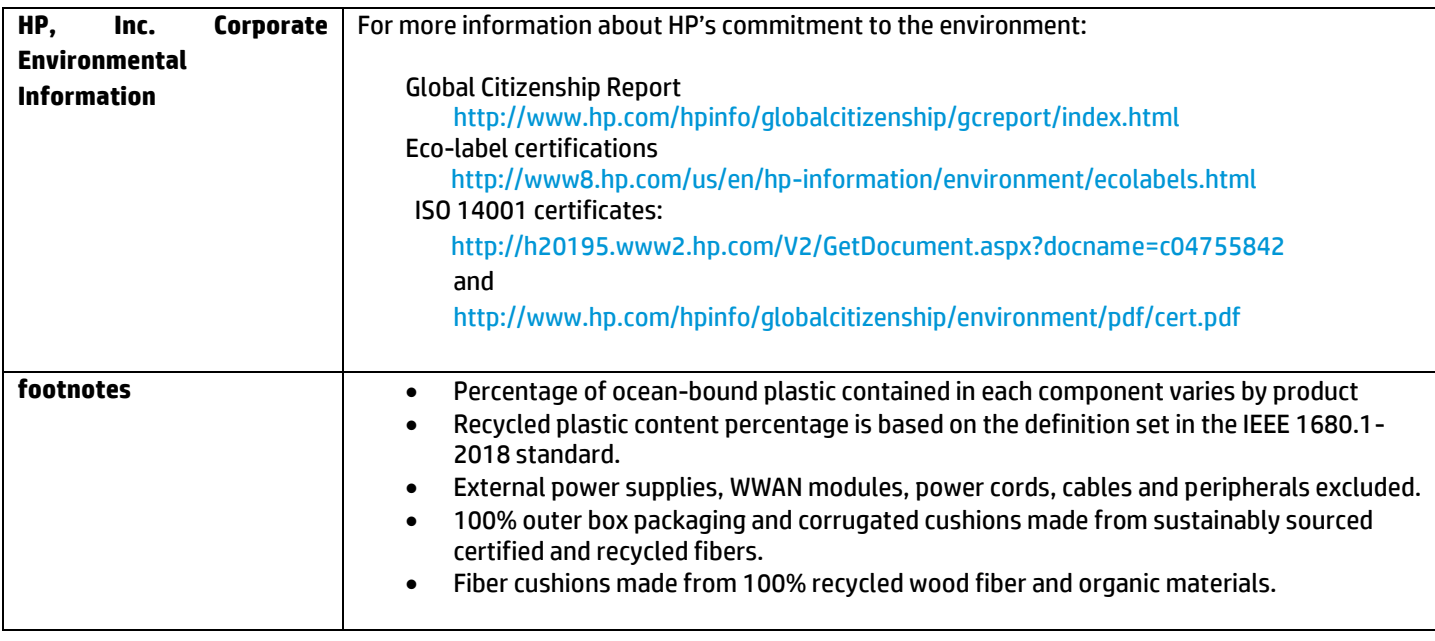

#### **COUNTRY OF ORIGIN**

China

### Options and Accessories (sold separately and availability may vary by country)

#### **DOCKING (Sold Separately)**

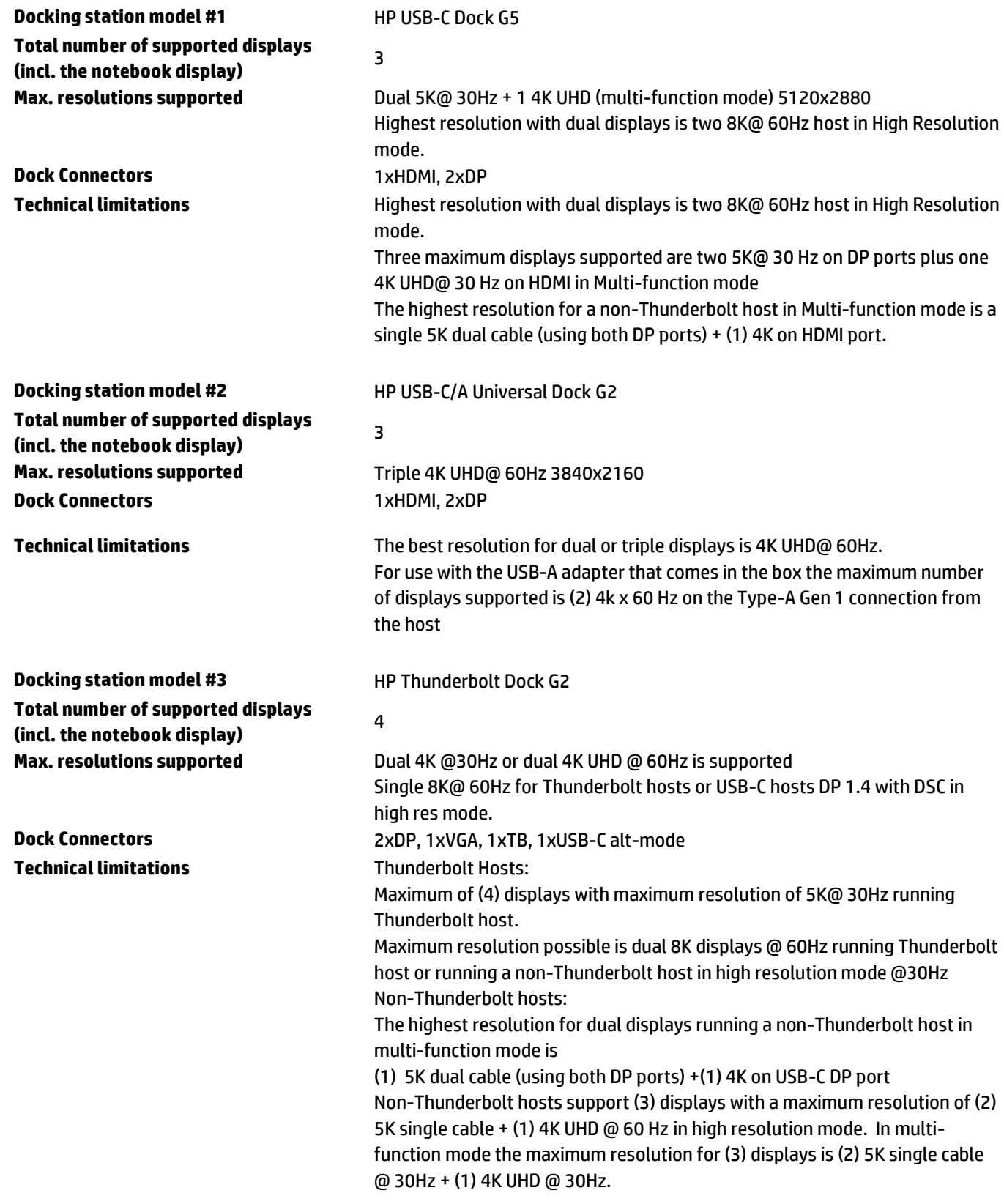

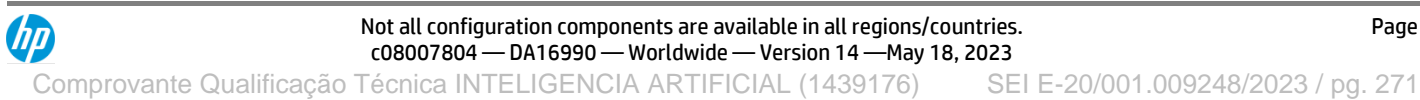

4

### Options and Accessories (sold separately and availability may vary by country)

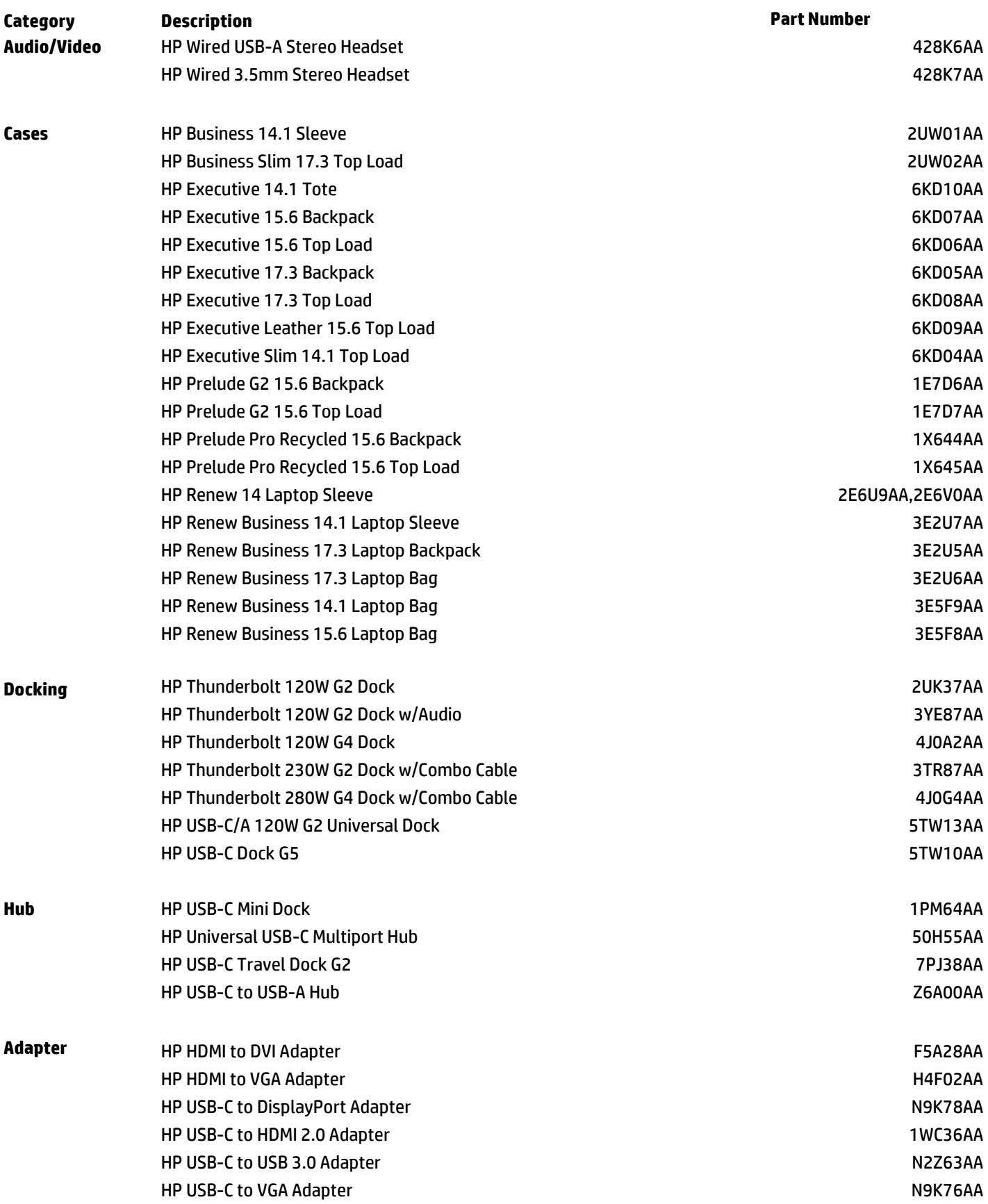

4

## Options and Accessories (sold separately and availability may vary by country)

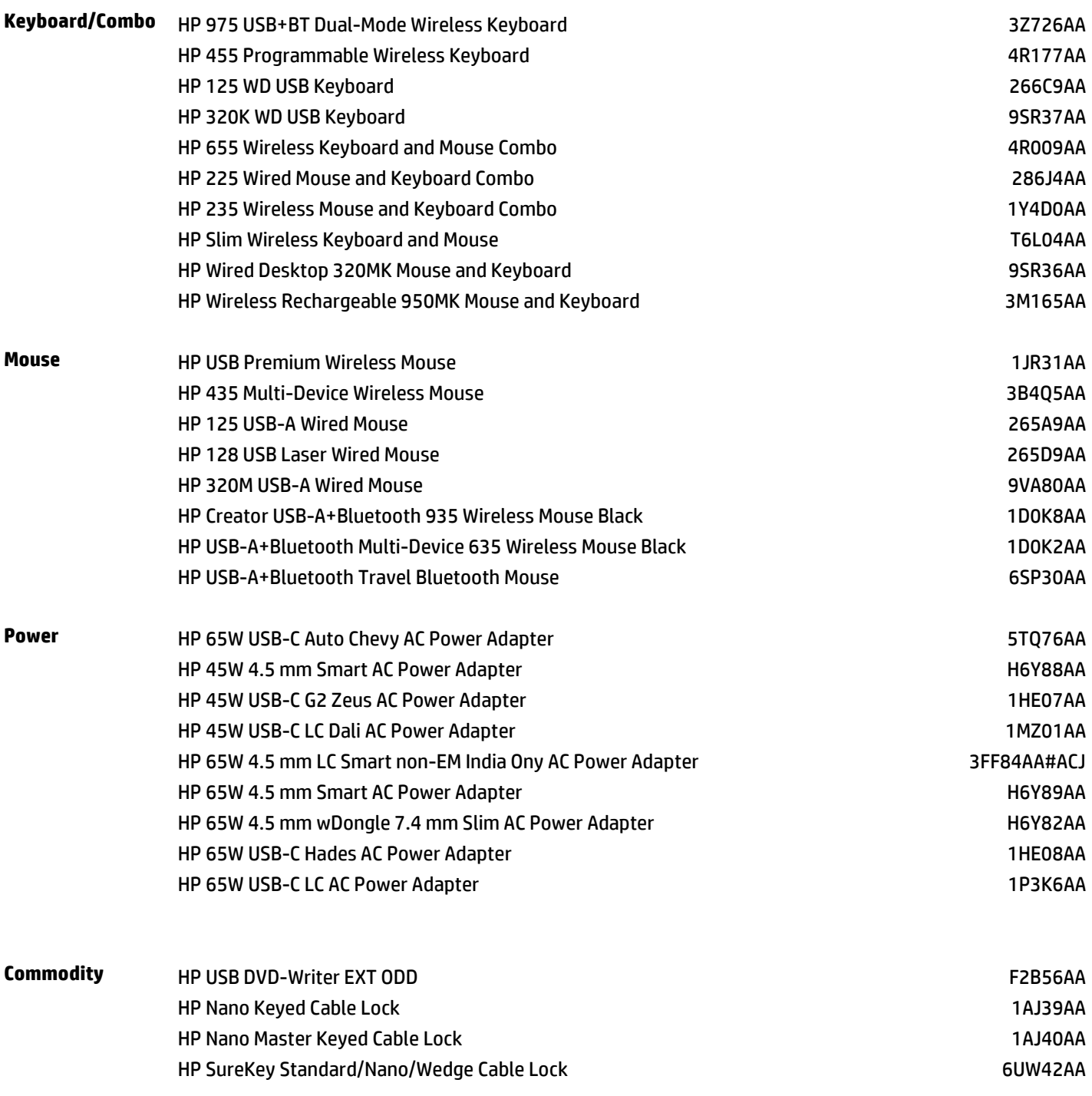

### Summary of Changes

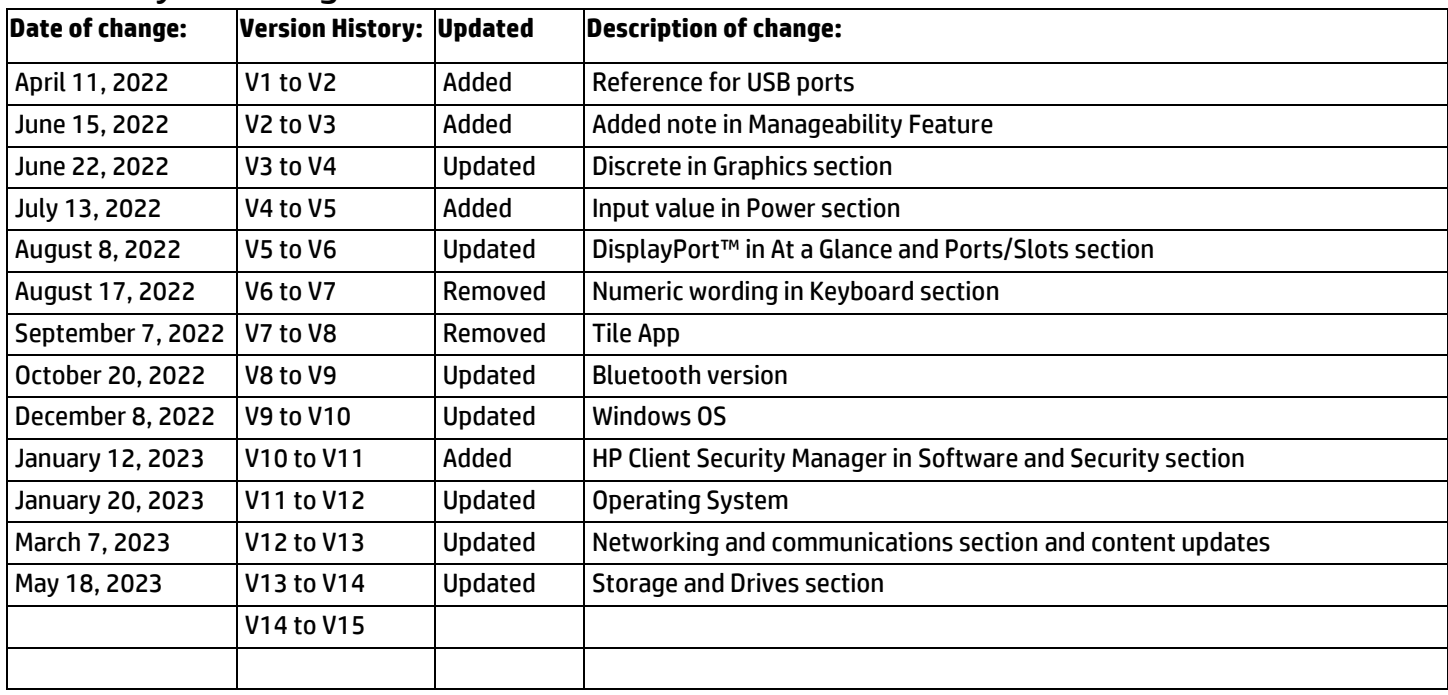

© Copyright 2023 HP Development Company, L.P. The information contained herein is subject to change without notice. The only warranties for HP products and services are set forth in the express warranty statements accompanying such products and services. Nothing herein should be construed as constituting an additional warranty. HP shall not be liable for technical or editorial errors or omissions contained herein.

Intel, Core, Celeron, Pentium, Thunderbolt, Iris and Intel vPro are trademarks or registered trademarks of Intel Corporation or its subsidiaries in the United States and other countries. AMD and Radeon are trademarks of Advanced Micro Devices, Inc. NVIDIA, the NVIDIA logo are trademarks and/or registered trademarks of NVIDIA Corporation in the U.S. and other countries. Bluetooth is a trademark owned by its proprietor and used by HP Inc. under license. DisplayPort™ and the DisplayPort™ logo are trademarks owned by the Video Electronics Standards Association (VESA®) in the United States and other countries. USB Type-C® and USB-C® are registered trademarks of USB Implementers Forum. SDXC is a registered trademark of SD-3C in the United States, other countries or both. ENERGY STAR is a registered trademark of the U.S. Environmental Protection Agency.

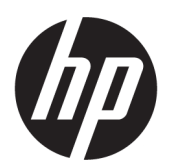

# User Guide

#### **SUMMARY**

This guide provides information about components, network connection, power management, security, backing up, and more.

Comprovante Qualificação Técnica INTELIGENCIA ARTIFICIAL (1439176) SEI E-20/001.009248/2023 / pg. 275

#### Legal information

© Copyright 2022 HP Development Company, L.P.

AMD is a trademark of Advanced Micro Devices, Inc. Bluetooth is a trademark owned by its proprietor and used by HP Inc. under license. Intel, Celeron, Pentium, and Thunderbolt are trademarks of Intel Corporation or its subsidiaries in the U.S. and/or other countries. Lync, Office 365, Skype, and Windows are either registered trademarks or trademarks of Microsoft Corporation in the United States and/or other countries. NVIDIA is a registered trademark of NVIDIA Corporation in the U.S. and other countries. TILE and the TILE design are trademarks of Tile, Inc. USB Type-C® and USB-C® are registered trademarks of USB Implementers Forum. DisplayPort™ and the DisplayPort™ logo are trademarks owned by the Video Electronics Standards Association (VESA® ) in the United States and other countries. Miracast® is a registered trademark of Wi-Fi Alliance.

The information contained herein is subject to change without notice. The only warranties for HP products and services are set forth in the express warranty statements accompanying such products and services. Nothing herein should be construed as constituting an additional warranty. HP shall not be liable for technical or editorial errors or omissions contained herein.

Second Edition: January 2022

First Edition: January 2022

Document Part Number: N01393-002

#### Product notice

This user guide describes features that are common to most models. Some features might not be available on your computer.

Not all features are available in all editions or versions of Windows. Systems may require upgraded and/or separately purchased hardware, drivers, software or BIOS update to take full advantage of Windows functionality. Windows is automatically updated, which is always enabled. High-speed internet and Microsoft account required. ISP fees may apply and additional requirements may apply over time for updates. See [http://www.windows.com.](http://www.windows.com) If your product ships with Windows in S Mode: Windows in S Mode works exclusively with apps from the Microsoft Store within Windows. Certain default settings, features, and apps cannot be changed. Some accessories and apps that are compatible with Windows may not work (including some antivirus, PDF writers, driver utilities, and accessibility apps), and performance may vary, even if you switch out of S Mode. If you switch to Windows, you cannot switch back to S Mode. Learn more at Windows.com/SmodeFAQ.

To access the latest user guides, go to [http://www.hp.com/support,](http://www.hp.com/support) and follow the instructions to find your product. Then select Manuals.

#### Software terms

By installing, copying, downloading, or otherwise using any software product preinstalled on this computer, you agree to be bound by the terms of the HP End User License Agreement (EULA). If you do not accept these license terms, your sole remedy is to return the entire unused product (hardware and software) within 14 days for a full refund subject to the refund policy of your seller.

For any further information or to request a full refund of the price of the computer, please contact your seller.

#### Safety warning notice

Reduce the possibility of heat-related injuries or of overheating the computer by following the practices described.

A WARNING! To reduce the possibility of heat-related injuries or of overheating the computer, do not place the computer directly on your lap or obstruct the computer air vents. Use the computer only on a hard, flat surface. Do not allow another hard surface, such as an adjoining optional printer, or a soft surface, such as pillows or rugs or clothing, to block airflow. Also, do not allow the AC adapter to come into contact with the skin or a soft surface, such as pillows or rugs or clothing, during operation. The computer and the AC adapter comply with the user-accessible surface temperature limits defined by applicable safety standards.

#### Processor configuration setting (select products only)

Important information about processor configurations.

**IMPORTANT:** Select computer products are configured with an Intel® Pentium® N35xx/N37xx series or a Celeron® N28xx/N29xx/N30xx/N31xx series processor and a Windows® operating system. If your computer is configured as described, do not change the processor configuration setting in msconfig.exe from 4 or 2 processors to 1 processor. If you do so, your computer will not restart. You will have to perform a factory reset to restore the original settings.

# **Table of contents**

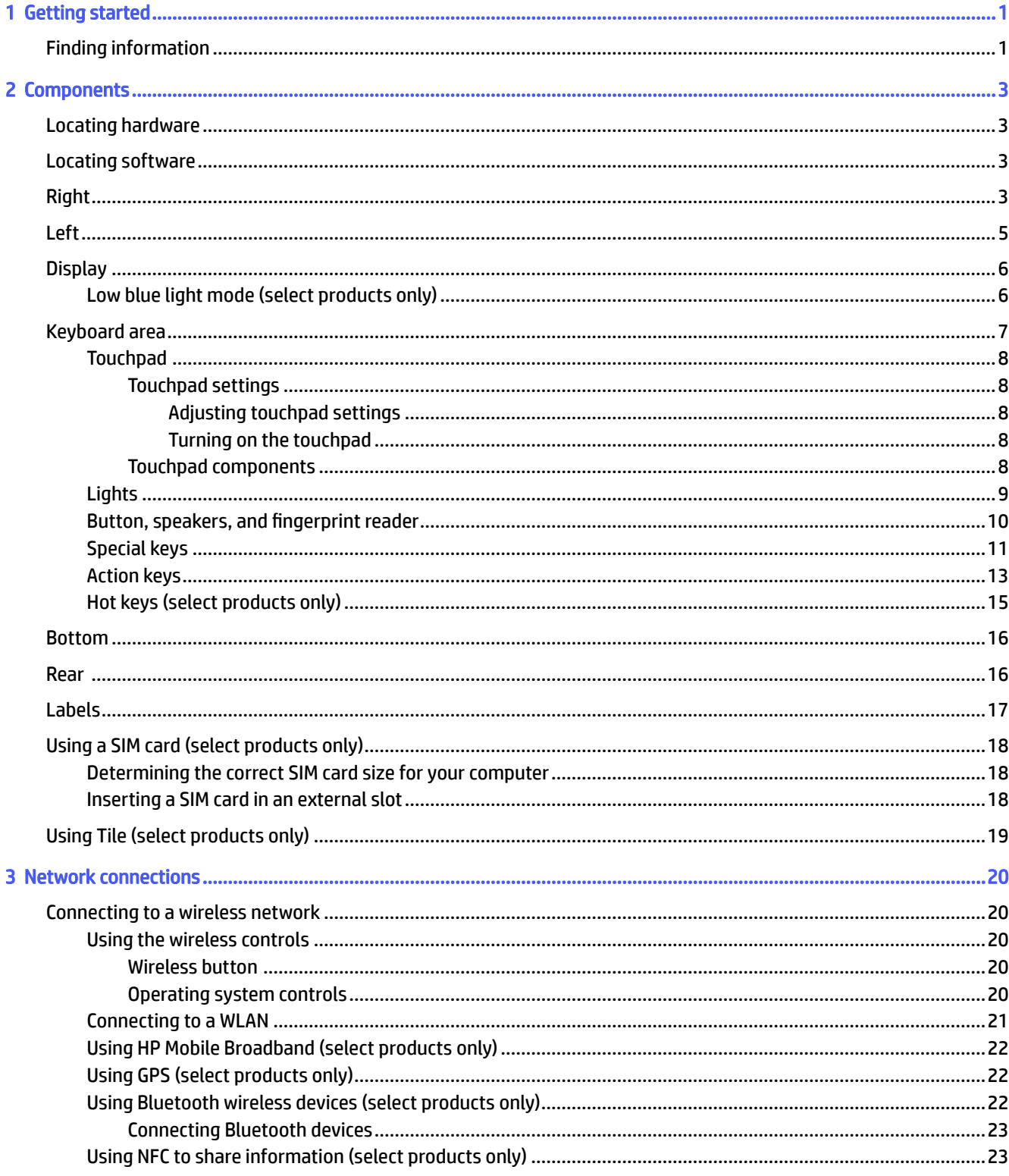

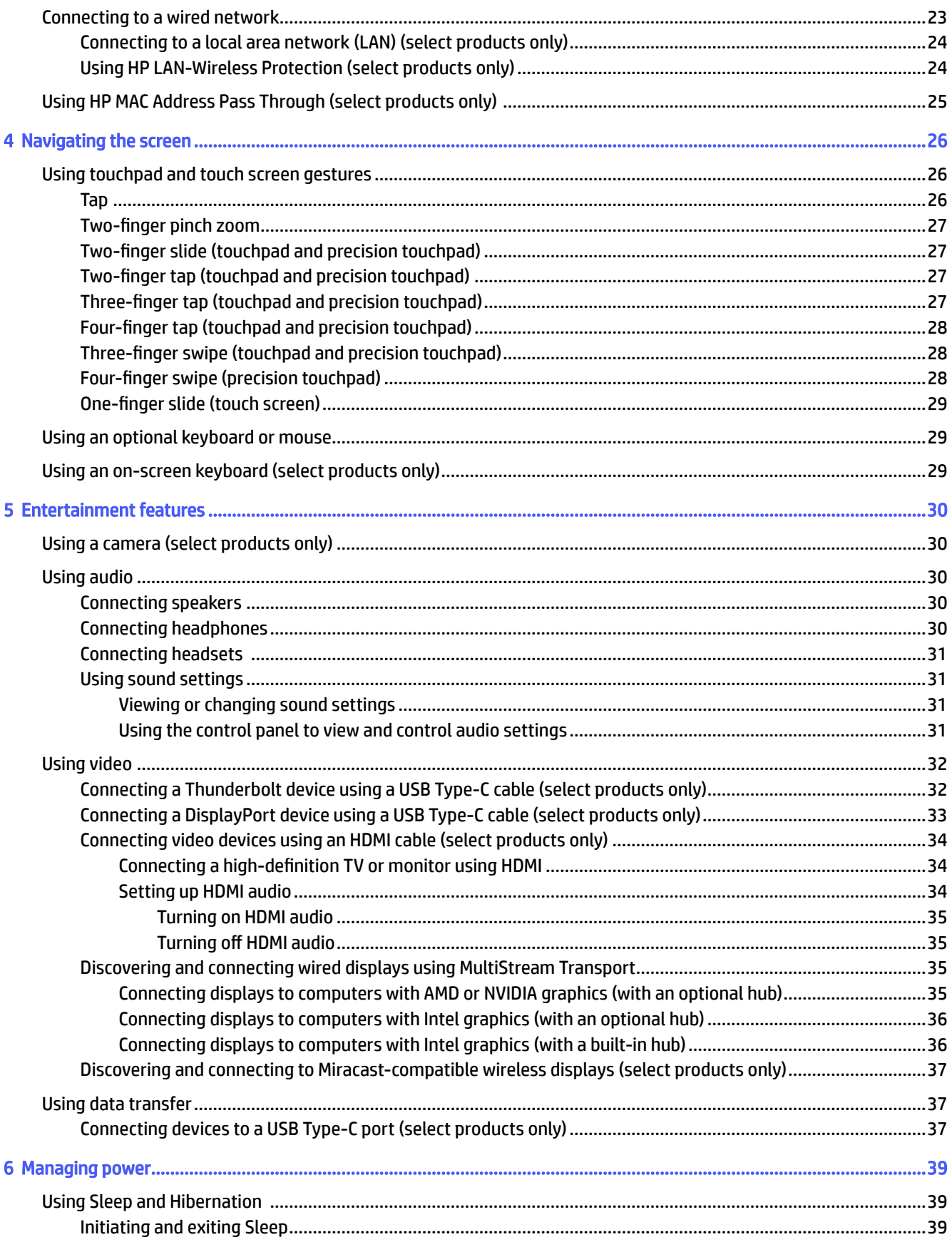

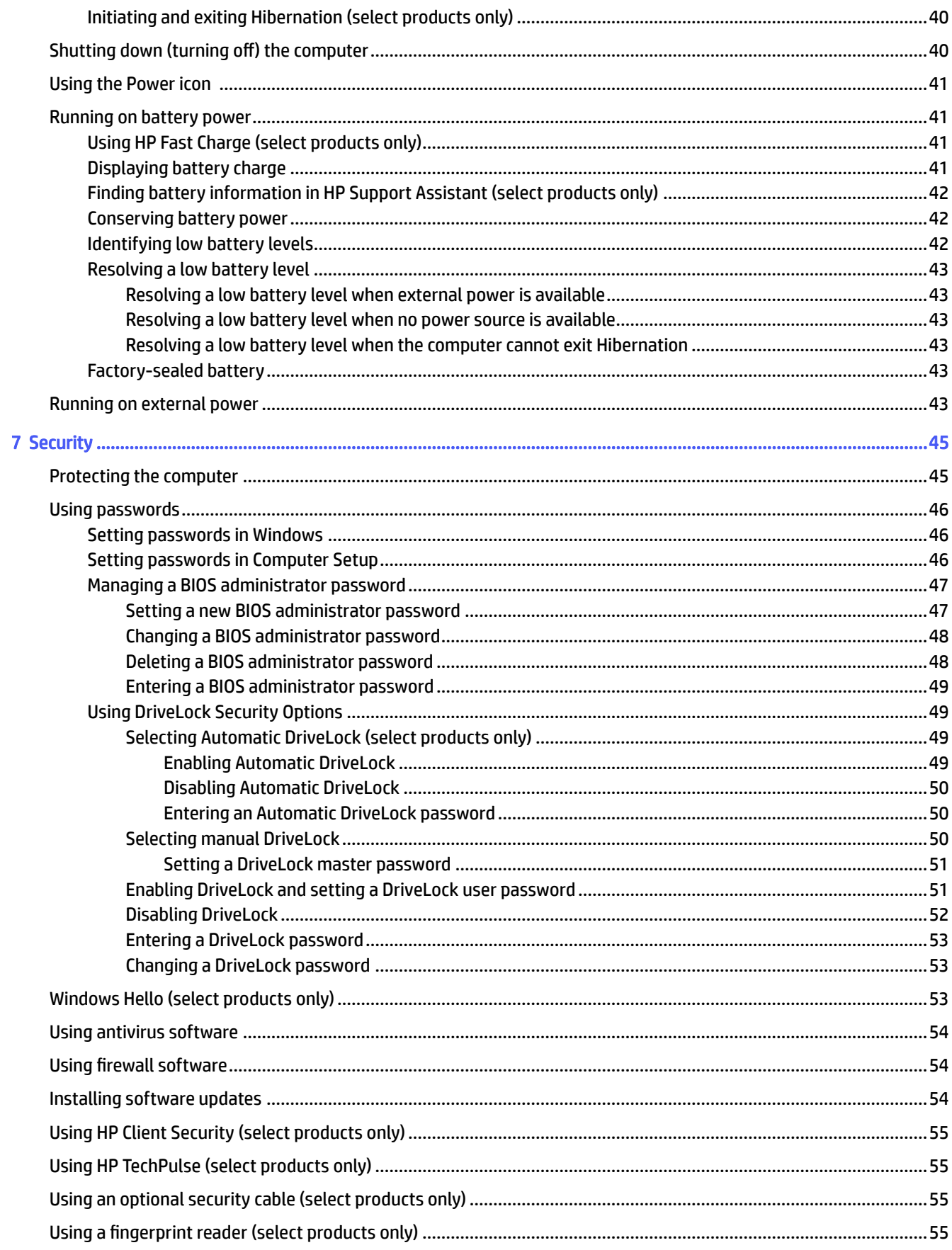

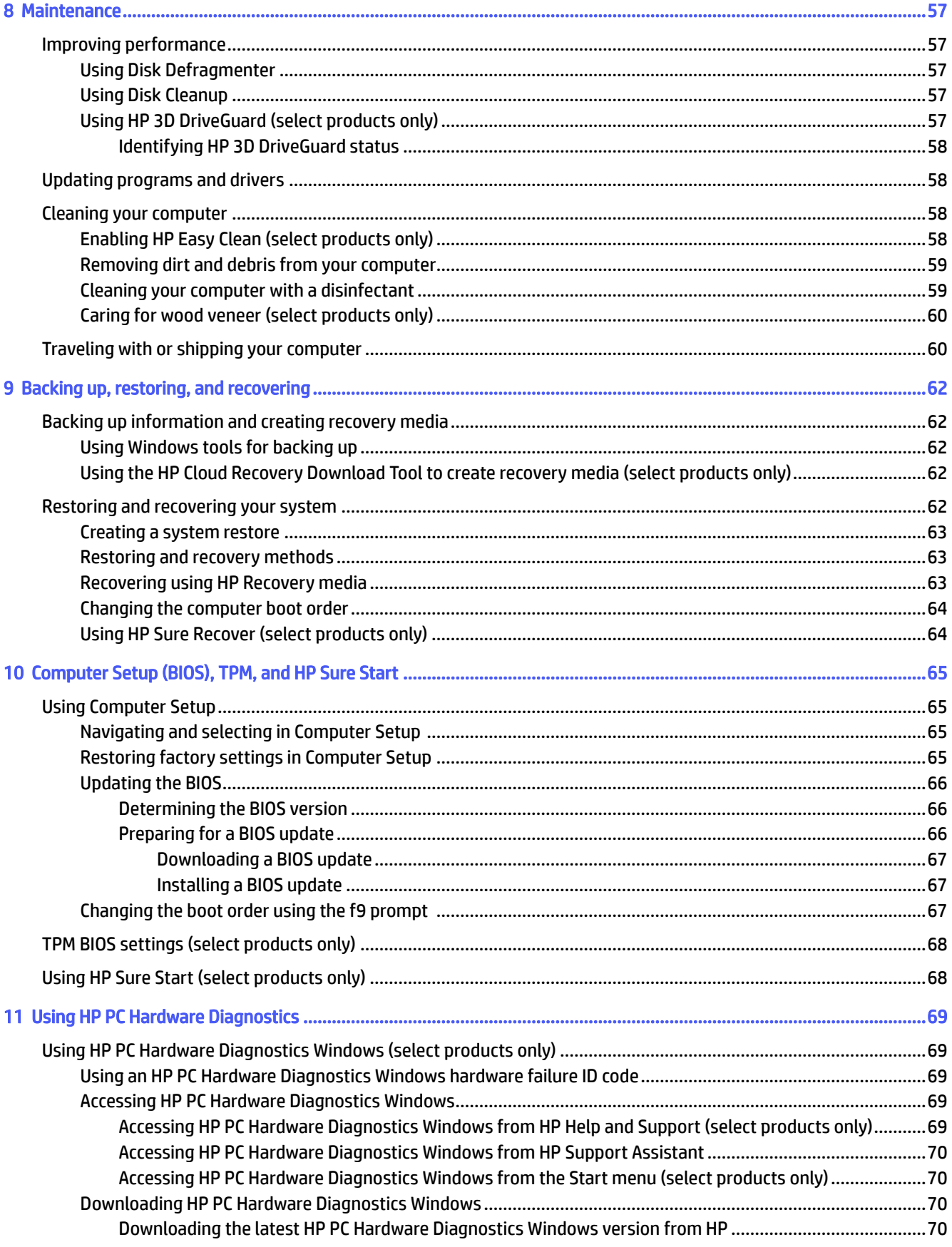

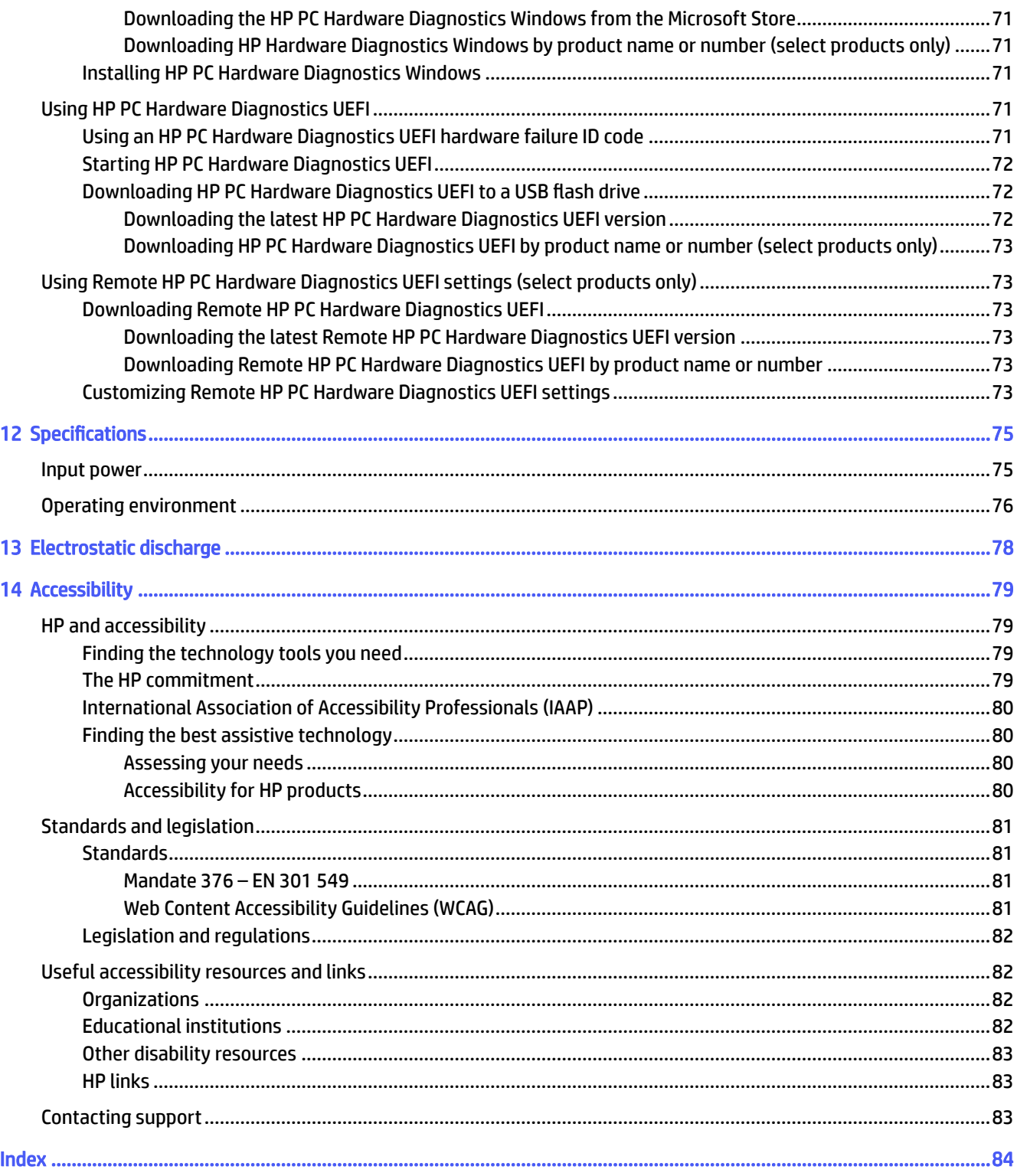

# 1 Getting started

This computer is a powerful tool designed to enhance your work and entertainment. Read this chapter to learn about best practices after you set up your computer and where to find additional HP resources.

After you set up and register the computer, HP recommends the following steps to get the most out of your smart investment:

 $\frac{1}{2}$ : TIP: To quickly return to the computer Start screen from an open app or the Windows desktop, press the Windows key on your keyboard. Pressing the Windows key again returns you to the previous screen.

- Connect to the internet—Set up your wired or wireless network so that you can connect to the internet. For more information, see Network connections on page 20.
- Update your antivirus software—Protect your computer from damage caused by viruses. The software is preinstalled on the computer. For more information, see Using antivirus software on page 54.
- Get to know your computer—Learn about your computer features. See Components on page 3 and Navigating the screen on page 26 for additional information.
- Find installed software—Access a list of the software preinstalled on the computer:

Select the Start button.

 $-$  or  $-$ 

Right-click the Start button, and then select Apps and Features.

- Back up your hard drive—Create recovery discs or a recovery USB flash drive to back up your hard drive. See Backing up, restoring, and recovering on page 62.
- Access HP Support Assistant app—For quick online support, open the HP Support Assistant app (select products only). HP Support Assistant optimizes computer performance and resolves problems using the latest software updates, diagnostic tools, and guided assistance. Select the Search icon in the taskbar, type support in the search box, and then select HP Support Assistant.

### Finding information

To locate resources that provide product details, how-to information, and more, use this table.

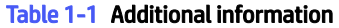

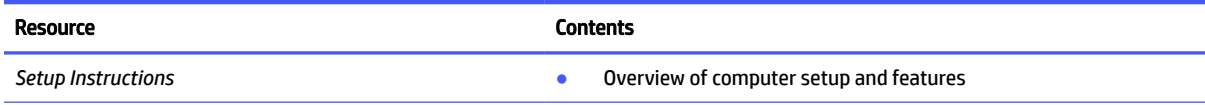

#### Getting started 1

#### Table 1-1 Additional information (continued)

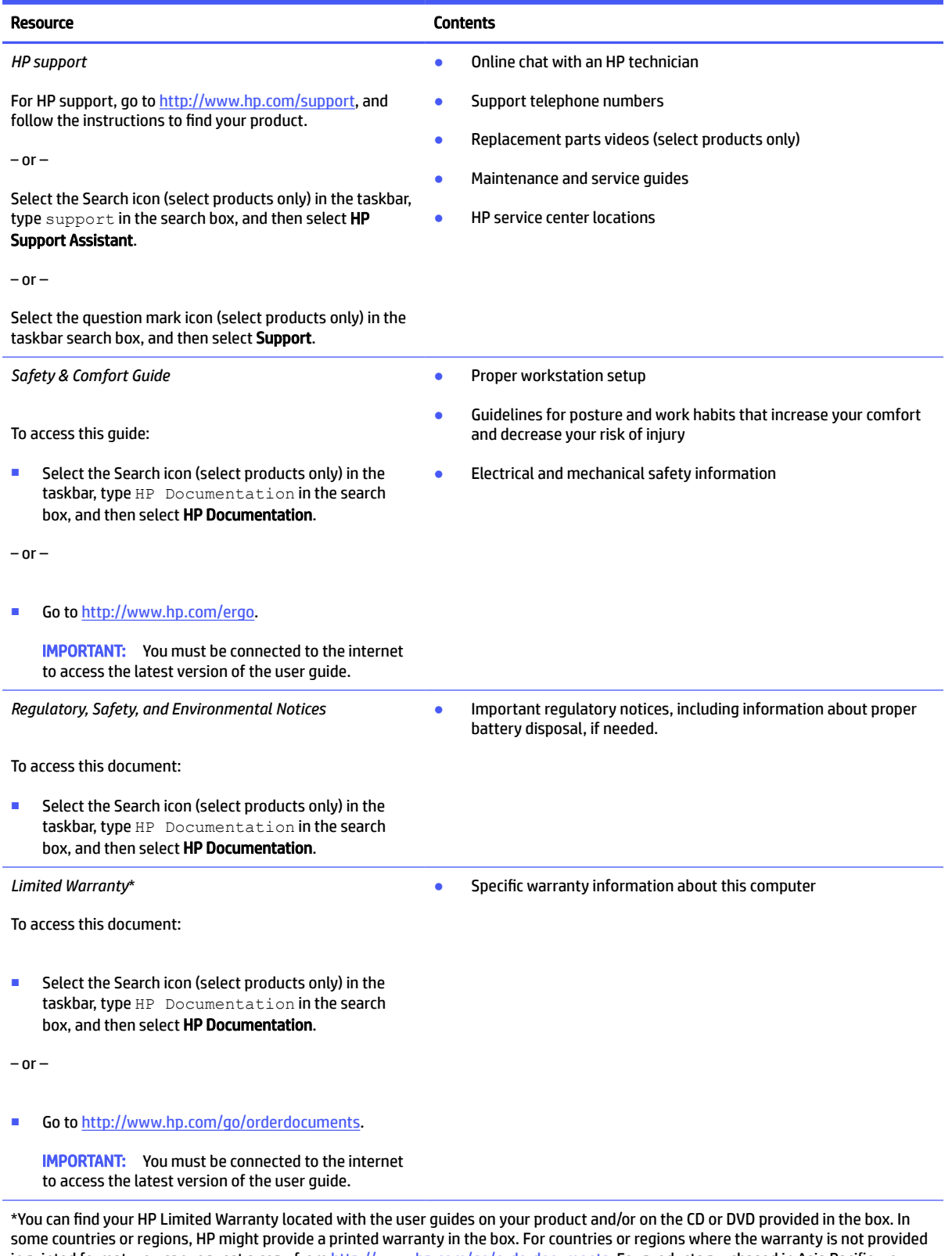

in printed format, you can request a copy from <u>http://www.hp.com/go/orderdocuments</u>. For products purchased in Asia Pacific, you can write to HP at POD, PO Box 161, Kitchener Road Post Office, Singapore 912006. Include your product name, and your name, phone number, and postal address.

#### 2 Chapter 1 Getting started

# 2 Components

Your computer features top-rated components. This chapter provides details about your components, where they are located, and how they work.

### Locating hardware

Use these instructions to find out what hardware is installed on your computer.

**■** Select the Search icon (select products only) in the taskbar, type device manager in the search box, and then select the Device Manager app.

A list displays all the devices installed on your computer.

For information about system hardware components and the system BIOS version number, press fn+esc (select products only).

#### Locating software

Use these instructions to find out what software is installed on your computer:

■ Right-click the **Start** button, and then select **Apps and Features**.

### Right

Use the illustration and table to identify the components on the right side of the computer.

**NOTE:** Refer to the illustration that most closely matches your computer.

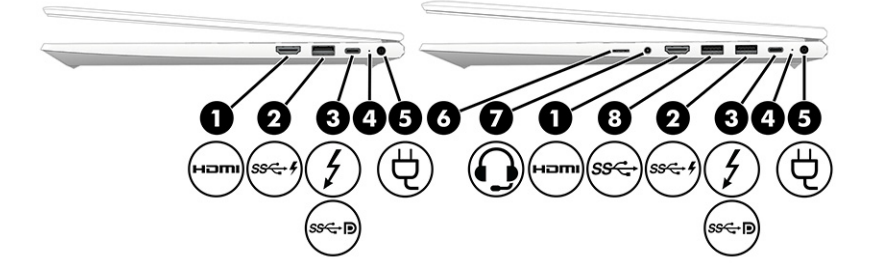

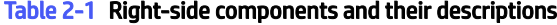

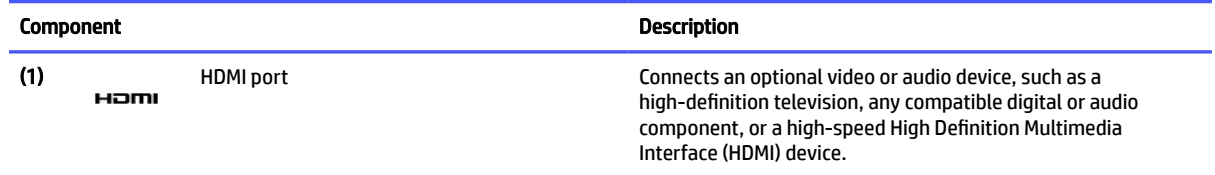

#### Components 3

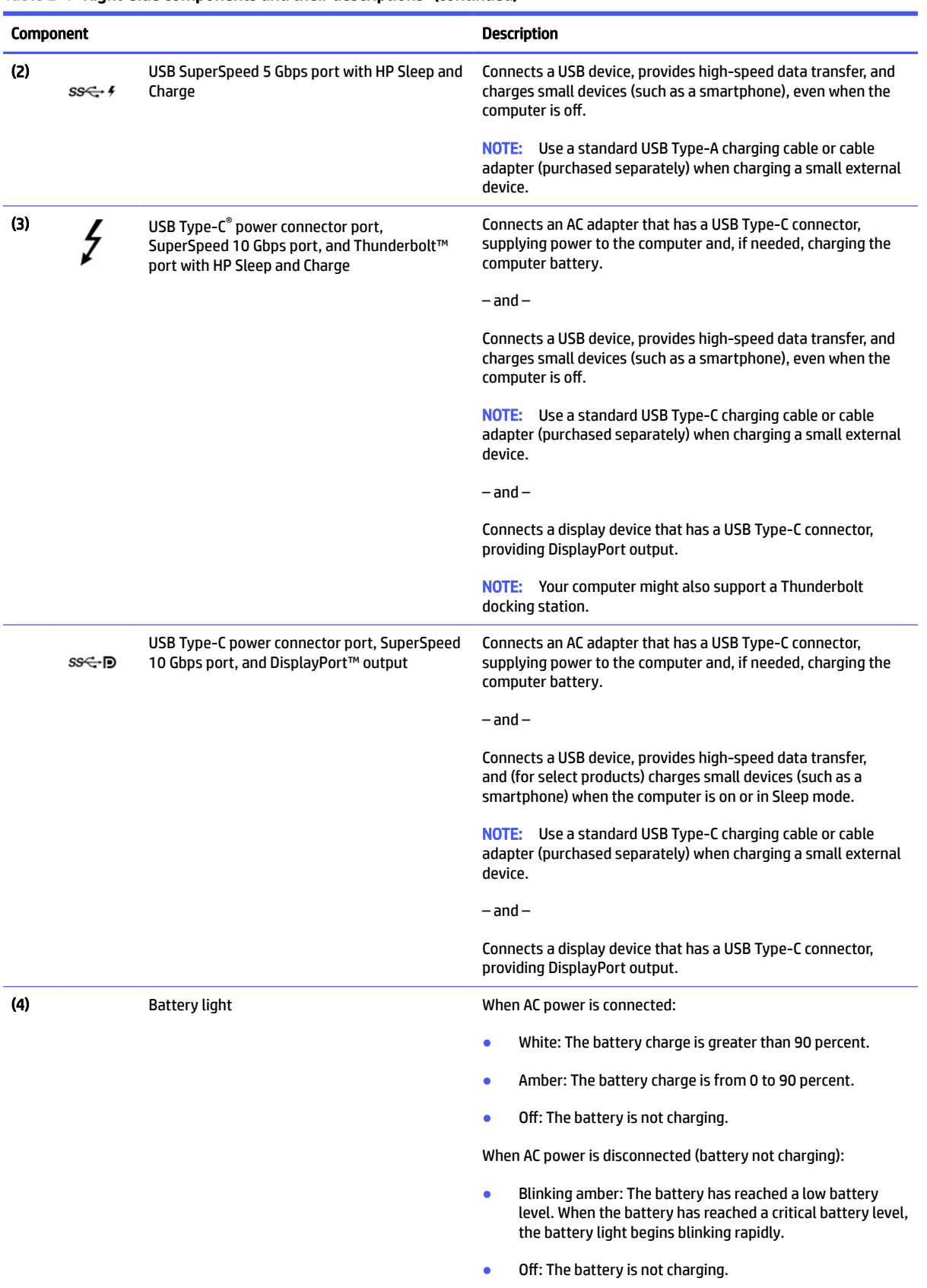

#### Table 2-1 Right-side components and their descriptions (continued)

#### 4 Chapter 2 Components

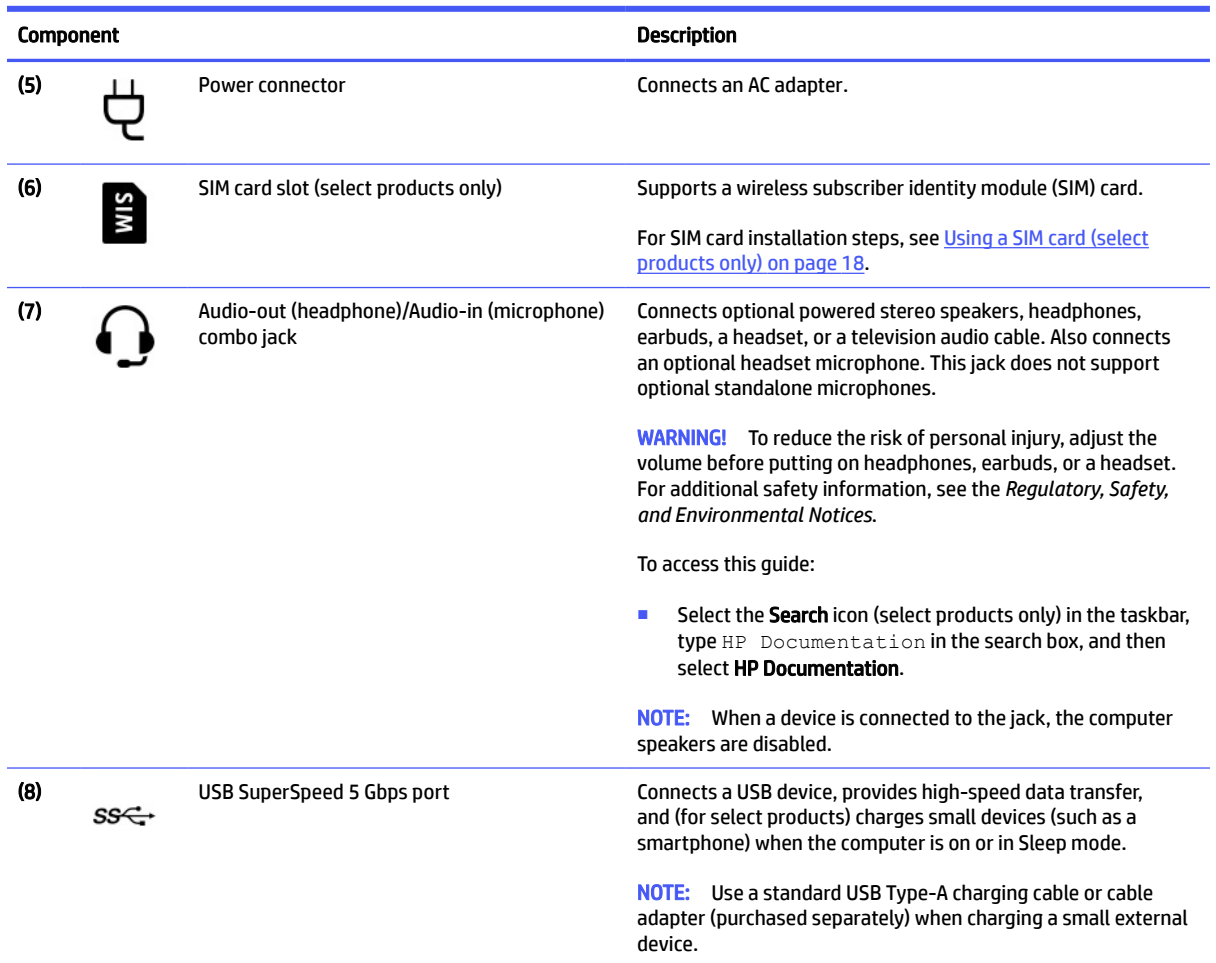

#### Table 2-1 Right-side components and their descriptions (continued)

## Left

Use the illustration and table to identify the components on the left side of the computer.

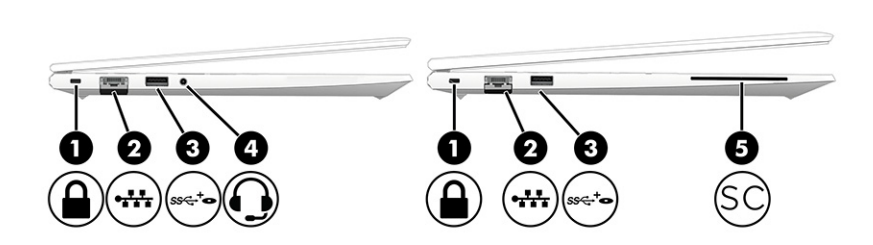

**NOTE:** Refer to the illustration that most closely matches your computer.
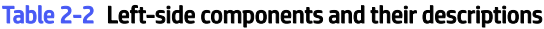

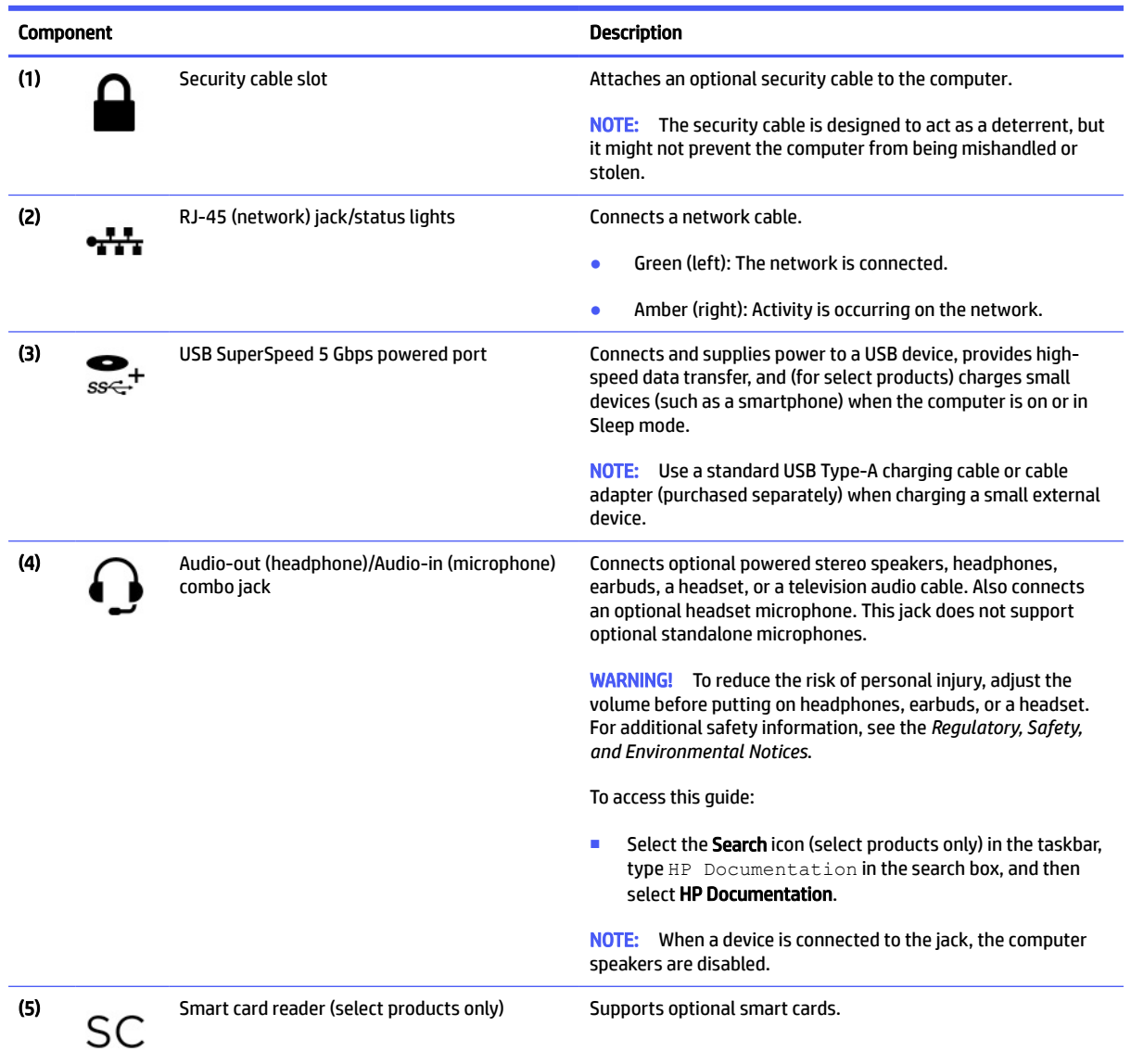

# **Display**

Use the illustration and table to identify the display components.

# Low blue light mode (select products only)

Your computer display is shipped from the factory in low blue light mode for improved eye comfort and safety. Also, blue light mode automatically adjusts blue light emissions when you are using the computer at night or for reading.

- **WE:** Refer to the illustration that most closely matches your computer.
- WARNING! To reduce the risk of serious injury, read the *Safety & Comfort Guide*. It describes proper workstation setup and proper posture, health, and work habits for computer users. The *Safety & Comfort*

#### 6 Chapter 2 Components

*Guide* also provides important electrical and mechanical safety information. The *Safety & Comfort Guide* is available on the web at [http://www.hp.com/ergo.](http://www.hp.com/ergo)

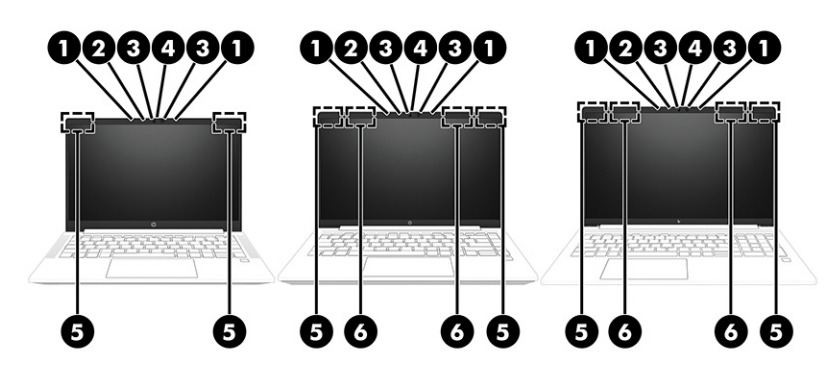

Table 2-3 Display components and their descriptions

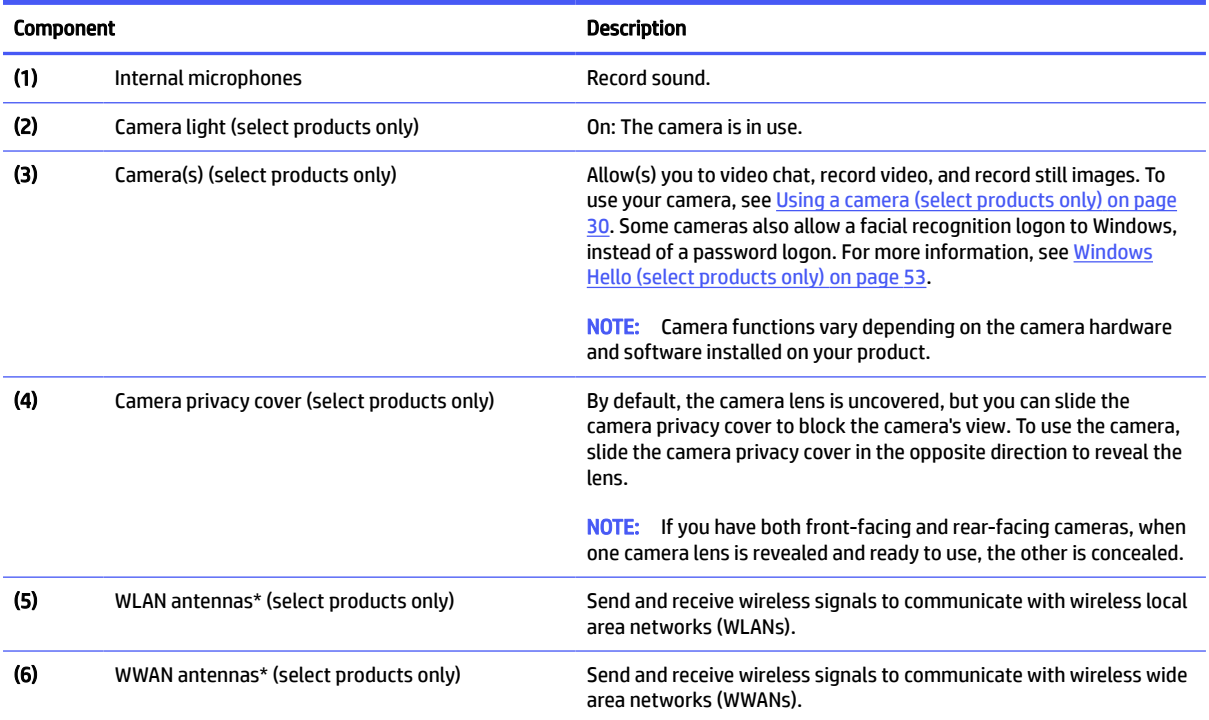

\*The antennas are not visible from the outside of the computer. For optimal transmission, keep the areas immediately around the antennas free from obstructions.

For wireless regulatory notices, see the section of the *Regulatory, Safety, and Environmental Notices* that applies to your country or region.

To access this guide:

■ Select the Search icon (select products only) in the taskbar, type HP Documentation in the search box, and then select HP Documentation.

# Keyboard area

Keyboards can vary by language.

Keyboard area 7

**NOTE:** The keyboard, including the function keys and power key (select products only), is disabled in stand, tent, and tablet modes. To enable the keyboard, including the power key, change to the clamshell mode.

# **Touchpad**

The touchpad settings and components are described here.

### Touchpad settings

You learn how to adjust the touchpad settings and components here.

#### Adjusting touchpad settings

Use these steps to adjust touchpad settings and gestures.

- 1. Select the Search icon (select products only) in the taskbar, type touchpad settings in the search box, and then press enter.
- 2. Choose a setting.

#### Turning on the touchpad

Follow these steps to turn on the touchpad.

- 1. Select the Search icon (select products only) in the taskbar, type  $t$  suchpad settings in the search box, and then press enter.
- 2. Using an external mouse, click the Touchpad button.

If you are not using an external mouse, press the Tab key repeatedly until the pointer rests on the touchpad button. Then press the spacebar to select the button.

#### Touchpad components

Use the illustration and table to identify the touchpad components.

#### 8 Chapter 2 Components

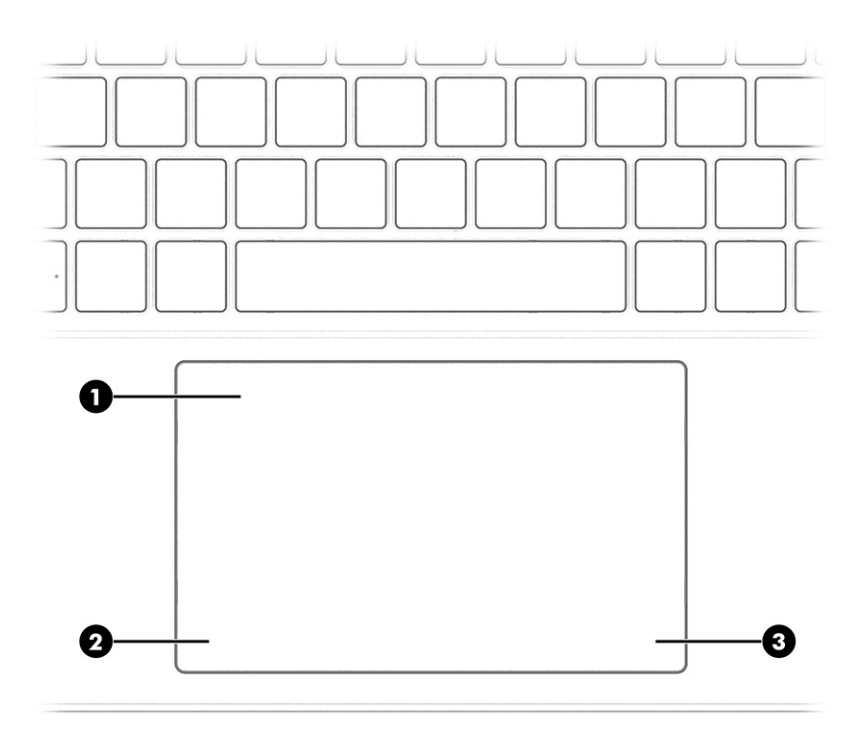

#### Table 2-4 Touchpad components and their descriptions

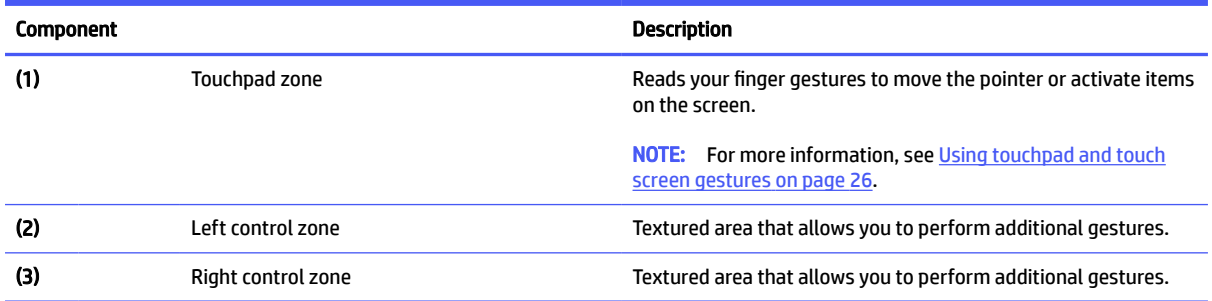

# **Lights**

Use the illustration and table to identify the lights on the computer.

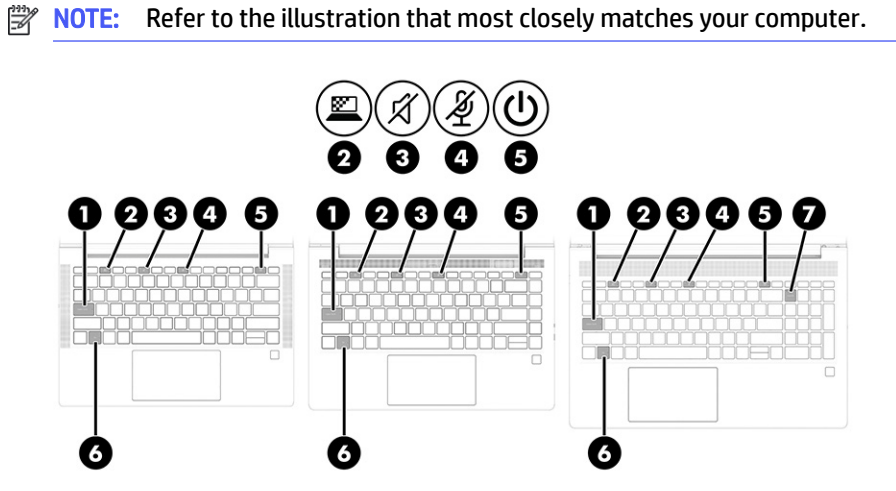

#### Lights 9

#### Table 2-5 Lights and their descriptions

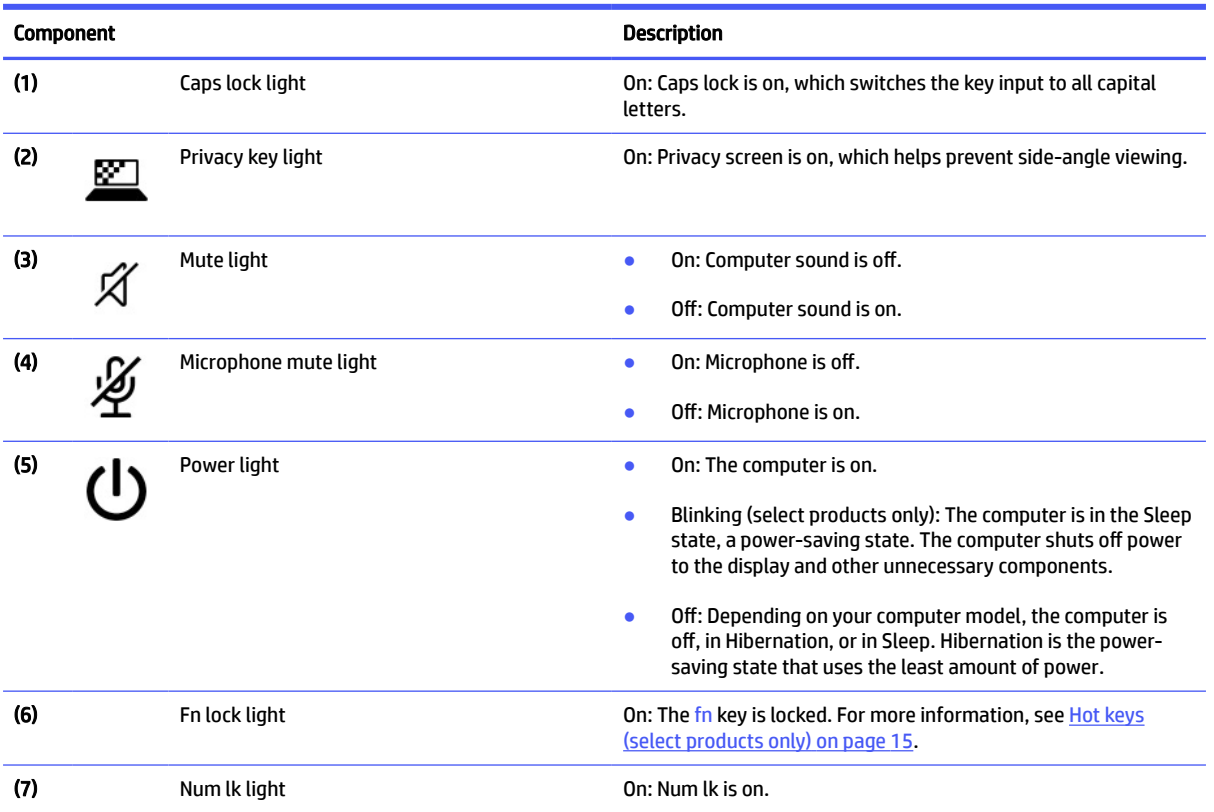

# Button, speakers, and fingerprint reader

Fingerprint readers can be located on the touchpad, on a side panel of the computer, or on the top cover below the keyboard.

- **NOTE:** Refer to the illustration that most closely matches your computer.
- **IMPORTANT:** To verify that your computer supports fingerprint reader sign-in, select the Search icon (select products only) in the taskbar, type Sign-in options in the search box, and then follow the on-screen instructions. If Fingerprint reader is not listed as an option, then your notebook does not include a fingerprint reader.

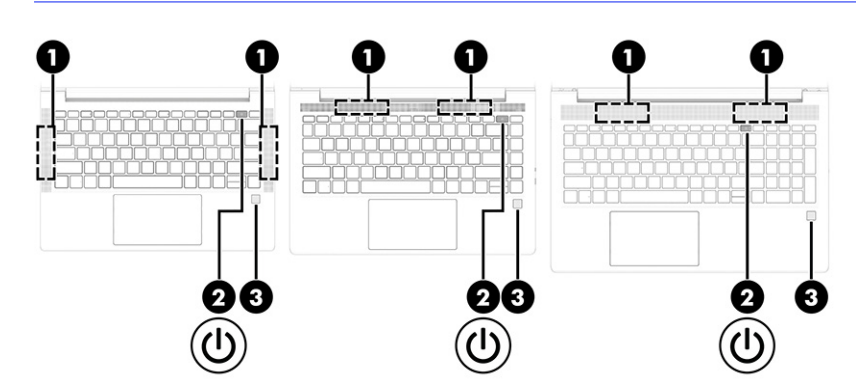

#### 10 Chapter 2 Components

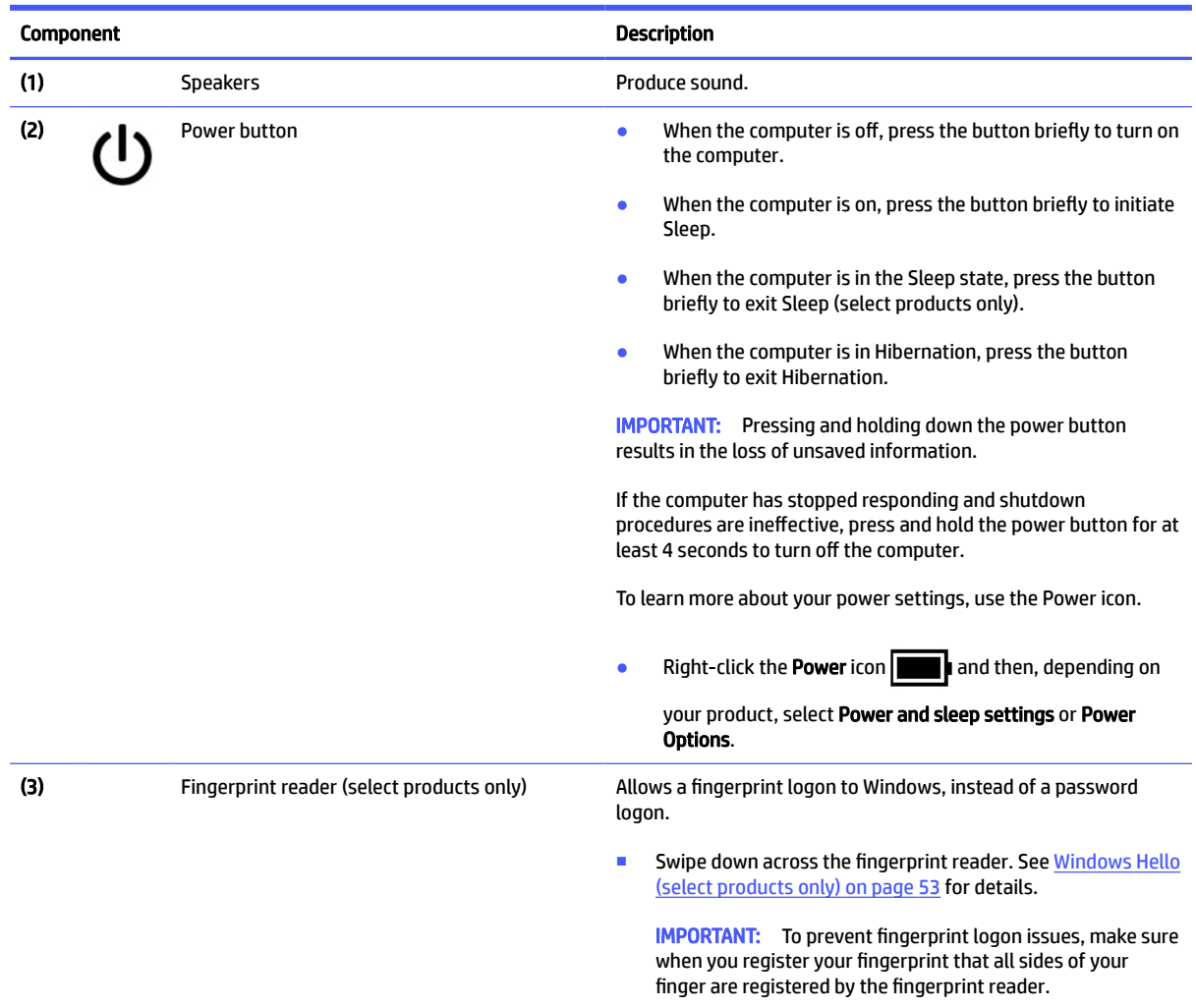

#### Table 2-6 Button, speakers, and fingerprint reader and their descriptions

# Special keys

Use the illustration and table to identify the special keys.

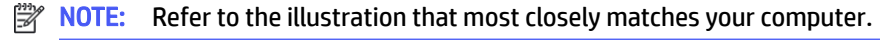

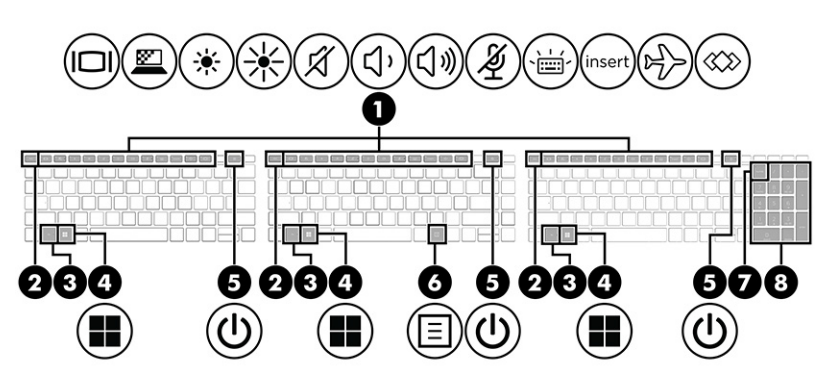

#### Special keys 11

### Table 2-7 Special keys and their descriptions

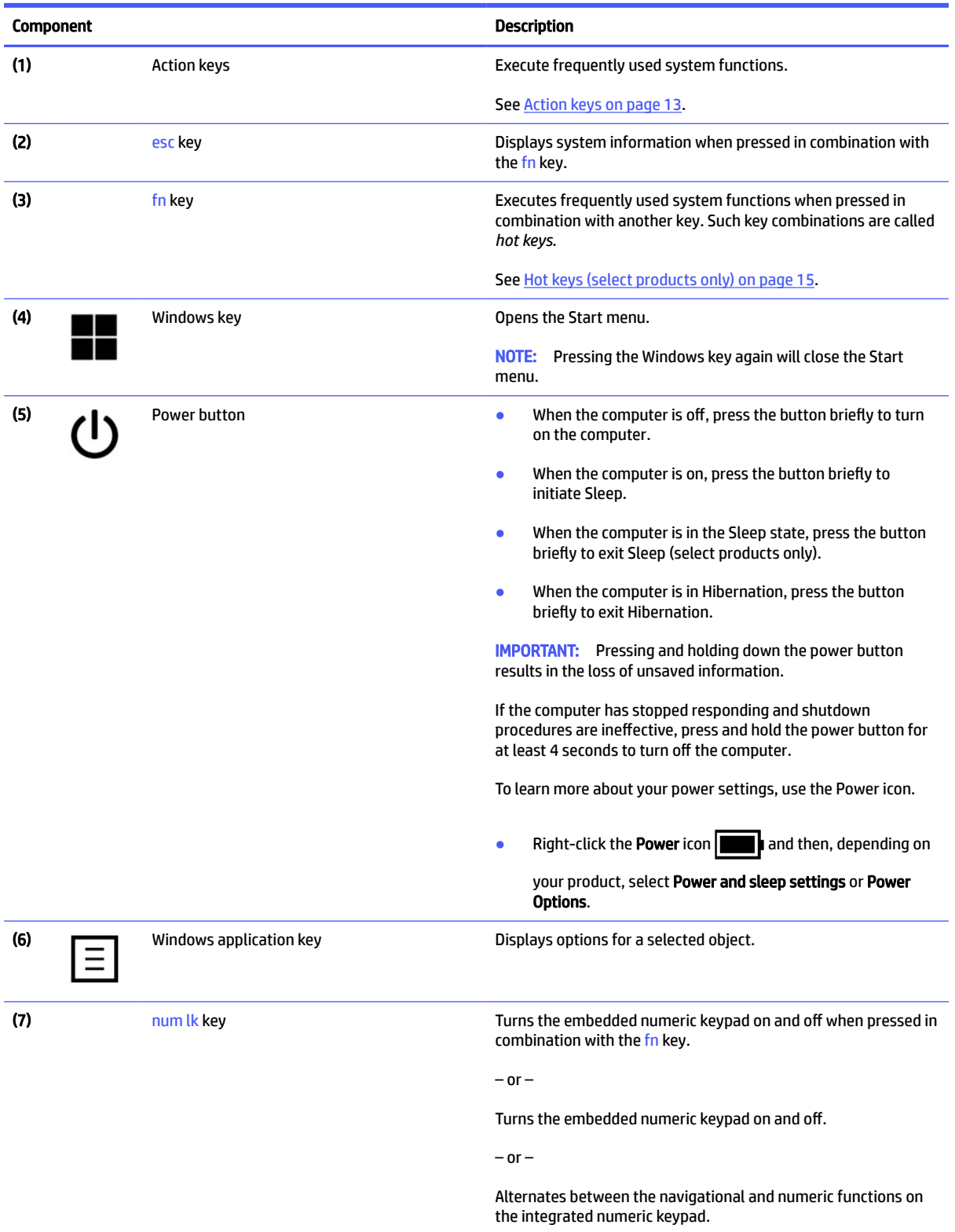

#### 12 Chapter 2 Components

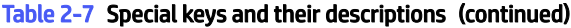

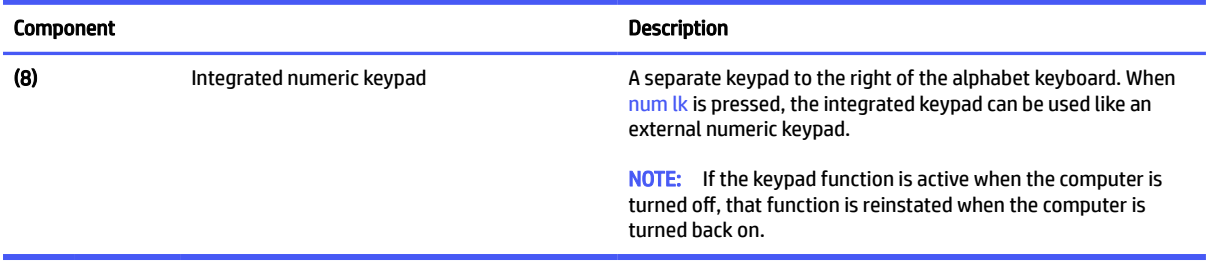

# Action keys

Action keys perform specific functions and vary by computer. To determine which keys are on your computer, look at the icons on your keyboard and match them to the descriptions in this table.

**■** To use an action key, press and hold the key.

NOTE: On some products, you must press the fn key in combination with the action key. ₩

#### Table 2-8 Action keys and their descriptions

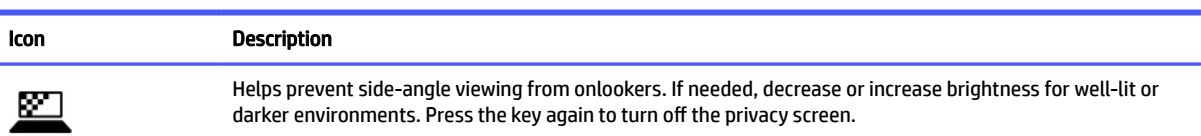

NOTE: This feature is available only on select products. If the feature is not available on your computer, a message is displayed when you press this key.

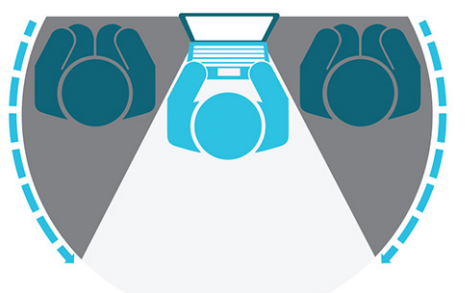

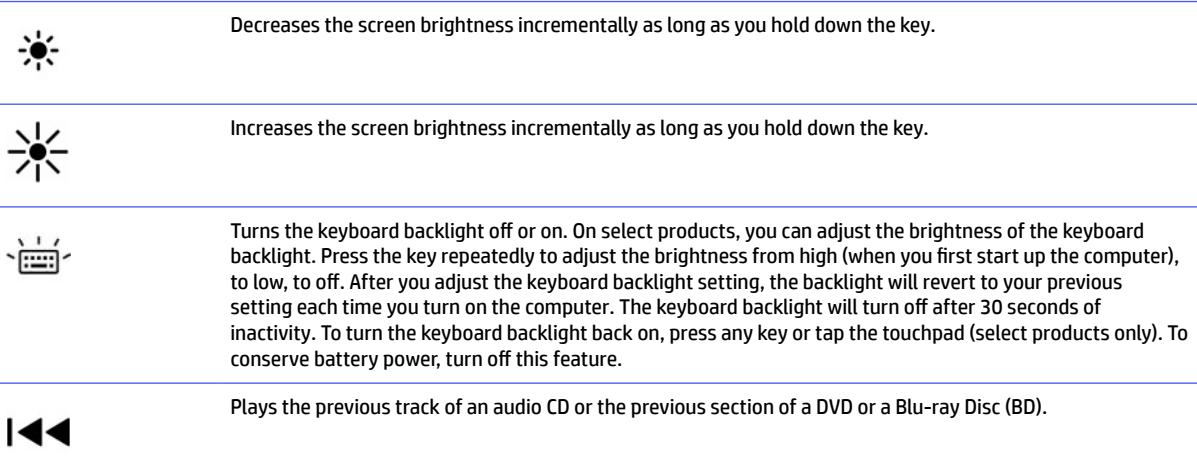

#### NOTE: To quickly turn on the highest privacy setting, press fn+p.

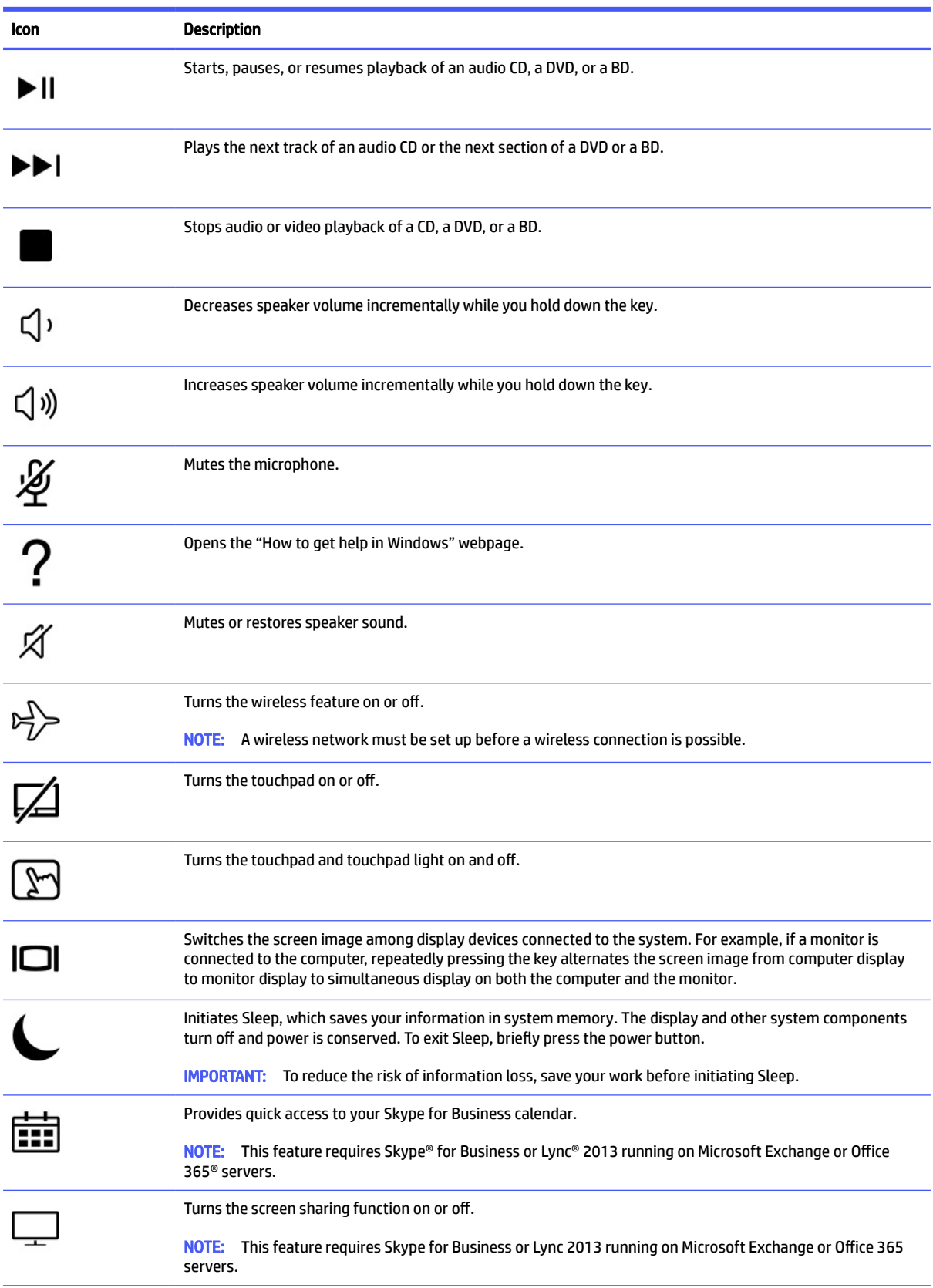

### 14 Chapter 2 Components

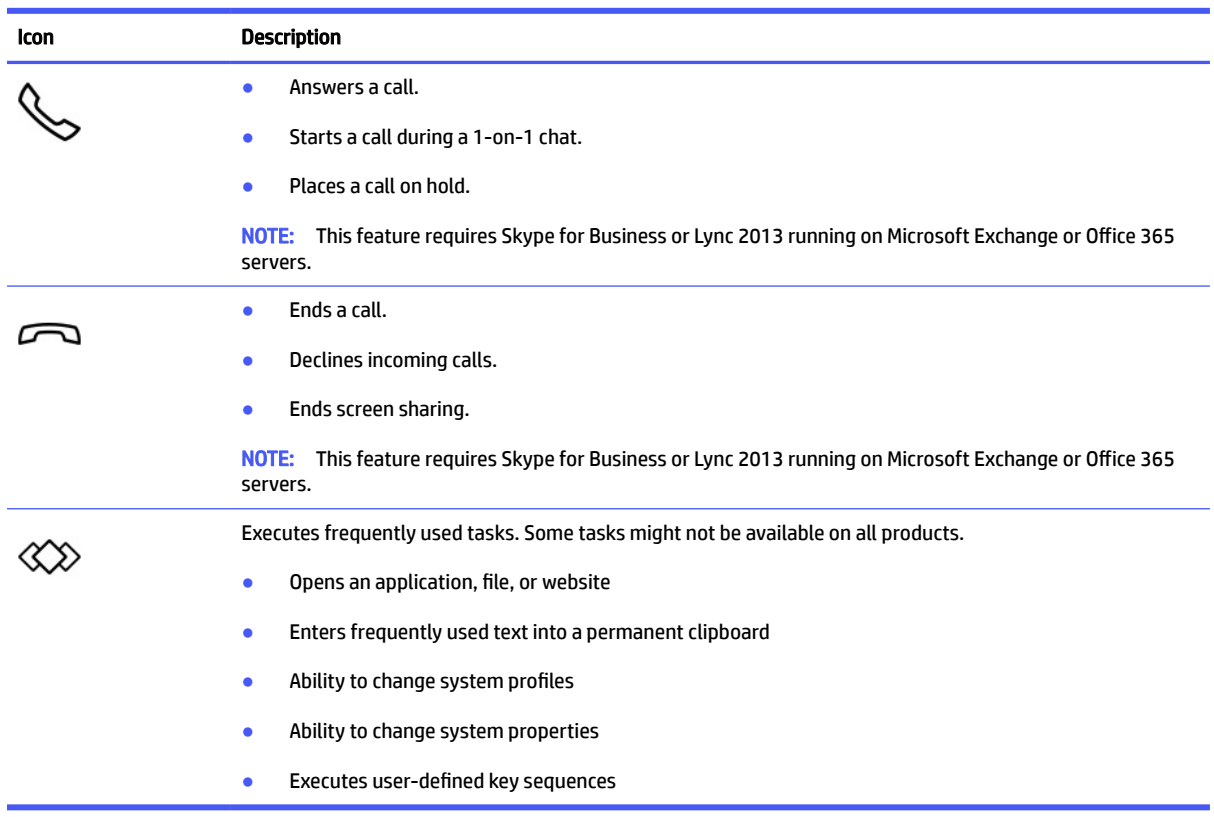

Table 2-8 Action keys and their descriptions (continued)

**THE:** The action key feature is enabled at the factory. On select products only, you can disable this feature by pressing and holding the fn key and the left shift key. The fn lock light will turn on. After you have disabled the action key feature, you can still perform each function by pressing the *fn* key in combination with the appropriate action key.

# Hot keys (select products only)

A hot key is the combination of the fn key and another key. Use the table to identify the hot keys.

To use a hot key:

■ Press the fn key, and then press one of the keys listed in the following table.

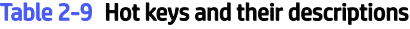

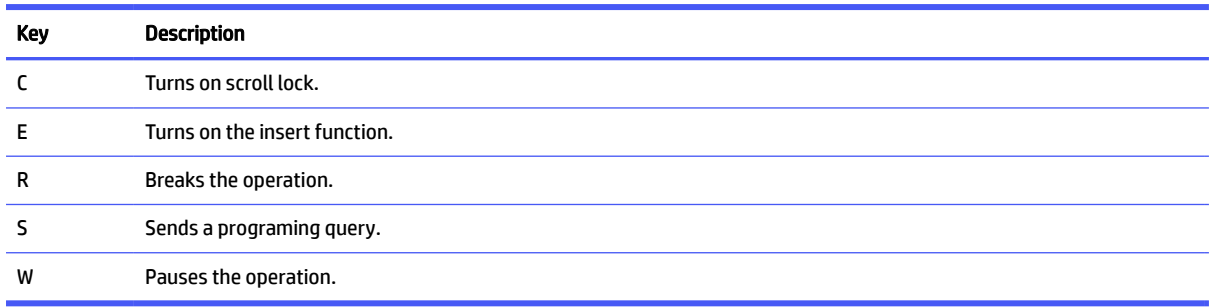

# Bottom

Use the illustration and table to identify the bottom component.

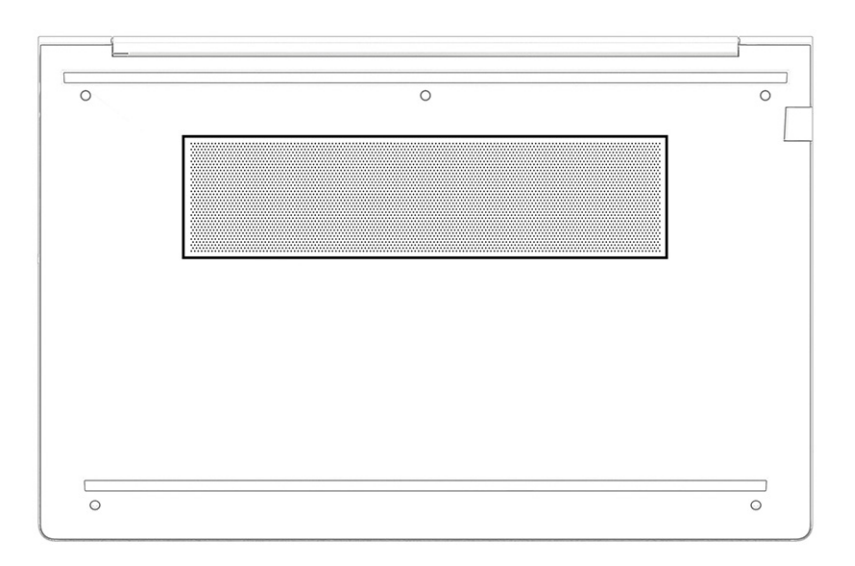

#### Table 2-10 Bottom component and description

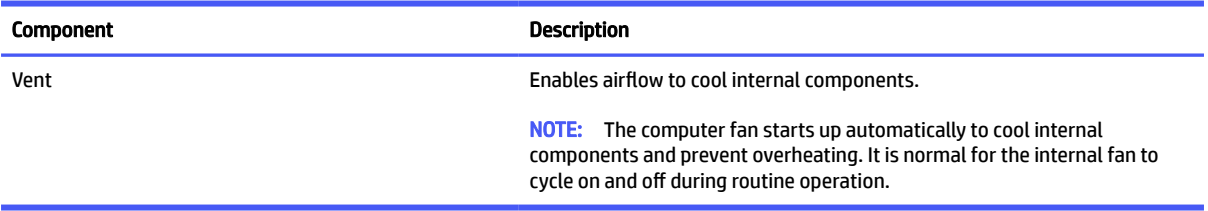

# Rear

Use the illustration and table to identify the rear component.

#### Table 2-11 Rear component and description

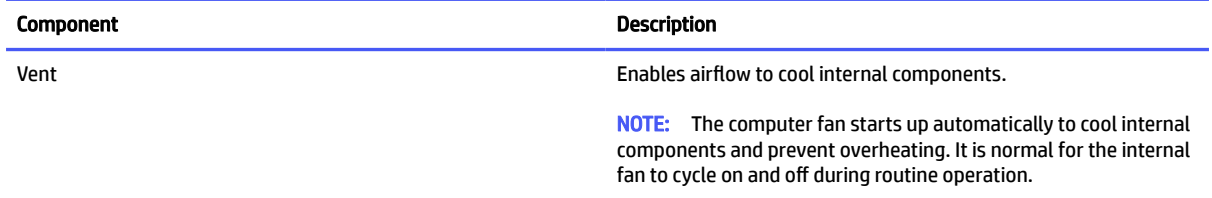

#### 16 Chapter 2 Components

# Labels

The labels affixed to the computer provide information you might need when you troubleshoot system problems or travel internationally with the computer. Labels might be in paper form or imprinted on the product.

- **IMPORTANT:** Check the following locations for the labels described in this section: the bottom of the computer, inside the battery bay, under the service door, on the back of the display, or on the bottom of a tablet kickstand.
	- Service label—Provides important information to identify your computer. When contacting support, you might be asked for the serial number, the product number, or the model number. Locate this information before you contact support.

Your service label will resemble one of the examples shown below. Refer to the illustration that most closely matches the service label on your computer.

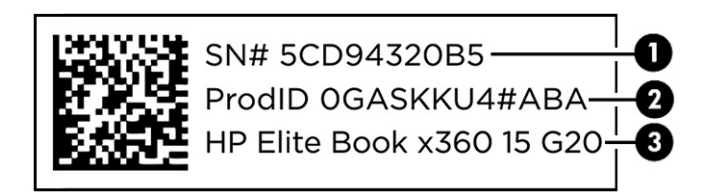

#### Table 2-12 Service label components

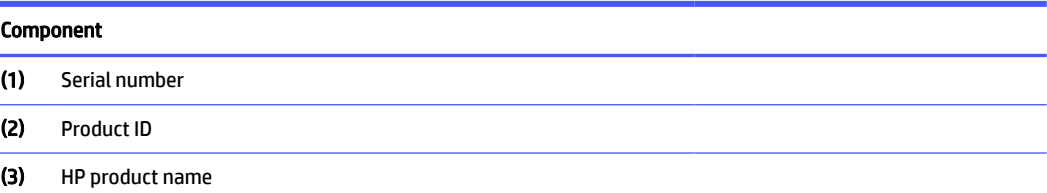

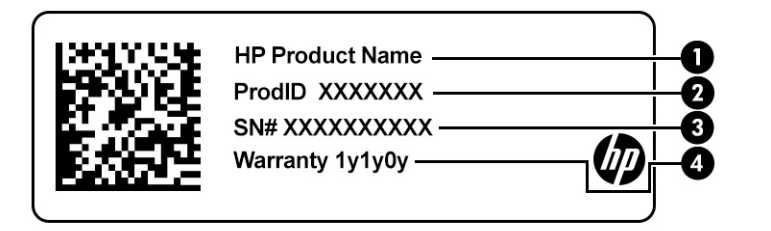

#### Table 2-13 Service label components

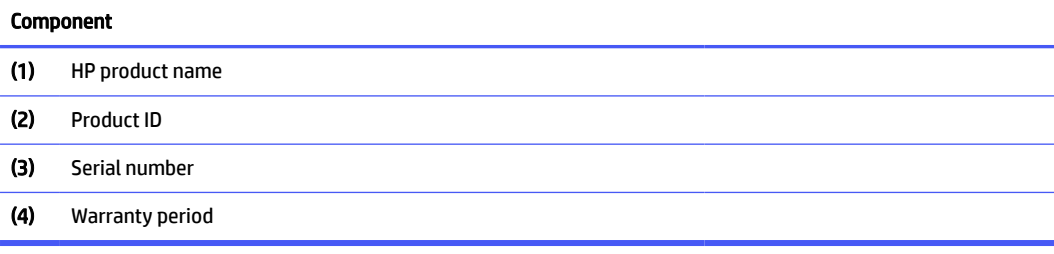

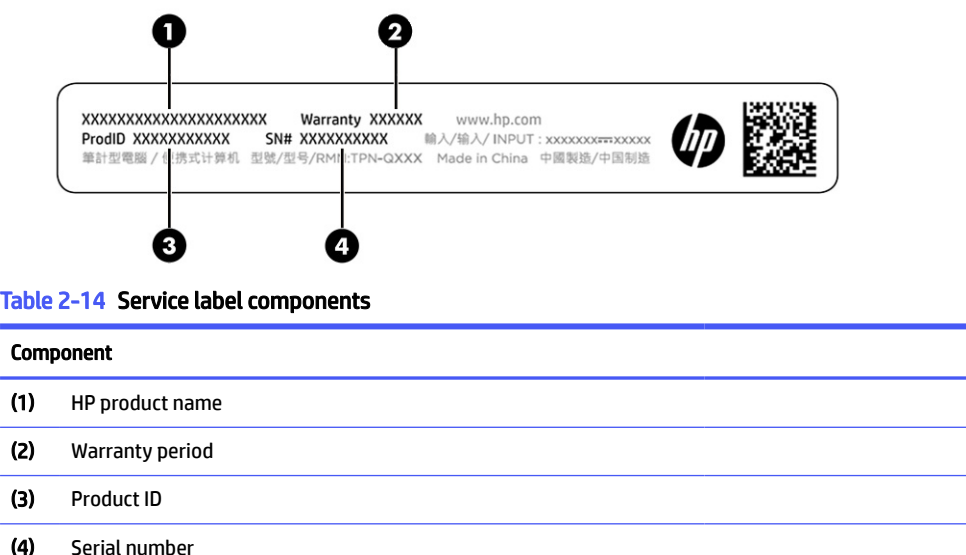

- Regulatory labels—Provide regulatory information about the computer.
- Wireless certification labels—Provide information about optional wireless devices and the approval markings for the countries or regions in which the devices have been approved for use.

# Using a SIM card (select products only)

Use these instructions to insert a SIM card.

IMPORTANT: You can damage the SIM card if you insert the wrong size card or insert it or the SIM card tray in the wrong direction. The card might also become stuck in the slot. Do not use SIM card adapters. To prevent damage to the SIM card or connectors, use minimal force when inserting or removing a SIM card.

# Determining the correct SIM card size for your computer

Before purchasing a SIM card, follow these instructions to determine the correct SIM card size for your computer.

- 1. Go to [http://www.hp.com/support,](http://www.hp.com/support) and then search for your computer by product name or number.
- 2. Select Product Information.
- 3. Refer to the listed options to determine which card to purchase.

### Inserting a SIM card in an external slot

To insert a SIM card in an external slot, follow these steps.

- 1. Turn off the computer by using the Shut down command.
- 2. Insert the SIM card into the SIM card slot, and then press in on the SIM card until it is firmly seated.
- **NOTE:** Your SIM card or the SIM card slot in your computer might look different from the illustration in this section.

#### 18 Chapter 2 Components

**NOTE:** Your SIM card slot may have an icon to show which way the card should be inserted into the computer.

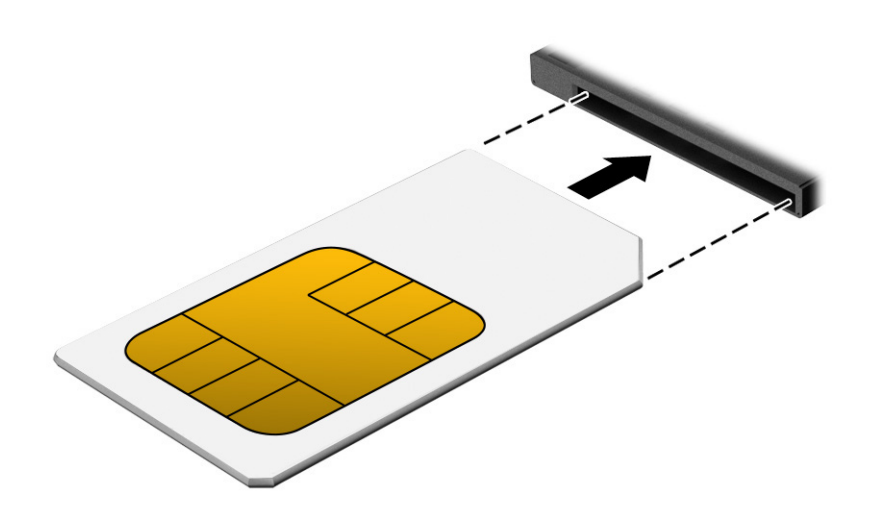

To remove the SIM card, press in gently on the card to disengage the SIM lock, and then remove it from the slot.

# Using Tile (select products only)

Some computers include a Tile™ Bluetooth® device that can help find your computer even when it is off or in the Sleep state. The Tile device operates in combination with the Tile software on your computer.

 $\mathbb{P}$  NOTE: The limit of the Tile Bluetooth signal is approximately 76 m (250 feet).

To use the Tile features on your computer:

- 1. Select the Start button, select All apps, and then select the Tile app.
- 2. Follow the on-screen instructions to create a Tile account and activate your Tile features.

# 3 Network connections

Your computer can travel with you wherever you go. But even at home, you can explore the globe and access information from millions of websites by using your computer and a wired or wireless network connection. This chapter helps you get connected to that world.

# Connecting to a wireless network

Your computer might be equipped with one or more wireless devices.

- WLAN device—Connects the computer to wireless local area networks (commonly referred to as Wi-Fi networks, wireless LANs, or WLANs) in corporate offices, your home, and public places such as airports, restaurants, coffee shops, hotels, and universities. In a WLAN, the mobile wireless device in your computer communicates with a wireless router or a wireless access point.
- HP Mobile Broadband Module (select products only)—A wireless wide area network (WWAN) device that gives you wireless connectivity over a much larger area. Mobile network operators install base stations (similar to cell phone towers) throughout large geographic areas, effectively providing coverage across entire states, regions, or even countries.
- Bluetooth<sup>®</sup> device—Creates a personal area network (PAN) to connect to other Bluetooth-enabled devices such as computers, phones, printers, headsets, speakers, and cameras. In a PAN, each device communicates directly with other devices, and devices must be relatively close together—typically within 10 m (approximately 33 ft) of each other.

### Using the wireless controls

You can control the wireless devices in your computer using one or more of these features.

- Wireless button (also called *airplane mode key* or *wireless key*)
- Operating system controls

#### Wireless button

The computer might have a wireless button, one or more wireless devices, and one or two wireless lights. All the wireless devices on your computer are enabled at the factory.

The wireless light indicates the overall power state of your wireless devices, not the status of individual devices.

#### Operating system controls

The Network and Sharing Center allows you to set up a connection or network, connect to a network, and diagnose and repair network problems.

Depending on your computer model, you have several methods to access operating system controls:

Select the Search icon (select products only) from the taskbar, type  $\text{control panel}$ , panel, select Control Panel, and then select Network and Sharing Center.

 $-$  or  $-$ 

#### 20 Chapter 3 Network connections

On the taskbar, select the network status icon, and then select **Network & Internet settings**.

 $-$  or  $-$ 

On the taskbar, right-click the network status icon, and then select Network and Internet settings.

### Connecting to a WLAN

Before you can connect to a WLAN with this procedure, you must first set up internet access.

- **EX NOTE:** When you are setting up internet access in your home, you must establish an account with an internet service provider (ISP). To purchase internet service and a modem, contact a local ISP. The ISP will help set up the modem, install a network cable to connect your wireless router to the modem, and test the internet service.
	- 1. Be sure that the WLAN device is on.
	- 2. On the taskbar, select the network status icon, and then connect to one of the available networks.
		- $-$  or  $-$

On the taskbar, select the network status icon, and then select the right arrow icon next to the Wi-Fi button to see the available networks.

If the WLAN is a security-enabled WLAN, you are prompted to enter a security code. Enter the code, and then select **Next** to complete the connection.

- **EX NOTE:** If no WLANs are listed, you might be out of range of a wireless router or access point.
- $\mathbb{R}$  NOTE: Depending on your computer model, if you do not see the WLAN that you want to connect to, follow one of these methods:
	- 1. On the taskbar, right-click the network status icon, and then select Open Network & Internet settings (select products only) or Network and Internet settings.

 $-$  or  $-$ 

On the taskbar, select the network status icon, and then select Network & Internet settings.

2. Under the Change your network settings section, select Network and Sharing Center.

 $-$  or  $-$ 

Select WiFi, and then select Manage known networks.

3. Select Set up a new connection or network.

 $-$  or  $-$ 

Select the Add network button.

A list of options is displayed, which allows you to manually search for and connect to a network or to create a new network connection.

**3.** Follow the on-screen instructions to complete the connection.

After the connection is made, select the network status icon at the far right of the taskbar to verify the name and status of the connection.

**EV NOTE:** The functional range (how far your wireless signals travel) depends on WLAN implementation, router manufacturer, and interference from other electronic devices or structural barriers such as walls and floors.

# Using HP Mobile Broadband (select products only)

Your HP Mobile Broadband computer has built-in support for mobile broadband service. Your new computer, when used with a mobile operator's network, gives you the freedom to connect to the internet, send email, or connect to your corporate network without the need for Wi-Fi hotspots.

You might need the HP Mobile Broadband Module IMEI number, MEID number, or both to activate mobile broadband service. The number might be printed on a label located on the bottom of your computer, inside the battery bay, under the service door, or on the back of the display.

- 1. On the taskbar, select or right-click (select products only) the network status icon.
- 2. Select Network & Internet settings or Network and Internet settings (select products only).
- 3. Under the Network & Internet section or the Network and Internet settings (select products only), select Cellular, and then select Advanced Options.

Some mobile network operators require the use of a SIM card. A SIM card contains basic information about you, such as a personal identification number (PIN), as well as network information. Some computers include a SIM card that is preinstalled. If the SIM card is not preinstalled, it might be provided in the HP Mobile Broadband information that is included with your computer or the mobile network operator might provide it separately from the computer.

For information about HP Mobile Broadband and how to activate service with a preferred mobile network operator, see the HP Mobile Broadband information included with your computer.

# Using GPS (select products only)

Your computer might be equipped with a Global Positioning System (GPS) device. GPS satellites deliver location, speed, and direction information to GPS-equipped systems. To enable GPS, be sure that location is enabled under the Windows privacy setting.

- 1. Select the Search icon (select products only) from the taskbar, type location, and then select Location privacy settings.
- 2. Follow the on-screen instructions for using location settings.

# Using Bluetooth wireless devices (select products only)

A Bluetooth device provides short-range wireless communications that replace the physical cable connections that traditionally link electronic devices.

- Computers (desktop, notebook)
- Phones (cellular, cordless, smartphone)
- **•** Imaging devices (printer, camera)
- Audio devices (headset, speakers)
- **Mouse**

#### 22 Chapter 3 Network connections

**External keyboard** 

#### Connecting Bluetooth devices

Before you can use a Bluetooth device, you must establish a Bluetooth connection.

- 1. Select the Search icon (select products only) from the taskbar, type bluetooth, and then select Bluetooth and other devices settings.
- 2. Turn on Bluetooth, if it is not already turned on.
- 3. Select Add Bluetooth or other device (select products only) or Add device, and then in the Add a device dialog box, select Bluetooth.
- 4. Select your device from the list, and then follow the on-screen instructions.
- **WOTE:** If the device requires verification, a pairing code is displayed. On the device that you are adding, follow the on-screen instructions to verify that the code on your device matches the pairing code. For more information, see the documentation provided with the device.
- **NOTE:** If your device does not appear in the list, be sure that Bluetooth on that device is turned on. Some devices might have additional requirements; see the documentation provided with the device.

# Using NFC to share information (select products only)

Your computer supports Near Field Communication (NFC), which allows you to wirelessly share information between two NFC-enabled devices. Information is transferred from the tapping area (antenna) of one device to another. With NFC and supported apps, you can share websites, transfer contact information, transfer payments, and print on NFC-enabled printers.

- **NOTE:** To locate the tapping area on your computer, see Components on page 3.
	- 1. Confirm that the NFC function is enabled.
		- **•** Select the **Search** icon (select products only) from the taskbar, type  $\text{wireless}$ , and then select Turn wireless devices on or off.
		- Confirm that the selection for NFC is On.
	- 2. Tap the NFC tapping area with an NFC-enabled device. You might hear a sound when the devices connect.
	- $\mathbb{R}$  NOTE: To find the location of the antenna on the other NFC device, see your device instructions.
	- 3. Follow any on-screen instructions to continue.

# Connecting to a wired network

Select products might allow a local area network (LAN) connection, which uses a network cable. The cable is sold separately.

 $\triangle$  WARNING! To reduce the risk of electric shock, fire, or damage to the equipment, do not plug a telephone cable into an RJ-45 (network) jack.

# Connecting to a local area network (LAN) (select products only)

Use a LAN connection if you want to connect the computer directly to a router in your home (instead of working wirelessly) or if you want to connect to an existing network at your office.

To connect the network cable, follow these steps:

 $\mathbb{B}^n$  NOTE: A feature called HP LAN-Wireless Protection might be enabled on your computer. It closes your wireless (Wi-Fi) or WWAN connection when you connect directly to a LAN. For more information about HP LAN-Wireless Protection, see Using HP LAN-Wireless Protection (select products only) on page 24.

If there is no RJ-45 port on the computer, connecting to a LAN requires a network cable and a network jack or an optional docking device or expansion product.

- 1. Plug the network cable into the network jack (1) on the computer or on an optional docking device or expansion product.
- 2. Plug the other end of the network cable into a network wall jack (2) or router.
- $\mathbb{B}^*$  NOTE: If the network cable contains noise suppression circuitry (3), which prevents interference from TV and radio reception, orient the circuitry end of the cable toward the computer.

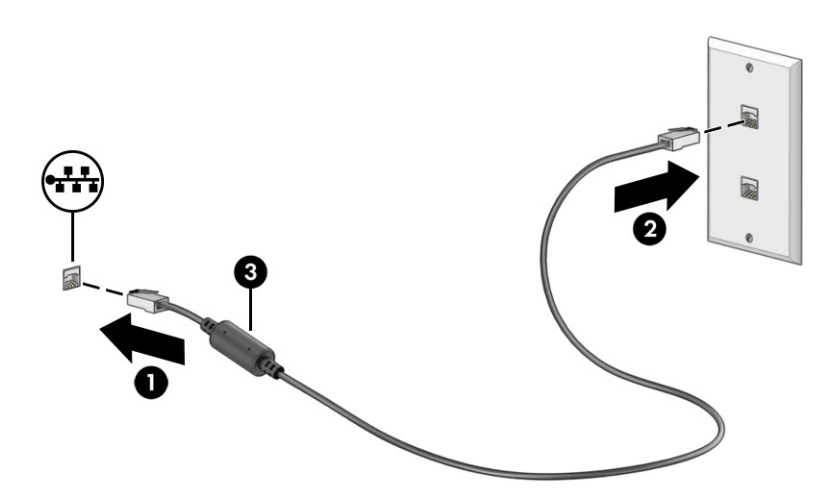

# Using HP LAN-Wireless Protection (select products only)

In a LAN environment, you can set HP LAN-Wireless Protection to safeguard your LAN network from unauthorized wireless access. When HP LAN-Wireless Protection is enabled, the WLAN (Wi-Fi) or WWAN connection is turned off when the computer is connected directly to a LAN.

To turn on and customize HP LAN-Wireless Protection:

- 1. Start Computer Setup (BIOS).
	- Computers or tablets with keyboards:
		- Turn on or restart the computer, and before the HP logo appears, press f10 to enter Computer Setup.
	- Tablets without keyboards:
- Turn on or restart the tablet, and then quickly hold down the volume down button until the Startup menu is displayed. Tap f10 to enter Computer Setup.
- 2. Select Advanced, and then select Built-in Device Options.
- 3. Select the check box for LAN/WLAN Auto Switching, LAN/WWAN Auto Switching, or both to turn off WLAN connections, WWAN connections, or both when connected to a LAN network.
- 4. To save your changes and exit Computer Setup, select Main, select Save Changes and Exit, and then select Yes.
- $\mathbb{P}$  NOTE: If you are using arrow keys to highlight your choice, you must then press enter.

Your changes take effect when the computer restarts.

# Using HP MAC Address Pass Through (select products only)

MAC Address Pass Through provides a customizable way of identifying your computer and its communications on networks. This system MAC address provides unique identification even when your computer is connected through a network adapter. This address is enabled by default.

To customize MAC Address Pass Through:

- 1. Start Computer Setup (BIOS).
	- Computers or tablets with keyboards:
		- Turn on or restart the computer, and when the HP logo appears, press f10 to enter Computer Setup.
	- Tablets without keyboards:
		- Turn on or restart the tablet, and then quickly hold down the volume down button until the Startup menu is displayed. Tap f10 to enter Computer Setup.
- 2. Select Advanced, and then select MAC Address Pass Through.
- 3. In the box to the right of Host Based MAC Address, select either System Address to enable MAC address Pass Through or Custom Address to customize the address.
- 4. If you selected Custom, select MAC ADDRESS, enter your customized system MAC address, and then press enter to save the address.
- 5. If the computer has an embedded LAN and you would like to use the embedded MAC address as the system MAC address, select Reuse Embedded LAN Address.

 $-$  or  $-$ 

Select Main, select Save Changes and Exit, and then select Yes.

 $\mathbb{P}$  NOTE: If you are using arrow keys to highlight your choice, you must then press enter.

Your changes take effect when the computer restarts.

# 4 Navigating the screen

Depending on your computer model, you can navigate the computer screen using one or more methods.

- Use touch gestures directly on the computer screen.
- Use touch gestures on the touchpad.
- Use an optional mouse or keyboard (purchased separately).
- Use an on-screen keyboard.
- Use a pointing stick.

# Using touchpad and touch screen gestures

The touchpad helps you navigate the computer screen and control the pointer using simple touch gestures. You can also use the left and right touchpad buttons as you would use the corresponding buttons on an external mouse.

To navigate a touch screen (select products only), touch the screen directly using gestures described in this chapter. To customize gestures and see videos of how they work, select the Search icon (select products only) in the taskbar, type control panel in the search box, select Control Panel, and then select Hardware and Sound. Under Devices and Printers, select Mouse.

Some products include a precision touchpad, which provides enhanced gesture functionality. To determine if you have a precision touchpad and find additional information, follow these steps, depending on your computer:

- Select Start, select Settings, select Devices, and then select Touchpad.
	- or -
- Select Start, select Settings, select Bluetooth & Devices, select Devices, and then select Touchpad.
- **We NOTE:** Unless noted, gestures can be used on both the touchpad and a touch screen.

### Tap

Point to an item on the screen, and then tap one finger on the touchpad zone or touch screen to select the item. Double-tap an item to open it.

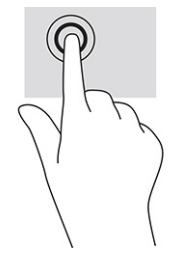

# Two-finger pinch zoom

Use the two-finger pinch zoom to zoom out or in on images or text.

- Zoom out by placing two fingers apart on the touchpad zone or touch screen and then moving your fingers together.
- Zoom in by placing two fingers together on the touchpad zone or touch screen and then moving your fingers apart.

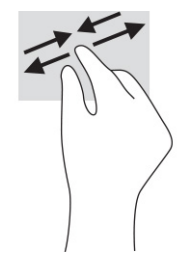

# Two-finger slide (touchpad and precision touchpad)

Place two fingers slightly apart on the touchpad zone and then drag them up, down, left, or right to move up, down, or sideways on a page or image.

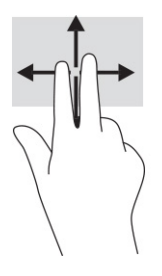

# Two-finger tap (touchpad and precision touchpad)

Tap two fingers on the touchpad zone to open the options menu for the selected object.

**NOTE:** The two-finger tap performs the same function as right-clicking with a mouse.

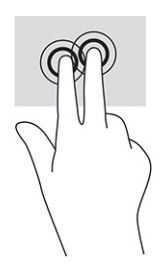

# Three-finger tap (touchpad and precision touchpad)

By default, the three-finger tap opens the search box. Tap three fingers on the touchpad zone to perform the gesture.

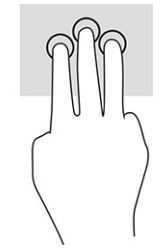

To change the function of this gesture on a precision touchpad, select Start, select Settings, select Bluetooth & devices, and then select Touchpad. Under Three-finger gestures, in the Taps box, select a gesture setting.

# Four-finger tap (touchpad and precision touchpad)

By default, the four-finger tap opens the Action Center. Tap four fingers on the touchpad zone to perform the gesture.

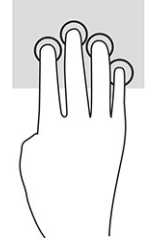

To change the function of this gesture on a precision touchpad, select Start, select Settings, select Bluetooth & devices, and then select Touchpad. Under Four-finger gestures, in the Taps box, select a gesture setting.

# Three-finger swipe (touchpad and precision touchpad)

By default, the three-finger swipe switches between open apps and the desktop.

- **•** Swipe three fingers away from you to see all open windows.
- Swipe three fingers toward you to show the desktop.
- Swipe three fingers left or right to switch between open windows.

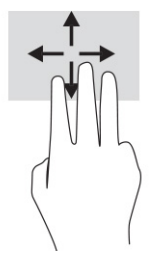

To change the function of this gesture on a precision touchpad, select Start, select Settings, select Bluetooth & devices, and then select Touchpad. Under Three-finger gestures, in the Swipes box, select a gesture setting.

### Four-finger swipe (precision touchpad)

By default, the four-finger swipe switches between open desktops.

- Swipe four fingers away from you to see all open windows.
- Swipe four fingers toward you to show the desktop.
- Swipe four fingers left or right to switch between desktops.

#### 28 Chapter 4 Navigating the screen

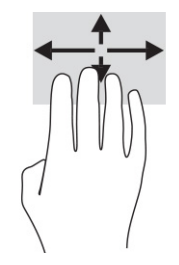

To change the function of this gesture, select Start, select Settings, select Bluetooth & devices, and then select Touchpad. Under Four-finger gestures, in the Swipes box, select a gesture setting.

# One-finger slide (touch screen)

Use the one-finger slide to pan or scroll through lists and pages, or to move an object.

- To scroll across the screen, lightly slide one finger across the screen in the direction you want to move.
- To move an object, press and hold your finger on an object, and then drag your finger to move the object.

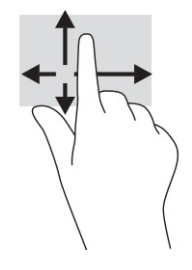

# Using an optional keyboard or mouse

An optional keyboard or mouse allows you to type, select items, scroll, and perform the same functions as you do using touch gestures. The keyboard also allows you to use action keys and hot keys to perform specific functions.

# Using an on-screen keyboard (select products only)

These instructions help you learn to use the on-screen keyboard.

You can display the on-screen keyboard in several ways:

1. Select the Search icon in the taskbar, type on-screen keyboard in the search box, and then select On-Screen Keyboard.

–or–

- 2. Press the Windows key +ctrl+o.
- **EX NOTE:** Suggested words might be displayed above the on-screen keyboard. Tap a word to select it.
- **WE:** Action keys and hot keys do not display or function on the on-screen keyboard.

# 5 Entertainment features

Use your HP computer for business or pleasure to meet with others via the camera, mix audio and video, or connect external devices like a projector, monitor, TV, or speakers.

See Components on page 3 to locate the audio, video and camera features on your computer.

# Using a camera (select products only)

Your computer has one or more cameras that enable you to connect with others for work or play. Most cameras allow you to video chat, record video, and record still images. Cameras can be front facing or rear facing.

To determine which camera or cameras are on your product, see Components on page 3. To use your camera, select the Search icon (select products only) in the taskbar, type camera in the search box, and then select Camera from the list of applications. Some cameras also feature HD (high-definition) capability, apps for gaming, or facial recognition software like Windows Hello. See Security on page 45 for details about using Windows Hello.

You can enhance your computer privacy by covering the lens with the camera privacy cover. By default, the camera lens is uncovered, but you can slide the camera privacy cover to block the camera's view. To use the camera, slide the camera privacy cover in the opposite direction to reveal the lens.

# Using audio

You can download and listen to music, stream audio content (including radio) from the web, record audio, or mix audio and video to create multimedia. You can also play music CDs on the computer (on select products) or attach an external optical drive to play CDs.

To enhance your listening enjoyment, attach headphones or speakers.

# Connecting speakers

You can attach wired speakers to your computer by connecting them to a USB port or to the audio-out (headphone)/audio-in (microphone) combo jack on your computer or on a docking station.

To connect wireless speakers to your computer, follow the device manufacturer's instructions. To connect high-definition speakers to the computer, see Setting up HDMI audio on page 34. Before connecting speakers, lower the volume setting.

# Connecting headphones

You can connect wired headphones to the audio-out (headphone)/audio-in (microphone) combo jack on your computer.

 $\triangle$  WARNING! To reduce the risk of personal injury, lower the volume setting before putting on headphones, earbuds, or a headset. For additional safety information, see the *Regulatory, Safety, and Environmental Notices*.

To access this guide:

#### 30 Chapter 5 Entertainment features

**■** Select the Search icon (select products only) in the taskbar, type HP Documentation in the search box, and then select HP Documentation.

To connect wireless headphones to your computer, follow the device manufacturer's instructions.

### Connecting headsets

You can connect a headset to the audio-out (headphone)/audio-in (microphone) combo jack on your computer.

A stand-alone microphone can be plugged into a USB port. See your manufacturer's instructions.

 $\triangle$  WARNING! To reduce the risk of personal injury, lower the volume setting before putting on headphones, earbuds, or a headset. For additional safety information, see the *Regulatory, Safety, and Environmental Notices*.

To access this guide:

■ Select the Search icon (select products only) in the taskbar, type HP Documentation in the search box, and then select HP Documentation.

Headphones combined with a microphone are called headsets. You can connect wired headsets to the audio-out (headphone)/audio-in (microphone) combo jack on your computer.

To connect wireless headsets to your computer, follow the device manufacturer's instructions.

### Using sound settings

Use sound settings to adjust system volume, change system sounds, or manage audio devices.

#### Viewing or changing sound settings

Use these instructions to view or change sound settings.

**Select the Search icon (select products only) in the taskbar, type control panel in the search box, and** then select Control Panel, select Hardware and Sound, and then select Sound.

#### Using the control panel to view and control audio settings

You can view or change sound settings using the audio control panel.

Your computer might include an enhanced sound system by Bang & Olufsen, DTS, Beats audio, or another provider. As a result, your computer might include advanced audio features that can be controlled through an audio control panel specific to your audio system.

Use the audio control panel to view and control audio settings.

**Select the Search icon (select products only) in the taskbar, type control panel in the search box,** select Control Panel, select Hardware and Sound, and then select the audio control panel specific to your system.

#### Connecting headsets 31

# Using video

Your computer is a powerful video device that enables you to watch streaming video from your favorite websites and download video and movies to watch on your computer when you are not connected to a network.

To enhance your viewing enjoyment, use one of the video ports on the computer to connect an external monitor, projector, or TV.

IMPORTANT: Be sure that the external device is connected to the correct port on the computer, using the correct cable. Follow the device manufacturer's instructions.

For information about using your video features, refer to HP Support Assistant.

# Connecting a Thunderbolt device using a USB Type-C cable (select products only)

To see video or high-resolution display output on an external Thunderbolt device, follow these steps.

**EX NOTE:** To connect a USB Type-C Thunderbolt™ device to your computer, you need a USB Type-C cable, purchased separately.

Connect the Thunderbolt device according to the following instructions:

1. Connect one end of the USB Type-C cable to the USB Type-C Thunderbolt port on the computer.

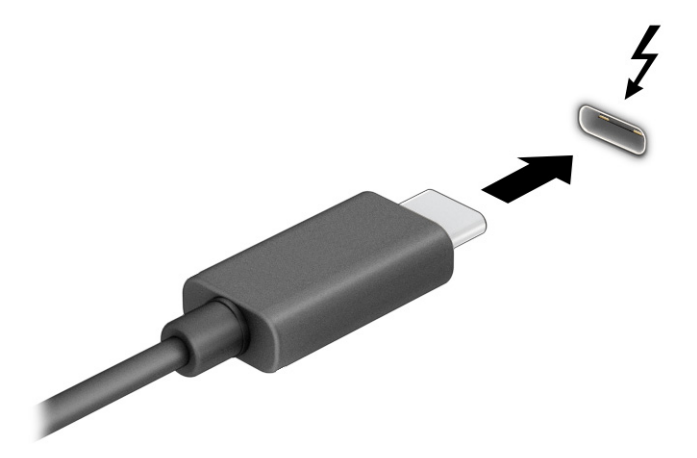

- 2. Connect the other end of the cable to the external Thunderbolt device.
- 3. Press f1 to cycle through four display states:
	- PC screen only: View the screen image on the computer only.
	- Duplicate: View the screen image simultaneously on both the computer and external device.
	- Extend: View the screen image extended across both the computer and external device.
	- Second screen only: View the screen image on the external device only.

#### 32 Chapter 5 Entertainment features

Each time you press f1 the display state changes.

**EX NOTE:** For best results, especially if you choose the **Extend** option, increase the screen resolution of the external device, as follows. Select the Start button, select Settings, and then select System. Under Display, select the appropriate resolution, and then select Keep changes.

# Connecting a DisplayPort device using a USB Type-C cable (select products only)

Connect a DisplayPort device using a USB Type-C cable.

**EX NOTE:** To connect a USB Type-C DisplayPort device to your computer, you need a USB Type-C cable, purchased separately.

To see video or high-resolution display output on an external DisplayPort device, connect the DisplayPort device according to the following instructions:

1. Connect one end of the USB Type-C cable to the USB SuperSpeed port and DisplayPort connector on the computer.

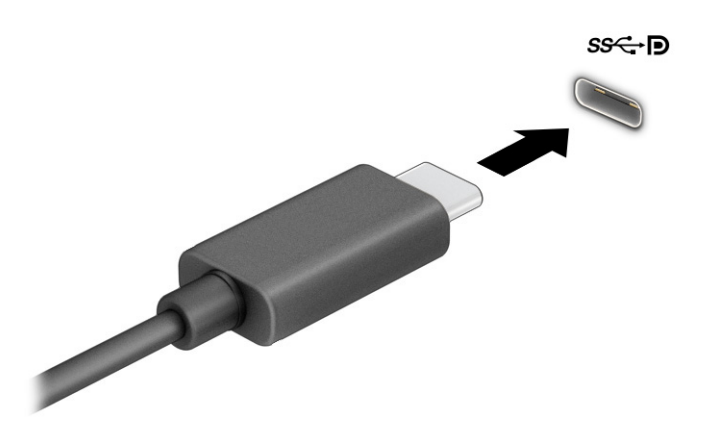

- 2. Connect the other end of the cable to the external DisplayPort device.
- **3.** Press f1 to cycle through four display states:
	- PC screen only: View the screen image on the computer only.
	- Duplicate: View the screen image simultaneously on both the computer and external device.
	- Extend: View the screen image extended across both the computer and external device.
	- Second screen only: View the screen image on the external device only.

Each time you press f1 the display state changes.

**NOTE:** For best results, especially if you choose the Extend option, increase the screen resolution of the external device, as follows. Select the Start button, select Settings, and then select System. Under Display, select the appropriate resolution, and then select Keep changes.

# Connecting video devices using an HDMI cable (select products only)

HDMI is the only video interface that supports high-definition video and audio.

### Connecting a high-definition TV or monitor using HDMI

To see the computer screen image on a high-definition TV or monitor, connect the high-definition device according to the instructions.

- $\mathbb{B}^n$  NOTE: To connect an HDMI device to your computer, you need an HDMI cable, purchased separately.
	- 1. Connect one end of the HDMI cable to the HDMI port on the computer.
	- $\mathbb{R}$  NOTE: HDMI port shape can vary by product.

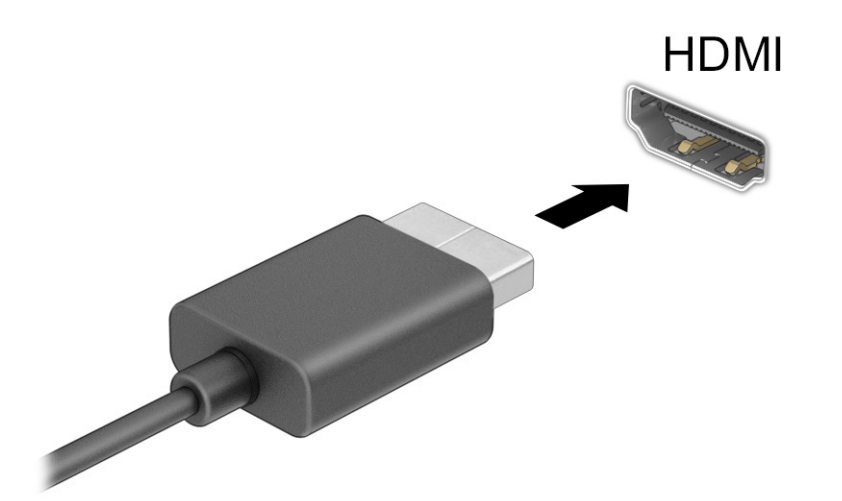

- 2. Connect the other end of the cable to the high-definition TV or monitor.
- 3. Press f1 to cycle through four display states:
	- PC screen only: View the screen image on the computer only.
	- Duplicate: View the screen image simultaneously on both the computer and the external device.
	- Extend: View the screen image extended across both the computer and the external device.
	- **Second screen only:** View the screen image on the external device only.

Each time you press f1 the display state changes.

**EXTEM** NOTE: For best results, especially if you choose the Extend option, increase the screen resolution of the external device, as follows. Select the Start button, select Settings, and then select System. Under Display, select the appropriate resolution, and then select Keep changes.

### Setting up HDMI audio

Use these instructions to set up HDMI audio.

#### Turning on HDMI audio

After you connect an HDMI TV to the computer, you can then turn on HDMI audio.

Depending on your computer's configuration, you will follow one of these procedures.

- 1. Right-click the Speakers icon in the notification area, at the far right of the taskbar, and then select Playback devices.
- 2. On the Playback tab, select the name of the digital output device.
- 3. Select Set Default, and then select OK.

 $-$  or  $-$ 

- 1. Right-click the Speakers icon in the notification area, at the far right of the taskbar, and then select Sound Settings.
- 2. Select More Sound Settings.
- 3. Select Digital Audio (HDMI).
- 4. Select Set Default, and then select OK.

#### Turning off HDMI audio

Use these instructions to return the audio stream to the computer speakers.

Depending on your computer's configuration, you will follow one of these procedures.

- 1. Right-click the Speakers icon in the notification area, at the far right of the taskbar, and then select Playback devices.
- 2. On the Playback tab, select Speakers.
- 3. Select Set Default, and then select OK.

 $-$  or  $-$ 

- 1. Right-click the Speakers icon in the notification area, at the far right of the taskbar, and then select Sound Settings.
- 2. Select More Sound Settings.
- 3. Select Speakers.
- 4. Select Set Default, and then select OK.

### Discovering and connecting wired displays using MultiStream Transport

MultiStream Transport (MST) allows you to connect multiple wired display devices to your computer by connecting to the VGA port or DisplayPort connectors on your computer and also to the VGA port or DisplayPort connectors on a hub or an external docking station.

You can connect in several ways, depending on the type of graphics controller installed on your computer and whether or not your computer includes a built-in hub. Go to Device Manager to find out what hardware is installed on your computer.

### Connecting displays to computers with AMD or NVIDIA graphics (with an optional hub)

To set up multiple display devices, follow these steps.

- NOTE: With an AMD® graphics controller and optional hub, you can connect up to six external display devices.
- NOTE: With an NVIDIA® graphics controller and optional hub, you can connect up to four external display devices.
	- 1. Connect an external hub (purchased separately) to the DisplayPort (DP) connector on your computer, using a DP-to-DP cable (purchased separately). Be sure that the hub power adapter is connected to AC power.
	- 2. Connect your external display devices to the VGA port or DisplayPort connectors on the hub.
	- 3. To see all of your connected display devices, select the Search icon (select products only) in the taskbar, type device manager in the search box, and then select the Device Manager app. If you don't see all of your connected displays, be sure that each is connected to the correct port on the hub.
	- **NOTE:** Multiple display choices include Duplicate, which mirrors your computer screen on all enabled display devices, or **Extend**, which spans your computer screen across all enabled display devices.

#### Connecting displays to computers with Intel graphics (with an optional hub)

To set up multiple display devices, follow these steps.

- **WE NOTE:** With an Intel graphics controller and optional hub, you can connect up to three display devices.
	- 1. Connect an external hub (purchased separately) to the DisplayPort connector on your computer, using a DP-to-DP cable (purchased separately). Be sure that the hub power adapter is connected to AC power.
	- 2. Connect your external display devices to the VGA port or DisplayPort connectors on the hub.
	- 3. When Windows detects a monitor connected to the DisplayPort hub, the DisplayPort Topology Notification dialog box is displayed. Select the appropriate options to configure your displays. Multiple display choices include Duplicate, which mirrors your computer screen on all enabled display devices, or Extend, which extends the screen image across all enabled display devices.
	- NOTE: If this dialog box does not appear, be sure that each external display device is connected to the correct port on the hub. Select the Start button, select Settings, select System, and then select Display. Under Scale & layout, select the appropriate resolution, and then select Keep changes.

#### Connecting displays to computers with Intel graphics (with a built-in hub)

To set up multiple display devices, follow these steps.

With your internal hub and Intel graphics controller, you can connect up to three display devices in the following configurations:

- Two 1920 × 1200 DisplayPort monitors connected to the computer and one 1920 × 1200 VGA monitor connected to an optional docking station
- One 2560 × 1600 DisplayPort monitor connected to the computer and one 1920 × 1200 VGA monitor connected to an optional docking station
- 1. Connect your external display devices to the VGA port or DisplayPort connectors on the computer base or the docking station.
- 2. When Windows detects a monitor connected to the DisplayPort hub, the DisplayPort Topology Notification dialog box is displayed. Select the appropriate options to configure your displays. Multiple

#### 36 Chapter 5 Entertainment features

display choices include Duplicate, which mirrors your computer screen on all enabled display devices, or Extend, which extends the screen image across all enabled display devices.

NOTE: If this dialog box does not appear, be sure that each external display device is connected to the correct port on the hub. Select the Start button, select Settings, select System, and then select Display. Under Scale & layout, select the appropriate resolution, and then select Keep changes.

# Discovering and connecting to Miracast-compatible wireless displays (select products only)

Follow these steps to discover and connect to Miracast® -compatible wireless displays without leaving your current apps.

NOTE: To learn what type of display you have (Miracast-compatible or Intel WiDi), refer to the documentation that came with your TV or secondary display.

To discover and connect to Miracast-compatible wireless displays without leaving your current apps, follow these steps.

**Select the Search icon (select products only) in the taskbar, type project in the search box, and then** select Project to a second screen. Select Connect to a wireless display, and then follow the on-screen instructions.

# Using data transfer

Your computer is a powerful entertainment device that enables you to transfer photos, videos, and movies from your USB devices to view on your computer.

To enhance your viewing enjoyment, use one of the USB Type-C ports on the computer to connect a USB device, such as a cell phone, camera, activity tracker, or smartwatch, and transfer the files to your computer.

**IMPORTANT:** Be sure that the external device is connected to the correct port on the computer, using the correct cable. Follow the device manufacturer's instructions.

For information about using your USB Type-C features, refer to HP Support Assistant.

# Connecting devices to a USB Type-C port (select products only)

To connect devices to a USB Type-C port, follow these steps.

- **EX NOTE:** To connect a USB Type-C device to your computer, you need a USB Type-C cable, purchased separately.
- **NOTE:** Refer to the illustration that most closely matches your computer.

1. Connect one end of the USB Type-C cable to the USB Type-C port on the computer.

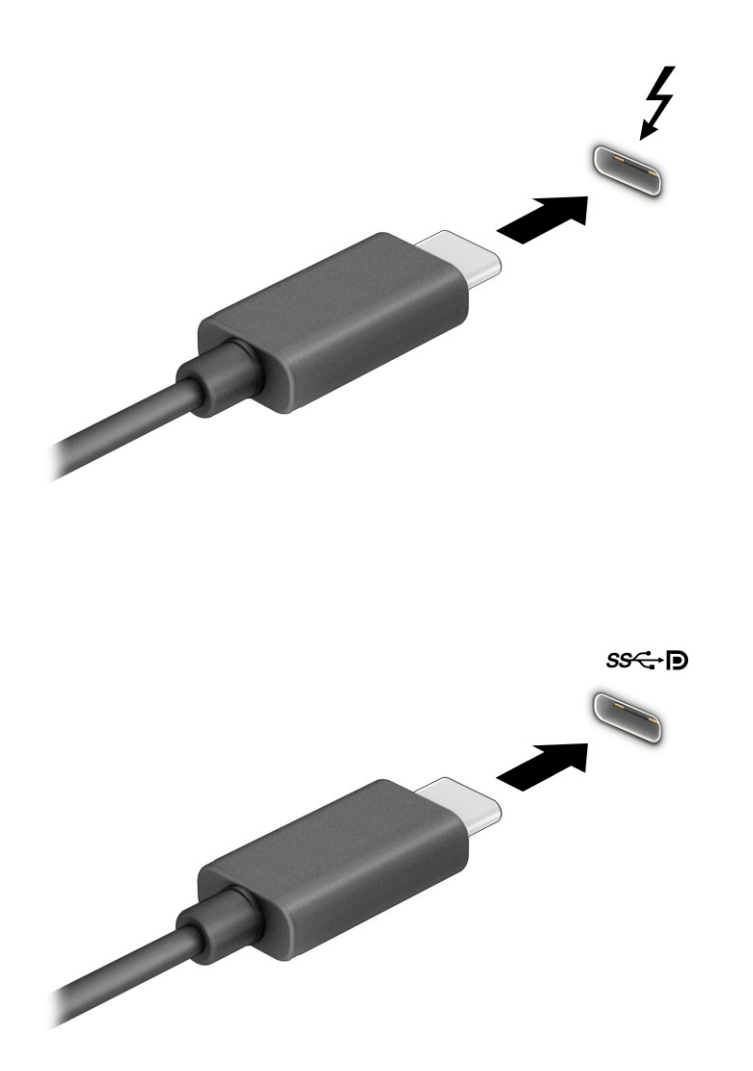

2. Connect the other end of the cable to the external device.

### 38 Chapter 5 Entertainment features

# 6 Managing power

Your computer can operate on either battery power or external power. When the computer is running on battery power and an external power source is not available to charge the battery, it is important to monitor and conserve the battery charge.

Some power management features described in this chapter might not be available on your computer.

# Using Sleep and Hibernation

Windows has two power-saving states, Sleep and Hibernation.

- Sleep—The Sleep state automatically initiates after a period of inactivity. Your work is available in memory, allowing you to resume your work quickly. You can also initiate Sleep manually. Depending on your computer model, the Sleep state might also support Modern Standby mode. This mode keeps some internal operations awake and enables your computer to receive web notifications, such as emails, while in Sleep. For more information, see *Initiating and exiting Sleep on page 39*.
- Hibernation—The Hibernation state is automatically initiated if the battery reaches a critical level or the computer has been in the Sleep state for an extended period of time. In the Hibernation state, your work is saved to a hibernation file and the computer powers down. You can also initiate Hibernation manually. For more information, see Initiating and exiting Hibernation (select products only) on page 40.
- **IMPORTANT:** Several well-known vulnerabilities exist when a computer is in the Sleep state. To prevent an unauthorized user from accessing data on your computer, even encrypted data, HP recommends that you always initiate Hibernation instead of Sleep anytime the computer will be out of your physical possession. This practice is particularly important when you travel with your computer.
- **IMPORTANT:** To reduce the risk of possible audio and video degradation, loss of audio or video playback functionality, or loss of information, do not initiate Sleep while reading from or writing to a disc or an external media card.

# Initiating and exiting Sleep

You can initiate Sleep in several ways.

- Select the Start button, select the Power icon, and then select Sleep.
- Close the display (select products only).
- Press the Sleep hot key (select products only); for example,  $fn+f1$  or  $fn+f12$ .
- Briefly press the power button (select products only).

You can exit Sleep in any of the following ways:

- Briefly press the power button.
- If the computer is closed, raise the display (select products only).
- Press a key on the keyboard (select products only).
- Tap the touchpad (select products only).

#### Managing power 39

When the computer exits Sleep, your work returns to the screen.

IMPORTANT: If you have set a password to be required on exiting Sleep, you must enter your Windows password before your work returns to the screen.

### Initiating and exiting Hibernation (select products only)

You can enable user-initiated Hibernation and change other power settings and timeouts using Power Options.

- 1. Select the Search icon (select products only) on the taskbar, type  $power$ , and then select Choose a power plan.
- 2. In the left pane, select Choose what the power buttons do (wording might vary by product).
- 3. Depending on your product, you can enable Hibernation for battery power or external power in any of the following ways:
	- Power button—Under Power and sleep buttons and lid settings (wording might vary by product), select When I press the power button, and then select Hibernate.
	- Sleep button (select products only)—Under Power and sleep buttons and lid settings (wording might vary by product), select When I press the sleep button, and then select Hibernate.
	- Lid (select products only)—Under Power and sleep buttons and lid settings (wording might vary by product), select When I close the lid, and then select Hibernate.
	- Power menu—Select Change Settings that are currently unavailable, and then, under Shutdown settings, select the Hibernate check box.

The Power menu can be accessed by selecting the Start button.

#### 4. Select Save changes.

To initiate Hibernation, use the method that you enabled in step 3.

To exit Hibernation, briefly press the power button.

IMPORTANT: If you have set a password to be required on exiting Hibernation, you must enter your Windows password before your work returns to the screen.

# Shutting down (turning off) the computer

The Shut down command closes all open programs, including the operating system, and then turns off the display and the computer. Shut down the computer when it will be unused and disconnected from external power for an extended period.

IMPORTANT: Unsaved information is lost when the computer shuts down. Be sure to save your work before shutting down the computer.

The recommended procedure is to use the Windows Shut down command.

- **EX NOTE:** If the computer is in the Sleep state or in Hibernation, first exit Sleep or Hibernation by briefly pressing the power button.
	- 1. Save your work and close all open programs.

#### 40 Chapter 6 Managing power

2. Select the Start button, select the Power icon, and then select Shut down.

If the computer is unresponsive and you are unable to use the preceding shutdown procedures, try the following emergency procedures in the sequence provided:

- Press ctrl+alt+delete, select the Power icon, and then select Shut down.
- Press and hold the power button for at least 4 seconds.
- If your computer has a user-replaceable battery (select products only), disconnect the computer from external power, and then remove the battery.

# Using the Power icon

The Power icon is located on the Windows taskbar. The Power icon allows you to quickly access power settings and view the remaining battery charge.

- To view the percentage of remaining battery charge, place the mouse pointer over the Power icon  $\blacksquare$ .
- To view power settings, right-click the Power icon |■, and then, depending on your product, select

#### Power and sleep settings or Power options.

Different power icons indicate whether the computer is running on battery or external power. Placing the mouse pointer over the icon reveals a message if the battery has reached a low or critical battery level.

# Running on battery power

When the computer has a charged battery and is not plugged into external power, the computer runs on battery power. When the computer is off and unplugged from external power, the battery slowly discharges. The computer displays a message when the battery reaches a low or critical battery level.

 $\triangle$  WARNING! To reduce potential safety issues, use only the battery provided with the computer, a replacement battery provided by HP, or a compatible battery purchased from HP.

Computer battery life varies, depending on power management settings, programs running on the computer, screen brightness, external devices connected to the computer, and other factors.

 $\mathbb{P}$  NOTE: Select computer products can switch between graphic controllers to conserve battery charge.

# Using HP Fast Charge (select products only)

The HP Fast Charge feature allows you to quickly charge your computer battery. Charging time might vary by ±10%. When the remaining battery charge is between 0 and 50%, the battery charges to 50% of full capacity in no more than 30 to 45 minutes, depending on your computer model.

To use HP Fast Charge, shut down your computer, and then connect the AC adapter to your computer and to external power.

# Displaying battery charge

To view the percentage of remaining battery charge, place the mouse pointer over the **Power** icon  $\begin{bmatrix} \bullet & \bullet \\ \bullet & \bullet \end{bmatrix}$ .
# Finding battery information in HP Support Assistant (select products only)

Follow these steps to access battery information.

1. Select the Search icon (select products only) on the taskbar, type support in the search box, and then select the HP Support Assistant app.

 $-$  or  $-$ 

Select the question mark icon (select products only) in the taskbar.

2. Select Troubleshooting and fixes (select products only) or Fixes & Diagnostics, select Check your battery, and then select Launch. If HP Battery Check indicates that your battery should be replaced, contact support.

HP Support Assistant provides the following tools and information about the battery:

- HP Battery Check
- Information about battery types, specifications, life cycles, and capacity

### Conserving battery power

Follow these steps to conserve battery power and maximize battery life.

- Lower the brightness of the display.
- Turn off wireless devices when you are not using them.
- Disconnect unused external devices that are not plugged into an external power source, such as an external hard drive connected to a USB port.
- Stop, disable, or remove any external media cards that you are not using.
- Before you leave your work, initiate Sleep or shut down the computer.

# Identifying low battery levels

When a battery that is the sole power source for the computer reaches a low or critical battery level, the computer warns you in one of several ways.

● The battery light (select products only) indicates a low or critical battery level.

 $-$  or  $-$ 

- The Power icon  $\blacksquare$  shows a low or critical battery notification.
- **W** NOTE: For additional information about the Power icon, see Using the Power icon on page 41.

The computer takes the following actions for a critical battery level:

- If Hibernation is disabled and the computer is on or in the Sleep state, the computer remains briefly in the Sleep state and then shuts down and loses any unsaved information.
- If Hibernation is enabled and the computer is on or in the Sleep state, the computer initiates Hibernation.

#### 42 Chapter 6 Managing power

# Resolving a low battery level

You can quickly resolve low battery level conditions.

### Resolving a low battery level when external power is available

Connect one of the following to the computer and to external power.

- AC adapter
- Optional docking device or expansion product
- Optional power adapter purchased as an accessory from HP

### Resolving a low battery level when no power source is available

Save your work and shut down the computer.

### Resolving a low battery level when the computer cannot exit Hibernation

When the battery level is low and you cannot bring the computer out of Hibernation, connect the AC adapter.

- 1. Connect the AC adapter to the computer and to external power.
- 2. Exit Hibernation by pressing the power button.

### Factory-sealed battery

To monitor the status of the battery, or if the battery is no longer holding a charge, run HP Battery Check in the HP Support Assistant app (select products only).

1. Select the Search icon (select products only) on the taskbar, type support in the search box, and then select the HP Support Assistant app.

 $-$  or  $-$ 

Select the question mark icon (select products only) in the taskbar.

2. Select Troubleshooting and fixes (select products only) or Fixes & Diagnostics, select Check your battery, and then select Launch. If HP Battery Check indicates that your battery should be replaced, contact support.

The battery[ies] in this product cannot be easily replaced by users themselves. Removing or replacing the battery could affect your warranty coverage. If a battery is no longer holding a charge, contact support.

# Running on external power

For information about connecting to external power, see the *Setup Instructions* poster provided in the computer box. The computer does not use battery power when the computer is connected to external power with an approved AC adapter or an optional docking device or expansion product.

- **A** WARNING! To reduce potential safety issues, use only the AC adapter provided with the computer, a replacement AC adapter provided by HP, or a compatible AC adapter purchased from HP.
- $\triangle$  WARNING! Do not charge the computer battery while you are aboard aircraft.

Connect the computer to external power under any of the following conditions:

- When charging or calibrating a battery
- When installing or updating system software
- When updating the system BIOS
- When writing information to a disc (select products only)
- When running Disk Defragmenter on computers with internal hard drives
- When performing a backup or recovery

When you connect the computer to external power:

- The battery begins to charge.
- **•** The Power icon **changes** appearance.

When you disconnect external power:

- The computer switches to battery power.
- The Power icon **changes** changes appearance.

# 7 Security

Computer security is essential for protecting the confidentiality, integrity, and availability of your information. Standard security solutions provided by the Windows operating system, HP applications, Computer Setup (BIOS), and other third-party software can help protect your computer from a variety of risks, such as viruses, worms, and other types of malicious code.

**EX NOTE:** Some security features listed in this chapter might not be available on your computer.

# Protecting the computer

Table 7-1 Security solutions

Standard security features provided by the Windows operating system and Computer Setup (BIOS, which runs under any operating system) can protect your personal settings and data from a variety of risks.

- **EX NOTE:** Security solutions are designed to act as deterrents. These deterrents may not prevent a product from being mishandled or stolen.
- **EX NOTE:** Before you send your computer for service, back up and delete confidential files, and remove all password settings.
- $\mathbb{R}$  NOTE: Some features listed in this chapter may not be available on your computer.
- **WOTE:** Your computer supports Computrace, which is an online security-based tracking and recovery service available in select regions. If the computer is stolen, Computrace can track the computer if the unauthorized user accesses the Internet. You must purchase the software and subscribe to the service to use Computrace. For information about ordering the Computrace software, go to [http://www.hp.com.](http://www.hp.com)

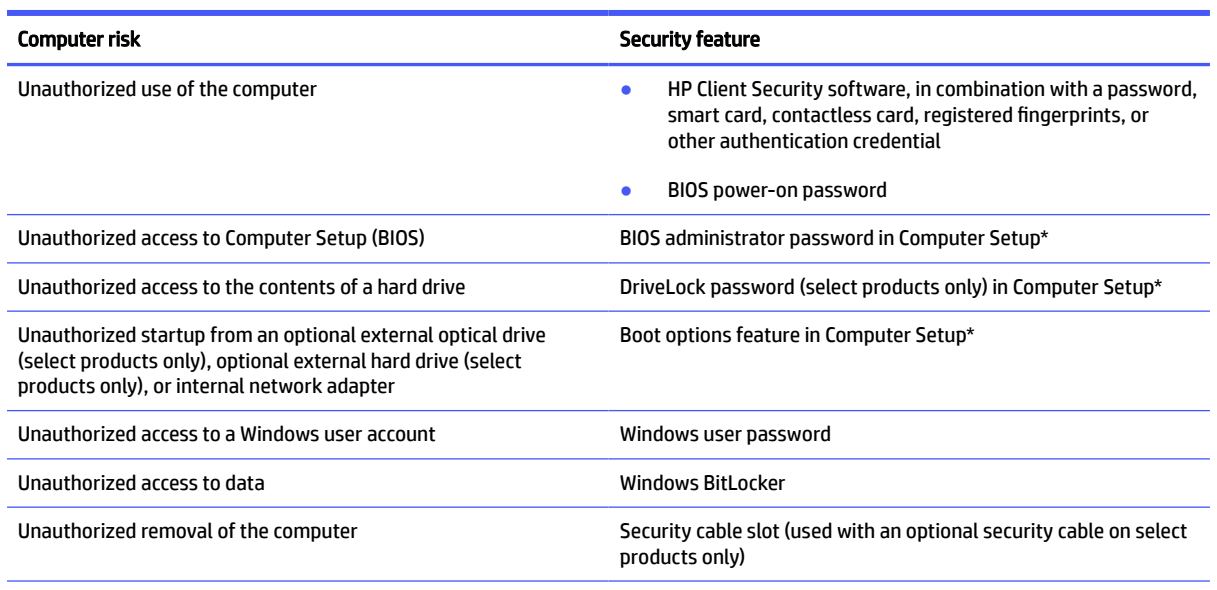

\*Computer Setup is an embedded, ROM-based utility that can be used even when the operating system is not working or will not load. You can use a pointing device (touchpad, pointing stick, or USB mouse) or the keyboard to navigate and make selections in Computer Setup.

NOTE: On tablets without keyboards, you can use the touch screen.

### Security 45

# Using passwords

A password is a group of characters that you choose to secure your computer information. You can set several types of passwords, depending on how you want to control access to your information. You can set passwords in Windows or in Computer Setup, which is preinstalled on the computer.

- BIOS administrator, power-on, and DriveLock passwords are set in Computer Setup and are managed by the system BIOS.
- Windows passwords are set only in the Windows operating system.
- If you forget both the DriveLock user password and the DriveLock master password set in Computer Setup, the hard drive that is protected by the passwords is permanently locked and can no longer be used.

You can use the same password for a Computer Setup feature and for a Windows security feature.

Use the following tips for creating and saving passwords:

- When creating passwords, follow requirements set by the program.
- Do not use the same password for multiple applications or websites, and do not reuse your Windows password for any other application or website.
- Use the Password Manager feature of HP Client Security to store your user names and passwords for your websites and applications. You can securely read them in the future if they cannot be remembered.
- Do not store passwords in a file on the computer.

The following tables list commonly used Windows and BIOS administrator passwords and describe their functions.

### Setting passwords in Windows

Windows passwords can help protect your computer from unauthorized access.

#### Table 7-2 Types of Windows passwords and their functions

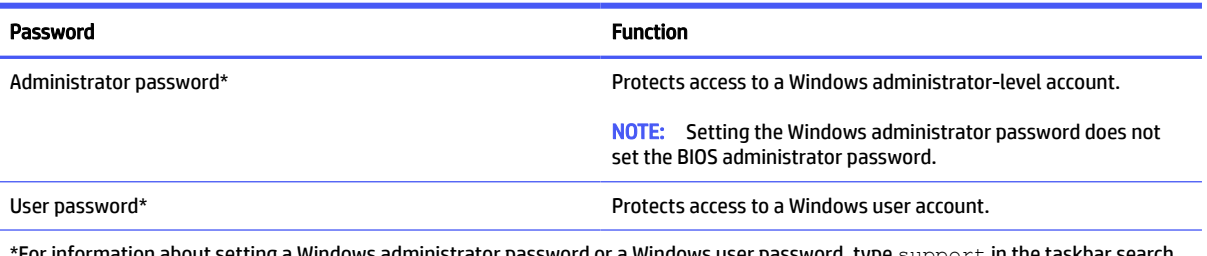

or information about setting a Windows administrator password or a Windows user password, type  ${\rm support}$  in the taskbar search box, and then select the HP Support Assistant app.

# Setting passwords in Computer Setup

Computer Setup passwords provide additional layers of security for your computer.

#### 46 Chapter 7 Security

#### Table 7-3 Types of Computer Setup passwords and their functions

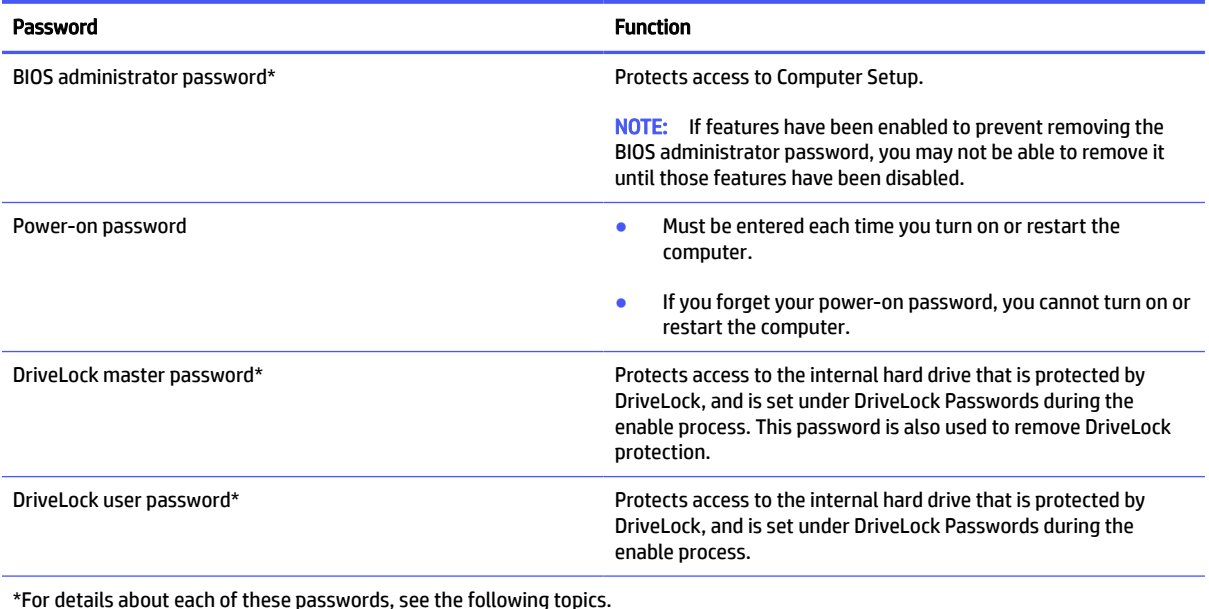

# Managing a BIOS administrator password

To set, change, or delete this password, follow these steps.

### Setting a new BIOS administrator password

A BIOS administrator password helps prevent unauthorized access to Computer Setup. Use these instructions to set a new BIOS administrator password.

- 1. Start Computer Setup.
	- Computers or tablets with keyboards:
		- Turn on or restart the computer, and when the HP logo appears, press f10 to enter Computer Setup.
	- Tablets without keyboards:
		- Turn off the tablet. Press the power button in combination with the volume down button until the Startup menu is displayed, and then tap f10 to enter Computer Setup.
- 2. Select Security, select Create BIOS administrator password or Set Up BIOS administrator Password (select products only), and then press enter.
- 3. When prompted, type a password.
- 4. When prompted, type the new password again to confirm.
- 5. To save your changes and exit Computer Setup, select Main, select Save Changes and Exit, and then select Yes.
- $\mathbb{P}$  NOTE: If you are using arrow keys to highlight your choice, you must then press enter.

Your changes go into effect when the computer restarts.

#### Managing a BIOS administrator password 47

### Changing a BIOS administrator password

Use these instructions to change a BIOS administrator password.

- 1. Start Computer Setup.
	- Computers or tablets with keyboards:
		- Turn on or restart the computer, and when the HP logo appears, press f10 to enter Computer Setup.
	- Tablets without keyboards:
		- Turn off the tablet. Press the power button in combination with the volume down button until the Startup menu is displayed, and then tap f10 to enter Computer Setup.
- 2. Enter your current BIOS administrator password.
- 3. Select Security, select Change BIOS administrator Password or Change Password (select products only), and then press enter.
- 4. When prompted, type your current password.
- 5. When prompted, type your new password.
- 6. When prompted, type your new password again to confirm.
- 7. To save your changes and exit Computer Setup, select Main, select Save Changes and Exit, and then select Yes.
- $\mathbb{P}$  NOTE: If you are using arrow keys to highlight your choice, you must then press enter.

Your changes go into effect when the computer restarts.

#### Deleting a BIOS administrator password

Use these instructions to delete a BIOS administrator password.

- 1. Start Computer Setup.
	- Computers or tablets with keyboards:
		- Turn on or restart the computer, and when the HP logo appears, press f10 to enter Computer Setup.
	- Tablets without keyboards:
		- Turn off the tablet. Press the power button in combination with the volume down button until the Startup menu is displayed, and then tap f10 to enter Computer Setup.
- 2. Enter your current BIOS administrator password.
- 3. Select Security, select Change BIOS administrator Password or Change Password (select products only), and then press enter.
- 4. When prompted, type your current password.
- 5. When prompted for the new password, leave the field empty, and then press enter.
- 6. When prompted to type your new password again, leave the field empty, and then press enter.

#### 48 Chapter 7 Security

7. To save your changes and exit Computer Setup, select Main, select Save Changes and Exit, and then select Yes.

 $\mathbb{P}$  NOTE: If you are using arrow keys to highlight your choice, you must then press enter.

Your changes go into effect when the computer restarts.

#### Entering a BIOS administrator password

At the BIOS administrator password prompt, type your password (using the same keys that you used to set the password), and then press enter. After two unsuccessful attempts to enter the BIOS administrator password, you must restart the computer and try again.

# Using DriveLock Security Options

DriveLock protection prevents unauthorized access to the contents of a hard drive.

DriveLock can be applied only to the internal hard drives of the computer. After DriveLock protection is applied to a drive, the appropriate password must be entered to access the drive. The drive must be inserted into the computer or an advanced port replicator for it to be unlocked.

DriveLock Security Options offers the following features:

- Automatic DriveLock—See Selecting Automatic DriveLock (select products only) on page 49.
- Set DriveLock Master Password—See Selecting manual DriveLock on page 50.
- **Enable DriveLock—See Enabling DriveLock and setting a DriveLock user password on page 51.**

#### Selecting Automatic DriveLock (select products only)

You must set a BIOS administrator password before you can enable Automatic DriveLock.

When Automatic DriveLock is enabled, a random DriveLock user password and a DriveLock master password derived from the BIOS administrator password are created. When the computer is turned on, the random user password automatically unlocks the drive. If the drive is moved to another computer, you must enter the BIOS administrator password for the original computer at the DriveLock password prompt to unlock the drive.

#### Enabling Automatic DriveLock

To enable Automatic DriveLock, follow these steps.

- 1. Start Computer Setup.
	- Computers or tablets with keyboards:
		- a. Turn off the computer.
		- b. Press the power button, and when the HP logo appears, press f10 to enter Computer Setup.
	- Tablets without keyboards:
		- a. Turn off the tablet.
		- b. Press the power button in combination with the volume down button until the Startup menu is displayed, and then tap f10 to enter Computer Setup.
- 2. At the BIOS administrator password prompt, enter the BIOS administrator password, and then press enter.
- 3. Select Security, select Hard Drive Utilities, select DriveLock/Automatic DriveLock, and then press enter.
- 4. Use the enter key, left mouse click, or touch screen to select the **Automatic DriveLock** check box.
- 5. To save your changes and exit Computer Setup, select Main, select Save Changes and Exit, and then select Yes.
- **NOTE:** If you are using arrow keys to highlight your choice, you must then press enter.

#### Disabling Automatic DriveLock

To disable Automatic DriveLock, follow these steps.

- 1. Start Computer Setup.
	- Computers or tablets with keyboards:
		- a. Turn off the computer.
		- b. Press the power button, and when the HP logo appears, press f10 to enter Computer Setup.
	- Tablets without keyboards:
		- a. Turn off the tablet.
		- b. Press the power button in combination with the volume down button until the Startup menu is displayed, and then tap f10 to enter Computer Setup.
- 2. At the BIOS administrator password prompt, enter the BIOS administrator password, and then press enter.
- 3. Select Security, select Hard Drive Utilities, select DriveLock/Automatic DriveLock, and then press enter.
- 4. Select an internal hard drive, and then press enter.
- 5. Use the enter key, left mouse click, or touch screen to clear the Automatic DriveLock check box.
- 6. To save your changes and exit Computer Setup, select Main, select Save Changes and Exit, and then select Yes.
- $\mathbb{P}$  NOTE: If you are using arrow keys to highlight your choice, you must then press enter.

#### Entering an Automatic DriveLock password

While Automatic DriveLock is enabled and the drive remains attached to the original computer, you will not be prompted to enter a DriveLock password to unlock the drive.

However, if the drive is moved to another computer, or the system board is replaced on the original computer, you will be prompted to provide the DriveLock password. If this happens, at the DriveLock Password prompt, type the BIOS administrator password for the original computer (using the same kind of keys you used to set the password), and then press enter to unlock the drive.

After three incorrect attempts to enter the password, you must shut down the computer and try again.

#### Selecting manual DriveLock

To manually apply DriveLock protection to an internal hard drive, you must set a master password, and DriveLock must be enabled in Computer Setup.

#### 50 Chapter 7 Security

**IMPORTANT:** To prevent a DriveLock-protected hard drive from becoming permanently unusable, record the DriveLock user password and the DriveLock master password in a safe place away from your computer. If you forget both DriveLock passwords, the hard drive will be permanently locked and can no longer be used.

Note the following considerations about using DriveLock protection:

- After DriveLock protection is applied to a hard drive, you can access the hard drive only by entering either the DriveLock user password or the master password.
- The owner of the DriveLock user password should be the day-to-day user of the protected hard drive. The owner of the DriveLock master password may be either a system administrator or the day-to-day user.
- The DriveLock user password and the DriveLock master password can be identical.

#### Setting a DriveLock master password

To set a DriveLock master password, follow these steps.

- 1. Start Computer Setup.
	- Computers or tablets with keyboards:
		- a. Turn off the computer.
		- **b.** Press the power button, and when the HP logo appears, press f10 to enter Computer Setup.
	- Tablets without keyboards:
		- a. Turn off the tablet.
		- b. Press the power button in combination with the volume down button until the Startup menu is displayed, and then tap f10 to enter Computer Setup.
- 2. Select Security, make the selection for Hard Drive Utilities, select DriveLock/Automatic DriveLock, and then press enter.
- 3. Select the hard drive you want to protect, and then press enter.
- 4. Select Set DriveLock Master Password, and then press enter.
- 5. Carefully read the warning.
- 6. Follow the on-screen instructions to set a DriveLock master password.
- **NOTE:** You can enable DriveLock and set a DriveLock user password before exiting from Computer Setup. For more information, see Enabling DriveLock and setting a DriveLock user password on page 51.
- 7. To save your changes and exit Computer Setup, select Main, select Save Changes and Exit, and then select Yes.
- $\mathbb{P}$  NOTE: If you are using arrow keys to highlight your choice, you must then press enter.

### Enabling DriveLock and setting a DriveLock user password

To enable DriveLock and set a DriveLock user password, follow these steps.

- 1. Start Computer Setup.
	- Computers or tablets with keyboards:
		- a. Turn off the computer.
		- b. Press the power button, and when the HP logo appears, press f10 to enter Computer Setup.
	- Tablets without keyboards:
		- a. Turn off the tablet.
		- b. Press the power button in combination with the volume down button until the Startup menu is displayed, and then tap f10 to enter Computer Setup.
- 2. Select Security, select Hard Drive Utilities, select DriveLock/Automatic DriveLock, and then press enter.
- **3.** Select the hard drive you want to protect, and then press enter.
- 4. Select **Enable DriveLock** and then press enter.
- 5. Carefully read the warning.
- 6. Follow the on-screen instructions to set a DriveLock user password and enable DriveLock.
- 7. To save your changes and exit Computer Setup, select Main, select Save Changes and Exit, and then select Yes.
- **NOTE:** If you are using arrow keys to highlight your choice, you must then press enter.

### Disabling DriveLock

To disable DriveLock, follow these steps.

- 1. Start Computer Setup.
	- Computers or tablets with keyboards:
		- a. Turn off the computer.
		- b. Press the power button, and when the HP logo appears, press f10 to enter Computer Setup.
	- Tablets without keyboards:
		- a. Turn off the tablet.
		- b. Press the power button in combination with the volume down button until the Startup menu is displayed, and then tap f10 to enter Computer Setup.
- 2. Select Security, select Hard Drive Utilities, select DriveLock/Automatic DriveLock, and then press enter.
- **3.** Select the hard drive you want to manage, and then press enter.
- 4. Select Disable DriveLock, and then press enter.
- 5. Follow the on-screen instructions to disable DriveLock.
- 6. To save your changes and exit Computer Setup, select Main, select Save Changes and Exit, and then select Yes.
- **NOTE:** If you are using arrow keys to highlight your choice, you must then press enter.

### 52 Chapter 7 Security

### Entering a DriveLock password

Be sure that the hard drive is inserted into the computer (not into an optional docking device or external MultiBay).

At the DriveLock Password prompt, type your DriveLock user or master password (using the same kind of keys you used to set the password), and then press enter.

After three incorrect attempts to enter the password, you must shut down the computer and try again.

### Changing a DriveLock password

To change a DriveLock password in Computer Setup, follow these steps.

- 1. Turn off the computer.
- 2. Press the power button.
- 3. At the DriveLock Password prompt, type the current DriveLock user password or master password that you are changing, press enter, and then press or tap f10 to enter Computer Setup.
- 4. Select Security, select Hard Drive Utilities, select DriveLock/Automatic DriveLock, and then press enter.
- 5. Select the hard drive you want to manage, and then press enter.
- 6. Make the selection for the DriveLock password that you want to change, and then follow the on-screen instructions to enter passwords.
- **NOTE:** The Change DriveLock Master Password option is visible only if the DriveLock master password was provided at the DriveLock Password prompt in step 3.
- 7. To save your changes and exit Computer Setup, select Main, select Save Changes and Exit, and then select Yes.
- **NOTE:** If you are using arrow keys to highlight your choice, you must then press enter.

# Windows Hello (select products only)

On products equipped with a fingerprint reader or an infrared camera, Windows Hello allows you to enroll your fingerprint and your facial ID, and set up a PIN. After enrollment, you can use your fingerprint reader, facial ID, or PIN to sign in to Windows.

To set up Windows Hello:

- 1. Select the Start button, select Settings, select Accounts, and then select Sign-in options.
- 2. To add a password, select Password, and then select Add.
- 3. Under Windows Hello Fingerprint or Windows Hello Face, select Set up.

 $-$  or  $-$ 

Under Facial recognition (Windows Hello) or Fingerprint recognition (Windows Hello), select Set up.

- 4. Select Get Started, and then follow the on-screen instructions to enroll your fingerprint or facial ID and set up a PIN.
- **IMPORTANT:** To prevent fingerprint logon issues, be sure when you register your fingerprint that all sides of your finger are registered by the fingerprint reader.
- **NOTE:** The PIN is not limited in length. The default setting is for numbers only. To include alphabetic or special characters, select the include letters and symbols check box.

# Using antivirus software

When you use the computer to access email, a network, or the internet, you potentially expose it to computer viruses. Computer viruses can disable the operating system, programs, or utilities, or cause them to function abnormally.

Antivirus software can detect most viruses, destroy them, and, in most cases, repair any damage that they cause. To provide ongoing protection against newly discovered viruses, antivirus software must be kept up to date.

Windows Defender is preinstalled on your computer. HP strongly recommends that you continue to use an antivirus program to fully protect your computer.

For more information about computer viruses, access the HP Support Assistant.

# Using firewall software

Firewalls are designed to prevent unauthorized access to a system or network. A firewall can be a software program that you install on your computer, network, or both, or it can be a solution made up of both hardware and software.

There are two types of firewalls to consider:

- Host-based firewalls—Software that protects only the computer it is installed on.
- Network-based firewalls—Installed between your DSL or cable modem and your home network to protect all the computers on the network.

When a firewall is installed on a system, all data sent to and from the system is monitored and compared with a set of user-defined security criteria. Any data that does not meet those criteria is blocked.

Your computer or networking equipment may already have a firewall installed. If not, firewall software solutions are available.

 $\mathbb{P}$  NOTE: Under some circumstances a firewall can block access to internet games, interfere with printer or file sharing on a network, or block authorized email attachments. To temporarily resolve the problem, disable the firewall, perform the task that you want to perform, and then reenable the firewall. To permanently resolve the problem, reconfigure the firewall.

# Installing software updates

HP, Windows, and third-party software installed on your computer should be regularly updated to correct security problems and improve software performance.

To view or change the settings:

**IMPORTANT:** Microsoft sends out alerts regarding Windows updates, which may include security updates. To protect the computer from security breaches and computer viruses, install all updates from Microsoft as soon as you receive an alert.

You can install these updates automatically.

- 1. Select the Start button, select Settings, and then select Update & Security (select products only) or Windows Update.
- 2. Follow the on-screen instructions.
- 3. To schedule a time for installing updates, select Advanced Options, and then follow the on-screen instructions.

# Using HP Client Security (select products only)

HP Client Security software is preinstalled on your computer. You can access this software through the HP Client Security icon at the far right of the taskbar or Windows Control Panel. It provides security features that help protect against unauthorized access to the computer, networks, and critical data.

For more information, see the HP Client Security software Help.

# Using HP TechPulse (select products only)

HP TechPulse is a cloud-based IT solution that enables businesses to effectively manage and secure their company assets.

HP TechPulse helps protect devices against malware and other attacks, monitors device health, and helps reduce time spent solving device and security issues. You can quickly download and install the software, which is highly cost-effective relative to traditional in-house solutions. For more information, go to [https://www.hpdaas.com/.](https://www.hpdaas.com/)

# Using an optional security cable (select products only)

A security cable (purchased separately) is designed to act as a deterrent, but it may not prevent the computer from being mishandled or stolen. To connect a security cable to your computer, follow the device manufacturer's instructions.

# Using a fingerprint reader (select products only)

Integrated fingerprint readers are available on select products. To use the fingerprint reader, you must enroll your fingerprints in HP Client Security's Credential Manager. For more information, see the HP Client Security software Help.

After you enroll your fingerprints in Credential Manager, you can use HP Client Security's Password Manager to store and fill in your user names and passwords in supported websites and applications.

The fingerprint reader is a small metallic sensor that is located in one of the following areas of your computer:

- Near the bottom of the touchpad
- **•** On the right side of the keyboard
- On the upper-right side of the display
- On the left side of the display
- On the back of the display

Depending on your product, the reader may be oriented horizontally or vertically.

# 8 Maintenance

Performing regular maintenance keeps your computer in optimal condition. This chapter explains how to use tools like Disk Defragmenter and Disk Cleanup. It also provides instructions for updating programs and drivers, steps to clean the computer, and tips for traveling with (or shipping) the computer.

# Improving performance

You can improve the performance of your computer by performing regular maintenance tasks with tools such as Disk Defragmenter and Disk Cleanup.

# Using Disk Defragmenter

HP recommends using Disk Defragmenter to defragment your hard drive at least once a month.

**NOTE:** It is not necessary to run Disk Defragmenter on solid-state drives.

To run Disk Defragmenter:

- 1. Connect the computer to AC power.
- 2. Select the Search icon (select products only) from the taskbar, type  $\det \text{rament}$ , and then select Defragment and Optimize Drives.
- 3. Follow the on-screen instructions.

For additional information, access the Disk Defragmenter software Help.

### Using Disk Cleanup

Use Disk Cleanup to search the hard drive for unnecessary files that you can safely delete to free up disk space and help the computer run more efficiently.

To run Disk Cleanup:

- 1. Select the Search icon (select products only) from the taskbar, type  $\text{dist}$ , and then select Disk Cleanup.
- 2. Follow the on-screen instructions.

# Using HP 3D DriveGuard (select products only)

HP 3D DriveGuard protects a hard drive by parking the drive and halting data requests under some conditions.

- You drop the computer.
- You move the computer with the display closed while the computer is running on battery power.

A short time after one of these events, HP 3D DriveGuard returns the hard drive to normal operation.

**EX NOTE:** Only internal hard drives are protected by HP 3D DriveGuard. A hard drive installed in an optional docking device or connected to a USB port is not protected by HP 3D DriveGuard.

#### Maintenance 57

 $\tilde{\mathbb{C}}$  NOTE: Because solid-state drives (SSDs) lack moving parts, HP 3D DriveGuard is unnecessary for these drives.

### Identifying HP 3D DriveGuard status

The hard drive light on the computer changes color to show that the drive in a primary hard drive bay, the secondary hard drive bay (select products only), or both are parked.

# Updating programs and drivers

HP recommends that you update your programs and drivers regularly. Updates can resolve issues and provide new features and options. For example, older graphics components might not work well with the most recent gaming software. Without the latest driver, you do not get the most out of your equipment.

Go to<http://www.hp.com/support>to download the latest versions of HP programs and drivers. In addition, register to receive automatic notifications when updates become available.

To update your programs and drivers, follow these steps.

1. Select the Search icon (select products only) from the taskbar, type support and then select HP Support Assistant.

 $-$  or  $-$ 

Select the question mark icon (select products only) in the taskbar.

- 2. Under My notebook, select Updates.
- 3. Follow the on-screen instructions.

# Cleaning your computer

Cleaning your computer regularly removes dirt and debris so that your device continues to operate at its best. Use the following information to safely clean the external surfaces of your computer.

### Enabling HP Easy Clean (select products only)

HP Easy Clean helps you to avoid accidental input while you clean the computer surfaces. This software disables devices such as the keyboard, touch screen, and touchpad for a preset amount of time so that you can clean all computer surfaces.

- 1. Start HP Easy Clean in one of the following ways:
	- Select the Start menu, and then select HP Easy Clean.

 $-$  or  $-$ 

Select the HP Easy Clean icon in the taskbar.

 $-$  or  $-$ 

- Select Start, and then select the HP Easy Clean tile.
- 2. Now that your device is disabled for a short period, see Removing dirt and debris from your computer on page 59 for the recommended steps to clean the high-touch, external surfaces on your computer. After you remove the dirt and debris, you can also clean the surfaces with a disinfectant. See Cleaning your

#### 58 Chapter 8 Maintenance

computer with a disinfectant on page 59 for guidelines to help prevent the spread of harmful bacteria and viruses.

### Removing dirt and debris from your computer

Here are the recommended steps to clean dirt and debris from your computer.

For computers with wood veneer, see Caring for wood veneer (select products only) on page 60.

- 1. Wear disposable gloves made of latex (or nitrile gloves, if you are latex-sensitive) when cleaning the surfaces.
- 2. Turn off your device and unplug the power cord and other connected external devices. Remove any installed batteries from items such as wireless keyboards.
- $\triangle$  CAUTION: To prevent electric shock or damage to components, never clean a product while it is turned on or plugged in.
- 3. Moisten a microfiber cloth with water. The cloth should be moist, but not dripping wet.
- $\ddot{P}$  IMPORTANT: To avoid damaging the surface, avoid abrasive cloths, towels, and paper towels.
- 4. Wipe the exterior of the product gently with the moistened cloth.
- **IMPORTANT:** Keep liquids away from the product. Avoid getting moisture in any openings. If liquid makes its way inside your HP product, it can cause damage to the product. Do not spray liquids directly on the product. Do not use aerosol sprays, solvents, abrasives, or cleaners containing hydrogen peroxide or bleach that might damage the finish.
- 5. Start with the display (if applicable). Wipe carefully in one direction, and move from the top of the display to the bottom. Finish with any flexible cables, like power cord, keyboard cable, and USB cables.
- 6. Be sure that surfaces have completely air-dried before turning the device on after cleaning.
- 7. Discard the gloves after each cleaning. Clean your hands immediately after you remove the gloves.

See Cleaning your computer with a disinfectant on page 59 for recommended steps to clean the high-touch, external surfaces on your computer to help prevent the spread of harmful bacteria and viruses.

### Cleaning your computer with a disinfectant

The World Health Organization (WHO) recommends cleaning surfaces, followed by disinfection, as a best practice for preventing the spread of viral respiratory illnesses and harmful bacteria.

After cleaning the external surfaces of your computer using the steps in Removing dirt and debris from your computer on page 59, Caring for wood veneer (select products only) on page 60, or both, you might also choose to clean the surfaces with a disinfectant. A disinfectant that is within HP's cleaning guidelines is an alcohol solution consisting of 70% isopropyl alcohol and 30% water. This solution is also known as rubbing alcohol and is sold in most stores.

Follow these steps when disinfecting high-touch, external surfaces on your computer:

1. Wear disposable gloves made of latex (or nitrile gloves, if you are latex-sensitive) when cleaning the surfaces.

- 2. Turn off your device and unplug the power cord and other connected external devices. Remove any installed batteries from items such as wireless keyboards.
- $\triangle$  CAUTION: To prevent electric shock or damage to components, never clean a product while it is turned on or plugged in.
- 3. Moisten a microfiber cloth with a mixture of 70% isopropyl alcohol and 30% water. The cloth should be moist, but not dripping wet.
- $\triangle$  CAUTION: Do not use any of the following chemicals or any solutions that contain them, including spray-based surface cleaners: bleach, peroxides (including hydrogen peroxide), acetone, ammonia, ethyl alcohol, methylene chloride, or any petroleum-based materials, such as gasoline, paint thinner, benzene, or toluene.
- $\mathbb{P}$  IMPORTANT: To avoid damaging the surface, avoid abrasive cloths, towels, and paper towels.
- 4. Wipe the exterior of the product gently with the moistened cloth.
- **IMPORTANT:** Keep liquids away from the product. Avoid getting moisture in any openings. If liquid makes its way inside your HP product, it can cause damage to the product. Do not spray liquids directly on the product. Do not use aerosol sprays, solvents, abrasives, or cleaners containing hydrogen peroxide or bleach that might damage the finish.
- 5. Start with the display (if applicable). Wipe carefully in one direction, and move from the top of the display to the bottom. Finish with any flexible cables, like power cord, keyboard cable, and USB cables.
- 6. Be sure that surfaces have completely air-dried before turning the device on after cleaning.
- 7. Discard the gloves after each cleaning. Clean your hands immediately after you remove the gloves.

# Caring for wood veneer (select products only)

Your product might feature high-quality wood veneer. As with all natural wood products, proper care is important for best results over the life of the product. Because of the nature of natural wood, you might see unique variations in the grain pattern or subtle variations in color, which are normal.

- Clean the wood with a dry, static-free microfiber cloth or chamois.
- Avoid cleaning products containing substances such as ammonia, methylene chloride, acetone, turpentine, or other petroleum-based solvents.
- Do not expose the wood to sun or moisture for long periods of time.
- If the wood becomes wet, dry it by dabbing with an absorbent, lint-free cloth.
- Avoid contact with any substance that might dye or discolor the wood.
- Avoid contact with sharp objects or rough surfaces that might scratch the wood.

See Removing dirt and debris from your computer on page 59 for the recommended steps to clean the high-touch, external surfaces on your computer. After you remove the dirt and debris, you can also clean the surfaces with a disinfectant. See Cleaning your computer with a disinfectant on page 59 for sanitizing guidelines to help prevent the spread of harmful bacteria and viruses.

# Traveling with or shipping your computer

If you must travel with or ship your computer, follow these tips to keep your equipment safe.

#### 60 Chapter 8 Maintenance

- Prepare the computer for traveling or shipping:
	- Back up your information to an external drive.
	- Remove all discs and all external media cards, such as memory cards.
	- Turn off and then disconnect all external devices.
	- Shut down the computer.
- Take a backup of your information. Keep the backup separate from the computer.
- When traveling by air, carry the computer as hand luggage; do not check it in with the rest of your luggage.
- **IMPORTANT:** Avoid exposing a drive to magnetic fields. Security devices with magnetic fields include airport walk-through devices and security wands. Airport conveyer belts and similar security devices that check carry-on baggage use X-rays instead of magnetism and do not damage drives.
- If you plan to use the computer during a flight, listen for the in-flight announcement that tells you when you can use your computer. In-flight computer use is at the discretion of the airline.
- If you are shipping the computer or a drive, use suitable protective packaging and label the package "FRAGILE."
- The use of wireless devices might be restricted in some environments. Such restrictions might apply aboard aircraft, in hospitals, near explosives, and in hazardous locations. If you are uncertain of the policy that applies to the use of a wireless device in your computer, ask for authorization to use your computer before you turn it on.
- If you are traveling internationally, follow these suggestions:
	- Check the computer-related customs regulations for each country or region on your itinerary.
	- Check the power cord and adapter requirements for each location in which you plan to use the computer. Voltage, frequency, and plug configurations vary.
	- $\triangle$  WARNING! To reduce the risk of electric shock, fire, or damage to the equipment, do not attempt to run the computer with a voltage converter kit that is sold for appliances.

# 9 Backing up, restoring, and recovering

You can use Windows tools or HP software to back up your information, create a restore point, reset your computer, create recovery media, or restore your computer to its factory state. Performing these standard procedures can return your computer to a working state faster.

- IMPORTANT: If you will be performing recovery procedures on a tablet, the tablet battery must be at least 70% charged before you start the recovery process.
- IMPORTANT: For a tablet with a detachable keyboard, connect the tablet to the keyboard base before beginning any recovery process.

# Backing up information and creating recovery media

These methods of creating recovery media and backups are available on select products only.

# Using Windows tools for backing up

HP recommends that you back up your information immediately after initial setup. You can do this task either using Windows Backup locally with an external USB drive or using online tools.

- **IMPORTANT:** Windows is the only option that allows you to back up your personal information. Schedule regular backups to avoid information loss.
- **EX NOTE:** If computer storage is 32 GB or less, Microsoft® System Restore is disabled by default.

# Using the HP Cloud Recovery Download Tool to create recovery media (select products only)

You can use the HP Cloud Recovery Download Tool to create HP Recovery media on a bootable USB flash drive.

For details:

- Go to [http://www.hp.com,](http://www.hp.com) search for HP Cloud Recovery, and then select the result that matches the type of computer that you have.
- $\mathbb{B}^\prime$  NOTE: If you cannot create recovery media yourself, contact support to obtain recovery discs. Go to [http://www.hp.com/support,](http://www.hp.com/support) select your country or region, and then follow the on-screen instructions.
- **IMPORTANT:** HP recommends that you follow the Restoring and recovery methods on page 63 to restore your computer before you obtain and use the HP recovery discs. Using a recent backup can return your machine to a working state sooner than using the HP recovery discs. After the system is restored, reinstalling all the operating system software released since your initial purchase can be a lengthy process.

# Restoring and recovering your system

You have several tools available to recover your system both within and outside of Windows if the desktop cannot load.

#### 62 Chapter 9 Backing up, restoring, and recovering

HP recommends that you attempt to restore your system using the Restoring and recovery methods on page 63.

### Creating a system restore

System Restore is available in Windows. The System Restore software can automatically or manually create restore points, or snapshots, of the system files and settings on the computer at a particular point.

When you use System Restore, it returns your computer to its state at the time you made the restore point. Your personal files and documents should not be affected.

### Restoring and recovery methods

After you run the first method, test to see whether the issue still exists before you proceed to the next method, which might now be unnecessary.

- 1. Run a Microsoft System Restore.
- 2. Run Reset this PC.
- **EX NOTE:** The options Remove everything and then Fully clean the drive can take several hours to complete and leave no information on your computer. It is the safest way to reset your computer before you recycle it.
- 3. Recover using HP Recovery media. For more information, see Recovering using HP Recovery media on page 63.

For more information about the first two methods, see the Get Help app:

Select the Start button, select All apps (select products only), select the Get Help app, and then enter the task you want to perform.

**NOTE:** You must be connected to the internet to access the Get Help app.

# Recovering using HP Recovery media

You can use HP Recovery media to recover the original operating system and software programs that were installed at the factory. On select products, it can be created on a bootable USB flash drive using the HP Cloud Recovery Download Tool.

For details, see Using the HP Cloud Recovery Download Tool to create recovery media (select products only) on page 62.

**WAOTE:** If you cannot create recovery media yourself, contact support to obtain recovery discs. Go to [http://www.hp.com/support,](http://www.hp.com/support) select your country or region, and then follow the on-screen instructions.

To recover your system:

**■** Insert the HP Recovery media, and then restart the computer.

**EX NOTE:** HP recommends that you follow the Restoring and recovery methods on page 63 to restore your computer before you obtain and use the HP recovery discs. Using a recent backup can return your machine to a working state sooner than using the HP recovery discs. After the system is restored, reinstalling all the operating system software released since your initial purchase can be a lengthy process.

# Changing the computer boot order

If your computer does not restart using the HP Recovery media, you can change the computer boot order, the order of devices listed in BIOS for startup information. You can select an optical drive or a USB flash drive, depending on the location of your HP Recovery media.

**IMPORTANT:** For a tablet with a detachable keyboard, connect the tablet to the keyboard base before beginning these steps.

To change the boot order:

- 1. Insert the HP Recovery media.
- 2. Access the system Startup menu.
	- For computers or tablets with keyboards attached, turn on or restart the computer or tablet, quickly press esc, and then press f9 for boot options.
	- For tablets without keyboards, turn on or restart the tablet, quickly press and hold the volume up button, and then select f9.

 $-$  or  $-$ 

Turn on or restart the tablet, quickly press and hold the volume down button, and then select f9.

3. Select the optical drive or USB flash drive from which you want to boot, and then follow the on-screen instructions.

### Using HP Sure Recover (select products only)

Select computer models are configured with HP Sure Recover, a PC operating system (OS) recovery solution built into the hardware and software. HP Sure Recover can fully restore the HP OS image without installed recovery software.

Using HP Sure Recover, an administrator or user can restore the system and install:

- Latest version of the operating system
- Platform-specific device drivers
- Software applications, in the case of a custom image

To access the latest documentation for HP Sure Recover, go to [http://www.hp.com/support.](http://www.hp.com/support) Follow the on-screen instructions to find your product and locate your documentation.

# 10 Computer Setup (BIOS), TPM, and HP Sure Start

HP provides several tools to help set up and protect your computer.

# Using Computer Setup

Computer Setup, or Basic Input/Output System (BIOS), controls communication between all the input and output devices on the system (such as hard drives, display, keyboard, mouse, and printer). Computer Setup includes settings for types of devices installed, the startup sequence of the computer, and amount of system and extended memory.

**EX NOTE:** Use extreme care when making changes in Computer Setup. Errors can prevent the computer from operating properly.

To start Computer Setup, turn on or restart the computer, and when the HP logo appears, press f10 to enter Computer Setup.

# Navigating and selecting in Computer Setup

You can navigate and select in Computer Setup using one or more methods.

- To select a menu or a menu item, use the tab key and the keyboard arrow keys and then press enter, or use a pointing device to select the item.
- To scroll up and down, select the up arrow or the down arrow in the upper-right corner of the screen, or use the up arrow key or the down arrow key on the keyboard.
- To close open dialog boxes and return to the main Computer Setup screen, press esc, and then follow the on-screen instructions.

To exit Computer Setup, choose one of the following methods:

- To exit Computer Setup menus without saving your changes, select Main, select Ignore Changes and Exit, and then select Yes.
- **EV NOTE:** If you are using arrow keys to highlight your choice, you must then press enter.
- To save your changes and exit Computer Setup menus, select Main, select Save Changes and Exit, and then select Yes.
- **NOTE:** If you are using arrow keys to highlight your choice, you must then press enter.

Your changes go into effect when the computer restarts.

### Restoring factory settings in Computer Setup

To return all settings in Computer Setup to the values that were set at the factory, follow these steps.

- **WEY NOTE:** Restoring defaults will not change the hard drive mode.
	- 1. Start Computer Setup. See Using Computer Setup on page 65.
	- 2. Select Main, select Apply Factory Defaults and Exit, and then select Yes.
	- **EV NOTE:** If you are using arrow keys to highlight your choice, you must then press enter.
	- **NOTE:** On select products, the selections might display Restore Defaults instead of Apply Factory Defaults and Exit.

Your changes go into effect when the computer restarts.

 $\mathbb{R}$  NOTE: Your password settings and security settings are not changed when you restore the factory settings.

### Updating the BIOS

Updated versions of the BIOS might be available on the HP website. Most BIOS updates on the HP website are packaged in compressed files called *SoftPaqs*.

Some download packages contain a file named Readme.txt, which contains information regarding installing and troubleshooting the file.

### Determining the BIOS version

To decide whether you need to update Computer Setup (BIOS), first determine the BIOS version on your computer.

If you are already in Windows, you can access BIOS version information (also known as *ROM date* and *System BIOS*) by pressing fn+esc (select products only). Or you can use Computer Setup.

- 1. Start Computer Setup. See Using Computer Setup on page 65.
- 2. Select Main, and then select System Information.
- 3. To exit Computer Setup menus without saving your changes, select Main, select Ignore Changes and Exit, and then select Yes.
- **EV NOTE:** If you are using arrow keys to highlight your choice, you must then press enter.

To check for later BIOS versions, see Preparing for a BIOS update on page 66.

### Preparing for a BIOS update

Be sure to follow all prerequisites before downloading and installing a BIOS update.

IMPORTANT: To reduce the risk of damage to the computer or an unsuccessful installation, download and install a BIOS update only when the computer is connected to reliable external power using the AC adapter. Do not download or install a BIOS update while the computer is running on battery power, docked in an optional docking device, or connected to an optional power source. During the download and installation, follow these instructions:

Do not disconnect power on the computer by unplugging the power cord from the AC outlet.

Do not shut down the computer or initiate Sleep.

Do not insert, remove, connect, or disconnect any device, cable, or cord.

#### 66 Chapter 10 Computer Setup (BIOS), TPM, and HP Sure Start

#### Downloading a BIOS update

After you review the prerequisites, you can check for and download BIOS updates.

1. Select the Search icon (select products only) from the taskbar, type support, and then select the HP Support Assistant app.

 $-$  or  $-$ 

Select the question mark icon (select products only) in the taskbar.

- 2. Select Updates, and then select Check for updates and messages.
- 3. Follow the on-screen instructions.
- 4. At the download area, follow these steps:
	- a. Identify the most recent BIOS update and compare it to the BIOS version currently installed on your computer. Make a note of the date, name, or other identifier. You might need this information to locate the update later, after it has been downloaded to your hard drive.
	- b. Follow the on-screen instructions to download your selection to the hard drive.

Make a note of the path to the location on your hard drive where the BIOS update is downloaded. You will need to access this path when you are ready to install the update.

**NOTE:** If you connect your computer to a network, consult the network administrator before installing any software updates, especially system BIOS updates.

#### Installing a BIOS update

BIOS installation procedures vary. Follow any instructions that are displayed on the screen after the download is complete. If no instructions are displayed, follow these steps.

- 1. Select the Search icon (select products only) from the taskbar, type  $\text{file}$ , and then select File Explorer.
- 2. Select your hard drive designation. The hard drive designation is typically Local Disk (C:).
- 3. Using the hard drive path you recorded earlier, open the folder that contains the update.
- 4. Double-click the file that has an .exe extension (for example, *filename*.exe).

The BIOS installation begins.

- 5. Complete the installation by following the on-screen instructions.
- **NOTE:** After a message on the screen reports a successful installation, you can delete the downloaded file from your hard drive.

# Changing the boot order using the f9 prompt

To dynamically choose a boot device for the current startup sequence, follow these steps.

- 1. Access the Boot Device Options menu:
	- Turn on or restart the computer, and when the HP logo appears, press f9 to enter the Boot Device Options menu.
- 2. Select a boot device, press enter, and then follow the on-screen instructions.

# TPM BIOS settings (select products only)

TPM provides additional security for your computer. You can modify the TPM settings in Computer Setup (BIOS).

- **IMPORTANT:** Before enabling Trusted Platform Module (TPM) functionality on this system, you must ensure that your intended use of TPM complies with relevant local laws, regulations and policies, and approvals or licenses must be obtained if applicable. For any compliance issues arising from your operation or usage of TPM that violates the previously mentioned requirement, you shall bear all the liabilities wholly and solely. HP will not be responsible for any related liabilities.
- $\mathbb{B}^n$  NOTE: If you change the TPM setting to Hidden, TPM is not visible in the operating system.

To access TPM settings in Computer Setup:

- 1. Start Computer Setup. See Using Computer Setup on page 65.
- 2. Select Security, select TPM Embedded Security, and then follow the on-screen instructions.

# Using HP Sure Start (select products only)

Select computer models are configured with HP Sure Start, a technology that monitors the computer's BIOS for attacks or corruption. If the BIOS becomes corrupted or is attacked, HP Sure Start automatically restores the BIOS to its previously safe state, without user intervention.

HP Sure Start is configured and already enabled so that most users can use the HP Sure Start default configuration. Advanced users can customize the default configuration.

To access the latest documentation on HP Sure Start, go to [http://www.hp.com/support.](http://www.hp.com/support) Select Find your product, and then follow the on-screen instructions.

# 11 Using HP PC Hardware Diagnostics

You can use the HP PC Hardware Diagnostics utility to determine whether your computer hardware is running properly. The three versions are HP PC Hardware Diagnostics Windows, HP PC Hardware Diagnostics UEFI (Unified Extensible Firmware Interface), and (for select products only) Remote HP PC Hardware Diagnostics UEFI, a firmware feature.

# Using HP PC Hardware Diagnostics Windows (select products only)

HP PC Hardware Diagnostics Windows is a Windows-based utility that allows you to run diagnostic tests to determine whether the computer hardware is functioning properly. The tool runs within the Windows operating system to diagnose hardware failures.

If HP PC Hardware Diagnostics Windows is not installed on your computer, first you must download and install it. To download HP PC Hardware Diagnostics Windows, see Downloading HP PC Hardware Diagnostics Windows on page 70.

# Using an HP PC Hardware Diagnostics Windows hardware failure ID code

When HP PC Hardware Diagnostics Windows detects a failure that requires hardware replacement, a 24-digit failure ID code is generated for select component tests. For interactive tests, such as keyboard, mouse, or audio and video palette, you must perform troubleshooting steps before you can receive a failure ID.

- **■** You have several options after you receive a failure ID:
	- Select Next to open the Event Automation Service (EAS) page, where you can log the case.

 $-$  or  $-$ 

● Scan the QR code with your mobile device, which takes you to the EAS page, where you can log the case.

 $-$  or  $-$ 

Select the box next to the 24-digit failure ID to copy your failure code and send it to support.

### Accessing HP PC Hardware Diagnostics Windows

After HP PC Hardware Diagnostics Windows is installed, you can access it from HP Help and Support, HP Support Assistant, or the Start menu.

### Accessing HP PC Hardware Diagnostics Windows from HP Help and Support (select products only)

After HP PC Hardware Diagnostics Windows is installed, follow these steps to access it from HP Help and Support.

- 1. Select the Start button, and then select HP Help and Support.
- 2. Select HP PC Hardware Diagnostics Windows.
- 3. When the tool opens, select the type of diagnostic test that you want to run, and then follow the on-screen instructions.
- **NOTE:** To stop a diagnostic test, select Cancel.

### Accessing HP PC Hardware Diagnostics Windows from HP Support Assistant

After HP PC Hardware Diagnostics Windows is installed, follow these steps to access it from HP Support Assistant.

1. Select the Search icon (select products only) from the taskbar, type support, and then select HP Support Assistant.

 $-$  or  $-$ 

Select the question mark icon (select products only) in the taskbar.

- 2. Select Troubleshooting and fixes (select products only) or Fixes & Diagnostics.
- 3. Select Diagnostics, and then select HP PC Hardware Diagnostics Windows.
- 4. When the tool opens, select the type of diagnostic test that you want to run, and then follow the on-screen instructions.
- **NOTE:** To stop a diagnostic test, select Cancel.

### Accessing HP PC Hardware Diagnostics Windows from the Start menu (select products only)

After HP PC Hardware Diagnostics Windows is installed, follow these steps to access it from the Start menu.

- 1. Select the Start button, and then select All apps (select products only).
- 2. Select HP PC Hardware Diagnostics Windows.
- 3. When the tool opens, select the type of diagnostic test that you want to run, and then follow the on-screen instructions.
- **X NOTE:** To stop a diagnostic test, select Cancel.

### Downloading HP PC Hardware Diagnostics Windows

The HP PC Hardware Diagnostics Windows downloading instructions are provided in English only. You must use a Windows computer to download this tool because only .exe files are provided.

### Downloading the latest HP PC Hardware Diagnostics Windows version from HP

To download HP PC Hardware Diagnostics Windows from HP, follow these steps.

- 1. Go to [http://www.hp.com/go/techcenter/pcdiags.](http://www.hp.com/go/techcenter/pcdiags) The HP PC Diagnostics home page is displayed.
- 2. Select Download HP Diagnostics Windows, and then select the specific Windows diagnostics version to download to your computer or a USB flash drive.

The tool downloads to the selected location.

### Downloading the HP PC Hardware Diagnostics Windows from the Microsoft Store

You can download the HP PC Hardware Diagnostics Windows from the Microsoft Store.

1. Select the Microsoft Store app on your desktop.

 $-$  or  $-$ 

Select the Search icon (select products only) in the taskbar, and then type Microsoft Store.

- 2. Enter HP PC Hardware Diagnostics Windows in the Microsoft Store search box.
- 3. Follow the on-screen directions.

The tool downloads to the selected location.

### Downloading HP Hardware Diagnostics Windows by product name or number (select products only)

You can download HP PC Hardware Diagnostics Windows by product name or number.

- **EX NOTE:** For some products, you might have to download the software to a USB flash drive by using the product name or number.
	- 1. Go to [http://www.hp.com/support.](http://www.hp.com/support)
	- 2. Select Software and Drivers, select your type of product, and then enter the product name or number in the search box that is displayed.
	- 3. In the Diagnostics section, select Download, and then follow the on-screen instructions to select the specific Windows diagnostics version to be downloaded to your computer or USB flash drive.

The tool downloads to the selected location.

### Installing HP PC Hardware Diagnostics Windows

To install HP PC Hardware Diagnostics Windows, navigate to the folder on your computer or the USB flash drive where the .exe file downloaded, double-click the .exe file, and then follow the on-screen instructions.

# Using HP PC Hardware Diagnostics UEFI

HP PC Hardware Diagnostics UEFI (Unified Extensible Firmware Interface) allows you to run diagnostic tests to determine whether the computer hardware is functioning properly. The tool runs outside the operating system so that it can isolate hardware failures from issues that are caused by the operating system or other software components.

**EX NOTE:** For some products, you must use a Windows computer and a USB flash drive to download and create the HP UEFI support environment because only .exe files are provided. For more information, see Downloading HP PC Hardware Diagnostics UEFI to a USB flash drive on page 72.

If your PC does not start in Windows, you can use HP PC Hardware Diagnostics UEFI to diagnose hardware issues.

# Using an HP PC Hardware Diagnostics UEFI hardware failure ID code

When HP PC Hardware Diagnostics UEFI detects a failure that requires hardware replacement, a 24-digit failure ID code is generated.

For assistance in solving the problem:

■ Select **Contact HP**, accept the HP privacy disclaimer, and then use a mobile device to scan the failure ID code that appears on the next screen. The HP Customer Support - Service Center page appears with your failure ID and product number automatically filled in. Follow the on-screen instructions.

 $-$  or  $-$ 

Contact support, and provide the failure ID code.

- $\mathbb{R}$  NOTE: To start diagnostics on a convertible computer, your computer must be in notebook mode, and you must use the attached keyboard.
- **WEY NOTE:** If you need to stop a diagnostic test, press esc.

### Starting HP PC Hardware Diagnostics UEFI

To start HP PC Hardware Diagnostics UEFI, follow this procedure.

- 1. Turn on or restart the computer, and quickly press esc.
- 2. Press f2.

The BIOS searches three places for the diagnostic tools, in the following order:

- a. Connected USB flash drive
- **NOTE:** To download the HP PC Hardware Diagnostics UEFI tool to a USB flash drive, see Downloading the latest HP PC Hardware Diagnostics UEFI version on page 72.
- b. Hard drive
- c. BIOS
- 3. When the diagnostic tool opens, select a language, select the type of diagnostic test you want to run, and then follow the on-screen instructions.

# Downloading HP PC Hardware Diagnostics UEFI to a USB flash drive

Downloading HP PC Hardware Diagnostics UEFI to a USB flash drive can be useful in some situations.

- HP PC Hardware Diagnostics UEFI is not included in the preinstallation image.
- HP PC Hardware Diagnostics UEFI is not included in the HP Tool partition.
- The hard drive is damaged.

**EX NOTE:** The HP PC Hardware Diagnostics UEFI downloading instructions are provided in English only, and you must use a Windows computer to download and create the HP UEFI support environment because only .exe files are provided.

### Downloading the latest HP PC Hardware Diagnostics UEFI version

To download the latest HP PC Hardware Diagnostics UEFI version to a USB flash drive, follow this procedure.

- 1. Go to [http://www.hp.com/go/techcenter/pcdiags.](http://www.hp.com/go/techcenter/pcdiags) The HP PC Diagnostics home page is displayed.
- 2. Select Download HP Diagnostics UEFI, and then select Run.

#### 72 Chapter 11 Using HP PC Hardware Diagnostics

### Downloading HP PC Hardware Diagnostics UEFI by product name or number (select products only)

You can download HP PC Hardware Diagnostics UEFI by product name or number (select products only) to a USB flash drive.

- NOTE: For some products, you might have to download the software to a USB flash drive by using the product name or number.
	- 1. Go to [http://www.hp.com/support.](http://www.hp.com/support)
	- 2. Enter the product name or number, select your computer, and then select your operating system.
	- 3. In the Diagnostics section, follow the on-screen instructions to select and download the specific UEFI Diagnostics version for your computer.

# Using Remote HP PC Hardware Diagnostics UEFI settings (select products only)

Remote HP PC Hardware Diagnostics UEFI is a firmware (BIOS) feature that downloads HP PC Hardware Diagnostics UEFI to your computer. It can then execute the diagnostics on your computer, and it might upload results to a preconfigured server.

For more information about Remote HP PC Hardware Diagnostics UEFI, go to [http://www.hp.com/go/techcenter/pcdiags,](http://www.hp.com/go/techcenter/pcdiags) and then select Find out more.

# Downloading Remote HP PC Hardware Diagnostics UEFI

HP Remote PC Hardware Diagnostics UEFI is also available as a SoftPaq that you can download to a server.

### Downloading the latest Remote HP PC Hardware Diagnostics UEFI version

You can download the latest HP PC Hardware Diagnostics UEFI version to a USB flash drive.

- 1. Go to [http://www.hp.com/go/techcenter/pcdiags.](http://www.hp.com/go/techcenter/pcdiags) The HP PC Diagnostics home page is displayed.
- 2. Select Download Remote Diagnostics, and then select Run.

### Downloading Remote HP PC Hardware Diagnostics UEFI by product name or number

You can download HP Remote PC Hardware Diagnostics UEFI by product name or number.

- **EX NOTE:** For some products, you might have to download the software by using the product name or number.
	- 1. Go to [http://www.hp.com/support.](http://www.hp.com/support)
	- 2. Select Software and Drivers, select your type of product, enter the product name or number in the search box that is displayed, select your computer, and then select your operating system.
	- 3. In the Diagnostics section, follow the on-screen instructions to select and download the Remote UEFI version for the product.

# Customizing Remote HP PC Hardware Diagnostics UEFI settings

Using the Remote HP PC Hardware Diagnostics setting in Computer Setup (BIOS), you can perform several customizations.

Downloading HP PC Hardware Diagnostics UEFI by product name or number (select products only) 73

- Set a schedule for running diagnostics unattended. You can also start diagnostics immediately in interactive mode by selecting Execute Remote HP PC Hardware Diagnostics.
- Set the location for downloading the diagnostic tools. This feature provides access to the tools from the HP website or from a server that has been preconfigured for use. Your computer does not require the traditional local storage (such as a hard drive or USB flash drive) to run remote diagnostics.
- Set a location for storing the test results. You can also set the user name and password that you use for uploads.
- Display status information about the diagnostics run previously.

To customize Remote HP PC Hardware Diagnostics UEFI settings, follow these steps:

- 1. Turn on or restart the computer, and when the HP logo appears, press f10 to enter Computer Setup.
- 2. Select Advanced, and then select Settings.
- 3. Make your customization selections.
- 4. Select Main, and then Save Changes and Exit to save your settings.

Your changes take effect when the computer restarts.

# 12 Specifications

When you travel with or store your computer, the input power ratings and operating specifications provide helpful information.

# Input power

The power information in this section might be helpful if you plan to travel internationally with the computer.

The computer operates on DC power, which can be supplied by an AC or a DC power source. The AC power source must be rated at 100 V–240 V, 50 Hz–60 Hz. Although the computer can be powered from a standalone DC power source, it should be powered only with an AC adapter or a DC power source supplied and approved by HP for use with this computer.

The computer can operate on DC power within one or more of the following specifications. The voltage and current for your computer is located on the regulatory label.

#### Specifications 75

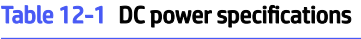

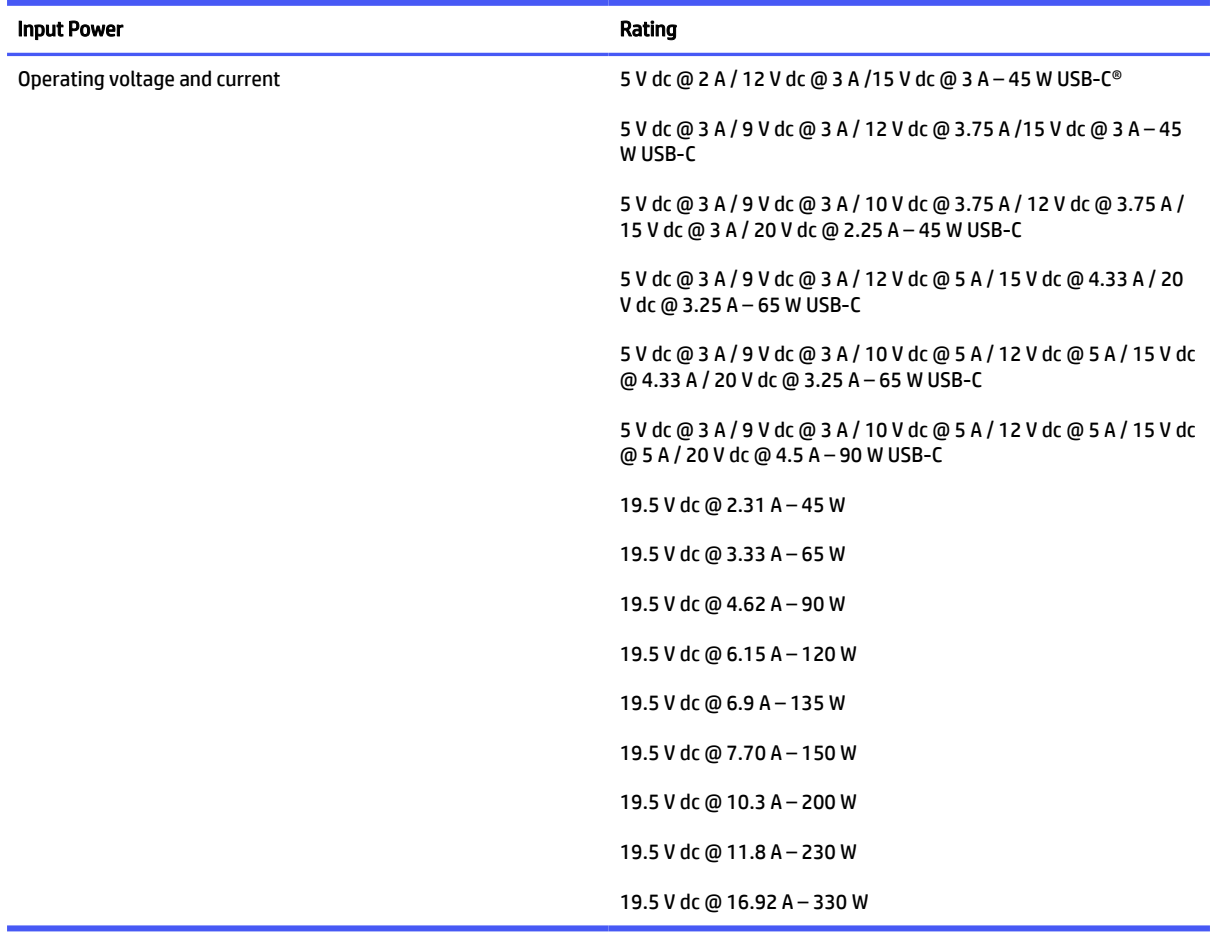

**NOTE:** This product is designed for IT power systems in Norway with phase-to-phase voltage not exceeding 240 V rms.

# Operating environment

Use the operating specifications for helpful information when you travel with or store your computer.

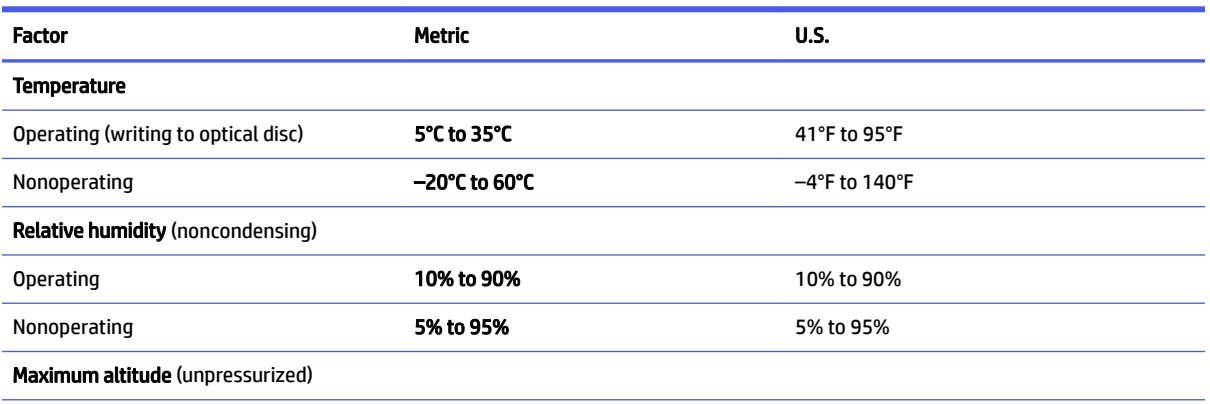

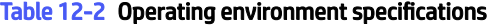

### 76 Chapter 12 Specifications

### Table 12-2 Operating environment specifications (continued)

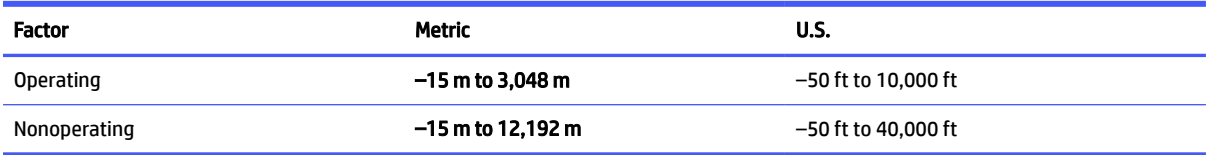

### Operating environment 77
# 13 Electrostatic discharge

Electrostatic discharge is the release of static electricity when two objects come into contact—for example, the shock you receive when you walk across the carpet and touch a metal door knob.

A discharge of static electricity from fingers or other electrostatic conductors may damage electronic components.

**IMPORTANT:** To prevent damage to the computer, damage to a drive, or loss of information, observe these precautions:

- If removal or installation instructions direct you to unplug the computer, first be sure that it is properly grounded.
- Keep components in their electrostatic-safe containers until you are ready to install them.
- Avoid touching pins, leads, and circuitry. Handle electronic components as little as possible.
- Use nonmagnetic tools.
- Before handling components, discharge static electricity by touching an unpainted metal surface.
- If you remove a component, place it in an electrostatic-safe container.

# 14 Accessibility

HP's goal is to design, produce, and market products, services, and information that everyone everywhere can use, either on a stand-alone basis or with appropriate third-party assistive technology (AT) devices or applications.

# HP and accessibility

Because HP works to weave diversity, inclusion, and work/life into the fabric of the company, it is reflected in everything HP does. HP strives to create an inclusive environment focused on connecting people to the power of technology throughout the world.

### Finding the technology tools you need

Technology can unleash your human potential. Assistive technology removes barriers and helps you create independence at home, at work, and in the community. Assistive technology helps increase, maintain, and improve the functional capabilities of electronic and information technology.

For more information, see Finding the best assistive technology on page 80.

### The HP commitment

HP is committed to providing products and services that are accessible for people with disabilities. This commitment supports the company's diversity objectives and helps ensure that the benefits of technology are available to all.

The HP accessibility goal is to design, produce, and market products and services that can be effectively used by everyone, including people with disabilities, either on a stand-alone basis or with appropriate assistive devices.

To achieve that goal, this Accessibility Policy establishes seven key objectives to guide HP actions. All HP managers and employees are expected to support these objectives and their implementation in accordance with their roles and responsibilities:

- Raise the level of awareness of accessibility issues within HP, and provide employees with the training they need to design, produce, market, and deliver accessible products and services.
- Develop accessibility guidelines for products and services, and hold product development groups accountable for implementing these guidelines where competitively, technically, and economically feasible.
- Involve people with disabilities in the development of accessibility guidelines and in the design and testing of products and services.
- Document accessibility features, and make information about HP products and services publicly available in an accessible form.
- Establish relationships with leading assistive technology and solution providers.
- Support internal and external research and development that improves assistive technology relevant to HP products and services.

#### Accessibility 79

Support and contribute to industry standards and quidelines for accessibility.

### International Association of Accessibility Professionals (IAAP)

IAAP is a not-for-profit association focused on advancing the accessibility profession through networking, education, and certification. The objective is to help accessibility professionals develop and advance their careers and to better enable organizations to integrate accessibility into their products and infrastructure.

As a founding member, HP joined to participate with other organizations to advance the field of accessibility. This commitment supports HP's accessibility goal of designing, producing, and marketing products and services that people with disabilities can effectively use.

IAAP will make the profession strong by globally connecting individuals, students, and organizations to learn from one another. If you are interested in learning more, go to<http://www.accessibilityassociation.org>to join the online community, sign up for newsletters, and learn about membership options.

### Finding the best assistive technology

Everyone, including people with disabilities or age-related limitations, should be able to communicate, express themselves, and connect with the world using technology. HP is committed to increasing accessibility awareness within HP and with our customers and partners.

Whether it's large fonts that are easy on the eyes, voice recognition that lets you give your hands a rest, or any other assistive technology to help with your specific situation—a variety of assistive technologies make HP products easier to use. How do you choose?

#### Assessing your needs

Technology can unleash your potential. Assistive technology removes barriers and helps you create independence at home, at work, and in the community. Assistive technology (AT) helps increase, maintain, and improve the functional capabilities of electronic and information technology.

You can choose from many AT products. Your AT assessment should allow you to evaluate several products, answer your questions, and facilitate your selection of the best solution for your situation. You will find that professionals qualified to do AT assessments come from many fields, including those licensed or certified in physical therapy, occupational therapy, speech/language pathology, and other areas of expertise. Others, while not certified or licensed, can also provide evaluation information. You will want to ask about the individual's experience, expertise, and fees to determine if they are appropriate for your needs.

### Accessibility for HP products

These links provide information about accessibility features and assistive technology, if applicable and available in your country or region, that are included in various HP products. These resources will help you select the specific assistive technology features and products most appropriate for your situation.

- HP Aging & Accessibility: Go to [http://www.hp.com,](http://www.hp.com) type Accessibility in the search box. Select Office of Aging and Accessibility.
- HP computers: For Windows products, go to [http://www.hp.com/support,](http://www.hp.com/support) type Windows Accessibility Options in the Search our knowledge search box. Select the appropriate operating system in the results.
- HP Shopping, peripherals for HP products: Go to [http://store.hp.com,](http://store.hp.com) select Shop, and then select Monitors or Accessories.

If you need additional support with the accessibility features on your HP product, see Contacting support on page 83.

#### 80 Chapter 14 Accessibility

Additional links to external partners and suppliers that may provide additional assistance:

- [Microsoft Accessibility information \(Windows and Microsoft Office\)](http://www.microsoft.com/enable)
- [Google Products accessibility information \(Android, Chrome, Google Apps\)](https://www.google.com/accessibility/)

## Standards and legislation

Countries worldwide are enacting regulations to improve access to products and services for persons with disabilities. These regulations are historically applicable to telecommunications products and services, PCs and printers with certain communications and video playback features, their associated user documentation, and their customer support.

### **Standards**

The US Access Board created Section 508 of the Federal Acquisition Regulation (FAR) standards to address access to information and communication technology (ICT) for people with physical, sensory, or cognitive disabilities.

The standards contain technical criteria specific to various types of technologies, as well as performancebased requirements which focus on functional capabilities of covered products. Specific criteria cover software applications and operating systems, web-based information and applications, computers, telecommunications products, video and multimedia, and self-contained closed products.

### Mandate 376 – EN 301 549

The European Union created the EN 301 549 standard within Mandate 376 as an online toolkit for public procurement of ICT products. The standard specifies the accessibility requirements applicable to ICT products and services, with a description of the test procedures and evaluation methodology for each requirement.

### Web Content Accessibility Guidelines (WCAG)

Web Content Accessibility Guidelines (WCAG) from the W3C's Web Accessibility Initiative (WAI) helps web designers and developers create sites that better meet the needs of people with disabilities or age-related limitations.

WCAG advances accessibility across the full range of web content (text, images, audio, and video) and web applications. WCAG can be precisely tested, is easy to understand and use, and allows web developers flexibility for innovation. WCAG 2.0 has also been approved as [ISO/IEC 40500:2012.](http://www.iso.org/iso/iso_catalogue/catalogue_tc/catalogue_detail.htm?csnumber=58625/)

WCAG specifically addresses barriers to accessing the web experienced by people with visual, auditory, physical, cognitive, and neurological disabilities, and by older web users with accessibility needs. WCAG 2.0 provides characteristics of accessible content:

- Perceivable (for instance, by addressing text alternatives for images, captions for audio, adaptability of presentation, and color contrast)
- Operable (by addressing keyboard access, color contrast, timing of input, seizure avoidance, and navigability)
- Understandable (by addressing readability, predictability, and input assistance)
- **Robust** (for instance, by addressing compatibility with assistive technologies)

### Legislation and regulations

Accessibility of IT and information has become an area of increasing legislative importance. These links provide information about key legislation, regulations, and standards.

- [United States](http://www8.hp.com/us/en/hp-information/accessibility-aging/legislation-regulation.html#united-states)
- [Canada](http://www8.hp.com/us/en/hp-information/accessibility-aging/legislation-regulation.html#canada)
- [Europe](http://www8.hp.com/us/en/hp-information/accessibility-aging/legislation-regulation.html#europe)
- **[Australia](http://www8.hp.com/us/en/hp-information/accessibility-aging/legislation-regulation.html#australia)**

## Useful accessibility resources and links

These organizations, institutions, and resources might be good sources of information about disabilities and age-related limitations.

 $\mathbb{P}$  NOTE: This is not an exhaustive list. These organizations are provided for informational purposes only. HP assumes no responsibility for information or contacts you encounter on the internet. Listing on this page does not imply endorsement by HP.

### **Organizations**

These organizations are a few of the many that provide information about disabilities and age-related limitations.

- American Association of People with Disabilities (AAPD)
- The Association of Assistive Technology Act Programs (ATAP)
- Hearing Loss Association of America (HLAA)
- Information Technology Technical Assistance and Training Center (ITTATC)
- Lighthouse International
- National Association of the Deaf
- **National Federation of the Blind**
- Rehabilitation Engineering & Assistive Technology Society of North America (RESNA)
- Telecommunications for the Deaf and Hard of Hearing, Inc. (TDI)
- W3C Web Accessibility Initiative (WAI)

### Educational institutions

Many educational institutions, including these examples, provide information about disabilities and agerelated limitations.

- California State University, Northridge, Center on Disabilities (CSUN)
- University of Wisconsin Madison, Trace Center
- University of Minnesota computer accommodations program

#### 82 Chapter 14 Accessibility

### Other disability resources

Many resources, including these examples, provide information about disabilities and age-related limitations.

- ADA (Americans with Disabilities Act) Technical Assistance Program
- ILO Global Business and Disability network
- **EnableMart**
- **European Disability Forum**
- **Job Accommodation Network**
- Microsoft Enable

### HP links

These HP-specific links provide information that relates to disabilities and age-related limitations.

[HP comfort and safety guide](http://www8.hp.com/us/en/hp-information/ergo/index.html) 

[HP public sector sales](https://government.hp.com/)

# Contacting support

HP offers technical support and assistance with accessibility options for customers with disabilities.

 $\mathbb{R}$  NOTE: Support is in English only.

- Customers who are deaf or hard of hearing who have questions about technical support or accessibility of HP products:
	- Use TRS/VRS/WebCapTel to call (877) 656-7058 Monday through Friday, 6 a.m. to 9 p.m. Mountain Time.
- Customers with other disabilities or age-related limitations who have questions about technical support or accessibility of HP products:
	- Call (888) 259-5707 Monday through Friday, 6 a.m. to 9 p.m. Mountain Time.

# Index

### A

accessibility 79, 80, 82, 83 accessibility needs assessment 80 action keys 13 help 14 identifying 13 keyboard backlight 13 mute 14 next 14 pause 14 play 14 privacy screen 13 screen brightness 13 speaker volume 14 stop 14 switch screen image 14 touchpad 14 using 13 wireless 14 administrator password 46 airplane mode key 20 antivirus software 54 assistive technology (AT) finding 80 purpose 79 AT (assistive technology) finding 80 purpose 79 audio 30 adjusting volume 14 HDMI 34, 35 headphones 30 headsets 31 sound settings 31 speakers 30 audio-out (headphone)/audio-in (microphone) combo jack, identifying 5, 6 Automatic Drivelock selecting 49 Automatic DriveLock disabling 50 enabling 49 Automatic DriveLock password entering 50

### B

backup, creating 62 backups 62 battery conserving power 42 discharging 42 factory-sealed 43 finding information 42 low battery levels 42 resolving low battery level 43 battery charge 41 battery information, finding 42 battery light 4 battery power 41 BIOS determining version 66 downloading an update 66, 67 updating 66 Bluetooth device 20, 22 Bluetooth label 17 boot order changing using the f9 prompt 67 boot order, changing 64 buttons power 11, 12

### C

camera 7 identifying 7 using 30 camera light, identifying 7 camera privacy cover using 30 camera privacy cover, identifying 7 caps lock light, identifying 9 caring for your computer 58 cleaning your computer 58 caring for wood veneer 60 disinfecting 59 HP Easy Clean 58 removing dirt and debris 59 components bottom 16 display 6 keyboard area 7 left side 5

rear 16 right side 3 Computer Setup BIOS administrator password 47-49 navigating and selecting 65 restoring factory settings 65 starting 65 connecting to a WLAN 21 connector, power 4, 5 control zone 9 corporate WLAN connection 21 critical battery level 42 customer support, accessibility 83

### D

data transfer 37 Disk Cleanup software 57 Disk Defragmenter software 57 display components 6 display states 34 DriveLock description 50 disabling 52 enabling 51 DriveLock master password changing 53 DriveLock password changing 53 entering 53 setting 51 DriveLock Security Options 49

### E

electrostatic discharge 78 esc key, identifying 12 external power, using 43

### F

factory-sealed battery 43 fingerprint reader 55 fingerprint reader, identifying 11 fingerprints, registering 53 firewall software 54 fn key, identifying 12 fn lock light, identifying 9

four-finger swipe touchpad gesture 28 four-finger tap touchpad gesture 28

#### G

gesture 28 GPS 22

#### H

hardware, locating 3 HDMI audio, configuring 34, 35 HDMI port connecting 34 headphones, connecting 30 headsets, connecting 31 help action key 14 Hibernation exiting 40 initiated during critical battery level 42 initiating 40 high-definition devices, connecting 34, 37 hot keys break 15 insert 15 microphone mute 14 pause 15 programming query 15 scroll lock 15 using 15 HP 3D DriveGuard 57 HP Assistive Policy 79 HP Client Security 55 HP Fast Charge 41 HP LAN-Wireless Protection 24 HP MAC Address Pass Through 25 HP PC Hardware Diagnostics UEFI downloading 72 failure ID code 71 starting 72 using 71 HP PC Hardware Diagnostics Windows accessing 69, 70 downloading 70, 71 failure ID code 69 installing 71 using 69 HP Recovery media recovery 63 HP resources 1 HP Sure Recover 64

HP TechPulse 55

#### I

initiating Sleep and Hibernation 39 input power 75 integrated numeric keypad, identifying 13 internal microphones, identifying 7 International Association of Accessibility Professionals 80

### J

jacks audio-out (headphone)/audio-in (microphone) combo 5, 6 network 5, 6 RJ-45 (network) 5, 6

### K

keyboard and optional mouse using 29 keyboard backlight action key 13 keypad integrated numeric 13 keys action 13 esc 12 fn 12 num lk 12 touchpad 14 Windows 12 Windows application 12

### L

labels Bluetooth 17 regulatory 17 serial number 17 service 17 wireless certification 17 WLAN 17 left control zone, identifying 9 left side components 5 lights AC adapter and battery 4 battery 4 camera 7 caps lock 9 fn lock 9 microphone mute 9 num lk 9 power 9

privacy key 9 RJ-45 (network) 5, 6 low battery level 42 low blue light mode 6

### M

maintenance Disk Cleanup 57 Disk Defragmenter 57 updating programs and drivers 58 managing power 39 microphone mute key, identifying 14 microphone mute light, identifying 9 Miracast 37 mute volume action key 14

### N

network jack, identifying 5, 6 next track action key 14 NFC 23 num lk light 9

### O

one-finger slide touch screen gesture 29 operating environment 76

### P

passwords administrator 46 BIOS administrator 47-49 user 46 pause action key 14 play action key 14 ports HDMI 34 USB SuperSpeed 5 Gbps 5, 6 USB SuperSpeed 5 Gbps port with HP Sleep and Charge 4 USB SuperSpeed Plus 5 USB Type-C 37 USB Type-C DisplayPort 4 USB Type-C power connector 4 USB Type-C power connector and Thunderbolt port with HP Sleep and Charge 4 USB Type-C SuperSpeed 10 Gbps 4 USB Type-C SuperSpeed port and DisplayPort 33

USB Type-C Thunderbolt 32 power battery 41 external 43 power button, identifying 11, 12 power connector identifying 4, 5 identifying USB Type-C 4 power icon, using 41 power lights 9 power settings, using 41 precision touchpad using 26 precision touchpad gestures four-finger swipe 28 four-finger tap 28 three-finger swipe 28 three-finger tap 27 two-finger slide 27 two-finger tap 27 privacy key light 9 privacy screen action key, identifying 13 product name and number, computer 17 public WLAN connection 21

#### R

recovery 62 discs 63 media 63 USB flash drive 63 recovery media 62 creating using HP Cloud Recovery Download Tool 62 creating using Windows tools 62 regulatory information regulatory label 17 wireless certification labels 17 Remote HP PC Hardware Diagnostics UEFI settings customizing 73 using 73 resources, accessibility 82 restoring 62 restoring and recovery methods 63 right control zone, identifying 9 right side components 3 RJ-45 (network) jack, identifying 5, 6 RJ-45 (network) lights, identifying 5, 6

#### S

screen brightness action keys 13 Section 508 accessibility standards 81 security cable 55 security cable slot, identifying 5 serial number, computer 17 service labels, locating 17 setup utility navigating and selecting 65 restoring factory settings 65 shipping the computer 60 shutdown 40 SIM card, correct size 18 SIM card, inserting 18 SIM slot, identifying 5 Sleep exiting 39 initiating 39 Sleep and Hibernation, initiating 39 slots security cable 5 SIM card 5 smart card 6 smart card slot, identifying 6 software antivirus 54 Disk Cleanup 57 Disk Defragmenter 57 firewall 54 software installed, locating 3 software updates, installing 54 sound *See* audio sound settings, using 31 speaker volume action keys 14 speakers connecting 30 speakers, identifying 11 special keys, using 11 standards and legislation, accessibility 81 stop action key 14 SuperSpeed port and DisplayPort connector, connecting USB Type-C 33 Sure Start using 68 switch screen image action key 14 system restore 63 system restore point, creating 62

### T

tap touchpad and touch screen gesture 26 three-finger swipe touchpad gesture 28 three-finger tap touchpad gesture 27 Thunderbolt, connecting USB Type-C 32 Tile 19 touch screen gestures one-finger slide 29 touchpad settings 8 using 26 touchpad and touch screen gestures tap 26 two-finger pinch zoom 27 touchpad gestures four-finger swipe 28 four-finger tap 28 three-finger swipe 28 three-finger tap 27 two-finger slide 27 two-finger tap 27 touchpad key 14 touchpad zone, identifying 9 TPM settings 68 transfer data 37 traveling with the computer 17, 60 turning off the computer 40 two-finger pinch zoom touchpad and touch screen gesture 27 two-finger slide touchpad gesture 27 two-finger tap touchpad gesture 27

### U

unresponsive system 40 updating programs and drivers 58 USB SuperSpeed 5 Gbps port with HP Sleep and Charge, identifying 4 USB SuperSpeed 5 Gbps port, identifying 5 USB SuperSpeed 5 Gbps powered port, identifying 6 USB SuperSpeed Plus port, identifying 5 USB SuperSpeed powered port, identifying 5 USB Type-C port, connecting 32, 33, 37

USB Type-C power connector and Thunderbolt port with HP Sleep and Charge, identifying 4 USB Type-C power connector port, identifying 4 USB Type-C SuperSpeed 10 Gbps port, identifying 4 user password 46 using passwords 46 using the keyboard and optional mouse 29 using the touchpad 26

### V

vents, identifying 16 video 32 DisplayPort device 33 HDMI port 34 Thunderbolt Port device 32 USB Type-C 32, 33 wireless displays 37 volume adjusting 14 mute 14

#### W

Windows backup 62 recovery media 62 system restore point 62 Windows application key, identifying 12 Windows Hello using 53 Windows key, identifying 12 Windows tools, using 62 wireless action key 14 wireless antennas, identifying 7 wireless button 20 wireless certification label 17 wireless controls button 20 operating system 20 wireless key 20 wireless light 20 wireless network (WLAN) connecting 21 corporate WLAN connection 21 functional range 21 public WLAN connection 21 WLAN antennas, identifying 7 WLAN device 17 WLAN label 17 WWAN antennas, identifying 7

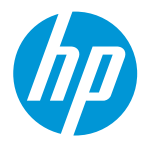

**DoC #: HSN-Q32C-4- R4 Original/en**

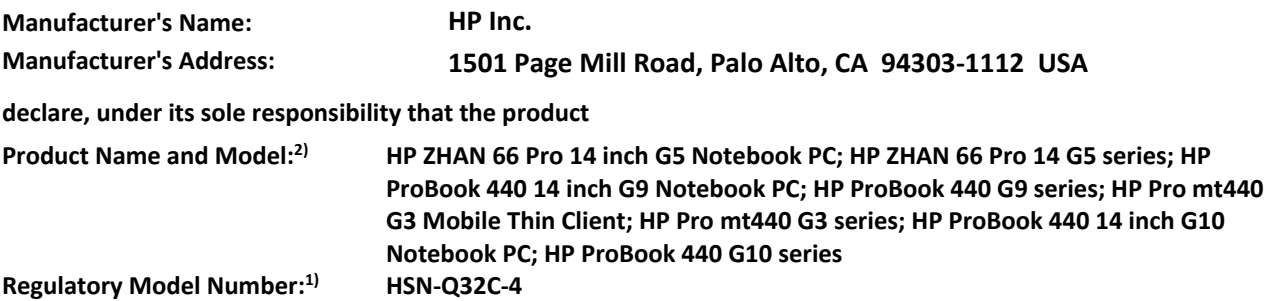

**Product Options: Please See ANNEX I**

**conforms to the following Product Specifications and Regulations:**

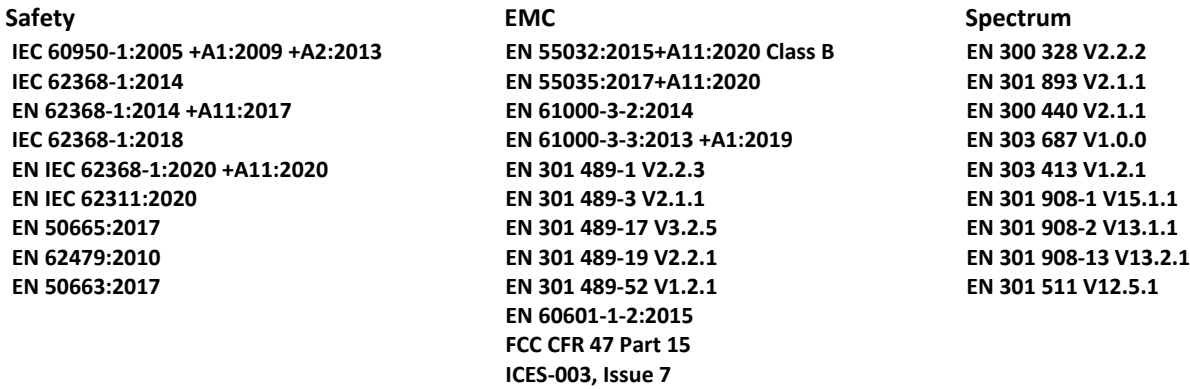

 **Ecodesign** 

 **Regulation (EC) No. 1275/2008 EN 50564:2011 IEC 62301:2011**

 **RoHS EN IEC 63000:2018**

**The product herewith complies with the requirements of the Radio Equipment Directive 2014/53/EU, the**  Ecodesign Directive 2009/125/EC, the RoHS Directive 2011/65/EU and carries the CE-marking accordingly. **US ONLY: This device complies with part 15 of the FCC Rules. Operation is subject to the following two conditions: (1) This device may not cause harmful interference, and (2) this device must accept any interference received, including interference that may cause undesired operation. Additional Information:**

- **1) This product is assigned a Regulatory Model Number which stays with the regulatory aspects of the design. The Regulatory Model Number is the main product identifier in the regulatory documentation and test reports, this number should not be confused with the marketing name or the product numbers.**
- **2) The Notified Body TIMCO Engineering, Inc. with number Yes issued the EU-type examination certificate with ID: E1177-222598 according to Annex III, for the essential requirement of article 3.2 of the RED Directive**
- **3) This product was tested in a typical HP environment.**

**Houston, TX** 

Galles Soulout Comparison Band Response Polar Polar Alto, CA

**26-04-2023 Gilles Soulard, Manager Product Compliance Center** 

#### **Local contact for regulatory topics only:**

**EU: HP Deutschland GmbH, HP HQ-TRE, 71025 Boeblingen, Germany U.S.: HP Inc., 1501 Page Mill Road, Palo Alto 94304, U.S.A. 650-857-1501**

**<http://www.hp.eu/certificates>**

#### **DECLARATION OF CONFORMITY**

according to ISO/IEC 17050-1 and EN 17050-1

### **ANNEX I**

### **Regulatory Model Number: HSN-Q32C-4**

### **OPTIONS**

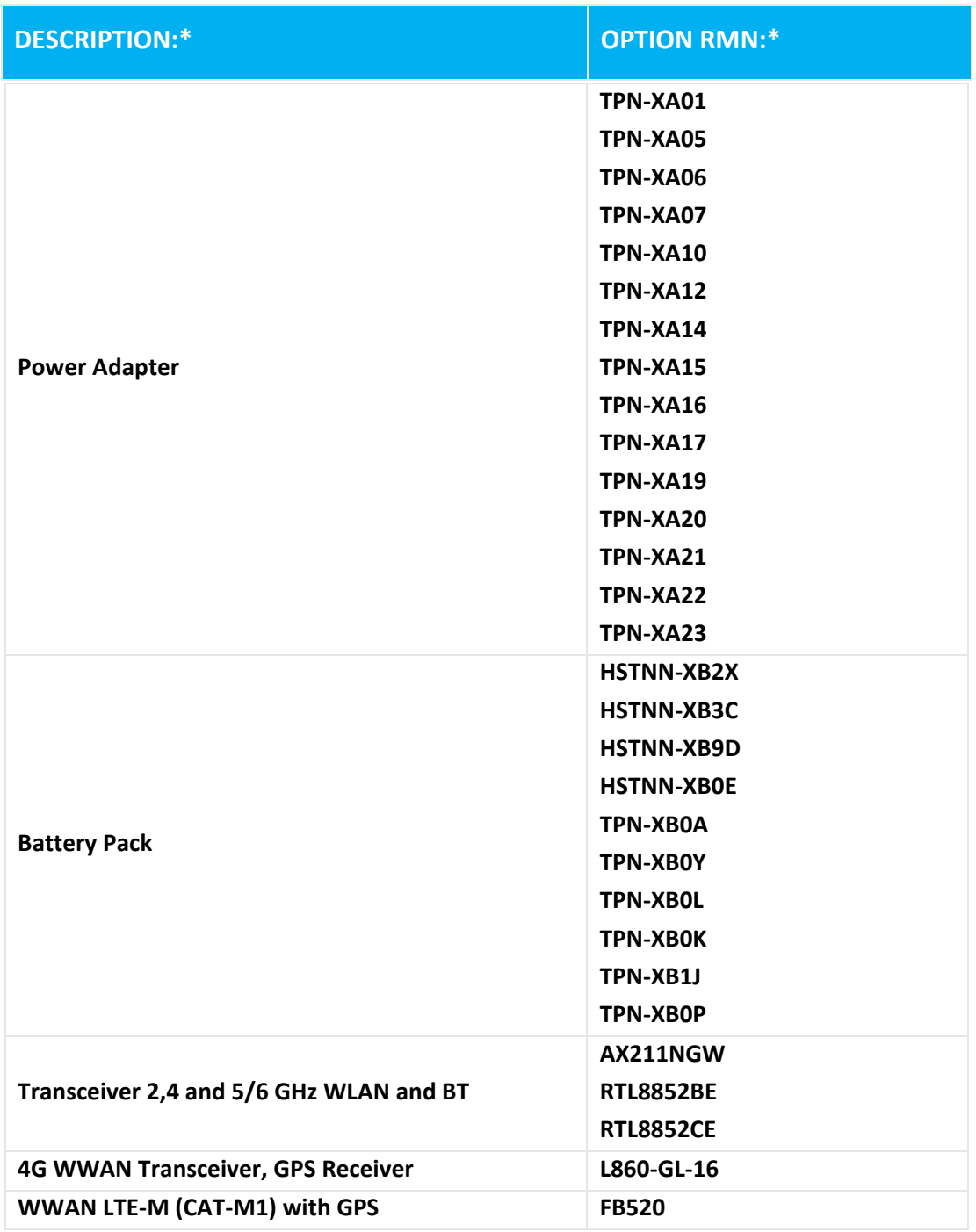

**\* Where X represents any alpha numeric character.**

### **KONFORMITÄTSERKLÄRUNG**

nach ISO / IEC 17050-1 und EN 17050-1

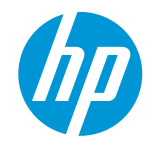

**DoC #: HSN-Q32C-4-R4Übersetzung/de**

<span id="page-372-0"></span>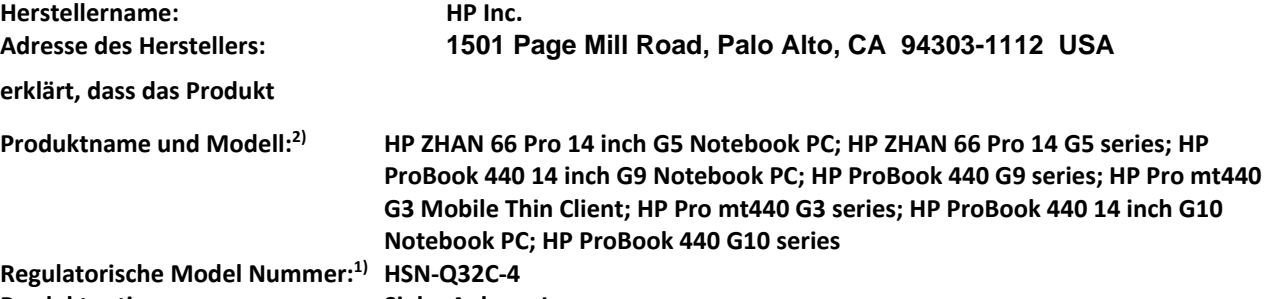

**Produktoptionen: Siehe Anhang I**

**entspricht den folgenden Produktspezifikationen und Vorschriften:**

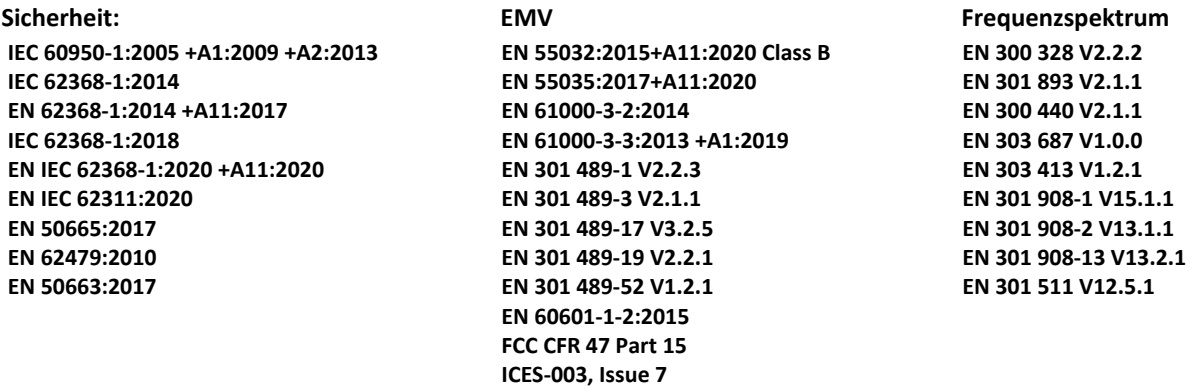

 **Öko-Design**

 **Verordnung (EG) Nr. 1275/2008 EN 50564:2011 IEC 62301:2011**

 **RoHS EN IEC 63000:2018**

**Das Produkt erfüllt die Anforderungen der RED-Richtlinie 2014/53/UE, die Ökodesign-Richtlinie 2009/125/EG, die**  RoHS-Richtlinie 2011/65/EU und trägt das CE-Kennzeichnung entsprechend.

**NUR FÜR USA: This device complies with part 15 of the FCC Rules. Operation is subject to the following two conditions:**

**(1) This device may not cause harmful interference, and (2) this device must accept any interference received, including interference that may cause undesired operation.**

- **Zusätzliche Information:**
- **1) Für die regulatorischen Aspekte zum Design wurde diesem Produkt eine Regulatorische Model Nummer zugeordnet. Zur Produktidentifizierung in der regulatorischen Dokumentation und den Prüfberichten wird diese Regulatorische Model Nummer verwendet und sollte nicht zu Verwechslungen von Marketingnamen oder Produktnummern führen.**
- **2) Die notifizierte Stelle TIMCO Engineering, Inc. mit Kennnummer Yes hat eine Konformitätsprüfung (nach Anhang III, wegen fehlender harmonisierter Normen) durchgeführt und die folgende EU-Baumusterprüfbescheinigung ausgestellt: E1177-222598**
- **3) Dieses Produkt wurde in einer typischen HP Konfiguration getestet.**

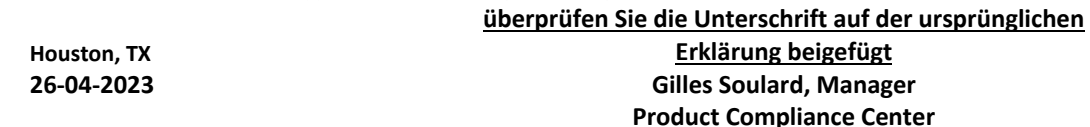

**Lokale Ansprechpartner für Richtlinien und Bestimmungen:**

| EU:   | HP Deutschland GmbH, HP HQ-TRE, 71025 Boeblingen, Germany          |
|-------|--------------------------------------------------------------------|
| U.S.: | HP Inc., 1501 Page Mill Road, Palo Alto 94304, U.S.A. 650-857-1501 |

**[www.hp.eu/certificates](http://www.hp.eu/certificates)**

### **KONFORMITÄTSERKLÄRUNG**

nach ISO / IEC 17050-1 und EN 17050-1

### **ANHANG I**

### **Regulatorische Model Nummer (RMN): HSN-Q32C-4**

**OPTIONEN**

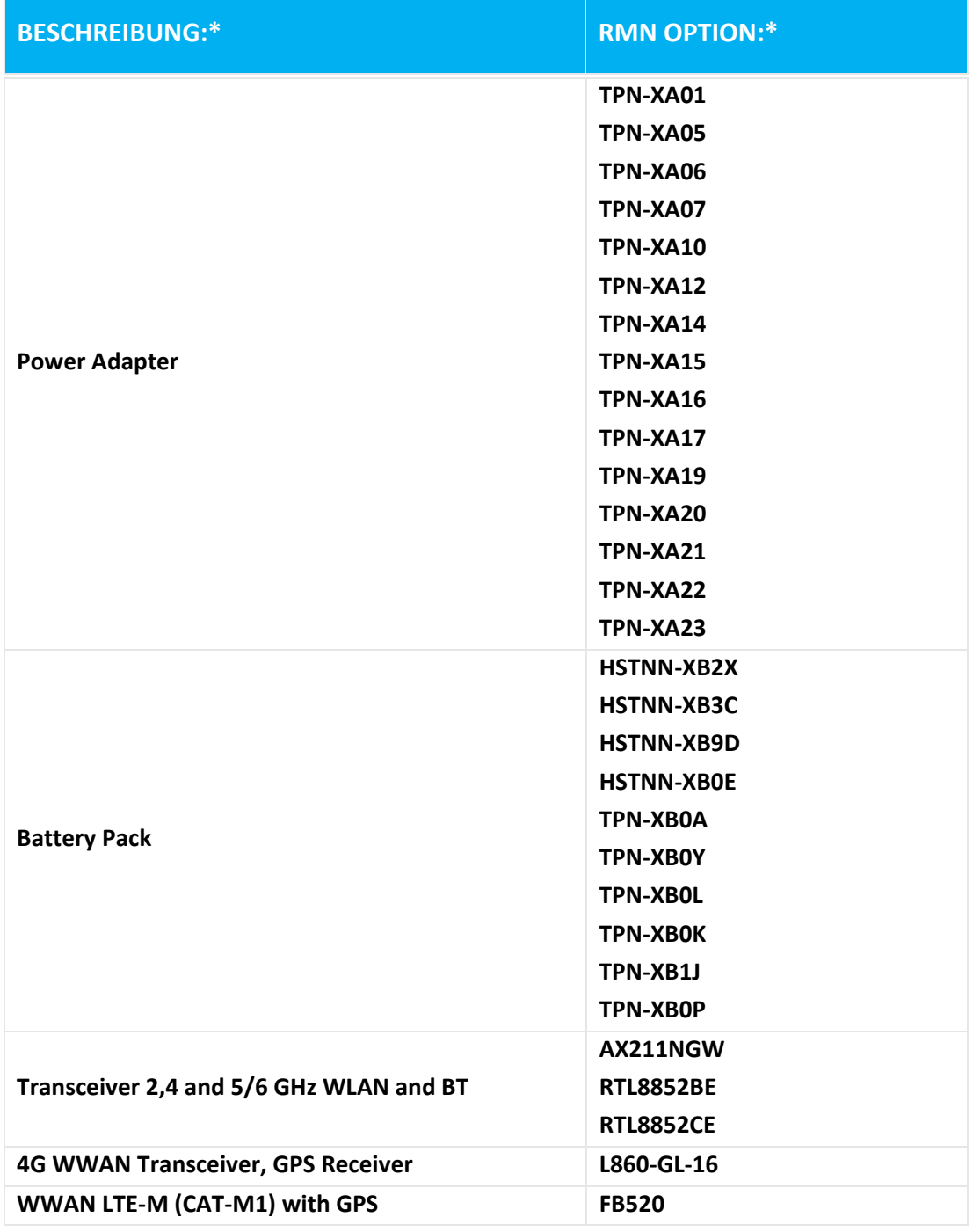

**\* Wo X steht für eine beliebige alphanumerische Zeichen.**

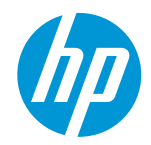

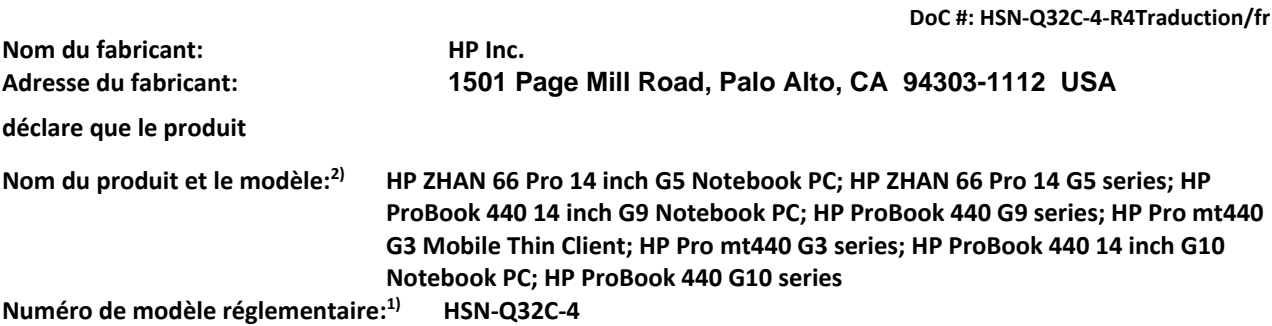

**Options du produit: Voir l'annexe I**

**est conforme aux normes et règlements de produit suivantes:**

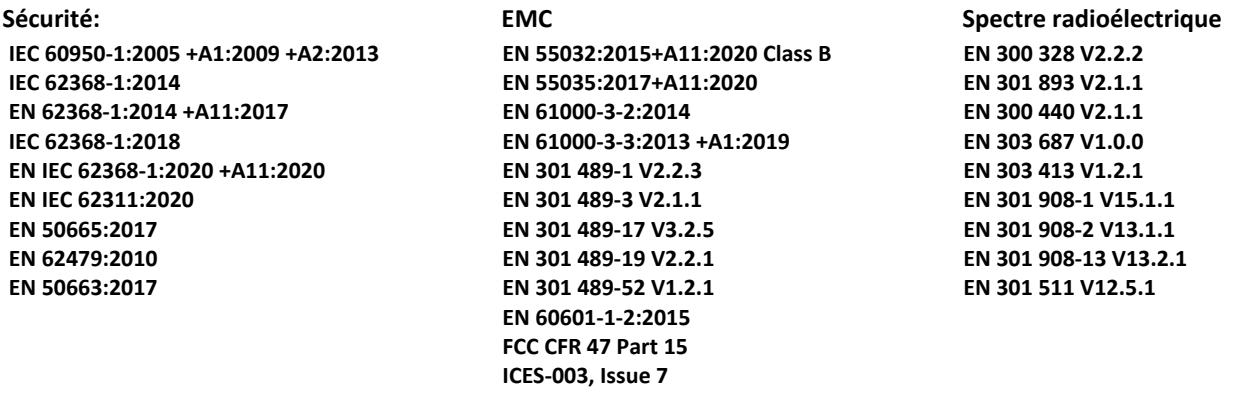

 **écoconception Règlement (UE) n ° 1275/2008 EN 50564:2011 IEC 62301:2011**

 **RoHS**

**EN IEC 63000:2018**

**Ce produit est conforme aux exigences de la directive RED 2014/53/UE, la directive sur l'écoconception**  2009/125/CE, la directive RoHS 2011/65/UE et porte la marque CE.

**SEULEMENT POUR LES ETATS-UNIS: This device complies with part 15 of the FCC Rules. Operation is subject to the following two conditions:**

**(1) This device may not cause harmful interference, and (2) this device must accept any interference received, including interference that may cause undesired operation. Informations complémentaires:**

- **1) A ce produit est assigné un numéro de modèle réglementaire qui reste avec les aspects réglementaires de la conception. Le numéro de modèle réglementaire est le principal identificateur de produit dans la documentation réglementaire et les rapports d'essais, ce nombre ne doit pas être confondu avec le nom commercial ou les numéros de produit.**
- **2) L'organisme notifié TIMCO Engineering, Inc. avec numéro Yes a réalisé une évaluation de la conformité (conformément à l'Annexe III, à cause de manque de normes harmonisées) et a délivré le certificat d'examen UE de type: E1177-222598**
- **3) Ce produit a été testé dans un environnement typique HP en conjonction avec un système hôte HP. Houston, TX vérifier la signature sur la déclaration d'origine annexé 26-04-2023 Gilles Soulard, Manager**

**Product Compliance Center** 

**Contact local pour les réglementations uniquement:**

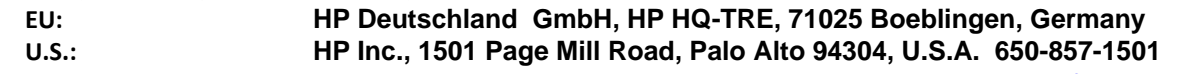

**[www.hp.eu/certificates](http://www.hp.eu/certificates)**

#### **DÉCLARATION DE CONFORMITÉ**

selon la norme ISO / IEC 17050-1 et EN 17050-1

### **ANNEXE I**

### **Numéro de modèle réglementaire (RMN): HSN-Q32C-4**

**OPTIONS**

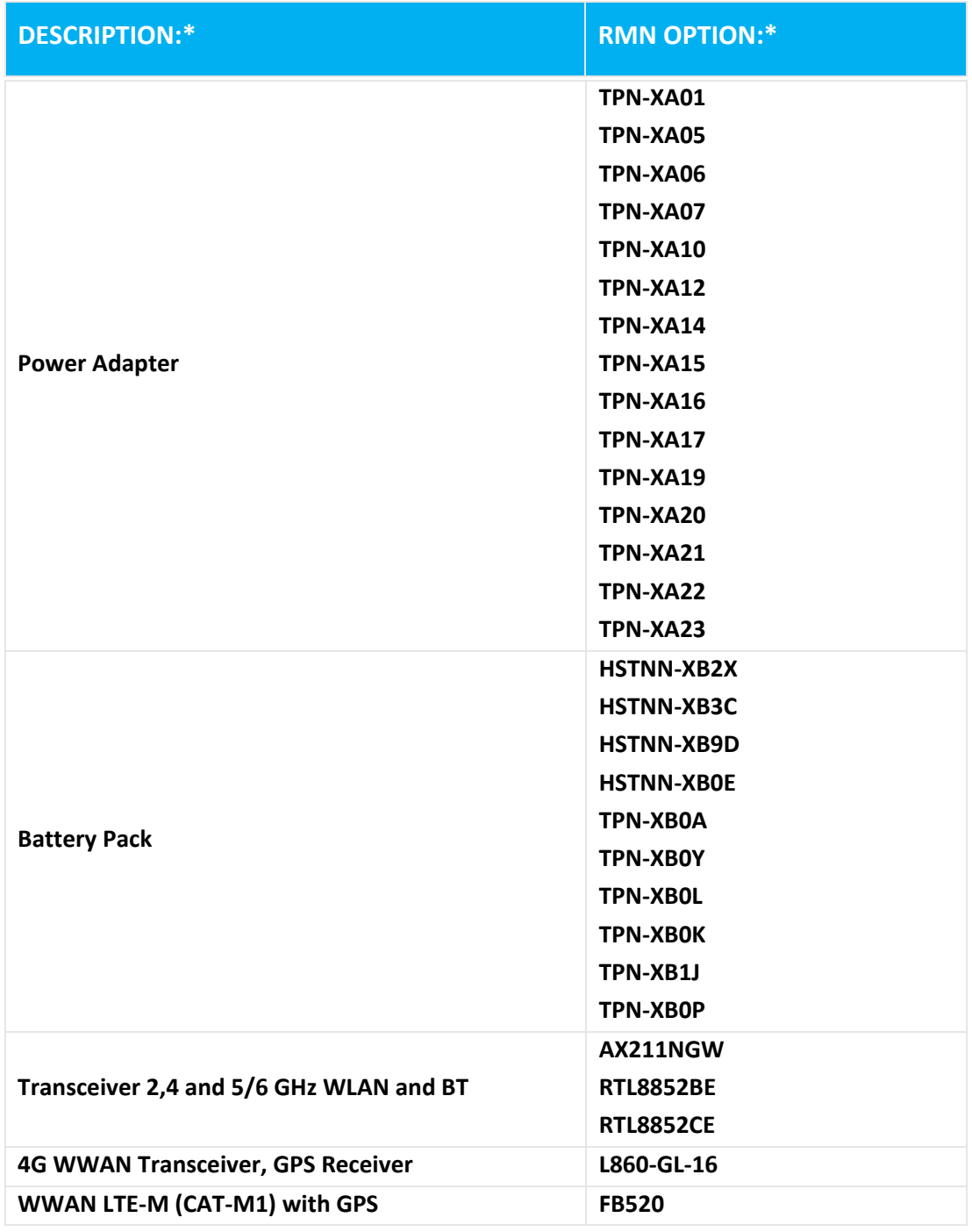

**\* Où X représente n'importe quel caractère alphanumérique.**

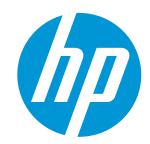

**DoC #: HSN-Q32C-4-R4Traduzione/it Nome del Fornitore: HP Inc. Indirizzo del Fornitore: dichiara che il prodotto 1501 Page Mill Road, Palo Alto, CA 94303-1112 USA Nome del prodotto e modello:2) HP ZHAN 66 Pro 14 inch G5 Notebook PC; HP ZHAN 66 Pro 14 G5 series; HP ProBook 440 14 inch G9 Notebook PC; HP ProBook 440 G9 series; HP Pro mt440 G3 Mobile Thin Client; HP Pro mt440 G3 series; HP ProBook 440 14 inch G10 Notebook PC; HP ProBook 440 G10 series Numero di modello normativo: 1) HSN-Q32C-4 Opzioni del prodotto: Vedere Allegato I**

**è conforme alle seguenti specifiche e regolamenti di prodotto:**

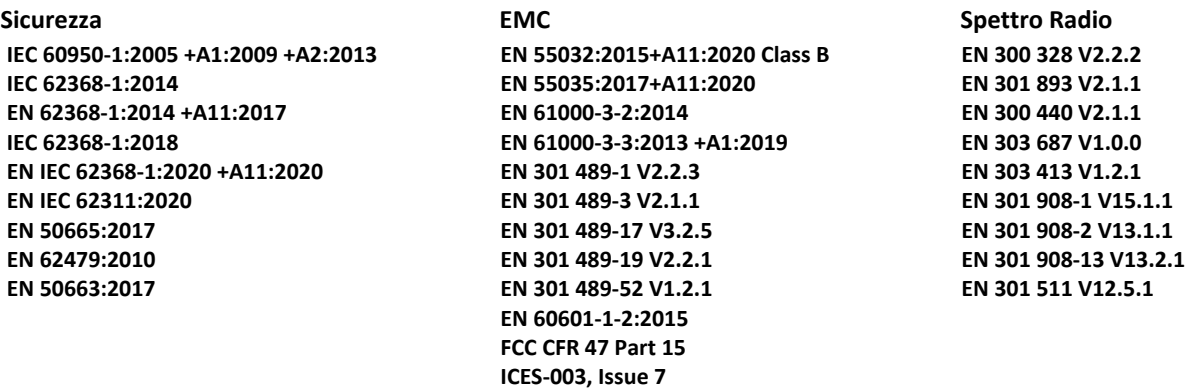

 **Ecodesign**

 **Regolamento (CE) No. 1275/2008 EN 50564:2011 IEC 62301:2011**

 **RoHS**

**EN IEC 63000:2018**

**Questo prodotto è conforme ai requisiti della direttiva RED 2014/53/UE, la direttiva sulla Progettazione Ecocompatibile 2009/125/CE, la direttiva RoHS 2011/65/UE** e porta il marchio CE.

**SOLO PER GLI USA: This device complies with part 15 of the FCC Rules. Operation is subject to the following two conditions:**

**(1) This device may not cause harmful interference, and (2) this device must accept any interference received, including interference that may cause undesired operation. Informazioni aggiuntive:**

- **1) A questo prodotto è assegnato un Numero di modello normativo (RMN) che rimane con gli aspetti normativi della progettazione. Il numero di modello normativo è l'identificativo principale del prodotto nella documentazione normativa e rapporti di prova, questo numero non deve essere confuso con il nome commerciale o il numero di prodotto.**
- **2) L'organismo notificato TIMCO Engineering, Inc. con numero Yes ha effetuato una valutazione di conformità (secondo l'Allegato III, because of missing harmonized standards) e rilasciato il certificato di esame UE del tipo: E1177-222598**
- **3) Questo prodotto è stato testato in un tipico ambiente HP.**

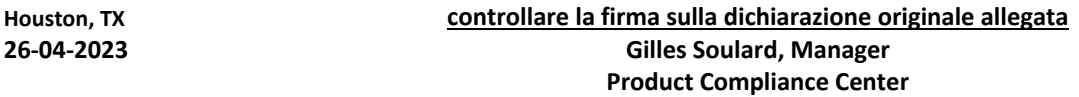

**Contatto locale solo per informazioni sulla conformità al marchio CE:**

**EU: HP Deutschland GmbH, HP HQ-TRE, 71025 Boeblingen, Germany U.S.: HP Inc., 1501 Page Mill Road, Palo Alto 94304, U.S.A. 650-857-1501**

**[www.hp.eu/certificates](http://www.hp.eu/certificates)**

#### **DICHIARAZIONE DI CONFORMITA'**

secondo la norma ISO / IEC 17050-1 e EN 17050-1

### **ALLEGATO I**

### **Numero di modello normativo (RMN): HSN-Q32C-4**

**OPZIONI**

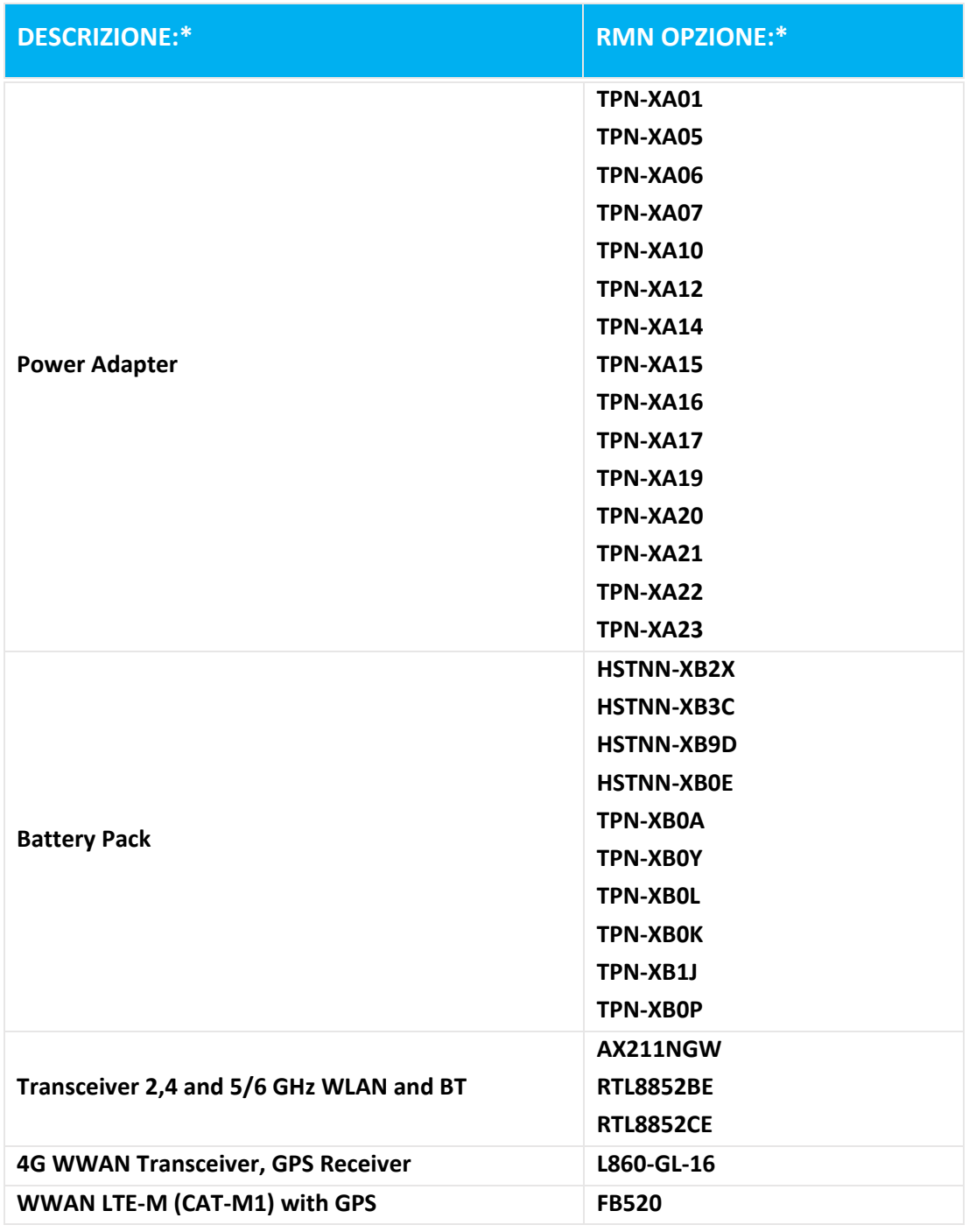

**\* Dove X rappresenta qualsiasi carattere alfanumerico.**

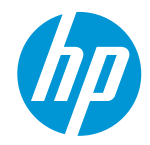

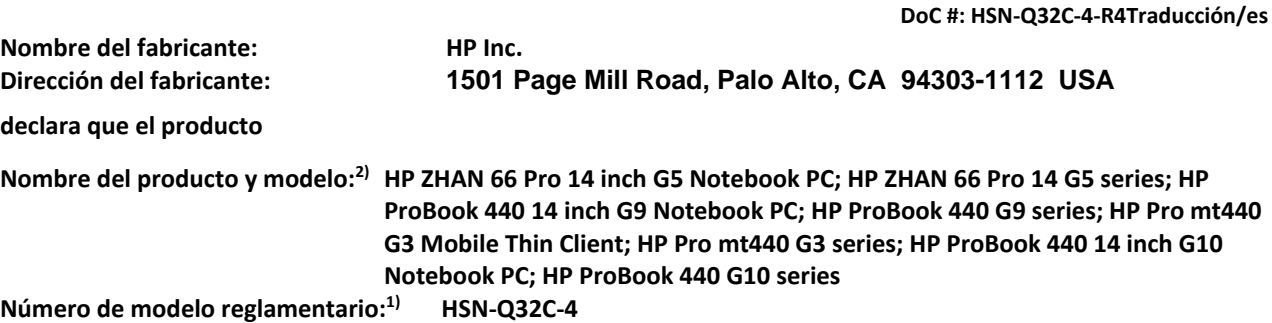

**Opciones del producto: Ver Anexo I**

**cumple con las siguientes especificaciones y normas de productos:**

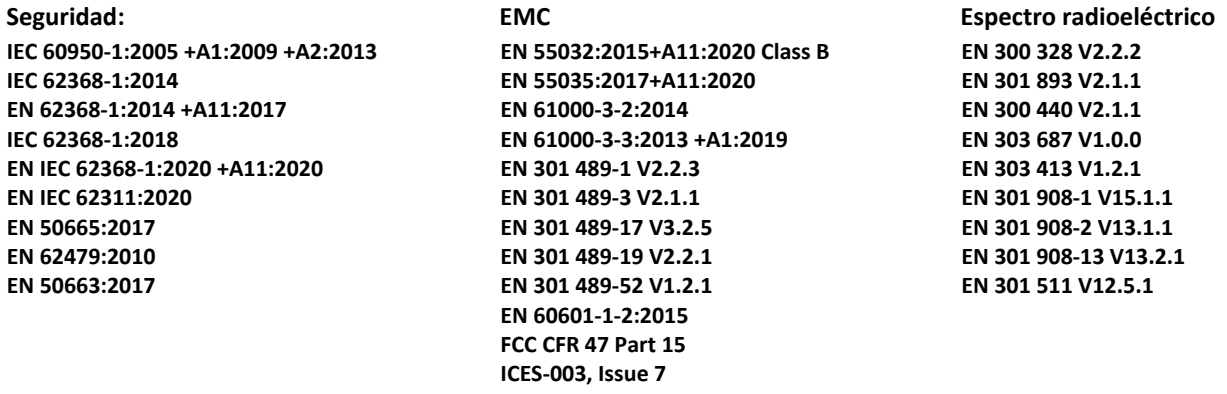

 **Diseño ecológico Reglamento (CE) No. 1275/2008 EN 50564:2011 IEC 62301:2011**

 **RoHS**

**EN IEC 63000:2018**

**Este producto cumple con los requisitos de la directiva RED 2014/53/UE, la Directiva sobre diseño ecológico**  2009/125/CE, la Directiva RoHS 2011/65/UE y lleva la marca  $\mathsf{C}\mathsf{E}$ .

**SÓLO PARA EE.UU.: This device complies with part 15 of the FCC Rules. Operation is subject to the following two conditions:**

**(1) This device may not cause harmful interference, and (2) this device must accept any interference received, including interference that may cause undesired operation. Información Adicional:**

- **1) A este producto se asigna un número de modelo regulatorio que cumple con los aspectos regulatorios del diseño. El número de modelo normativo es el identificador principal del producto en la documentación reglamentaria e informes de ensayo, este número no se debe confundir con el nombre comercial o los números del producto.**
- **2) El organismo notificado TIMCO Engineering, Inc. con número Yes ha efectuado una evaluación de la conformidad (de acuerdo con el anexo III, debido a que faltan normas armonizadas) y expedido el certificado de examen UE de tipo: E1177-222598**
- **3) Este producto se ha probado en un entorno típico de HP.**

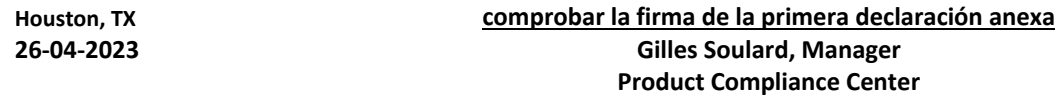

**Contacto local únicamente para temas de normativa:**

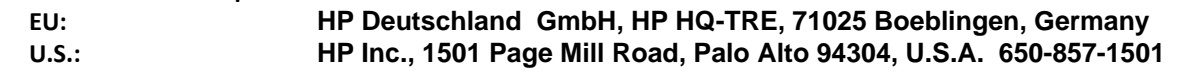

**[www.hp.eu/certificates](http://www.hp.eu/certificates)**

#### **DECLARACIÓN DE CONFORMIDAD**

según la norma ISO / IEC 17050-1 y EN 17050-1

### **ANEXO I**

### **Número de modelo reglamentario (RMN): HSN-Q32C-4**

**OPCIONES**

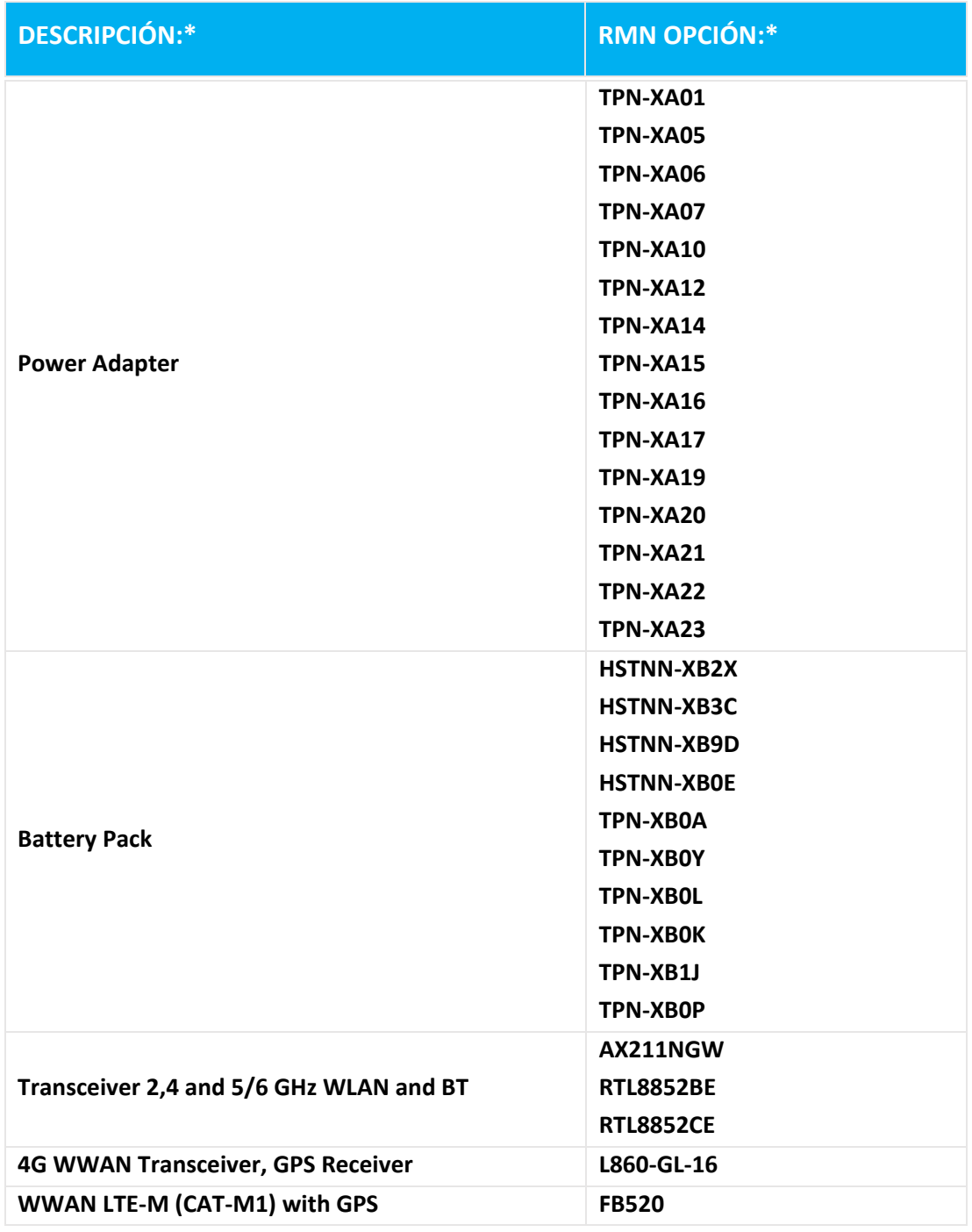

**\* Donde X representa cualquier carácter alfanumérico.**

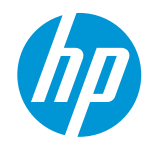

**DoC #: HSN-Q32C-4-R4Tłumaczenie/pl Nazwa producenta: HP Inc. Adres producenta: oświadcza, że produkt 1501 Page Mill Road, Palo Alto, CA 94303-1112 USA Nazwa produktu i modelu:2) HP ZHAN 66 Pro 14 inch G5 Notebook PC; HP ZHAN 66 Pro 14 G5 series; HP ProBook 440 14 inch G9 Notebook PC; HP ProBook 440 G9 series; HP Pro mt440 G3 Mobile Thin Client; HP Pro mt440 G3 series; HP ProBook 440 14 inch G10 Notebook PC; HP ProBook 440 G10 series Numer modelu: 1) HSN-Q32C-4 Opcje produktu: Patrz załącznik I**

**jest zgodny z następującymi specyfikacjami produktu i rozporządzeń:**

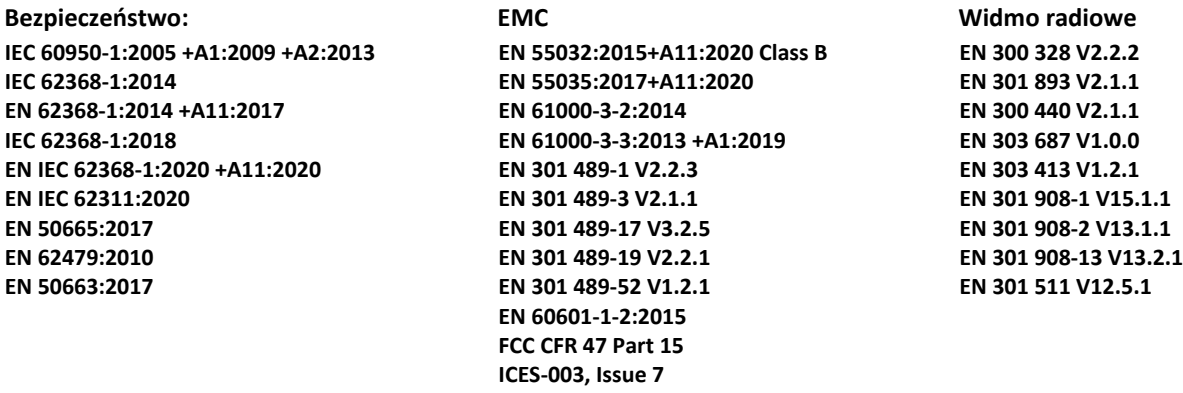

 **Ekoprojektu**

 **Rozporządzenie (WE) nr 1275/2008 EN 50564:2011 IEC 62301:2011**

### **RoHS**

**EN IEC 63000:2018**

**Niniejszy produkt jest zgodny z wymaganiami Dyrektywa RED 2014/53/WE, Dyrektywa w sprawie ekoprojektu**  2009/125/WE, Dyrektywa RoHS 2011/65/WE i posiada odpowiednio oznakowanie CE.

**TYLKO DLA USA: This device complies with part 15 of the FCC Rules. Operation is subject to the following two conditions:**

**(1) This device may not cause harmful interference, and (2) this device must accept any interference received, including interference that may cause undesired operation. Dodatkowe informacje:**

- **1) Produkt ten został przypisany numer modelu z aspektów regulacyjnych projekt. Numer modelu jest głównym identyfikatorem produktu w dokumentacji normatywnej i raporty z badań, liczba ta nie powinna być mylona z nazwą handlową lub też liczby produktów.**
- **2) Jednostka notyfikowana TIMCO Engineering, Inc. z numer Yes przeprowadziła ewaluacja zgodności (zgodnie z załącznikiem III, ze względu na brak norm zharmonizowanych) i wydała certyfikat badania typu UE: E1177- 222598**

**3) Produkt był testowany w typowym środowisku HP, w połączeniu z systemem gospodarza HP.**

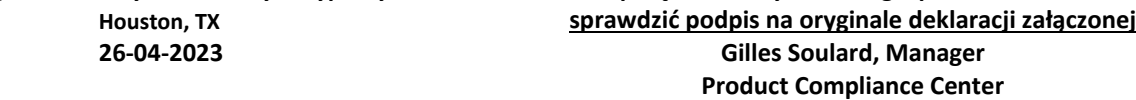

**Lokalny kontakt na temat przepisów:**

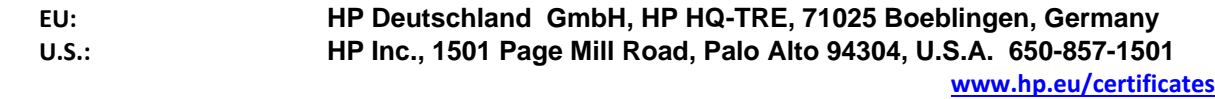

#### **DEKLARACJA ZGODNOŚCI**

zgodnie z normą ISO / IEC 17050-1 i EN 17050-1

### **ZAŁĄCZNIK I**

### **Numer modelu (RMN): HSN-Q32C-4**

**OPCJE**

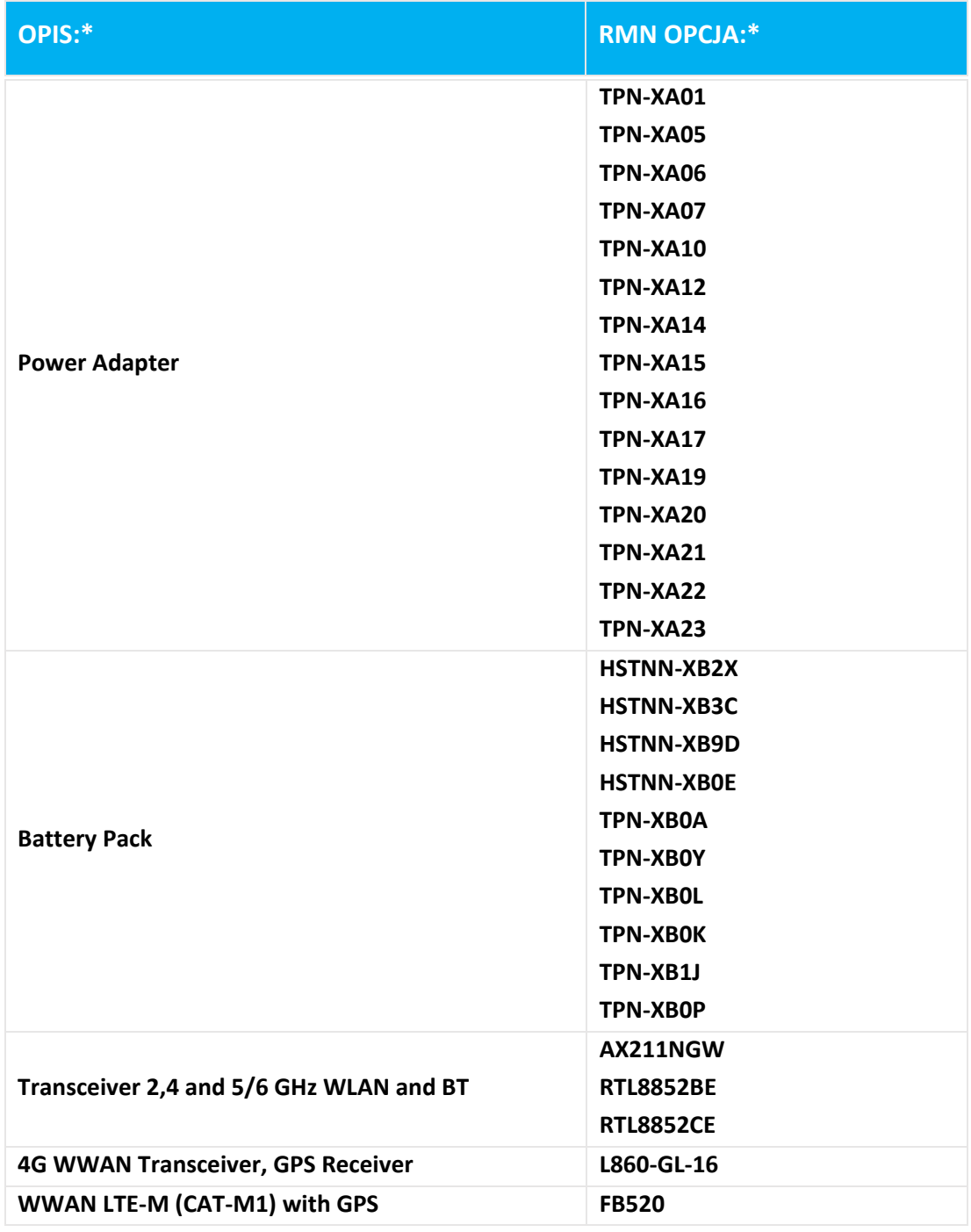

**\* W przypadku, gdy X oznacza dowolny alfa cyfrę.**

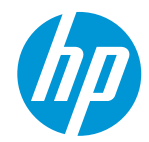

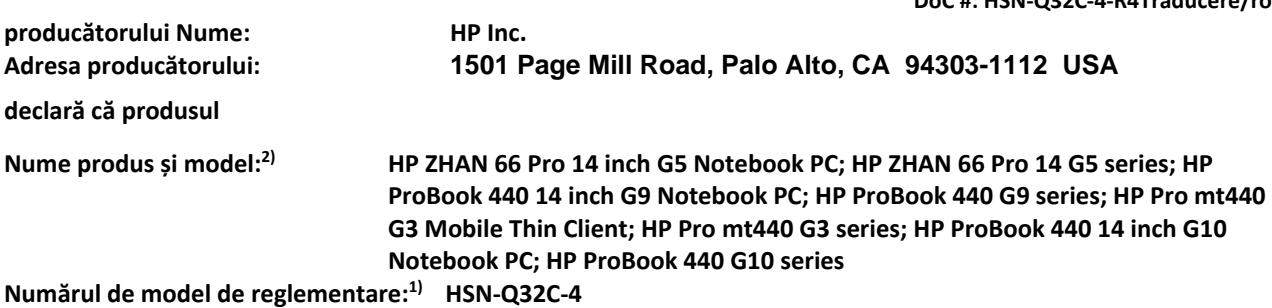

**Opțiuni de produse: A se vedea anexa I**

**în conformitate cu următoarele specificații și regulamentelor de produse:**

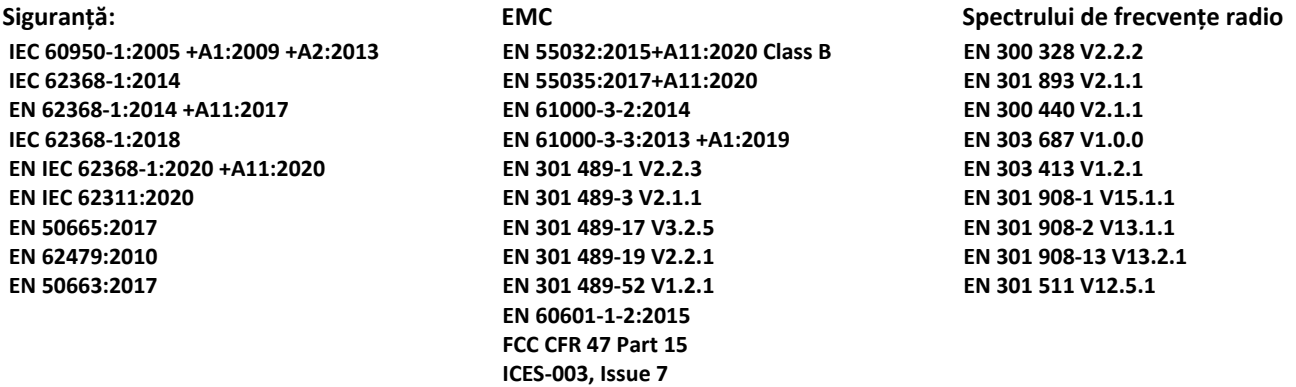

 **ecodesign**

 **Regulamentul (CE) nr 1275/2008 EN 50564:2011 IEC 62301:2011**

 **RoHS**

**EN IEC 63000:2018**

**Produsul prezentat aici, corespunde cu cerintele Directiva RED 2014/53/UE, Directiva privind proiectarea ecologică 2009/125/CE, la Directiva RoHS 2011/65/UE și poartă marcajul în consecință.** 

**NUMAI PENTRU STATELE UNITE ALE AMERICII: This device complies with part 15 of the FCC Rules. Operation is subject to the following two conditions:**

**(1) This device may not cause harmful interference, and (2) this device must accept any interference received, including interference that may cause undesired operation.**

**Informații suplimentare:**

- **1) Acest produs este atribuit un număr de model de reglementare care rămâne cu aspectele de reglementare ale proiectare. Numărul de model de reglementare este identificatorul principal produs în documentația de reglementare și rapoarte de încercare, acest număr nu trebuie confundat cu numele de marketing sau umerele de produs.**
- **2) Organismul notificat TIMCO Engineering, Inc. cu număr Yes a efectuat o evaluare a conformității (în conformitate cu anexa III, din cauza lipsei de standarde armonizate) și a emis certificatul de examinare UE de tip: E1177-222598**
- **3) Acest produs a fost testat într-un mediu tipic HP împreună cu un sistem gazdă HP.**

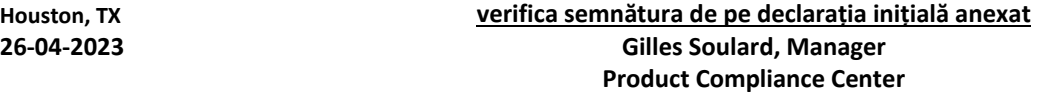

**Local de contact pentru subiecte de reglementare numai:**

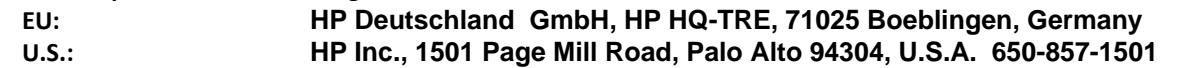

**[www.hp.eu/certificates](http://www.hp.eu/certificates)**

**DoC #: HSN-Q32C-4-R4Traducere/ro**

### **DECLARATIE DE CONFORMITATE**

în conformitate cu ISO / IEC 17050-1 și EN 17050-1

### **ANEXA I**

### **Numărul de model de reglementare (RMN): HSN-Q32C-4**

**OPȚIUNI**

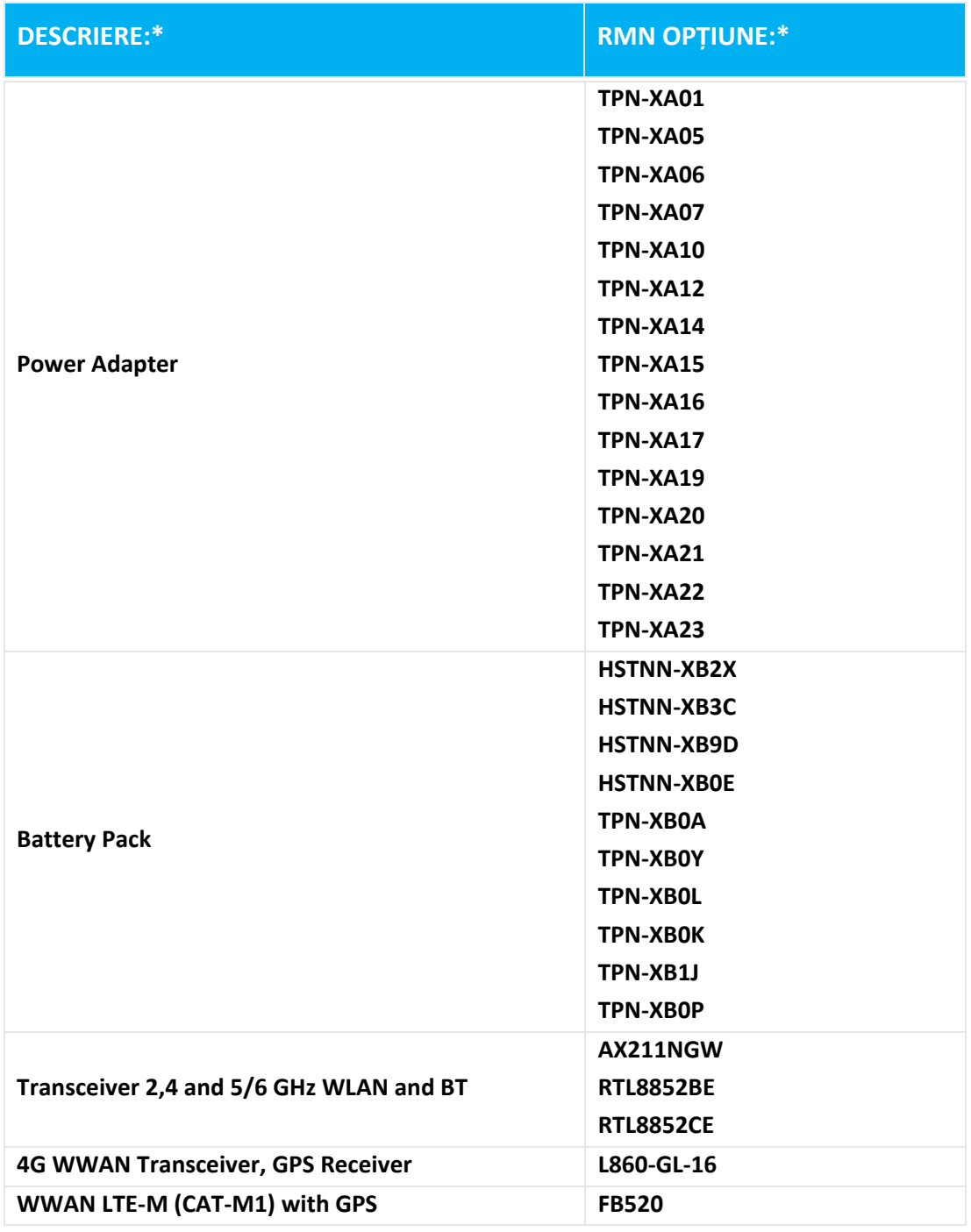

### **\* În cazul în care X reprezintă orice caracter alfanumeric.**

### **CONFORMITEITSVERKLARING**

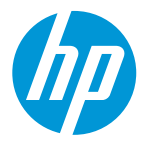

volgens ISO / IEC 17050-1 en EN 17050-1

**Naam van de fabrikant: HP Inc. Adres van de fabrikant: verklaart, dat het product 1501 Page Mill Road, Palo Alto, CA 94303-1112 USA Naam van het product en model:2)HP ZHAN 66 Pro 14 inch G5 Notebook PC; HP ZHAN 66 Pro 14 G5 series; HP ProBook 440 14 inch G9 Notebook PC; HP ProBook 440 G9 series; HP Pro mt440 G3 Mobile Thin Client; HP Pro mt440 G3 series; HP ProBook 440 14 inch G10 Notebook PC; HP ProBook 440 G10 series Regulatory Model Number: 1) HSN-Q32C-4**

**Product opties: Zie bijlage I**

**voldoet aan de volgende productspecificaties en wetgeving:**

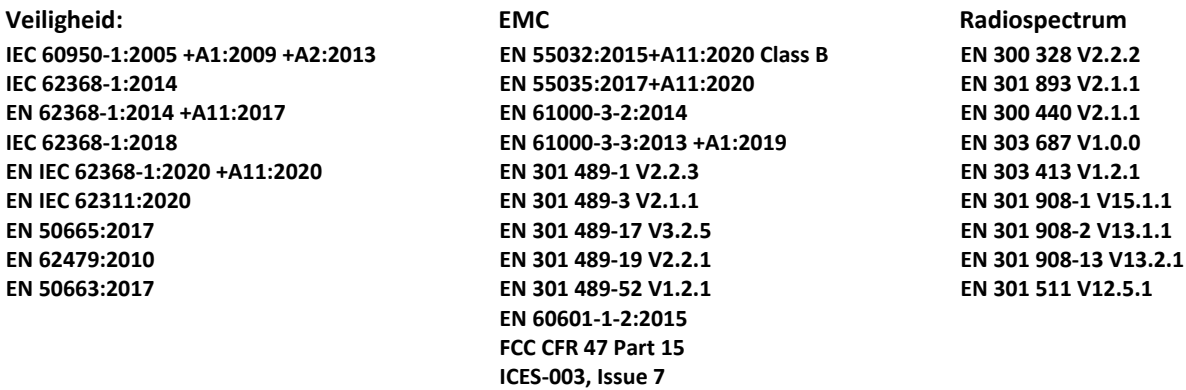

#### **ecodesign**

 **Verordening (EG) nr 1275/2008 EN 50564:2011 IEC 62301:2011**

#### **RoHS**

**EN IEC 63000:2018**

**Het product voldoet aan de eisen van de RED-Richtlijn 2014/53/EU, de Ökodesign-Richtlijn 2009/125/EG, de RoHS-**Richtlijn 2011/65/EU en draagt het k CE-keurmer.

**ALLEEN VOOR DE VS: This device complies with part 15 of the FCC Rules. Operation is subject to the following two conditions:**

**(1) This device may not cause harmful interference, and (2) this device must accept any interference received, including interference that may cause undesired operation. Extra informatie:**

- **1) Dit product is voorzien van een wettelijk modelnummer die blijft bij de regelgevende aspecten van de ontwerp. Het voorgeschreven modelnummer is het belangrijkste product-id in de regelgeving documentatie en testrapporten, moet dit nummer niet verwarren met de merknaam of de productnummers.**
- **2) De aangemelde instantie TIMCO Engineering, Inc. met nummer Yes heeft een compliance assessment (overeenkomstig Bijlage III, vanwege het ontbreken van geharmoniseerde normen) uitgevoerd en het certificaat van EU-typeonderzoek E1177-222598 afgegeven.**
- **3) Dit product werd getest in het HP-omgeving in combinatie met een HP hostsysteem.**

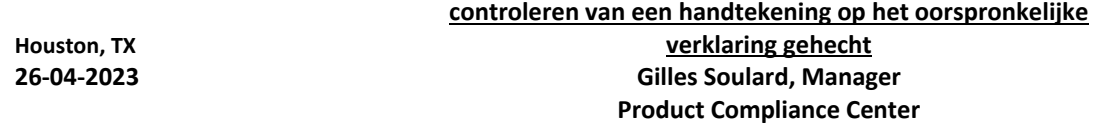

**Lokale contactpersoon voor mbtvoorschriften:**

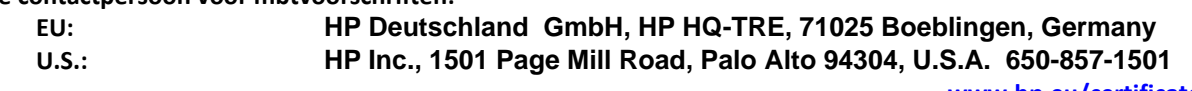

**[www.hp.eu/certificates](http://www.hp.eu/certificates)**

**DoC #: HSN-Q32C-4-R4Vertaling/nl**

#### **CONFORMITEITSVERKLARING**

volgens ISO / IEC 17050-1 en EN 17050-1

### **BIJLAGE I**

### **Regulatory Model Number (RMN): HSN-Q32C-4**

**OPTIES**

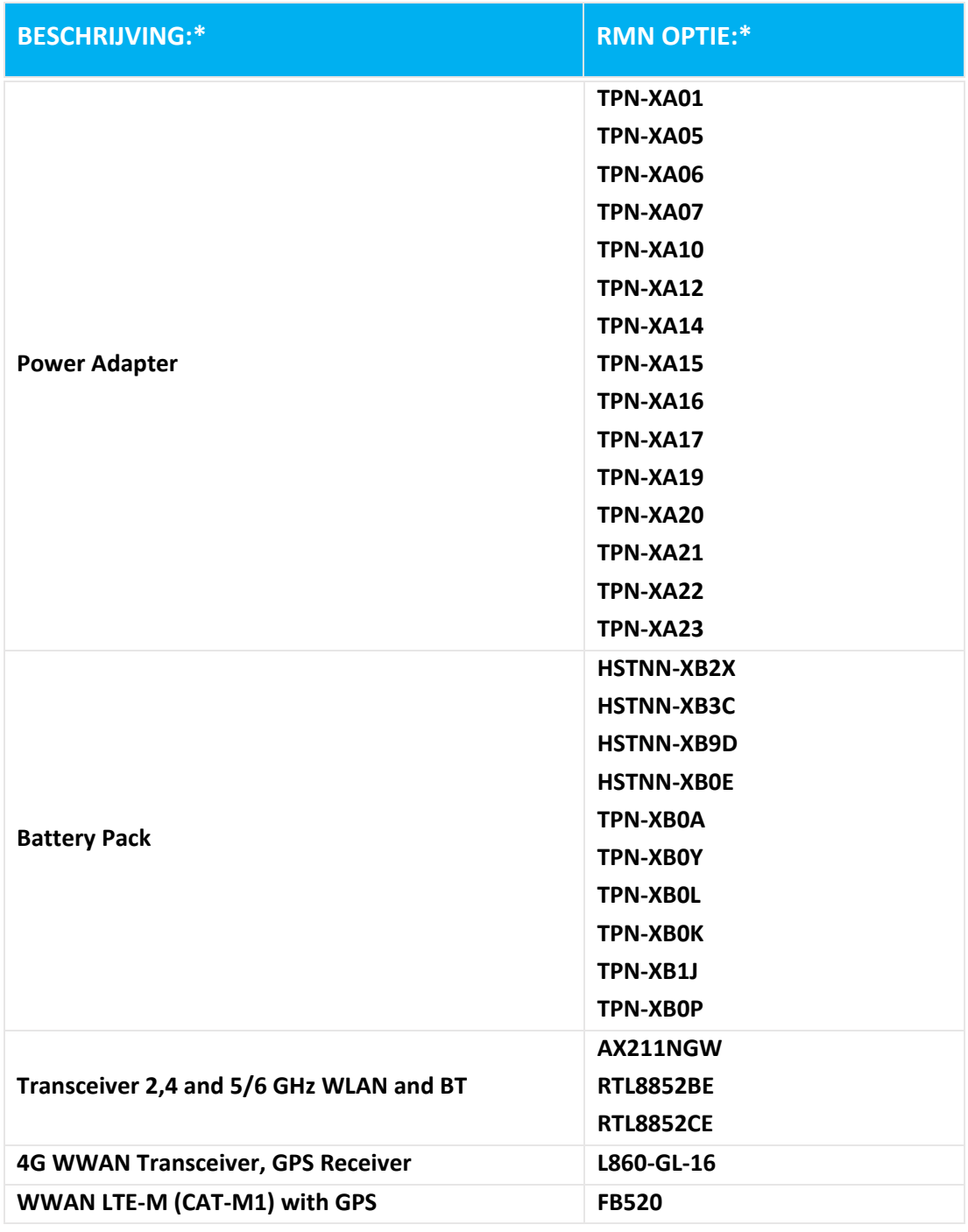

**\* Waar X staat voor elke alfanumerieke tekens.**

### **MEGFELELŐSÉGI NYILATKOZAT**

az ISO / IEC 17050-1 és EN 17050-1

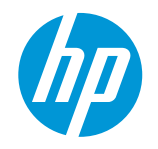

**DoC #: HSN-Q32C-4-R4Fordítás/hu**

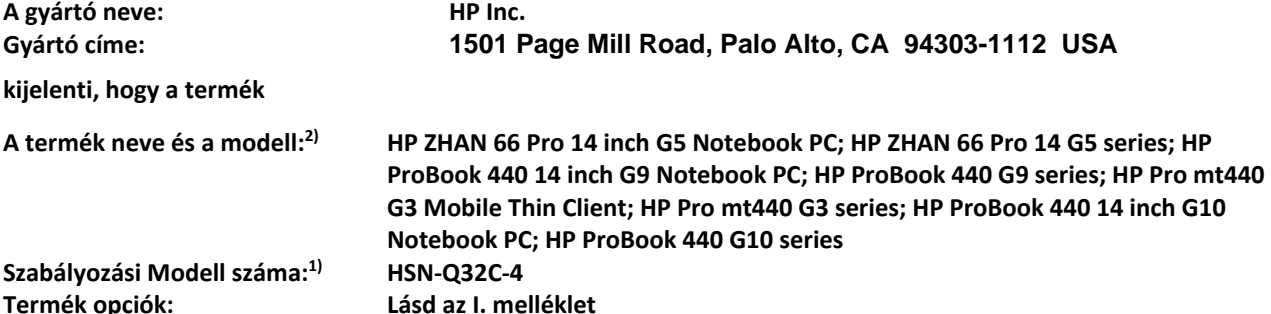

**megfelel az alábbi termék dokumentáció és rendeletek:**

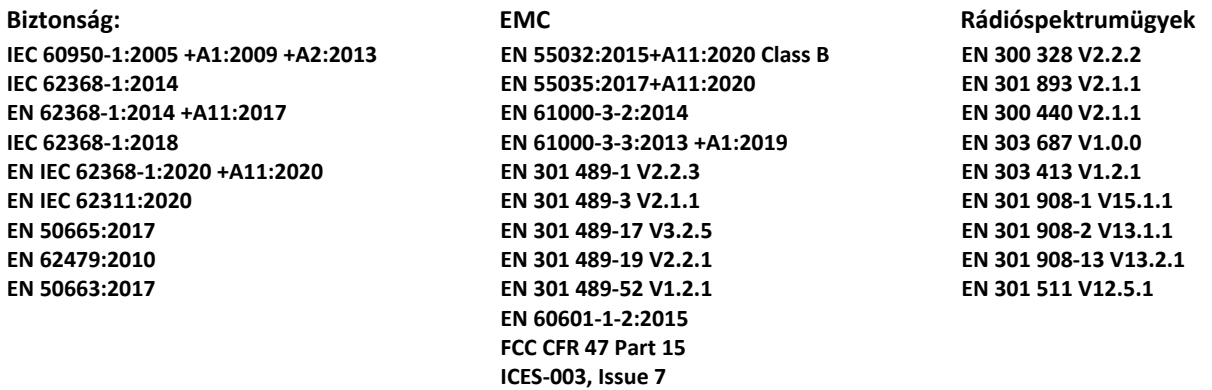

 **Környezetbarát tervezési**

 **Rendelet (EC) No. 1275/2008 EN 50564:2011 IEC 62301:2011**

 **RoHS**

**EN IEC 63000:2018**

**A termék eleget tesz az RED 2014/53/EU irányelv, a környezetbarát tervezésről szóló 2009/125/EK irányelv, az**  RoHS 2011/65/EU irányelv viseli a CE jelzést viseli.

**CSAK AZ EGYESÜLT ÁLLAMOK: This device complies with part 15 of the FCC Rules. Operation is subject to the following two conditions:**

**(1) This device may not cause harmful interference, and (2) this device must accept any interference received, including interference that may cause undesired operation.**

**További információ:**

- **1) Ez a termék tartozik egy hatósági azonosítási típusszám ami marad szabályozási szempontból a design. A szabályozási modellszámmal a fő termék azonosítóját a szabályozási dokumentációban és vizsgálati jelentések, ez a szám nem keverendő össze a kereskedelmi névvel vagy a termék számokat.**
- **2) A(z) TIMCO Engineering, Inc. bejelentett szervezet, számmal Yes adott esetben elvégezte a megfelelőség értékelésére (melléklet szerinti III, hiánya miatt a harmonizált szabványok) hiánya miatt a harmonizált szabványok E1177-222598**
- **3) Ez a termék tesztelése egy tipikus HP környezetben együtt egy HP gazda rendszert.**

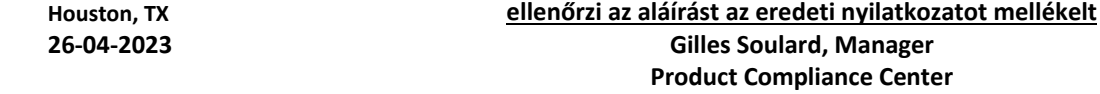

#### **Helyi kapcsolattartó a jogi tudnivalókkal:**

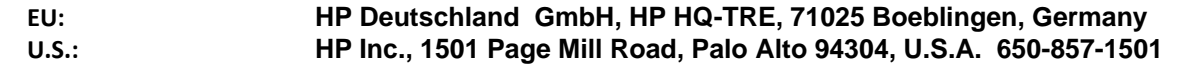

### **MEGFELELŐSÉGI NYILATKOZAT**

az ISO / IEC 17050-1 és EN 17050-1

# **I. MELLÉKLET**

### **Szabályozási Modell száma (RMN): HSN-Q32C-4**

**OPCIÓK**

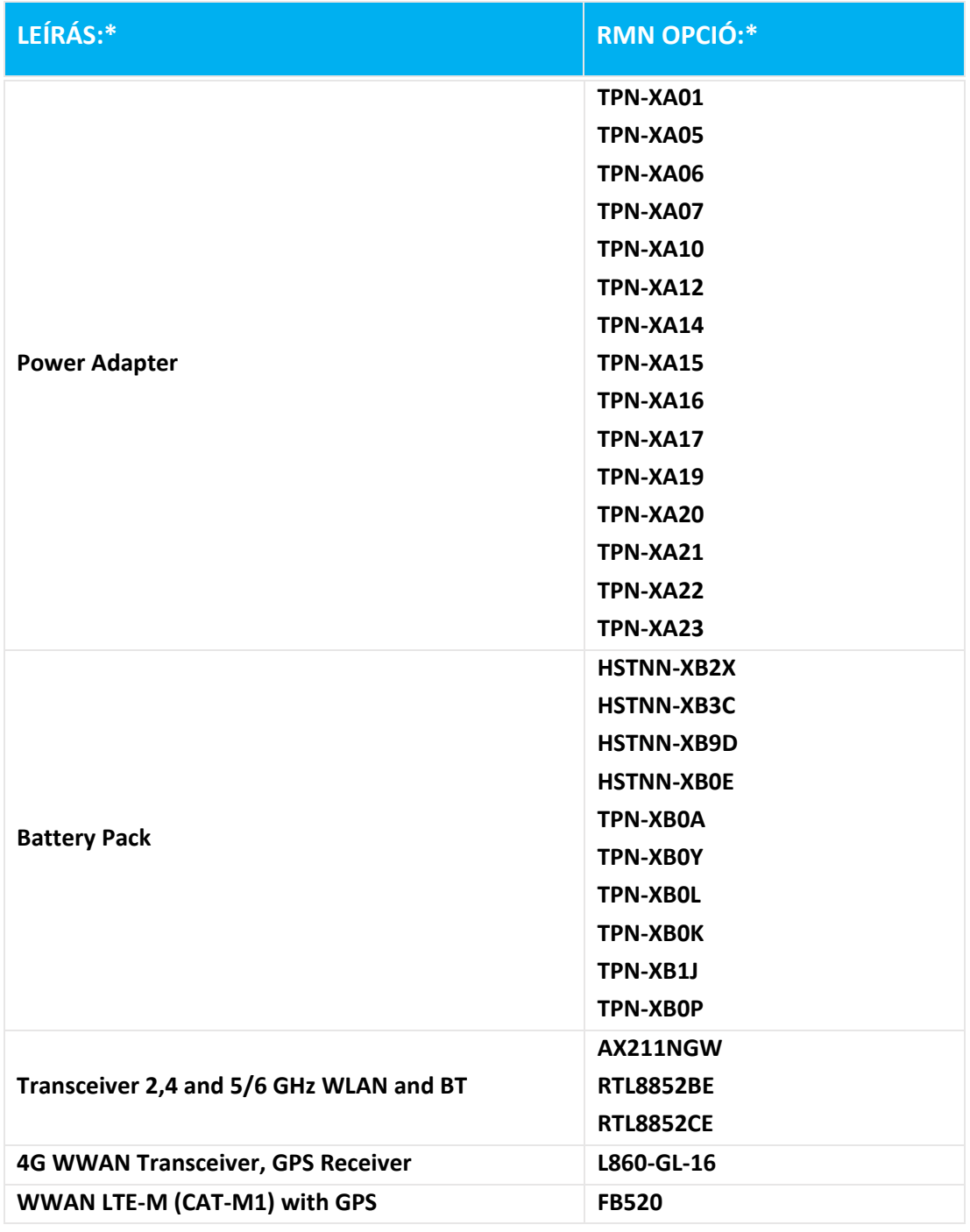

### **\* Ha X jelentése bármilyen alfanumerikus karaktert.**

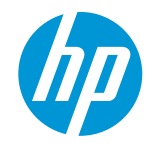

**DoC #: HSN-Q32C-4-R4Tradução/pt Nome do fabricante: HP Inc. Endereço do fabricante: declara, que o produto 1501 Page Mill Road, Palo Alto, CA 94303-1112 USA Nome do produto e modelo:2) HP ZHAN 66 Pro 14 inch G5 Notebook PC; HP ZHAN 66 Pro 14 G5 series; HP ProBook 440 14 inch G9 Notebook PC; HP ProBook 440 G9 series; HP Pro mt440 G3 Mobile Thin Client; HP Pro mt440 G3 series; HP ProBook 440 14 inch G10 Notebook PC; HP ProBook 440 G10 series Número de Modelo de Regulamentação: 1)HSN-Q32C-4**

**Opções do produto: Ver anexo I**

**está em conformidade com as seguintes especificações e regulamentos do produto:**

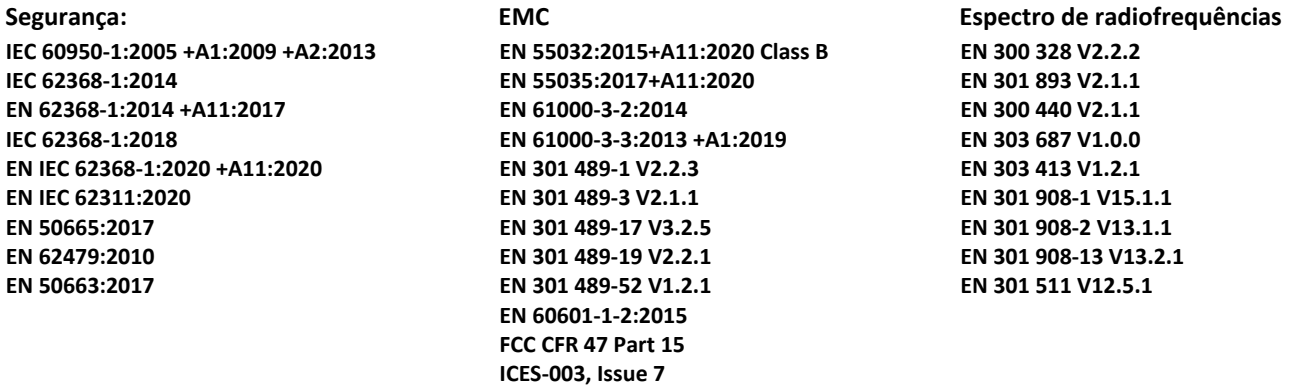

 **ecodesign**

 **Regulamento (CE) n º 1275/2008 EN 50564:2011 IEC 62301:2011**

 **RoHS**

**EN IEC 63000:2018**

**O produto está em conformidade com os requisitos da a Directiva RED 2014/53/UE, a Directiva Ecodesign 2009/125/CE, a Directiva RoHS 2011/65/UE e leva a marca de acordo.** 

**SOMENTE PARA OS EUA: This device complies with part 15 of the FCC Rules. Operation is subject to the following two conditions:**

**(1) This device may not cause harmful interference, and (2) this device must accept any interference received, including interference that may cause undesired operation.**

**Informações adicionais:**

- **1) Este produto recebeu um Número de modelo de regulamentação que fica com os aspectos regulatórios do design. O Número de Modelo de Regulamentação é o identificador principal do produto na documentação regulamentar e relatórios de ensaio, este número não deve ser confundido com o nome comercial ou os números dos produtos.**
- **2) O organismo notificado: TIMCO Engineering, Inc. com número Yes efetuou uma avaliação de conformidade (de acordo com o anexo III, por falta de normas harmonizadas) e emitiu o certificado de exame UE de tipo: E1177- 222598**
- **3) Este produto foi testado em um ambiente típico de HP.**

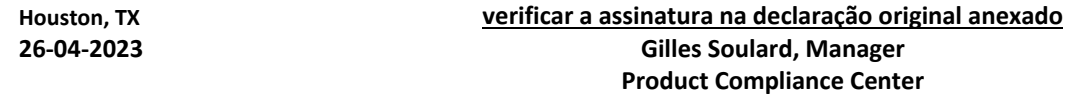

**O contato local para tópicos regulamentares apenas:**

| EU:   | HP Deutschland GmbH, HP HQ-TRE, 71025 Boeblingen, Germany          |
|-------|--------------------------------------------------------------------|
| U.S.: | HP Inc., 1501 Page Mill Road, Palo Alto 94304, U.S.A. 650-857-1501 |

**[www.hp.eu/certificates](http://www.hp.eu/certificates)**

### **DECLARAÇÃO DE CONFORMIDADE**

de acordo com a ISO / IEC 17050-1 e EN 17050-1

### **ANEXO I**

# **Número de Modelo de Regulamentação (RMN): HSN-Q32C-4**

**OPÇÕES**

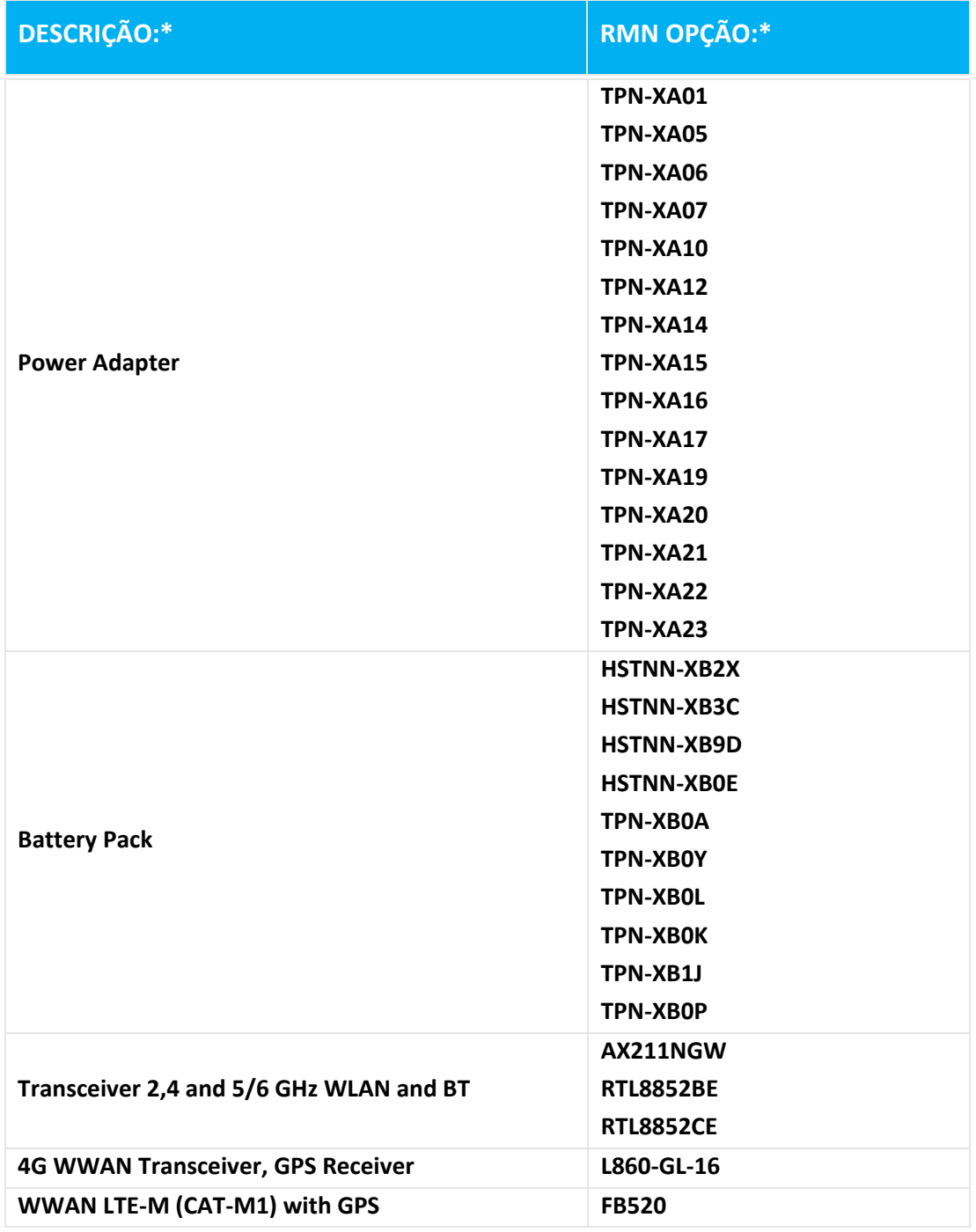

**\* Onde X representa qualquer caractere alfanumérico.**

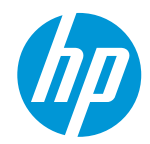

**DoC #: HSN-Q32C-4-R4Μετάφραση/el**

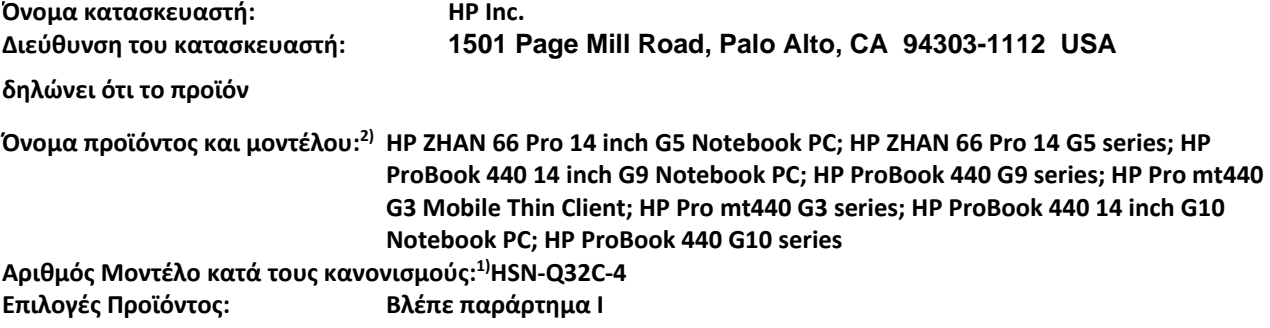

**συμμορφώνεται προς τις εξής προδιαγραφές και κανονισμοί:**

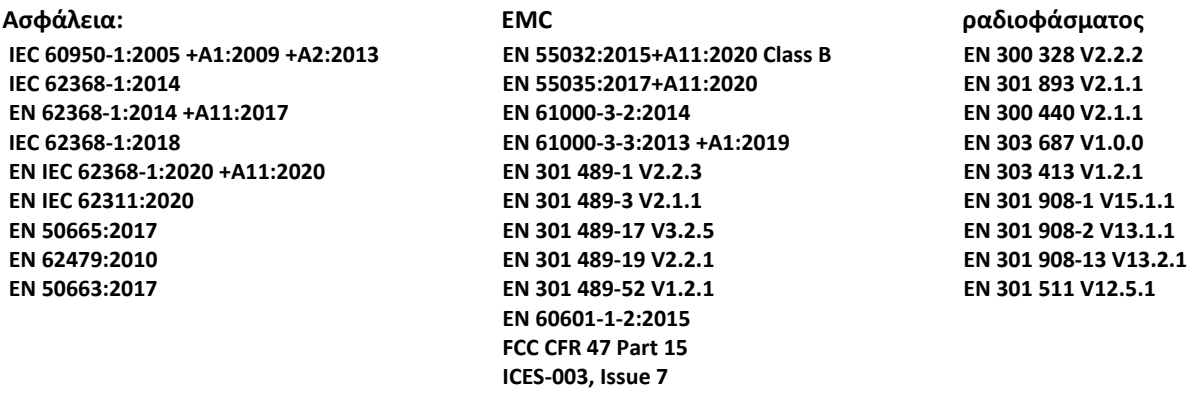

 **οικολογικού σχεδιασμού Κανονισμός (ΕΚ) αριθ 1275/2008 EN 50564:2011 IEC 62301:2011**

#### **RoHS**

**EN IEC 63000:2018**

**Το παρόν προϊόν συμμορφώνεται με τις απαιτήσεις του η Οδηγία RED 2014/53/EE, η Οδηγία για τον οικολογικό σχεδιασμό 2009/125/EK, η Οδηγία RoHS 2011/65/EE και φέρει τη σήμανση .** 

**Μόνο για τις ΗΠΑ: This device complies with part 15 of the FCC Rules. Operation is subject to the following two conditions:**

**(1) This device may not cause harmful interference, and (2) this device must accept any interference received, including interference that may cause undesired operation. Πρόσθετες πληροφορίες:**

- 1) Αυτό το προϊόν έχει εκχωρηθεί ένας ρυθμιστικός αριθμός μοντέλου που μένει με τις ρυθμιστικές πτυχές των **σχεδιασμό. Ο αριθμός Ρυθμιστική μοντέλου είναι το κύριο αναγνωριστικό του προϊόντος με την κανονιστική τεκμηρίωση και εκθέσεις δοκιμών, ο αριθμός αυτός δεν πρέπει να συγχέεται με την εμπορική ονομασία ή τους αριθμούς προϊόντος.**
- **2) Ο κοινοποιημένος οργανισμός TIMCO Engineering, Inc. με αριθμός Yes πραγματοποίησε αξιολόγηση της συμμόρφωσης (σύμφωνα με το παράρτημα III, λόγω της λείπουν εναρμονισμένων προτύπων) και εξέδωσε το πιστοποιητικό εξέτασης τύπου ΕΕ: E1177-222598**
- **3) Αυτό το προϊόν έχει δοκιμαστεί σε ένα τυπικό περιβάλλον ΗΡ.**

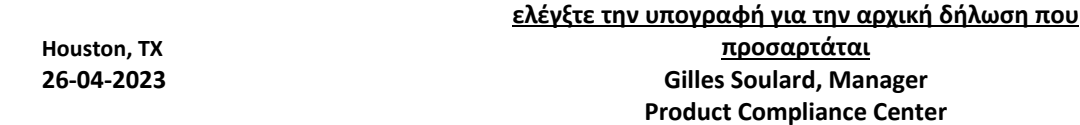

**Τοπική επαφής για θέματα κανονισμών μόνο:**

| EU:          | HP Deutschland GmbH, HP HQ-TRE, 71025 Boeblingen, Germany          |
|--------------|--------------------------------------------------------------------|
| <b>U.S.:</b> | HP Inc., 1501 Page Mill Road, Palo Alto 94304, U.S.A. 650-857-1501 |

**[www.hp.eu/certificates](http://www.hp.eu/certificates)**

#### **ΔΉΛΩΣΗ ΣΥΜΜΌΡΦΩΣΗΣ**

σύμφωνα με το πρότυπο ISO / IEC 17050-1 και EN 17050-1

## **ΤΟ ΠΑΡΆΡΤΗΜΑ Ι**

## **Αριθμός Μοντέλο κατά τους κανονισμούς (RMN): HSN-Q32C-4 ΕΠΙΛΟΓΕΣ**

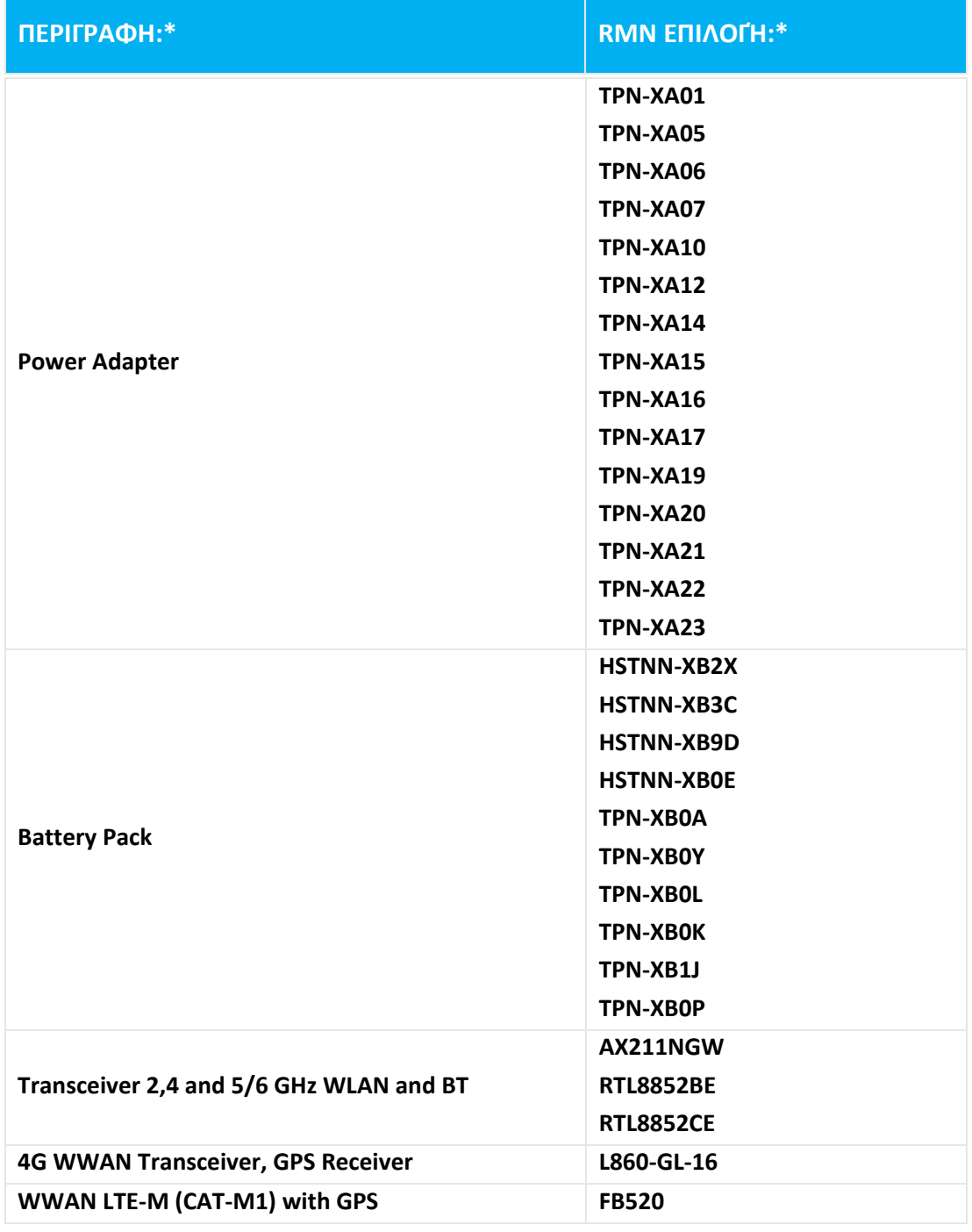

**\* Σε περίπτωση που το Χ αντιπροσωπεύει οποιοδήποτε αλφαριθμητικό χαρακτήρα.**

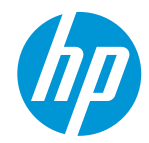

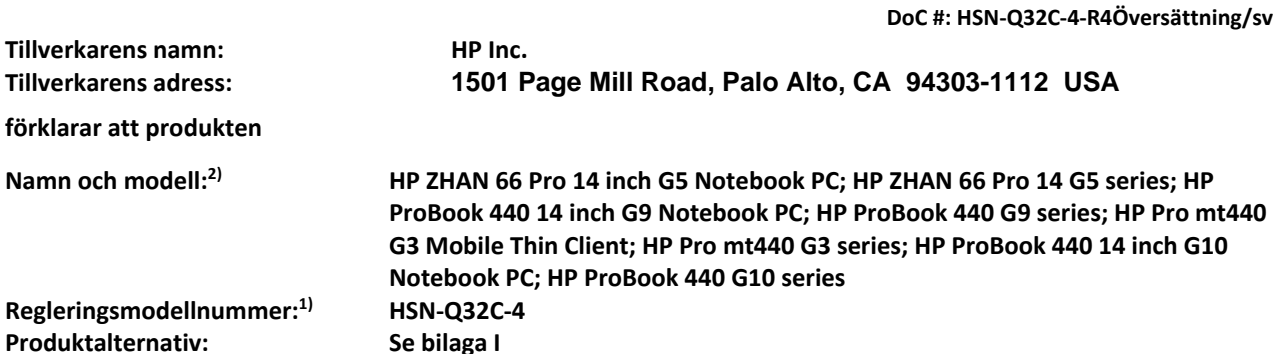

**överensstämmer med följande produktspecifikationer och förordningar:**

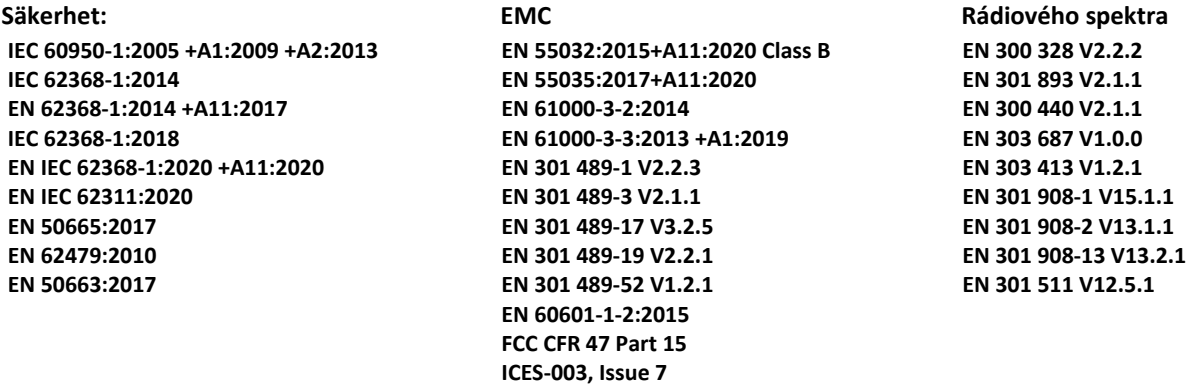

 **ekodesign**

 **Förordning (EG) nr 1275/2008 EN 50564:2011 IEC 62301:2011**

 **RoHS**

**EN IEC 63000:2018**

**Produkten uppfyller därmed kraven i Direktivet RED 2014/53/UE, Ekodesigndirektivet 2009/125/CE, RoHS**direktivet 2011/65/UE och är CE-märkning i enlighet därmed.

**ENDAST FÖR USA: This device complies with part 15 of the FCC Rules. Operation is subject to the following two conditions:**

**(1) This device may not cause harmful interference, and (2) this device must accept any interference received, including interference that may cause undesired operation.**

**Ytterligare information:**

- **1) Den här produkten har tilldelats ett kontrollmodellnummer som stannar med de regulatoriska aspekterna av design. Kontrollmodellnumret är den viktigaste produktbeteckning i lagstiftnings dokumentation och provningsrapporter, detta nummer ska inte förväxlas med produktnamn eller produktnummer.**
- **2) Det anmälda organet TIMCO Engineering, Inc. med nummer Yes har utfört en bedömning av överensstämmelse (enligt bilaga III, på grund av saknade harmoniserade standarder) och utfärdat EU-typprovningsintyg: E1177- 222598**
- **3) Produkten testades i en typisk HP-miljö tillsammans med en HP-värdsystem.**

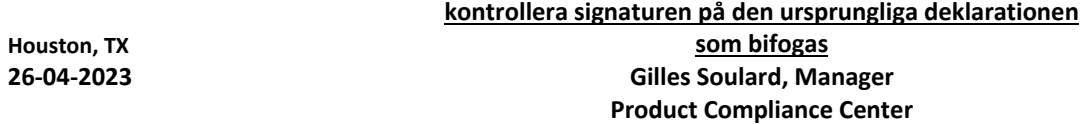

**Lokal kontakt bara för regleringsärenden:**

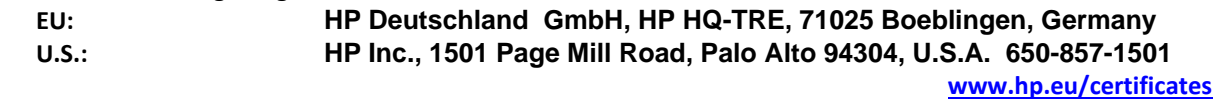

### **FÖRKLARING OM ÖVERENSSTÄMMELSE**

i enlighet med ISO / IEC 17050-1 och EN 17050-1

### **BILAGA I**

### **Regleringsmodellnummer (RMN): HSN-Q32C-4**

### **ALTERNATIV**

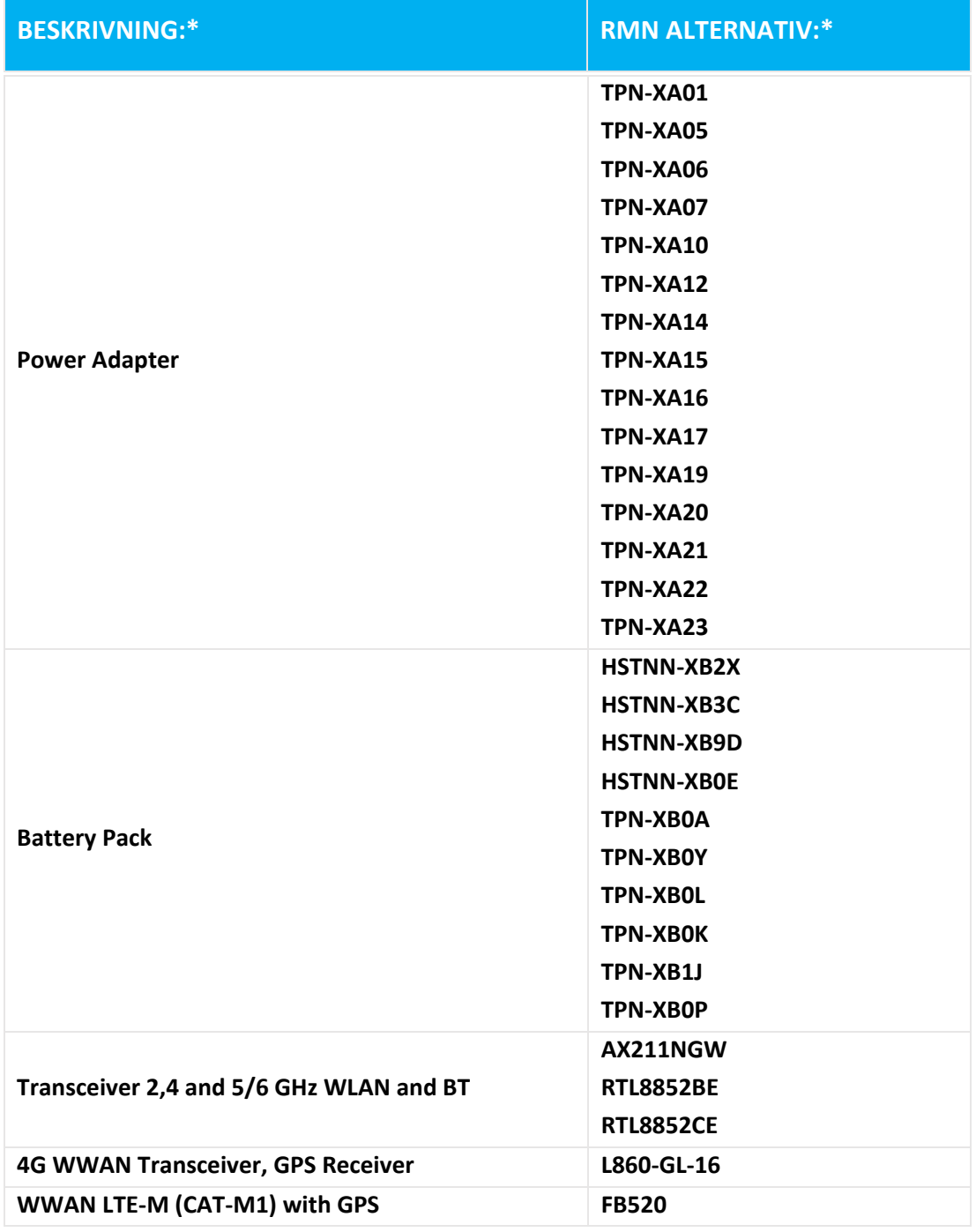

**\* Där X representerar någon alfanumeriska tecken.**

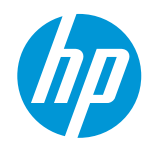

**Jméno výrobce: HP Inc. Adresa výrobce: prohlašuje, že výrobek 1501 Page Mill Road, Palo Alto, CA 94303-1112 USA Název produktu a model:2) HP ZHAN 66 Pro 14 inch G5 Notebook PC; HP ZHAN 66 Pro 14 G5 series; HP ProBook 440 14 inch G9 Notebook PC; HP ProBook 440 G9 series; HP Pro mt440 G3 Mobile Thin Client; HP Pro mt440 G3 series; HP ProBook 440 14 inch G10 Notebook PC; HP ProBook 440 G10 series Regulační číslo modelu: 1) HSN-Q32C-4**

**Možnosti výrobku: Viz příloha I**

**vyhovuje následujícím specifikacím a nařízení produktu:**

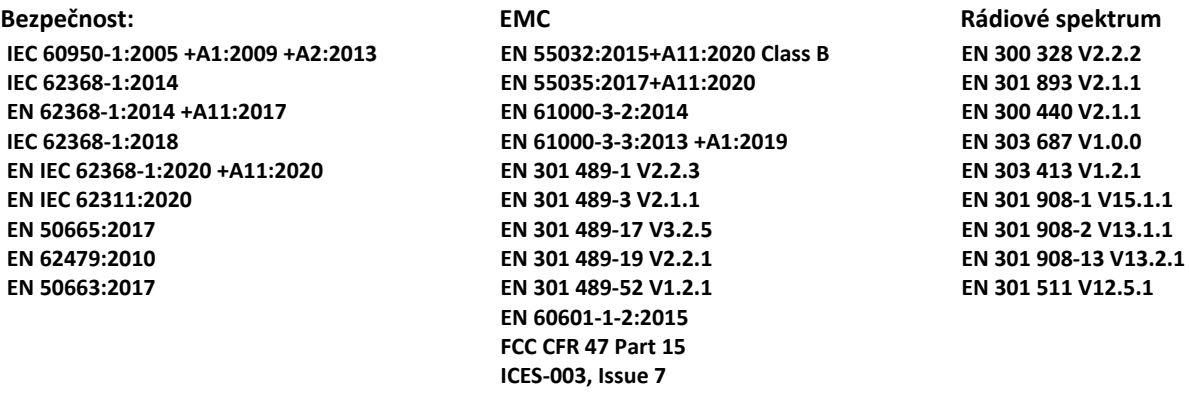

 **ekodesignu**

 **Nařízení Rady (ES) č 1275/2008 EN 50564:2011 IEC 62301:2011**

 **RoHS**

**EN IEC 63000:2018**

**Tento výrobek splňuje požadavky Směrnice RED 2014/53/UE, Směrnice o ekodesignu 2009/125/CE, Směrnice RoHS 2011/65/UE a nese označení CE v souladu s .** 

**POUZE PRO USA: This device complies with part 15 of the FCC Rules. Operation is subject to the following two conditions:**

**(1) This device may not cause harmful interference, and (2) this device must accept any interference received, including interference that may cause undesired operation.**

**Další informace:**

- **1) Tento produkt je přiděleno regulatorní číslo modelu, který zůstává s regulačními aspekty konstrukce. Počet Regulační model je hlavním identifikátorem produktu v regulační dokumentaci a protokoly o zkouškách, toto číslo by nemělo být zaměňováno s marketingovým názvem nebo čísla produktu.**
- **2) Oznámený subjekt TIMCO Engineering, Inc. s číslo Yes provedl posouzení shody (Podle přílohy III, z důvodu chybějící harmonizované normy) a vydal certifikát EU přezkoušení typu: E1177-222598**

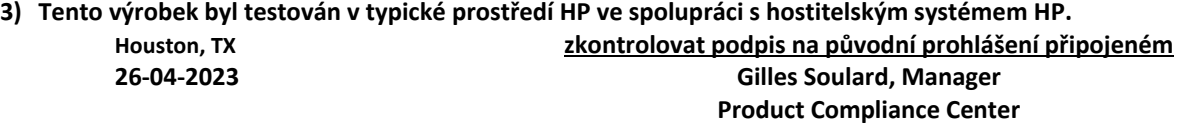

**Lokální kontakt pro informace pouze o směrnicích:**

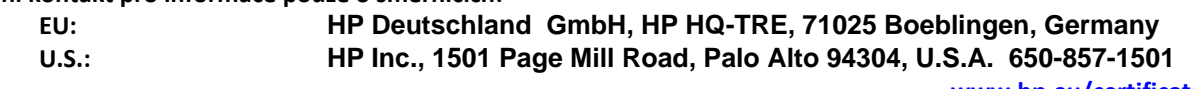

**[www.hp.eu/certificates](http://www.hp.eu/certificates)**

**DoC #: HSN-Q32C-4-R4Překlad/cs**

### **PROHLÁŠENÍ O SHODĚ**

podle normy ISO / IEC 17050-1 a ČSN EN 17050-1

# **PŘÍLOHA I**

### **Regulační číslo modelu (RMN): HSN-Q32C-4**

**VOLBY**

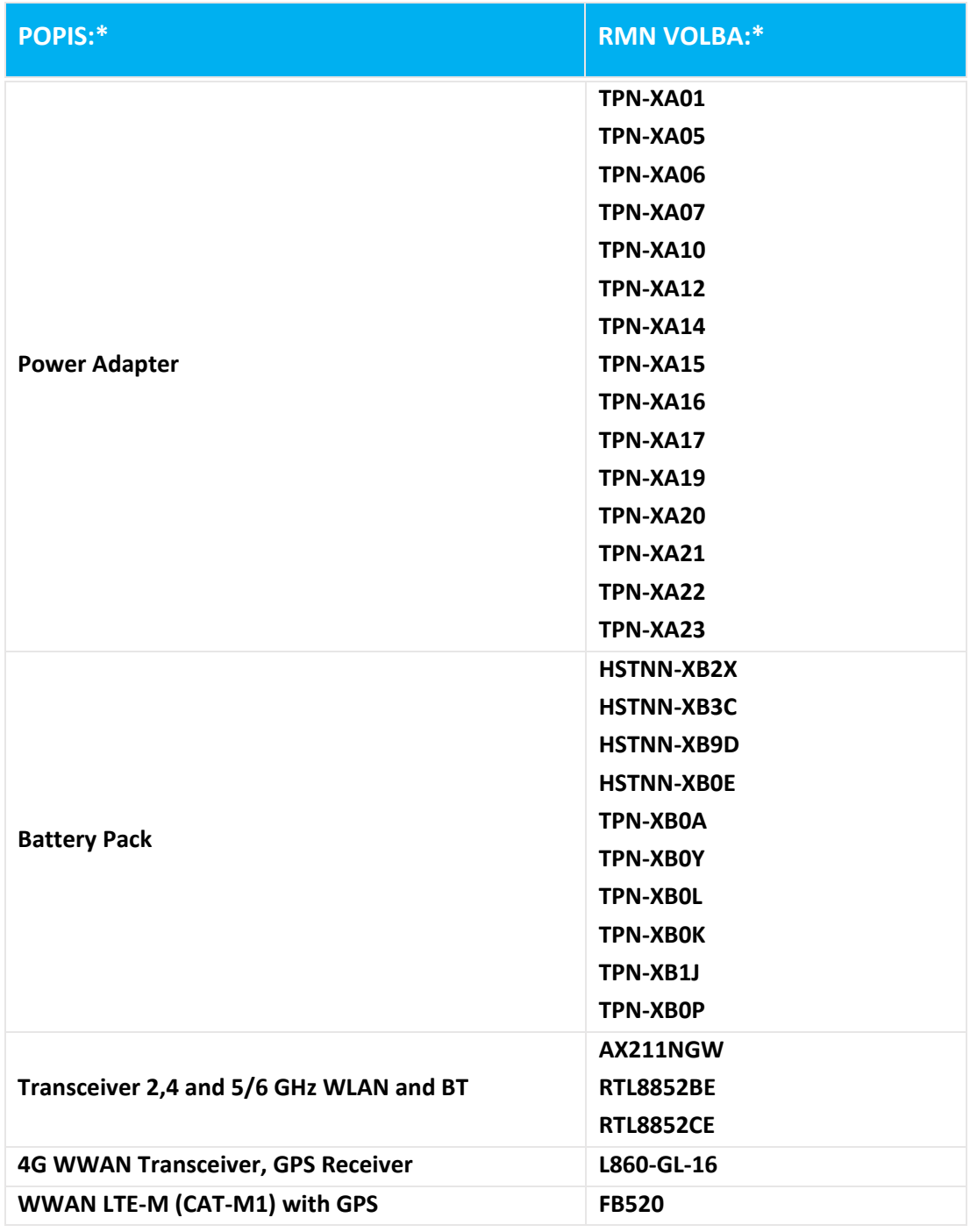

### **\* Tam, kde X představuje libovolný alfanumerický znak.**
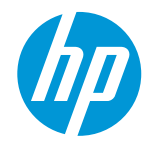

**DoC #: HSN-Q32C-4-R4Превод/bg Наименование на производителя: HP Inc. Производителя Адрес: заявява, че продуктът 1501 Page Mill Road, Palo Alto, CA 94303-1112 USA Име на продукта и модел: 2) HP ZHAN 66 Pro 14 inch G5 Notebook PC; HP ZHAN 66 Pro 14 G5 series; HP ProBook 440 14 inch G9 Notebook PC; HP ProBook 440 G9 series; HP Pro mt440 G3 Mobile Thin Client; HP Pro mt440 G3 series; HP ProBook 440 14 inch G10 Notebook PC; HP ProBook 440 G10 series Нормативен номер на модела: 1) HSN-Q32C-4 Опции на продукта: Виж приложение I**

**съответства на следните спецификации на продукта и регламенти:**

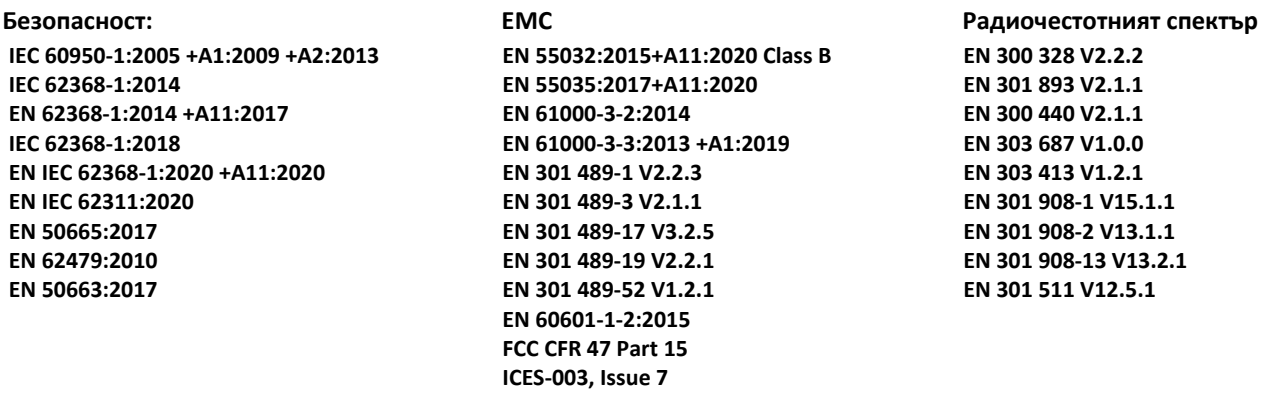

#### **екодизайна**

 **Регламент (ЕС) № 1275/2008 EN 50564:2011 IEC 62301:2011**

 **RoHS EN IEC 63000:2018**

**Този апарат в съответствие с изискванията на Директивата RED 2014/53/EC, Директивата за екодизайна 2009/125/OT, Директивата RoHS 2011/65/EC и носи маркировката съответно . САМО ЗА САЩ: This device complies with part 15 of the FCC Rules. Operation is subject to the following two conditions:**

**(1) This device may not cause harmful interference, and (2) this device must accept any interference received, including interference that may cause undesired operation.**

**Допълнителна информация:**

- 1) Този продукт има нормативен номер на модела, който остава с регулаторните аспекти на дизайн. Номер **на Нормативен модел е идентификатора основен продукт в нормативната документация и протоколи от изпитвания, този брой не трябва да се бърка с пазарното име или номера на продукта.**
- **2) Нотифицираният орган TIMCO Engineering, Inc. с номер Yes е извършена оценка на съответствието (съгласно приложение III, поради липсващи хармонизирани стандарти) и издаде сертификата за ЕС изследване на типа: E1177-222598**
- **3) Този продукт е изпробван в типична HP среда във връзка с хост система HP.**

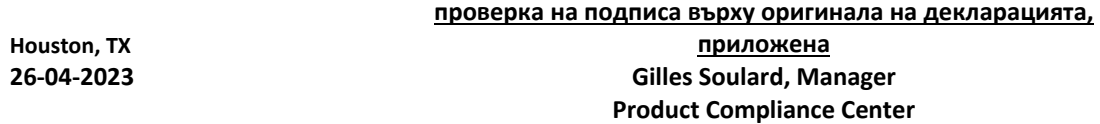

**Local контакт за регулаторни теми само:**

**EU: HP Deutschland GmbH, HP HQ-TRE, 71025 Boeblingen, Germany U.S.: HP Inc., 1501 Page Mill Road, Palo Alto 94304, U.S.A. 650-857-1501 [www.hp.eu/certificates](http://www.hp.eu/certificates)**

#### **ДЕКЛАРАЦИЯ ЗА СЪОТВЕТСТВИЕ**

в съответствие с ISO / IEC 17050-1 и EN 17050-1

## **ПРИЛОЖЕНИЕ I**

### **Нормативен номер на модела (RMN): HSN-Q32C-4**

**OPTIONS**

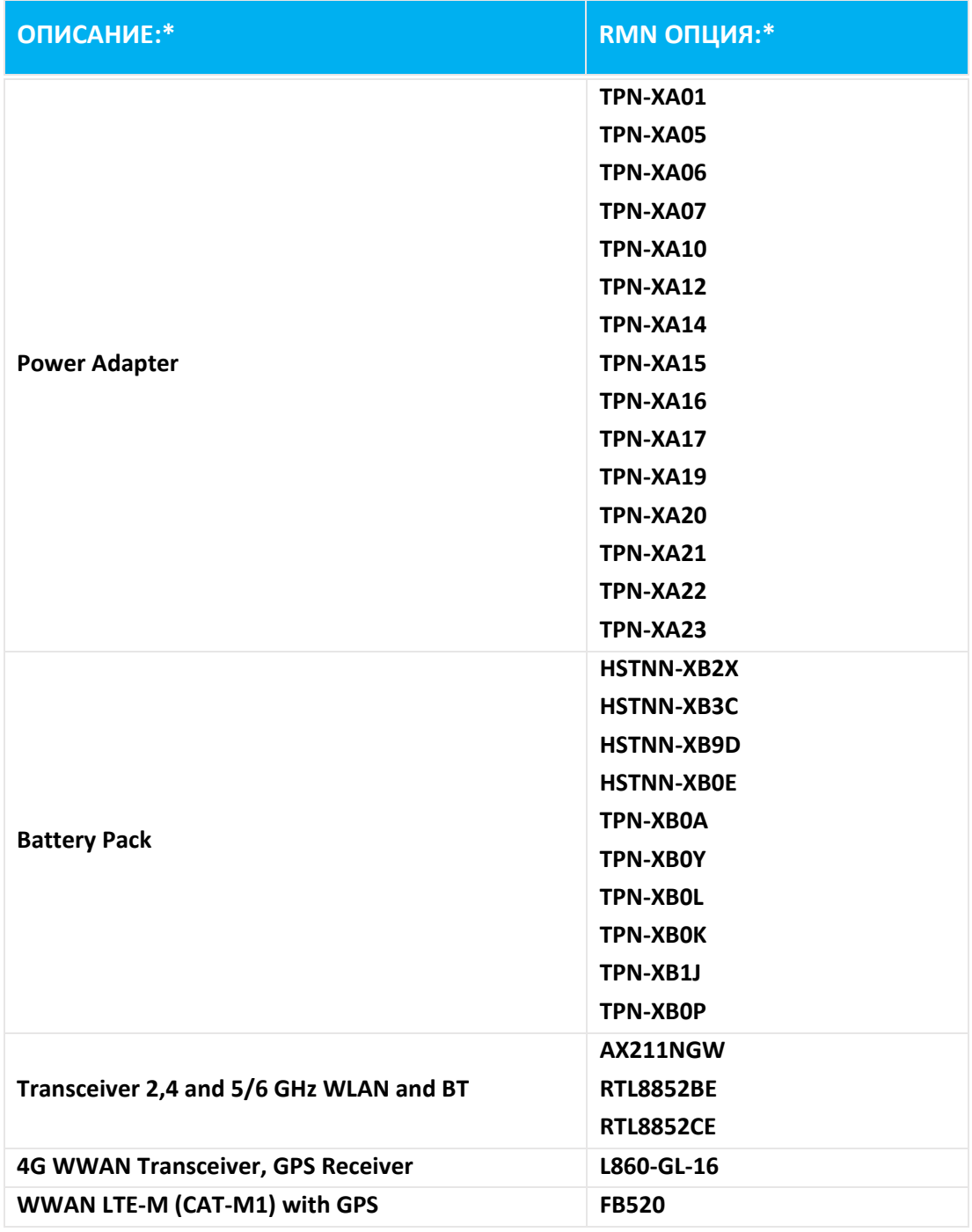

**\* Когато X представлява всяка алфа цифров знак.**

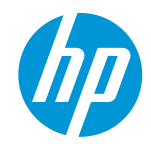

**DoC #: HSN-Q32C-4-R4Preklad/sk Meno výrobcu: HP Inc. adresa výrobcu: prehlasuje, že výrobok 1501 Page Mill Road, Palo Alto, CA 94303-1112 USA Názov produktu a model:2) HP ZHAN 66 Pro 14 inch G5 Notebook PC; HP ZHAN 66 Pro 14 G5 series; HP ProBook 440 14 inch G9 Notebook PC; HP ProBook 440 G9 series; HP Pro mt440 G3 Mobile Thin Client; HP Pro mt440 G3 series; HP ProBook 440 14 inch G10 Notebook PC; HP ProBook 440 G10 Regulačné číslo modelu: 1) HSN-Q32C-4 Možnosti výrobku: Pozri prílohu I**

**spĺňa nasledujúce špecifikácie a nariadenia produktu:**

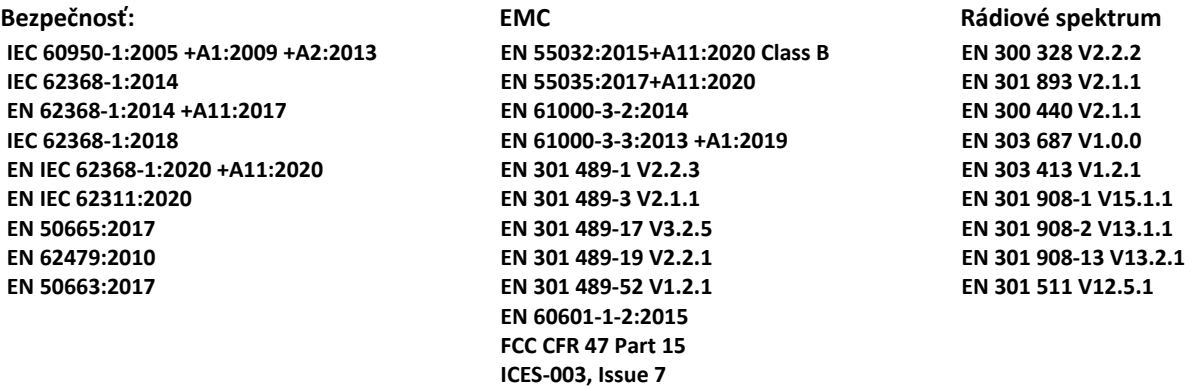

 **ekodizajne**

 **Nariadenie Rady (ES) č 1275/2008 EN 50564:2011 IEC 62301:2011**

 **RoHS**

**EN IEC 63000:2018**

**Tento výrobok spĺňa požiadavky Smernice RED 2014/53/UE, Smernice o ekodizajne 2009/125/CE, Smernice RoHS 2011/65/UE a nesie označenie CE v súlade s .** 

**LEN PRE USA: This device complies with part 15 of the FCC Rules. Operation is subject to the following two conditions:**

**(1) This device may not cause harmful interference, and (2) this device must accept any interference received, including interference that may cause undesired operation.**

**Ďalšie informácie:**

- **1) Tento produkt je pridelené regulačné číslo modelu, ktorý zostáva s regulačnými aspektmi konštrukcie. Počet Regulačný model je hlavným identifikátorom produktu v regulačnej dokumentácii a protokoly o skúškach, toto číslo by sa nemalo zamieňať s marketingovým názvom alebo s výrobnými číslami.**
- **2) Notifikovaný orgán TIMCO Engineering, Inc. s číslo Yes vykonal posúdenie zhody (Podľa prílohy III, z dôvodu chýbajúcej harmonizované normy) a vydal certifikát EÚ skúšky typu: E1177-222598**

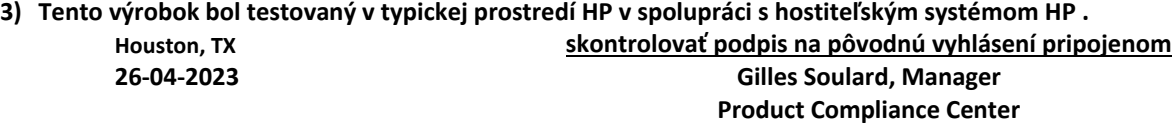

**Lokálne kontakt pre informácie iba o smerniciach:**

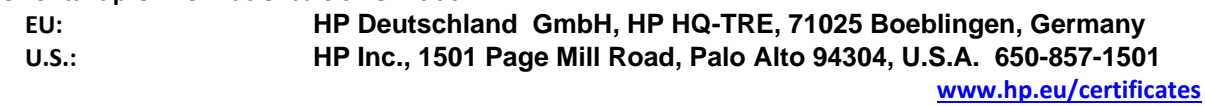

### **VYHLÁSENIE O ZHODE**

podľa normy ISO / IEC 17050-1 a STN EN 17050-1

# **PRÍLOHA I**

## **Regulačné číslo modelu (RMN): HSN-Q32C-4**

**VOĽBY**

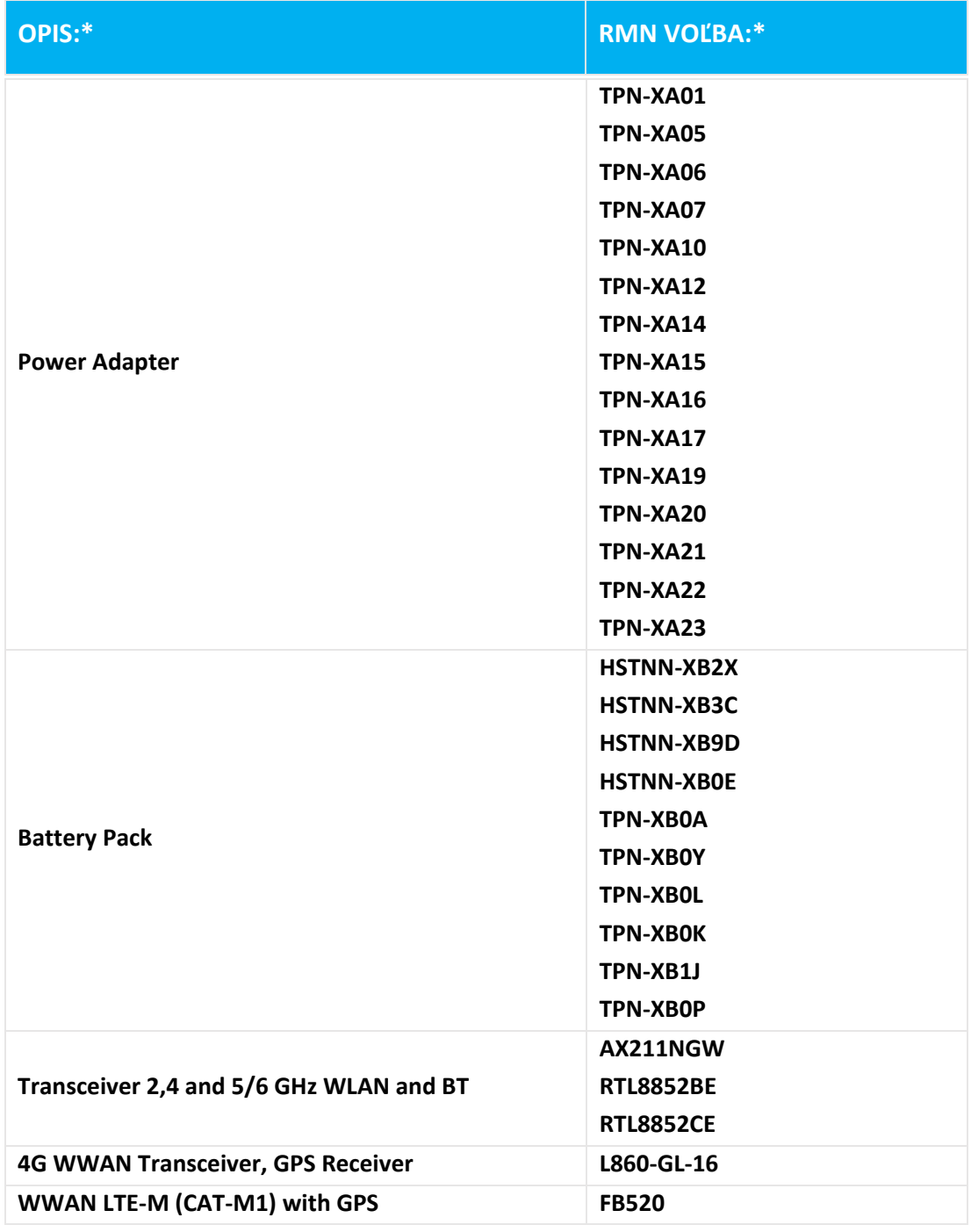

**\* Tam, kde X predstavuje ľubovoľný alfanumerický znak.**

### **OVERENSSTEMMELSESERKLÆRING**

i henhold til ISO / IEC 17050-1 og EN 17050-1

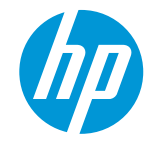

**DoC #: HSN-Q32C-4-R4Oversættelse/da Producentens navn: HP Inc. Producentens adresse: erklærer, at produktet 1501 Page Mill Road, Palo Alto, CA 94303-1112 USA Produktnavn og Model:2) HP ZHAN 66 Pro 14 inch G5 Notebook PC; HP ZHAN 66 Pro 14 G5 series; HP ProBook 440 14 inch G9 Notebook PC; HP ProBook 440 G9 series; HP Pro mt440 G3 Mobile Thin Client; HP Pro mt440 G3 series; HP ProBook 440 14 inch G10 Notebook PC; HP ProBook 440 G10 series Lovpligtigt modelnummer: 1) HSN-Q32C-4**

**Produkt Valg: Se bilag I**

**opfylder følgende produktspecifikationer og forordninger:**

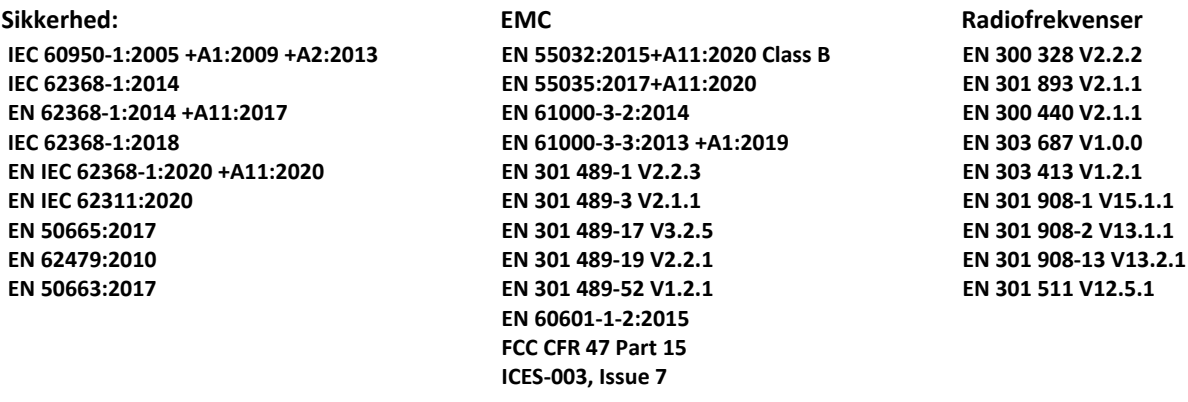

 **miljøvenligt design Forordning (EF) nr 1275/2008 EN 50564:2011 IEC 62301:2011**

### **RoHS**

**EN IEC 63000:2018**

**Produktet overholder kravene iRED-direktivet 2014/53/EU, direktivet om miljøvenligt design 2009/125/EC, RoHS**direktivet 2011/65/EU og bærer CE-mærket i overensstemmelse hermed.

**KUN FOR USA: This device complies with part 15 of the FCC Rules. Operation is subject to the following two conditions:**

**(1) This device may not cause harmful interference, and (2) this device must accept any interference received, including interference that may cause undesired operation. Yderligere information:**

- **1) Dette produkt er tildelt et lovpligtigt modelnummer, som forbliver de lovgivningsmæssige aspekter af den design. Det lovpligtige modelnummer er det vigtigste produkt-id i den lovgivningsmæssige dokumentation og testrapporter, bør dette antal ikke forveksles med navn markedsføringen eller varenumre.**
- **2) Det bemyndigede organ TIMCO Engineering, Inc. med nummer Yes har foretaget en vurdering af overholdelsen (i henhold til bilag III, på grund af manglende harmoniserede standarder) og udstedt EU-typeafprøvningsattest: E1177-222598**
- **3) Dette produkt blev testet i en typisk HP-miljø i forbindelse med en HP host system.**

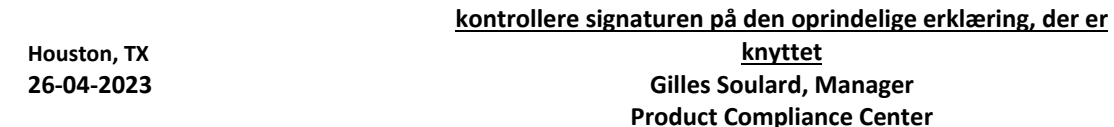

#### **Lokal kontaktperson for regulative emner:**

| EU:   | HP Deutschland GmbH, HP HQ-TRE, 71025 Boeblingen, Germany          |
|-------|--------------------------------------------------------------------|
| U.S.: | HP Inc., 1501 Page Mill Road, Palo Alto 94304, U.S.A. 650-857-1501 |
|       |                                                                    |

**[www.hp.eu/certificates](http://www.hp.eu/certificates)**

#### **OVERENSSTEMMELSESERKLÆRING**

i henhold til ISO / IEC 17050-1 og EN 17050-1

## **BILAG I**

### **Lovpligtigt modelnummer (RMN): HSN-Q32C-4 MULIGHEDER**

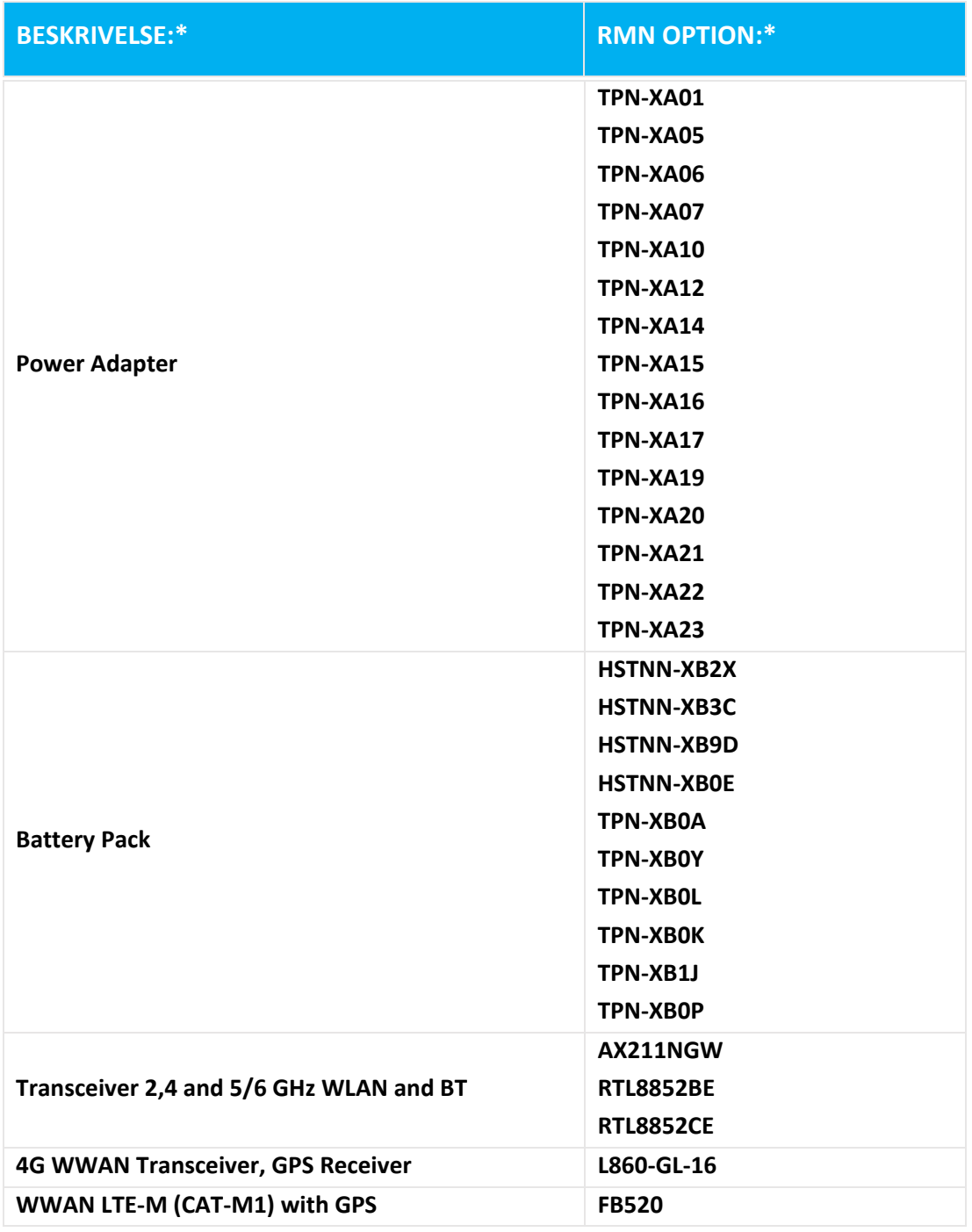

**\* Hvor X betegner en hvilken som helst alfanumerisk tegn.**

#### **VAATIMUSTENMUKAISUUSVAKUUTUS**

ISO / IEC 17050-1: n ja EN 17050-1

**DoC #: HSN-Q32C-4-R4Käännös/fi**

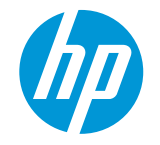

**Valmistajan nimi: HP Inc. Valmistajan osoite: ilmoittaa, että tuote 1501 Page Mill Road, Palo Alto, CA 94303-1112 USA Tuotteen nimi ja malli:2) HP ZHAN 66 Pro 14 inch G5 Notebook PC; HP ZHAN 66 Pro 14 G5 series; HP ProBook 440 14 inch G9 Notebook PC; HP ProBook 440 G9 series; HP Pro mt440 G3 Mobile Thin Client; HP Pro mt440 G3 series; HP ProBook 440 14 inch G10 Notebook PC; HP ProBook 440 G10 series Säädösmallinumero: 1) HSN-Q32C-4 Tuotevaihtoehdot: Katso liite I**

**täyttää seuraavat tuotevaatimukset ja asetukset:**

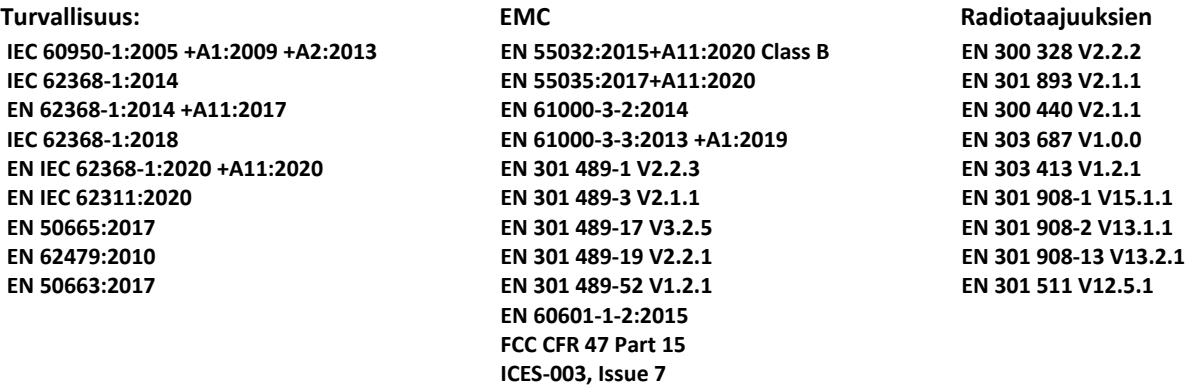

#### **Ecodesign**

 **Asetuksen (EY) N: o 1275/2008 EN 50564:2011 IEC 62301:2011**

 **RoHS**

**EN IEC 63000:2018**

**Tuote täyttää vaatimukset RED-direktiivin 2014/53/EU, Ekologista suunnittelua koskevan direktiivin 2009/125/EY,**  RoHS-direktiivin 2011/65/EU ja siinä on vastaava CE-merkintä.

**VAIN USA: This device complies with part 15 of the FCC Rules. Operation is subject to the following two conditions: (1) This device may not cause harmful interference, and (2) this device must accept any interference received, including interference that may cause undesired operation. Lisätiedot:**

- **1) Tämä tuote on annettu virallinen numero, joka pysyy hallinnolliset näkökohdat suunnittelu. Säädöksiä koskeva mallinumero on tärkein tuotteen tunniste sääntely asiakirjat ja testausselosteet, tätä numeroa ei pidä sekoittaa tuotteen nimeen tai tuotteen numeroita.**
- **2) Ilmoitettu laitos TIMCO Engineering, Inc. numero Yes suoritti vaatimustenmukaisuuden arviointia (mukaan liitteen III, johtua puuttuvista yhdenmukaistetut standardit) ja antoi EU-tyyppitarkastustodistuksen: E1177- 222598**
- **3) Tämä tuote testattu tyypillisessä HP ympäristöministeriö yhdessä HP isäntä järjestelmä.**

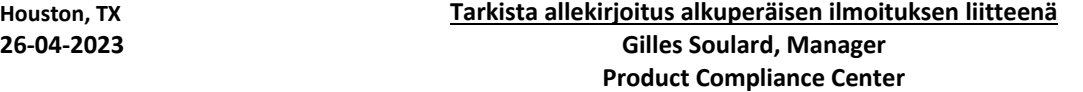

**Paikallinen yhteyshenkilö säännöksistä antavat:**

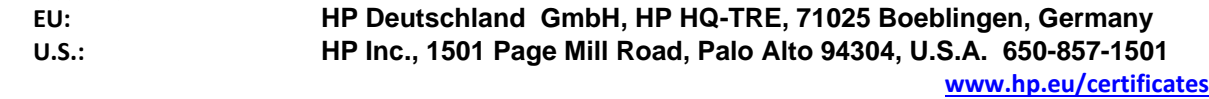

### **VAATIMUSTENMUKAISUUSVAKUUTUS**

ISO / IEC 17050-1: n ja EN 17050-1

## **LIITE I**

## **Säädösmallinumero (RMN): HSN-Q32C-4**

### **OPTIONS**

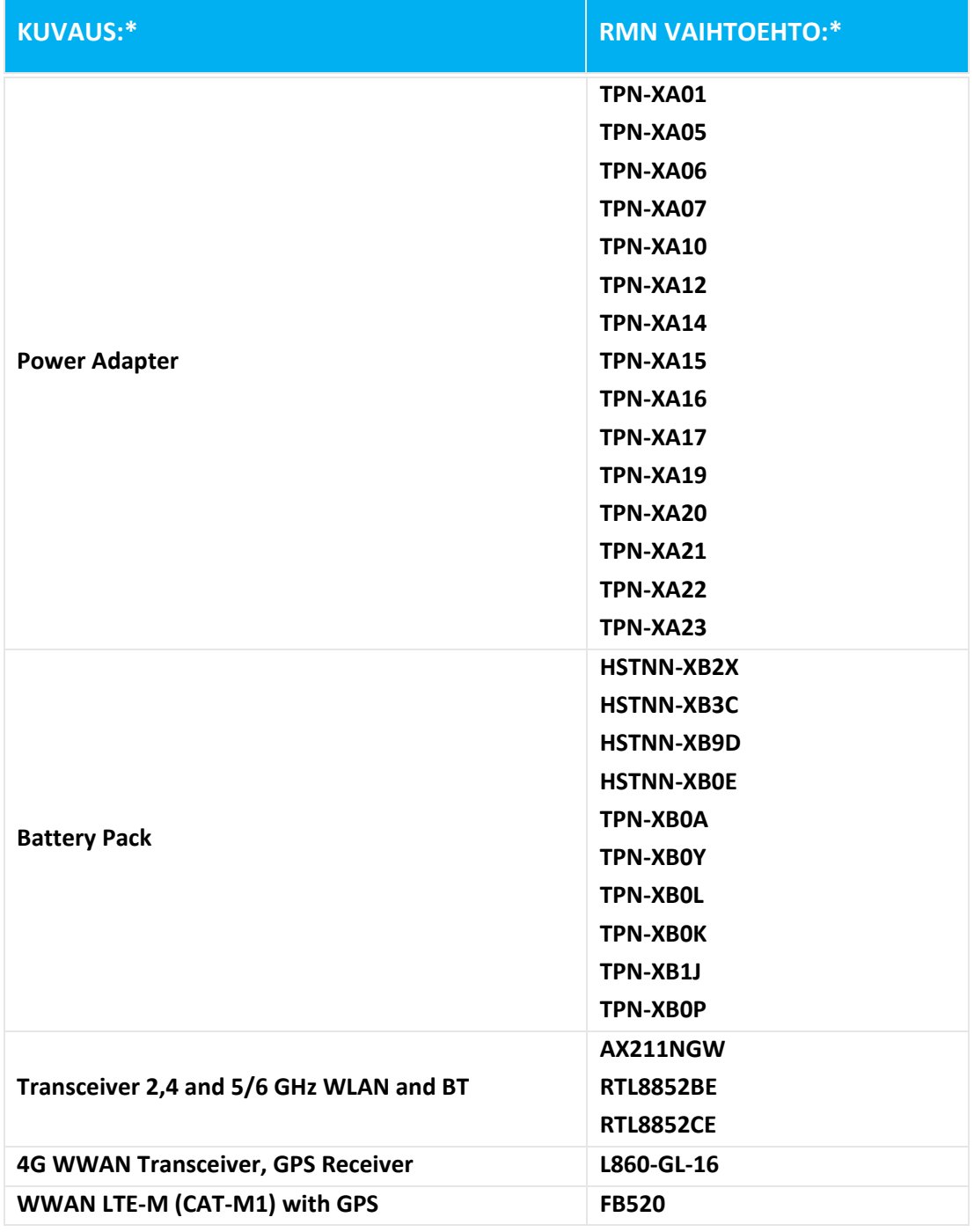

**\* Jos X on mikä tahansa aakkosnumeerinen merkki.**

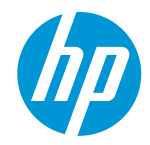

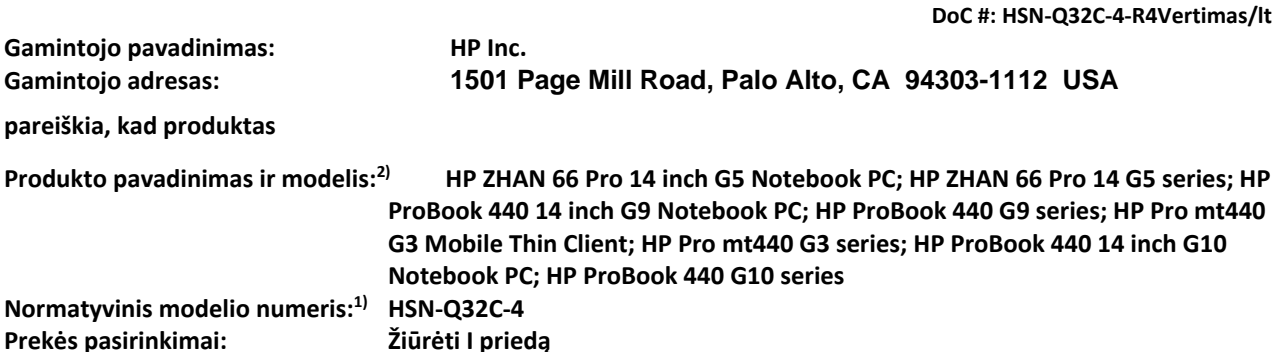

**atitinka šias produkto specifikacijas ir reglamentų:**

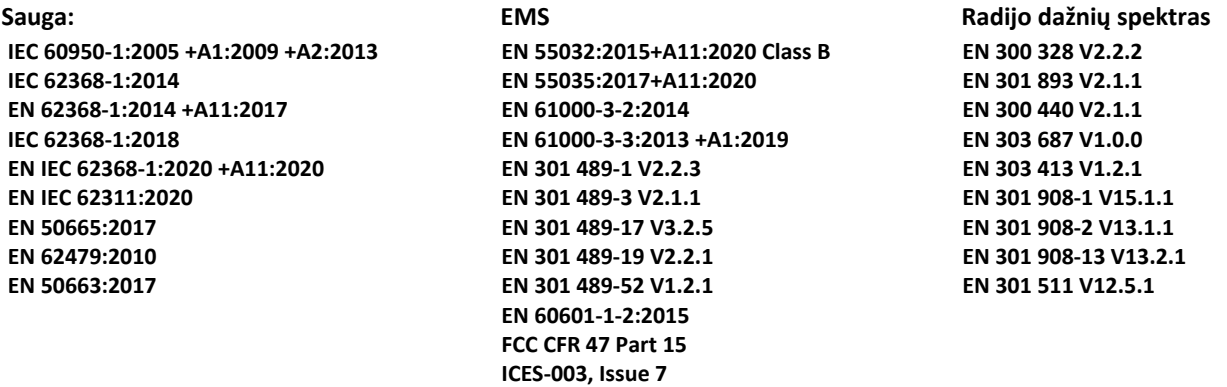

 **Ekologinio**

 **Reglamentas (EB) Nr 1275/2008 EN 50564:2011 IEC 62301:2011**

 **RoHS**

**EN IEC 63000:2018**

**Šis gaminys atitinka reikalavimus, RED direktyva 2014/53/ES, Ekologinio projektavimo direktyva 2009/125/EB, RoHS direktyva 2011/65/ES ir yra pažymėtas ženklu atitinkamai.** 

**TIK JAV: This device complies with part 15 of the FCC Rules. Operation is subject to the following two conditions: (1) This device may not cause harmful interference, and (2) this device must accept any interference received, including interference that may cause undesired operation. Papildoma informacija:**

- **1) Šis produktas pažymėtas normatyviniu modelio numeriu, kuris lieka su reglamentavimo aspektų dizainas. Normatyvinis modelio numeris yra pagrindinė produkto identifikatorius reguliavimo dokumentus ir bandymų ataskaitos, šis skaičius neturėtų būti painiojamas su prekės pavadinimu arba gaminio numeriais.**
- **2) Notifikuotoji įstaiga TIMCO Engineering, Inc. numeris Yes atlikti atitikties įvertinimas (pagal III priedą, nes trūksta darniuosius standartus) ir išdavė ES tipo tyrimo sertifikatą: E1177-222598**
- **3) Ši prekė buvo išbandytas standartinės HP aplinkoje kartu su HP priimančioji sistema.**

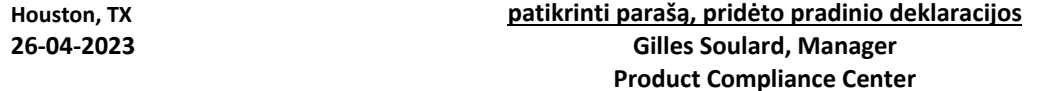

**Vietinis kontaktas normatyviniais klausimais tik:**

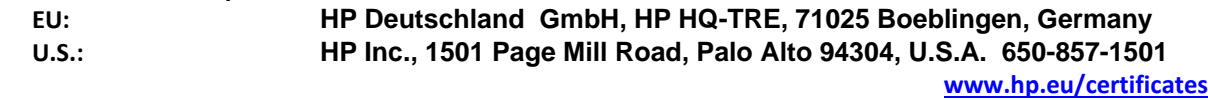

#### **ATITIKTIES DEKLARACIJA**

pagal ISO / IEC 17050-1 ir EN 17050-1

## **I PRIEDAS**

### **Normatyvinis modelio numeris (RMN): HSN-Q32C-4**

**GALIMYBĖS**

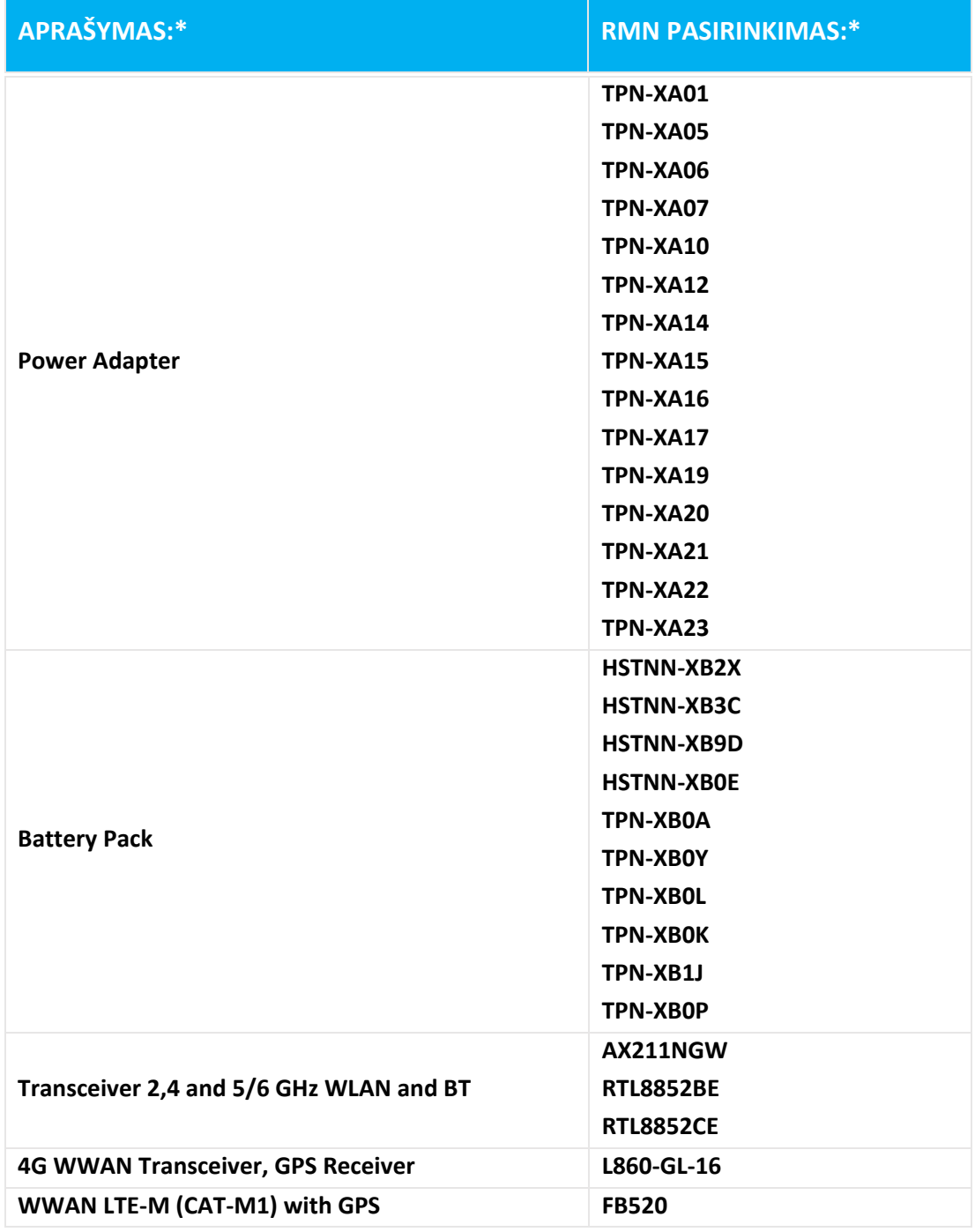

**\* Jeigu X žymi bet alfa skaitinė charakterį.**

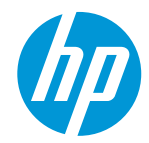

**DoC #: HSN-Q32C-4-R4Oversettelse/no Produsentens navn: HP Inc. Produsentens adresse: erklærer at dette produktet 1501 Page Mill Road, Palo Alto, CA 94303-1112 USA Produktnavn og modell:2) HP ZHAN 66 Pro 14 inch G5 Notebook PC; HP ZHAN 66 Pro 14 G5 series; HP ProBook 440 14 inch G9 Notebook PC; HP ProBook 440 G9 series; HP Pro mt440 G3 Mobile Thin Client; HP Pro mt440 G3 series; HP ProBook 440 14 inch G10 Notebook PC; HP ProBook 440 G10 series**

**1) HSN-Q32C-4**

**Forskriftsmessig modellnummer: Produktvalg: Se vedlegg I**

**er i samsvar med følgende produktspesifikasjoner og forskrift:**

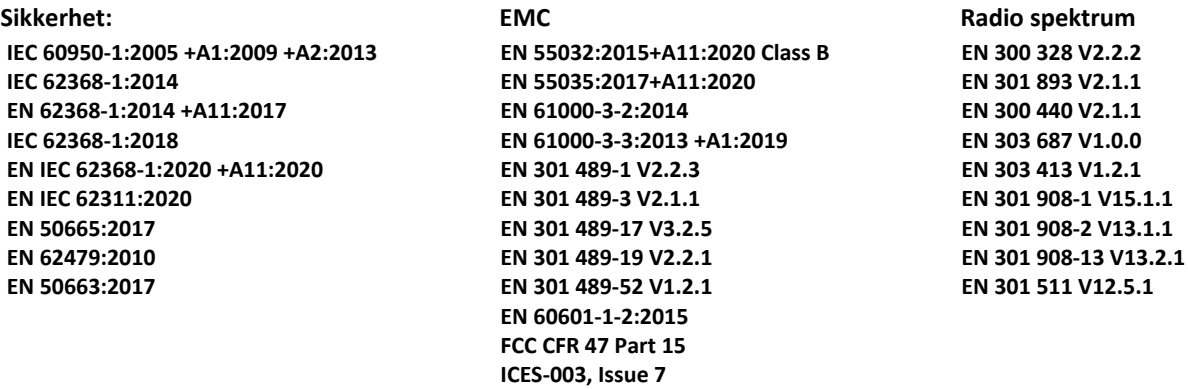

 **økodesign**

 **Forordning (EF) nr 1275/2008 EN 50564:2011 IEC 62301:2011**

 **RoHS**

**EN IEC 63000:2018**

**Produktet er i samsvar med kravene i RED-direktiv 2014/53/EU, den økodesign direktiv 2009/125/EF, RoHS**direktiv 2011/65/EU og bærer derfor CE-merket.

**BARE FOR USA: This device complies with part 15 of the FCC Rules. Operation is subject to the following two conditions:**

**(1) This device may not cause harmful interference, and (2) this device must accept any interference received, including interference that may cause undesired operation.**

**Tilleggsinformasjon:**

- **1) Dette produktet er tildelt et modellnummer som holder med de regulatoriske aspekter av design. Forskriftsmodellnummeret er den viktigste produkt-ID i regulatoriske dokumentasjon og testrapporter, bør dette nummeret ikke forveksles med markedsføringsnavnet eller produktnumrene.**
- **2) Det tekniske kontrollorganet TIMCO Engineering, Inc. med nummer Yes har foretatt en vurdering av etterlevelse (i samsvar med vedlegg III, på grunn av mangel av harmoniserte standarder) og utstedte EUtypeprøvingssertifikatet: E1177-222598**
- **3) Produktet ble testet i et typisk miljø HP i forbindelse med en HP-vertssystemet.**

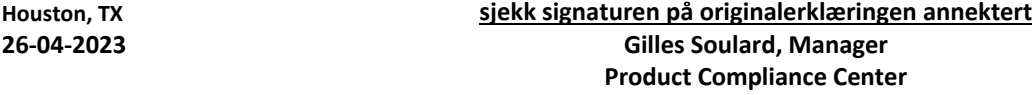

**Lokal kontakt for spørsmål om forskrifter:**

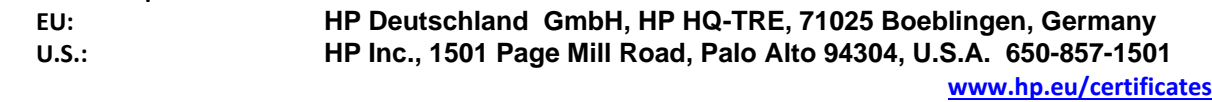

#### **SAMSVARSERKLÆRING**

i henhold til ISO / IEC 17050-1 og EN 17050-1

## **VEDLEGG I**

## **Forskriftsmessig modellnummer (RMN): HSN-Q32C-4**

### **ALTERNATIVER**

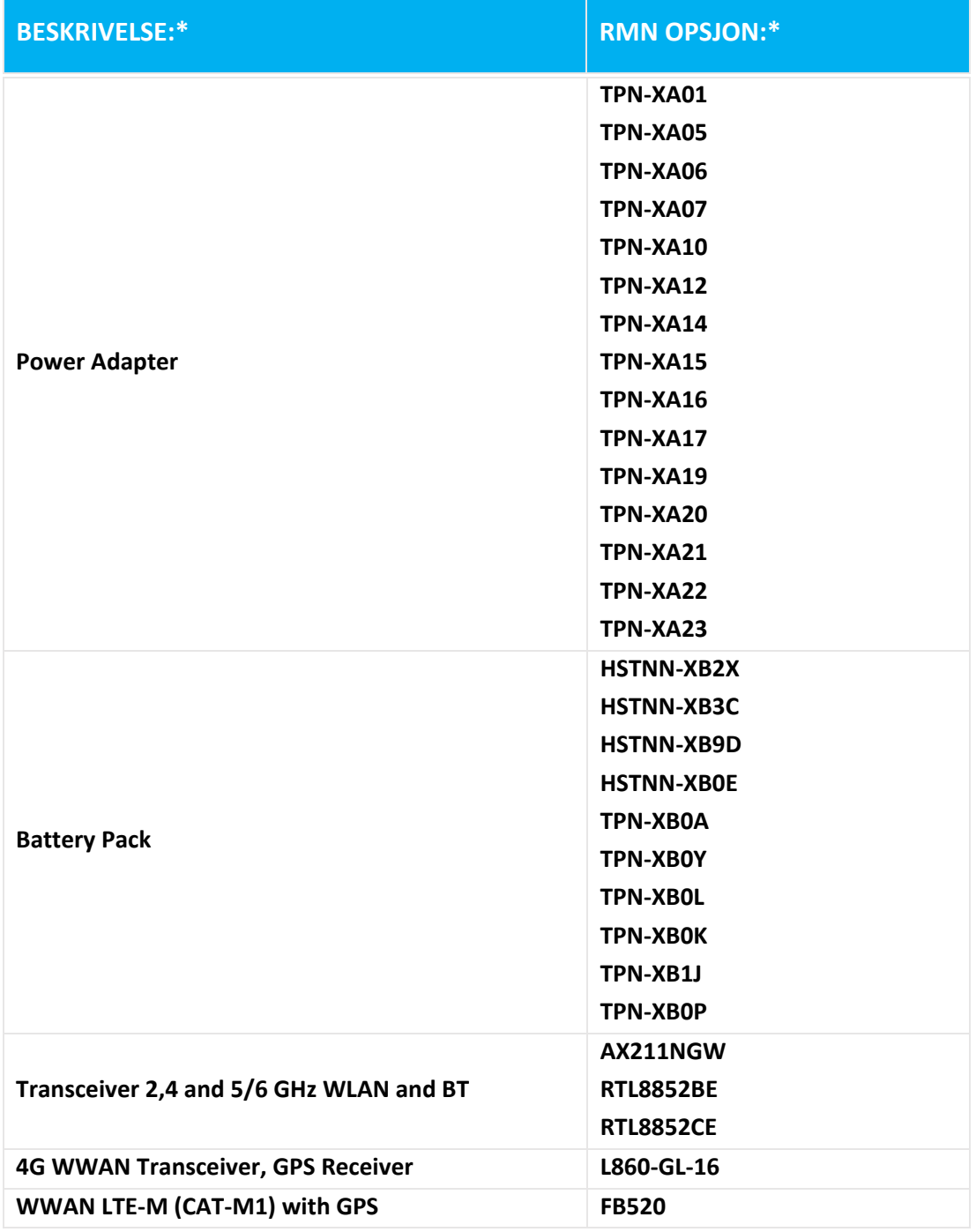

**\* Hvor X representerer en hvilken som helst alfa-numeriske karakteren.**

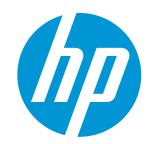

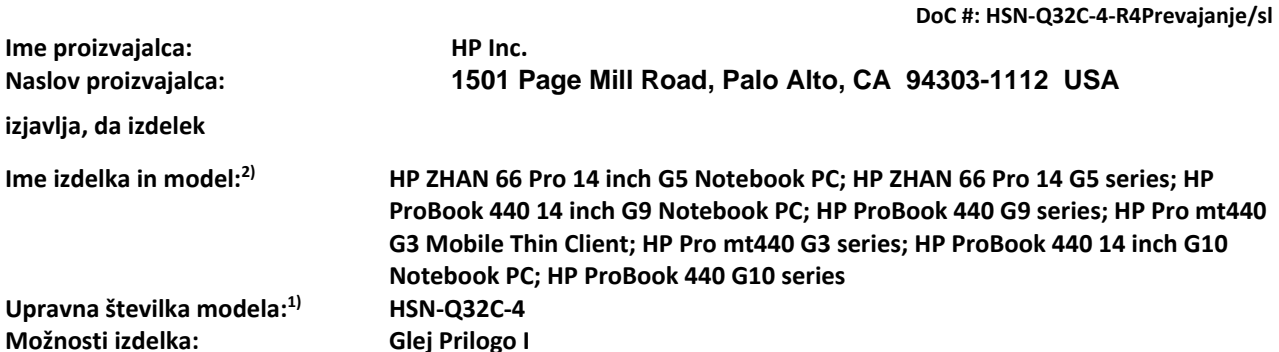

**v skladu z naslednjimi specifikacijami in predpisi o izdelku:**

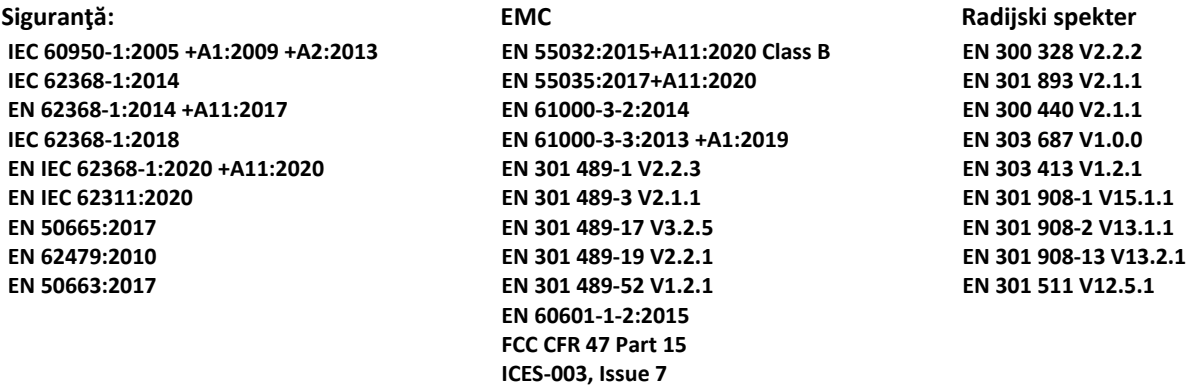

 **okoljsko primerni zasnovi Regulamentul (CE) nr 1275/2008 EN 50564:2011**

 **IEC 62301:2011**

 **RoHS**

**EN IEC 63000:2018**

**Izdelek je skladen z zahtevami Direktiva RED 2014/53/EU, Direktiva o okoljsko primerni zasnovi 2009/125/ES,**  Direktiva RoHS 2011/65/EU in nosi oznako CE v skladu s tem.

**SAMO ZA ZDA: This device complies with part 15 of the FCC Rules. Operation is subject to the following two conditions:**

**(1) This device may not cause harmful interference, and (2) this device must accept any interference received, including interference that may cause undesired operation. Dodatne informacije:**

- **1) Ta izdelek je dodeljena upravna številka modela, ki ostane pri regulativnih vidikih zasnova. Število Regulativni model je glavni identifikator izdelka v regulativnem dokumentacije in poročila o preskusih, to število ne sme zamenjevati s tržnim imenom ali številkami izdelka.**
- **2) Priglašeni organ TIMCO Engineering, Inc. s številko Yes izvedel oceno skladnosti (v skladu s Prilogo III, zaradi manjkajočih usklajenih standardov) in izdal certifikat o EU-pregledu tipa: E1177-222598**
- **3) Acest produs fost testat intr-un Mediu tipic HP împreună cu un sistem Gazda HP.**

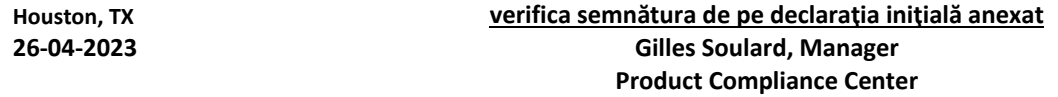

**Lokalni kontakt za upravnimi temami:**

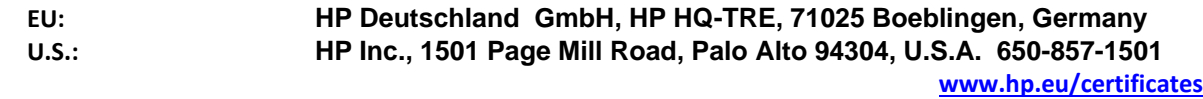

### **IZJAVA O SKLADNOSTI**

v skladu z ISO / IEC 17050-1 in EN 17050-1

## **PRILOGA I**

## **Upravna številka modela (RMN): HSN-Q32C-4**

**MOŽNOSTI**

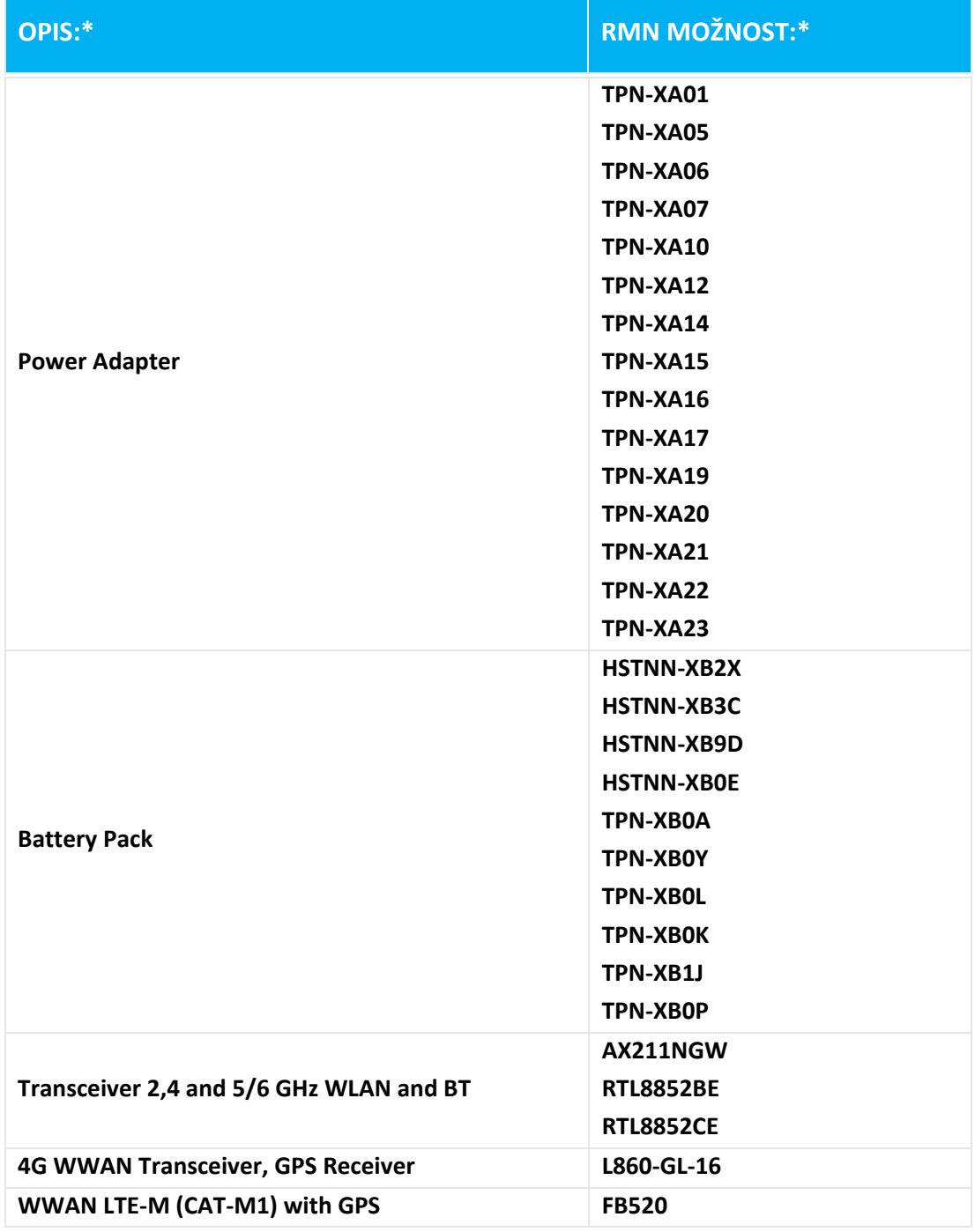

**\* Če je X predstavlja nobene alfa numerični znak.**

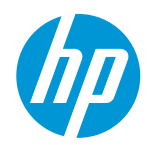

#### **VASTAVUSDEKLARATSIOON** vastavalt ISO / IEC 17050-1 ja EN 17050-1

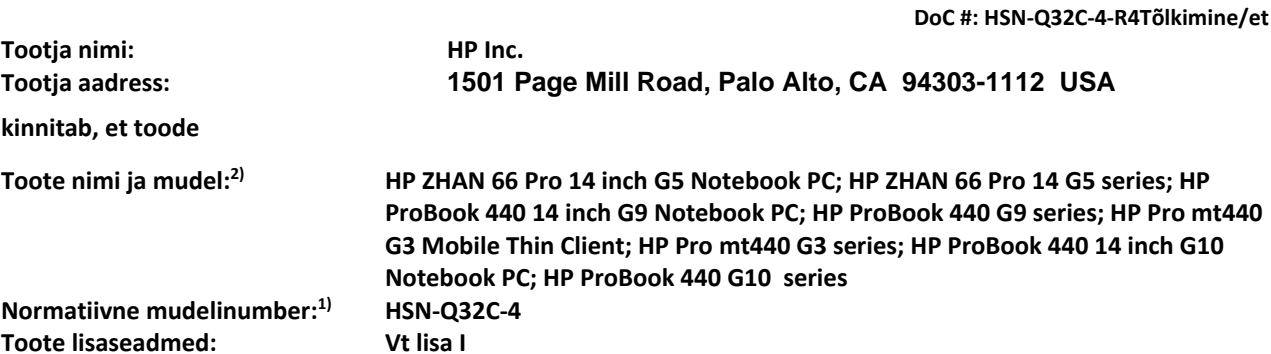

**vastab järgmistele tootespetsifikatsioonidele ja määrused:**

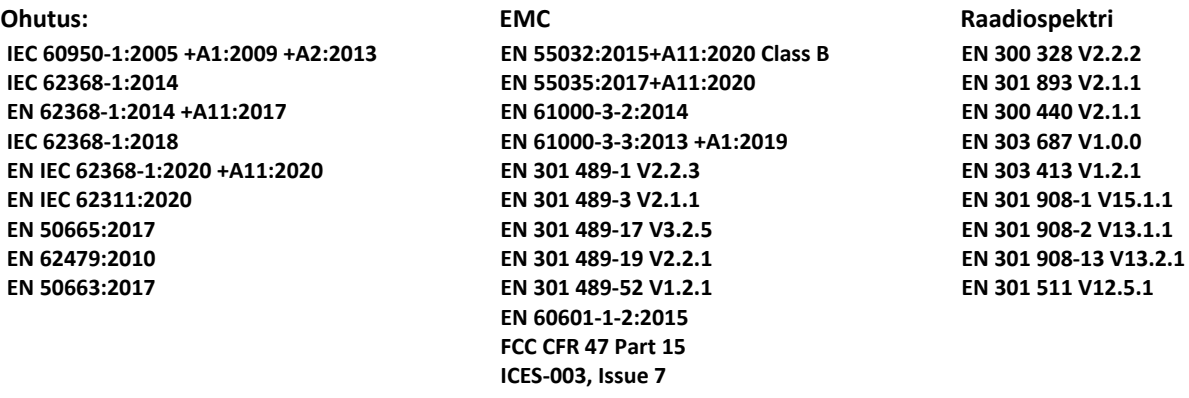

 **ökodisaini**

 **Määruse (EÜ) nr 1275/2008 EN 50564:2011 IEC 62301:2011**

 **RoHS**

**EN IEC 63000:2018**

**Käesolev toode vastab nõuetele RED direktiivi 2014/53/EL, Ökodisaini direktiivi 2009/125/EÜ, RoHS direktiivi**  2011/65/EL ning kannab CE-märgistusega.

**AINULT USA: This device complies with part 15 of the FCC Rules. Operation is subject to the following two conditions:**

**(1) This device may not cause harmful interference, and (2) this device must accept any interference received, including interference that may cause undesired operation. Lisainfo:**

- **1) See toode on määratud normatiivne mudelinumber mis jääb regulatiivsed aspektid disain. Normatiivne mudelinumber on peamine toode tunnuse reguleerivad dokumendid ja katseprotokollid, see number ei tohiks segamini ajada toote nime või toode numbrid.**
- **2) Teavitatud asutus TIMCO Engineering, Inc. tag number Yes teostatud vastavushindamise (III lisa kohaselt, sest puuduvad harmoneeritud standardid) ja andis välja ELi tüübihindamistõendi: E1177-222598**
- **3) See toode on testitud tüüpiliste HP keskkonnas koos HP vastuvõtva süsteemi .**

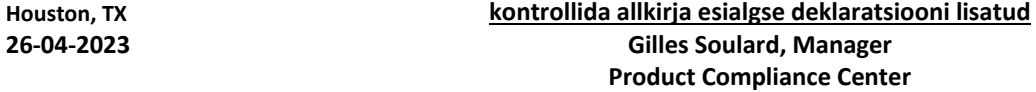

**Kohalik kontakt Ainult normatiivsete küsimuste korral:**

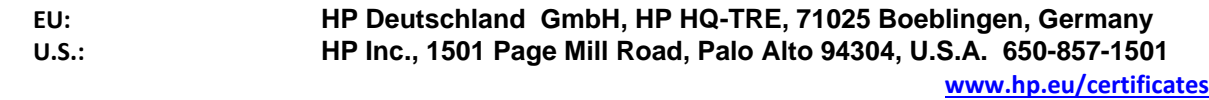

#### **VASTAVUSDEKLARATSIOON**

vastavalt ISO / IEC 17050-1 ja EN 17050-1

## **I LISA**

### **Normatiivne mudelinumber (RMN): HSN-Q32C-4**

**OPTIONS**

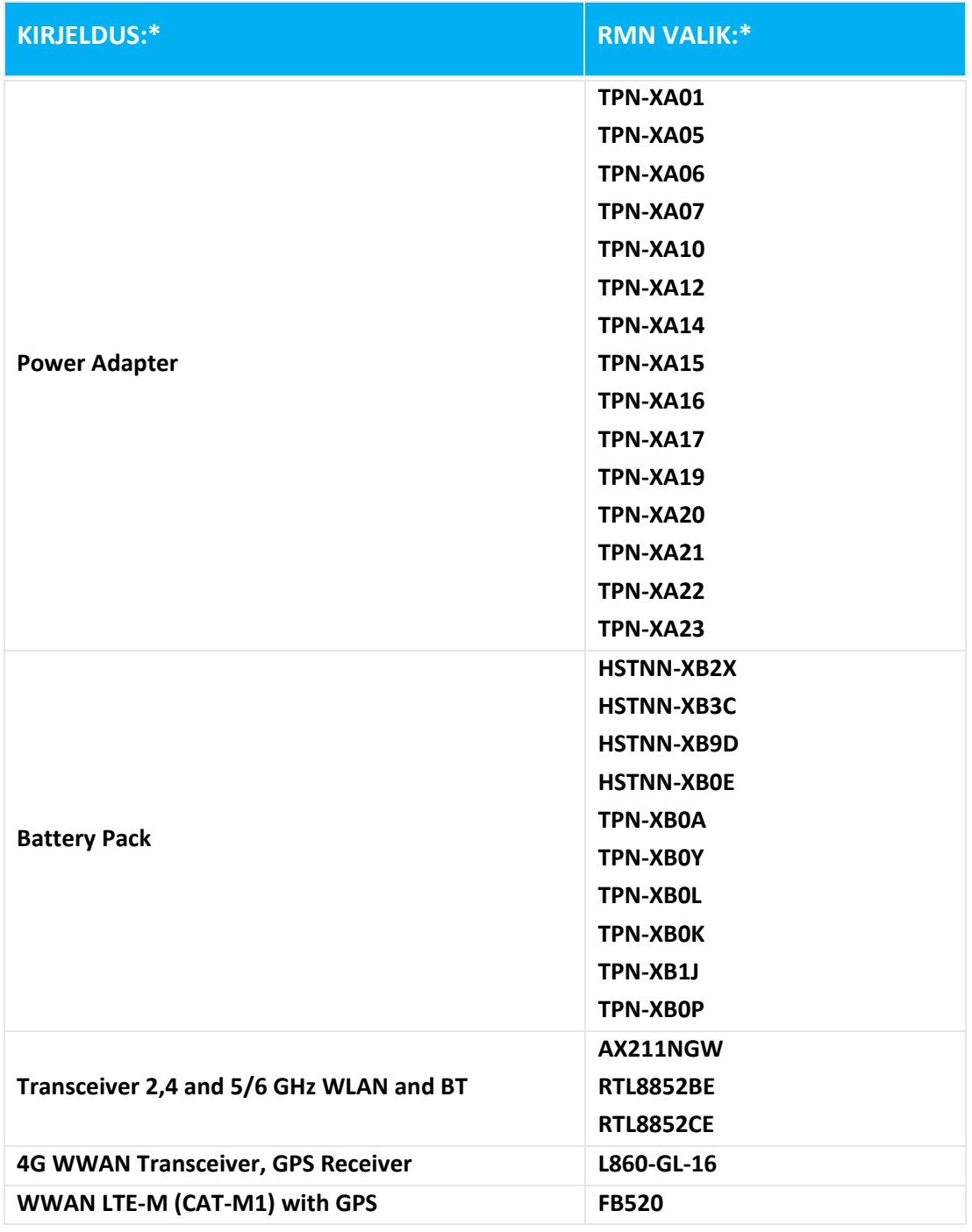

**\* Kui X on ükskõik tähtnumbriline märk.**

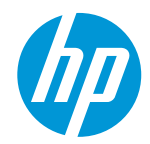

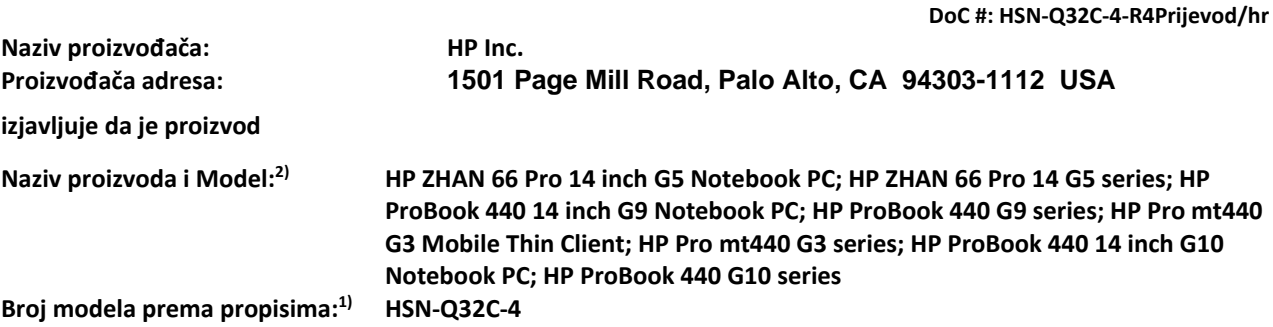

**Mogućnosti proizvoda: Vidi Prilog I**

**sukladan sljedećim specifikacijama proizvoda i propisa:**

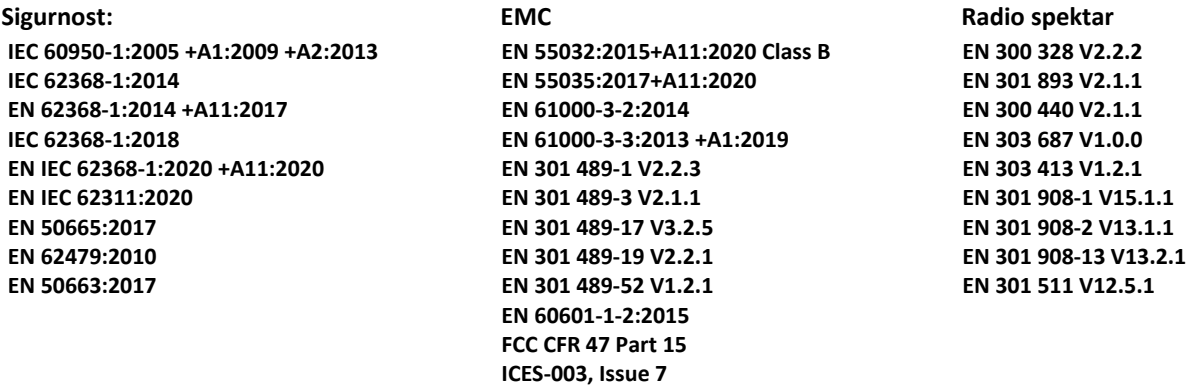

 **Ekološki dizajn Uredba (EZ) br 1275/2008 EN 50564:2011**

 **IEC 62301:2011**

#### **RoHS**

**EN IEC 63000:2018**

**Navedeni proizvod sukladan sa zahtjevima RED Direktivom 2014/53/EU, Ekološki dizajn Direktivom 2009/125/EC,**  RoHS Direktivom 2011/65/EU *i* nosi CE oznaka u skladu s tim.

**SAMO ZA SAD: This device complies with part 15 of the FCC Rules. Operation is subject to the following two conditions:**

**(1) This device may not cause harmful interference, and (2) this device must accept any interference received, including interference that may cause undesired operation. Dodatne informacije:**

- 
- **1) Ovaj proizvod je dodijeljen broj modela prema propisima koji ostaje s regulatornim aspektima Dizajn. Broj modela prema propisima je glavni identifikator proizvod u regulatornom dokumentacije i izvješća o ispitivanju, ovaj broj ne treba brkati s marketinškim nazivom ili brojeve proizvoda.**
- **2) Prijavljeno tijelo TIMCO Engineering, Inc. s brojem Yes provelo je procjeni usklađenosti (prema Prilog III, jer nedostaje usklađene standarde) i izdalo potvrdu o EU ispitivanju tipa: E1177-222598**
- **3) Ovaj proizvod je ispitan u tipičnoj HP okoliš u suradnji s HP-host sustava.**

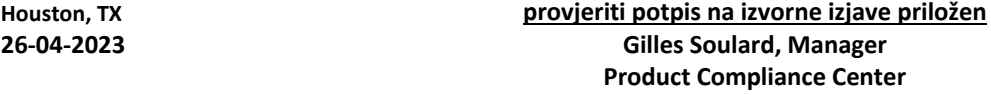

**Lokalno kontakt za pravna pitanja samo:**

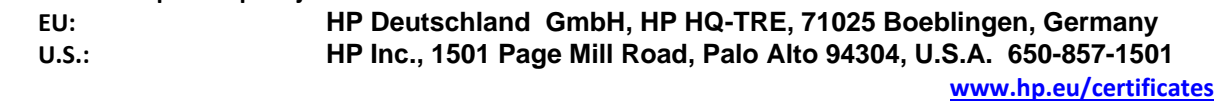

#### **IZJAVA O SUKLADNOSTI**

u skladu s ISO / IEC 17050-1 i EN 17050-1

## **PRILOG I.**

### **Broj modela prema propisima (RMN): HSN-Q32C-4**

**OPCIJE**

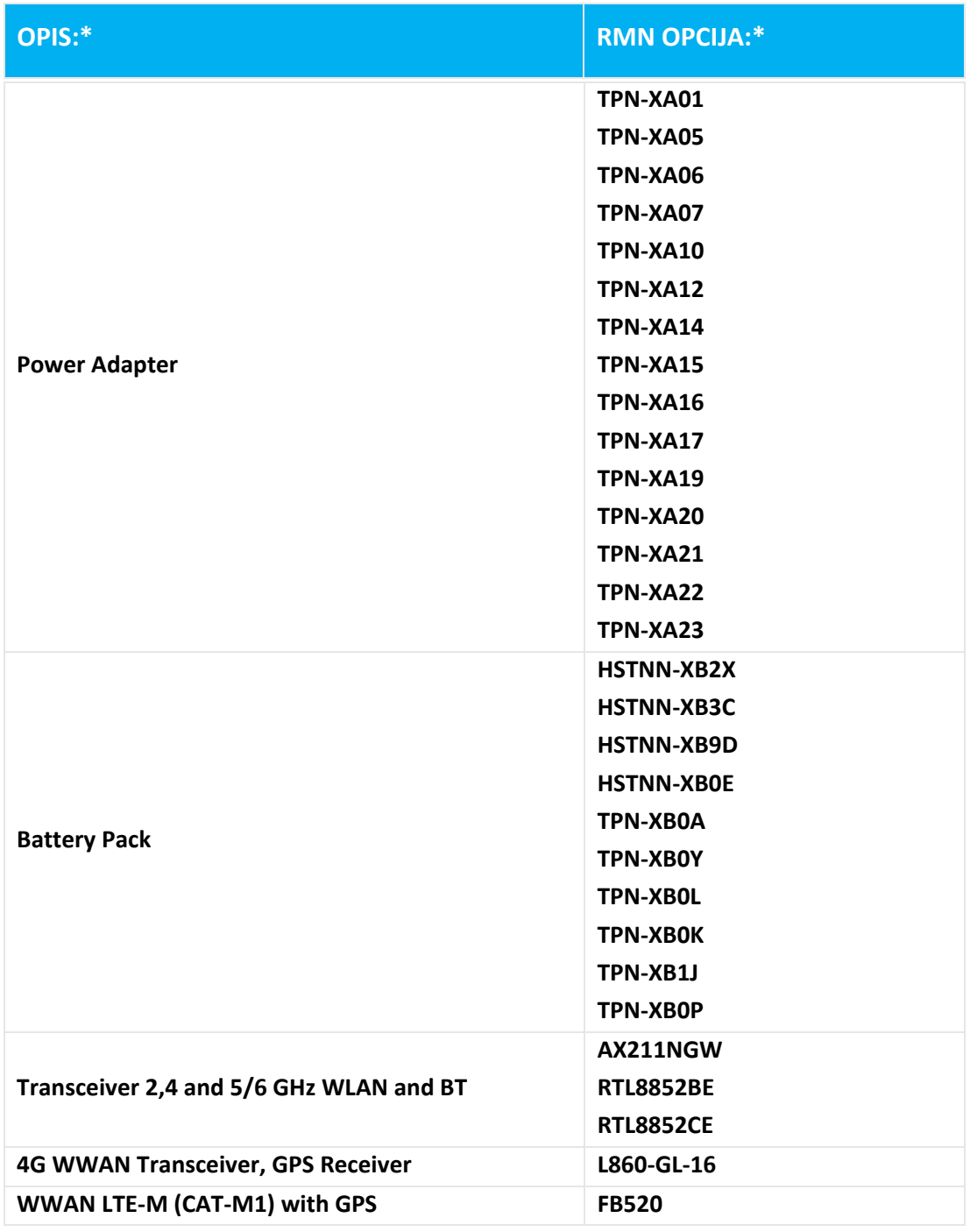

**\* Gdje X predstavlja nikakvu alfa numeričku karakter.**

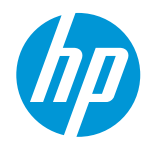

**DoC #: HSN-Q32C-4-R4Tulkojums/lv Ražotāja nosaukums: HP Inc. Ražotāja adrese: paziņo, ka produkts 1501 Page Mill Road, Palo Alto, CA 94303-1112 USA Produkta nosaukums un modelis:2) HP ZHAN 66 Pro 14 inch G5 Notebook PC; HP ZHAN 66 Pro 14 G5 series; HP ProBook 440 14 inch G9 Notebook PC; HP ProBook 440 G9 series; HP Pro mt440 G3 Mobile Thin Client; HP Pro mt440 G3 series; HP ProBook 440 14 inch G10 Notebook PC; HP ProBook 440 G10 Regulējošais modeļa numurs: 1) HSN-Q32C-4 Izstrādājuma iespējas: Féach pielikums I**

**atbilst šādām iekārtas specifikācijām un regulām:**

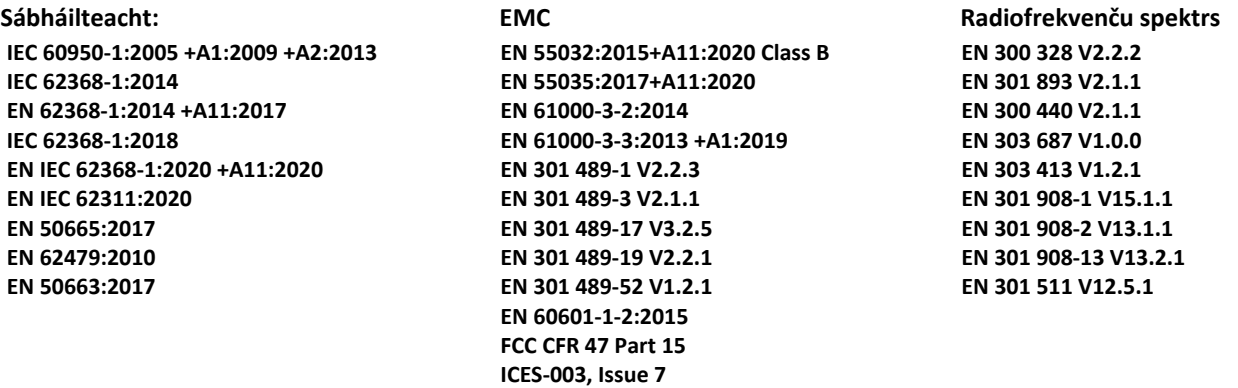

 **ekodizains**

 **Rialachán (CE) Uimh 1275/2008 EN 50564:2011 IEC 62301:2011**

 **RoHS**

**EN IEC 63000:2018**

**Produkts ar šo atbilst prasībām RED direktīva 2014/53/ES, Ekodizaina direktīva 2009/125/EK, RoHS direktīva 2011/65/ES un veic marķējums atbilstoši.** 

**TIKAI ASV: This device complies with part 15 of the FCC Rules. Operation is subject to the following two conditions: (1) This device may not cause harmful interference, and (2) this device must accept any interference received, including interference that may cause undesired operation. Papildus informācija:**

- **1) Šis produkts ir piešķirts regulējošais modeļa numurs, kas paliek ar normatīvajiem aspektiem dizainu. Regulējošais modeļa numurs ir galvenais produkts identifikators pārvaldes dokumentācijā un testēšanas pārskati, šis skaits nedrīkst sajaukt ar mārketinga nosaukumu vai produktu numuriem.**
- **2) Paziņotā struktūra TIMCO Engineering, Inc. ar numurs Yes ir veikusi atbilstības novērtēšana (saskaņā ar III pielikumu, jo trūkst saskaņotus standartus) un izdevusi ES tipa pārbaudes sertifikātu: E1177-222598**
- **3) Rinneadh tástáil ar táirge SEO i dtimpeallacht HP tipiciúil i gcomhar le CORAS óstach HP. Houston, TX seiceáil par síniú ar dearbhú bunaidh i gceangal 26-04-2023 Gilles Soulard, Manager Product Compliance Center**

**Vietējā kontaktpersona jautājumos par reglamentāciju tikai:**

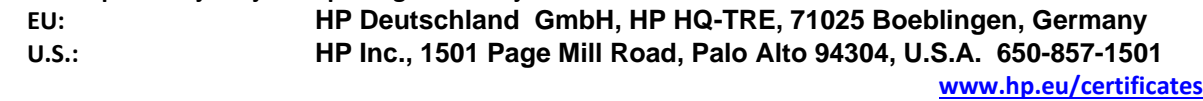

### **ATBILSTĪBAS DEKLARĀCIJA**

saskaņā ar ISO / IEC 17050-1 un EN 17050-1

## **I PIELIKUMS**

### **Regulējošais modeļa numurs (RMN): HSN-Q32C-4**

### **RISINĀJUMI**

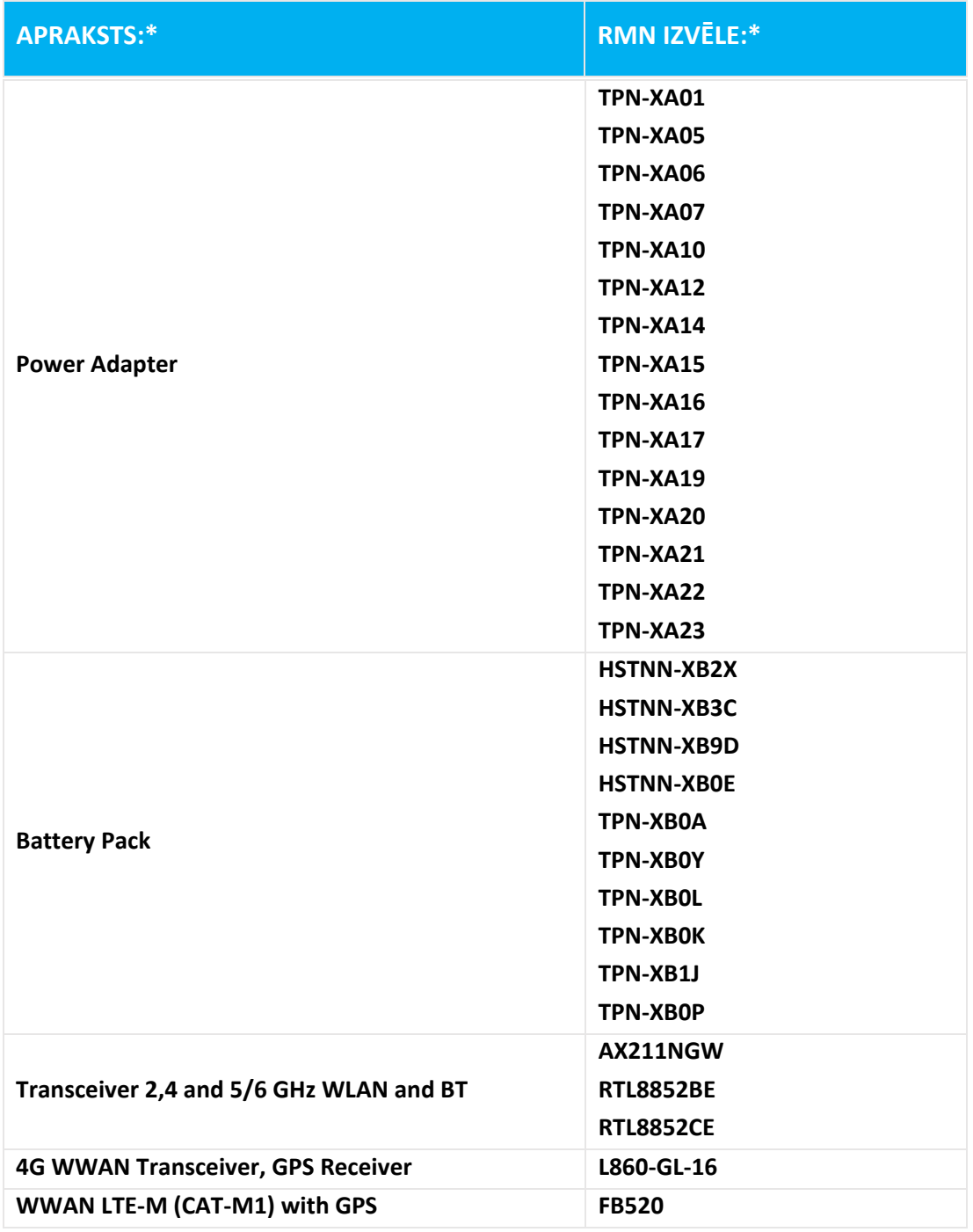

**\* Kur X apzīmē jebkuru burtu ciparu raksturs.**

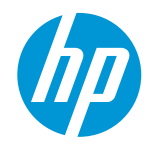

**DoC #: HSN-Q32C-4-R4Þýðing/is**

**Framleiðanda Heiti: HP Inc. Heimilisfang framleiðanda: því yfir, að varan 1501 Page Mill Road, Palo Alto, CA 94303-1112 USA Nafn vöru og Model:2) HP ZHAN 66 Pro 14 inch G5 Notebook PC; HP ZHAN 66 Pro 14 G5 series; HP ProBook 440 14 inch G9 Notebook PC; HP ProBook 440 G9 series; HP Pro mt440 G3 Mobile Thin Client; HP Pro mt440 G3 series; HP ProBook 440 14 inch G10 Notebook PC; HP ProBook 440 G10 series Regulatory Model Number:1) HSN-Q32C-4 Valmöguleikar vöru: Sjá viðauka I**

**í samræmi við eftirfarandi forskriftir vara og reglugerðir:**

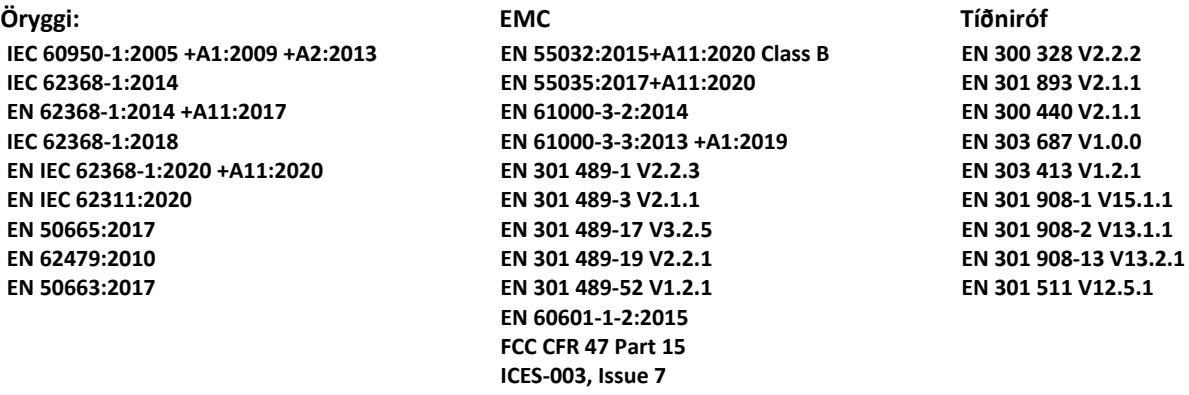

 **visthönnun**

 **Reglugerð (EB) nr 1275/2008 EN 50564:2011 IEC 62301:2011**

 **RoHS**

**EN IEC 63000:2018**

**Varan hér með í samræmi við kröfur RED tilskipun 2014/53/EU, Tilskipun um vistvæna hönnun 2009/125/EB, RoHS**  tilskipun 2011/65/EU og ber CE-merkið í samræmi.

**AÐEINS FYRIR BANDARÍKIN: This device complies with part 15 of the FCC Rules. Operation is subject to the following two conditions:**

**(1) This device may not cause harmful interference, and (2) this device must accept any interference received, including interference that may cause undesired operation. Viðbótarupplýsingar:**

- **1) Þessi vara er úthlutað Regulatory tegundarnúmer sem dvelst hjá reglugerðum þætti í hönnun. The Regulatory Model Number er helsta vara auðkenni í reglugerðum skjöl og prófunarskýrslur, þetta númer ætti ekki að rugla saman við nafn markaðssetningu eða vörunúmerum.**
- **2) Tilkynnta aðilans TIMCO Engineering, Inc. með númer Yes flutt farið mat (samkvæmt viðauka III, vegna vantar samhæfðir staðlar) og gaf út ESB-gerðarprófunarvottorðinu: E1177-222598**

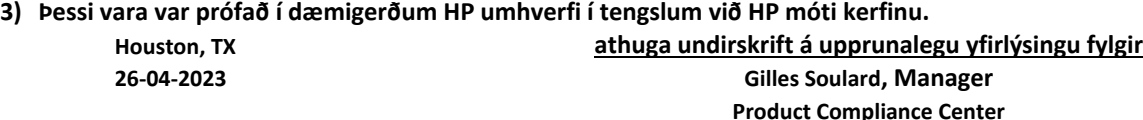

**Upplýsingaskrifstofa fyrir reglusetningu efni eingöngu:**

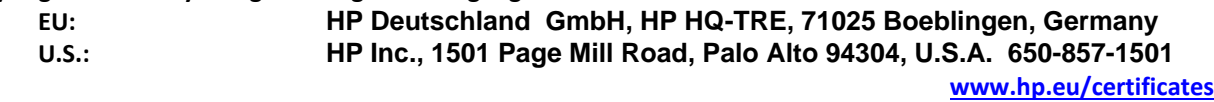

### **LEYFISYFIRLÝSING**

samkvæmt ISO / IEC 17050-1 og EN 17050-1

## **VIÐAUKA I**

### **Regulatory Model Number (RMN): HSN-Q32C-4**

### **OPTIONS**

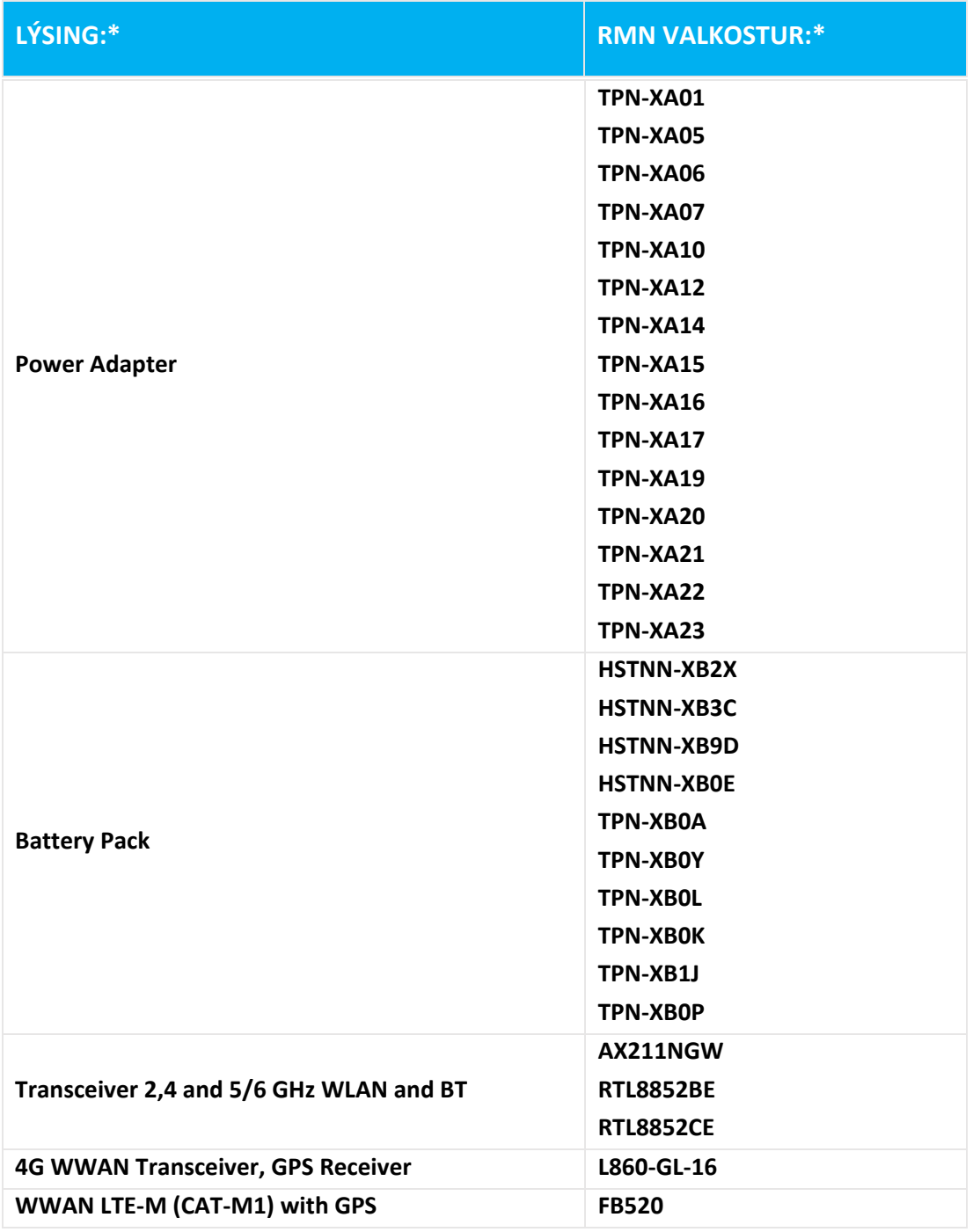

**\* Þar sem X táknar allir alfa tölugildi karakter.**

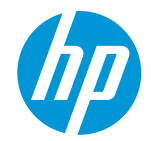

**DoC #: HSN-Q32C-4-R4Traduzzjoni/mt**

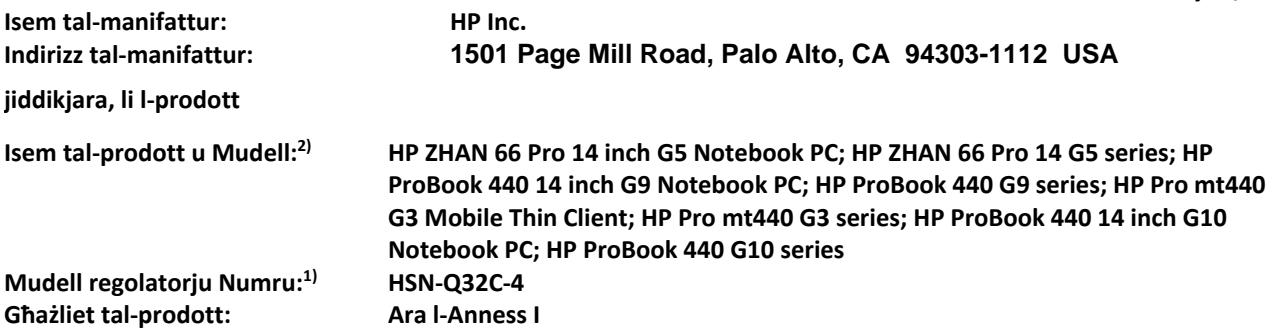

**jikkonforma mal-Prodott Speċifikazzjonijiet li ġejjin u Regolamenti:**

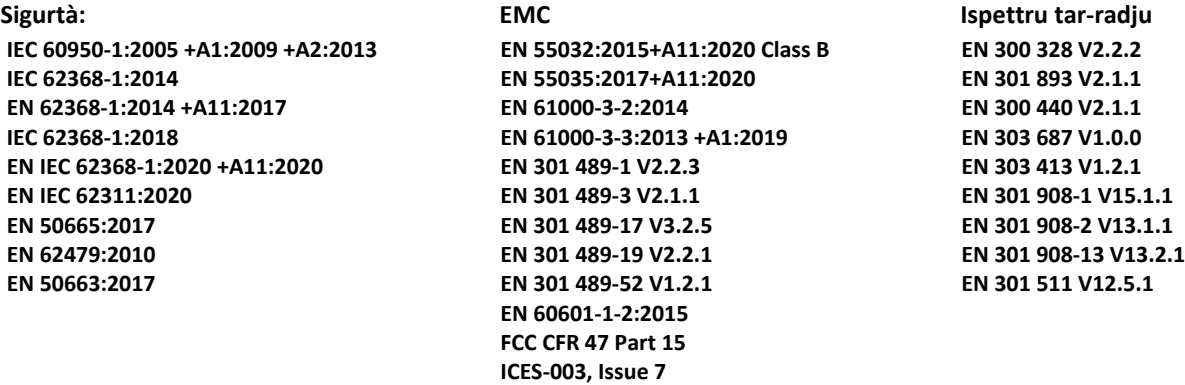

 **Ekodisinn**

 **Regolament (KE) Nru 1275/2008 EN 50564:2011 IEC 62301:2011**

 **RoHS**

**EN IEC 63000:2018**

**Il-prodott hawnhekk jikkonforma mar-rekwiżiti tal-Direttiva RED 2014/53/UE, Direttiva tal-Ekodisinn 2009/125/KE, Direttiva RoHS 2011/65/UE u jkollu l-marka kif xieraq** 

**BISS GĦALL-ISTATI UNITI: This device complies with part 15 of the FCC Rules. Operation is subject to the following two conditions:**

**(1) This device may not cause harmful interference, and (2) this device must accept any interference received, including interference that may cause undesired operation. Informazzjoni addizzjonali:**

- **1) Dan il-prodott huwa assenjat għal mudell regolatorju Numru li jibqa 'mal-aspetti regolatorji ta' l- disinn. Il-Numru tal-Mudell regolatorja hija l-identifikatur tal-prodott ewlieni fid-dokumentazzjoni regolatorju u rapporti tat-test, dan in-numru ma għandux jiġi mfixkel ma 'isem marketing jew in-numri tal-prodott.**
- **2) Il-korp notifikat TIMCO Engineering, Inc. ma in-numru Yes wettaq valutazzjoni konformità (skond l-Anness III, minħabba nieqsa istandards armonizzati) u ħareġ iċ-ċertifikat tal-eżami tat-tip tal-UE: E1177-222598**
- **3) Dan il-prodott ġie ttestjata f'ambjent HP tipiku flimkien ma 'sistema ospitanti HP. Houston, TX jivverifika l-firma fuq id-dikjarazzjoni oriġinali annessa 26-04-2023 Gilles Soulard, Manager**

**Product Compliance Center** 

**Kuntatt lokali għal suġġetti regolatorji biss:**

**EU: HP Deutschland GmbH, HP HQ-TRE, 71025 Boeblingen, Germany U.S.: HP Inc., 1501 Page Mill Road, Palo Alto 94304, U.S.A. 650-857-1501 [www.hp.eu/certificates](http://www.hp.eu/certificates)**

#### **DIKJARAZZJONI TA 'KONFORMITÀ**

skond ISO / IEC 17050-1 u EN 17050-1

## **ANNESS I**

### **Mudell regolatorju Numru (RMN): HSN-Q32C-4 GĦAŻLIET**

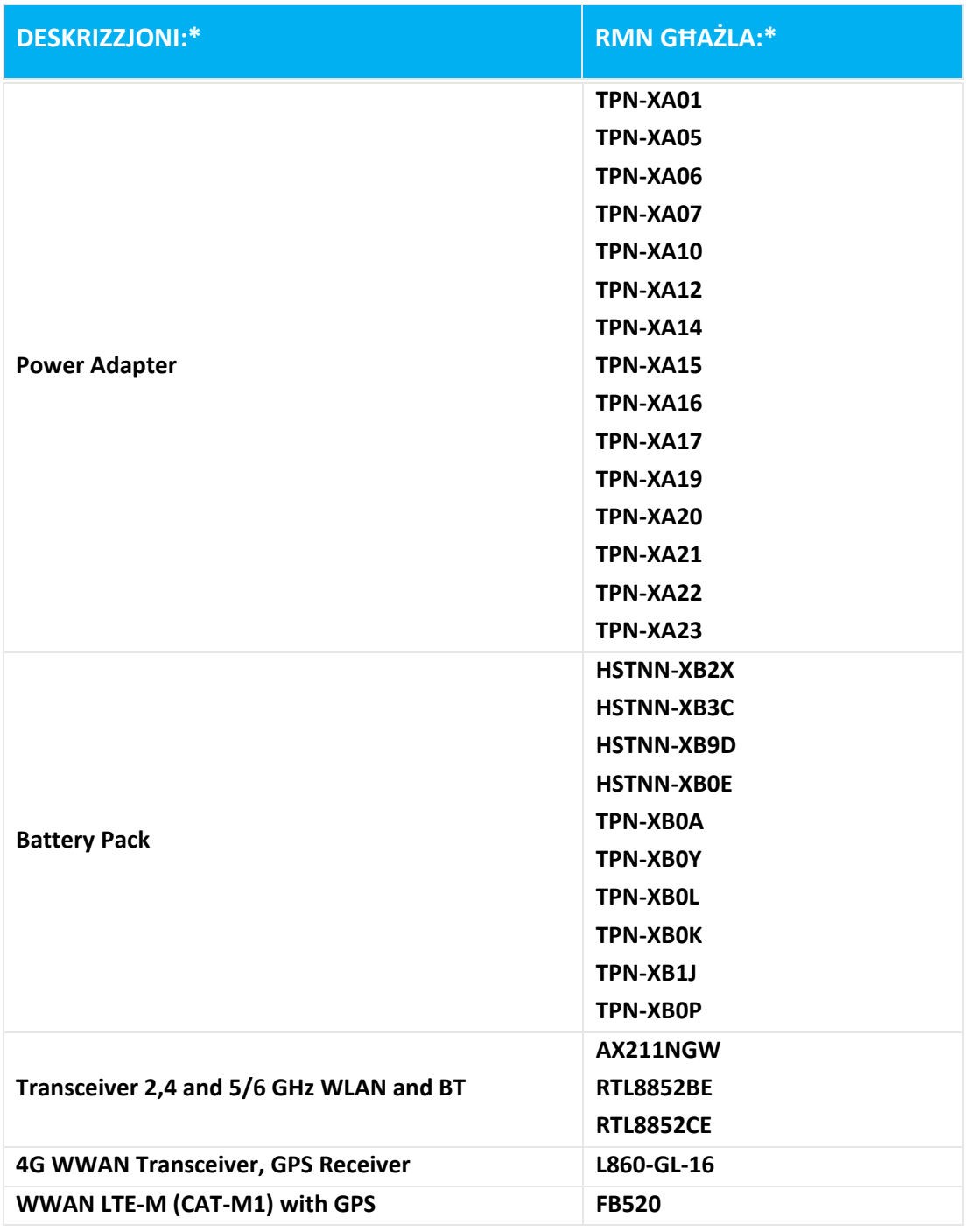

**\* Fejn X jirrappreżenta xi karattru numeriku alpha.**

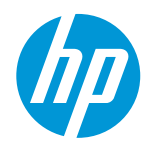

**DoC #: HSN-Q32C-4-R4Çeviri/tr Üretici Adı: HP Inc. Üretici Adresi: beyan eder, ürün 1501 Page Mill Road, Palo Alto, CA 94303-1112 USA Ürün Adı ve Modeli:2) HP ZHAN 66 Pro 14 inch G5 Notebook PC; HP ZHAN 66 Pro 14 G5 series; HP ProBook 440 14 inch G9 Notebook PC; HP ProBook 440 G9 series; HP Pro mt440 G3 Mobile Thin Client; HP Pro mt440 G3 series; HP ProBook 440 14 inch G10 Notebook PC; HP ProBook 440 G10 series Yasal Model Numarası: 1) HSN-Q32C-4 Ürün Opsiyonları: Bkz: Ek I**

**aşağıdaki Ürün spesifikasyonlarına ve Yönetmeliklere uygun olduğunu beyan eder:**

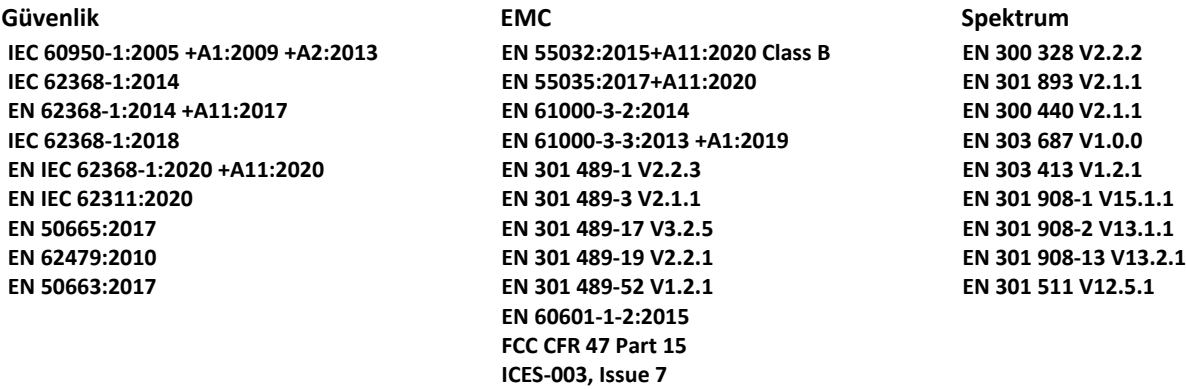

 **Ekotasarım**

 **Yönetmelik (EC) No. 1275/2008 EN 50564:2011 IEC 62301:2011**

 **RoHS EN IEC 63000:2018**

**Ürün, bu belgeyle birlikte, şu şartlarına uygundur RED Direktifi 2014/53/AB, Ekotasarım Direktifi 2009/125/EC, RoHS Direktifi 2011/65/AB ve uygun işaretini taşır.** 

**SADECE ABD IÇIN: This device complies with part 15 of the FCC Rules. Operation is subject to the following two conditions:**

**(1) This device may not cause harmful interference, and (2) this device must accept any interference received, including interference that may cause undesired operation. Ek Bilgiler:**

- **1) Bu ürüne tasarım sırasında, teknik mevzutlar gözetilerek bir Yasal Model Numarası atanmıştır. Yasal Model Numarası, ana ürün için düzenleyici belgelerinde ve test raporlaronda tanımlayıcıdır. Bu numara pazarlama adı veya ürün numaraları ile karıştırılmamalıdır.**
- **2) Onaylanmış Kuruluş TIMCO Engineering, Inc. numarası Yes, (uyumlaştırılmış standartların eksik olması nedeniyle Ek III'e göre) bir uygunluk değerlendirmesi gerçekleştirmiş ve E1177-222598 no'lu AB-tip inceleme sertifikası düzenlemiştir.**
- **3) Bu ürün, tipik bir HP ortamında test edilmiştir .**

**Houston, TX imza için orginal DoC ye bakınız 26-04-2023 Gilles Soulard, yetkili Product Compliance Center** 

#### **Sadece teknik yasal konular için kontak:**

**EU: HP Deutschland GmbH, HP HQ-TRE, 71025 Boeblingen, Germany U.S.: HP Inc., 1501 Page Mill Road, Palo Alto 94304, U.S.A. 650-857-1501 [www.hp.eu/certificates](http://www.hp.eu/certificates)**

#### **UYGUNLUK BEYANI**

ISO / IEC 17050-1 ve EN 17050-1 uygun olarak

### **EK I**

### **Yasal Model Numarası (RMN): HSN-Q32C-4 OPSİYONLAR**

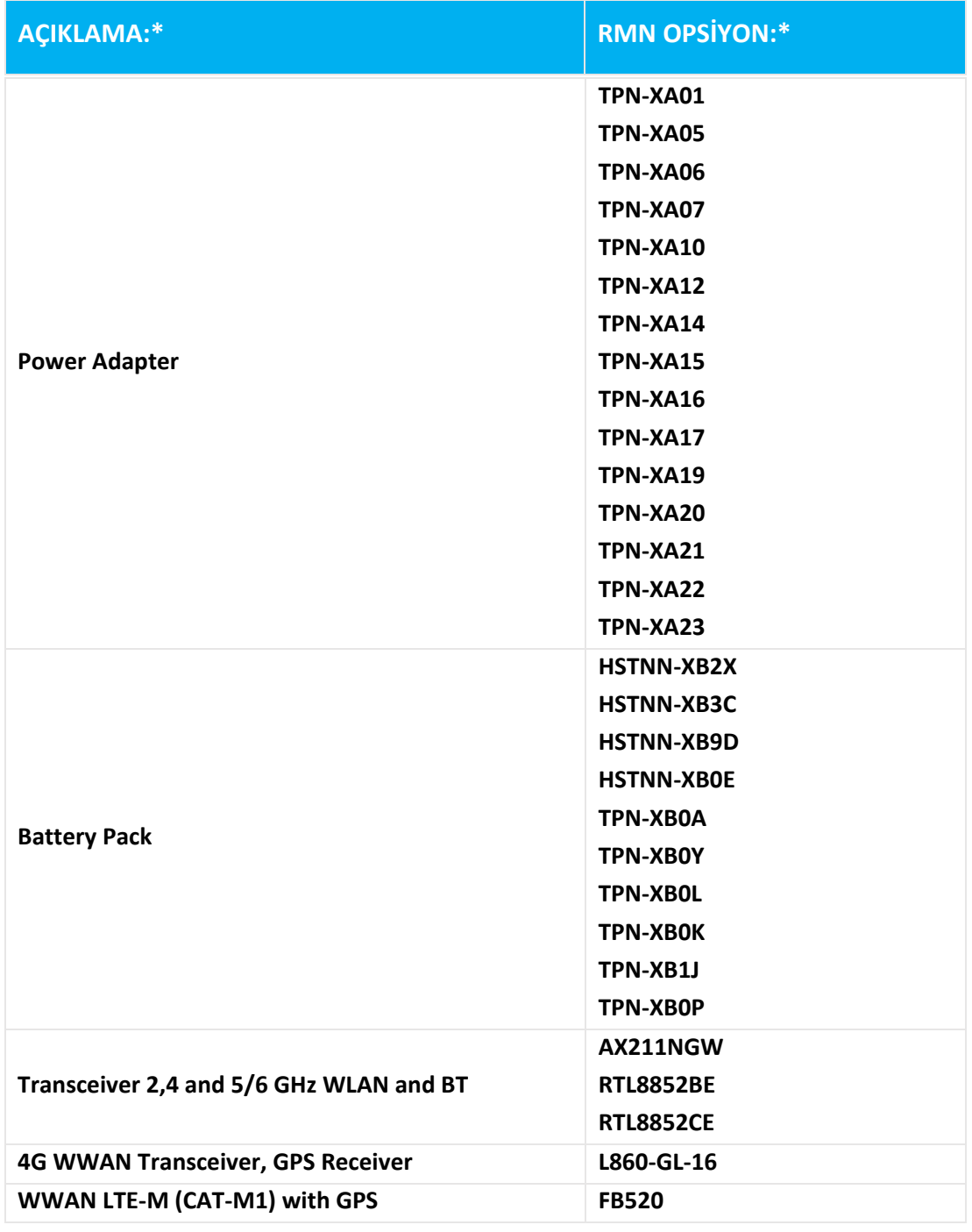

### **\* X herhangi bir alfabetik sayısal karakteri gösterir.**

[Top of the Document](#page-370-0)

### **DEKLARACIJA O USAGLAŠENOSTI**

**DoC #: HSN-Q32C-4-R4Prevođenje/sr**

prema ISO / IEC 17050-1 și EN 17050-1

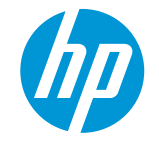

**Naziv proizvođača: HP Inc. Adresa proizvođača: 1501 Page Mill Road, Palo Alto, CA 94303-1112 USA izjavljuju pod isključivom odgovornošću da je proizvod Naziv proizvoda i model: 2) HP ZHAN 66 Pro 14 inch G5 Notebook PC; HP ZHAN 66 Pro 14 G5 series; HP ProBook 440 14 inch G9 Notebook PC; HP ProBook 440 G9 series; HP Pro mt440 G3 Mobile Thin Client; HP Pro mt440 G3 series; HP ProBook 440 14 inch G10 Notebook PC; HP ProBook 440 G10 series Broj regulatornog modela: 1) HSN-Q32C-4 Opcije: Vidi PRILOG I**

**u skladu sa sledećim specifikacijama proizvoda i propisima:**

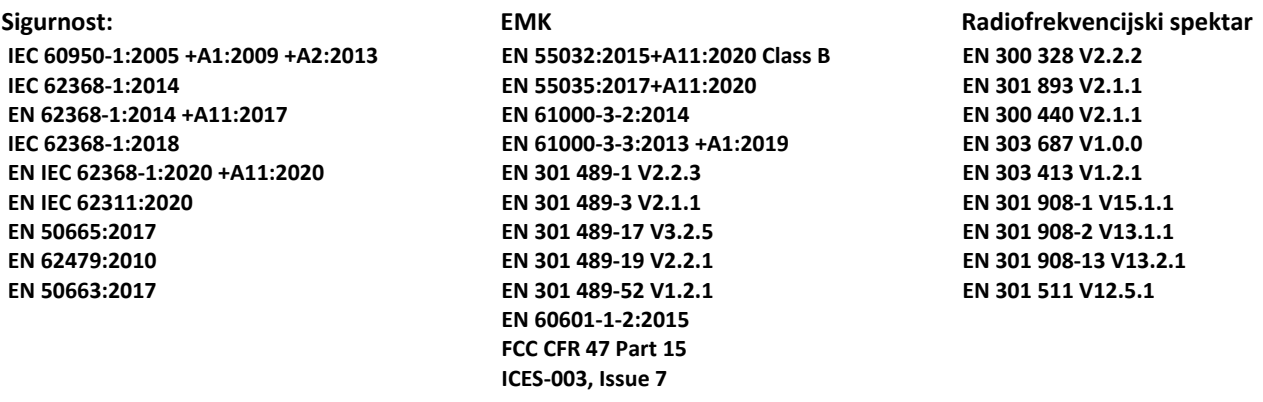

 **Ekodizajn**

 **Uredba (EZ) br 1275/2008 EN 50564:2011 IEC 62301:2011**

### **RoHS**

**EN IEC 63000:2018**

**Navedeni proizvod je u skladu sa zahtevima RED Direktive 2014/53/EU, Ekodizajn Direktive 2009/125/EC, RoHS Direktive 2011/65/EU i prema tome nosi oznaku .** 

**SAMO ZA SAD: This device complies with part 15 of the FCC Rules. Operation is subject to the following two conditions:**

**(1) This device may not cause harmful interference, and (2) this device must accept any interference received, including interference that may cause undesired operation. Dopunske Informacije:**

- **1) Ovom proizvodu je dodeljen regulatorni broj modela koji ostaje u skladu sa regulatornim aspektima dizajna. Regulatorni broj modela je glavni identifikator proizvoda u regulatornoj dokumentaciji i izveštajima o ispitivanju, ovaj broj ne treba mešati sa marketinškim nazivom ili brojevima proizvoda.**
- **2) Imenovano telo TIMCO Engineering, Inc. sa brojem Yes izvršilo je ocenjivanje usaglašenosti (prema prilogu III nedostaju harmonizovani standardi) i izdalo je EU potvrdu o ispitivanju br.ID: E1177-222598**
- **3) Ovaj proizvod je testiran u tipičnom HP okruženju.**

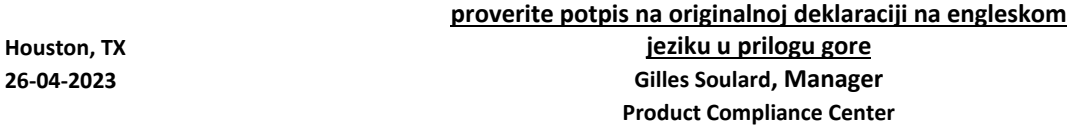

#### **Lokalni kontakt samo za regulatorne teme:**

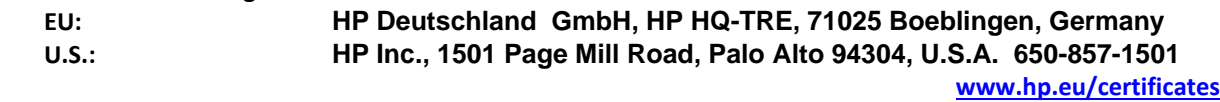

### **DEKLARACIJA O USAGLAŠENOSTI**

prema ISO / IEC 17050-1 și EN 17050-1

## **PRILOG I**

## **Broj regulatornog modela (RMN): HSN-Q32C-4**

**OPCIJE**

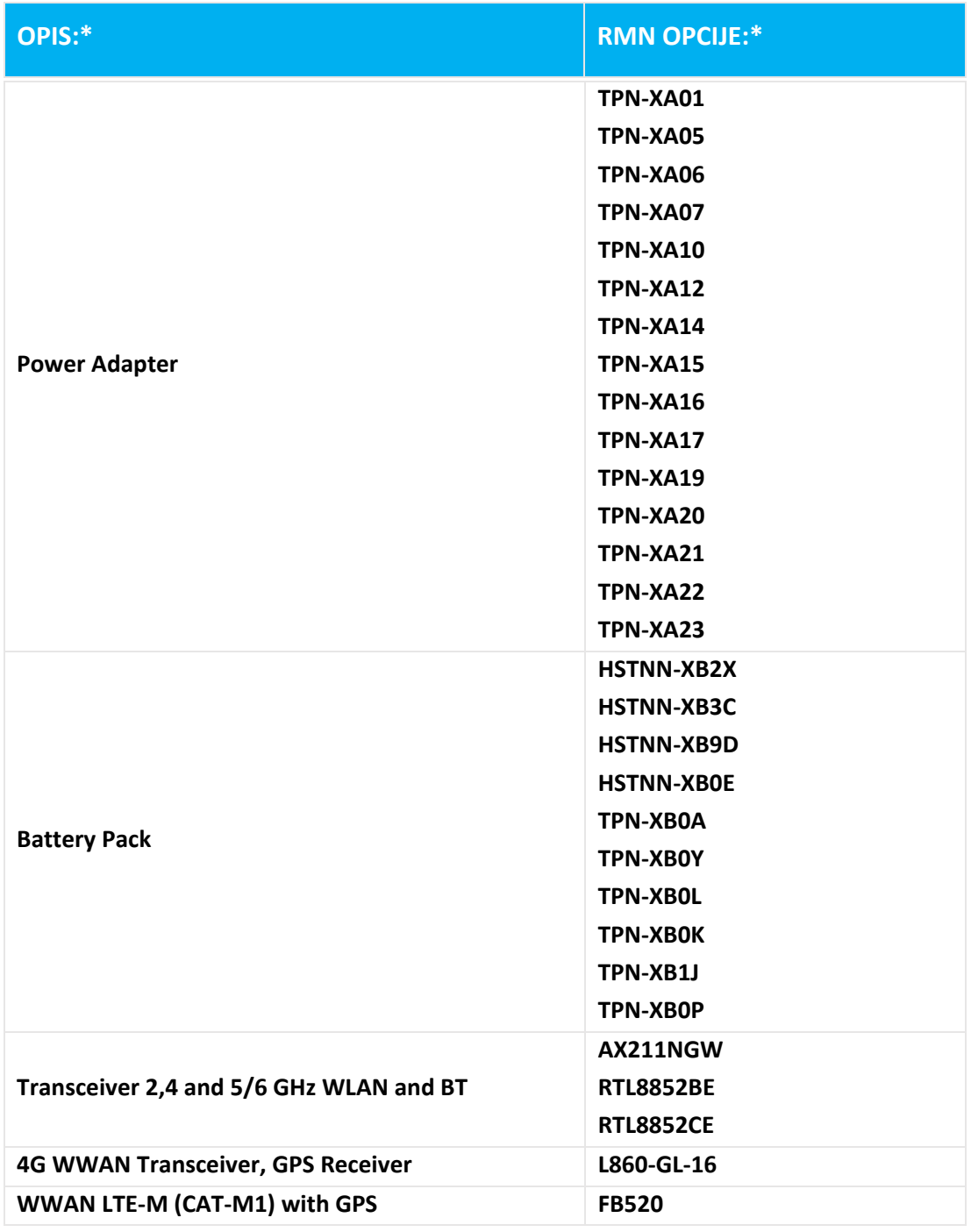

**\* Gde X predstavlja bilo koji alfanumerički znak.**

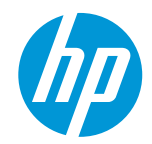

**DoC #: HSN-Q32C-4-R4Përkthimi/al**

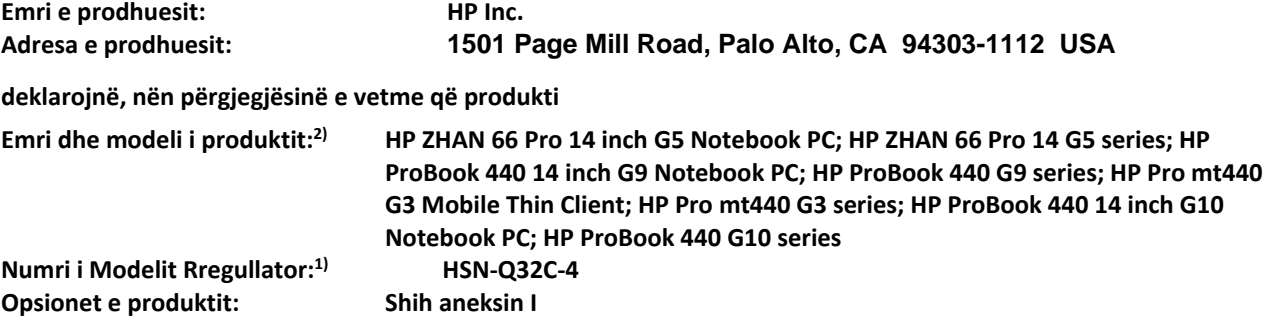

**përputhet me specifikimet dhe rregulloret e mëposhtme të produktit:**

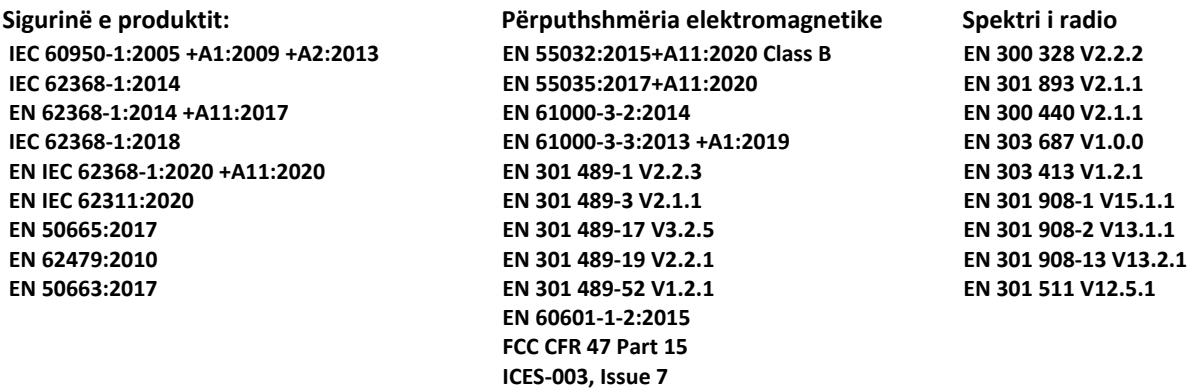

 **Ekodizajni**

 **Rregullorja (KE) nr 1275/2008 EN 50564:2011 IEC 62301:2011**

### **RoHS**

**EN IEC 63000:2018**

**Navedeni proizvod sukladan sa zahtjevima RED Direktivom 2014/53/EU, Ekološki dizajn Direktivom 2009/125/EC,**  RoHS Direktivom 2011/65/EU **i** nosi  $\mathsf{CE}$  oznaka u skladu s tim.

**VETËM PËR SH.B.A.: This device complies with part 15 of the FCC Rules. Operation is subject to the following two conditions:**

**(1) This device may not cause harmful interference, and (2) this device must accept any interference received, including interference that may cause undesired operation.**

**Informacion shtese:**

- **1) Këtij produkti i është caktuar një Numër Modeli Rregullator i cili qëndron me aspektet rregullatore të modelit. Numri i Modelit Rregullator është identifikuesi kryesor i produktit në dokumentacionin rregullator dhe raportet e provave, ky numër nuk duhet të ngatërrohet me emrin e marketingut ose numrat e produkteve.**
- **2) Organi i njoftuar TIMCO Engineering, Inc. numër Yes ka kryer një vlerësim të konformitetit (sipas Aneksit III, për shkak të mungesës së standardeve të harmonizuara) dhe ka lëshuar një certifikatë të provimit të tipit BE: E1177-222598**
- **3) Ky produkt u testua në një mjedis tipik HP.**

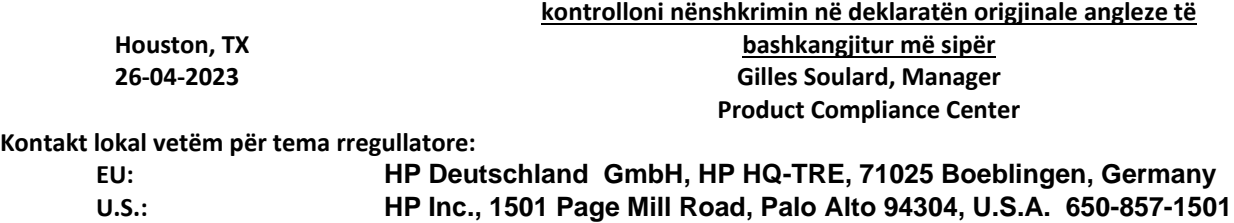

**[www.hp.eu/certificates](http://www.hp.eu/certificates)**

#### **DEKLARATA E KONFORMITETIT**

në përputhje me ISO / IEC 17050-1 dhe EN 17050-1

## **ANEKSI I**

### **Numri i Modelit Rregullator (RMN): HSN-Q32C-4**

**OPSIONE**

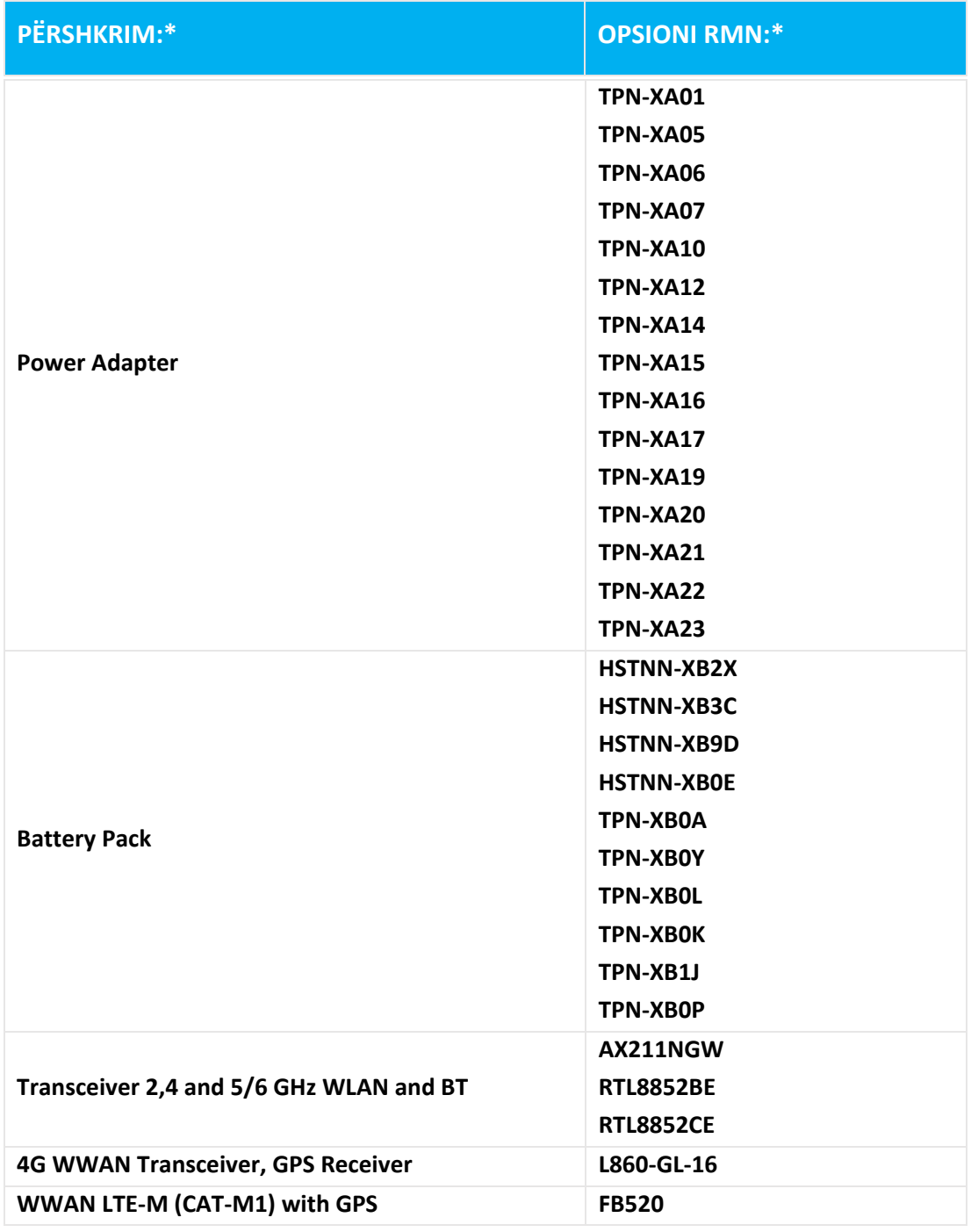

**\* Ku X paraqet ndonjë karakter alfa numerik.**

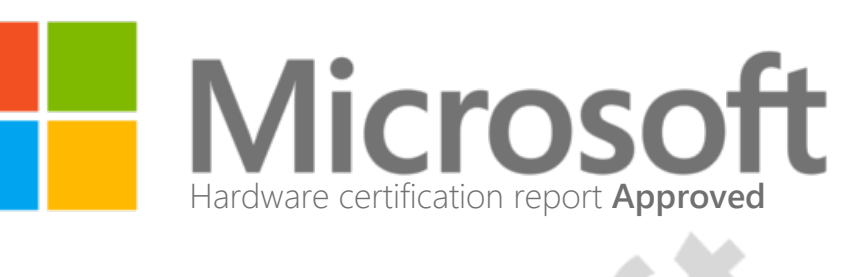

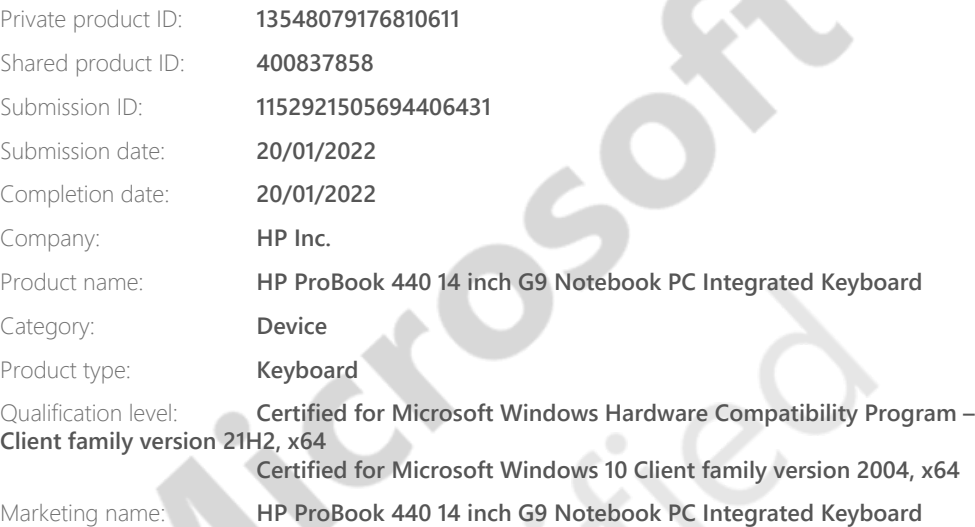

https://partner.microsoft.com/pt-br/dashboard/hardware/driver/downloadCertificationReport/30089880/13548079176810611/1152921505694406431[09/04/2024 15:00:26] Comprovante Qualificação Técnica INTELIGENCIA ARTIFICIAL (1439176) SEI E-20/001.009248/2023 / pg. 427

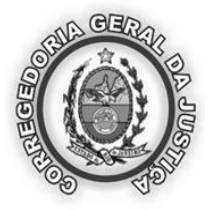

Poder Judiciário Estado do Rio de Janeiro

## **C E R T I D Ã O**

### Nº **2024.520.04726**

Em atendimento ao requerido junto a esta Corregedoria-Geral da Justiça/RJ por **INTELIGÊNCIA ARTIFICIAL TECNOLOGIA E REFRIGERAÇÃO LTDA** , CNPJ/CPF nº **01.579.387/0001-45** , **CERTIFICO, para fins de prova em Licitação Pública** que, de acordo com o artigo noventa e oito, item quatro, da Resolução número cinco, de vinte e quatro de março de mil novecentos e setenta e sete, do Egrégio Tribunal de Justiça do Estado do Rio de Janeiro (Livro III do Código de Organização e Divisão Judiciárias do Estado do Rio de Janeiro), baixada em complementação à Resolução número um, de vinte e um de março de mil novecentos e setenta e cinco, do mesmo Tribunal, **os Ofícios de Justiça na Comarca de BARRA MANSA** são em número de quatro, competindo ao: **1º Ofício** - tabelião de notas, oficial do registro de protesto de títulos e privativo do registro de títulos e documantos, registro civil de pessoas jurídicas; **2º Ofício** - tabelião de notas, oficial do registro de imóveis da 1ª Circunscrição (2º e 4º Distritos e parte do 3º Distrito situada entre a linha férrea da Rede Mineira de Viação e os limites do 2º Distrito do Município de Rio Claro e do Estado de São Paulo), oficial do registro de protesto de títulos; **3º Ofício** - tabelião de notas e oficial do registro de imóveis da 2ª Circunscrição (parte do 1º Distrito situada à margem esquerda do Rio Paraíba do Sul); **4º Ofício** - tabelião de notas e oficial do registro de imóveis da 3ª Circunscrição (parte do 1º Distrito situada à margem direita do Rio Paraíba do Sul e parte do 3º Distrito situada entre a linha férrea da Rede Mineira de Viação e os limites do 1º Distrito do Município de Rio Claro). **CERTIFICO** ainda, que, compete ao **RCPN 1º Distrito** Registro Civil de Pessoas Naturais e Registro de Interdições e Tutelas; absorveu atribuições e acervos dos RCPN do 2º Distrito, RCPN do 4º Distrito e RCPN do 3º Distrito. Em conformidade com os artigos doze e quatorze do Capítulo três da Resolução número cinco, de vinte e quatro de março de mil novecentos e setenta e sete, na Comarca de **BARRA MANSA, existe apenas um Cartório de Distribuição**, com atribuições cumulativas de Contador e Partidor.**BARRA MANSA DCP**: Av. Argemiro de Paula Coutinho, 2000 - Centro;

A seguir os respectivos endereços dos serviços: **BARRA MANSA 01 OF DE JUSTICA**: Rua Juiz Antonio Cianni, 137 Nilo Pecanha, 73 sl. 104/105 - Centro; **BARRA MANSA 02 OF DE JUSTICA**: Rua Abdo Felipe, 202 lojas 115 e 116 - Ano Bom; **BARRA MANSA 03 OF DE JUSTICA**: Rua Nilo Pecanha, 21 - Centro; **BARRA MANSA 04 OF DE JUSTICA**: Nilo Pecanha, 05e09 apto 101 e loja 17; **BARRA MANSA RCPN 01 DISTR**: Rua Duque de Caxias, 391 SABADOS, DOMINGOS E FERIADOS(PLANTAO):9H/12H - Centro.

Observações:

a) As informações do nome e nº do CPF/CNPJ do solicitante são de responsabilidade do solicitante da Certidão, devendo a titularidade ser conferida pelo interessado e destinatário;

b) A autenticidade desta Certidão poderá ser confirmada na página da Corregedoria Geral da Justiça do Estado do Rio de Janeiro, no endereço http://www.tjrj.jus.br/cgj

c) A autenticação poderá ser efetivada, no máximo, em até 3 (três) meses após a expedição.

Rio de Janeiro, 06/02/2024 10:14:01.

Regimento de Custas Judiciais do Estado do Rio de Janeiro Valor cobrado: R\$ **29,39** GRERJ Nº **3073160383801**

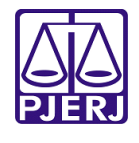

Poder Judiciário - TJERJ Corregedoria Geral da Justiç Código Identificador de Certidão **CAAO67381-WMO** Consulte a validade do CIC em: http://www4.tjrj.jus.br/portal-extrajudicial

នចា 回游 жŦ

*Modelo Fins Especiais*

# **CERTIDÃO**

**2024.2883183.961-1**

 O Responsável pelo gerenciamento do Distribuidor Oficializado desta Comarca, designado na forma da lei, CERTIFICA com referência aos assuntos mencionados, e DÁ FÉ QUE, revendo em seu poder e Cartório os livros e/ou assentamentos abrangendo todo o inciso IV do Artigo 21 da CNCGJ - Parte Judicial, das distribuições em curso relativos a:

I - Ações privativas das Varas Cíveis, tais como Medidas Cautelares (arrestos, sequestros, buscas e apreensões, notificações e outros), Ordinárias, Sumárias, Despejos, Consignatórias, Execuções, reservas de domínio, anulação ou apreensão ou substituição de títulos, renovatórias e outras ações e precatórias;

II - Ações privativas das Varas de Família, como separação, divórcio, alimentos e outras ações e precatórias; III - Ações privativas das Varas Empresariais, como Falências, Concordatas, Recuperações Judiciais e Extrajudiciais e demais ações e precatórias distribuídas às varas com competência Empresariais;

IV - Ações privativas das Varas Criminais;

V - Ações privativas das Varas Criminais - JURI;

VI - Ações privativas das Varas de Órfãos e Sucessões, como inventários, testamentos, arrolamentos, arrecadações, administrações provisórias, tutelas, interdições, curatelas, declarações de ausência e outras ações e precatórias distribuídas às varas com competência em Órfãos e Sucessões;

VII - Ações Acidentárias;

VIII - Ações privativas das Varas de Registro Público, como retificações, averbações, cancelamentos de procurações ou registro de títulos imobiliários e outras ações e precatórias;

IX - Ações privativas das Varas de Fazenda Pública;

X - Ações privativas das Varas de Dívida Ativa Municipal;

XI - Ações privativas das Varas de Infância, da Juventude e do Idoso, tais como ações cíveis fundadas em interesses individuais, difusos ou coletivos afetos à criança e ao adolescente, ações decorrentes de irregularidades em entidades de atendimento, ações referentes às infrações contra norma de proteção à criança ou adolescente, ações de alimentos, embargos de terceiro, mandados de segurança, perda suspensão ou restabelecimento do poder familiar, prestação de constas, remoção, modificação e dispensa de tutor ou curador, revisão judicial de decisão do Conselho Tutelar, cumprimento de sentença e impugnação ou cumprimento de sentença, e, execuções de alimentos, execução de multa e/ou execução de título judicial;

XII - Ações e Precatórias de competência de Juizados Especiais Cíveis;

XIII - Ações Penais, Inquéritos Policiais, Flagrantes, Precatórias e outros procedimentos de competência dos Juizados Especiais Criminais;

XIV - Ações privativas das Varas de Infância e Juventude - Infratores;

XV - Ações privativas das Varas de Registro Civil de Pessoas Naturais;

XVI - Ações privativas das Varas de Dívida Ativa Estadual;

XVII - Ações privativas das Varas de Dívida Ativa Federal;

XVIII - Ações Penais, Inquéritos Policiais, Flagrantes, Precatórias e outros procedimentos de competência dos Juizados da Violência Doméstica e Familiar contra a Mulher;

XIX - Ações privativas das Varas de Infância e Juventude e do Idoso - Idosos;

XX - Ações privativas dos Juizados Fazendários;

XXI - Ações de Combate ao Crime organizado.;

XXII - Ações de Crimes contra a Criança e Adolescente., desde:

**doze de abril de dois mil e quatro até doze de abril de dois mil e vinte e quatro,**

### *NADA CONSTA no(s) nome(s) de INTELIGÊNCIA ARTIFICIAL TECNOLOGIA E REFRIGERAÇÃO LTDA e CNPJ:*

*01.579.387/0001-45, pesquisado(s) por semelhança, dados esses fornecidos pelo requerente, conforme pedido de certidão n° 2024.2883183.961-1, arquivado eletronicamente neste Serviço Registral.*

 $\checkmark$  Válido somente com Código Identificador de Certidão - CIC.

<sup>«</sup> A autenticidade desta certidão poderá ser confirmada na página http://www4.tjrj.jus.br/portal-extrajudicial/certidac

ü Certidão Emitida nos termos Art. 31 da Consolidação Normativa da Corregedoria Geral da Justiça do Rio de Janeiro – Parte Extrajudicial.

ü Provimento CGJ n° 51/2018 regulamenta a emissão e o uso de certidões eletrônicas pelos serviços extrajudiciais do Estado do Rio de Janeiro.

ü Documento emitido por processamento Eletrônico. Qualquer emenda ou rasura será considerada como indício de adulteração ou tentativa de fraude.

ü Esta Certidão Eletrônica estará disponível para *download* pelo período de 90 (noventa) dias a contar de sua emissão.

ü Senhor usuário, se necessário, é possível obter certidão que abranja outros períodos de consulta para além do pesquisado. Informe-se com o cartório do distribuidor.

ü Os feitos da Justiça Militar Estadual tramitam, exclusivamente, na Comarca da Capital, não sendo abrangidos por esta certidão. A certidão referente à Auditoria da Justiça Militar do Estado do Rio de Janeiro deve ser solicitada aos distribuidores da Capital, selecionando COMARCA DA CAPITAL.

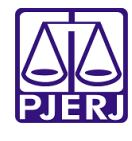

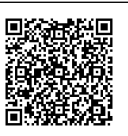

Folha: 2 de 2

Finalidade declarada pelo requerente: Outros (Fim Especial) - Para fins de licitações .

PAULO CESAR PEREIRA JUNIOR - Matr. 31130 - TECNICO DE ATIVIDADE JUDICIARIA deu as buscas para esta Certidão, que segue assinada eletronicamente pelo Oficial Registrador deste Ofício.

Emitida em 12/04/2024 12:35:27 BARRA MANSA, 12 de abril de 2024.

Emolumentos Gratuito/Isento

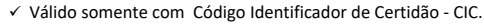

ü A autenticidade desta certidão poderá ser confirmada na página http://www4.tjrj.jus.br/portal-extrajudicial/certidao

ü Os feitos da Justiça Militar Estadual tramitam, exclusivamente, na Comarca da Capital, não sendo abrangidos por esta certidão. A certidão referente à Auditoria da Justiça Militar do Estado do Rio de Janeiro deve ser solicitada aos distribuidores da Capital, selecionando COMARCA DA CAPITAL.

ü Certidão Emitida nos termos Art. 31 da Consolidação Normativa da Corregedoria Geral da Justiça do Rio de Janeiro – Parte Extrajudicial.

ü Provimento CGJ n° 51/2018 regulamenta a emissão e o uso de certidões eletrônicas pelos serviços extrajudiciais do Estado do Rio de Janeiro.

ü Documento emitido por processamento Eletrônico. Qualquer emenda ou rasura será considerada como indício de adulteração ou tentativa de fraude.

ü Esta Certidão Eletrônica estará disponível para *download* pelo período de 90 (noventa) dias a contar de sua emissão.

ü Senhor usuário, se necessário, é possível obter certidão que abranja outros períodos de consulta para além do pesquisado. Informe-se com o cartório do distribuidor.

Comprovante Qualificação Financeira INTELIGENCIA ARTIFICIAL (1439177) SEI E-20/001.009248/2023 / pg. 430

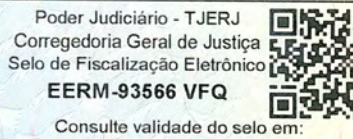

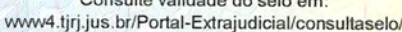

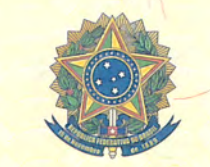

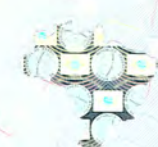

 $\overline{\phantom{a}}$ 

Souta

Real of Collaboration of or dragod o **POOLS** 

Dou fé

RAMON EDINALDO PAULINO SOUZA

っ

 $\Omega$ œ

nea

### REPÚBLICA FEDERATIVA DO BRASIL REGISTRO CIVIL DAS PESSOAS NATURAIS

# **CERTIDÃO**

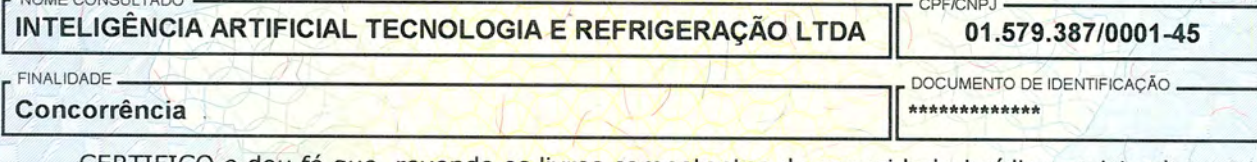

CERTIFICO e dou fé que, revendo os livros competentes da capacidade jurídica registrados nesta<br>serventia, com referência às interdições Cíveis de Tutela, às Interdições Cíveis de Curatela, às<br>declarações judiciais de Ausên menores, às Interdições Comerciais (falências e recuperação judicial) e em referência às interdições previstas na legislação penal contra o nome supracitado, obtive o seguinte resultado:

### Quadro de resultado por assunto

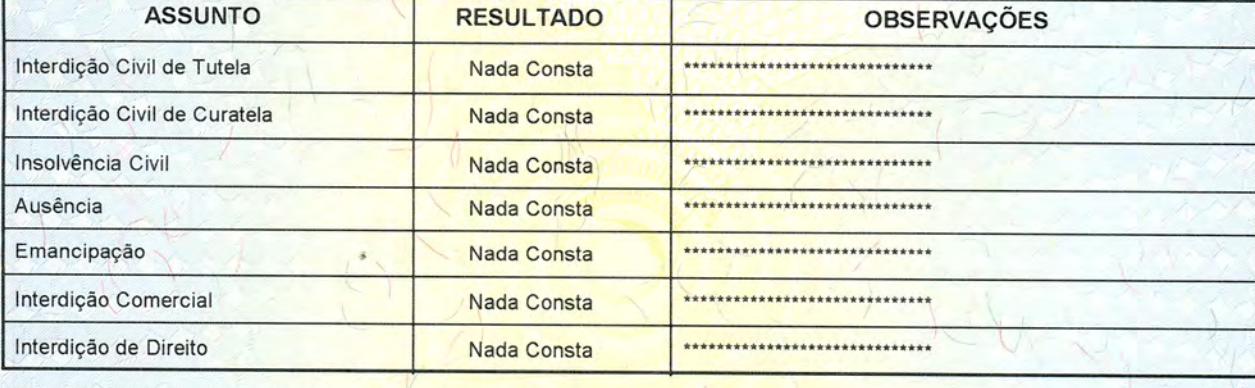

MAIS DETALHES DO REGISTRO, EM CASO DE RESULTADO POSITIVO -\*\*\*\*\*\*\*\*\*\*\*\*\*\*\*\*\*\*

OBSERVACÕES \*\*\*\*\*\*\*\*\*\*

> RCPN DO 1º DISTRITO DE BARRA MANSA-RJ MARIA APARECIDA DE SOUZA REIS BARRA MANSA - RJ RUA DUQUE DE CAXIAS, 391 2433233228 rcpnbmoficios@gmail.com

O conteúdo da certidão é verdadeiro. BARRA MANSA, 23/02/2024

21.2. R\$127,31 FETJ R\$ 25,46 FUNDPERJ R\$ 6,36 FUNPERJ R\$ 6,36 FUNARPEN R\$ 5,09 ISS R\$ 6,36 SELO R\$ 2,59 VALOR TOTAL

Comprovante Qualificação Finance I a INTELIGENCIA ARTIFICIAL (14391777) SEI E-20/00/248/2023 [sg. 431

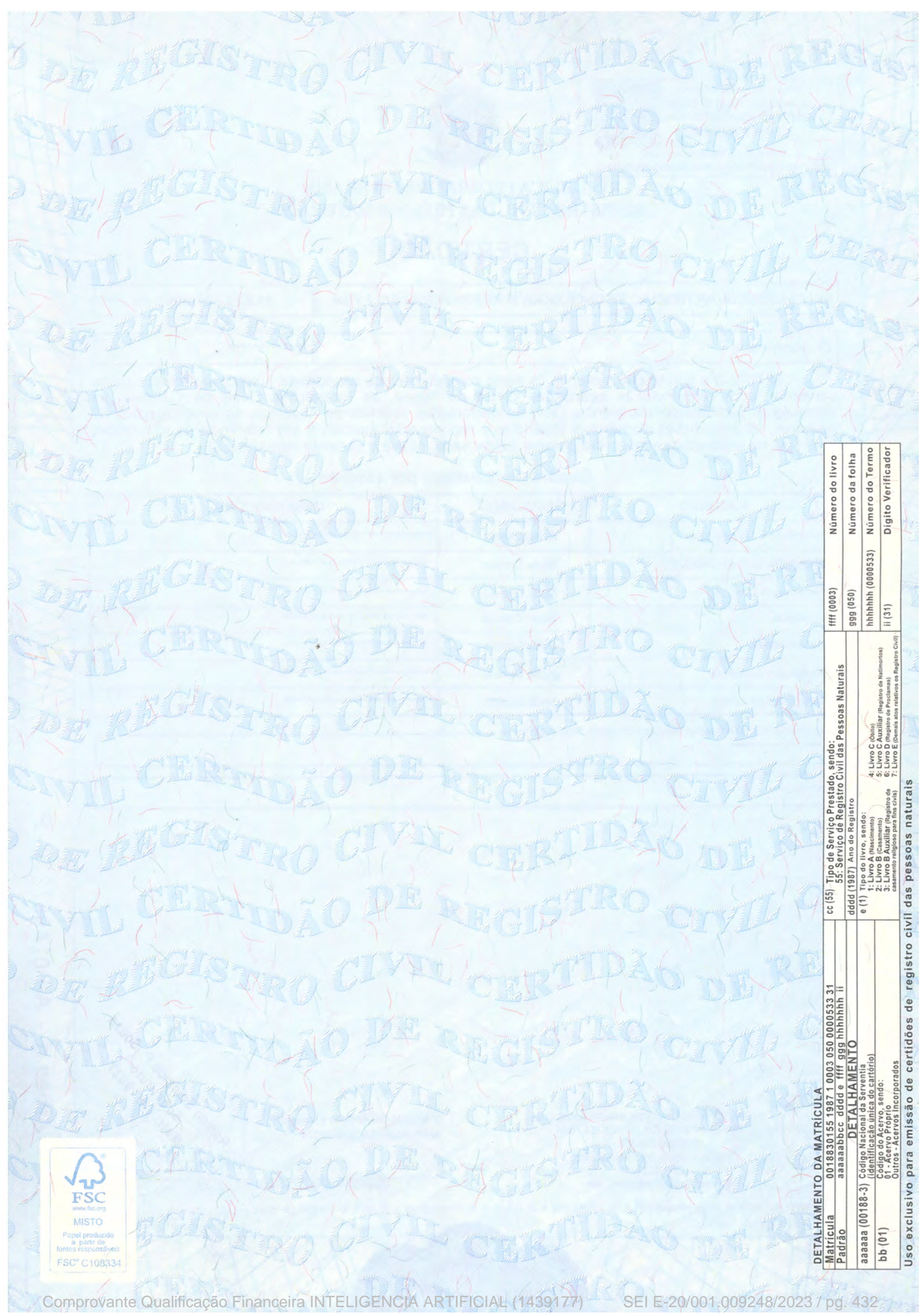
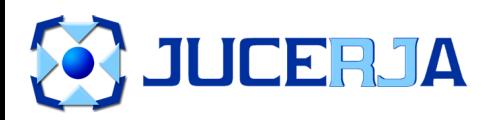

NIRE (DA SEDE OU DA FILIAL QUANDO A SEDE FOR EM OUTRA UF)

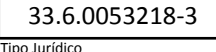

Sociedade empresária limitada

Porte Empresarial

Normal

**Nº do Protocolo**

#### **00-2023/427563-4**

**JUCERJA Útimo arquivamento:**

00004930216 - 06/06/2022 **NIRE:** 33.6.0053218-3

**Orgão Calculado Pago** Junta 488,00 488,00 DNRC 0,00 0,00

INTELIGENCIA ARTIFICIAL TECNOLOGIA E REFRIGERACAO LTDA

**Boleto(s):** 

**Hash:** 59675CF3-5CB4-4CB3-911B-35C953C8A255

#### Nome **TERMO DE AUTENTICAÇÃO**

INTELIGENCIA ARTIFICIAL TECNOLOGIA E REFRIGERACAO LTDA

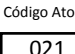

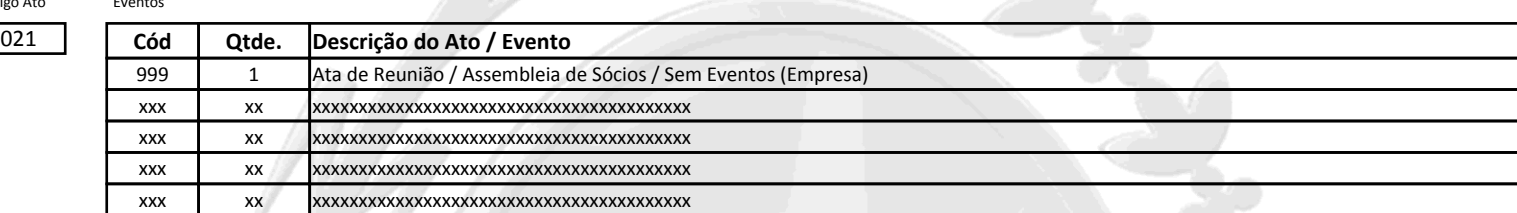

#### **CERTIFICO O DEFERIMENTO POR LUIZ CARLOS FREITAS MARTINS SOB O NÚMERO E DATA ABAIXO:**

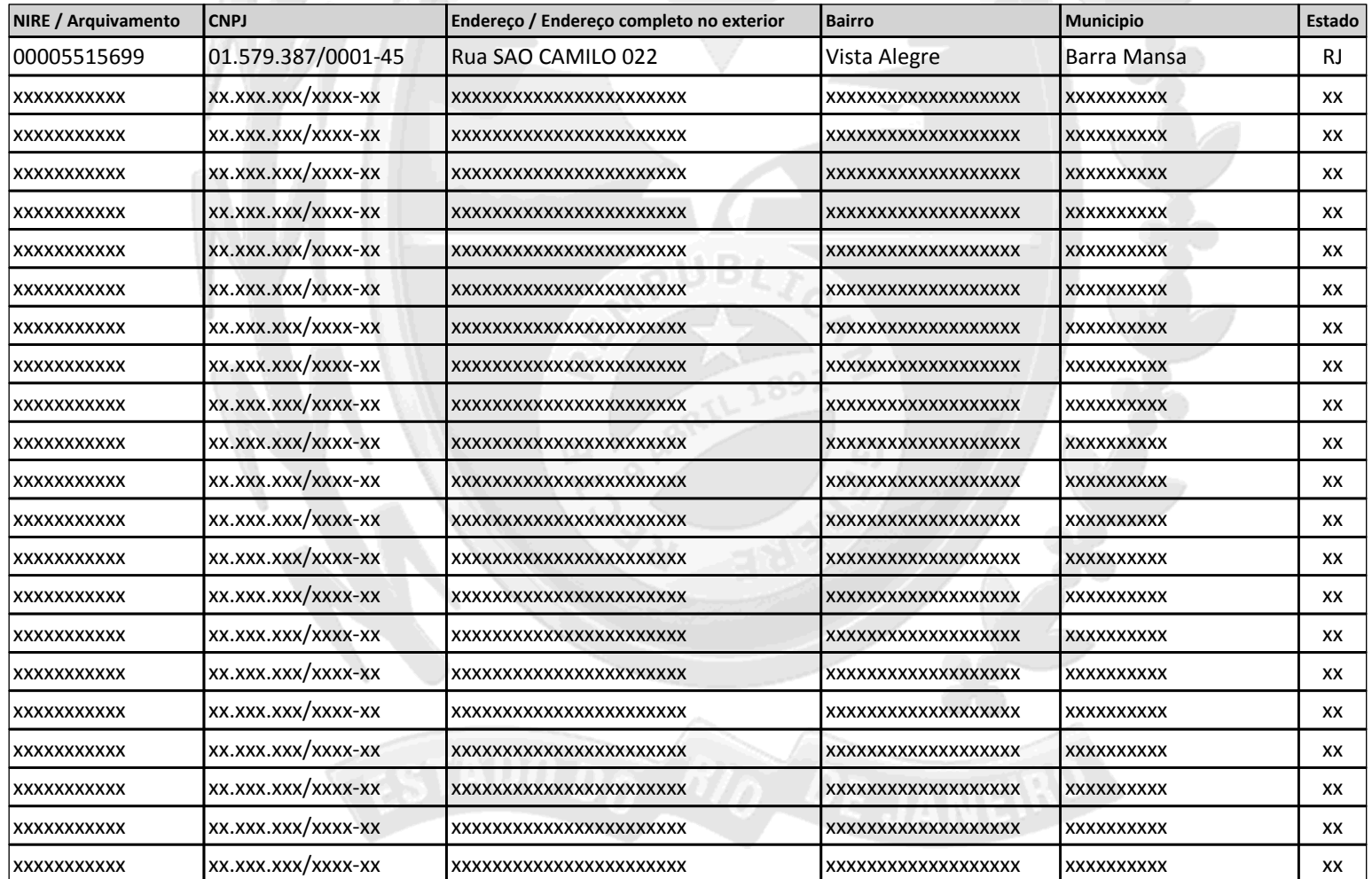

rato degale +ll

SECRETÁRIO GERAL **Jorge Paulo Magdaleno Filho** 

**Observação:**

7 Nº de Páginas 1/1 Capa Nº Páginas

Deferido em 05/06/2023 e arquivado em 06/06/2023

Comprovante Qualificação Financeira INTELIGENCIA ARTIFICIAL (1439177) SEI E-20/001.009248/2023 / pg. 433

**Junta Comercial do Estado do Rio de Janeiro** Empresa: INTELIGENCIA ARTIFICIAL TECNOLOGIA E REFRIGERACAO LTDA NIRE: 336.0053218-3 Protocolo: 00-2023/427563-4 Data do protocolo: 31/05/2023 CERTIFICO O ARQUIVAMENTO em 06/06/2023 SOB O NÚMERO 00005515699 e demais constantes do termo de autenticação. Autenticação: F2AF3D326C541E24395B3A696F164474A25A67DAEA9CB3A00F93263C2CC31599 Para validar o documento acesse http://www.jucerja.rj.gov.br/servicos/chanceladigital, informe o nº de protocolo.

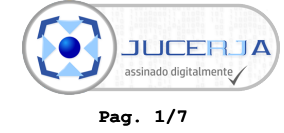

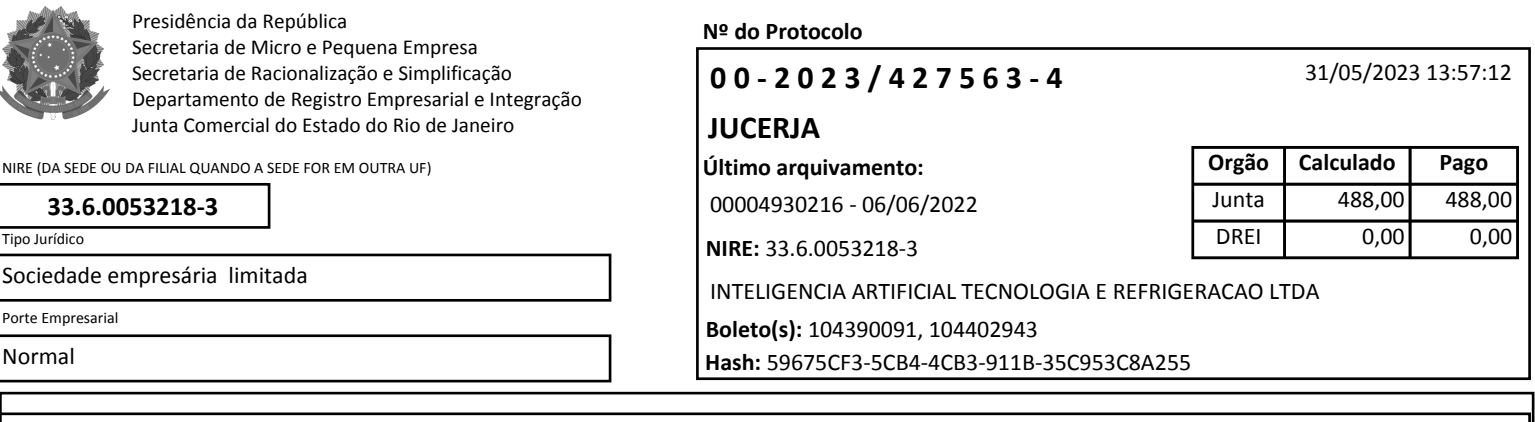

**REQUERIMENTO**

Ilmo Sr. Presidente da Junta Comercial do Estado do Rio de Janeiro

## **INTELIGENCIA ARTIFICIAL TECNOLOGIA E REFRIGERACAO LTDA**

requer a v. sa o deferimento do seguinte ato:

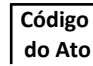

021

xx/xx/xxxx xx/xx/xxxx xx/xx/xxxx

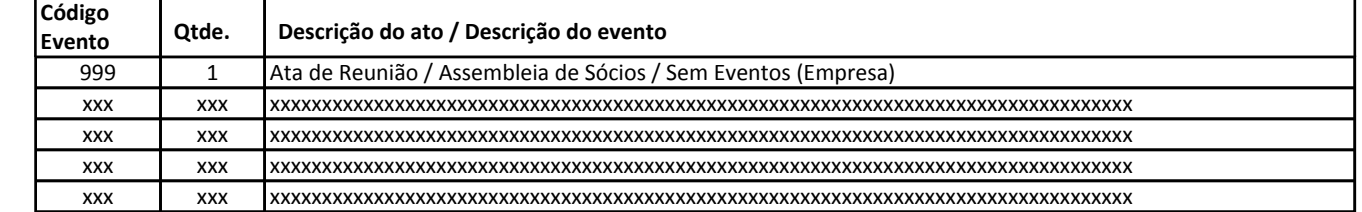

#### **Requerente**

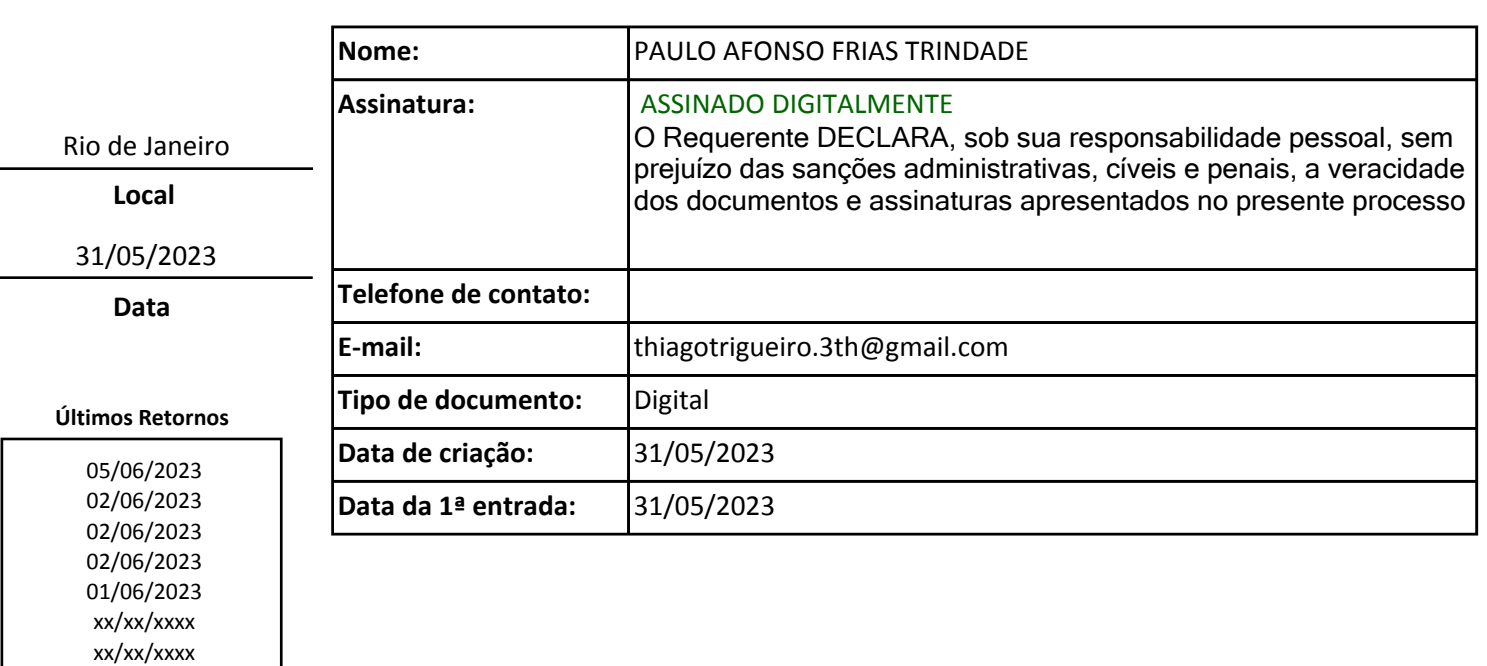

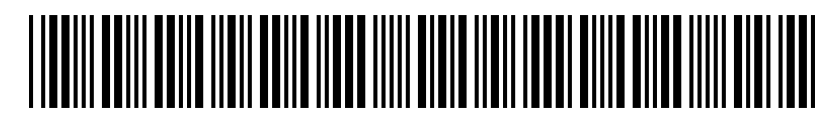

00-2023/427563-4

Comprovante Qualificação Financeira INTELIGENCIA ARTIFICIAL (1439177) SEI E-20/001.009248/2023 / pg. 434

**Junta Comercial do Estado do Rio de Janeiro** Empresa: INTELIGENCIA ARTIFICIAL TECNOLOGIA E REFRIGERACAO LTDA NIRE: 336.0053218-3 Protocolo: 00-2023/427563-4 Data do protocolo: 31/05/2023 CERTIFICO O ARQUIVAMENTO em 06/06/2023 SOB O NÚMERO 00005515699 e demais constantes do termo de autenticação. Autenticação: F2AF3D326C541E24395B3A696F164474A25A67DAEA9CB3A00F93263C2CC31599 Para validar o documento acesse http://www.jucerja.rj.gov.br/servicos/chanceladigital, informe o nº de protocolo.

**Pag. 2/7**

**JUCERJA** assinado digitalmente

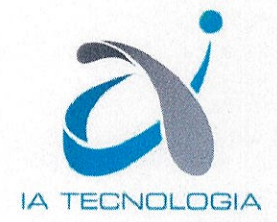

#### ATA DE REUNIÃO DE QUOTISTAS REALIZADA EM 31/05/2023

#### EMPRESA: INTELIGENCIA ARTIFICIAL TECNOLOGIA E REFRIGECAO LTDA CNPJ: 01.579.387/0001-45 NIRE Nº: 33.6.0053218-3

CONVOCAÇÃO: Dispensada a publicação, em face de presença da totalidade dos sócios, na forma prevista do contrato social.

ORDEM DO DIA: Apreciar as contas dos administradores, examinar o balanço patrimonial e o de resultado econômico, relacionados ao exercício social encerrado em 31/12/2022.

DELIBERAÇÕES: Após a leitura dos documentos mencionados na ordem do dia, que foram colocados à disposição de todos os sócios, trinta dias antes, conforme recibo, postos em discussão e votação foi observado a seguinte ocorrência: As Demonstrações Contábeis do Exercício Social Encerrado em 31/12/2022 foram aprovadas por unanimidade.

ENCERRAMENTO: Nada mais havendo a ser tratada, a Ata foi lida, aprovada e assinada pelos presentes.

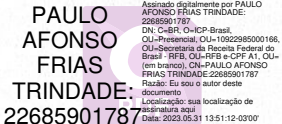

Presidente **Paulo Afonso Frias Trindade** CPF 226.859.017-87

Foxit PDF Reader Versão: 11.1.0

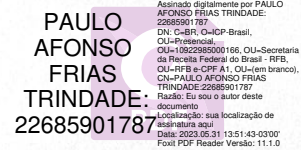

Sócio **Paulo Afonso Frias Trindade** CPF 226.859.017-87

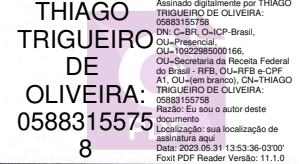

Secretário Thiago Trigueiro de Oliveira CPF 058.831.557-58

Foxit PDF Reader Versão: 11.1.0

Assinado digitalmente por LUIZ ALBERTO PECANHA:32629460797 DN: C=BR, O=ICP-Brasil, OU=000001010381538, ALBERTO <sup>201</sup>262910194, **RECEITA FEDERANHA:**<br>PECANHA:301-19889800194, 2011<br>20COO CO T<sup>Razão: Eu sou o autor deste</sup> documento Localização: sua localização de assinatura aqui Data: 2023.05.31 13:53:06-03'00' Foxit PDF Reader Versão: 11.1.0 LUIZ ALBERTO 326294607 97

Técnico em Contabilidade Luiz Alberto Pecanha CRC/RJ-040159-0/O

Rua São Camilo, nº 22, Loja 1, Vista Alegre, Barra Mansa-RJ, 27.320-570 Tel.: (21) 2272-5000, comercial@investiplan.com.br

Comprovante Qualificação Financeira INTELIGENCIA ARTIFICIAL (1439177) SEI E-20/001.009248/2023 / pg. 435

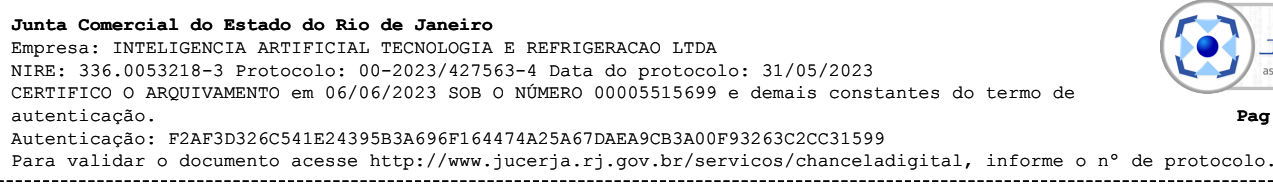

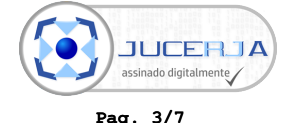

#### **BALANÇO PATRIMONIAL**

Entidade: INTELIGENCIA ARTIFICIAL TECNOLOGIA E REFRIGERACAO EIRELI Período da Escrituração: 01/01/2022 a 31/12/2022 CNPJ: 01.579.387/0001-45 Número de Ordem do Livro: 25

Período Selecionado: 01 de Janeiro de 2022 a 31 de Dezembro de 2022

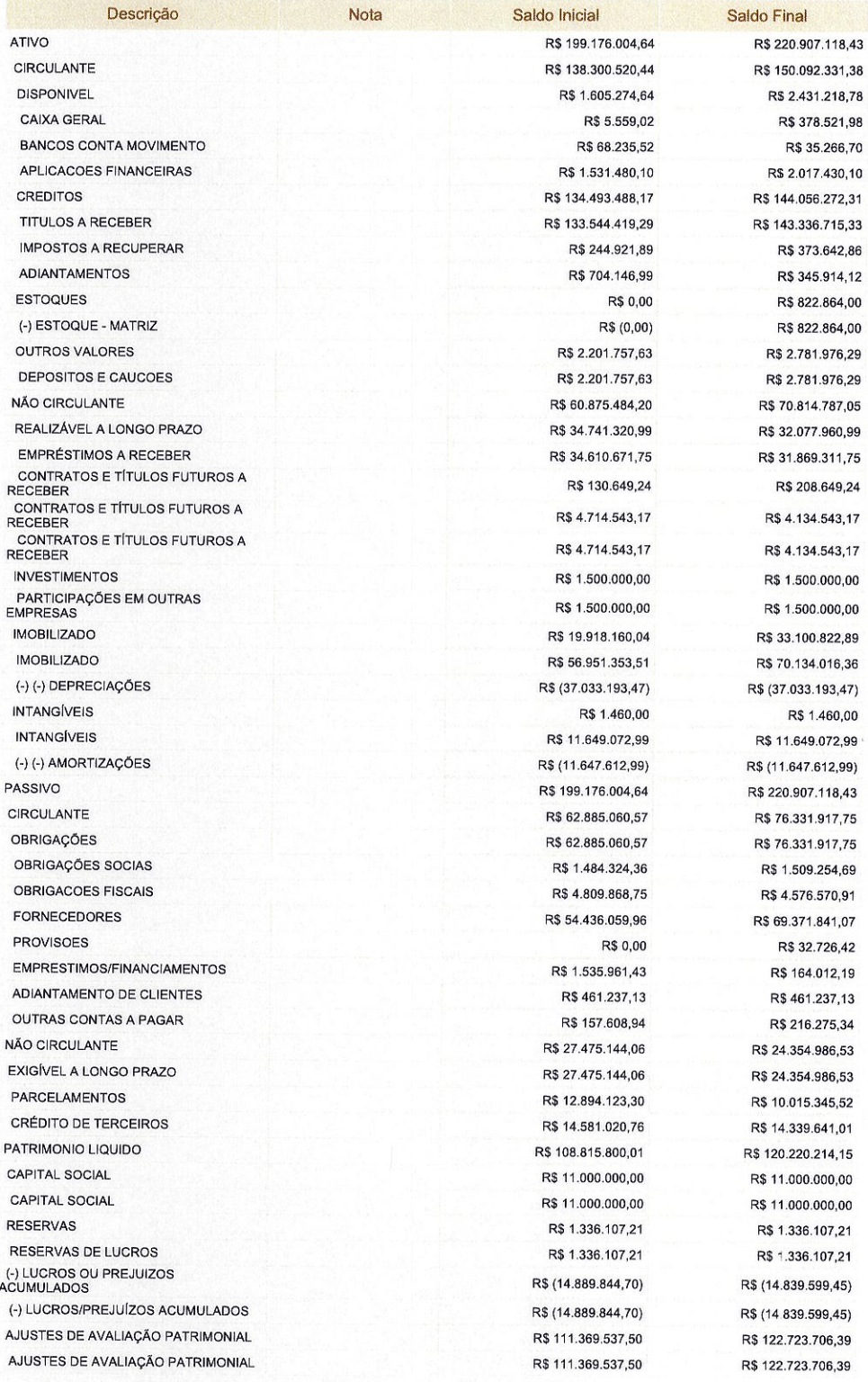

Este documento é parte integrante de escrituração cuja autenticação se comprova pelo recibo de número<br>BB.6F.1E.F9.9B.53.AD.FB.8E.A8.11.66.A2.A5.01.29.EC.F9.9F.FA-4, nos termos do Decreto nº 8.683/2016.

Este relatório foi gerado pelo Sistema Público de Escrituração Digital - Sped

Versão 10.1.8 do Visualizador

Página 1 de 1

#### Comprovante Qualificação Financeira INTELIGENCIA ARTIFICIAL (1439177) SEI E-20/001.009248/2023 / pg. 436

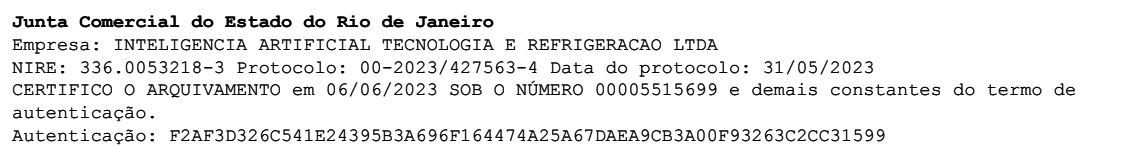

Para validar o documento acesse http://www.jucerja.rj.gov.br/servicos/chanceladigital, informe o nº de protocolo.

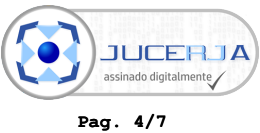

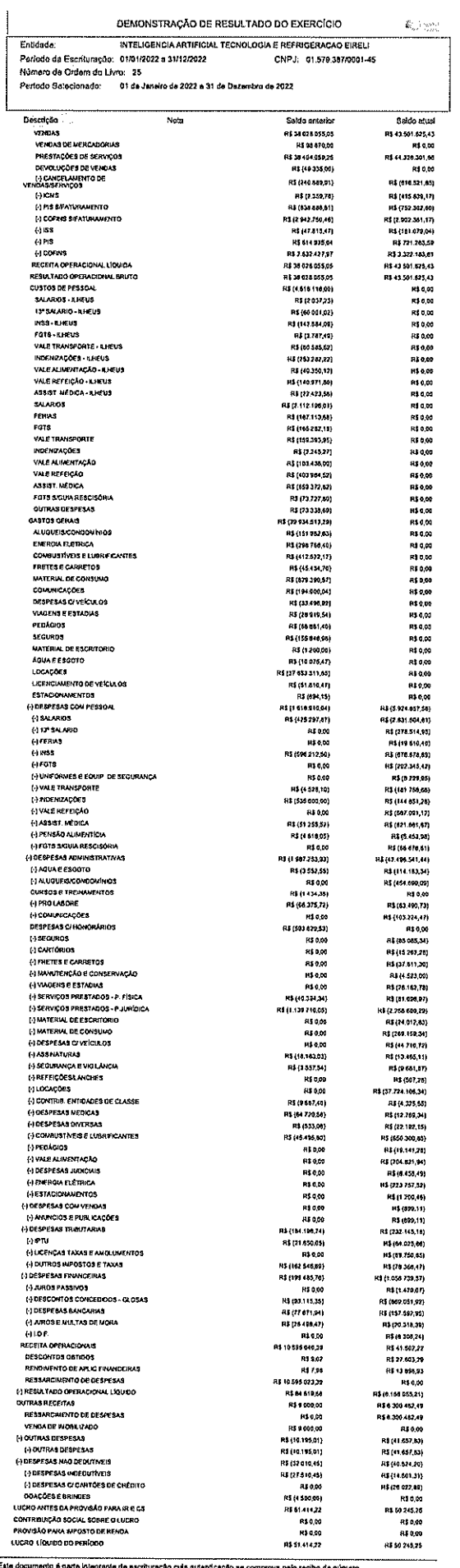

Este documento á parte integrante de escrituração cuja autenticação se comprova pelo racibo da número<br>BB SF.1E.F9.98.53.AD FB SE.A8.11.68.A2.A5.01.29.EC.F9.9F.FA-4, nos termos do Dacreto nº 6.883/2016.

Página 1 de 1

Comprovante Qualificação Financeira INTELIGENCIA ARTIFICIAL (1439177) SEI E-20/001.009248/2023 / pg. 437

L

**Junta Comercial do Estado do Rio de Janeiro** Empresa: INTELIGENCIA ARTIFICIAL TECNOLOGIA E REFRIGERACAO LTDA NIRE: 336.0053218-3 Protocolo: 00-2023/427563-4 Data do protocolo: 31/05/2023 CERTIFICO O ARQUIVAMENTO em 06/06/2023 SOB O NÚMERO 00005515699 e demais constantes do termo de autenticação. Autenticação: F2AF3D326C541E24395B3A696F164474A25A67DAEA9CB3A00F93263C2CC31599 Para validar o documento acesse http://www.jucerja.rj.gov.br/servicos/chanceladigital, informe o nº de protocolo.

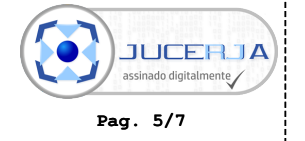

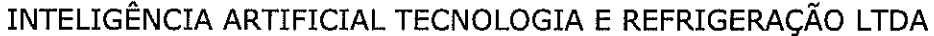

#### ÍNDICES ECONÔMICOS E FINANCEIROS

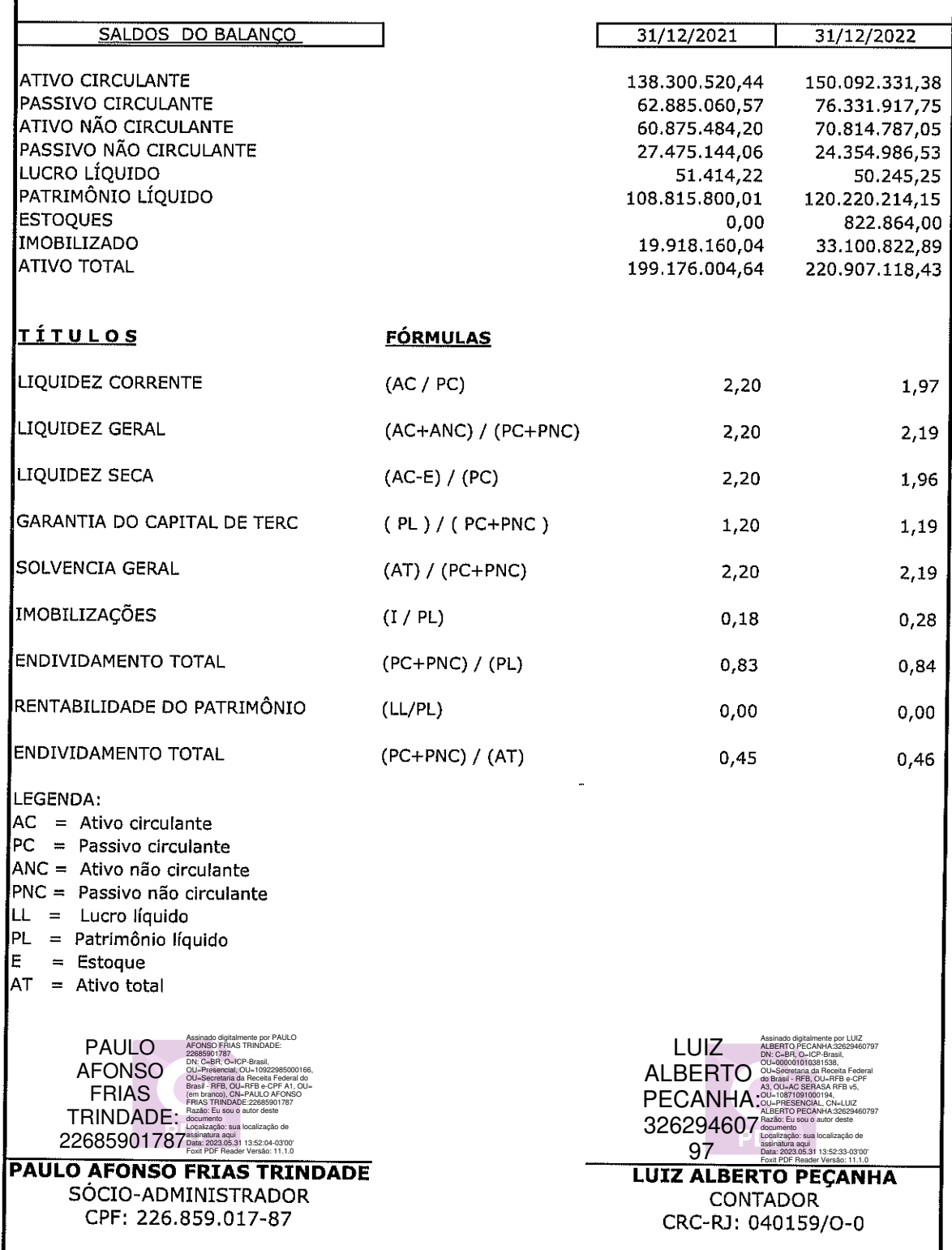

Comprovante Qualificação Financeira INTELIGENCIA ARTIFICIAL (1439177) SEI E-20/001.009248/2023 / pg. 438

**Junta Comercial do Estado do Rio de Janeiro** Empresa: INTELIGENCIA ARTIFICIAL TECNOLOGIA E REFRIGERACAO LTDA NIRE: 336.0053218-3 Protocolo: 00-2023/427563-4 Data do protocolo: 31/05/2023 CERTIFICO O ARQUIVAMENTO em 06/06/2023 SOB O NÚMERO 00005515699 e demais constantes do termo de autenticação. Autenticação: F2AF3D326C541E24395B3A696F164474A25A67DAEA9CB3A00F93263C2CC31599 L Para validar o documento acesse http://www.jucerja.rj.gov.br/servicos/chanceladigital, informe o nº de protocolo.

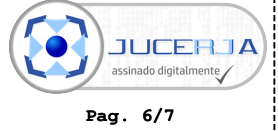

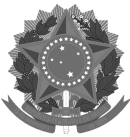

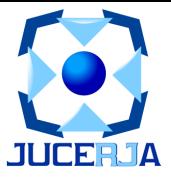

## **IDENTIFICAÇÃO DOS ASSINANTES**

CERTIFICO QUE O ATO DA INTELIGENCIA ARTIFICIAL TECNOLOGIA E REFRIGERACAO LTDA, NIRE 33.6.0053218-3, PROTOCOLO 00-2023/427563-4, ARQUIVADO EM 06/06/2023, SOB O NÚMERO (S) 00005515699, FOI ASSINADO DIGITALMENTE.

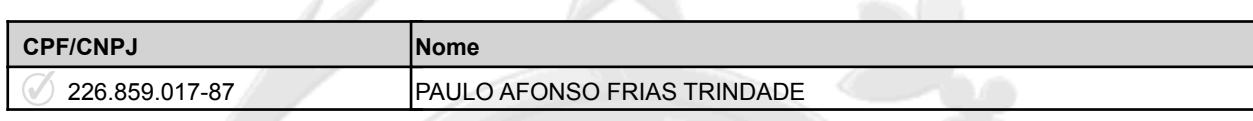

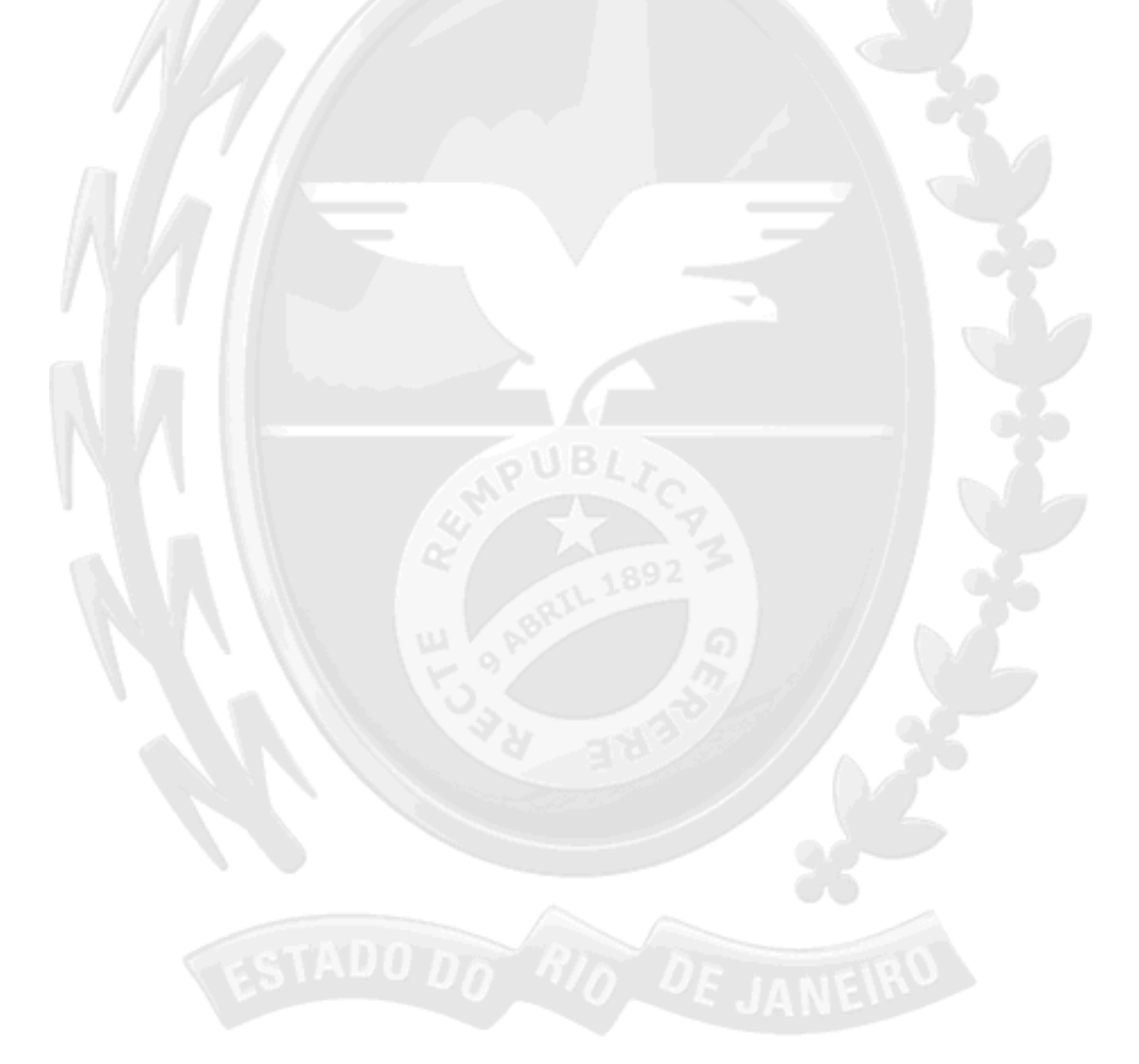

06 de junho de 2023.

Magdens fill

**Jorge Paulo Magdaleno Filho** Secretário Geral

1/1

Comprovante Qualificação Financeira INTELIGENCIA ARTIFICIAL (1439177) SEI E-20/001.009248/2023 / pg. 439

**Junta Comercial do Estado do Rio de Janeiro** Empresa: INTELIGENCIA ARTIFICIAL TECNOLOGIA E REFRIGERACAO LTDA NIRE: 336.0053218-3 Protocolo: 00-2023/427563-4 Data do protocolo: 31/05/2023 CERTIFICO O ARQUIVAMENTO em 06/06/2023 SOB O NÚMERO 00005515699 e demais constantes do termo de autenticação. Autenticação: F2AF3D326C541E24395B3A696F164474A25A67DAEA9CB3A00F93263C2CC31599 Para validar o documento acesse http://www.jucerja.rj.gov.br/servicos/chanceladigital, informe o nº de protocolo.

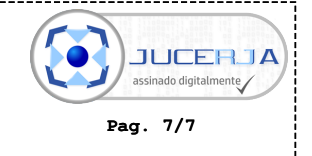

### RECIBO DE ENTREGA DE ESCRITURAÇÃO CONTÁBIL DIGITAL

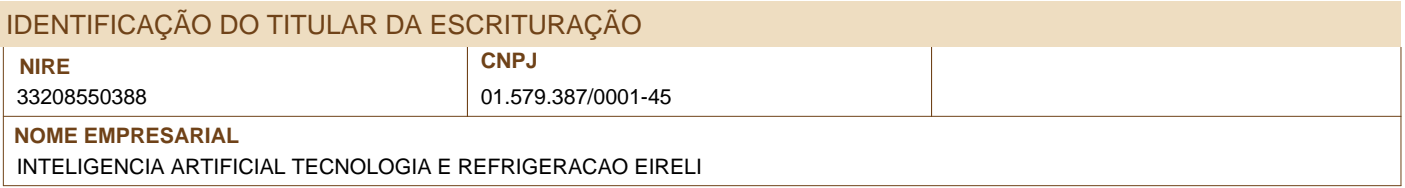

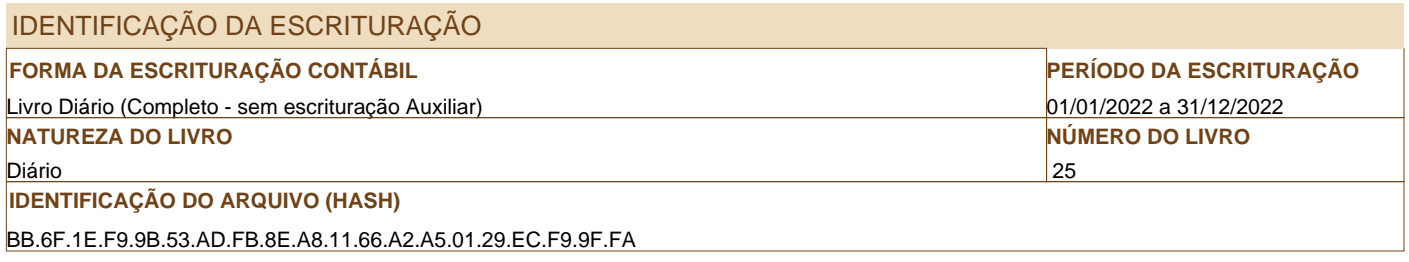

#### **ESTE LIVRO FOI ASSINADO COM OS SEGUINTES CERTIFICADOS DIGITAIS:**

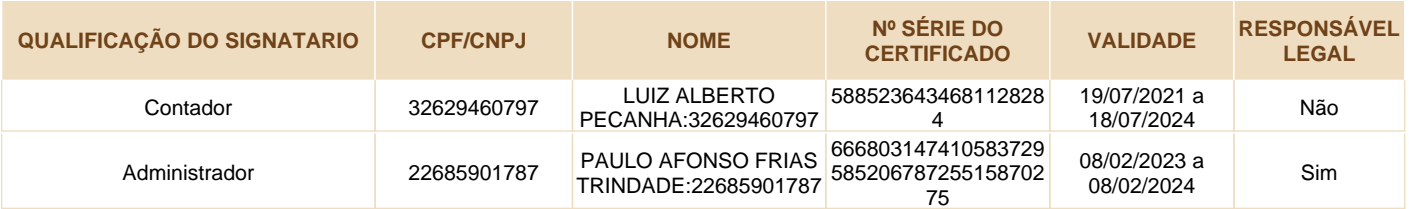

#### **NÚMERO DO RECIBO:**

BB.6F.1E.F9.9B.53.AD.FB.8E.A8.11.66. A2.A5.01.29.EC.F9.9F.FA-4

#### Escrituração recebida via Internet pelo Agente Receptor SERPRO

em 31/05/2023 às 12:06:29

DD.BA.D6.66.9B.E1.2A.E9 96.EB.61.3C.81.E0.29.A5

Considera-se autenticado o livro contábil a que se refere este recibo, dispensando-se a autenticação de que trata o art. 39 da Lei nº 8.934/1994. Este recibo comprova a autenticação.

BASE LEGAL: Decreto nº 1.800/1996, com a alteração do Decreto nº 8.683/2016, e arts. 39, 39-A, 39-B da Lei nº 8.934/1994 com a alteração da Lei Complementar nº 1247/2014.

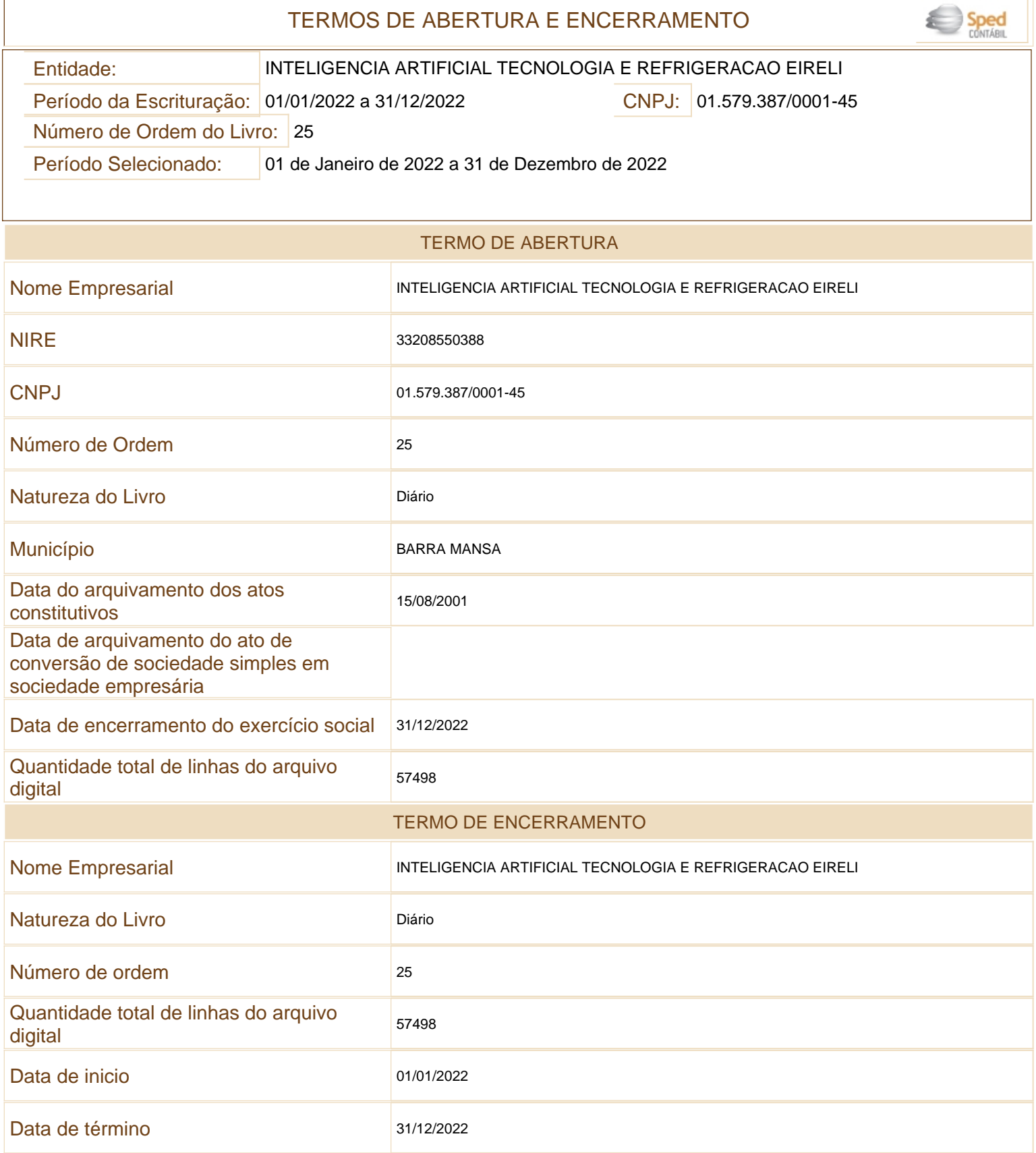

Este documento é parte integrante de escrituração cuja autenticação se comprova pelo recibo de número BB.6F.1E.F9.9B.53.AD.FB.8E.A8.11.66.A2.A5.01.29.EC.F9.9F.FA-4, nos termos do Decreto nº 8.683/2016.

Este relatório foi gerado pelo Sistema Público de Escrituração Digital – Sped

#### Versão 10.1.8 do Visualizador Página 1 de 1

Comprovante Qualificação Financeira INTELIGENCIA ARTIFICIAL (1439177) SEI E-20/001.009248/2023 / pg. 441

## BALANÇO PATRIMONIAL

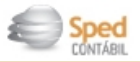

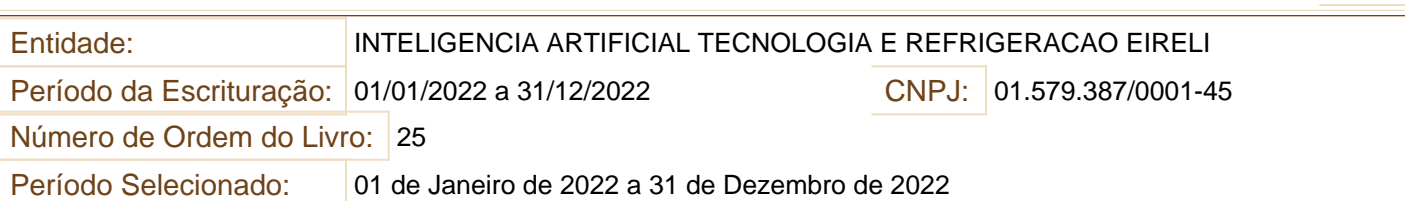

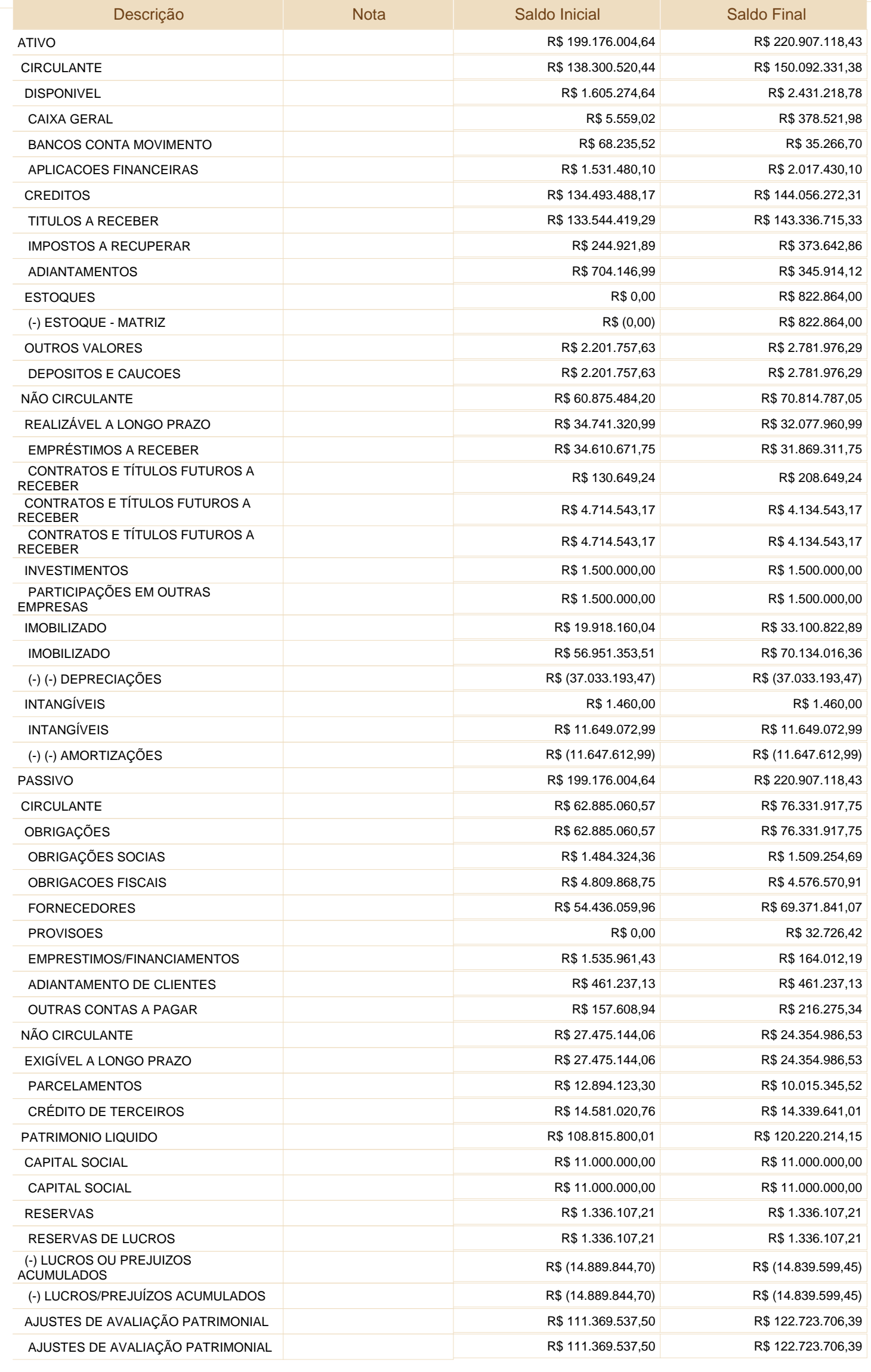

Este documento é parte integrante de escrituração cuja autenticação se comprova pelo recibo de número BB.6F.1E.F9.9B.53.AD.FB.8E.A8.11.66.A2.A5.01.29.EC.F9.9F.FA-4, nos termos do Decreto nº 8.683/2016.

Este relatório foi gerado pelo Sistema Público de Escrituração Digital – Sped

#### Versão 10.1.8 do Visualizador e a constructiva de 1 de 1

## DEMONSTRAÇÃO DE RESULTADO DO EXERCÍCIO

Entidade:

Período da Escrituração: 01/01/2022 a 31/12/2022

CNPJ: 01.579.387/0001-45

Número de Ordem do Livro: 25

Período Selecionado:

INTELIGENCIA ARTIFICIAL TECNOLOGIA E REFRIGERACAO EIRELI

01 de Janeiro de 2022 a 31 de Dezembro de 2022

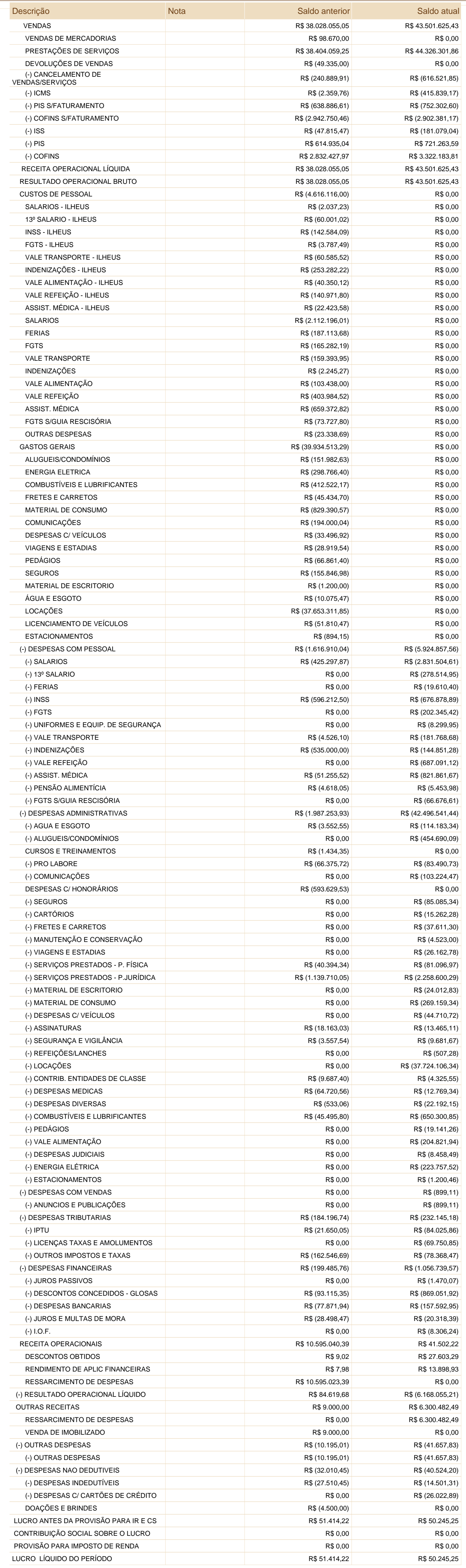

Este relatório foi gerado pelo Sistema Público de Escrituração Digital – Sped

Versão 10.1.8 do Visualizador e contra e a contra e a contra e a contra e a partida e para partida e 1

Este documento é parte integrante de escrituração cuja autenticação se comprova pelo recibo de número BB.6F.1E.F9.9B.53.AD.FB.8E.A8.11.66.A2.A5.01.29.EC.F9.9F.FA-4, nos termos do Decreto nº 8.683/2016.

Comprovante Qualificação Financeira INTELIGENCIA ARTIFICIAL (1439177) SEI E-20/001.009248/2023 / pg. 443

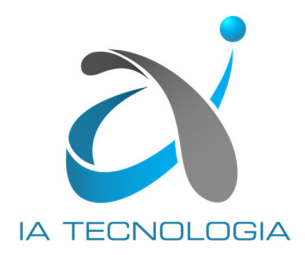

### **DECLARAÇÃO UNIFICADA**

À

#### DEFENSORIA PÚBLICA DO ESTADO DO RIO DE JANEIRO

*Ref.: Pregão Eletrônico nº 90009/24 - Processo nº E-20/001.009248/2023* 

INTELIGÊNCIA ARTIFICIAL TECNOLOGIA E REFRIGERAÇÃO LTDA, sociedade empresária, com sede na Rua São Camilo, nº 22, Loja 01, Vista Alegre, Barra Mansa, RJ, CEP 27.320-570, inscrita no CNPJ sob o nº 01.579.387/0001-45, neste ato representado por seu Procurador infra-assinado DECLARA, sob as penas da lei:

1. Que não possui em seu quadro funcional nenhum menor de 18 (dezoito) anos desempenhando trabalho noturno, perigoso ou insalubre ou qualquer trabalho por menor de 16 (dezesseis) anos, em obediência ao art. 7º, inciso XXXIII, da Constituição Federal (ANEXO III DO EDITAL);

2. Que atende ao disposto na Lei nº 7.258/2016, apresentando um efetivo de 146 (cento e quarenta e seis) empregados (ANEXO IV DO EDITAL);

3. Em especial o art. 299 do código Penal Brasileiro, que: a) a proposta anexa foi elaborada de maneira independente, e que o conteúdo da proposta anexa não foi, no todo ou em parte, direta ou indiretamente, informado a, discutido com ou recebido de qualquer outro participante potencial ou de fato do presente certame, por qualquer meio ou por qualquer pessoa; b) a intenção de apresentar a proposta anexa não foi informada a, discutida com ou recebida de qualquer outro participante potencial ou de fato do presente certame, por qualquer meio ou qualquer pessoa; c) que não tentou, por qualquer meio ou por qualquer pessoa, influir na decisão de qualquer outro participante potencial ou de fato do presente certame, quanto a participar ou não da referida licitação; d) que o conteúdo da proposta anexa não será, no todo ou em parte, direta ou indiretamente, comunicado ou discutido com qualquer outro participante potencial ou de fato, antes da adjudicação do objeto da referida licitação; e) que o conteúdo da proposta anexa não foi no todo ou em parte, direta ou indiretamente, informado a, discutido com ou recebido da DEFENSORIA PÚBLICA DO ESTADO DO RIO DE JANEIRO antes da abertura oficial das propostas e; f) que está plenamente ciente do teor e da extensão desta declaração e que detém plenos poderes e informações para firmá-la (ANEXO VI DO EDITAL);

4. Que não foram aplicadas penalidades de suspensão temporária da participação em licitação, impedimento de contratar ou declaração de inidoneidade para licitar e contratar por qualquer Ente ou Entidade da Administração Federal, Estadual, Distrital e Municipal cujos efeitos ainda vigorem (ANEXO VII DO EDITAL);

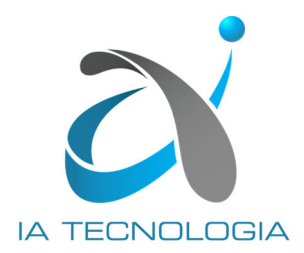

5. Que possui aptidão financeira para a execução do CONTRATO e que a sua PROPOSTA DE PREÇO compreende a integralidade dos custos para atendimento dos direitos trabalhistas assegurados na Constituição Federal, nas leis trabalhistas, nas normas infralegais, nas convenções coletivas de trabalho e nos termos de ajustamento de conduta vigentes na data de entrega das propostas, conforme § 1º, Art. 63 de Lei Federal 14.133/2021. Declara ainda que está plenamente ciente do teor e da extensão desta Declaração, bem como detém plenos poderes e informações para firmá-la (ANEXO VIII DO EDITAL);

6. Que: a) possui contratos firmados tanto com a iniciativa privada quanto com a administração pública, conforme a relação anexa; b) que o valor cumulativo anual dos contratos mencionados excede em 10% a receita operacional bruta registrada na Demonstração de Resultado do Exercício (DRE) referente ao ano fiscal de 2022, decorrente do fato de que, no exercício financeiro subsequente, ou seja, no ano de 2023, conseguiu obter um incremento significativo em sua carteira de contratos, totalizando um montante adicional de R\$ 50.343.304,24 (cinquenta milhões trezentos e quarenta e três mil trezentos e quatro reais e vinte quatro centavos), que foram firmados após a divulgação do balanço patrimonial do ano anterior, razão pela qual não constam na documentação financeira do ano de 2022 e c) que um doze avos dos contratos firmados com a Administração Pública e com a iniciativa privada vigentes na data apresentação da proposta - R\$ 7.820.410,81 (sete milhões oitocentos e vinte mil quatrocentos e dez reais e oitenta e um centavos) - não é superior ao seu patrimônio líquido - R\$ 120.220.214,15 (cento e vinte milhões duzentos e vinte mil duzentos e quatorze reais e quinze centavos) (ANEXO IX DO EDITAL) e

7. Que os equipamentos a serem entregues seguirão em estrita consonância com as quantidades, especificações e condições constantes do Edital e do Termo de Referência, que se incorporam a esta proposta como se aqui estivessem escritas, independentemente de transcrição, prevalecendo, no caso de divergência, as especificações e condições do Edital e do Termo de Referência, inclusive no que concerne os modelos indicados no instrumento convocatório (Dell Latitude 5430 14", Dell Vostro 3520 15.6", Dell Workstation Precision 7670 16", Dell Notebook Precision 3581 15.6", Vaio FH15 15.6", Lenovo V15 15.6", HP ProBook 440 G9 14", HP Victus 16 16" e Asus Vivobook Pro N7601zm 15.6").

Rio de Janeiro, 15 de abril de 2024.

Assinado de forma digital por MAURICIO FERREIRA LIMA CARVALHO:83586105720 Dados: 2024.04.15 12:41:52 -03'00'

INTELIGÊNCIA ARTIFICIAL TECNOLOGIA Maurício F L Carvalho RG nº 056787484 DICRJ, CPF nº 835.861.057-20 Procurador

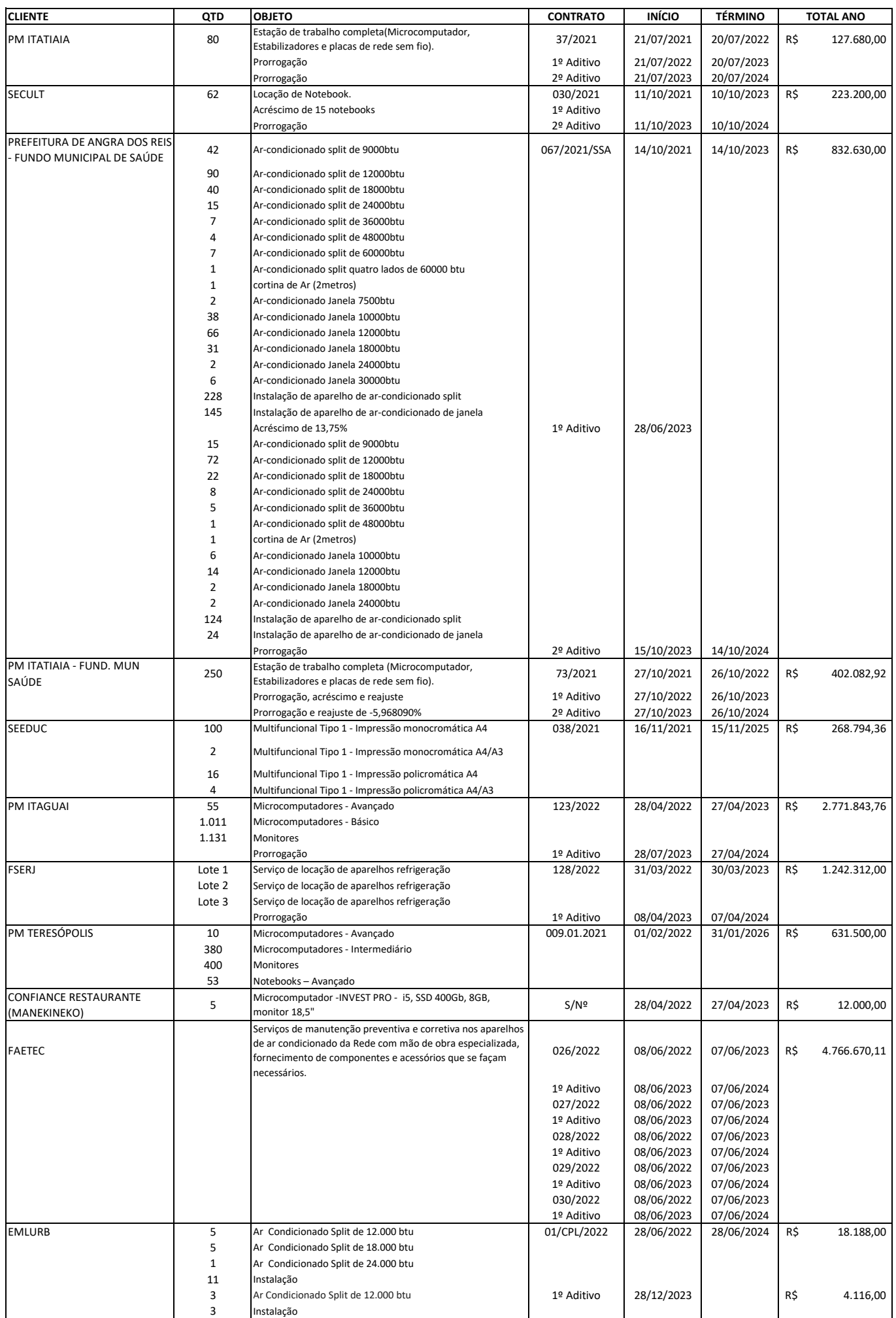

Comprovante Declarações INTELIGENCIA ARTIFICIALICADA (1439178) SEI E-20/001.009248/2023 / pg. 446

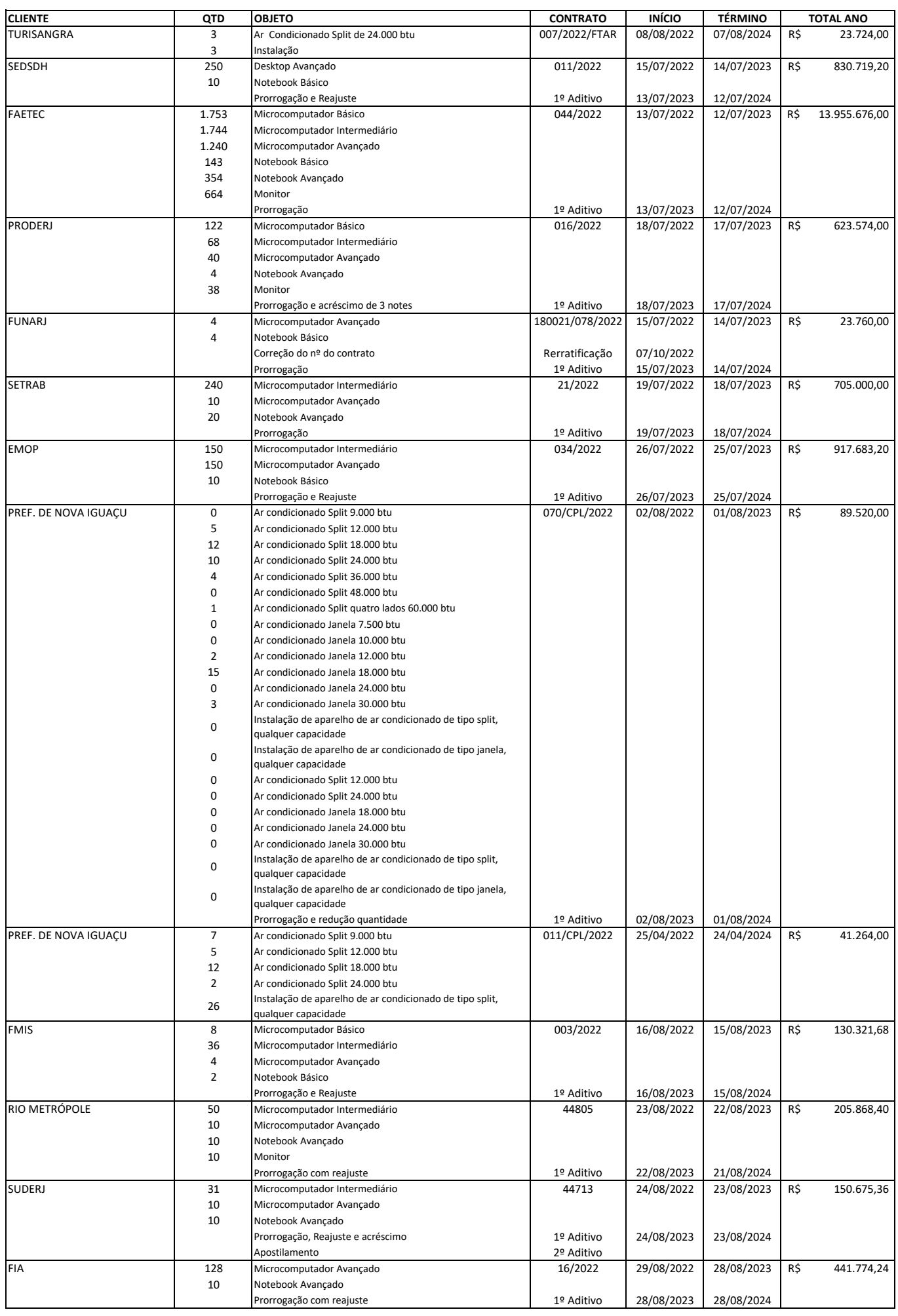

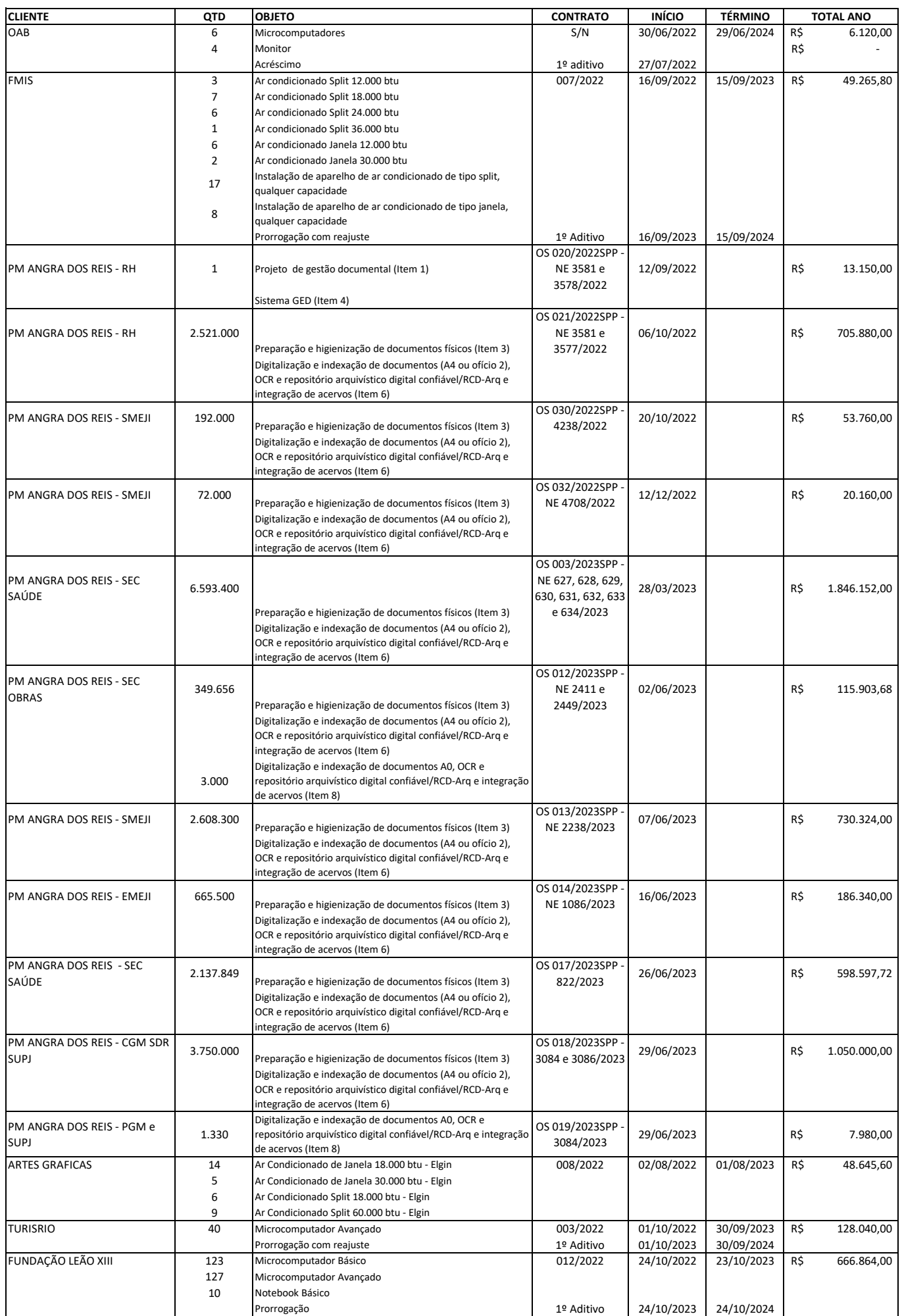

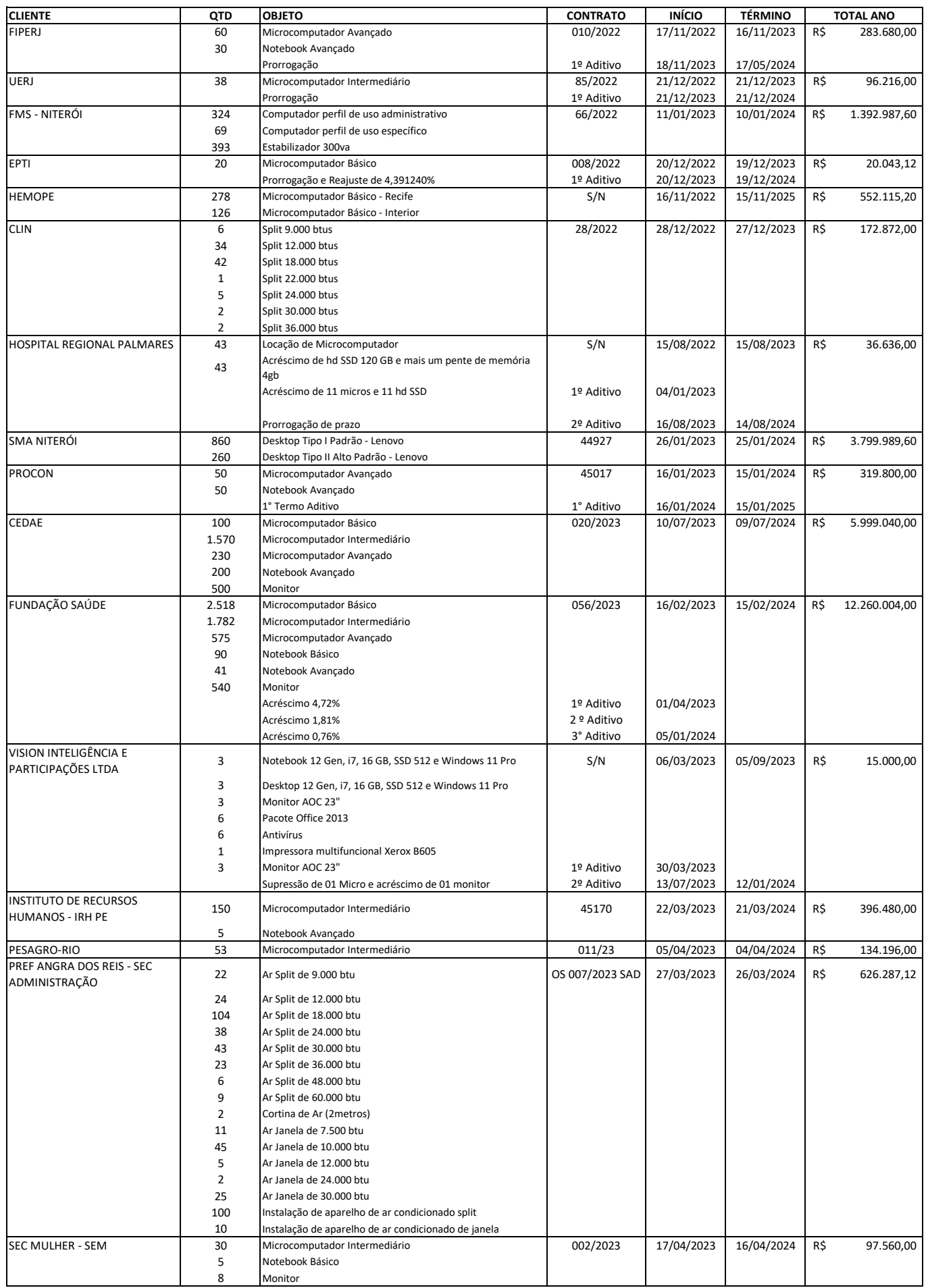

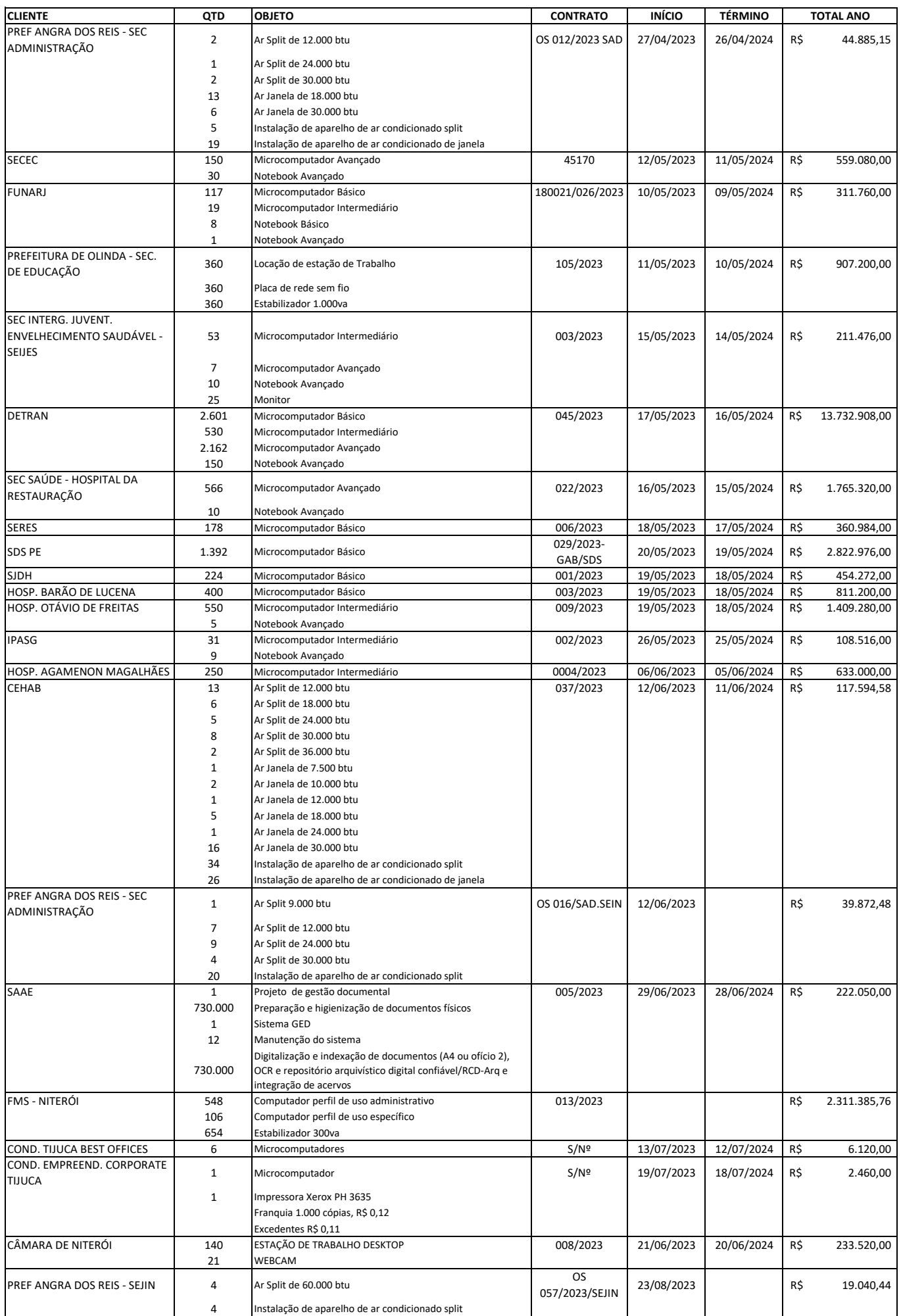

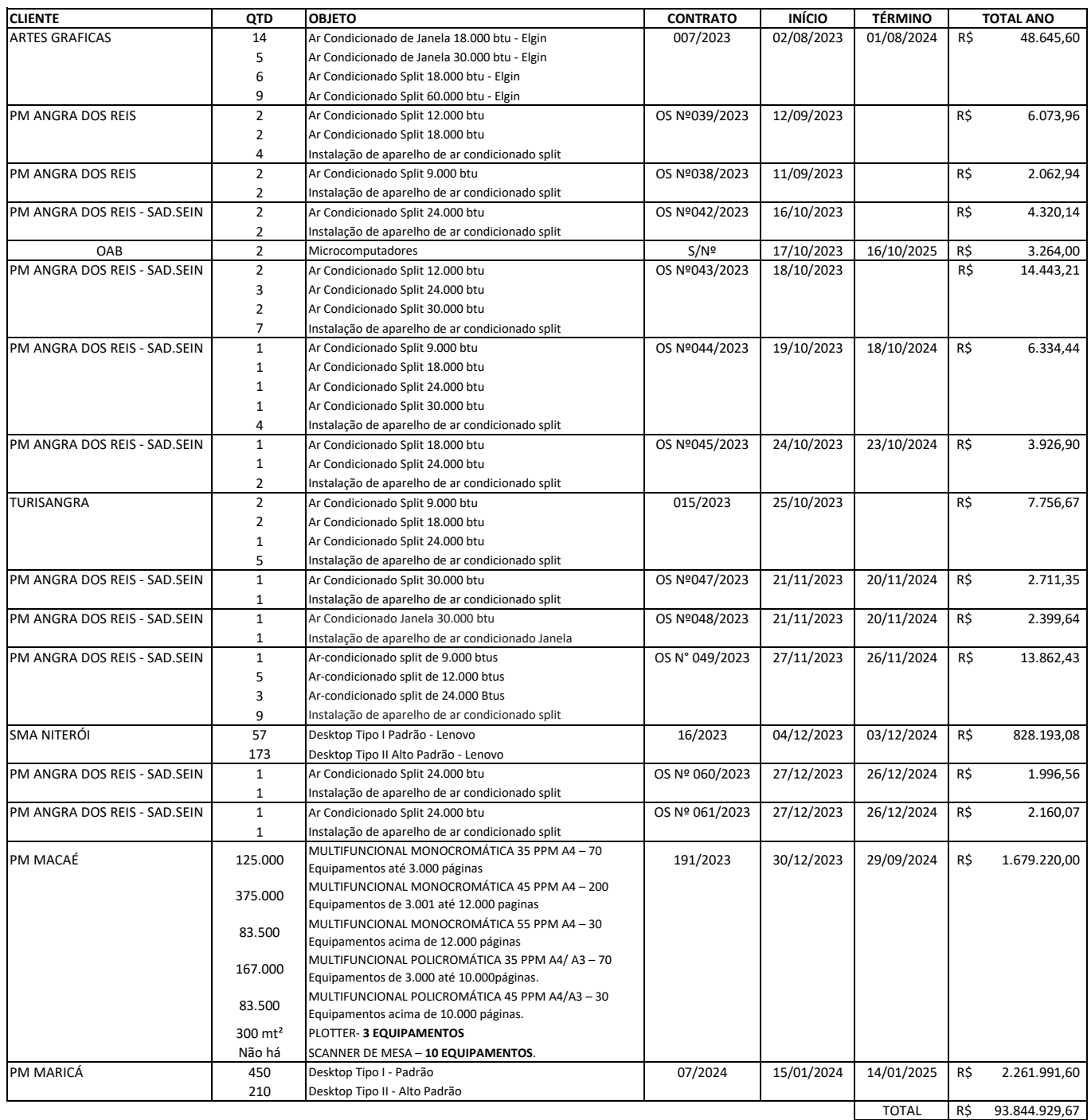

#### **RELAÇÃO DE ENDEREÇOS**

- CÂMARA MUNICIPAL DE NITERÓI, Av. Ernani do Amaral Peixoto, 625, Centro, Niterói, RJ, 24020-075
- CENTRO DE TECNOLOGIA DA INFORMAÇÃO E COMUNICAÇÃO DO ESTADO DO RIO DE JANEIRO, R. da Conceição, 69, Centro Rio de Janeiro, RJ, 20051-011
- COMPANHIA DE TURISMO DO ESTADO DO RIO DE JANEIRO, Rua Buenos Aires, 309, Centro Rio de Janeiro, RJ, 20061-003
- COMPANHIA ESTADUAL DE ÁGUAS E ESGOTOS DO RIO DE JANEIRO, Avenida Presidente Vargas, 2655, Cidade Nova Rio de Janeiro, RJ, 20210-030
- COMPANHIA ESTADUAL DE HABITAÇÃO DO RIO DE JANEIRO, Av. Carlos Peixoto, nº 54, Botafogo, Rio de Janeiro, RJ, 22290- 090
- COMPANHIA MUNICIPAL DE LIMPEZA URBANA DE NITERÓI, Rua Indígena, 72 São Lourenço, Niterói, RJ, 24060-037
- CONDOMÍNIO DO EMPREENDIMENTO CORPORATE TIJUCA, Rua Eng. Enaldo Cravo Peixoto, 105, Tijuca, Rio de Janeiro, RJ, 20540-106
- CONDOMÍNIO TIJUCA BEST OFFICES, Rua Pinto de Figueiredo, 55, Tijuca, Rio de Janeiro, RJ, 20511-240
- CONFIANCE RESTAURANTE (MANEKINEKO), Av. Ayrton Senna, 2150, Bloco B, salas 216 e 217, Jacarepaguá, RJ, 22775-900.
- DEPARTAMENTO DE TRÂNSITO DO ESTADO DO RIO DE JANEIRO, Avenida Presidente Vargas, 817, Centro, Rio de Janeiro, RJ, 20071-004
- EMPRESA DE OBRAS PÚBLICAS DO ESTADO DO RIO DE JANEIRO, Campo de São Cristóvão, 138, São Cristóvão, Rio de Janeiro, RJ, 20921-440
- EMPRESA DE PESQUISA AGROPECUÁRIA DO ESTADO DO RIO DE JANEIRO, Alameda São Boaventura, 770, Fonseca Niterói, RJ, 24120-191
- EMPRESA MUNICIPAL DE ARTES GRÁFICAS DO RIO DE JANEIRO, Av. Pedro II, 400, São Cristóvão, Rio de Janeiro, RJ, 20941- 070
- EMPRESA MUNICIPAL DE LIMPEZA URBANA DE NOVA IGUAÇU, R. Cel. Carlos Matos, 100, Centro, Nova Iguaçu, RJ, 26210- 200
- EMPRESA PERNAMBUCANA DE TRANSPORTE INTERMUNICIPAL, Parque de Exposições, Av. Caxangá, 2200, Cordeiro, Recife, PE, 50711-000
- FUNDAÇÃO ANITA MANTUANO DE ARTES DO ESTADO DO RIO DE JANEIRO, Rua da Alfândega, 91, 5º andar, Centro Rio de Janeiro/RJ, 20070-003
- FUNDAÇÃO DE APOIO À ESCOLA TÉCNICA DO RIO DE JANEIRO, Rua Conde de Bonfim 346 / 7º andar e/ou Rua Santo Afonso 215, loja 263 / 7º andar, Tijuca.
- FUNDAÇÃO DE HEMATOLOGIA E HEMOTERAPIA DE PERNAMBUCO, R. Joaquim Nabuco, 171, Graças, Recife, PE, 52011-000
- FUNDAÇÃO DE TURISMO DE ANGRA DOS REIS, Av. Júlio Maria, 16, Parque Mambucaba, Angra dos Reis, RJ, 23900-563
- FUNDAÇÃO ESTADUAL DE SAÚDE DO RIO DE JANEIRO, R. Barão de Itapagipe, 225, Rio Comprido, Rio de Janeiro, RJ, 20261- 005
- FUNDAÇÃO INSTITUTO DE PESCA DO ESTADO DO RIO DE JANEIRO, Praça Fonseca Ramos, Terminal Rodoviário Roberto Silveira, Sobreloja, Niterói, RJ, 24030-020
- FUNDAÇÃO LEÃO XIII, Rua Sen. Dantas 76, 16º andar, Rio de Janeiro, RJ, 20031-205
- FUNDAÇÃO MUNICIPAL DE SAÚDE DE NITERÓI, Rua Visconde de Sepetiba 987, 8º andar, Niterói, RJ, 24020-206
- FUNDAÇÃO MUSEU DA IMAGEM E DO SOM DO ESTADO DO RIO DE JANEIRO, R. Visc. de Maranguape, 15, Lapa, Rio de Janeiro, RJ, 20021-390
- FUNDAÇÃO PARA A INFÂNCIA E ADOLESCÊNCIA DO ESTADO DO RIO DE JANEIRO, Rua Voluntários da Pátria, 120, Botafogo, Rio de Janeiro, 22270-000
- HOSPITAL AGAMENON MAGALHÃES, Estr. do Arraial, 2723, Casa Amarela, Recife, PE, 52070-230
- HOSPITAL BARÃO DE LUCENA, Av. Caxangá, 3860, Iputinga, Recife, PE, 50731-000
- HOSPITAL OTÁVIO DE FREITAS, R. Aprígio Guimarães, s/n, Tejipió, Recife, PE, 50920-460
- HOSPITAL REGIONAL de PALMARES, Br 101, Km 185, s/n Engenho Quilombo dos, Palmares, PE, 55540-000
- INSTITUTO DE PREVIDÊNCIA DOS SERVIDORES MUNICIPAIS DE SÃO GONÇALO, R. Cel. Serrado, 1000, 8º andar, Zé Garoto, São Gonçalo, RJ, 24440-000
- INSTITUTO DE RECURSOS HUMANOS DE PERNAMBUCO, Rua Henrique Dias, s/n, Derby, Recife, PE, 52010-100
- INSTITUTO RIO METRÓPOLE, Av. Pres. Wilson, 231, Centro, Rio de Janeiro, RJ, 20030-021
- ORDEM DOS ADVOGADOS DO BRASIL, Av. Mal. Câmara, 150, Centro, Rio de Janeiro, RJ, 20020-080
- PREFEITURA MUNICIPAL DE ANGRA DOS REIS, Praça Nilo Peçanha, n.º 186, Centro, Angra dos Reis, RJ, 23900-901
- PREFEITURA MUNICIPAL DE ITAGUAÍ, Rua General Bocaiúva, 636, Centro, Palácio Barão de Tefé, Itaguaí, Rio de Janeiro, 23815-310
- PREFEITURA MUNICIPAL DE ITATIAIA, FUNDAÇÃO MUNICIPAL DE SAÚDE, Avenida dos Expedicionários, 413, Centro, Itatiaia/RJ, 27580-000
- PREFEITURA MUNICIPAL DE ITATIAIA, Praça Mariana Rocha Leão, nº 20, Centro, Itatiaia/RJ, 27580-000
- PREFEITURA MUNICIPAL DE MACAÉ, Av, Av. Pres. Feliciano Sodré, 534, Centro, Macaé, RJ, 27913-080
- PREFEITURA MUNICIPAL DE MARICÁ, R. Álvares de Castro, nº 346, Centro, Maricá, RJ, 24900-880
- PREFEITURA MUNICIPAL DE NOVA IGUAÇU, R. Athaide Pimenta de Morais, 528, Centro, Nova Iguaçu, RJ, 26210-190
- PREFEITURA MUNICIPAL DE OLINDA, SECRETARIA MUNICIPAL DE EDUCAÇÃO, R. Gastão Vilarim, 109, Jardim Atlântico, Olinda, PE, 53240-442
- PREFEITURA MUNICIPAL DE TERESÓPOLIS, Av. Feliciano Sodré, 675, Várzea, Teresópolis, RJ, 25963-083
- PROCON, Av. Rio Branco, 25, 5º andar, Centro, Rio de Janeiro, RJ, 20090-902
- SECRETARIA DE ADMINISTRAÇÃO PENITENCIÁRIA E RESSOCIALIZAÇÃO DE PERNAMBUCO, R. do Hospício, 887-861, Boa Vista, Recife, PE, 50050-050
- SECRETARIA DE DEFESA SOCIAL DE PERNAMBUCO, Rua São Geraldo nº 111, Santo Amaro, Recife, PE, 52040-020
- SECRETARIA DE ESTADO DE CULTURA DE PERNAMBUCO, R. da Aurora, 463, Boa Vista, Recife, PE, 50050-000
- SECRETARIA DE ESTADO DE CULTURA E ECONOMIA CRIATIVA DO RIO DE JANEIRO, Av. Pres. Vargas, 1261, Centro, Rio de Janeiro, RJ, 20071-004
- SECRETARIA DE ESTADO DE DESENVOLVIMENTO SOCIAL E DIREITOS HUMANOS DO RIO DE JANEIRO, Avenida Erasmo Braga nº 118, andares 5º e 7º Centro Rio de Janeiro, 20071-004
- SECRETARIA DE ESTADO DE EDUCAÇÃO DO RIO DE JANEIRO, Rua General Caldwell, 182, Centro Rio de Janeiro, RJ, 20230- 193
- SECRETARIA DE ESTADO DE JUVENTUDE E ENVELHECIMENTO SAUDÁVEL DO RIO DE JANEIRO, Rua. do Catete, 190, Catete, Rio de Janeiro, RJ, 22220-000
- SECRETARIA DE ESTADO DE MULHER DO RIO DE JANEIRO, Av. Erasmo Braga, 118, 3º andar, Centro, Rio de Janeiro, RJ, 20020-000
- SECRETARIA DE ESTADO DE SAÚDE DE PERNAMBUCO, HOSPITAL DA RESTAURAÇÃO, Av. Gov. Agamenon Magalhães, s/n, Derby, Recife, PE, 52171-011
- SECRETARIA DE ESTADO DO TRABALHO DO RIO DE JANEIRO, Avenida Erasmo Braga, nº 118, 2º andar, Centro RJ, 20020-000
- SECRETARIA DE JUSTIÇA E DIREITOS HUMANOS DE PERNAMBUCO, R. do Bom Jesus, 94, Recife, PE, 50030-170
- SECRETARIA MUNICIPAL DE ADMINISTRAÇÃO DE NITERÓI, Rua Visconde de Sepetiba, nº 987/4º andar Centro, Niterói, RJ, 24020-206
- SERVIÇO AUTÔNOMO DE ÁGUA E ESGOTO DE ANGRA DOS REIS, R. Pres. Castelo Branco, 2-48, Centro, Angra dos Reis, RJ, 23900-220
- SUPERINTENDÊNCIA DE DESPORTOS DO ESTADO DO RIO DE JANEIRO, Avenida Presidente Vargas, nº 409, 22º andar, Centro/RJ, 20071-003
- UNIVERSIDADE DO ESTADO DO RIO DE JANEIRO, Rua São Francisco Xavier, 524, Maracanã, Rio de Janeiro, RJ, 20550-900
- VISION INTELIGÊNCIA E PARTICIPAÇÕES LTDA, Rua Cesar Castilho, S/N, Quadra C7 Lote 17A, Costazul, Rio das Ostras/RJ, 28895-230

#### **FILTROS APLICADOS:**

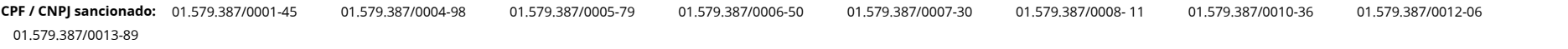

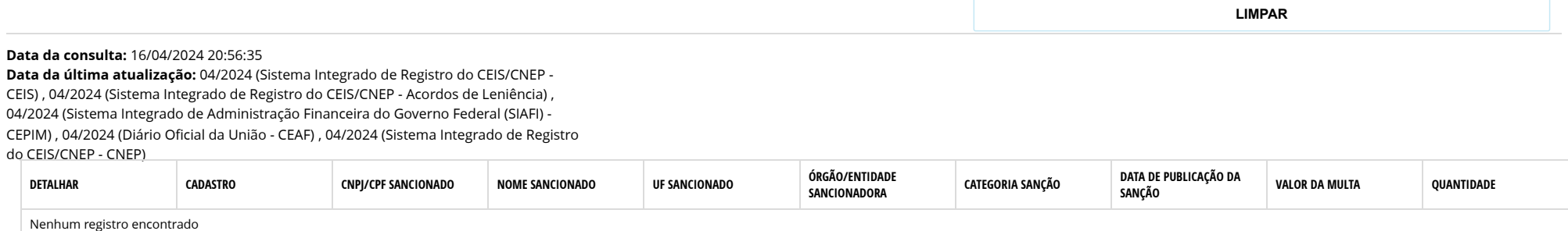

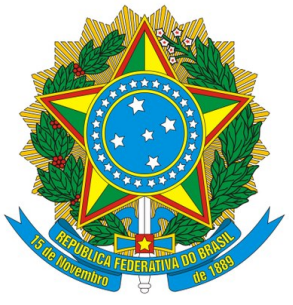

## Certidão negativa correcional (ePAD, CGU-PJ, CEIS, CNEP e CEPIM)

#### Consultado: **INTELIGENCIA ARTIFICIAL TECNOLOGIA E REFRIGERACAO LTDA**

#### CPF/CNPJ: **01.579.387/0001-45**

Certifica-se que, em consulta aos sistemas ePAD e CGU-PJ e aos cadastros CEIS, CNEP e CEPIM mantidos pela Corregedoria-Geral da União, **NÃO CONSTAM** registros de penalidades vigentes relativas ao CNPJ/CPF consultado.

*Destaca-se que, nos termos da legislação vigente, os referidos cadastros consolidam informações prestadas pelos entes públicos, de todos os Poderes e esferas de governo.*

*Os [Sistemas ePAD e CGU-PJ](https://www.gov.br/cgu/pt-br/assuntos/responsabilizacao-de-empresas/sistema-cgu-pj/sistema-cgu-pj) consolidam os dados sobre o andamento dos processos administrativos de responsabilização de entes privados no Poder Executivo Federal.*

*O [Cadastro Nacional de Empresas Inidôneas e Suspensas \(CEIS\)](http://www.portaltransparencia.gov.br/pagina-interna/603245-ceis) apresenta a relação de empresas e pessoas físicas que sofreram sanções que implicaram a restrição de participar de licitações ou de celebrar contratos com a Administração Pública.*

*O [Cadastro Nacional de Empresas Punidas \(CNEP\)](http://www.portaltransparencia.gov.br/pagina-interna/603244-cnep) apresenta a relação de empresas que sofreram qualquer das punições previstas na Lei nº 12.846/2013 (Lei Anticorrupção).*

*O [Cadastro de Entidades Privadas sem Fins Lucrativos Impedidas \(CEPIM\)](http://www.portaltransparencia.gov.br/sancoes/cepim) apresenta a relação de entidades privadas sem fins lucrativos que estão impedidas de celebrar novos convênios, contratos de repasse ou termos de parceria com a Administração Pública Federal, em função de irregularidades não resolvidas em convênios, contratos de repasse ou termos de parceria firmados anteriormente.*

Certidão emitida às 21:00:27 do dia 16/04/2024 , com validade até o dia 16/05/2024.

Link para consulta da verificação da certidão <https://certidoes.cgu.gov.br/>

Código de controle da certidão: BDDq81pqsWnWGQgZjIdq

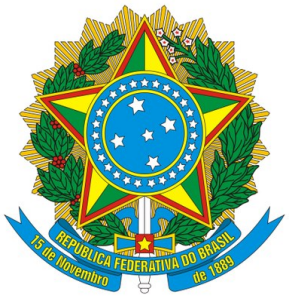

## Certidão negativa correcional (ePAD, CGU-PJ, CEIS, CNEP e CEPIM)

#### Consultado: **INTELIGENCIA ARTIFICIAL TECNOLOGIA E REFRIGERACAO LTDA**

#### CPF/CNPJ: **01.579.387/0004-98**

Certifica-se que, em consulta aos sistemas ePAD e CGU-PJ e aos cadastros CEIS, CNEP e CEPIM mantidos pela Corregedoria-Geral da União, **NÃO CONSTAM** registros de penalidades vigentes relativas ao CNPJ/CPF consultado.

*Destaca-se que, nos termos da legislação vigente, os referidos cadastros consolidam informações prestadas pelos entes públicos, de todos os Poderes e esferas de governo.*

*Os [Sistemas ePAD e CGU-PJ](https://www.gov.br/cgu/pt-br/assuntos/responsabilizacao-de-empresas/sistema-cgu-pj/sistema-cgu-pj) consolidam os dados sobre o andamento dos processos administrativos de responsabilização de entes privados no Poder Executivo Federal.*

*O [Cadastro Nacional de Empresas Inidôneas e Suspensas \(CEIS\)](http://www.portaltransparencia.gov.br/pagina-interna/603245-ceis) apresenta a relação de empresas e pessoas físicas que sofreram sanções que implicaram a restrição de participar de licitações ou de celebrar contratos com a Administração Pública.*

*O [Cadastro Nacional de Empresas Punidas \(CNEP\)](http://www.portaltransparencia.gov.br/pagina-interna/603244-cnep) apresenta a relação de empresas que sofreram qualquer das punições previstas na Lei nº 12.846/2013 (Lei Anticorrupção).*

*O [Cadastro de Entidades Privadas sem Fins Lucrativos Impedidas \(CEPIM\)](http://www.portaltransparencia.gov.br/sancoes/cepim) apresenta a relação de entidades privadas sem fins lucrativos que estão impedidas de celebrar novos convênios, contratos de repasse ou termos de parceria com a Administração Pública Federal, em função de irregularidades não resolvidas em convênios, contratos de repasse ou termos de parceria firmados anteriormente.*

Certidão emitida às 21:00:48 do dia 16/04/2024 , com validade até o dia 16/05/2024.

Link para consulta da verificação da certidão <https://certidoes.cgu.gov.br/>

Código de controle da certidão: JilQ3nLwtRn2T9igSZrq

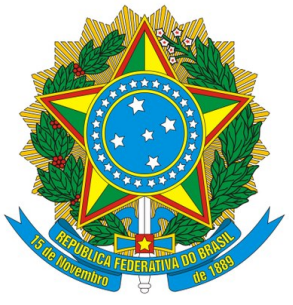

### Certidão negativa correcional (ePAD, CGU-PJ, CEIS, CNEP e CEPIM)

#### Consultado: **INTELIGENCIA ARTIFICIAL TECNOLOGIA E REFRIGERACAO LTDA**

#### CPF/CNPJ: **01.579.387/0005-79**

Certifica-se que, em consulta aos sistemas ePAD e CGU-PJ e aos cadastros CEIS, CNEP e CEPIM mantidos pela Corregedoria-Geral da União, **NÃO CONSTAM** registros de penalidades vigentes relativas ao CNPJ/CPF consultado.

*Destaca-se que, nos termos da legislação vigente, os referidos cadastros consolidam informações prestadas pelos entes públicos, de todos os Poderes e esferas de governo.*

*Os [Sistemas ePAD e CGU-PJ](https://www.gov.br/cgu/pt-br/assuntos/responsabilizacao-de-empresas/sistema-cgu-pj/sistema-cgu-pj) consolidam os dados sobre o andamento dos processos administrativos de responsabilização de entes privados no Poder Executivo Federal.*

*O [Cadastro Nacional de Empresas Inidôneas e Suspensas \(CEIS\)](http://www.portaltransparencia.gov.br/pagina-interna/603245-ceis) apresenta a relação de empresas e pessoas físicas que sofreram sanções que implicaram a restrição de participar de licitações ou de celebrar contratos com a Administração Pública.*

*O [Cadastro Nacional de Empresas Punidas \(CNEP\)](http://www.portaltransparencia.gov.br/pagina-interna/603244-cnep) apresenta a relação de empresas que sofreram qualquer das punições previstas na Lei nº 12.846/2013 (Lei Anticorrupção).*

*O [Cadastro de Entidades Privadas sem Fins Lucrativos Impedidas \(CEPIM\)](http://www.portaltransparencia.gov.br/sancoes/cepim) apresenta a relação de entidades privadas sem fins lucrativos que estão impedidas de celebrar novos convênios, contratos de repasse ou termos de parceria com a Administração Pública Federal, em função de irregularidades não resolvidas em convênios, contratos de repasse ou termos de parceria firmados anteriormente.*

Certidão emitida às 21:01:05 do dia 16/04/2024 , com validade até o dia 16/05/2024.

Link para consulta da verificação da certidão <https://certidoes.cgu.gov.br/>

Código de controle da certidão: VfGAaSiQI1qN8F6doi0B

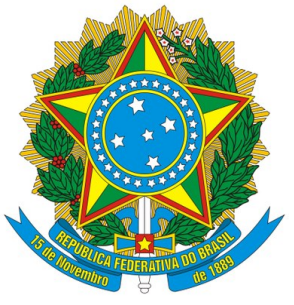

## Certidão negativa correcional (ePAD, CGU-PJ, CEIS, CNEP e CEPIM)

#### Consultado: **INTELIGENCIA ARTIFICIAL TECNOLOGIA E REFRIGERACAO LTDA**

#### CPF/CNPJ: **01.579.387/0006-50**

Certifica-se que, em consulta aos sistemas ePAD e CGU-PJ e aos cadastros CEIS, CNEP e CEPIM mantidos pela Corregedoria-Geral da União, **NÃO CONSTAM** registros de penalidades vigentes relativas ao CNPJ/CPF consultado.

*Destaca-se que, nos termos da legislação vigente, os referidos cadastros consolidam informações prestadas pelos entes públicos, de todos os Poderes e esferas de governo.*

*Os [Sistemas ePAD e CGU-PJ](https://www.gov.br/cgu/pt-br/assuntos/responsabilizacao-de-empresas/sistema-cgu-pj/sistema-cgu-pj) consolidam os dados sobre o andamento dos processos administrativos de responsabilização de entes privados no Poder Executivo Federal.*

*O [Cadastro Nacional de Empresas Inidôneas e Suspensas \(CEIS\)](http://www.portaltransparencia.gov.br/pagina-interna/603245-ceis) apresenta a relação de empresas e pessoas físicas que sofreram sanções que implicaram a restrição de participar de licitações ou de celebrar contratos com a Administração Pública.*

*O [Cadastro Nacional de Empresas Punidas \(CNEP\)](http://www.portaltransparencia.gov.br/pagina-interna/603244-cnep) apresenta a relação de empresas que sofreram qualquer das punições previstas na Lei nº 12.846/2013 (Lei Anticorrupção).*

*O [Cadastro de Entidades Privadas sem Fins Lucrativos Impedidas \(CEPIM\)](http://www.portaltransparencia.gov.br/sancoes/cepim) apresenta a relação de entidades privadas sem fins lucrativos que estão impedidas de celebrar novos convênios, contratos de repasse ou termos de parceria com a Administração Pública Federal, em função de irregularidades não resolvidas em convênios, contratos de repasse ou termos de parceria firmados anteriormente.*

Certidão emitida às 21:01:23 do dia 16/04/2024 , com validade até o dia 16/05/2024.

Link para consulta da verificação da certidão <https://certidoes.cgu.gov.br/>

Código de controle da certidão: Cl8379t0iP4a41ncl7Jm

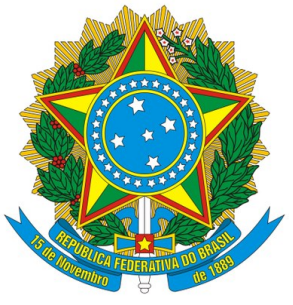

### Certidão negativa correcional (ePAD, CGU-PJ, CEIS, CNEP e CEPIM)

#### Consultado: **INTELIGENCIA ARTIFICIAL TECNOLOGIA E REFRIGERACAO LTDA**

#### CPF/CNPJ: **01.579.387/0007-30**

Certifica-se que, em consulta aos sistemas ePAD e CGU-PJ e aos cadastros CEIS, CNEP e CEPIM mantidos pela Corregedoria-Geral da União, **NÃO CONSTAM** registros de penalidades vigentes relativas ao CNPJ/CPF consultado.

*Destaca-se que, nos termos da legislação vigente, os referidos cadastros consolidam informações prestadas pelos entes públicos, de todos os Poderes e esferas de governo.*

*Os [Sistemas ePAD e CGU-PJ](https://www.gov.br/cgu/pt-br/assuntos/responsabilizacao-de-empresas/sistema-cgu-pj/sistema-cgu-pj) consolidam os dados sobre o andamento dos processos administrativos de responsabilização de entes privados no Poder Executivo Federal.*

*O [Cadastro Nacional de Empresas Inidôneas e Suspensas \(CEIS\)](http://www.portaltransparencia.gov.br/pagina-interna/603245-ceis) apresenta a relação de empresas e pessoas físicas que sofreram sanções que implicaram a restrição de participar de licitações ou de celebrar contratos com a Administração Pública.*

*O [Cadastro Nacional de Empresas Punidas \(CNEP\)](http://www.portaltransparencia.gov.br/pagina-interna/603244-cnep) apresenta a relação de empresas que sofreram qualquer das punições previstas na Lei nº 12.846/2013 (Lei Anticorrupção).*

*O [Cadastro de Entidades Privadas sem Fins Lucrativos Impedidas \(CEPIM\)](http://www.portaltransparencia.gov.br/sancoes/cepim) apresenta a relação de entidades privadas sem fins lucrativos que estão impedidas de celebrar novos convênios, contratos de repasse ou termos de parceria com a Administração Pública Federal, em função de irregularidades não resolvidas em convênios, contratos de repasse ou termos de parceria firmados anteriormente.*

Certidão emitida às 21:01:48 do dia 16/04/2024 , com validade até o dia 16/05/2024.

Link para consulta da verificação da certidão <https://certidoes.cgu.gov.br/>

Código de controle da certidão: fVDnsn3aDZvwbAcAT2FG

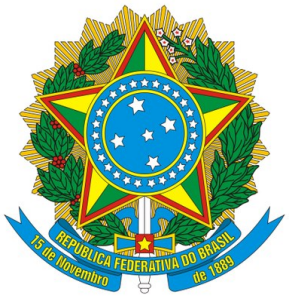

### Certidão negativa correcional (ePAD, CGU-PJ, CEIS, CNEP e CEPIM)

#### Consultado: **INTELIGENCIA ARTIFICIAL TECNOLOGIA E REFRIGERACAO LTDA**

#### CPF/CNPJ: **01.579.387/0008-11**

Certifica-se que, em consulta aos sistemas ePAD e CGU-PJ e aos cadastros CEIS, CNEP e CEPIM mantidos pela Corregedoria-Geral da União, **NÃO CONSTAM** registros de penalidades vigentes relativas ao CNPJ/CPF consultado.

*Destaca-se que, nos termos da legislação vigente, os referidos cadastros consolidam informações prestadas pelos entes públicos, de todos os Poderes e esferas de governo.*

*Os [Sistemas ePAD e CGU-PJ](https://www.gov.br/cgu/pt-br/assuntos/responsabilizacao-de-empresas/sistema-cgu-pj/sistema-cgu-pj) consolidam os dados sobre o andamento dos processos administrativos de responsabilização de entes privados no Poder Executivo Federal.*

*O [Cadastro Nacional de Empresas Inidôneas e Suspensas \(CEIS\)](http://www.portaltransparencia.gov.br/pagina-interna/603245-ceis) apresenta a relação de empresas e pessoas físicas que sofreram sanções que implicaram a restrição de participar de licitações ou de celebrar contratos com a Administração Pública.*

*O [Cadastro Nacional de Empresas Punidas \(CNEP\)](http://www.portaltransparencia.gov.br/pagina-interna/603244-cnep) apresenta a relação de empresas que sofreram qualquer das punições previstas na Lei nº 12.846/2013 (Lei Anticorrupção).*

*O [Cadastro de Entidades Privadas sem Fins Lucrativos Impedidas \(CEPIM\)](http://www.portaltransparencia.gov.br/sancoes/cepim) apresenta a relação de entidades privadas sem fins lucrativos que estão impedidas de celebrar novos convênios, contratos de repasse ou termos de parceria com a Administração Pública Federal, em função de irregularidades não resolvidas em convênios, contratos de repasse ou termos de parceria firmados anteriormente.*

Certidão emitida às 21:02:05 do dia 16/04/2024 , com validade até o dia 16/05/2024.

Link para consulta da verificação da certidão <https://certidoes.cgu.gov.br/>

Código de controle da certidão: qijIcSzXHQqop9YohDq1

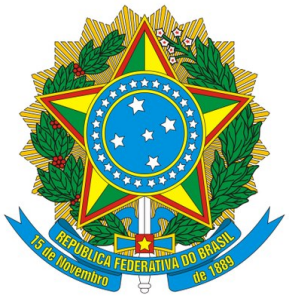

### Certidão negativa correcional (ePAD, CGU-PJ, CEIS, CNEP e CEPIM)

#### Consultado: **INTELIGENCIA ARTIFICIAL TECNOLOGIA E REFRIGERACAO LTDA**

#### CPF/CNPJ: **01.579.387/0010-36**

Certifica-se que, em consulta aos sistemas ePAD e CGU-PJ e aos cadastros CEIS, CNEP e CEPIM mantidos pela Corregedoria-Geral da União, **NÃO CONSTAM** registros de penalidades vigentes relativas ao CNPJ/CPF consultado.

*Destaca-se que, nos termos da legislação vigente, os referidos cadastros consolidam informações prestadas pelos entes públicos, de todos os Poderes e esferas de governo.*

*Os [Sistemas ePAD e CGU-PJ](https://www.gov.br/cgu/pt-br/assuntos/responsabilizacao-de-empresas/sistema-cgu-pj/sistema-cgu-pj) consolidam os dados sobre o andamento dos processos administrativos de responsabilização de entes privados no Poder Executivo Federal.*

*O [Cadastro Nacional de Empresas Inidôneas e Suspensas \(CEIS\)](http://www.portaltransparencia.gov.br/pagina-interna/603245-ceis) apresenta a relação de empresas e pessoas físicas que sofreram sanções que implicaram a restrição de participar de licitações ou de celebrar contratos com a Administração Pública.*

*O [Cadastro Nacional de Empresas Punidas \(CNEP\)](http://www.portaltransparencia.gov.br/pagina-interna/603244-cnep) apresenta a relação de empresas que sofreram qualquer das punições previstas na Lei nº 12.846/2013 (Lei Anticorrupção).*

*O [Cadastro de Entidades Privadas sem Fins Lucrativos Impedidas \(CEPIM\)](http://www.portaltransparencia.gov.br/sancoes/cepim) apresenta a relação de entidades privadas sem fins lucrativos que estão impedidas de celebrar novos convênios, contratos de repasse ou termos de parceria com a Administração Pública Federal, em função de irregularidades não resolvidas em convênios, contratos de repasse ou termos de parceria firmados anteriormente.*

Certidão emitida às 21:02:26 do dia 16/04/2024 , com validade até o dia 16/05/2024.

Link para consulta da verificação da certidão <https://certidoes.cgu.gov.br/>

Código de controle da certidão: yur5Ee2HaG0WPVfV1qFD

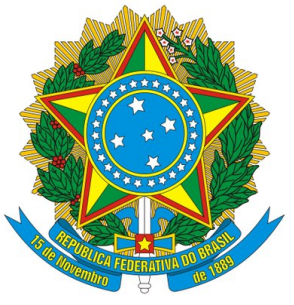

### Certidão negativa correcional (ePAD, CGU-PJ, CEIS, CNEP e CEPIM)

#### Consultado: **INTELIGENCIA ARTIFICIAL TECNOLOGIA E REFRIGERACAO LTDA**

#### CPF/CNPJ: **01.579.387/0012-06**

Certifica-se que, em consulta aos sistemas ePAD e CGU-PJ e aos cadastros CEIS, CNEP e CEPIM mantidos pela Corregedoria-Geral da União, **NÃO CONSTAM** registros de penalidades vigentes relativas ao CNPJ/CPF consultado.

*Destaca-se que, nos termos da legislação vigente, os referidos cadastros consolidam informações prestadas pelos entes públicos, de todos os Poderes e esferas de governo.*

*Os [Sistemas ePAD e CGU-PJ](https://www.gov.br/cgu/pt-br/assuntos/responsabilizacao-de-empresas/sistema-cgu-pj/sistema-cgu-pj) consolidam os dados sobre o andamento dos processos administrativos de responsabilização de entes privados no Poder Executivo Federal.*

*O [Cadastro Nacional de Empresas Inidôneas e Suspensas \(CEIS\)](http://www.portaltransparencia.gov.br/pagina-interna/603245-ceis) apresenta a relação de empresas e pessoas físicas que sofreram sanções que implicaram a restrição de participar de licitações ou de celebrar contratos com a Administração Pública.*

*O [Cadastro Nacional de Empresas Punidas \(CNEP\)](http://www.portaltransparencia.gov.br/pagina-interna/603244-cnep) apresenta a relação de empresas que sofreram qualquer das punições previstas na Lei nº 12.846/2013 (Lei Anticorrupção).*

*O [Cadastro de Entidades Privadas sem Fins Lucrativos Impedidas \(CEPIM\)](http://www.portaltransparencia.gov.br/sancoes/cepim) apresenta a relação de entidades privadas sem fins lucrativos que estão impedidas de celebrar novos convênios, contratos de repasse ou termos de parceria com a Administração Pública Federal, em função de irregularidades não resolvidas em convênios, contratos de repasse ou termos de parceria firmados anteriormente.*

Certidão emitida às 21:02:47 do dia 16/04/2024 , com validade até o dia 16/05/2024.

Link para consulta da verificação da certidão <https://certidoes.cgu.gov.br/>

Código de controle da certidão: hqFCQxBmPbqZEzGEoFQu

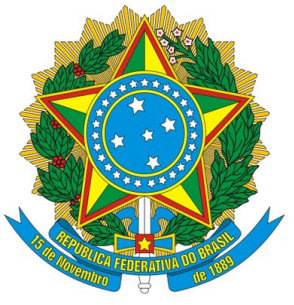

### Certidão negativa correcional (ePAD, CGU-PJ, CEIS, CNEP e CEPIM)

#### Consultado: **INTELIGENCIA ARTIFICIAL TECNOLOGIA E REFRIGERACAO LTDA**

#### CPF/CNPJ: **01.579.387/0013-89**

Certifica-se que, em consulta aos sistemas ePAD e CGU-PJ e aos cadastros CEIS, CNEP e CEPIM mantidos pela Corregedoria-Geral da União, **NÃO CONSTAM** registros de penalidades vigentes relativas ao CNPJ/CPF consultado.

*Destaca-se que, nos termos da legislação vigente, os referidos cadastros consolidam informações prestadas pelos entes públicos, de todos os Poderes e esferas de governo.*

*Os [Sistemas ePAD e CGU-PJ](https://www.gov.br/cgu/pt-br/assuntos/responsabilizacao-de-empresas/sistema-cgu-pj/sistema-cgu-pj) consolidam os dados sobre o andamento dos processos administrativos de responsabilização de entes privados no Poder Executivo Federal.*

*O [Cadastro Nacional de Empresas Inidôneas e Suspensas \(CEIS\)](http://www.portaltransparencia.gov.br/pagina-interna/603245-ceis) apresenta a relação de empresas e pessoas físicas que sofreram sanções que implicaram a restrição de participar de licitações ou de celebrar contratos com a Administração Pública.*

*O [Cadastro Nacional de Empresas Punidas \(CNEP\)](http://www.portaltransparencia.gov.br/pagina-interna/603244-cnep) apresenta a relação de empresas que sofreram qualquer das punições previstas na Lei nº 12.846/2013 (Lei Anticorrupção).*

*O [Cadastro de Entidades Privadas sem Fins Lucrativos Impedidas \(CEPIM\)](http://www.portaltransparencia.gov.br/sancoes/cepim) apresenta a relação de entidades privadas sem fins lucrativos que estão impedidas de celebrar novos convênios, contratos de repasse ou termos de parceria com a Administração Pública Federal, em função de irregularidades não resolvidas em convênios, contratos de repasse ou termos de parceria firmados anteriormente.*

Certidão emitida às 21:03:05 do dia 16/04/2024 , com validade até o dia 16/05/2024.

Link para consulta da verificação da certidão <https://certidoes.cgu.gov.br/>

Código de controle da certidão: dSPPX1XaZq4fUF62TB7f

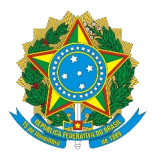

## Sistema de Cadastramento Unificado de Fornecedores - SICAF

## **Declaração**

Declaramos para os fins exigidos na legislação, conforme documentação registrada no SICAF, que a situação do fornecedor no momento é a seguinte:

#### **Dados do Fornecedor**

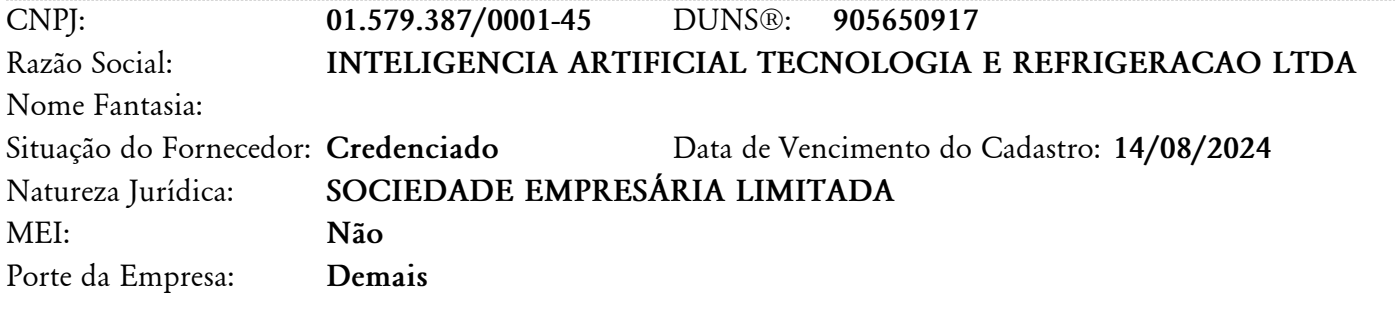

#### **Ocorrências e Impedimentos**

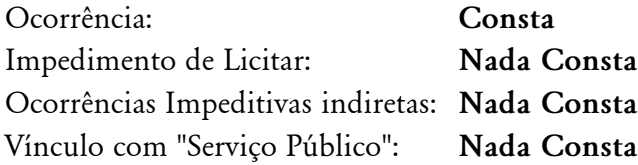

#### **Níveis cadastrados:**

**Automática: a certidão foi obtida através de integração direta com o sistema emissor. Manual: a certidão foi inserida manualmente pelo fornecedor.**

#### **I - Credenciamento**

#### **II - Habilitação Juridica**

#### **III - Regularidade Fiscal e Trabalhista Federal**

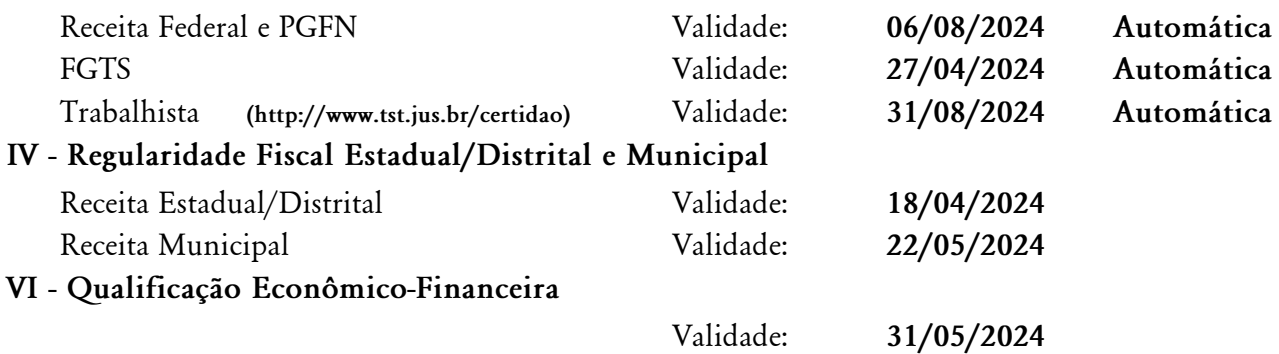

Emitido em: 16/04/2024 21:08 CPF: 131.XXX.XXX-26 Nome: VINICIUS MURAT DO CARMO Ass: \_\_\_\_\_\_\_\_\_\_\_\_\_\_\_\_\_\_\_\_\_\_\_\_\_\_\_\_\_\_\_\_\_\_\_\_\_\_\_\_\_\_\_\_\_\_\_\_\_\_\_\_\_\_\_\_\_\_\_\_\_\_\_\_\_\_\_\_\_\_\_\_\_\_\_\_\_\_\_\_\_\_\_\_\_\_\_\_\_\_\_\_

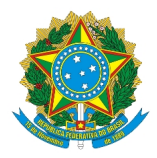

Sistema de Cadastramento Unificado de Fornecedores - SICAF

## **Relatório Nível V - Qualificação Técnica**

### **Dados do Fornecedor**

CNPJ: **01.579.387/0001-45** DUNS®: **905650917** Razão Social: **INTELIGENCIA ARTIFICIAL TECNOLOGIA E REFRIGERACAO LTDA** Nome Fantasia: Situação do Fornecedor: **Credenciado**

#### **Dados do Nível**

Situação do Nível: **Não cadastrado**

**Nenhum registro de Qualificação Técnica encontrado para o fornecedor.**

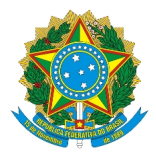

Sistema de Cadastramento Unificado de Fornecedores - SICAF

## **Relatório de Ocorrências Ativas**

#### **Dados do Fornecedor**

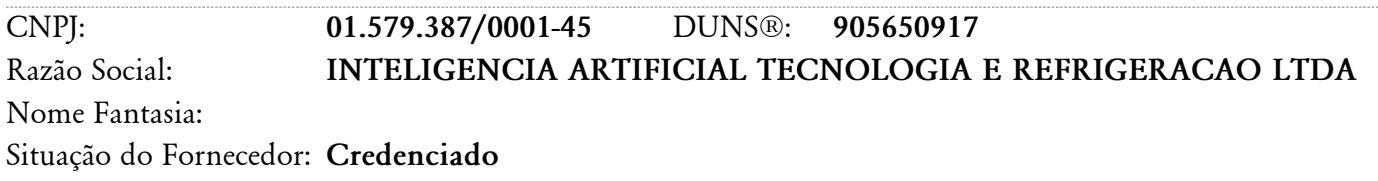

#### **Ocorrência 1:**

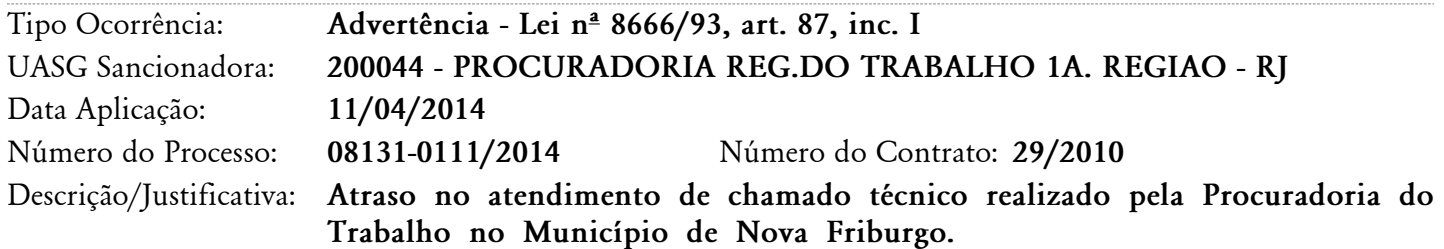

#### **Ocorrência 2:**

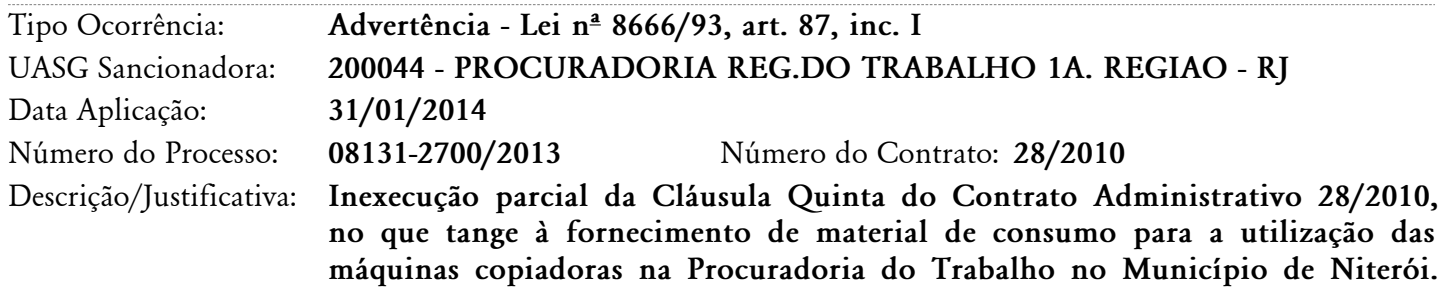

### **Ocorrência 3:**

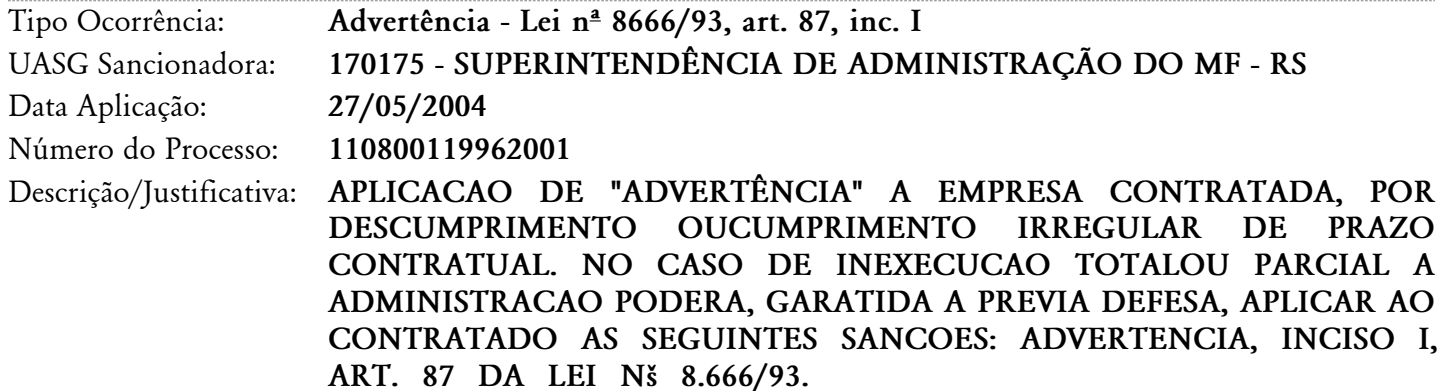

## **Ocorrência 4:**

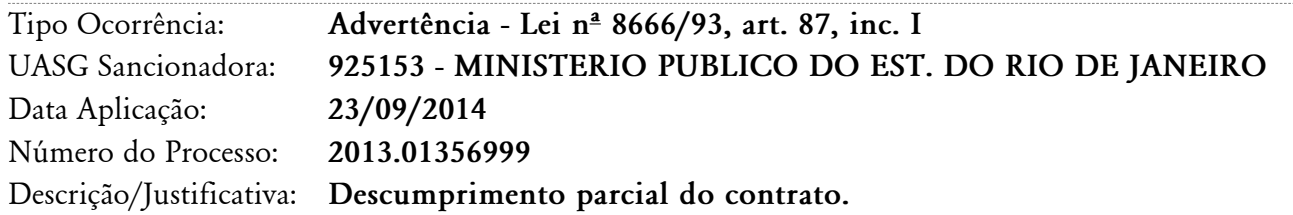

## **Ocorrência 5:**

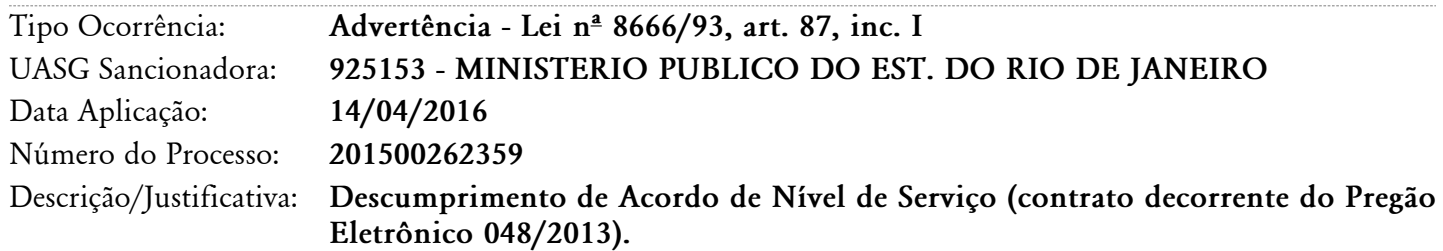

## **Ocorrência 6:**

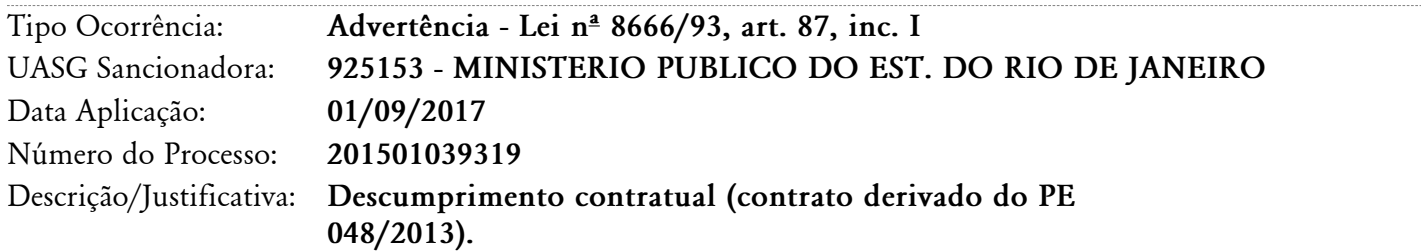

## **Ocorrência 7:**

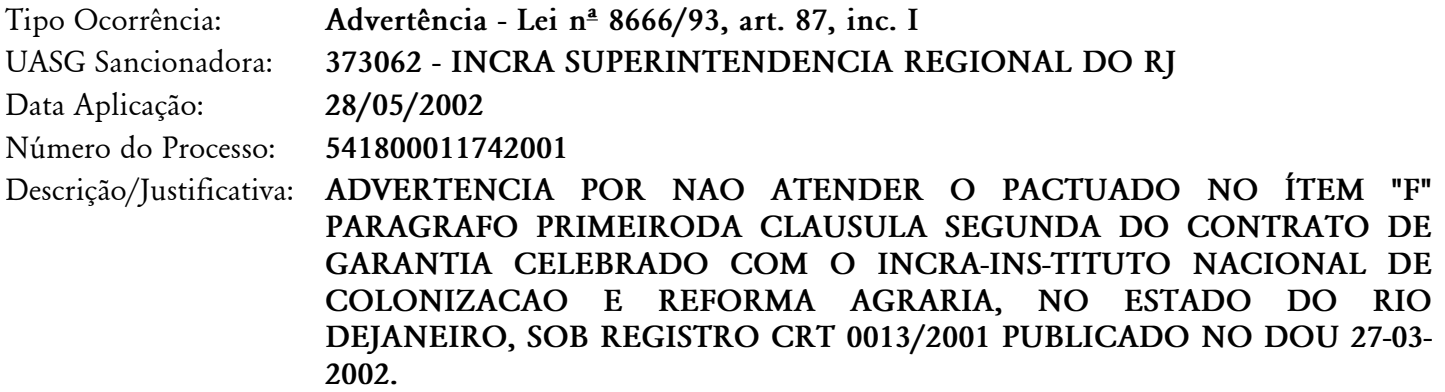

## **Ocorrência 8:**

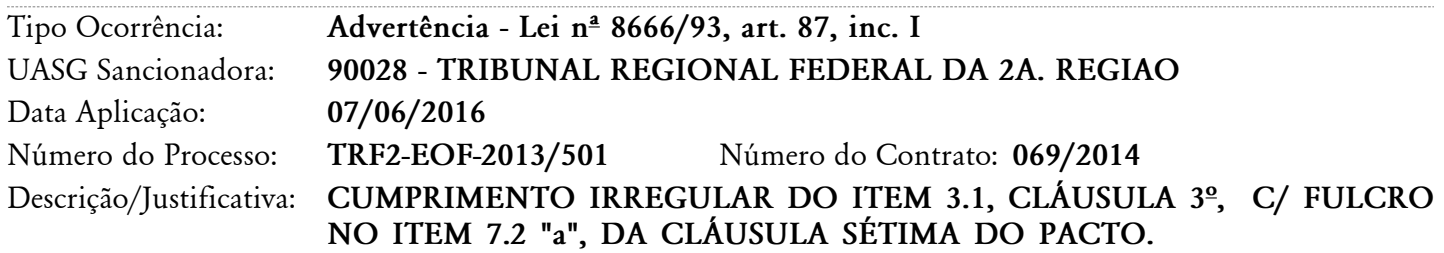
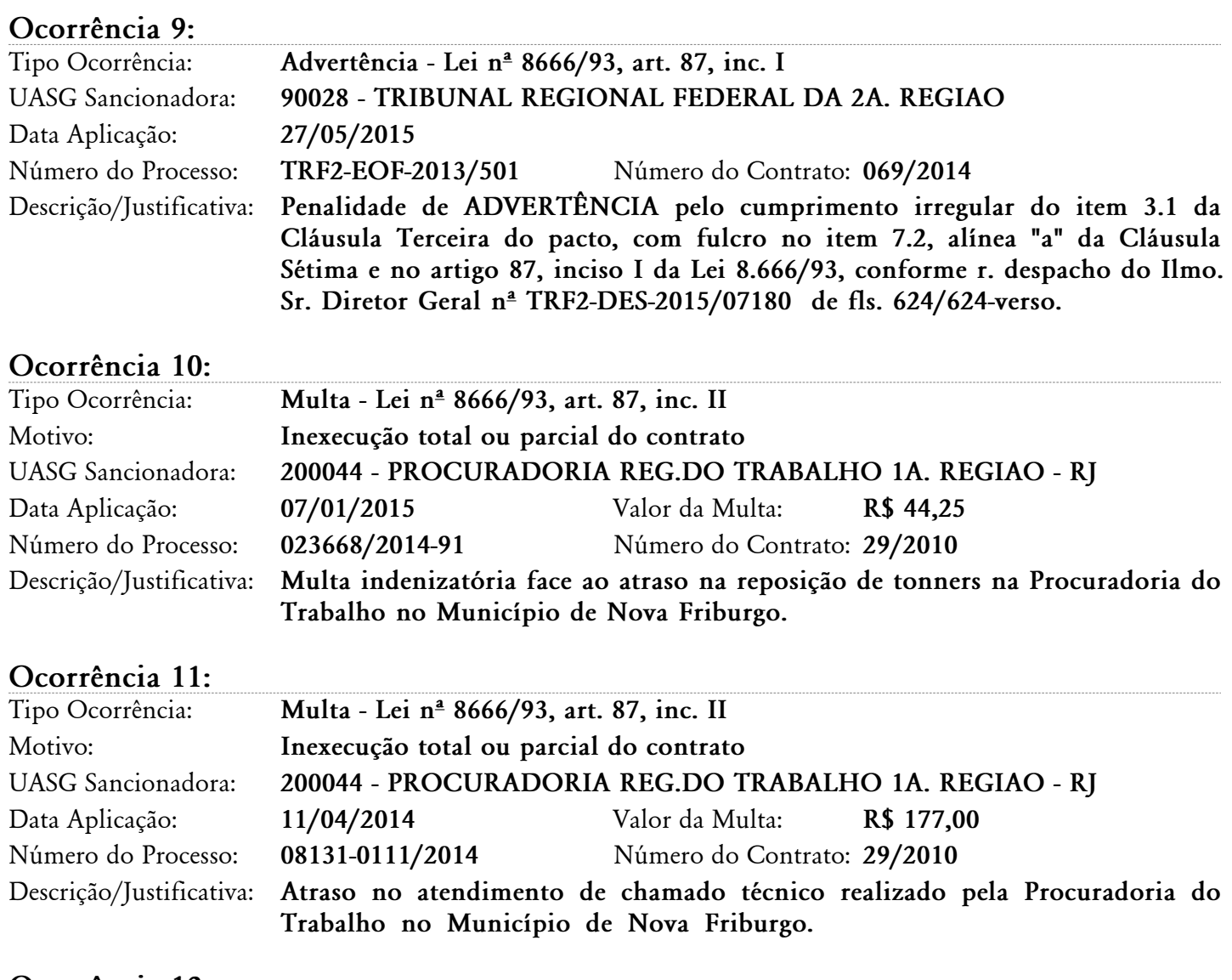

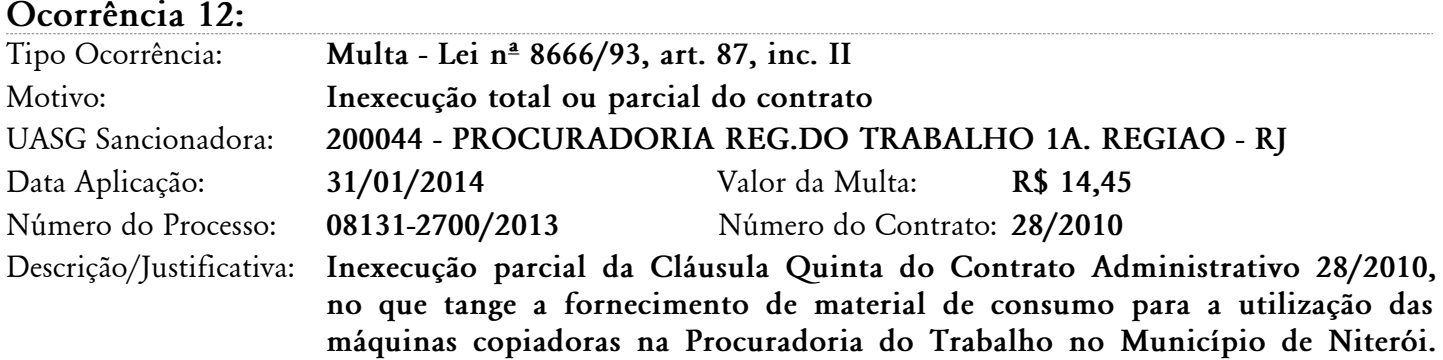

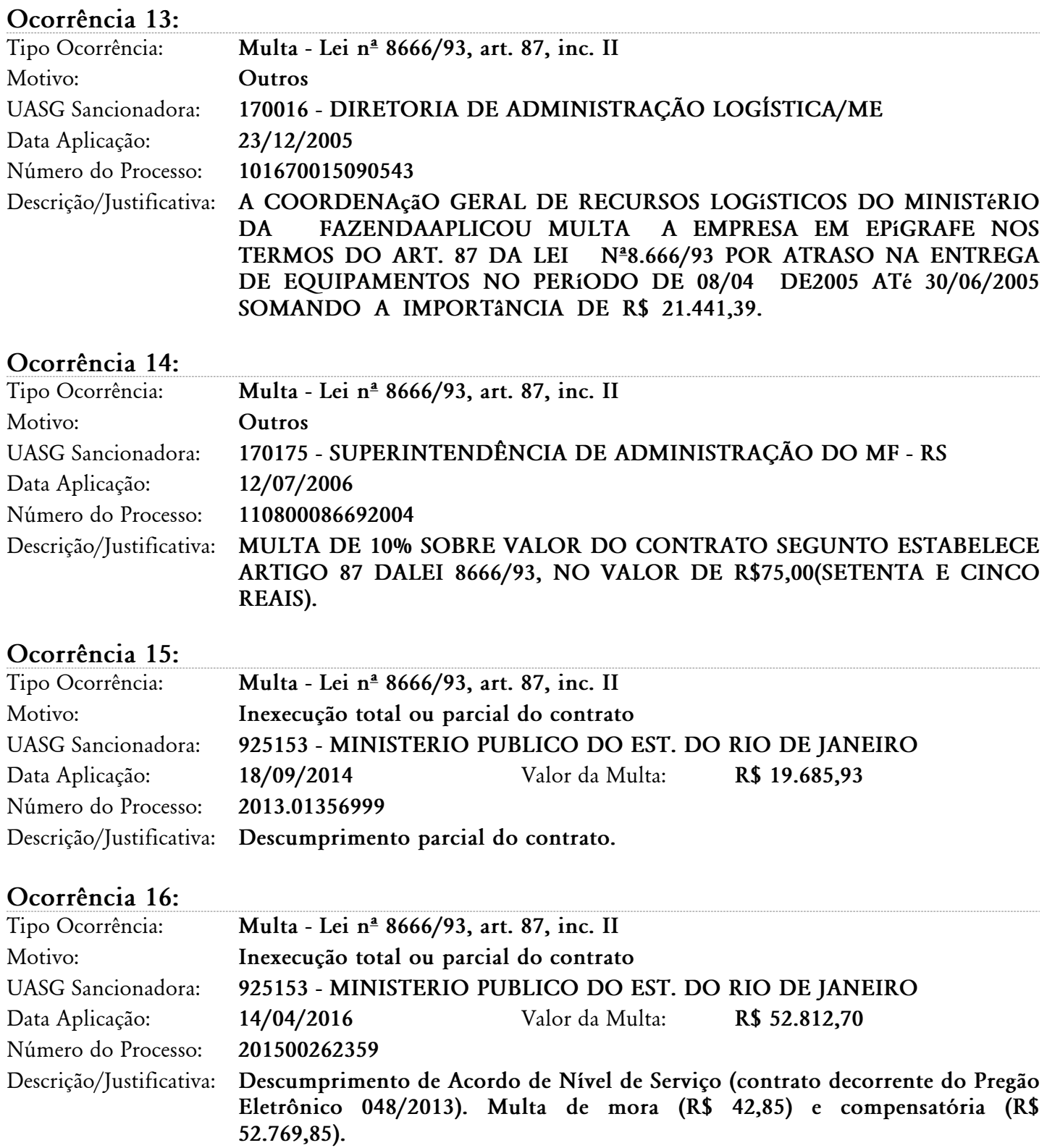

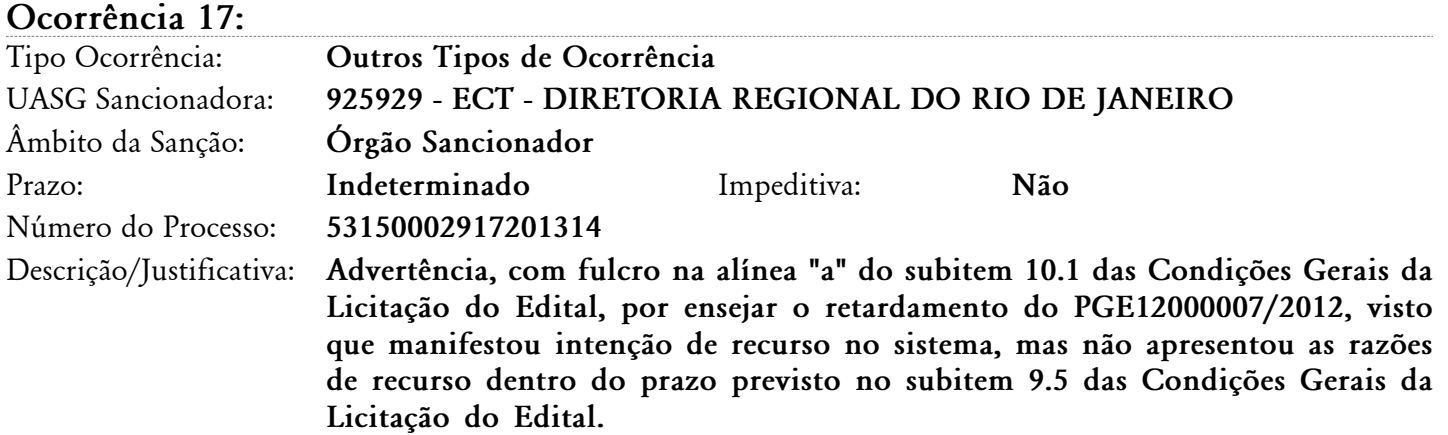

# **Ocorrência 18:**

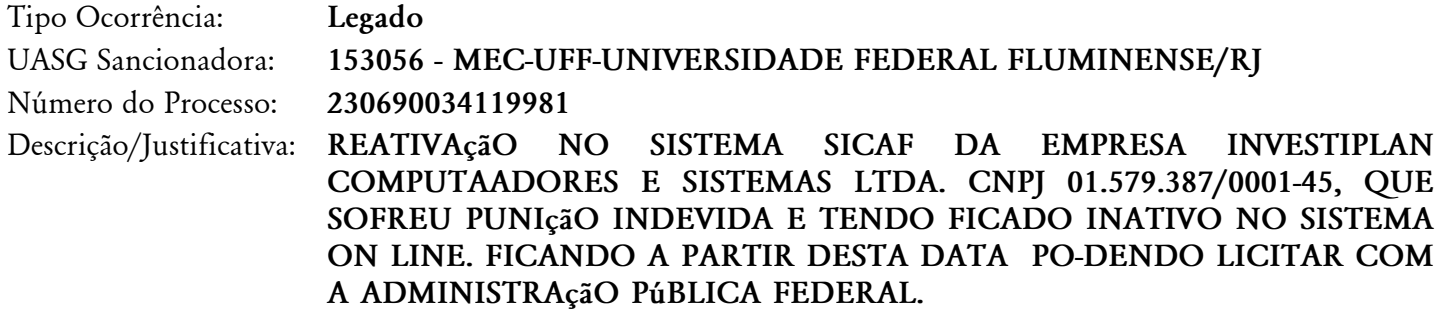

# **Ocorrência 19:**

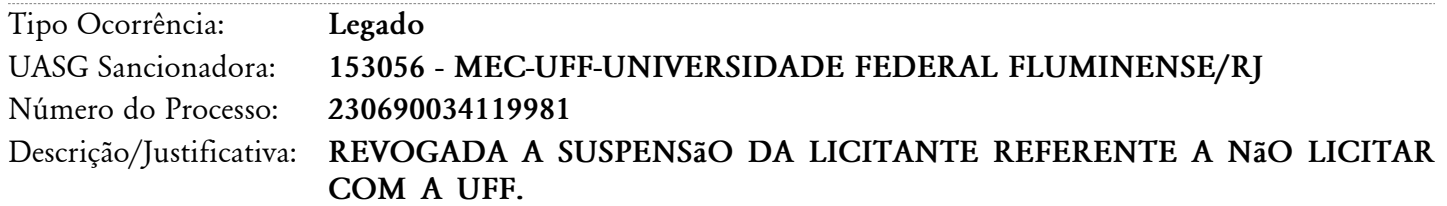

# **Ocorrência 20:**

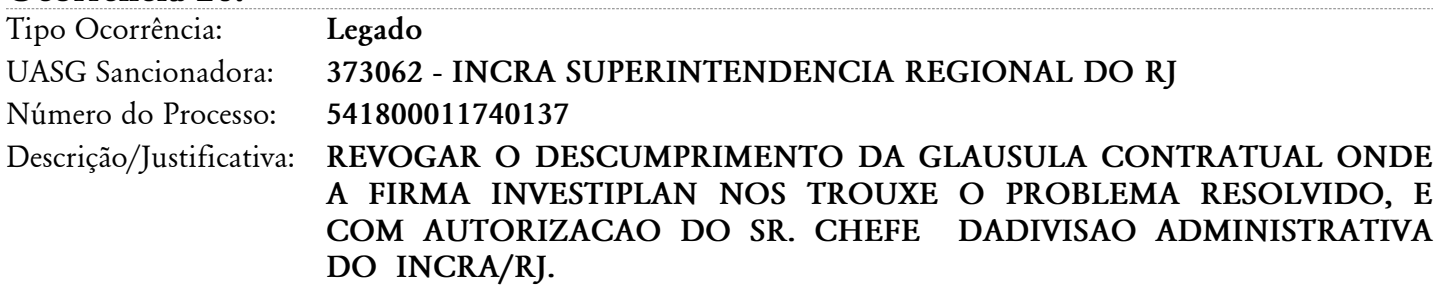

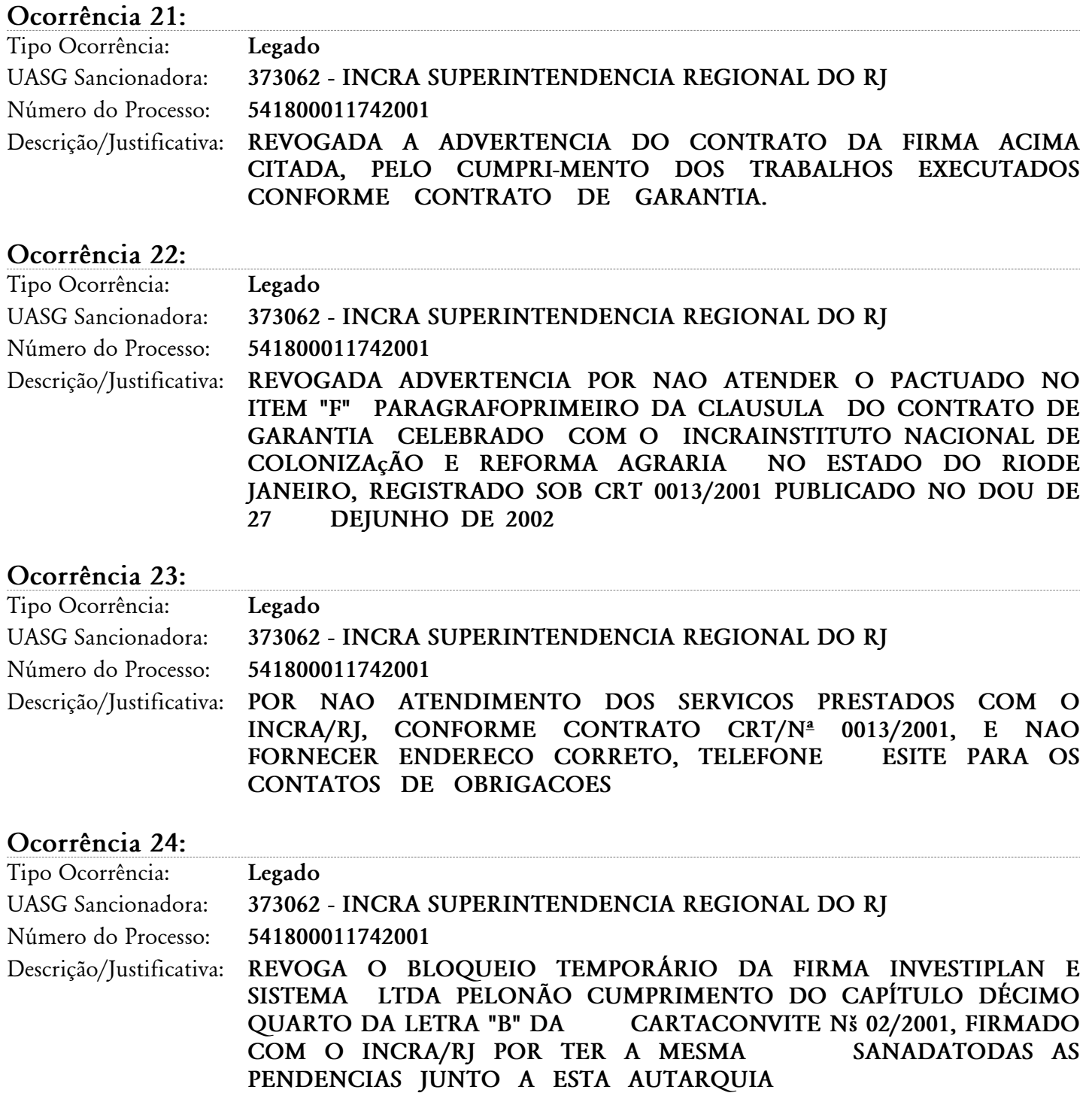

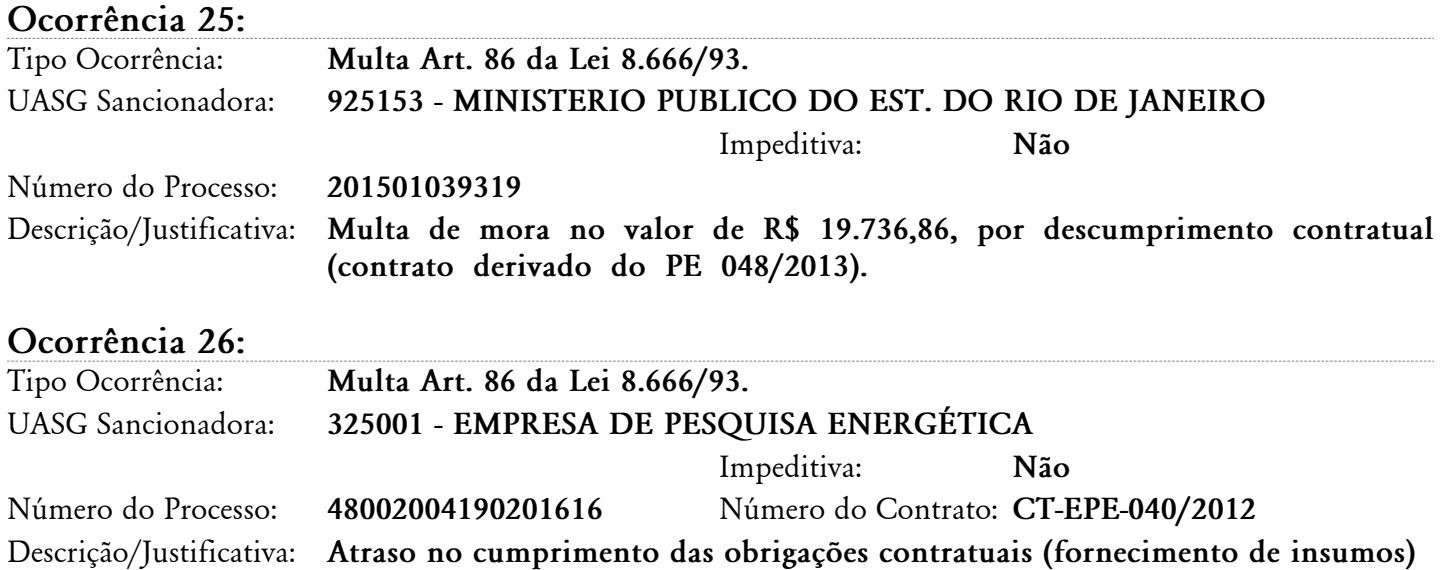

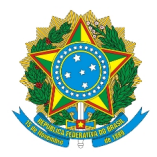

# **Relatório de Ocorrências Ativas Impeditivas de Licitar**

**Dados do Fornecedor** CNPJ: **01.579.387/0001-45** DUNS®: **905650917** Razão Social: **INTELIGENCIA ARTIFICIAL TECNOLOGIA E REFRIGERACAO LTDA** Nome Fantasia: Situação do Fornecedor: **Credenciado**

**Nenhum registro de Ocorrência Ativa encontrado para o fornecedor**

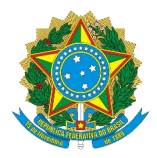

# **Relatório de Prováveis Ocorrências Impeditivas Indiretas do Fornecedor**

**Dados do Fornecedor** CNPJ: **01.579.387/0001-45** DUNS®: **905650917** Razão Social: **INTELIGENCIA ARTIFICIAL TECNOLOGIA E REFRIGERACAO LTDA** Nome Fantasia: Situação do Fornecedor: **Credenciado**

**Nenhum registro de Ocorrência Impeditiva Indireta encontrado para o fornecedor.**

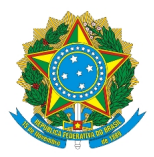

# **Declaração**

Declaramos para os fins exigidos na legislação, conforme documentação registrada no SICAF, que a situação do fornecedor no momento é a seguinte:

## **Dados do Fornecedor**

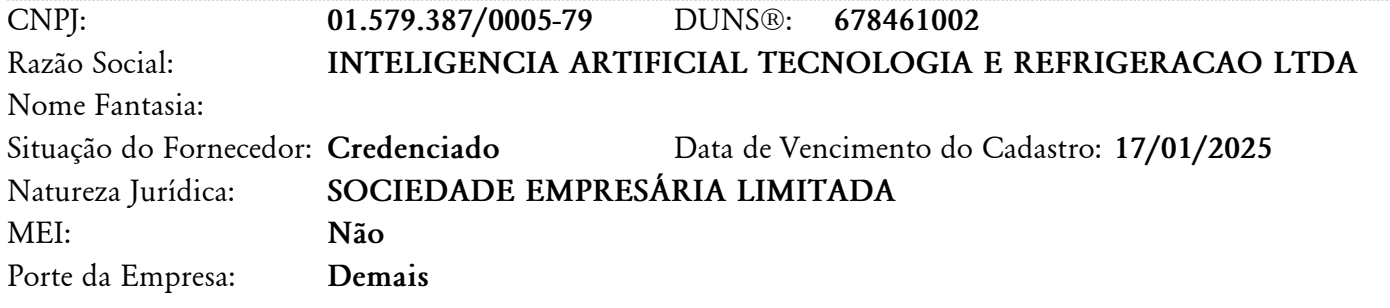

## **Ocorrências e Impedimentos**

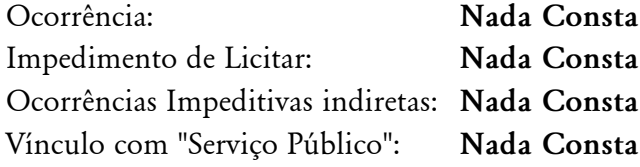

## **Níveis cadastrados:**

**Documento(s) assinalado(s) com "\*" está(ão) com prazo(s) vencido(s). Fornecedor possui alguma pendência no Nível de Cadastramento indicado. Verifique mais informações sobre pendências nas funcionalidades de consulta.**

**Automática: a certidão foi obtida através de integração direta com o sistema emissor. Manual: a certidão foi inserida manualmente pelo fornecedor.**

## **I - Credenciamento**

## **II - Habilitação Juridica (Possui Pendência)**

## **III - Regularidade Fiscal e Trabalhista Federal**

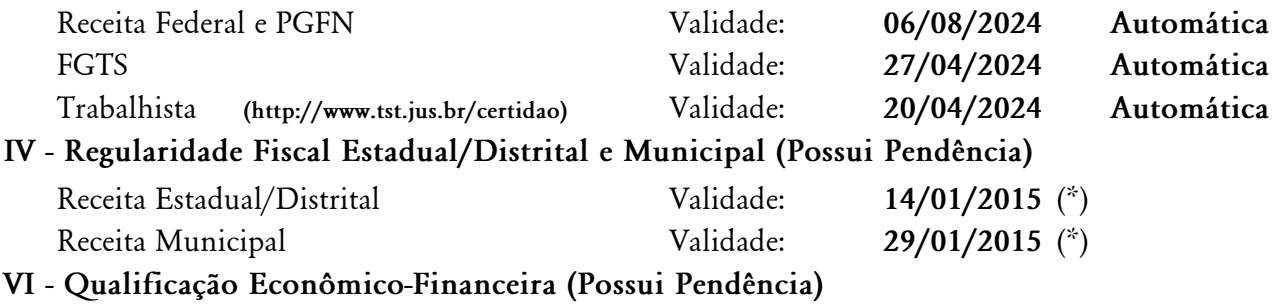

Sem Informação

Emitido em: 16/04/2024 21:16 CPF: 131.XXX.XXX-26 Nome: VINICIUS MURAT DO CARMO Ass: \_\_\_\_\_\_\_\_\_\_\_\_\_\_\_\_\_\_\_\_\_\_\_\_\_\_\_\_\_\_\_\_\_\_\_\_\_\_\_\_\_\_\_\_\_\_\_\_\_\_\_\_\_\_\_\_\_\_\_\_\_\_\_\_\_\_\_\_\_\_\_\_\_\_\_\_\_\_\_\_\_\_\_\_\_\_\_\_\_\_\_\_

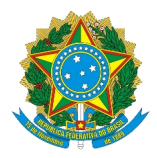

# **Relatório Nível V - Qualificação Técnica**

# **Dados do Fornecedor**

CNPJ: **01.579.387/0005-79** DUNS®: **678461002** Razão Social: **INTELIGENCIA ARTIFICIAL TECNOLOGIA E REFRIGERACAO LTDA** Nome Fantasia: Situação do Fornecedor: **Credenciado**

# **Dados do Nível**

Situação do Nível: **Não cadastrado**

**Nenhum registro de Qualificação Técnica encontrado para o fornecedor.**

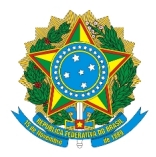

# **Relatório de Ocorrências Ativas**

**Dados do Fornecedor** CNPJ: **01.579.387/0005-79** DUNS®: **678461002** Razão Social: **INTELIGENCIA ARTIFICIAL TECNOLOGIA E REFRIGERACAO LTDA** Nome Fantasia: Situação do Fornecedor: **Credenciado**

**Nenhum registro de Ocorrência Ativa encontrado para o fornecedor**

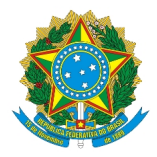

# **Relatório de Ocorrências Ativas Impeditivas de Licitar**

**Dados do Fornecedor** CNPJ: **01.579.387/0005-79** DUNS®: **678461002** Razão Social: **INTELIGENCIA ARTIFICIAL TECNOLOGIA E REFRIGERACAO LTDA** Nome Fantasia: Situação do Fornecedor: **Credenciado**

**Nenhum registro de Ocorrência Ativa encontrado para o fornecedor**

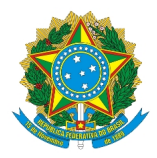

# **Relatório de Prováveis Ocorrências Impeditivas Indiretas do Fornecedor**

**Dados do Fornecedor** CNPJ: **01.579.387/0005-79** DUNS®: **678461002** Razão Social: **INTELIGENCIA ARTIFICIAL TECNOLOGIA E REFRIGERACAO LTDA** Nome Fantasia: Situação do Fornecedor: **Credenciado**

**Nenhum registro de Ocorrência Impeditiva Indireta encontrado para o fornecedor.**

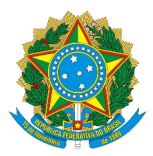

# **Declaração**

Declaramos para os fins exigidos na legislação, conforme documentação registrada no SICAF, que a situação do fornecedor no momento é a seguinte:

## **Dados do Fornecedor**

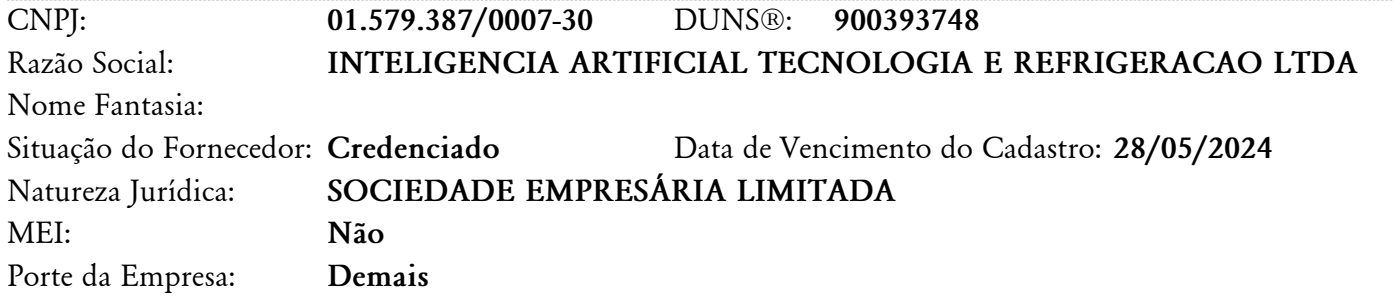

## **Ocorrências e Impedimentos**

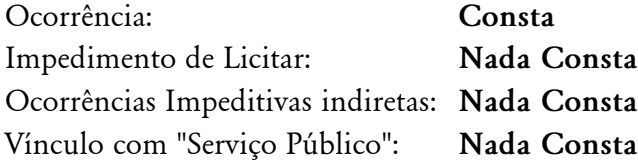

## **Níveis cadastrados:**

**Documento(s) assinalado(s) com "\*" está(ão) com prazo(s) vencido(s). Fornecedor possui alguma pendência no Nível de Cadastramento indicado. Verifique mais informações sobre pendências nas funcionalidades de consulta. Automática: a certidão foi obtida através de integração direta com o sistema emissor. Manual: a certidão foi inserida manualmente pelo fornecedor.**

## **I - Credenciamento**

## **II - Habilitação Juridica**

## **III - Regularidade Fiscal e Trabalhista Federal**

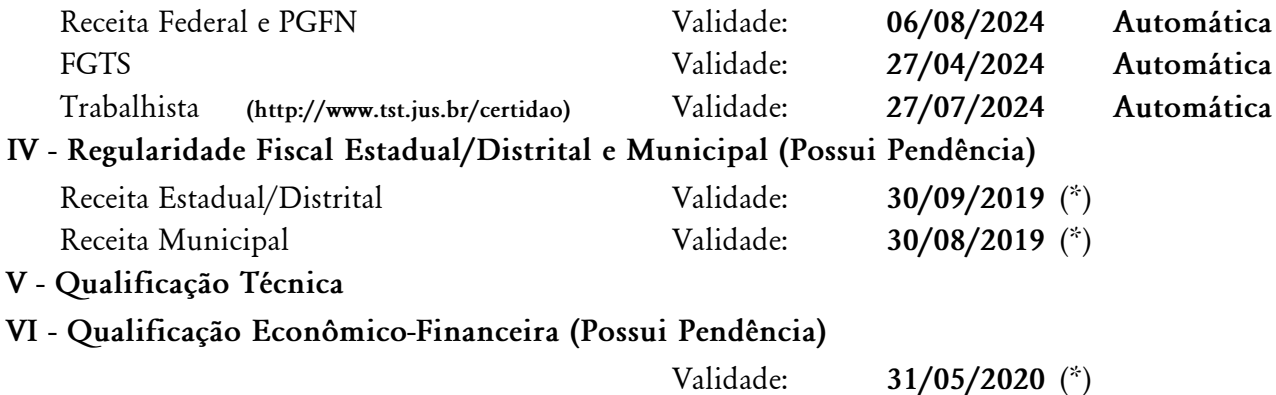

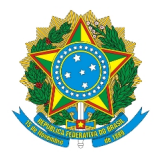

# **Relatório Nível V - Qualificação Técnica**

# **Dados do Fornecedor**

CNPJ: **01.579.387/0007-30** DUNS®: **900393748** Razão Social: **INTELIGENCIA ARTIFICIAL TECNOLOGIA E REFRIGERACAO LTDA** Nome Fantasia: Situação do Fornecedor: **Credenciado**

## **Dados do Nível**

Situação do Nível: **Cadastrado**

## **Entidades de Classe**

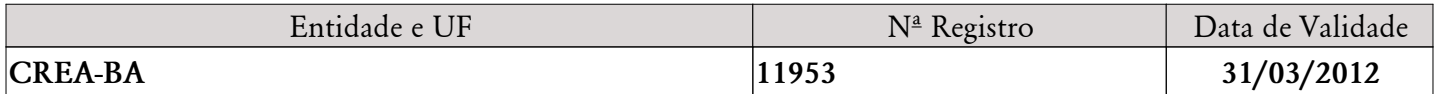

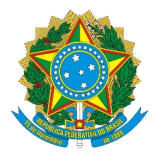

# **Relatório de Ocorrências Ativas**

# **Dados do Fornecedor**

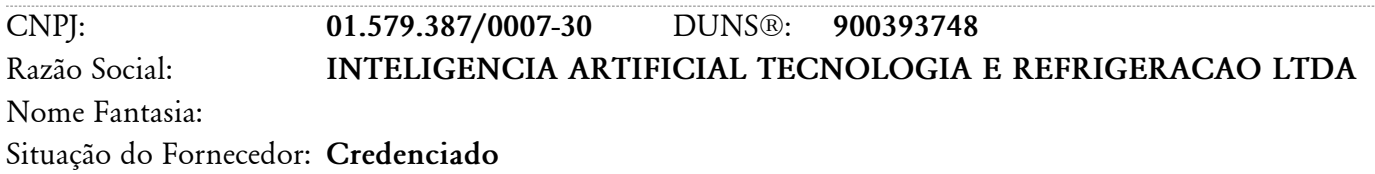

## **Ocorrência 1:**

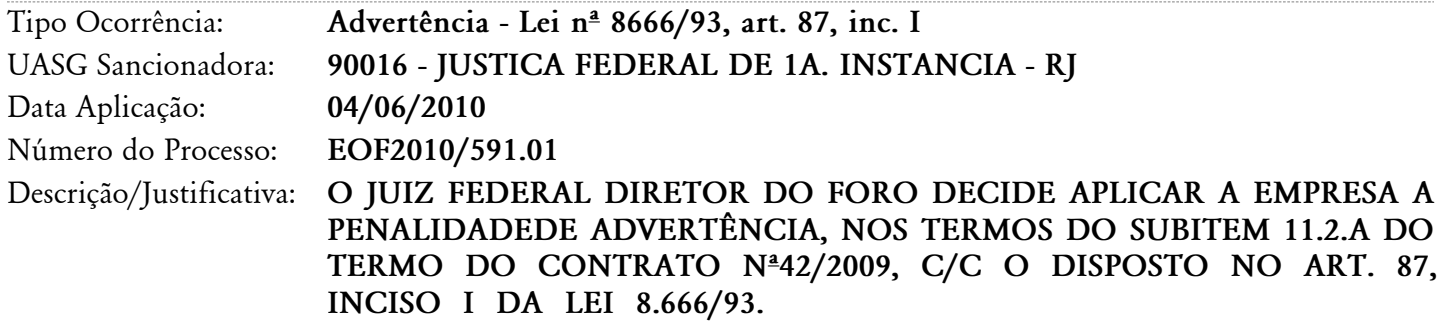

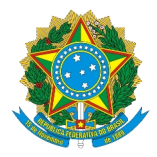

# **Relatório de Ocorrências Ativas Impeditivas de Licitar**

**Dados do Fornecedor** CNPJ: **01.579.387/0007-30** DUNS®: **900393748** Razão Social: **INTELIGENCIA ARTIFICIAL TECNOLOGIA E REFRIGERACAO LTDA** Nome Fantasia: Situação do Fornecedor: **Credenciado**

**Nenhum registro de Ocorrência Ativa encontrado para o fornecedor**

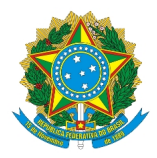

# **Relatório de Prováveis Ocorrências Impeditivas Indiretas do Fornecedor**

**Dados do Fornecedor** CNPJ: **01.579.387/0007-30** DUNS®: **900393748** Razão Social: **INTELIGENCIA ARTIFICIAL TECNOLOGIA E REFRIGERACAO LTDA** Nome Fantasia: Situação do Fornecedor: **Credenciado**

**Nenhum registro de Ocorrência Impeditiva Indireta encontrado para o fornecedor.**

### **Seleção de fornecedores - Julgamento**

# Seleção de fornecedores - Julgamento Pregão Eletrônico Nº 90009/2024 **OREGO**

## **Pregão Eletrônico N° 90009/2024 (Lei 14.133/2021)**

Qtde solicitada: Valor estimado (unit

# **Mensagens**  $\times$

**UASG 927919 - DEFENSORIA PÚBLICA DO EST DO RIO DE JANEIRO**

Critério julgamento: **Menor Preço / Maior Desconto** Modo disputa: **Aberto**

### **1 LOCAÇÃO DE ESTAÇÃO DE TRABALHO - ARRENDAMENTO MERCANTIL OP…** Aguardando julgamento

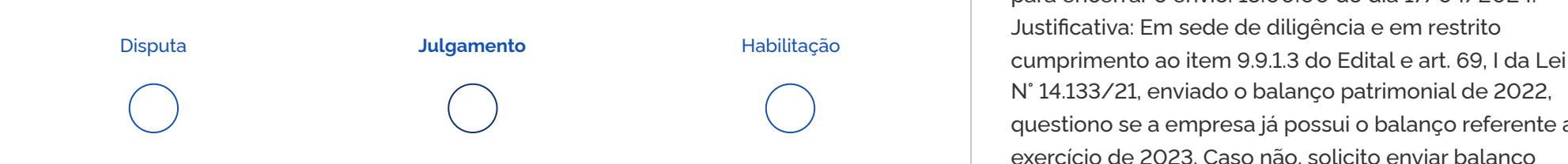

 foi convocado para enviar anexos para o item 1. Prazo Sr. Fornecedor INTELIGENCIA ARTIFICIAL TECNOLOGIA E REFRIGERACAO LTDA, CNPJ 01.579.387/0001-45, você para encerrar o envio: 18:00:00 do dia 17/04/2024. Justificativa: Em sede de diligência e em restrito N° 14.133/21, enviado o balanço patrimonial de 2022, questiono se a empresa já possui o balanço referente ao exercício de 2023. Caso não, solicito enviar balanço patrimonial e demais comprovações de 2021..

1 que o conteúdo dos arquivos CATALOGOS. zip e .<br>CATALOGOS.pdf são idênticos, entre si, bem como De 01.579.387/0001-45 - Senhor Pregoeiro, ratificamos DOCUMENTACAO. pdf, da mesma forma idênticos, entre aquele dos arquivos DOCUMENTACAO.ZIP e si, não havendo óbice a que sejam utilizados os de extensão.zip para a análise documental.

Visualize aqui as mensagens da Sessão Pública

Enviada em 16/04/2024 às 15:19:21h

### Mensagem do Pregoeiro **Item 1**

# **Pregão Eletrônico N° 90009/2024**

### Mensagem do Pregoeiro **Item 1**

 formato ZIP possuem o mesmo conteúdo? Em caso Para 01.579.387/0001-45 - Prezado licitante INTELIGENCIA ARTIFICIAL TECNOLOGIA E REFRIGERACAO LTDA, CNPJ 01.579.387/0001-45, arquivos CATALOGOS (PDF) e DOCUMENTACAO (PDF), pergunto, os arquivos igualmente nomeados em positivo, consideraremos para fim de análise os arquivos em formato ZIP.

**45.380.855/0001-23** ME/EPP Desclassificada BRAIN TECNOLOGIA COMERCIO E SI Valor ofertado (unitário) R\$ 2.000.000,0000 Valor negociado (unitário) - considerando as dificuldades técnicas em abrir os **01.579.387/0001-45 INTELIGENCIA ARTIFICIAL TECNOLO** Valor ofertado (unitário) Valor negociado (unitário) R\$ 7.280.000,0000 - Envio de anexo **PROPOSTA ANEXOS CHAT** CATALOGOS.zip 15/04/2024 13:54:48 De 01.579.387/0001-45 - Senhor Pregoeiro, informamos CATALOGOS.pdf 15/04/2024 13:54:49 aquele dos arquivos DOCUMENTACAO.ZIP e DOCUMENTACAO.zip DOCUMENTACAO.pdf 15/04/2024 14:00:26 Prezados licitantes, informo que passaremos a analisar a

Enviada em 17/04/2024 às 15:53:57h

### Mensagem do Participante

Item<sub>1</sub>

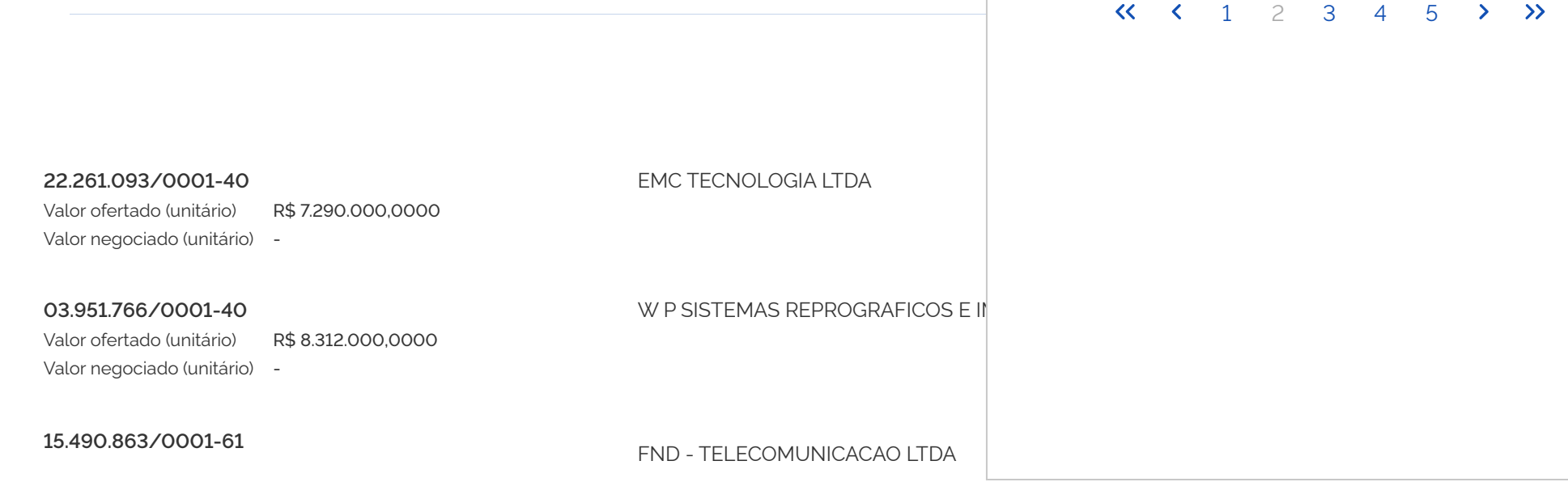

https://cnetmobile.estaleiro.serpro.gov.br/comprasnet-web/seguro/governo/selecao-fornecedores/item/12identificador=92791905900092024&etapa=JPSEIE-20/001.009248/2023 / pg. 486 **1/2**<br>Comprovante abertura de Diligència INTELI

Enviada em 16/04/2024 às 15:11:43h

### Mensagem do Participante **International Executive Contract Contract Contract Contract Contract Contract Contract Contract Contract Contract Contract Contract Contract Contract Contract Contract Contract Contract Contract C**

que o conteúdos dos arquivos CATALOGOS. zip e CATALOGOS.pdf são idênticos, entre si, bem como DOCUMENTACAO. pdf, da mesma forma idênticos, entre si.

Enviada em 16/04/2024 às 15:08:24h

### Mensagem do Pregoeiro

documentação enviada. Peço que aguardem, demais comunicações serão realizadas através deste chat.

Enviada em 15/04/2024 às 17:36:28h

Proposta Detalhe DPRJ FINAL.pdf

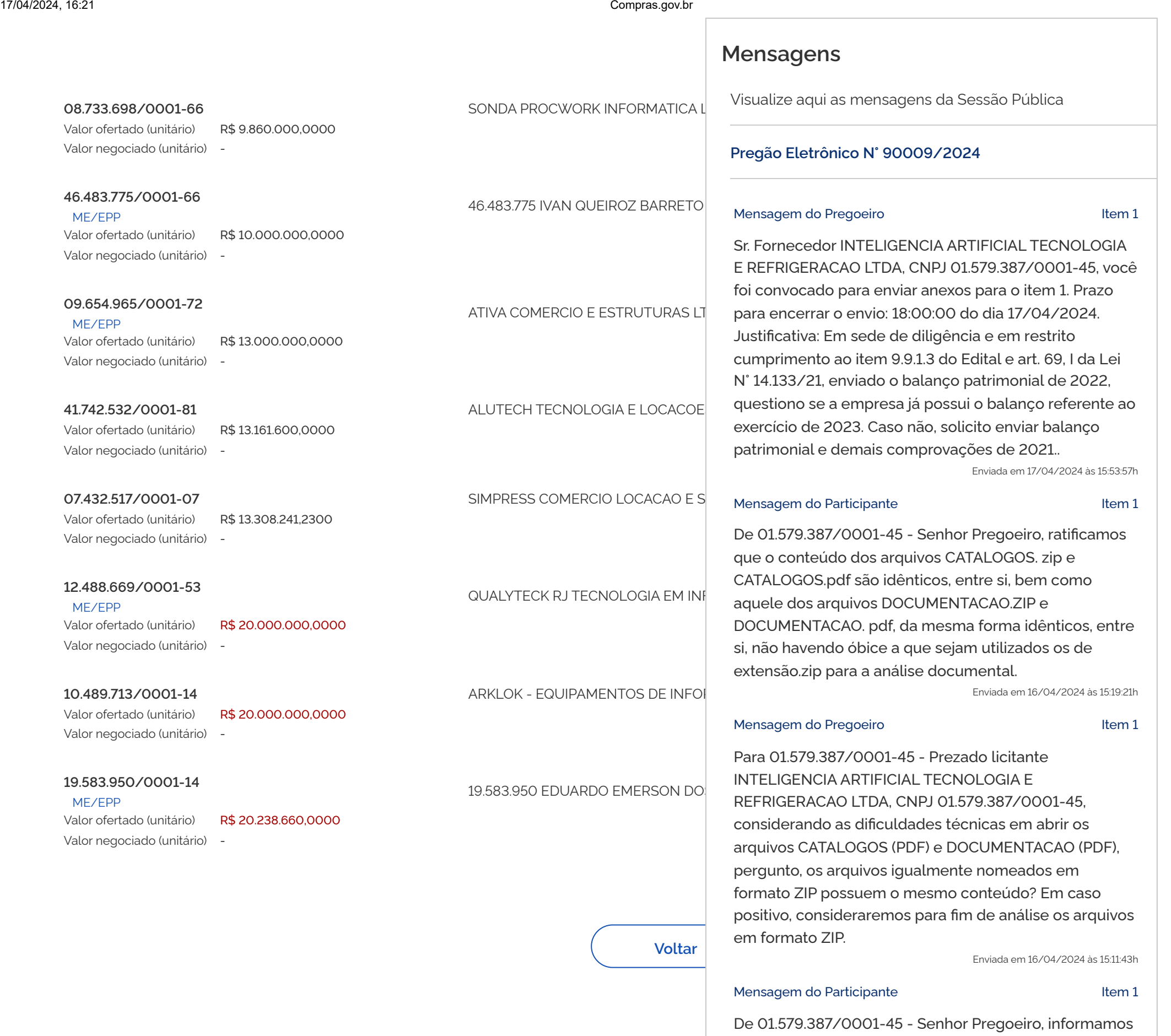

que o conteúdos dos arquivos CATALOGOS. zip e CATALOGOS.pdf são idênticos, entre si, bem como aquele dos arquivos DOCUMENTACAO.ZIP e D[OCUMENTACAO. pdf, da mesma forma idênticos, entr](http://www.brasil.gov.br/)e si.

Enviada em 16/04/2024 às 15:08:24h

### Mensagem do Pregoeiro

Prezados licitantes, informo que passaremos a analisar a documentação enviada. Peço que aguardem, demais comunicações serão realizadas através deste chat.

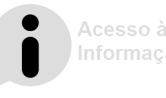

https://cnetmobile.estaleiro.serpro.gov.br/comprasnet-web/seguro/governo/selecao-fornecedores/item/12identificador=92791905900092024&etapa=JPSEIE-20/001.009248/2023 / pg. 487 2/2<br>Comprovante abertura de Diligència INTELIGE

### **Seleção de fornecedores - Julgamento**

# Seleção de fornecedores - Julgamento Pregão Eletrônico N' 90009/2024 **O**

## **Pregão Eletrônico N° 90009/2024 (Lei 14.133/2021)**

**45.380.855/0001-23** ME/EPP Desclassificada BRAIN TECNOLOGIA COMERCIO E SI Valor ofertado (unitário) Valor negociado (unitário) R\$ 2.000.000,0000 - documentação originalmente exigida, conforme estipula **01.579.387/0001-45** INTELIGENCIA ARTIFICIAL TECNOLO Valor ofertado (unitário) Valor negociado (unitário) R\$ 7.280.000,0000 - Envio de anexo **PROPOSTA ANEXOS CHAT**  $CATALOGOSzip$  $\blacksquare$ CATALOGOS.pdf  $\blacksquare$ DOCUMENTACAO.zip DOCUMENTACAO.pdf Proposta Detalhe DPRJ FINAL.pdf

**UASG 927919 - DEFENSORIA PÚBLICA DO EST DO RIO DE JANEIRO**

Critério julgamento: **Menor Preço / Maior Desconto** Modo disputa: **Aberto**

**1 LOCAÇÃO DE ESTAÇÃO DE TRABALHO - ARRENDAMENTO MERCANTIL OP…** Aguardando julgamento

Qtde solicitada:

# **Mensagens**  $\times$

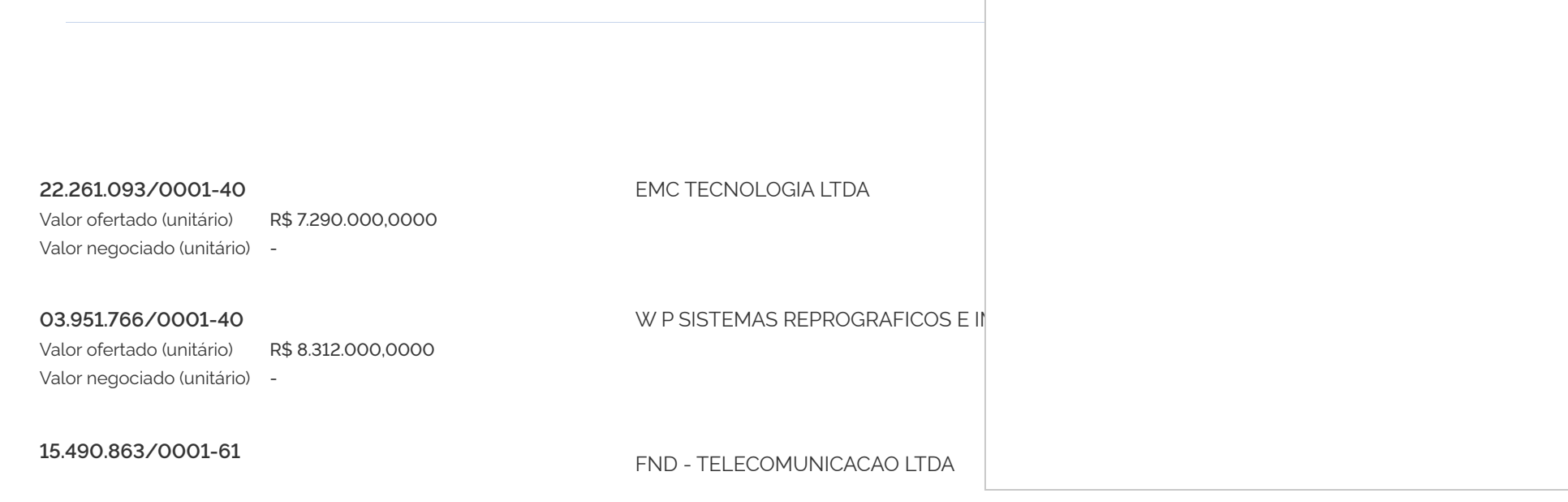

https://cnetmobile.estaleiro.serpro.gov.br/comprasnet-web/seguro/governo/selecao-fornecedores/item/12identificador=92791905900092024&etapa=JPSEIE-20/001.009248/2023 / pg. 488 **1/2**<br>Comprovante abertura de Diligència INTELI

 comunicações serão realizadas através deste chat. Disputa **Indepentitação Estaba** Habilitação Mensagem do Participante Item 1 de la fem 1 Valor estimado (unit 1 De 01.579.387/0001-45 - De toda sorte, segue documentação exigida em sede da diligência. Enviada em 17/04/2024 às 16:02:19h Item<sub>1</sub> Enviada em 17/04/2024 às 15:59:12h Item 1 patrimonial dos anos-calendário de 2019, 2020, 2021 e Item<sub>1</sub> Visualize aqui as mensagens da Sessão Pública **Pregão Eletrônico N° 90009/2024** Mensagem do Pregoeiro Prezados licitantes, volto a informar que será analisada a documentação enviada. Peço que aguardem, demais Enviada em 17/04/2024 às 16:02:59h De 01.579.387/0001-45 - O item 1 teve a convocação para envio de anexos encerrada às 16:02:19 de 17/04/2024. 1 anexo foi enviado pelo fornecedor INTELIGENCIA ARTIFICIAL TECNOLOGIA E REFRIGERACAO LTDA, CNPJ 01.579.387/0001-45. Mensagem do Participante Mensagem do Participante De 01.579.387/0001-45 - No que pertine ao balanço 2022, bem como os demais documentos relativos à habilitação jurídica, fiscal, social, trabalhista e econômico-financeira, informamos que todos encontram-se autuados no SICAF, e disponíveis para consulta on-line, servindo como substitutos da o subitem 8.1.1 do instrumento convocatório. Enviada em 17/04/2024 às 15:57:49h Mensagem do Participante De 01.579.387/0001-45 - Senhor Pregoeiro, assinalamos que o prazo para apresentação do balanço relativo ao ano-calendário de 2023 se encerra em 31/05/2024 e, portanto, ainda não exigível. Enviada em 17/04/2024 às 15:57:29h

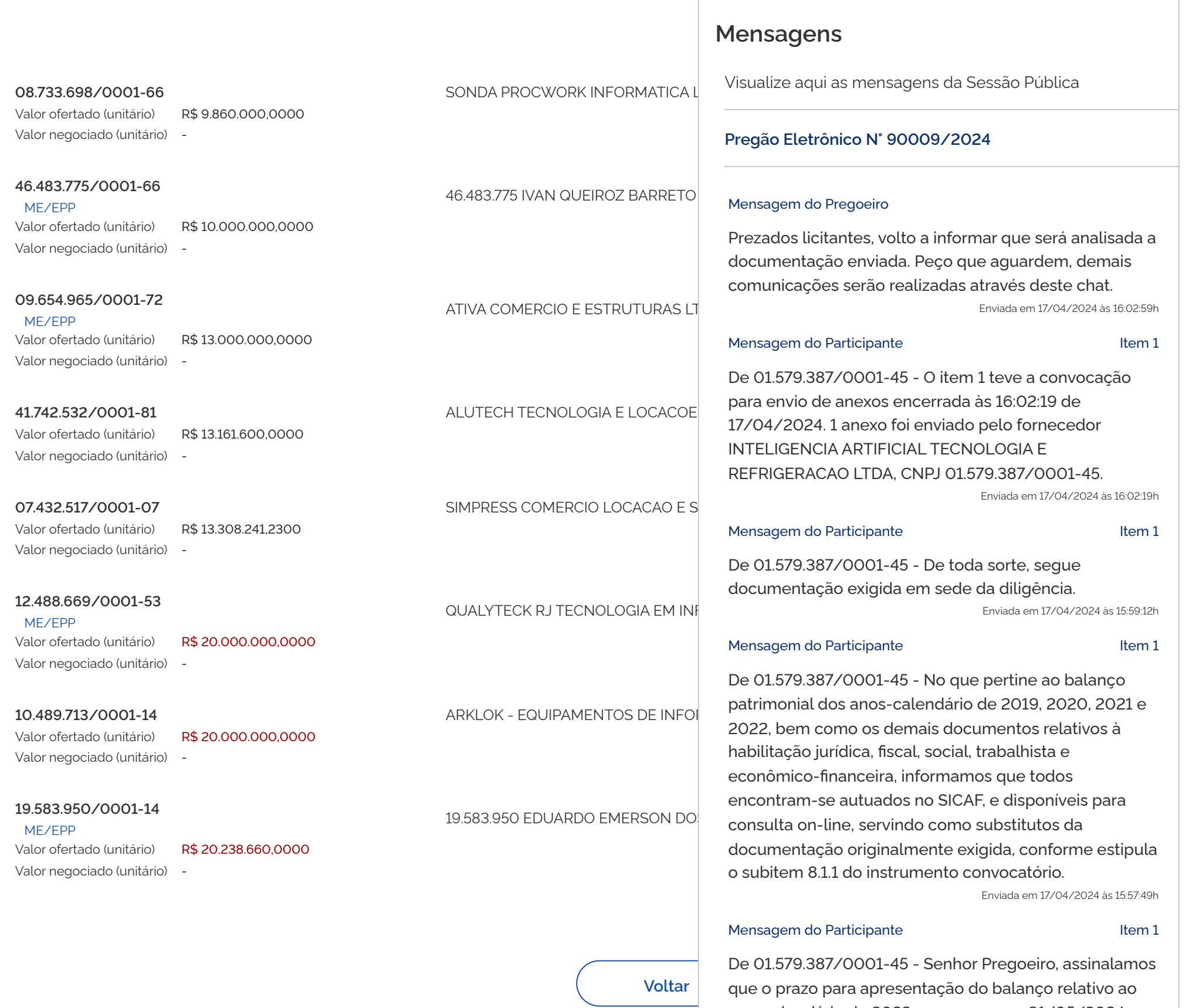

ano-calendário de 2023 se encerra em 31/05/2024 e, portanto, ainda não exigível.

Enviada em 17/04/2024 às 15:57:29h

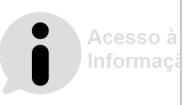

https://cnetmobile.estaleiro.serpro.gov.br/comprasnet-web/seguro/governo/selecao-fornecedores/item/12identificador=92791905900092024&etapa=JPSEIE-20/001.009248/2023 / pg. 489 2/2 [2] [2]<br>Uomprovante abertura de Diligència

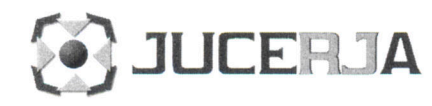

NIRE (DA SEDE OU DA FILIAL QUANDO A SEDE FOR EM OUTRA UF)

Empresário Individual com Responsabilidade Limitada

33.6.0053218-3

Turfel

Porte Empresarial Normal

Código Ato  $\frac{1}{223}$ 

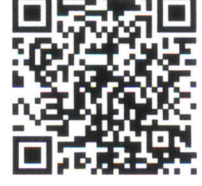

## Nº do Protocolo

## 00-2022/449871-1

33901861267 - 05/04/2022

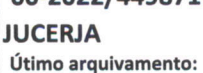

Orgão Calculado Junta 194,00 DNRC  $0,00$ 

Pago

194,00

 $0,00$ 

NIRE: 33.6.0053218-3 INTELIGENCIA ARTIFICIAL TECNOLOGIA E REFRIGERACÃO EIRELI

Boleto(s): 104057051

Hash: 85A96F3D-AC44-4CA3-B12E-4B18DF0C0804

### Nome

**TERMO DE AUTENTICAÇÃO** 

INTELIGENCIA ARTIFICIAL TECNOLOGIA E REFRIGERACAO EIRELI

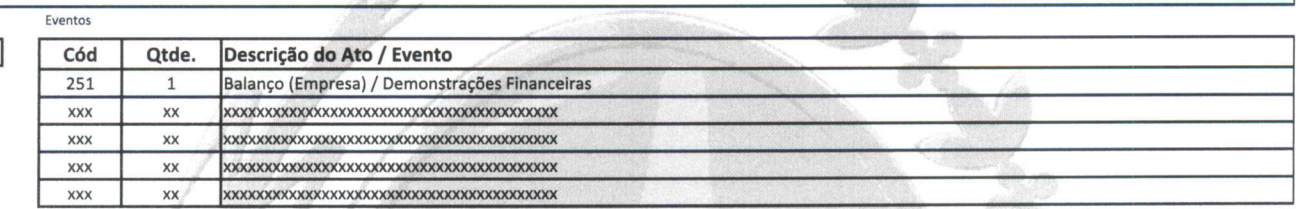

#### CERTIFICO O DEFERIMENTO POR OSIRES VALDEVINO SOARES SOB O NÚMERO E DATA ABAIXO:

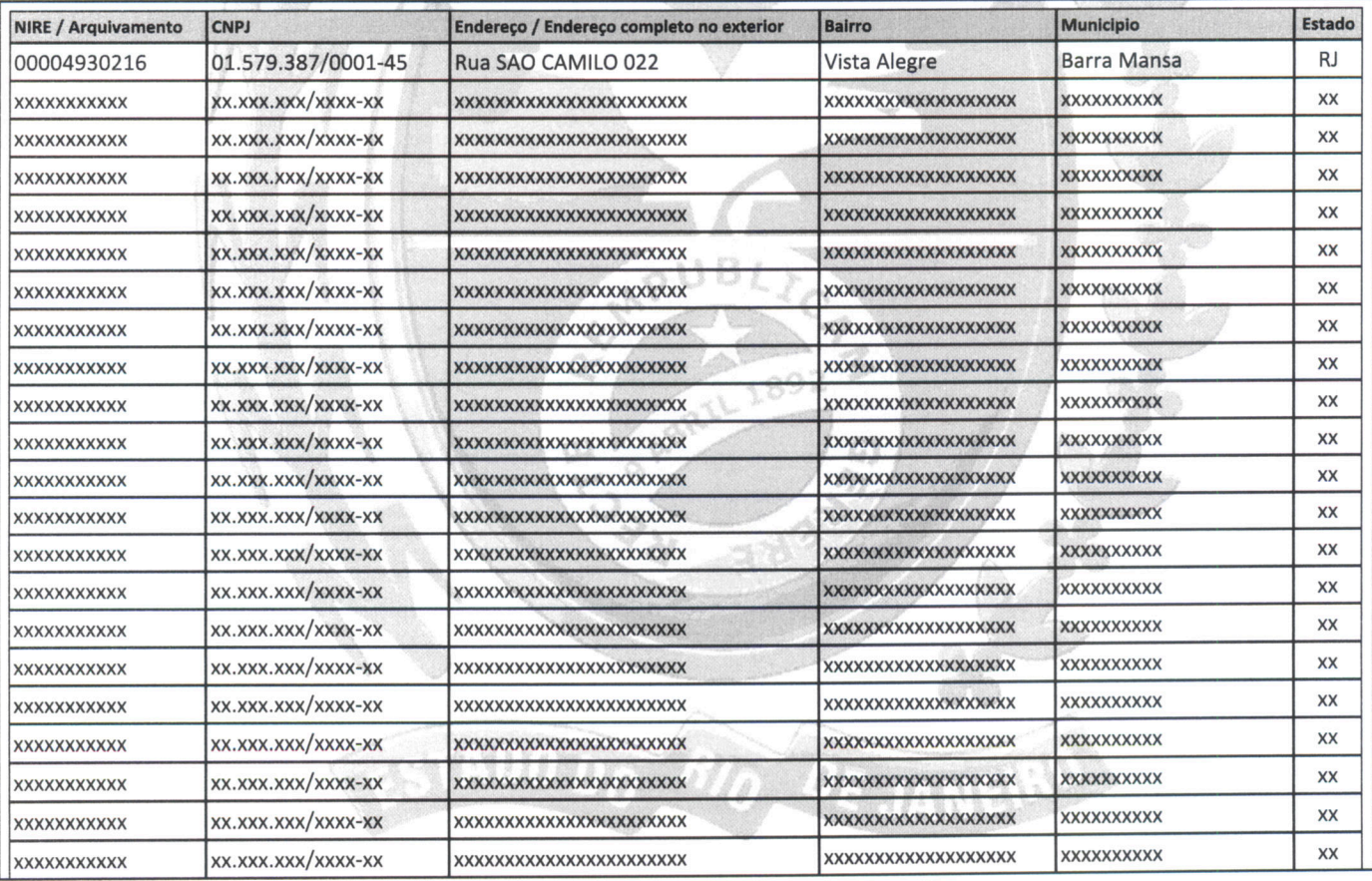

of the une the

Jorge Paulo Magdaleno Filho SECRETÁRIO GERAL

Observação:

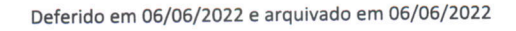

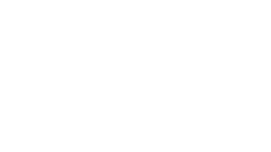

Nº de Páginas

 $\overline{7}$ 

Capa Nº Páginas  $1/1$ 

Junta Comercial do Estado do Rio de Janeiro JUNITA COMBICIAL QO ASIGADO QO NASO QUE JAMBILIO<br>Empresa: INTELIGENCIA ARTIFICIAL TECNOLOGIA E REFRIGERACAO EIRELI<br>NIRE: 336.0053218-3 Protocolo: 00-2022/449871-1 Data do protocolo: 03/06/2022<br>CERTIFICO O ARQUIVAMENTO em 0 **JUCERJA** Pag.  $1/7$ autenticação. Autenticação: 68307D37A753F1EB6C813288531EF0918A621EB3822343986EAF1469FCFA61E8 

Comprovante Qualificação Financeira (2021) INTELIGENCIA ARTIFICIAL (1440075)

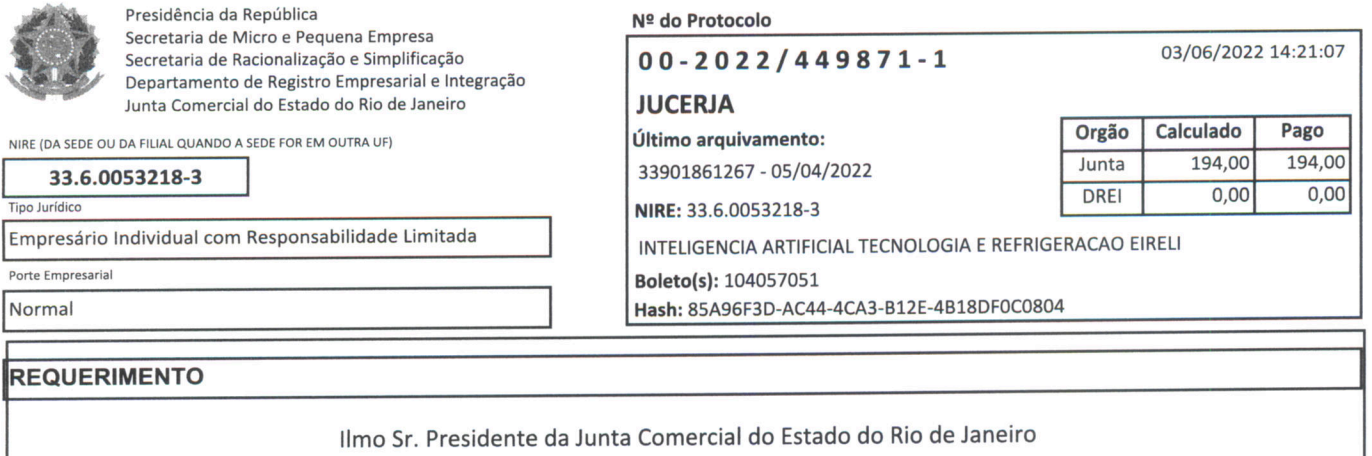

# INTELIGENCIA ARTIFICIAL TECNOLOGIA E REFRIGERACAO EIRELI

requer a v. sa o deferimento do seguinte ato:

Código do Ato  $\boxed{\qquad \qquad 223}$ 

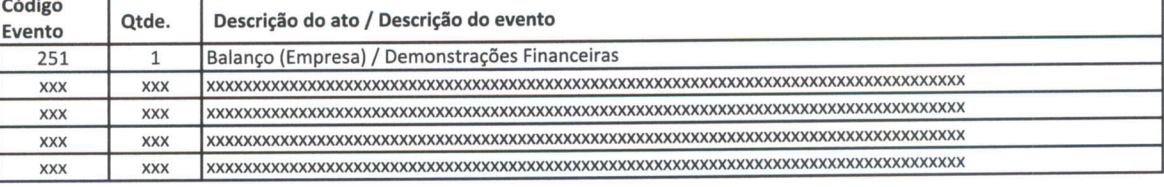

### Requerente

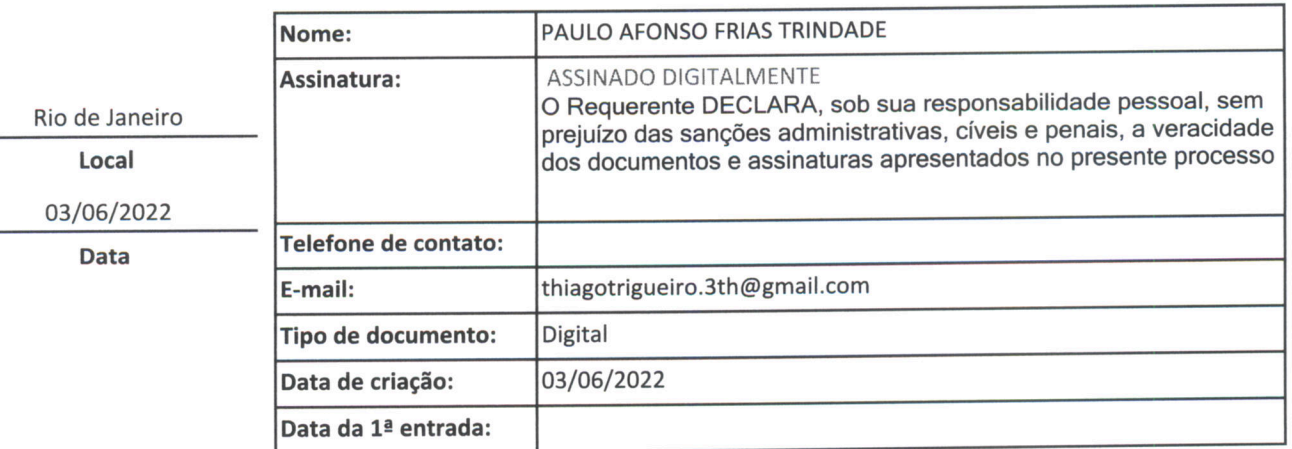

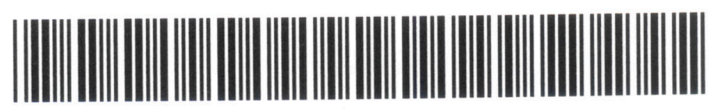

00-2022/449871-1

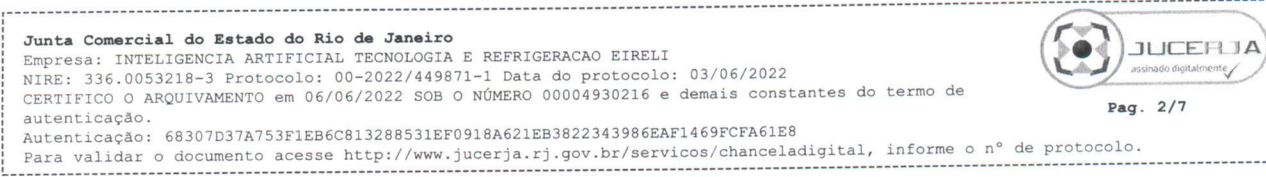

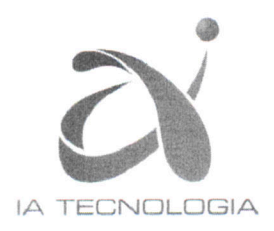

## ATA DE REUNIÃO DE QUOTISTAS REALIZADA EM 02/06/2022

### **EMPRESA: INTELIGENCIA ARTIFICIAL TECNOLOGIA E REFRIGECAO EIRELI** CNPJ: 01.579.387/0001-45 NIRE Nº: 33.6.0053218-3

CONVOCAÇÃO: Dispensada a publicação, em face de presença da totalidade dos sócios, na forma prevista do contrato social.

ORDEM DO DIA: Apreciar as contas dos administradores, examinar o balanço patrimonial e o de resultado econômico, relacionados ao exercício social encerrado em 31/12/2021.

DELIBERAÇÕES: Após a leitura dos documentos mencionados na ordem do dia, que foram colocados à disposição de todos os sócios, trinta dias antes, conforme recibo, postos em discussão e votação foi observado a seguinte ocorrência: As Demonstrações Contábeis do Exercício Social Encerrado em 31/12/2021 foram aprovadas por unanimidade.

ENCERRAMENTO: Nada mais havendo a ser tratada, a Ata foi lida, aprovada e assinada pelos presentes.

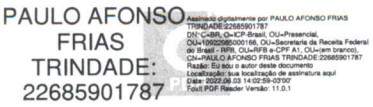

**PAULO AFONSO FRIAS!** 

TRINDADE:

22685901787 Bala: 2022.06.03 14:03:12-0300

Sócio

**Paulo Afonso Frias Trindade** 

CPF 226.859.017-87

Presidente **Paulo Afonso Frias Trindade** CPF 226.859.017-87

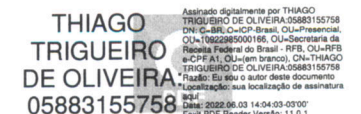

Secretário Thiago Trigueiro de Oliveira CPF 058.831.557-58

LUIZ ALBERTO Digitally signed by LUIZ PECANHA:326 PECANHA:32629460797 Date: 2022.06.03 29460797 14:04:36 -03'00"

> **Técnico em Contabilidade** Luiz Alberto Peçanha CRC/RJ-040159-0/O

Rua São Camilo, nº 22, Loja 1, Vista Alegre, Barra Mansa-RJ, 27.320-570 Tel.: (21) 2272-5000, comercial@investiplan.com.br

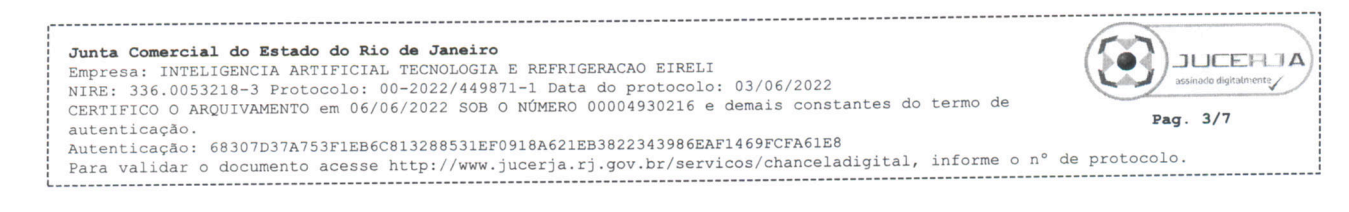

#### **Nasajon Sistemas** Contábil Sql

INTELIGENCIA ARTIFICIAL TECNOLOGIA E REFRIGERACAO EIRELI

02/06/2022 10:34:11

Folha 1 de 1

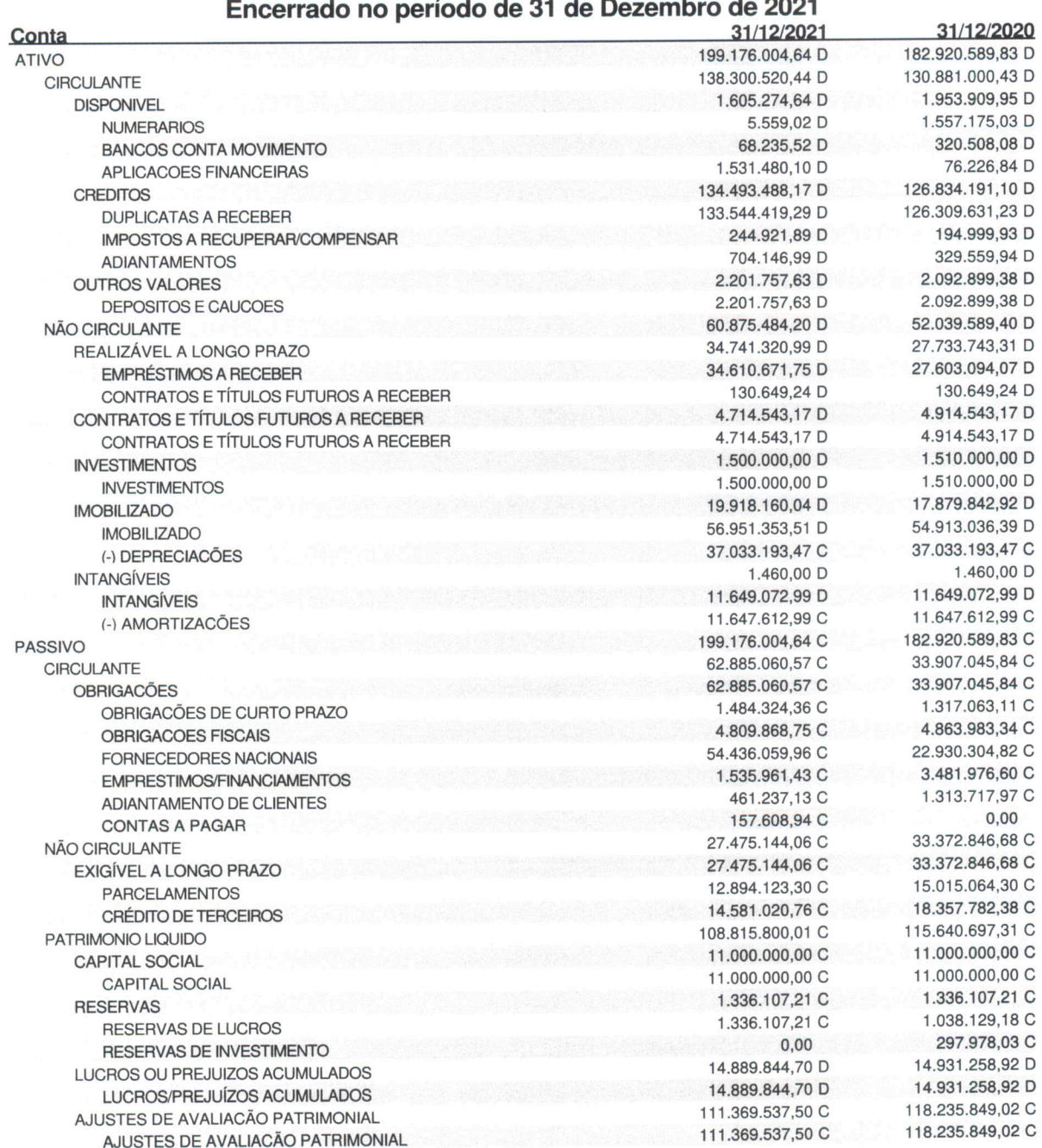

### **Balanço Patrimonial**  $- - -$

BARRA MANSA, 31 de Dezembro de 2021

igitalmente por PAULO AFONSO FRIAS<br>:22685901787<br>OelCP.Presii - - - -**PAULO AFONSO** Digitally signed by LUIZ ALBERTO<br>PECANHA:32629460797 io1787<br>-Brasil, OU⇒Presencial,<br>166, OU⇒Secretaria da Receiti<br>J⇒RFB e-CPF A1, OU∝(em br<br>ISO FRIAS TRINDADE:22685! **LUIZ ALBERTO** PECANHA:32629460797 Date: 2022.06.03 14:05:12 -03'00' Localização: sua localização de a<br>Data: 2022.06.03 14:03:26-03:00<br>Foxit PDF Bender 22685901787 .<br>Ira aqui Paulo Afonso Frias Trindade

Titular - CPF: 226.859.017-87

LUIZ ALBERTO PEÇANHA<br>Técnico em Contabilidade - CRC - 040159-0/O CPF: 326.294.607-97

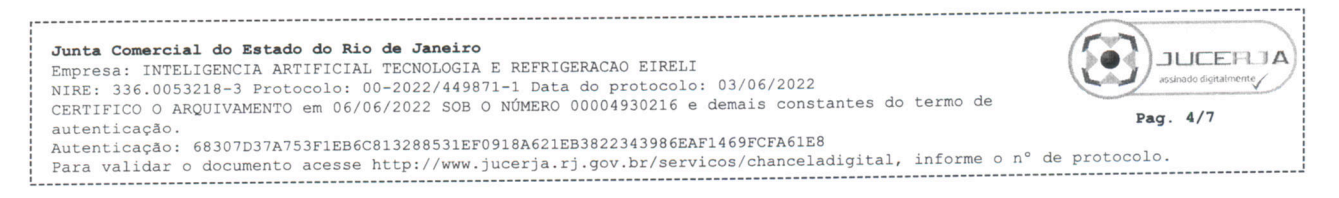

Contábil Sql

# INTELIGENCIA ARTIFICIAL TECNOLOGIA E REFRIGERACAO EIRELI

02/06/2022 10:34:41

Demonstração do Resultado Encerrado em 31 de Dezembro de 2021

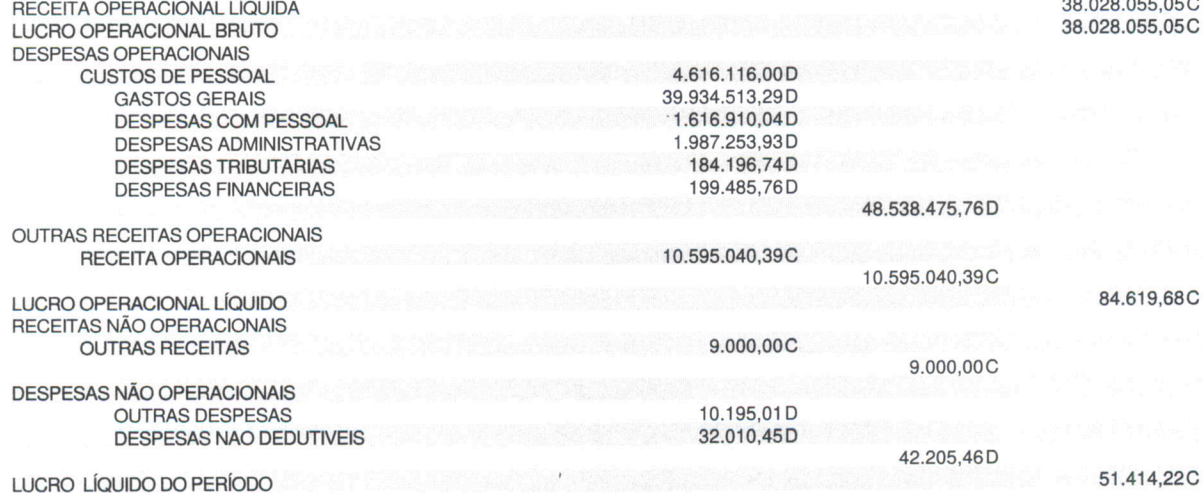

BARRA MANSA, 31 de Dezembro de 2021

Digitally signed by LUIZ **LUIZ ALBERTO** PECANHA:3262946079<br>PECANHA:3262946079<br>7<br>Date: 2022.06.03 14:05:32 -03'00'

> LUIZ ALBERTO PEÇANHA Técnico em Contabilidade - CRC - 040159-0/O CPF: 326.294.607-97

Junta Comercial do Estado do Rio de Janeiro NAMES CONSIDERED AN AUGUST OF THE MANUSCRIP OF REFRIGERACAO EIRELI<br>Empresa: INTELIGENCIA ARTIFICIAL TECNOLOGIA E REFRIGERACAO EIRELI<br>NIRE: 336.0053218-3 Protocolo: 00-2022/449871-1 Data do protocolo: 03/06/2022<br>CERTIFICO O **JUCEBJA** Pag.  $5/7$ autenticação. Autenticação: 68307D37A753F1EB6C813288531EF0918A621EB3822343986EAF1469FCFA61E8 Para validar o documento acesse http://www.jucerja.rj.gov.br/servicos/chanceladigital, informe o n° de protocolo.

028 055 05C

## INTELIGENCIA ARTIFICIAL TECNOLOGIA E REFRIGERAÇÃO EIRELI

### ÍNDICES ECONÔMICOS E FINANCEIROS

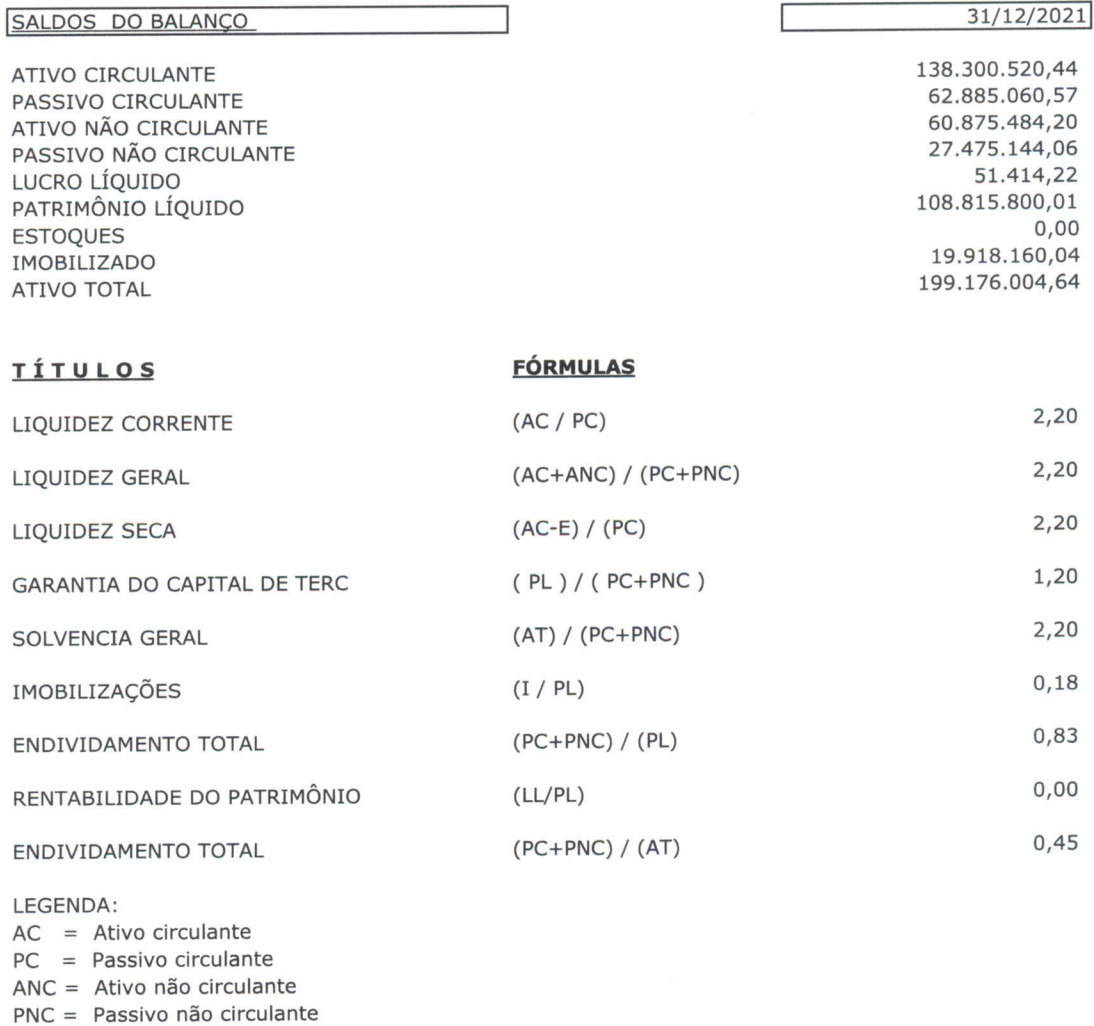

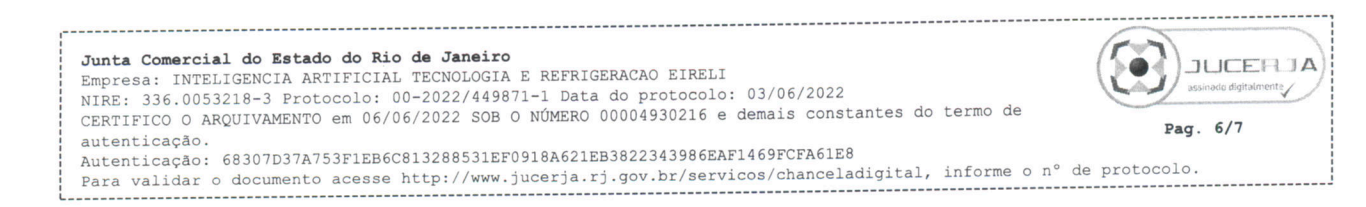

LUIZ ALBERTO Digitally signed by LUIZ

PECANHA:326 PECANHA:32629460797

**LUIZ ALBERTO PEÇANHA** 

TÉCNICO EM CONTABILIDADE

CRC-RJ: 040159-0/O

29460797

Date: 2022.06.03

14:05:53 -03'00'

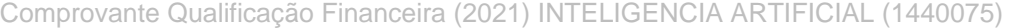

-ICP-Brasil,<br>5000166, OU<br>ral do Brasil

J=Secreta<br>- RFB, OL

 $LL = Lucro líquido$ PL = Patrimônio líquido

 $=$  Estoque  $AT = Ativo total$ 

**PAULO PAULO** 

TRINDADE:

22685901787

**PAULO AFONSO FRIAS TRINDADE** 

TITULAR PESSOA FÍSICA

CPF.226.859.017-87

E

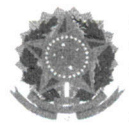

Presidência da República Secretaria de Micro e Pequena Empresa Secretaria de Racionalização e Simplificação Departamento de Registro Empresarial e Integração .<br>Junta Comercial do Estado do Rio de Janeiro

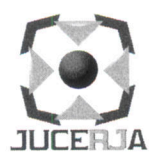

## **IDENTIFICAÇÃO DOS ASSINANTES**

**REFRIGERACAO** ATO DA INTELIGENCIA **ARTIFICIAL TECNOLOGIA** E **CERTIFICO** QUE  $\circ$ 06/06/2022, EIRELI, **NIRE** 33.6.0053218-3, PROTOCOLO 00-2022/449871-1, ARQUIVADO EM SOB O NÚMERO (S) 00004930216, FOI ASSINADO DIGITALMENTE.

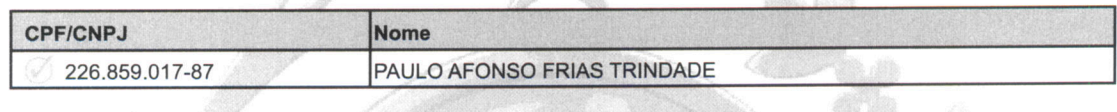

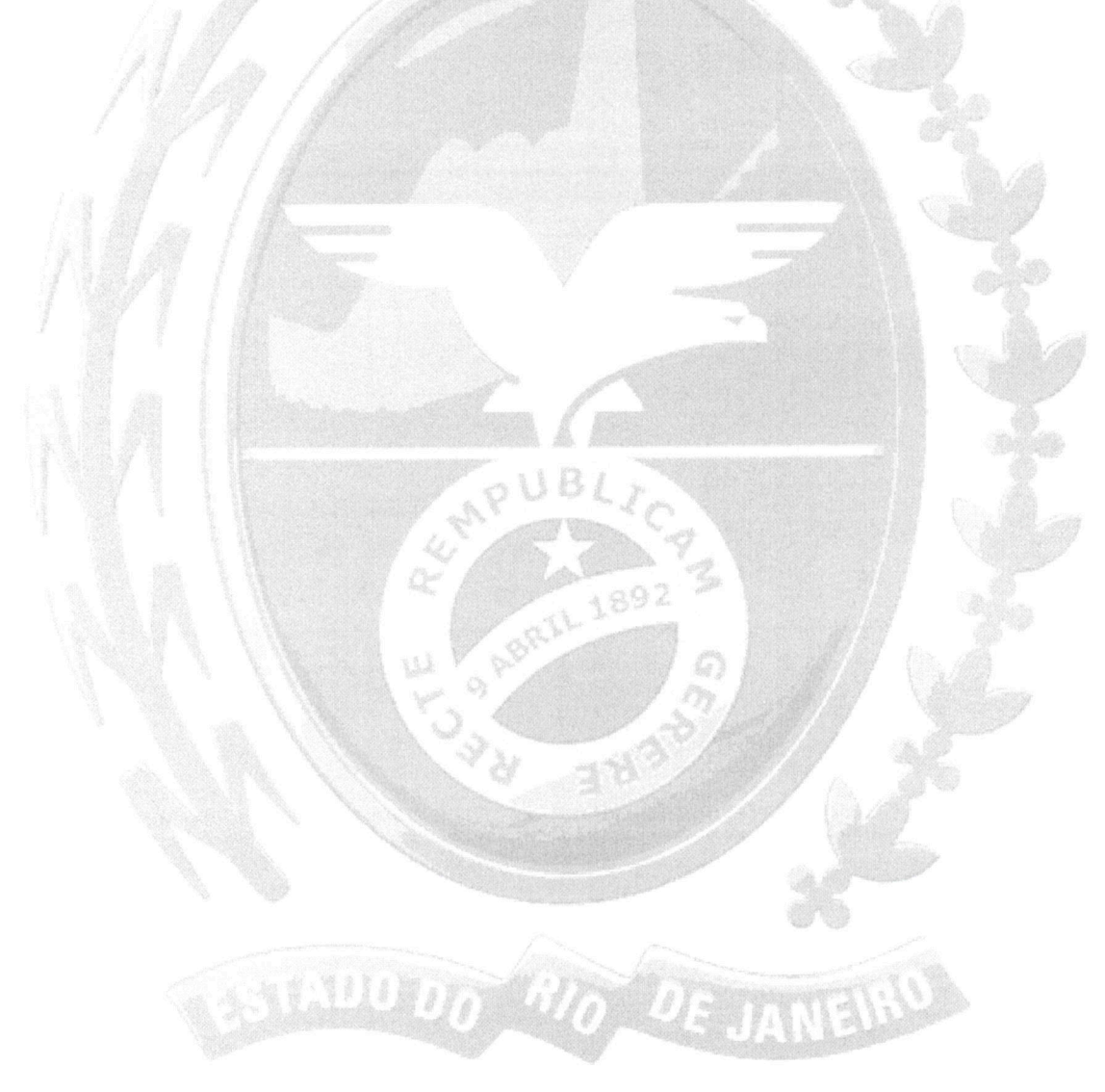

07 de junho de 2022.

 $+$ tails Mayhler

Jorge Paulo Magdaleno Filho Secretário Geral

Junta Comercial do Estado do Rio de Janeiro

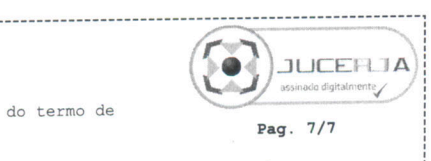

 $1/1$ 

Empresa: INTELIGENCIA ARTIFICIAL TECNOLOGIA E REFRIGERACAO EIRELI<br>NIRE: 336.0053218-3 Protocolo: 00-2022/449871-1 Data do protocolo: 03/06/2022 CERTIFICO O ARQUIVAMENTO em 06/06/2022 SOB O NÚMERO 00004930216 e demais constantes do termo de autenticação. Autenticação: 68307D37A753F1EB6C813288531EF0918A621EB3822343986EAF1469FCFA61E8 Para validar o documento acesse http://www.jucerja.rj.gov.br/servicos/chanceladigital, informe o n° de protocolo.

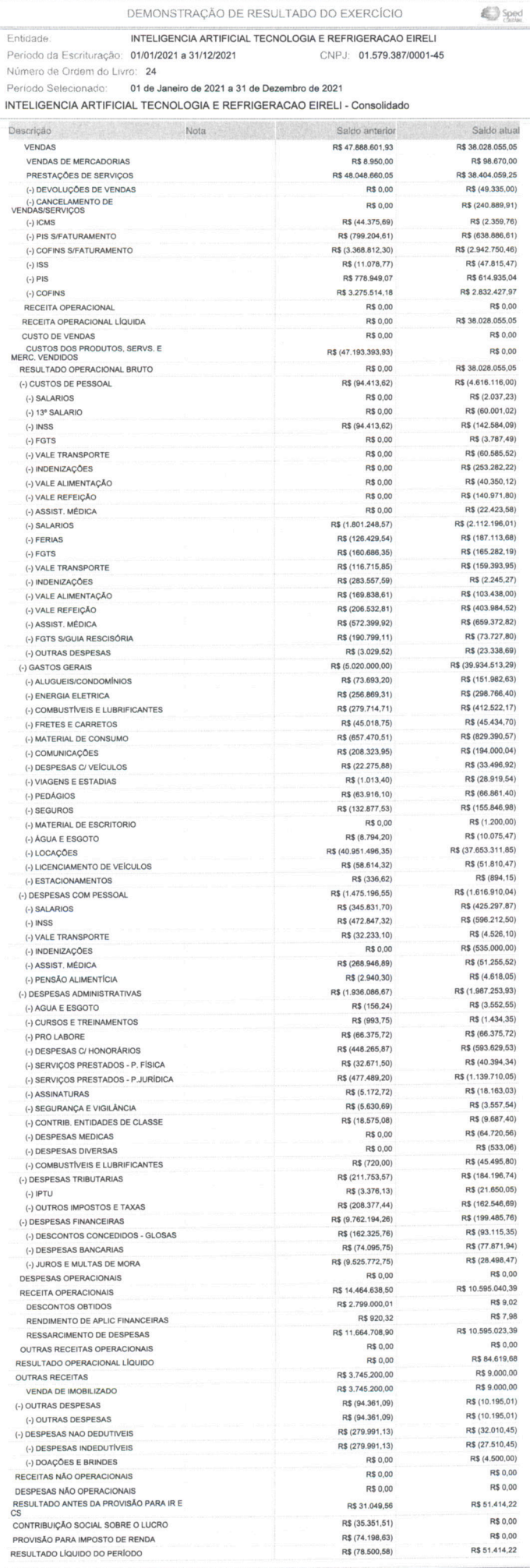

Este documento é parte integrante de escrituração cuja autenticação se comprova pelo recibo de número<br>0D.B6.08.C7.65.4F.72.8E.C9.73.4D.C3.0B.3F.38.5F,14.1D.B7.3F-0, nos termos do Decreto nº 8.683/2016.

Este relatório foi gerado pelo Sistema Público de Escrituração Digital - Sped

Versão 9.0.3 do Visualizador

## Comprovante Qualificação Financeira (2021) INTELIGENCIA ARTIFICIAL (1440075) SEI E-20/001.009248/2023 / pg. 497

Nasajon Sistemas

Contábil Sql

# INTELIGENCIA ARTIFICIAL TECNOLOGIA E REFRIGERACAO EIRELI

02/06/2022 10:34:41

# Demonstração do Resultado Encerrado em 31 de Dezembro de 2021

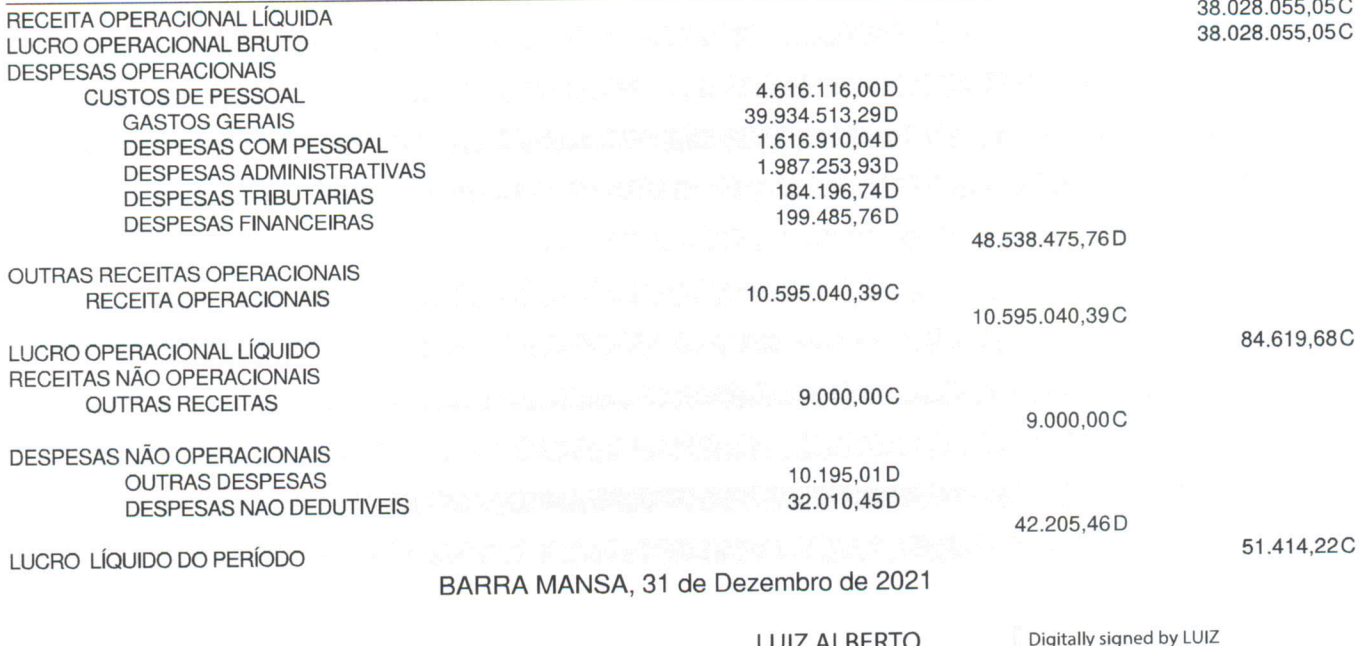

LUIZ ALBERTO Digitally signed by LOIZ<br>PECANHA:3262946079 PECANHA:32629460797  $\overline{7}$ 

Date: 2022.06.03 14:05:32 -03'00'

LUIZ ALBERTO PEÇANHA Técnico em Contabilidade - CRC - 040159-0/O CPF: 326.294.607-97

Folha 1 de 1

## MINISTÉRIO DA FAZENDA SECRETARIA DA RECEITA FEDERAL DO BRASIL SISTEMA PÚBLICO DE ESCRITURAÇÃO DIGITAL - Sped

Versão: 9.0.3

## RECIBO DE ENTREGA DE ESCRITURAÇÃO CONTÁBIL DIGITAL

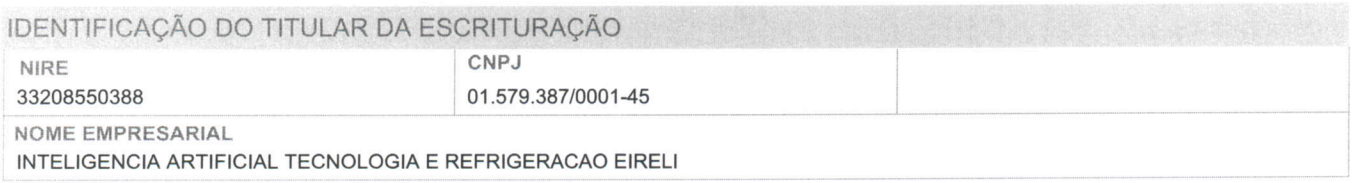

IDENTIFICAÇÃO DA ESCRITURAÇÃO PERÍODO DA ESCRITURAÇÃO FORMA DA ESCRITURAÇÃO CONTÁBIL 01/01/2021 a 31/12/2021 Livro Diário NÚMERO DO LIVRO NATUREZA DO LIVRO 24 Escrituração Contábil Digital do Livro Diário Geral IDENTIFICAÇÃO DO ARQUIVO (HASH) 0D.B6.08.C7.65.4F.72.8E.C9.73.4D.C3.0B.3F.38.5F.14.1D.B7.3F

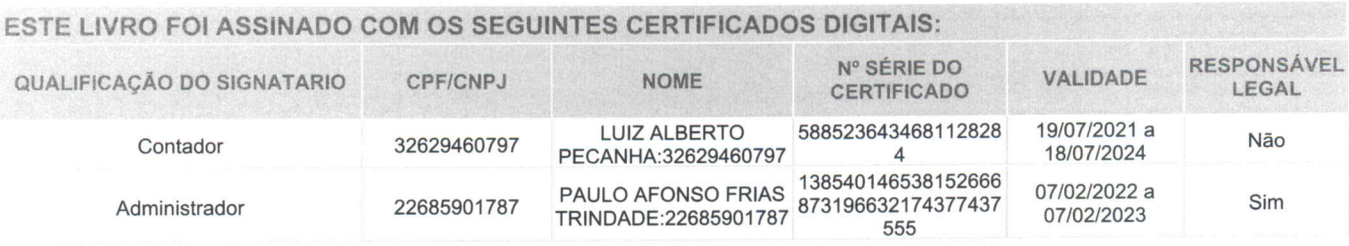

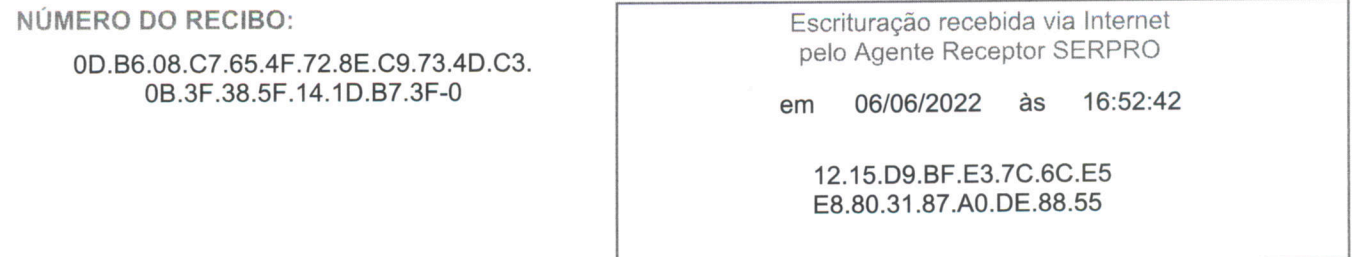

Considera-se autenticado o livro contábil a que se refere este recibo, dispensando-se a autenticação de que trata o art. 39 da Lei nº 8.934/1994. Este recibo comprova a autenticação.

BASE LEGAL: Decreto nº 1.800/1996, com a alteração do Decreto nº 8.683/2016, e arts. 39, 39-A, 39-B da Lei nº 8.934/1994 com a alteração da Lei Complementar nº 1247/2014.

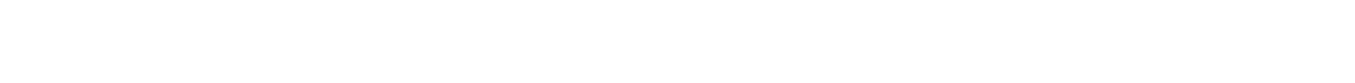

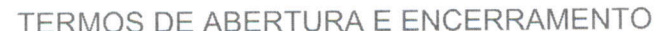

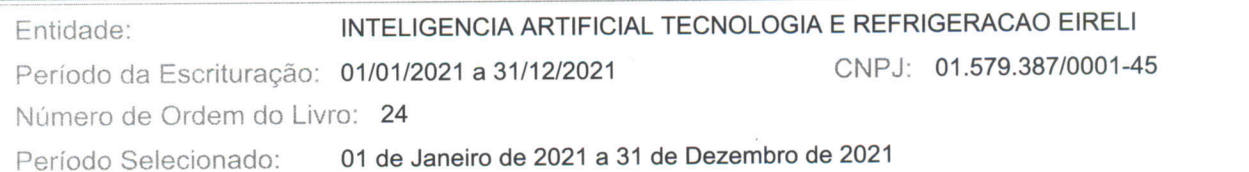

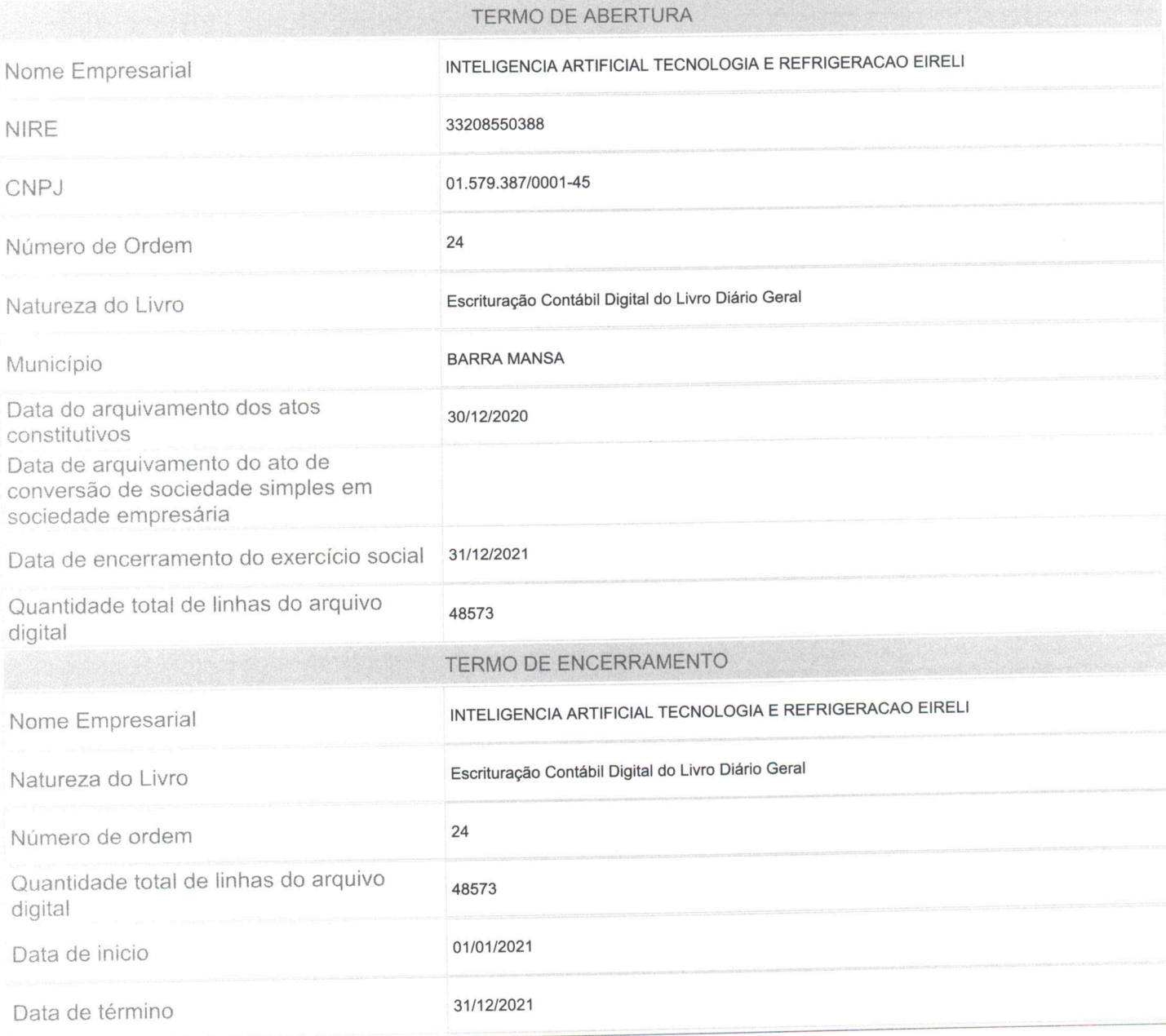

Este documento é parte integrante de escrituração cuja autenticação se comprova pelo recibo de número<br>0D.B6.08.C7.65.4F.72.8E.C9.73.4D.C3.0B.3F.38.5F.14.1D.B7.3F-0, nos termos do Decreto nº 8.683/2016.

Este relatório foi gerado pelo Sistema Público de Escrituração Digital - Sped

Comprovante Qualificação Financeira (2021) INTELIGENCIA ARTIFICIAL (1440075)

Versão 9.0.3 do Visualizador

Página 1 de 1

SEI E-20/001.009248/2023 / pg. 500

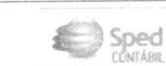

### **BALANÇO PATRIMONIAL**

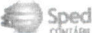

#### Entidade:

INTELIGENCIA ARTIFICIAL TECNOLOGIA E REFRIGERACAO EIRELI

Período da Escrituração: 01/01/2021 a 31/12/2021

CNPJ: 01.579.387/0001-45

Número de Ordem do Livro: 24

Período Selecionado: 01 de Janeiro de 2021 a 31 de Dezembro de 2021

INTELIGENCIA ARTIFICIAL TECNOLOGIA E REFRIGERACAO EIRELI - Consolidado

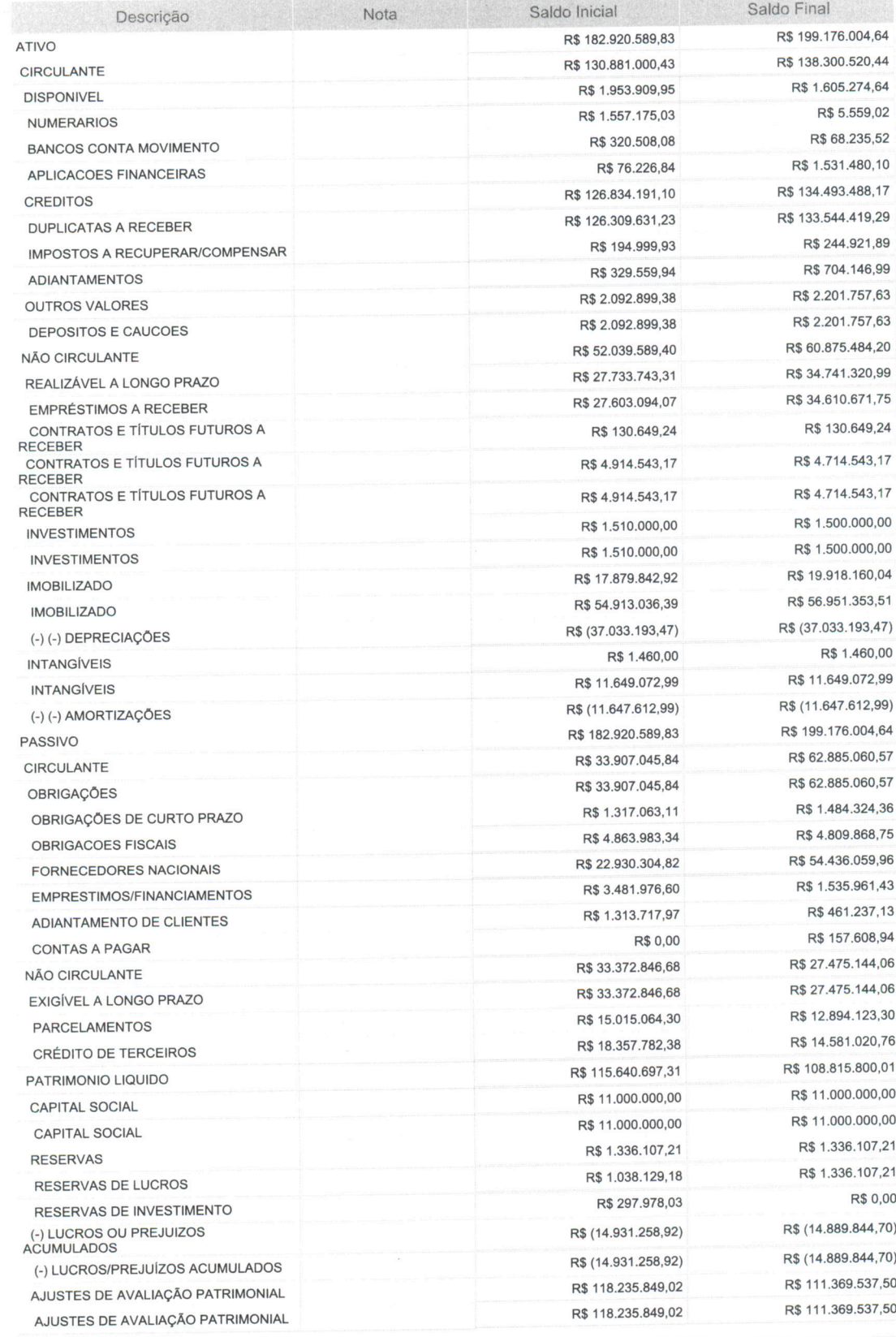

Este documento é parte integrante de escrituração cuja autenticação se comprova pelo recibo de número<br>0D.B6.08.C7.65.4F.72.8E.C9.73.4D.C3.0B.3F.38.5F.14.1D.B7.3F-0, nos termos do Decreto nº 8.683/2016.

Este relatório foi gerado pelo Sistema Público de Escrituração Digital - Sped

Versão 9.0.3 do Visualizador

Página 1 de 1